# **NetXMS Administrator Guide**

*Release 5.2.0*

**Raden Solutions, SIA**

**Apr 28, 2025**

# **CONTENTS**

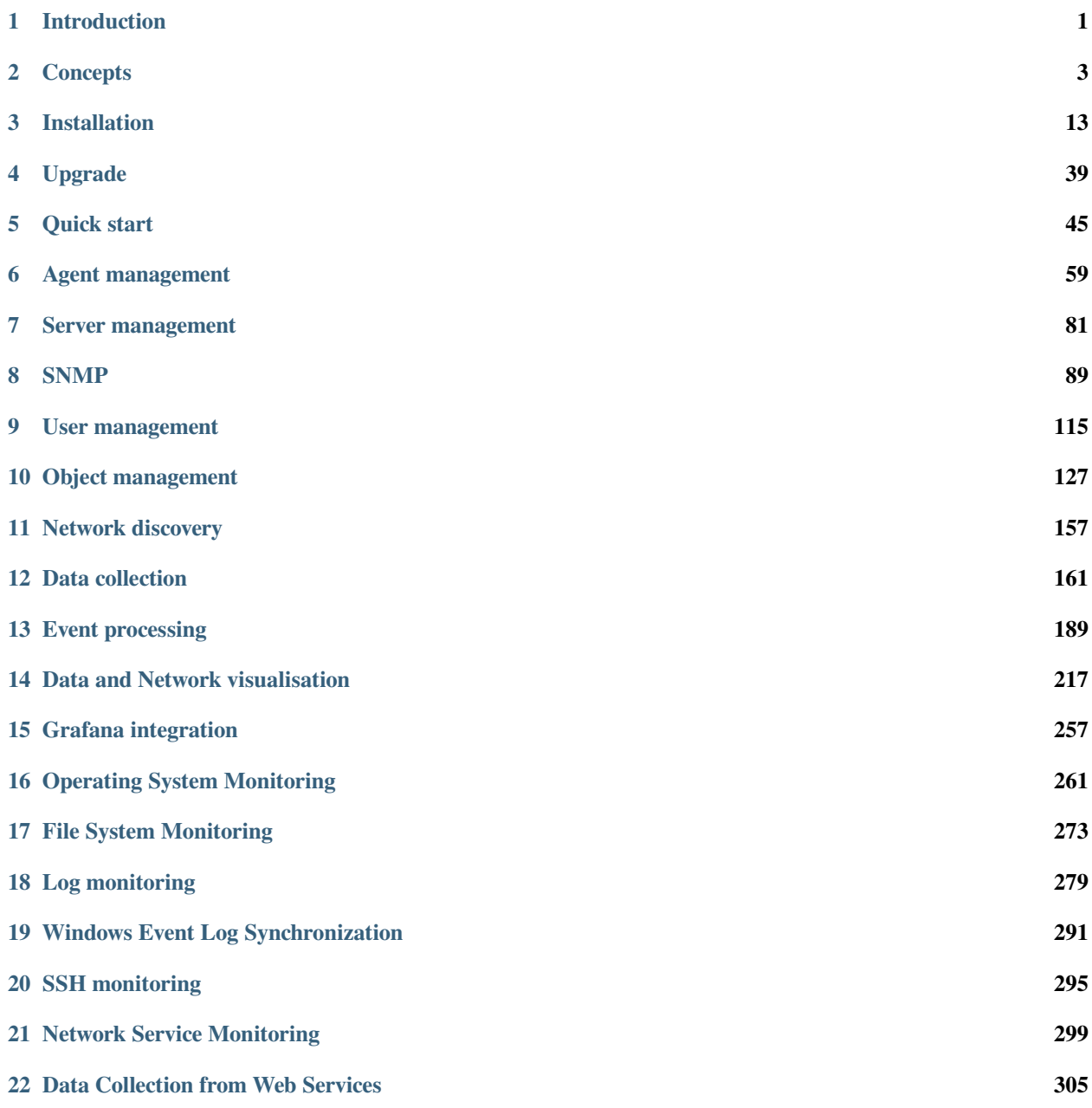

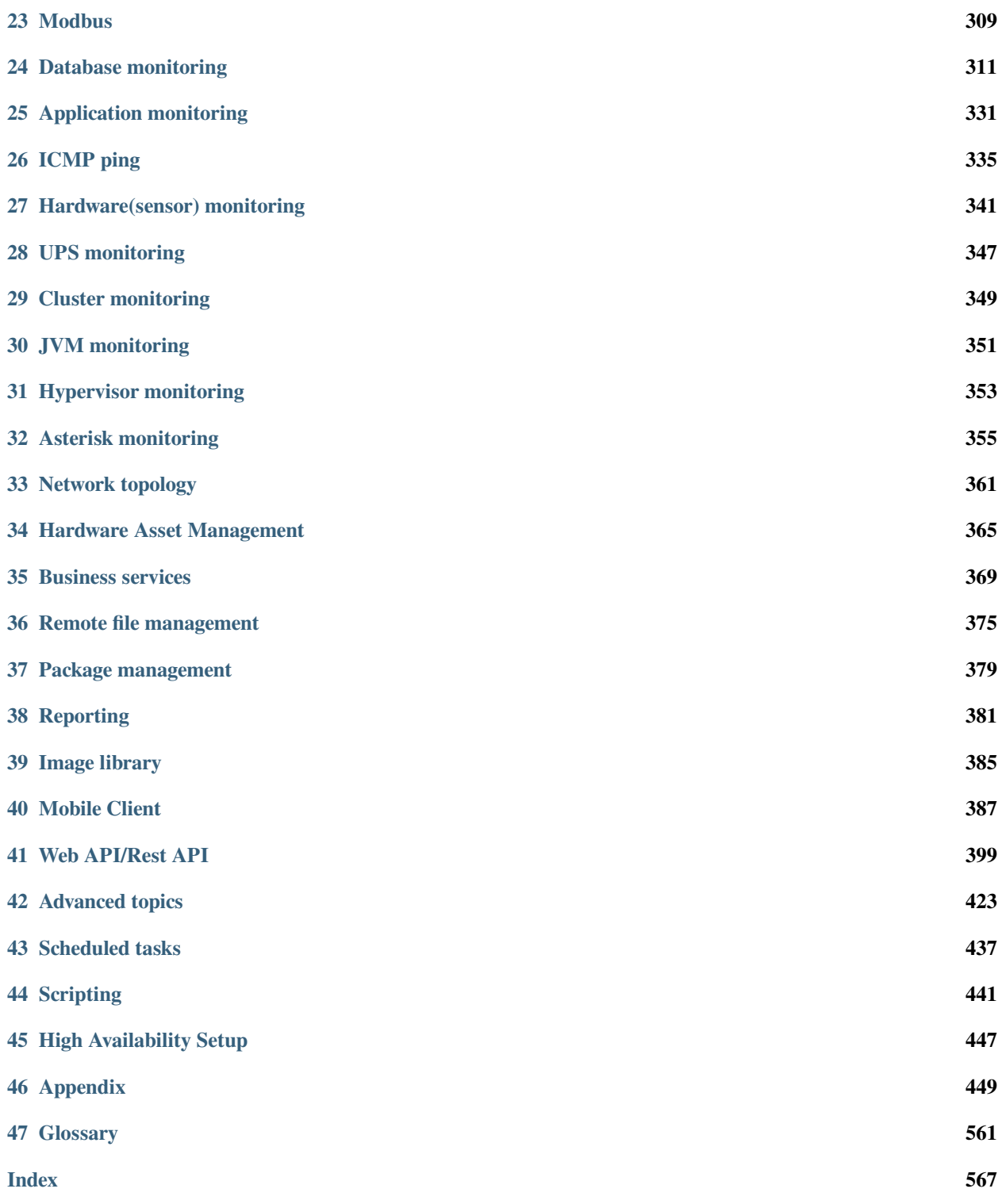

### **CHAPTER**

# **INTRODUCTION**

<span id="page-4-0"></span>This document covers the installation, configuration, and use of NetXMS.

NetXMS is an enterprise grade multi-platform modular open source network management and monitoring system. It provides comprehensive event management, performance monitoring, alerting, reporting and graphing for all layers of IT infrastructure — from network devices to the business application layer. Having been designed with flexibility and scalability in mind, NetXMS features a wide range of supported platforms. It is licensed under the GNU General Public License version 2 as published by the Free Software Foundation.

# **1.1 Product Support**

Contact us if you run into a problem or found a bug.

- [Forum](https://www.netxms.org/forum)
- [Telegram](https://telegram.me/netxms)
- [Issue tracker](https://dev.raden.solutions/projects/netxms/)
- [Facebook](https://www.facebook.com/netxms)
- [Twitter](https://twitter.com/netxms)

Priority support for NetXMS is provided by [Raden Solutions](http://www.radensolutions.com/)

# **1.2 Conventions**

The following typographical conventions are used in this manual.

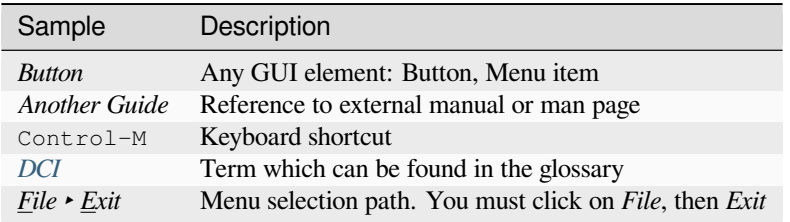

### **1.2.1 Changelog**

Complete change log for each product release is available at [https://github.com/netxms/changelog/blob/master/](https://github.com/netxms/changelog/blob/master/ChangeLog) [ChangeLog.](https://github.com/netxms/changelog/blob/master/ChangeLog)

### **CHAPTER**

# **CONCEPTS**

# <span id="page-6-0"></span>**2.1 Architecture overview**

The system has three-tier architecture: the information is collected by monitoring agents (either our own high-performance agents or SNMP agents) and delivered to monitoring server for processing and storage. Network administrator can access collected data using cross-platform Desktop Management Client, Web Management Client or Management application for Android. Desktop and Web clients have almost the same functionality and the same user interface.

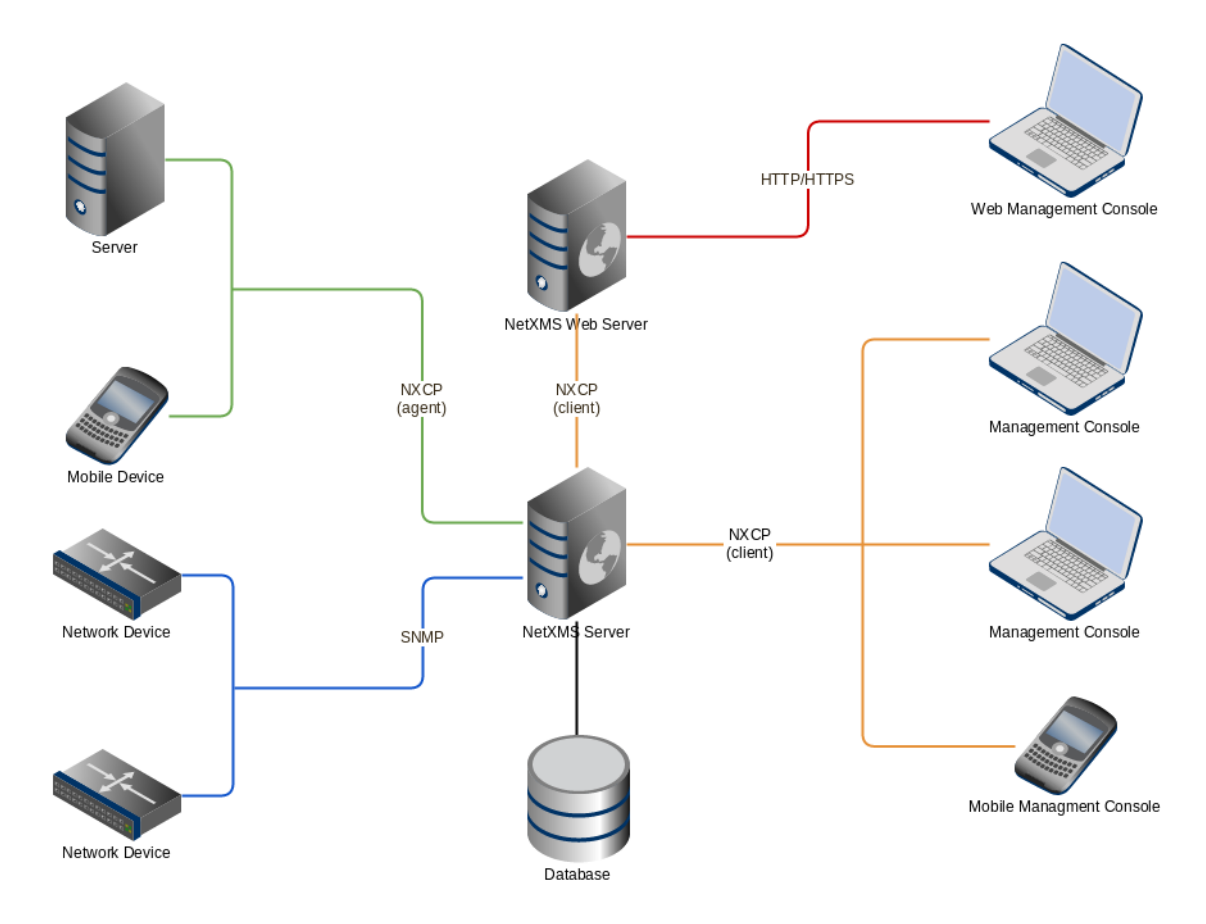

# **2.2 Objects**

All monitored network infrastructure is represented as a set of *[objects](#page-566-0)* in NetXMS monitoring system. Each object represents one physical or logical entity (e.g. host or network interface), or group of them (e.g. subnet, container). Objects are organized into hierarchical structure. An object can have several parents, e.g. a node can belong to multiple containers, subnets and templates. Structure can be modified either manually or automatically with the help of Auto-bind scripts.

Each object has it's own access rights. Access rights are applied hierarchically on all children of object. For example if *Read* access right is granted to a user on a *Container*, then user has *Read* right on all objects that this *Container* contains.

Every object has set of attributes; some of them exist for all objects (like *id* and *name* or *status*), while other depend on object class - for example, only *Node* objects have attribute *SNMP community string*. In addition to the above mentioned attributes, it's possible to define custom attributes. This can be done by user in the Management Client, from NXSL script or by external application via NetXMS API.

NetXMS has seven top level objects - Entire Network, Service Root (named "Infrastructure Services" after system installation), Template Root, Asset Root, Network Map Root, Dashboard Root and Business Service Root. These objects serve as an abstract root for an appropriate object tree. All top level objects have only one editable attribute - name.

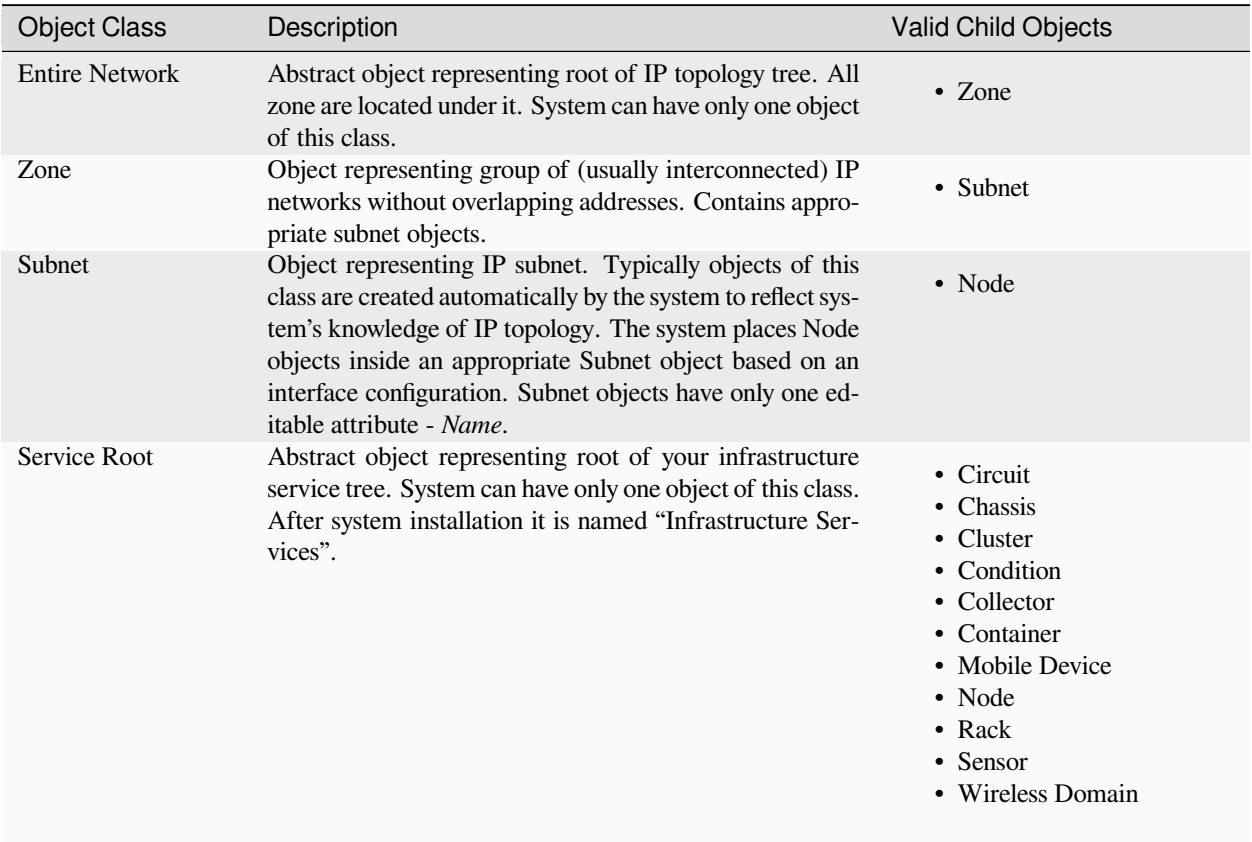

continues on next page

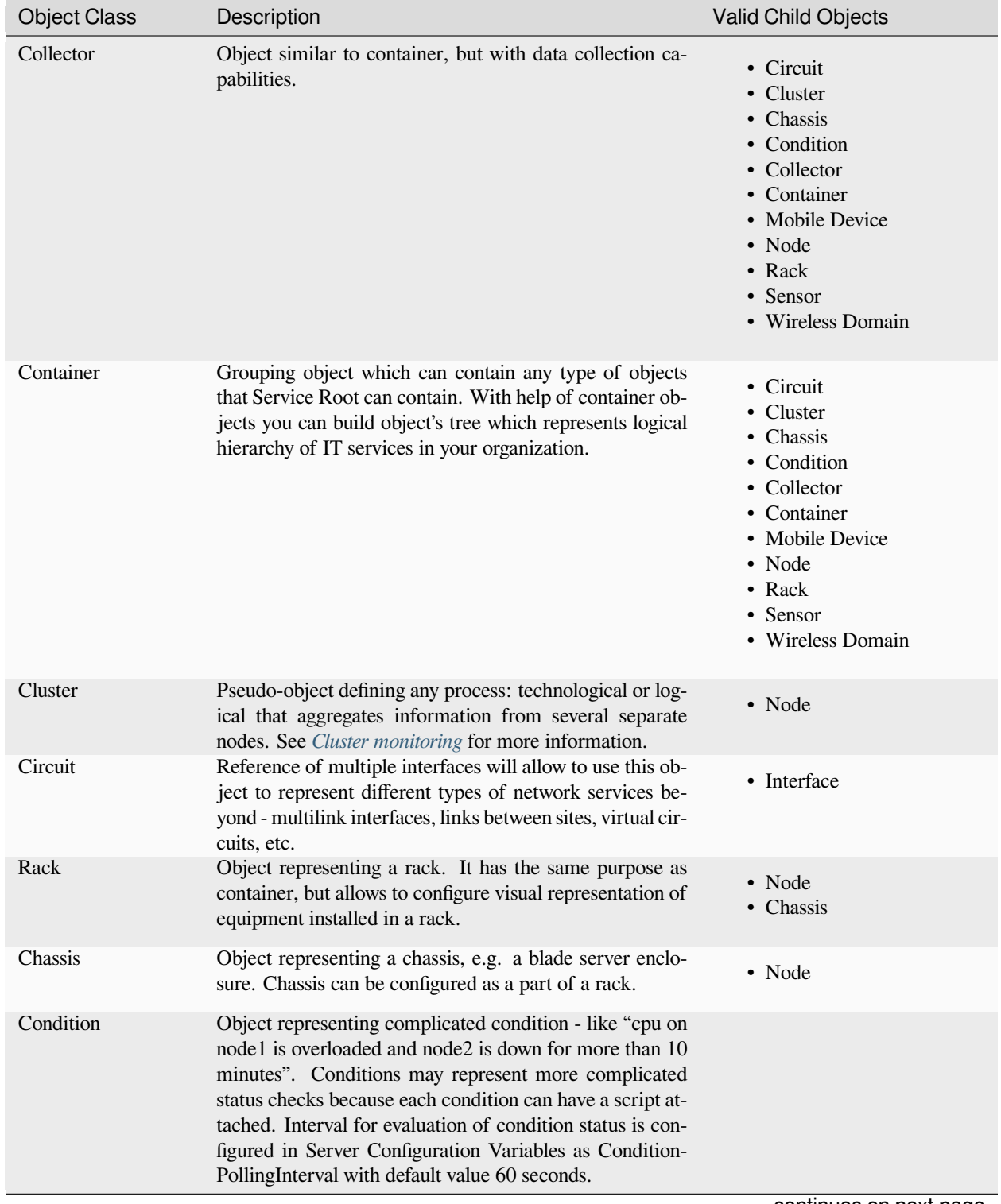

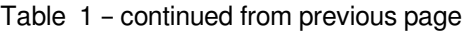

continues on next page

| <b>Object Class</b>  | Description                                                                                                    | <b>Valid Child Objects</b>                               |
|----------------------|----------------------------------------------------------------------------------------------------|----------------------------------------------------------|
| Node                 | Object representing physical host or network device (such<br>as a router or network switch). These objects can be cre-<br>ated either manually by administrator or automatically<br>during network discovery process. They have a lot of<br>attributes controlling all aspects of interaction between<br>NetXMS server and managed node. For example, the at-<br>tributes specify what data must be collected, how node<br>status must be checked, which protocol versions to use,<br>etc. Node objects contain one or more interface objects.<br>The system creates interface objects automatically during<br>configuration polls.                                                         | • Interface<br>• Network Service<br>• VPN Connector      |
| Interface            | Interface objects represent network interfaces of man-<br>aged computers and devices. These objects created auto-<br>matically by the system during configuration polls or can<br>be created manually by user.                                                                                                    |                                                          |
| Network Service      | Object representing network service running on a node<br>(like http or ssh), which is accessible online (via TCP<br>IP). Network Service objects are always created manu-<br>ally. Currently, the system works with the following pro-<br>tocols - HTTP, POP3, SMTP, Telnet, SSH and Custom<br>protocol type.                                                                                                    |                                                          |
| <b>VPN</b> Connector | Object representing VPN tunnel endpoint, is used for in-<br>terfaceless tunnels (like ipsec). Such objects can be cre-<br>ated to add VPN tunnels to network topology known to<br>NetXMS server. VPN Connector objects are created<br>manually. In case if there is a VPN connection linking<br>two different networks open between two firewalls that<br>are added to the system as objects, a user can create a<br>VPN Connector object on each of the firewall objects and<br>link one to another. The network topology will now show<br>that those two networks are connected and the system will<br>take this condition into account during problem analysis<br>and event correlation. |                                                          |
| Sensor               | Logical object with data collection capabilities. NetXMS<br>does not perform direct network communication with<br>sensor, but data is collected by some other means, e.g.<br>using MQTT protocol.                                                                                                    |                                                          |
| Wireless Domain      | Object representing wireless network, made up from one<br>or several wireless controllers (represented by nodes with<br>Wireless Controller capability) and thin access points.                                                                                                    | • Access point<br>• Node                                 |
| Access point         | Object representing thin wireless access point managed<br>by a central controller. These objects are created auto-<br>matically by the system.                                                                                                    |                                                          |
| <b>Template Root</b> | Abstract object representing root of your template tree.                                                                                                    | • Template<br>• Template Group                           |
| Template Group       | Grouping object which can contain templates or other<br>template groups.                                                                                                    | • Template<br>• Template Group<br>continues on next page |

Table 1 – continued from previous page

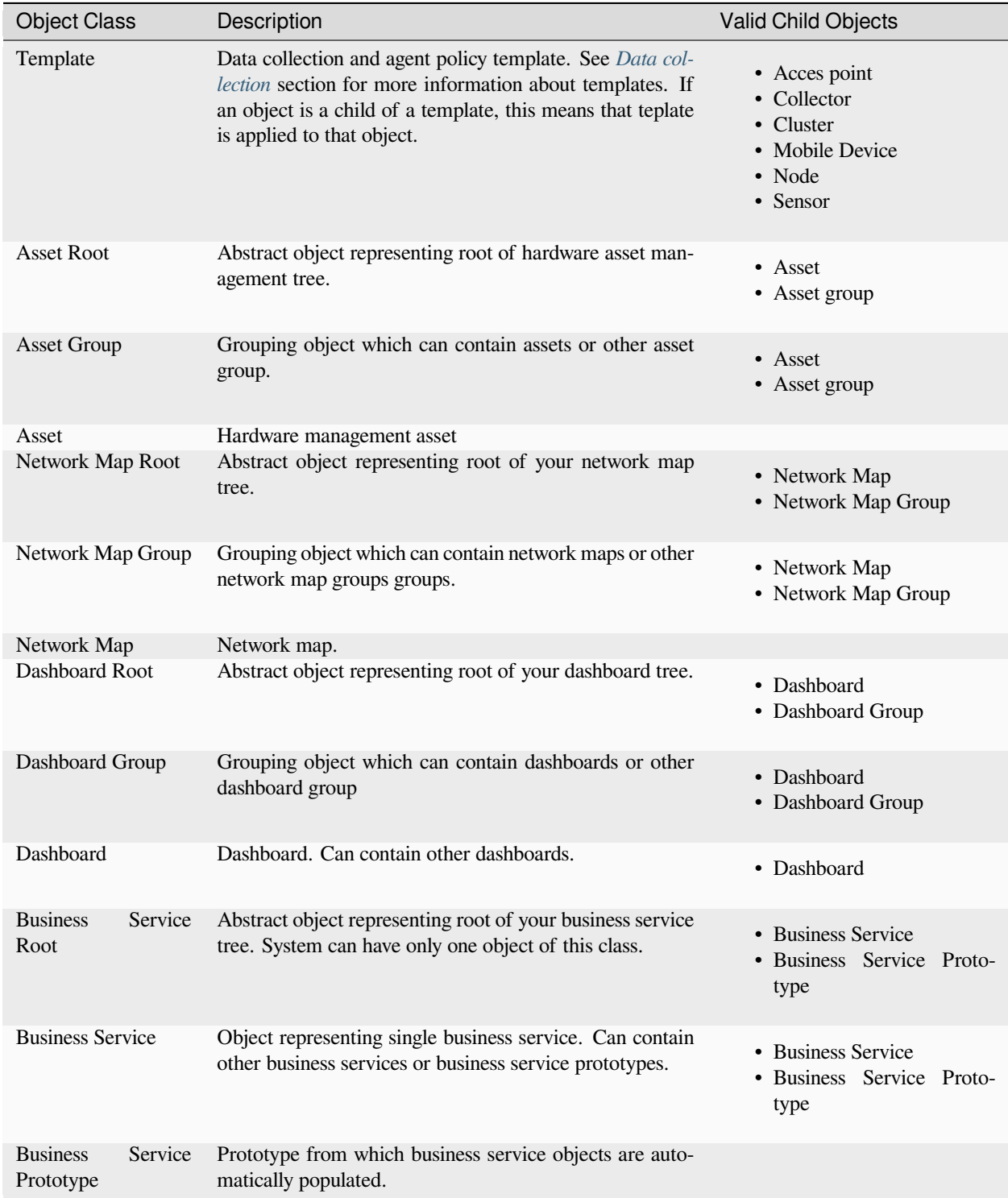

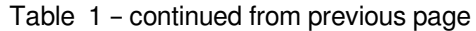

# **2.2.1 Object status**

Each object has a status. Status of an object calculated based on:

- Polling results
- Status of child objects (e.g. interfaces of node, nodes under container)
- Active alarms, associated with the object (after an alarm is resolved or terminated, it no longer affects object status)
- Value of status *[DCIs](#page-565-0)* (DCI that has Use this DCI for node status calculation property enabled)

There are multiple options for status calculation, see *[Status calculation](#page-137-0)* for more information.

For some object classes, like Report or *[Template](#page-567-0)*, status is irrelevant. Status for such objects is always *Normal*. Object's status can be one of the following:

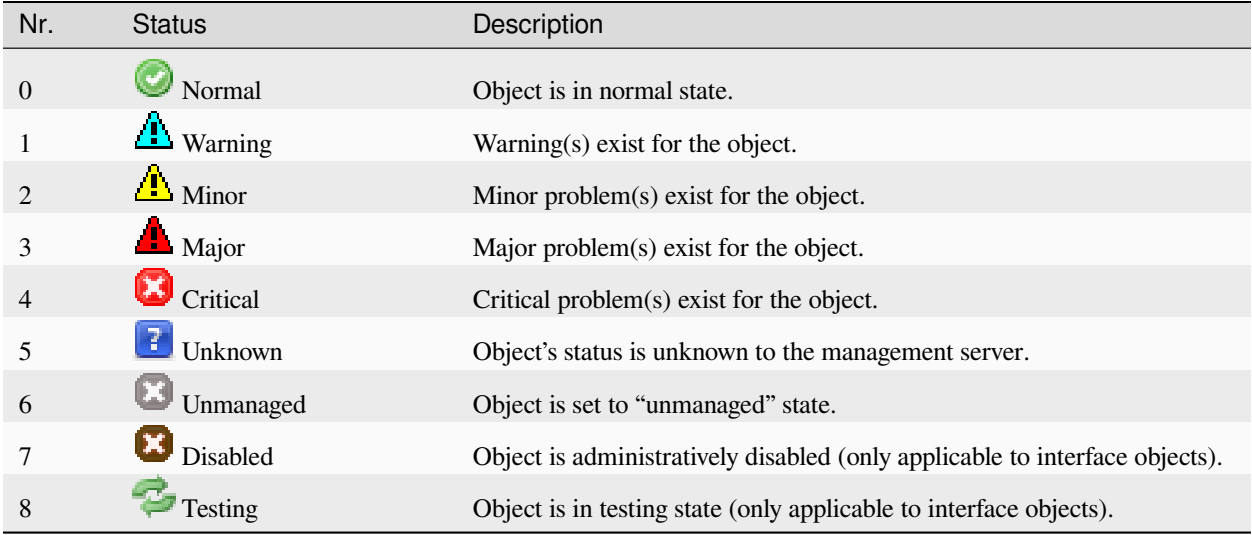

# **2.2.2 Unmanaged status**

Objects can be unmanaged. In this status object is not polled, DCIs are not collected, no data is updated about object. This status can be used to store data about an object that is temporary or permanently unavailable or not managed.

# **2.2.3 Maintenance mode**

This is special status, that's why it is not included in above status list. This status prevents event processing for specific node. While this node in maintenance mode is still polled and DCI data is still collected, but no event is generated.

# **2.3 Event Processing**

NetXMS is event based monitoring system. Events can come from different sources (polling processes (status, configuration, discovery, and data collection), *[SNMP](#page-567-1)* traps, and directly from external applications via client library). All events all are forwarded to NetXMS Event Queue.

NetXMS Event Processor can process events from Event Queue in either sequential or parallel mode. In sequential mode events are processed one-by-one. Parallel processing mode allows to process events in several parallel threads, thus increasing processing performance. See *[Event processing](#page-192-0)* for more information.

Events in the Event Queue are processed according to rules defined in *[Event Processing Policy](#page-565-1)*. As a result of event processing, preconfigured actions can be executed, and/or event can be shown up as *[alarm](#page-564-1)*.

Usually alarm represents something that needs attention of network administrators or network control center operators, for example low free disk space on a server. NetXMS provides one centralized location, the Alarm Browser, where alarms are visible. It can be configured which events should be considered important enough to show up as alarm.

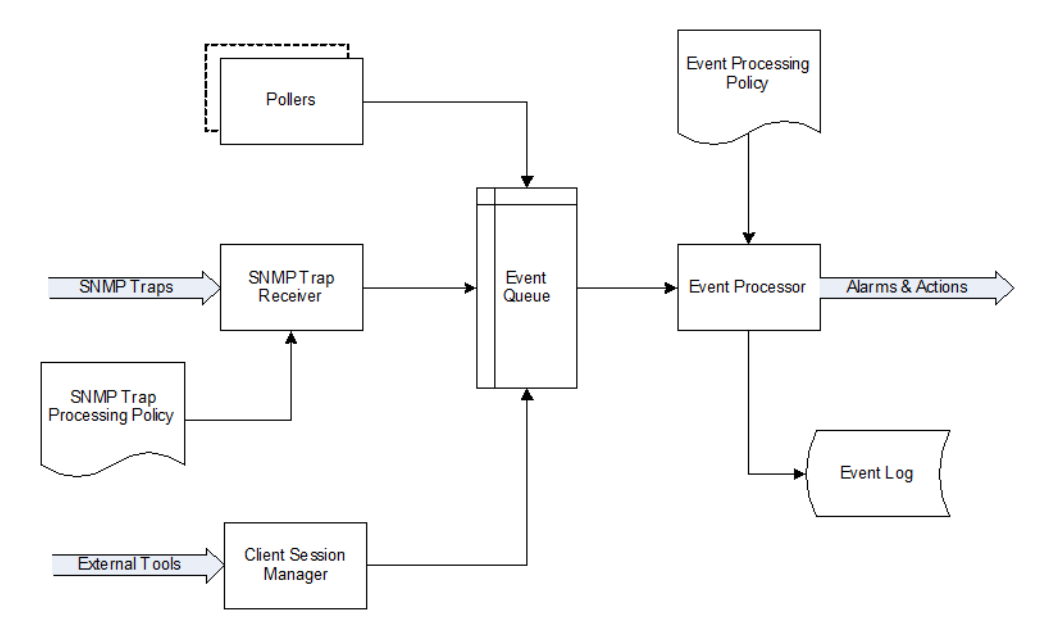

Fig. 1: Event flow inside the monitoring system

# **2.4 Polling**

For some type of objects NetXMS server start gathering status and configuration information as soon as they are added to the system. These object types are: nodes, access points, conditions, clusters, business services, zones (if a zone has more then one proxy, proxy health check is being performed). This process called *polling*. There are multiple polling types, each having specific execution intervals (set by server configuration variables). In the end of polling process hook script is being executed.

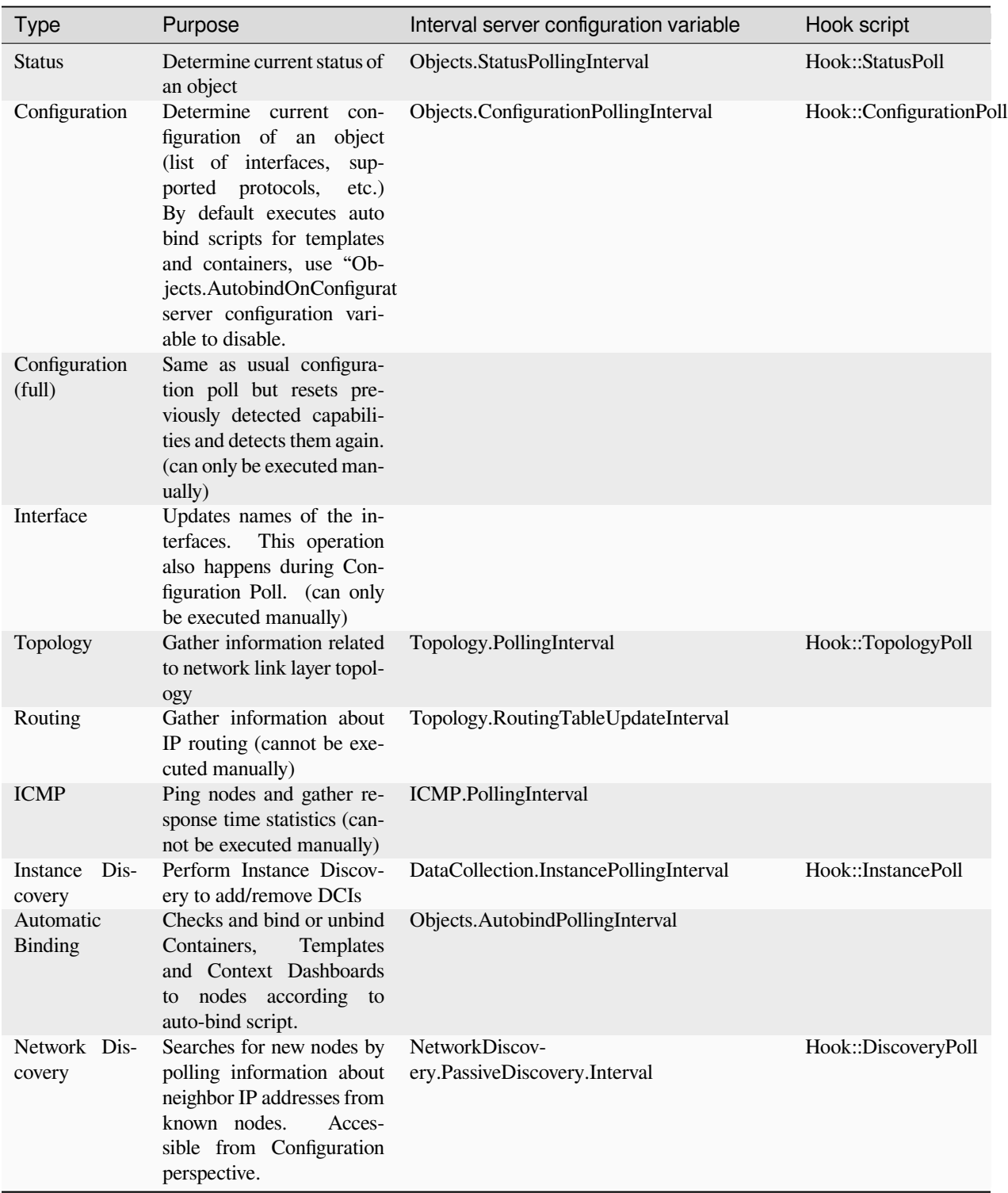

Polling intervals can be set for specific objects by adding a custom attribute named SysConfig:nnn, where nnn is the name of server configuration variable e.g.: SysConfig:Objects.ConfigurationPollingInterval.

# **2.5 Data Collection**

From each node NetXMS can collect one or more *[metrics](#page-566-1)* which can be either single-value (e.g. "CPU.Usage"), list (e.g. "FileSystem.MountPoints") or table (e.g. "FileSystem.Volumes"). When new data sample is collected, it's value is checked against configured thresholds. This documentation use term *[Data Collection Item](#page-565-0)* (DCI) to describe configuration of metric collection schedule, retention, and thresholds.

Metrics can be collected from multiple data sources:

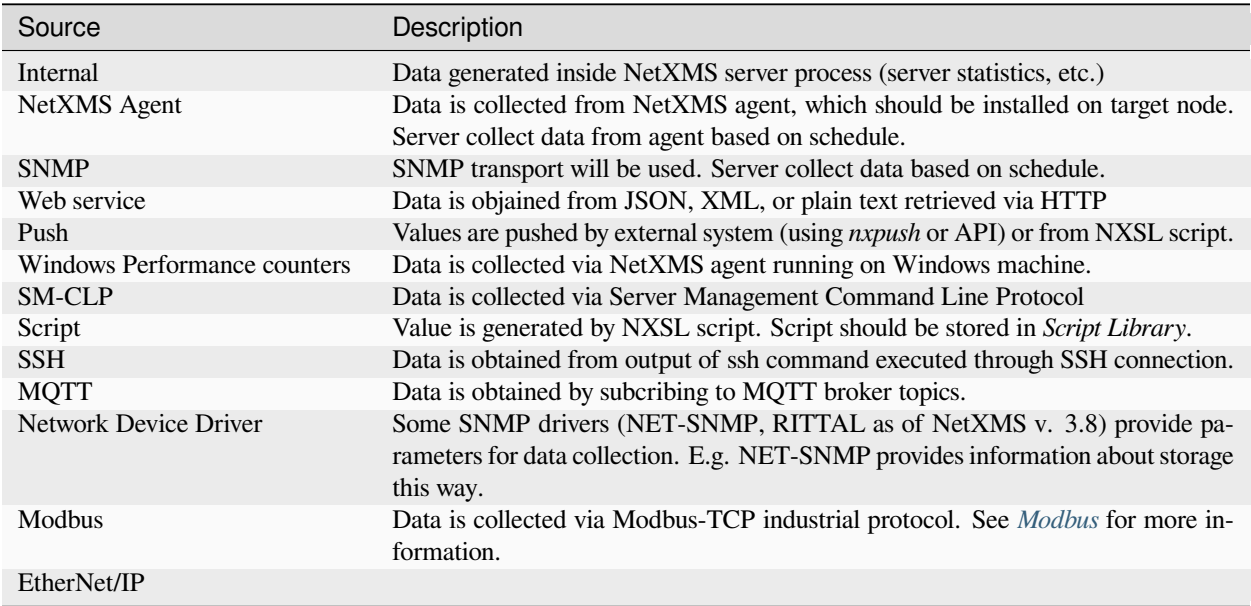

# **2.6 Discovery**

# **2.6.1 Network discovery**

NetXMS can detect new devices and servers on the network and automatically create node objects for them. Two modes are available - passive and active.

In passive mode server will use only non-intrusive methods by querying ARP and routing tables from known nodes. Tables from the server running NetXMS are used as seed for passive discovery.

In active mode in addition to passive scan methods configured address ranges are periodically scanned using ICMP echo requests.

NetXMS can also use SNMP trap and syslog messages as seed for discovery. Network discovery is availabale from Configuration perspective.

# **2.6.2 Instance discovery**

NetXMS can create metrics names for *[Data Collection Item](#page-565-0)* automatically. Instance discovery collects information about node instances like disk mountpoints, device list, etc. and automatically creates or removes *[DCIs](#page-565-0)* with obtained data. To run instance discovery manually and check it's results select in nodes menu *Poll* –> *Instance discovery*

# **2.7 Security**

All communications are encrypted using either AES-256, AES-128, or Blowfish and authenticated. As additional security measure, administrator can restrict list of allowed ciphers.

Agent authenticate incoming connections using IP white list and optional preshared key.

User passwords (if internal database is used) as hashed with salt with SHA-256.

All shared secrets and passwords stored in the system can be obfuscated to prevent snooping.

### **CHAPTER**

# **THREE**

# **INSTALLATION**

# <span id="page-16-0"></span>**3.1 Major changes between releases**

### **3.1.1 5.1.4**

IP v4 addresses are now supported only in a.b.c.d format with decimal numbers

# **3.1.2 5.1**

NXSL changes: node attribute 'ipAddr' is deprecated. The newly added 'ipAddress' attribute should be used instead.

# **3.1.3 5.0**

Aditionally loaded MIB files will not work. They should be uploaded again in the *Configuration* –> *SNMP MIB files* configuration view. Starting with version 5.0, the MIB compilation file extension changed to ".mib" and the already compiled MIB file extension is now ".cmib". The default MIB file location has changed to \$HOME/share/netxms/mibs/ and user additional MIB files should be loaded in *Configuration* –> *SNMP MIB files*.

The default format of SNMP OID changes to a format without leading dot. Potentially this can break some scripts that use SNMP OID string comparisons.

The NXSL syntax has changed. During upgrade, existing scripts get converted automatically . If you need to manually convert a script, this could be done via the nxscript command line utility (nxscript -5 script-file.nxsl). NXSL syntax major changes:

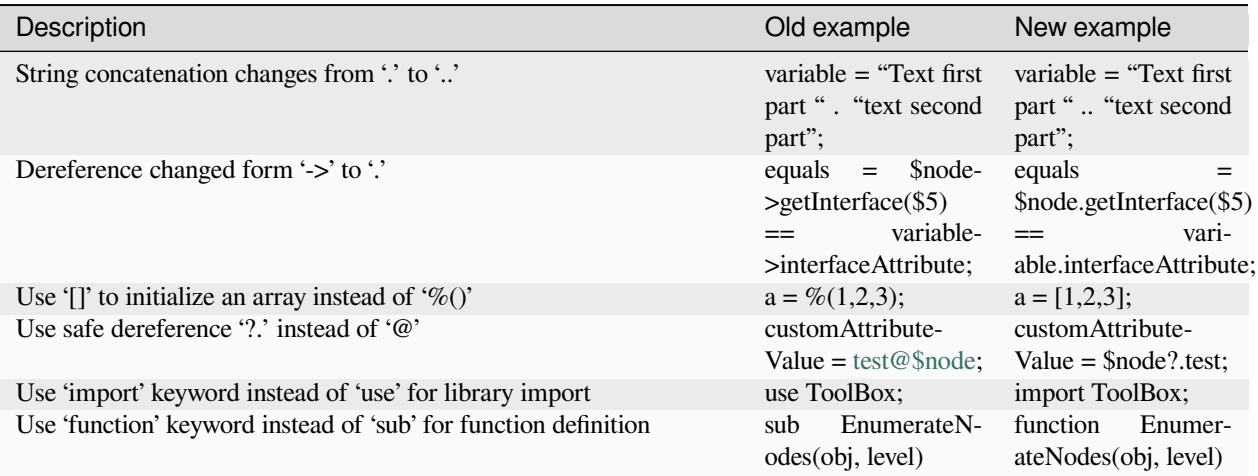

Class 'TIME' is now renamed as 'DateTime'. Created Math, Base64, Crypto, Net, and IO modules, and functions moved

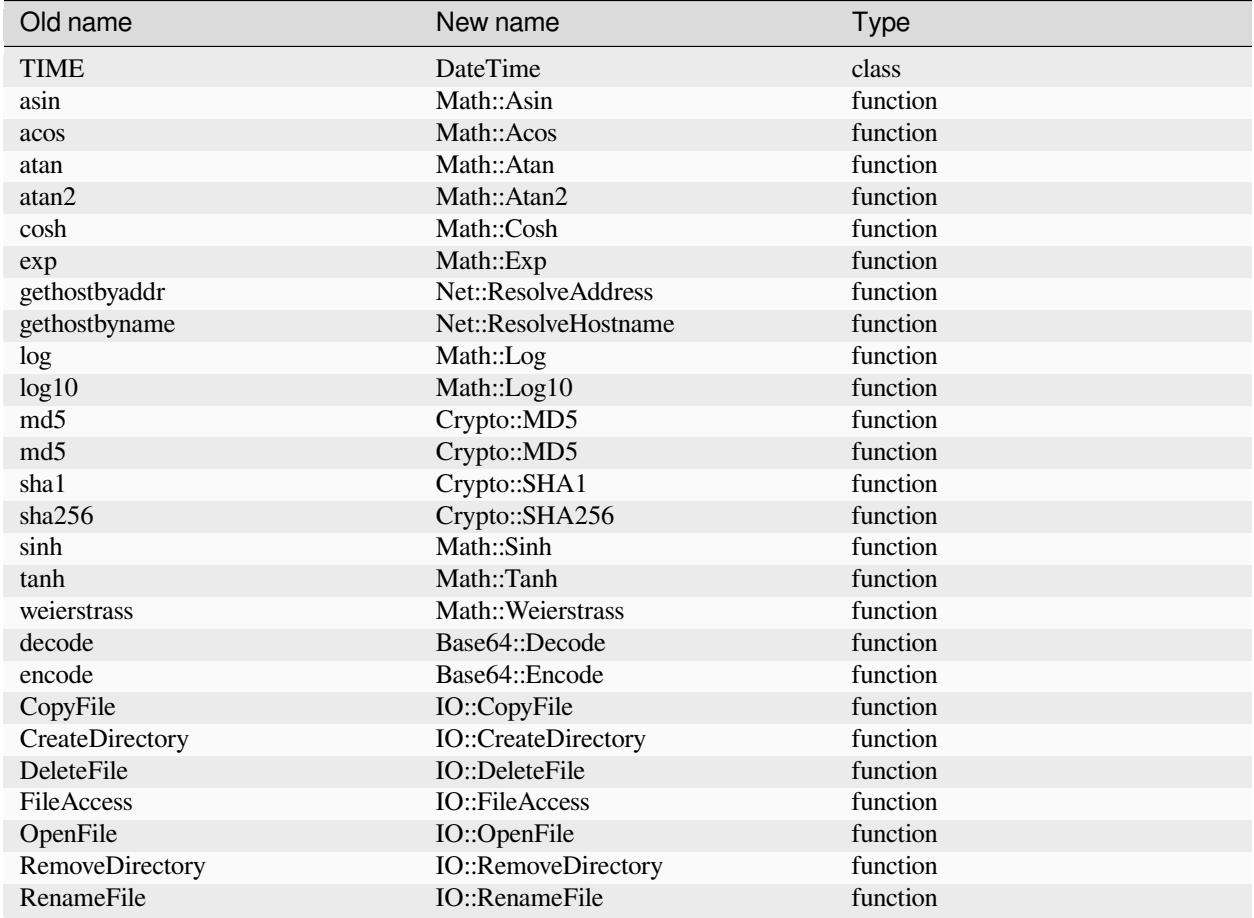

under them. The most used functions are left as deprecated, but others were just renamed. The table below shows the full renamed list containing functions that were just renamed and do not have deprecated versions:

Abort and other runtime errors in the script DCI will set DCI to an error state. Before version 5.0, DCI changed state to unsupported.

Importing the dashboard configuration exported from the previous version of NetXMS will not upgrade the script syntax to the 5.0 format.

# **3.1.4 4.4**

The minimal JRE (Java Runtime Environment) version for both web and management client is now Java 17.

# **3.1.5 4.2**

The NXSL functions 'AgentExecuteAction' and 'AgentExecuteActionWithOutput' are renamed to 'AgentExecuteCommand' and 'AgentExecuteCommandWithOutput'.

# **3.1.6 4.1**

The CreateDCI NXSL method changed. In the new version the last two parameters "polling interval" and "retention time" should be set to null instead of 0 to have a default value in the DCI configuration.

NXSL decimal numbers written with leading zeros will NOT be interpreted as octal.

# **3.1.7 4.0**

Incompatible attributes in NXSL DCI class: instance now refers to an instance value (as in {instance} macro), not instance name as before. The instance name can be accessed via the attribute "instanceName".

Several WEB API endpoints were renamed, e.g. *API\_HOME*/summaryTable/adHoc became *API\_HOME*/summarytable/ad-hoc.

# **3.1.8 3.8**

The minimal JRE (Java Runtime Environment) version for the management client is Java 11. A Desktop Management Client with bundled JRE is provided for Windows.

# **3.1.9 3.7**

Introduced boolean type in NXSL. Comparisons like "func()  $=$  1", where 'func' is a function that returns a boolean type, will always result as false as the boolean value 'true' is not equal to 1. This might require fixes in some NXSL scripts.

Regexp matching operation in NXSL returns an array with capture groups or false as a result.

Clusters now have configuration poll. If you have a configuration poll hook script that is referring to the \$node object, this will produce an error message in the server log each time a configuration poll runs on a cluster. Replace \$node with \$object or use the condition if (classof(\$object) == "Node") or if (\$node != null) prior to accessing attributes or methods of \$node.

# **3.1.10 3.6**

In this version the "Certificate manager" was removed from server. All CA certificates configuration should be manually moved to the "TrustedCertificate" configuration parameter in the server configuration file.

# **3.1.11 3.5**

External Metrics (ExternalMetric, etc…) expect UTF-8 encoding on Windows. It might be needed to adjust scripts called by external metrics if non-ASCII characters are returned.

### **3.1.12 3.1**

Regexp matching operation in NXSL returns array with capture groups or NULL as result. NXSL objects and arrays in logical expressions are evaluated to TRUE. This might require some NXSL script adjustments.

### **3.1.13 3.0**

Notification channels are introduced as new functionality. SMS configuration automatically moved from server configuration to notification channel depending on old driver with one of the next names: AnySMS, DBTable, Dummy, GSM, Kannel, MyMobile, Nexmo, NXAgent, Portech, Slack, SMSEagle, Text2Reach, WebSMS. No manual actions are required.

Flags and dynamic flags are moved to the NetObject class. Separated node flags set by user and capability flags set by system to flags and capabilities. Numeric values for flags, capabilities and dynamic flags were changed. This affects only NXSL scripts that checked those flags directly.

The 32 bit version of management client is not available any more.

The Agent always requires encryption unless the RequireEncryption parameter explicitly set to off. It might be required to manually add the "RequireEncryption" configuration parameter where required to disable encryption.

Agent policies were merged with templates. Each policy was converted to a template. No changes required.

# **3.2 Planning**

# **3.2.1 Operating system**

Both NetXMS server and agent work fine on most operating systems, including Windows, Linux, and commercial UNIXes. However, we test and officially support only some of them.

Supported platforms for NetXMS server and agent:

- Debian 10 (Buster), 11 (Bullseye), 12 (Bookworm)
- Ubuntu 18.04 LTS (Bionic), 20.04 LTS (Focal Fossa), 22.04 LTS (Jammy Jellyfish), 24.04 (Noble)
- Linux Mint 19.3 (Tricia), 20.3 (Una), 21.2 (Victoria)
- Linux Mint Debian Edition 4
- Devuan ASCII
- Red Hat Enterprise Linux 8, 9
- CentOS 8
- Windows 11, Windows 10, Windows Server 2016, 2019, 2022
- FreeBSD 12
- ArchLinux (Latest)
- AlpineLinux 3.8+
- Raspbian Buster

Support for the following platforms is provided only to customers with an active support contract:

- Debian 8 (Jessie)
- Ubuntu 16.04 LTS (Xenial)
- Devuan Jessie
- Red Hat Enterprise Linux 6, 7
- CentOS 6, CentOS 7
- FreeBSD 11, FreeBSD 11.3
- Windows 7, Windows 8.1, Windows Server 2008 R2, 2012, 2012 R2
- AIX 6.1, AIX 7.x
- SUSE Linux Enterprise Server 11, 12, 15
- Solaris 11 (agent only)
- HP-UX 11.31 (agent only)

### **3.2.2 Server hardware**

Minimal requirements: Core 2 duo 1GHz, 1024MB RAM, 1GB disk space.

# **3.2.3 Linux kernel tuning**

An important requirement on large systems might be the need to tune Linux network buffer size. Default values may not be enough if the system is sending many ICMP pings, for example. The following kernel parameters should be changed:

• net.core.rmem\_default

- net.core.wmem\_default
- net.core.rmem\_max
- net.core.wmem\_max

In our test lab, value 1703936 seems to be working well (default was 212992).

Example:

- sudo sysctl -w net.core.rmem\_default=1703936
- sudo sysctl -w net.core.wmem\_default=1703936
- sudo sysctl -w net.core.rmem\_max=1703936
- sudo sysctl -w net.core.wmem\_max=1703936

Kernel changes will not be preserved after reboot unless sysctl commands are applied in the system configuration file, which is typically located at /etc/sysctl.conf. Increasing these kernel values also increases kernel memory space in use and may impact other applications.

# **3.2.4 Database**

Database engines supported by NetXMS server:

- PostgreSQL 9.5, 9.6, 10, 11, 12, 13, 14, 15, 16, 17
- PostgreSQL with TimescaleDB 11, 12, 13, 14, 15, 16, 17
- MySQL 5.6, 5.7, 8.0
- MariaDB 10.1, 10.2, 10.3, 10.4
- Oracle 12c, 18c, 19c
- Microsoft SQL Server 2012, 2014, 2016, 2017, 2022
- SQLite (only for test purposes)

PostgreSQL database tuning might be required depending on database size. Increasing shared\_buffers might be needed. A rough recommendation is 25% of available RAM. Increasing max\_locks\_per\_transaction is needed if using TimescaleDB. A rough recommendation is 512.

Database size and load is very hard to predict, because it is depending on the number of monitored nodes and collected metrics. If you plan to install a database engine on the same machine as NetXMS server, increase your hardware requirements accordingly.

### **3.2.5 Java**

A Java Runtime Environment (JRE) is needed for the Desktop Management Client (nxmc) and for the Web Management Client. The Supported Java version is 17 and higher.

Since version 3.8 the Desktop Management Client with a bundled JRE is provided for Windows.

# **3.2.6 Agent**

Agent resource usage is negligible and can be ignored.

# **3.3 Installing from DEB repository**

We host a public APT repository at <http://packages.netxms.org/> for most deb-based distributions (Debian, Ubuntu, Mint, Raspbian, etc.). Packages are signed, and you'll need to install an additional encryption key for signature verification.

Supported URLs (*CODENAME* should be replaced with output of *lsb\_release -sc*):

- Debian, LMDE "deb <http://packages.netxms.org/debian> CODENAME main"
- Ubuntu, Mint "deb <http://packages.netxms.org/ubuntu> CODENAME main"
- Raspbian "deb <http://packages.netxms.org/raspbian> CODENAME main"

### **3.3.1 Add APT repository**

There are two options to add an APT repository: by hand or by using the netxms-release package. Use of the release package is strongly encouraged because it allows easy change in repository configuration and encryption keys will be updated in the future.

#### **Using the netxms-release package**

Download and install the netxms-release-latest.deb package, which contain a source list file of the repository as well as a signing key.

```
wget http://packages.netxms.org/netxms-release-latest.deb
sudo dpkg -i netxms-release-latest.deb
sudo apt-get update
```
#### **Manually**

Add the repository to your sources.list:

```
echo "deb http://packages.netxms.org/$(lsb_release -si | tr A-Z a-z) $(lsb_release -
,→sc | tr A-Z a-z) main" > /etc/apt/sources.list.d/netxms.list
wget -q -O - https://packages.netxms.org/netxms-keyring.gpg | gpg --dearmor -o /etc/
,→apt/trusted.gpg.d/netxms-keyring.gpg
sudo apt-get update
```
### **3.3.2 Installing packages**

#### **Server**

The server requires two components to function: the server itself (package "netxms-server") and at least one database abstraction layer driver (multiple can be installed at the same time, e.g. for migration purposes). These database drivers are also used by the agent for database monitoring (performing queries to databases).

Provided driver packages:

- netxms-dbdrv-pgsql PostgreSQL driver
- netxms-dbdrv-mariadb Mariadb driver
- netxms-dbdrv-mysql MySQL driver (not built for Ubuntu 20 / Mint 20)
- netxms-dbdrv-odbc unixODBC driver (can be used with DB/2 and Microsoft SQL)
- netxms-dbdrv-oracle Oracle driver (requires Oracle client installation)
- 1. Install required packages (adjust command to match your environment):

apt-get install netxms-server netxms-dbdrv-pgsql

- 2. Create user and database (*[examples](#page-37-0)*).
- 3. Modify server configuration file ("/etc/netxmsd.conf" to match your environment.
- 4. Load database schema and default configuration:

nxdbmgr init

5. Start server:

systemctl start netxms-server

6. Enable automatic startup of server:

systemctl enable netxms-server

7. If the database engine is running on the same system, add ordering dependency for database in the netxmsd systemd unit override file. This will ensure database shutdown only after netxmsd process completion on system shutdown/restart. To add the dependency e.g. for the PostgreSQL database, run:

systemctl edit netxms-server

and add the following lines:

```
[Unit]
After=network.target postgresql.service
```
After editing run systemctl daemon-reload to reload systemd configuration.

#### **Note**

Default credentials - user "admin" with password "netxms".

#### **Agent**

Install the core agent package ("netxms-agent") and optional subagent packages, if required:

apt-get install netxms-agent

Start agent

systemctl start netxms-agent

Enable automatic startup of agent

systemctl enable netxms-agent

#### **Management Client**

#### **Desktop Management Client**

Due to a limitation of the Eclipse platform used to build the Management Client, only a x64 build is provided.

1. Make sure you have 64-bit Java version 17 installed you your system.

- 2. Download the latest .jar file from [http://www.netxms.org/download/,](http://www.netxms.org/download/) for example nxmc-5.1.0-standalone.jar.
- 3. Run the .jar file using java, for example java -jar nxmc-xxx.jar .

The desktop management client produces a log file named .nxmc/data/.metadata/.log in the home folder of the currently logged in user. Inspect this log file if you encounter errors when running the client.

#### **Web Management Client**

The NetXMS web interface is java based and should be deployed into a servlet container to run. Minimal supported versions are: Jetty 10, Tomcat 9. The supported Java version is 17 or later.

- 1. Install one of the servlet containers that support servlet-api version 4.
- 2. Download the latest version of WAR file from the Web Interface Binaries section [https://www.netxms.org/](https://www.netxms.org/download/) [download/](https://www.netxms.org/download/) named nxmc-VERSION.war, for example nxmc-5.1.0.war.
- 3. Copy nxmc.war to the webapps directory. In a few seconds it will be autodeployed and available at [http://SERVER\\_](http://SERVER_IP:SERVER_PORT/nxmc/) [IP:SERVER\\_PORT/nxmc/](http://SERVER_IP:SERVER_PORT/nxmc/)

Tomcat default folder: /var/lib/tomcat9/webapps

Jetty default folder: \$JETTY\_HOME/webapps/

The web management client produces a log file. For Tomcat it is located at /var/lib/tomcat9/work/Catalina/ localhost/nxmc/eclipse/workspace/.metadata/.log. Inspect this log file if you encounter errors when running the web client.

# **3.4 Installing from RPM repository**

We provide RPM packages for RHEL and Fedora, both amd64 and aarch64. If you need a build for another system, please contact us for support or check this section: *[Installing from source](#page-32-0)*.

The RHEL repository is at [https://packages.netxms.org/epel/.](https://packages.netxms.org/epel/)

The Fedora repository is at <https://packages.netxms.org/fedora/>.

A complete repository file and signing key is available in each corresponding root.

### **3.4.1 Add repository**

DNF provides a simple way to add a repository. Please note that you may need to install the EPEL repository first. [See](https://docs.fedoraproject.org/en-US/epel/) [details](https://docs.fedoraproject.org/en-US/epel/) ):

```
# RHEL and compatible
dnf config-manager --add-repo https://packages.netxms.org/epel/netxms.repo
# Fedora
dnf config-manager --add-repo https://packages.netxms.org/fedora/netxms.repo
```
Once added, you can install any package with dnf install (e.g. dnf install netxms-agent).

### **3.4.2 Installing packages**

#### **Server**

The server requires two components to function - the server itself (package "netxms-server") and at least one database abstraction layer driver (multiple can be installed at the same time, e.g. for migration purposes). These database drivers are also used by the agent for database monitoring (performing queries to databases).

Provided driver packages:

- netxms-dbdrv-pgsql PostgreSQL driver
- netxms-dbdrv-mariadb Mariadb driver
- netxms-dbdrv-mysql MySQL driver, currently under development (not built for Ubuntu 20 / Mint 20)
- netxms-dbdrv-odbc unixODBC driver (can be used with DB/2 and Microsoft SQL)
- netxms-dbdrv-oracle Oracle driver ( requires Oracle client installation )
- 1. Instal required packages (adjust command to match your environment):

dnf install netxms-server netxms-dbdrv-pgsql

- 2. Create user and database (*[examples](#page-37-0)*).
- 3. Modify the server configuration file ("/etc/netxmsd.conf" to match your environment.
- 4. Load database schema and default configuration:

```
nxdbmgr init
```
5. Start server:

```
systemctl start netxms-server.service
```
6. Enable automatic startup of server:

```
systemctl enable netxms-server.service
```
7. If the database engine is running on the same system, add ordering dependency for database into netxmsd systemd unit override file. This will ensure database shutdown only after netxmsd process completion on system shutdown/restart. To add the dependency e.g. for the PostgreSQL database, run:

systemctl edit netxmsd

and add the following lines:

```
[Unit]
After=network.target postgresql.service
```
After editing, run systemctl daemon-reload to reload systemd configuration.

#### **Note**

Default credentials - user "admin" with password "netxms".

#### **Agent**

Install the core agent package ("netxms-agent") and optional subagent packages, if required:

dnf install netxms-agent

Start agent

systemctl start netxms-agent

Enable automatic startup of agent

systemctl enable netxms-agent

#### **Management Client**

#### **Desktop Management Client**

Due to a limitation of the Eclipse platform used to build the Management Client, only a x64 build is provided.

- 1. Make sure you have 64-bit Java version 17 installed you your system.
- 2. Download the latest .jar file from <https://www.netxms.org/download/>, for example nxmc-5.1.0-standalone.jar.
- 3. Run the .jar file using java, for example java -jar nxmc-xxx.jar .

The desktop management client produces a log file named .nxmc/data/.metadata/.log in the home folder of the currently logged in user. Inspect this log file if you encounter errors when running the client.

#### **Web Management Client**

The NetXMS web interface is java based and should be deployed into a servlet container to run. Minimal supported versions are: Jetty 10, Tomcat 9. The supported Java version is 17, but is found to be working with later versions, for example 21.

- 1. Install one of the servlet containers that support servlet-api version 4.
- 2. Download the latest version of WAR file from Web Interface Binaries section <https://www.netxms.org/download/> named nxmc-VERSION.war, for example nxmc-5.0.6.war.
- 3. Copy nxmc.war to the webapps directory. In a few seconds it will be autodeployed and available at [http://SERVER\\_](http://SERVER_IP:SERVER_PORT/nxmc/) [IP:SERVER\\_PORT/nxmc/](http://SERVER_IP:SERVER_PORT/nxmc/)

Tomcat default folder: /var/lib/tomcat9/webapps

Jetty default folder: \$JETTY\_HOME/webapps/

The web management client produces a log file. For Tomcat it is located at /var/lib/tomcat9/work/Catalina/ localhost/nxmc/eclipse/workspace/.metadata/.log. Inspect this log file if you encounter errors when running the web client.

# **3.5 Installing on Windows**

### **3.5.1 Server**

- 1. Download the latest version from <http://www.netxms.org/download/>. You will need Windows the installer named netxms-VERSION-x64.exe, e.g. netxms-server-5.0.8-x64.exe. Please note that in the following steps VERSION will be used as a substitution for an actual version number.
- 2. Run the installer package on your server. The installation wizard will be displayed. Follow the prompts until the Select Components window opens.
- 3. On the Select Components window, select the NetXMS Server option and an appropriate database client library. You do not have to install a database client library from NetXMS package if it is already installed on the machine (however, it might be required to add the folder where the client library is installed to system path).

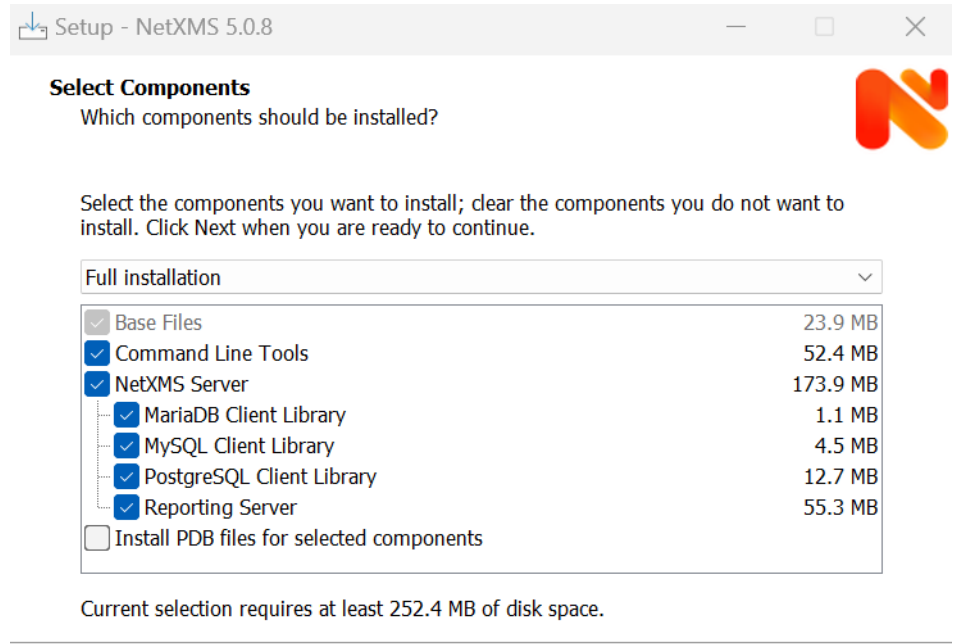

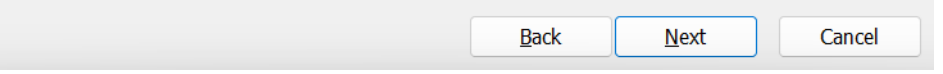

4. For a typical installation, keep default settings in the Select Additional Tasks window. *Set hardened file system permissions* makes the installation folder accessible only to members of the Administrators group and the SYSTEM user.

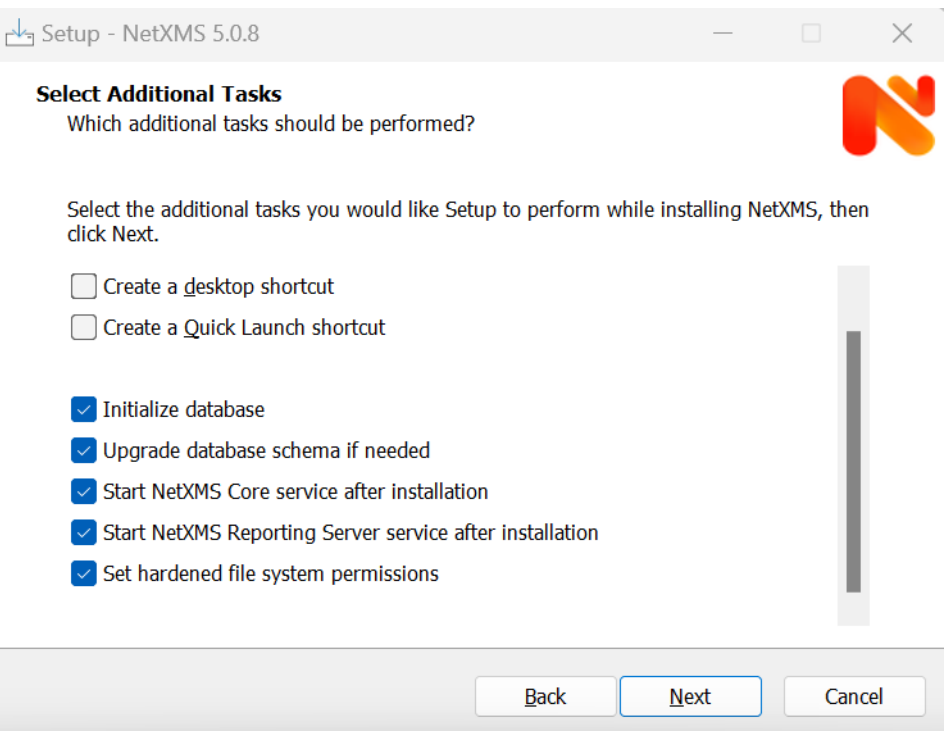

5. The Database selection window will open:

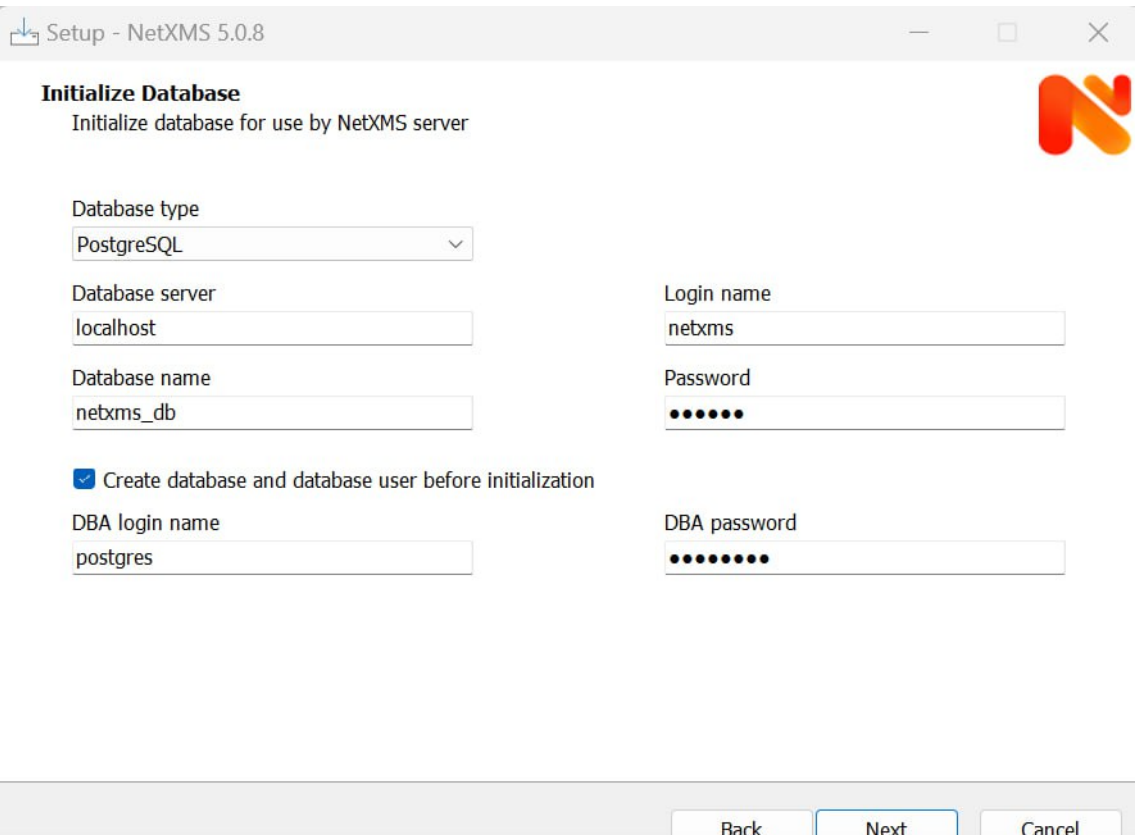

- Select the desired database type. Enter the name of database server.
- In the DBA login name and DBA password fields, enter the database administrator login name and password. You have to fill these fields only if you have chosen the *Create database and database user before initialization* option.
- Enter the desired database name, database user name and password.

#### **Note for MySQL**:

The bundled MySQL database driver does not support caching\_sha2\_password authentication which is the default for MySQL starting from version 8. Either select Legacy Authentication Method when installing MySQL, or use the database driver installed along with MySQL. The database driver gets installed when installing MySQL with Server-only option, however these two folders should be included into system path: C:\Program Files\MySQL\MySQL Server 8.0\lib C:\Program Files\ MySQL\MySQL Server 8.0\bin.

#### **Note for Microsoft SQL Server**:

Please refer to the Appendix for detailed Windows/MSSQL setup installation instructions *[instructions](#page-38-0)*

#### **Note for Oracle**:

We recommend to use the native database driver (oracle.ddr).

- 6. On the Ready to Install window, check whether everything is correct, then press the Install button.
- 7. After installation, start the Netxms client and connect with the following credentials

Server default credentials:

Login: admin

Password: netxms

### **3.5.2 Agent**

- 1. Download the latest version from <http://www.netxms.org/download/>. You will need Windows Agent installer (named nxagent-VERSION.exe or nxagent-VERSION-x64.exe, for example nxagent-5.0.8-x64.exe).
- 2. Run the installer package on the target server. The installation wizard will be displayed. Follow the prompts until the NetXMS Server window opens:

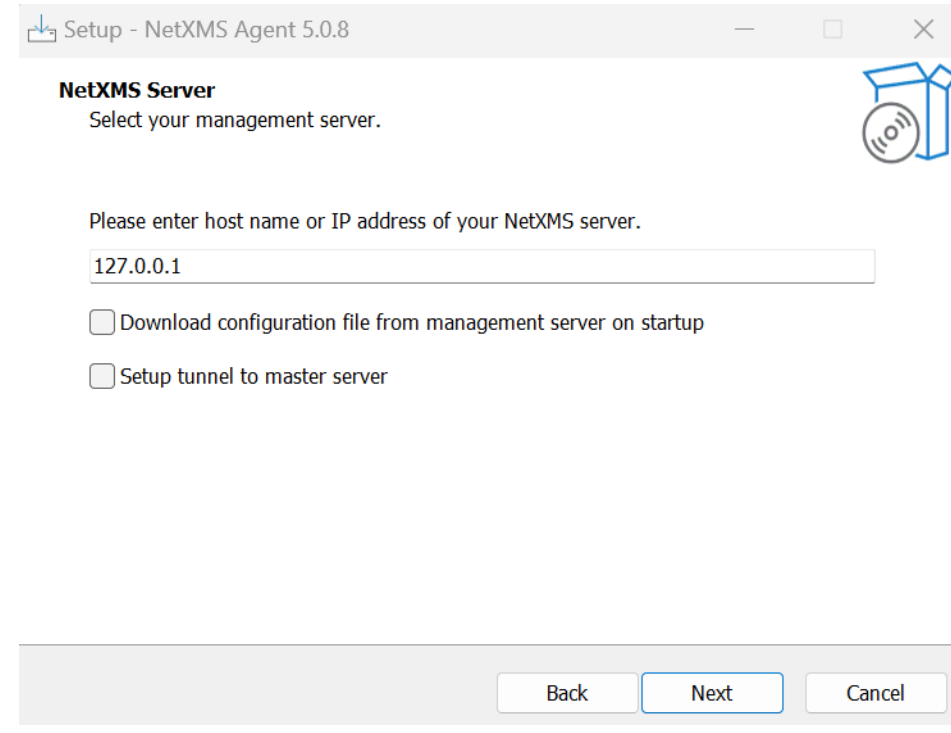

Enter the IP address or host name of your NetXMS server. You can specify multiple management servers, separating them by commas. Press the Next button to continue.

3. The subagent selection window will open:

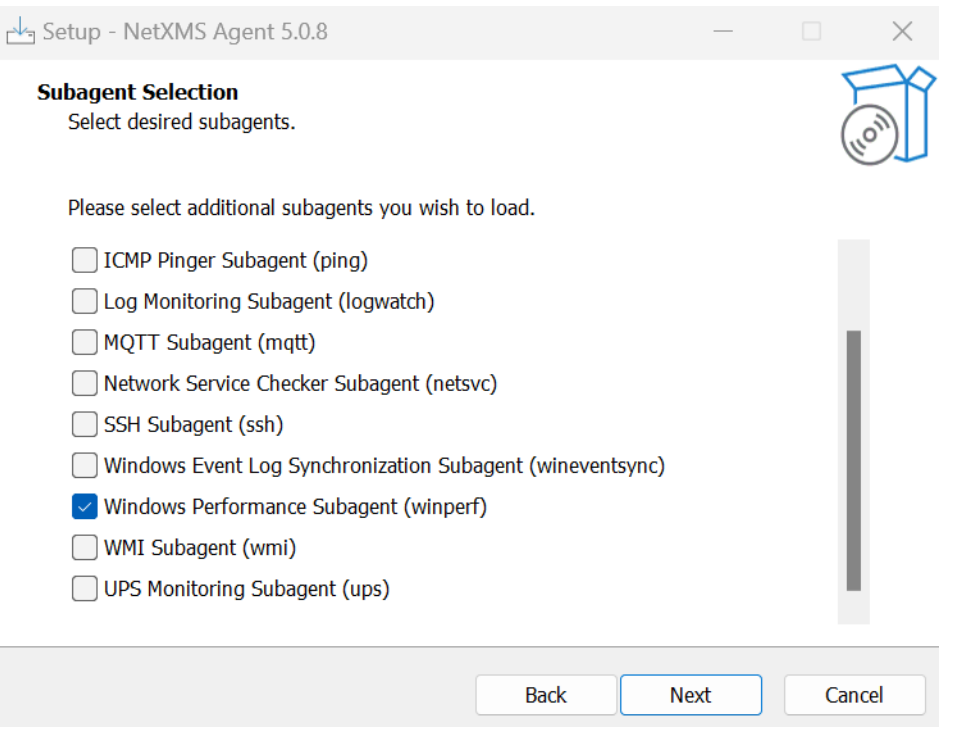

In this window you can select which subagents you wish to load. Each subagent extends the agents functionality, e.g.:

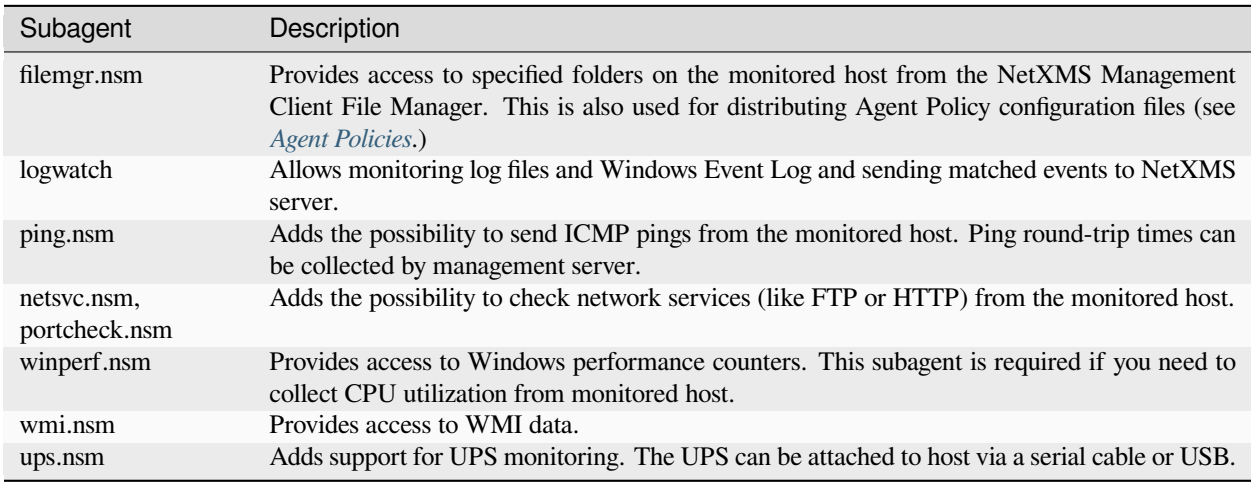

For more information on subagents, please refer to *[Subagents](#page-75-0)*.

1. Follow the prompts to complete the installation.

### **3.5.3 Management Client**

Desktop Management Client:

1. Download the latest version from [https://www.netxms.org/download/.](https://www.netxms.org/download/) Since version 3.8 there are three options - archive (e.g. nxmc-5.0.8-win32-x64.zip), archive with bundled JRE (nxmc-5.0.8-win32-x64-bundled-jre.zip) and installer, which also has JRE bundled (e.g. netxms-client-5.0.8-x64.exe). If using the archive without JRE,

make sure you have JRE version 11 or 15 installed. Due to a limitation of the Eclipse platform used to build the Management Client, only an x64 build is currently provided.

- 2. If using the archive version, extract the zip in the preferred directory. If using the installer, launch it and follow the instructions.
- 3. Run the nxmc file from the extracted catalog, or launch from the Windows Start Menu, if you used the installer.

Web Management Client:

On the Windows platform there are two options: one is to manually install the .war file into a servlet container and the second one is to use the netxms-webui-VERSION-x64.exe installer. The installer will install Jetty and copy the .war file into required folder. Here the installation via the installer is described:

- 1. Download the latest version from [https://www.netxms.org/download.](https://www.netxms.org/download) You will need Windows installer netxmswebui-VERSION-x64.exe (e.g.: netxms-webui-5.0.8-x64.exe). Due to a limitation of the Eclipse platform used to build the Management Client, only an x64 build is currently provided.
- 2. Run the installer package on your server. The Installation wizard will be displayed. Follow the prompts. The installer allows to change the installation path and port.
- 3. After the installation procedure is finished, check that the WEB GUI is available at [http://SERVER\\_IP:SERVER\\_](http://SERVER_IP:SERVER_PORT/nxmc/) [PORT/nxmc/](http://SERVER_IP:SERVER_PORT/nxmc/)

# **3.5.4 Unattended installation of the NetXMS Agent**

The Windows Agent installer, named nxagent-VERSION.exe, for example nxagent-5.0.8-x64.exe, has various command line options for unattended installation. Installation will ignore any configuration file options (/CONFIGENTRY, /NO-SUBAGENT, /SERVER, /SUBAGENT, etc) if a config file already exists or if the /CENTRALCONFIG option is used. However, it is possible to delete and recreate the configuration file using the /FORCECREATECONFIG command line option.

The options are the following:

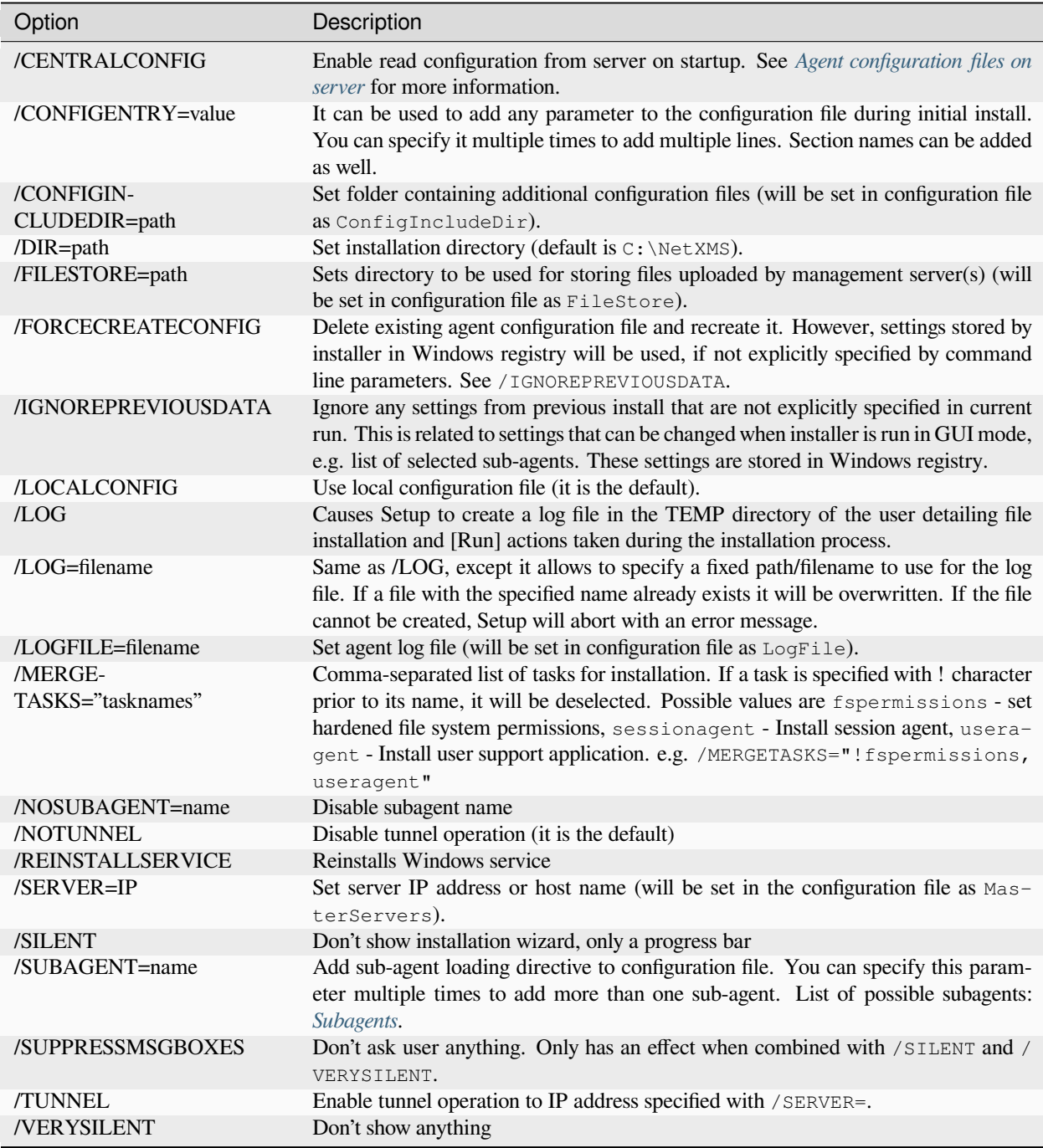

Example:

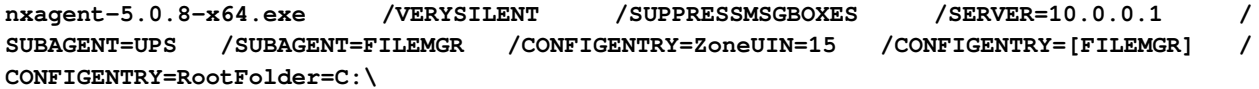

This command will add 3 lines at the end of generated config file:

ZoneUIN=15 **[FILEMGR]**

(continues on next page)

(continued from previous page)

RootFolder=C:\

# **3.5.5 Unattended uninstallation of NetXMS Agent**

The uninstaller application is named unins???.exe and is located in the agent folder ( $C: \Net XMS$  by default). The following options are supported:

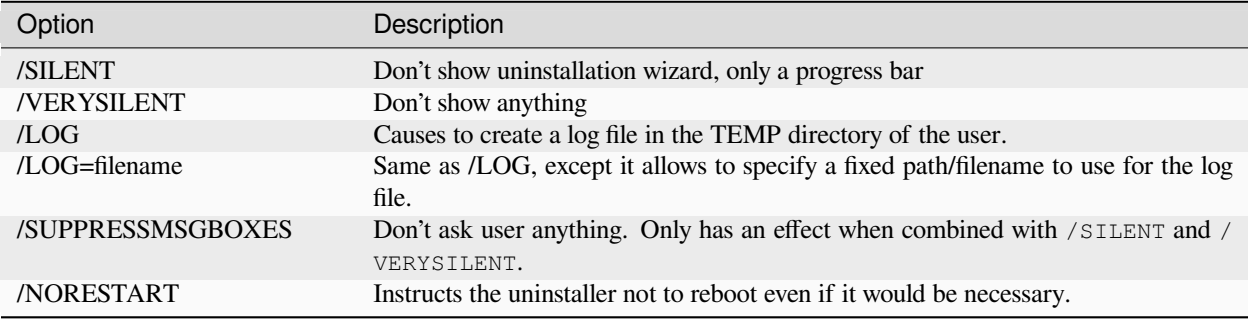

Example:

**unins000.exe /SUPPRESSMSGBOXES /VERYSILENT /NORESTART**

# **3.6 Install on Android**

### **3.6.1 Management Client**

To install Android management client download netxms-console-VERSION.apk (example: netxms-console-3.4.178.apk) file from the <http://www.netxms.org> page. Check that installation of applications from unknown sources is allowed in security settings of your phone. Run this installer on required device.

After the agent is installed, go to settings and in the main menu, connection part, set all required connection credentials: server address, port, user name, password.

#### **Note**

The user configured for the connection should have the *Login as mobile device* user permission.

# <span id="page-32-0"></span>**3.7 Installing from sources**

### **3.7.1 Server**

- 1. Download the source archive (netxms-VERSION.tar.gz) from <https://www.netxms.org/download/>. *VERSION* is used in names instead of an actual version number.
- 2. Unpack the archive:

```
tar zxvf netxms-VERSION.tar.gz
```
3. Since version 3.8, the reporting server is being built along with the sources. This requires maven to be installed on the system. You need Oracle and MS SQL JDBC drivers in your local maven repository.

The Oracle JDBC driver library can be obtained here: [https://oracle.com/otn-pub/otn\\_software/jdbc/](https://oracle.com/otn-pub/otn_software/jdbc/199/ojdbc8.jar) [199/ojdbc8.jar](https://oracle.com/otn-pub/otn_software/jdbc/199/ojdbc8.jar)

the Microsoft SQL JDBC driver library can be obtained from here: [https://www.microsoft.com/en-us/](https://www.microsoft.com/en-us/details.aspx?id=54671) [details.aspx?id=54671](https://www.microsoft.com/en-us/details.aspx?id=54671) You will need sqljdbc\_4.2/enu/jre8/sqljdbc42.jar file from this archive.

```
To install these libraries: mvn install:install-file -DgroupId=com.microsoft.
sqlserver -DartifactId=sqljdbc4 -Dversion=4.2 -Dpackaging=jar
-Dfile=sqljdbc42.jar mvn install:install-file -DgroupId=com.oracle
-DartifactId=ojdbc8 -Dversion=12.2.0.1 -Dpackaging=jar -Dfile=ojdbc8.
jar
```
4. Change directory to netxms-VERSION and run the configure script:

```
cd netxms-VERSION
```
**./configure --enable-release-build --with-server --with-pgsql --with-agent** Most commonly used options (check full list with **./configure --help**):

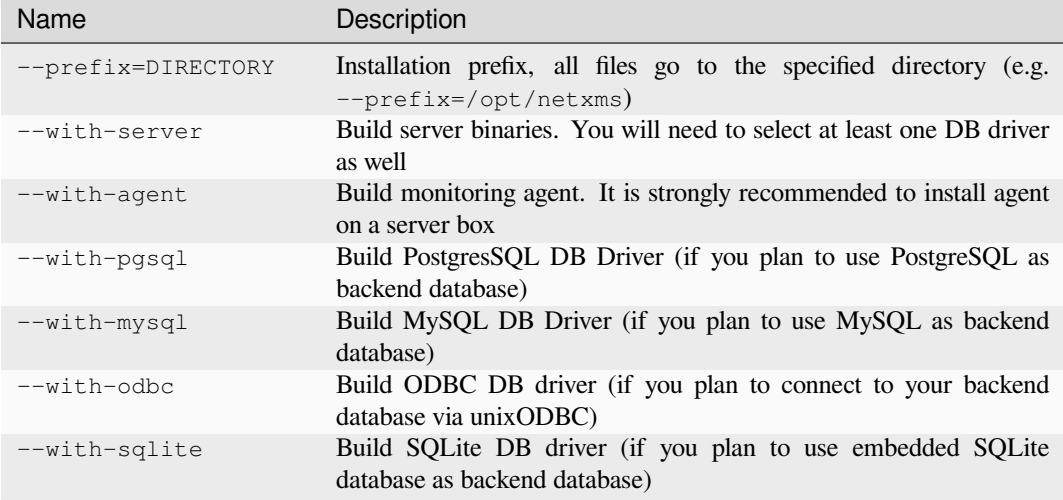

5. Run build binaries and install them into /usr/local (unless changed with configure flag –prefix)

**make**

**make install**

6. Copy sample config file:

```
cp contrib/netxmsd.conf-dist /usr/local/etc/netxmsd.conf
```
By default, server load configuration file PREFIX/etc/netxmsd.conf (where PREFIX is installation prefix set by configure), unless different file is specified with command line switch "-c".

- 7. Create database user and adjust configuration file (netxmsd.conf) accordingly. Database creation examples can be found *[there](#page-37-0)*.
- 8. Further adjust server configuration file if required.

Detailed information about each configuration parameter can be found in section *[Server configuration file](#page-461-0) [\(netxmsd.conf\)](#page-461-0)*.

9. Create required tables and load initial configuration using nxdbmgr utility:

/usr/local/bin/nxdbmgr init

10. Run server:

```
/usr/local/bin/netxmsd -d
```
#### **3.7.2 Agent**

- 1. Download the source archive (netxms-VERSION.tar.gz) from <https://www.netxms.org/download/>. *VERSION* is used in names instead of an actual version number.
- 2. Unpack the archive:

```
tar zxvf netxms-VERSION.tar.gz
```
3. Change directory to netxms-VERSION and run the configure script:

**cd netxms-VERSION**

```
./configure --enable-release-build --with-agent
```
Most commonly used options (check full list with **./configure --list**):

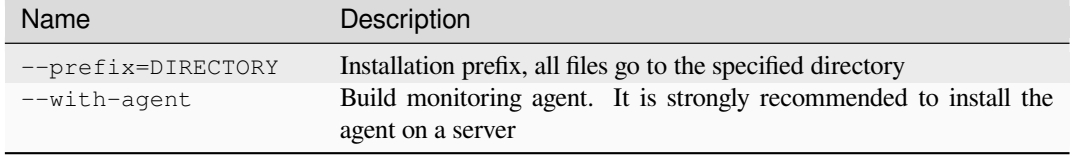

4. Run build binaries and install them into /usr/local (unless changed with configure flag  $-\text{prefix}$ )

**make**

**make install**

5. Copy sample config file:

```
cp contrib/nxagentd.conf-dist /usr/local/etc/nxagentd.conf
```
By default the agent load configuration file is PREFIX/etc/netxmsd.conf (where PREFIX is installation prefix set by configure), unless a different file is specified with the command line switch "-c".

6. Adjust the agent configuration file if required.

Detailed information about each configuration parameter can be found in section *[Agent configuration file \(nxa](#page-454-0)[gentd.conf\)](#page-454-0)*.

Minimal required configuration:

```
MasterServers = 172.16.1.1 # server IP - agent will drop connections unless␣
,→address is provided here
LogFile = /var/log/nxagentd
```
7. Run agent:

/usr/local/bin/nxagentd -d

# **3.8 Customizing the compilation process**

### **3.8.1 Adding additional compiler or linker flags**

(e.g. fixing atomics)

# **3.9 WebUI additional configuration**

There are a few settings available for configuration of the WebUI.

- autoLoginOnReload autologin on page reload in browser (default: true)
- enableCompression enable protocol compression between Web UI and server process (default: true)
- loginFormImage path to custom login image
- loginFormImageBackground colour of background around custom login image
- loginFormImageMargins margins in px around custom login image (default: 10)
- server server DNS name or IP (default: 127.0.0.1)

There are multiple ways to set the connection configuration from WebUI to NetXMS server. Configuration is checked in this order:

- 1. Using JNDI. Environment should be set like nxmc/NAME for example: nxmc/server
- 2. nxmc.properties properties file in the class path of your application server. This file should be created in ini format: NAME=VALUE. For example:

 $server = 127.0.0.1$ 

Default locations:

#### **Jetty**

#### **Tomcat**

The default location of this file on Debian and Ubuntu is in /usr/share/tomcat9/lib. Other Linux distributions may use a different location.

#### **Oracle Weblogic**

\$WEBLOGIC\_HOME/user\_projects/domains/YOURDOMAIN

- 3. jvm parameter in format -Dnxmc.NAME=VALUE. For example: -Dnxmc.server=127.0.0.1
- 4. Environment variable NXMC\_NAME=VALUE. For example NXMC\_server=127.0.0.1
- 5. If none of the above configurations exist, the Web UI tries to resolve the "NETXMS\_SERVER" DNS name as server connection.
- 6. If none of above configurations exist, the Web UI uses "127.0.0.1" as a server address.

### **3.9.1 Custom logo on login screen**

It is possible to change the default logo on the login screen to a custom image by setting the loginFormImage property in nxmc.properties file. The image file must be located within the application server class path and the file name must be given relative to the class path root with a leading slash. For example, if the custom image is in a file logo.jpg located in the same directory as nxmc.properties, the correct entry will be:

loginFormImage = /logo.jpg

### **3.9.2 How to configure the NetXMS web client with jetty in Linux**

1. Download the latest version of Jetty (12.0.13 at the moment of writing).

```
curl -O https://repo1.maven.org/maven2/org/eclipse/jetty/jetty-home/12.0.13/jetty-
,→home-12.0.13.tar.gz
```
2. Create directories and extract Jetty, then create the initial configuration by running start.jar.

```
tar -xvf jetty-home-12.0.13.tar.gz -C /opt
```

```
ln -s /opt/jetty-home-12.0.13 /opt/jetty-home-12
```
mkdir -p /opt/netxms-webui/{etc,logs} && cd /opt/netxms-webui

```
java -jar /opt/jetty-home-12/start.jar --add-modules=ee8-deploy,gzip,http,http2,https,
→logging-logback, plus, server, ssl, work
```
3. Download the war file (version 5.1.2 at the moment of writing) and place it in the webapps directory.

```
curl -o webapps/ROOT.war https://netxms.com/releases/5.1/nxmc-5.1.2.war
```
4. Generate ssl key (for testing purposes) and adjust the ssl.ini file. A reverse proxy with proper certificate should be used in production. Adjust DN, keyStorePassword and keyStorePath as per requirements.

```
keytool -genkeypair -alias jetty -keyalg RSA -keysize 2048 -keystore /opt/netxms-
,→webui/etc/keystore.p12 -storetype PKCS12 -storepass password -keypass password -
,→validity 3650 -dname "CN=netxms-webui, OU=netxms, O=netxms, L=netxms, ST=netxms,␣
,→C=netxms"
```

```
sed 's,# jetty.sslContext.keyStorePassword=, jetty.sslContext.
,→keyStorePassword=password,' -i'' start.d/ssl.ini
```
5. Run Jetty to verify the configuration. Once verified, stop with Ctrl+C.

```
java -Dnxmc.logfile=/opt/netxms-webui/logs/nxmc.log -jar /opt/jetty-home-12/start.jar
```
6. Create a systemd service file for Jetty (sample is bellow).

```
systemctl edit --force --full netxms-webui.service
```

```
[Unit]
Description=NetXMS WebUI
StartLimitIntervalSec=0
[Service]
Type=simple
WorkingDirectory=/opt/netxms-webui
Environment=JETTY_HOME=/opt/jetty-home-12
Environment=JETTY_BASE=/opt/netxms-webui
User=jetty
Group=jetty
ExecStart=java -Dnxmc.logfile=/opt/netxms-webui/logs/nxmc.log -jar /opt/jetty-home-
,→12/start.jar
Restart=on-failure
RestartSec=30
TimeoutSec=900
[Install]
WantedBy=multi-user.target
EnableDefaultCounters = yes
```
7. Enable netxms-web.service and start it.

systemctl enable --now netxms-web.service

# **3.10 Default login credentials**

The default login is "admin" with password "netxms". On first login, the user will be prompted to change their password immediately.

If required, the password can be reset back to default using *[nxdbmgr utility](#page-434-0)*.

# **3.11 Database creation examples**

This chapter provides some database creation SQL examples. Please consult the relevant database documentation for the initial install.

### **3.11.1 PostgreSQL**

```
createuser -P netxms
createdb -O netxms netxms
```
If the TimescaleDB extension is to be used, it should be added to the newly created database:

```
psql netxms
CREATE EXTENSION IF NOT EXISTS timescaledb CASCADE;
\q
```
Configuration file example:

```
DBDriver = pgsql.ddr
DBServer = localhost
DBName = netxms
DBLogin = netxms
DBPassword = PaSsWd
```
## **3.11.2 MariaDB**

```
echo "CREATE DATABASE netxms CHARACTER SET utf8mb4 COLLATE utf8mb4_unicode_ci;" | 
,→mysql -u root -p
echo "CREATE USER 'netxms'@'localhost' IDENTIFIED BY 'PaSsWd';" | mysql -u root -p
echo "GRANT ALL on netxms.* to 'netxms'@'localhost';" | mysql -u root -p
```
#### Configuration file example:

```
DBDriver = mariadb.ddr
DBServer = localhost
DBName = netxms
DBLogin = netxms
DBPassword = PaSsWd
```
### **3.11.3 MySQL**

```
echo "CREATE DATABASE netxms CHARACTER SET utf8mb4 COLLATE utf8mb4_unicode_ci;" | 
,→mysql -u root -p
echo "CREATE USER 'netxms'@'localhost' IDENTIFIED BY 'PaSsWd';" | mysql -u root -p
echo "GRANT ALL on netxms.* to 'netxms'@'localhost';" | mysql -u root -p
```
#### Configuration file example:

```
DBDriver = mysql.ddr
DBServer = localhost
DBName = netxms
DBLogin = netxms
DBPassword = PaSsWd
```
### **3.11.4 Oracle**

```
-- USER SQL
CREATE USER netxms IDENTIFIED BY PaSwD
DEFAULT TABLESPACE USERS
TEMPORARY TABLESPACE TEMP;
-- QUOTAS
ALTER USER netxms QUOTA UNLIMITED ON USERS;
-- ROLES
GRANT CREATE SESSION, CREATE TABLE, CREATE PROCEDURE TO netxms;
```
#### Configuration file example:

```
DBDriver = oracle.ddr
DBServer = //127.0.0.1/XE # instant client compatible connection string
DBLogin = netxms
DBPassword = PaSsWd
```
## **3.11.5 How to install NetXMS server on Windows Server with local Microsoft SQL Server Express**

- 1. Login as adiministrator
- 2. Install Microsoft SQL Server Express with defaut options.

If enabling mixed authentication mode:

- 3. Enable mixed authentication mode as per [https://learn.microsoft.com/en-us/sql/database-engine/](https://learn.microsoft.com/en-us/sql/database-engine/configure-windows/change-server-authentication-mode) [configure-windows/change-server-authentication-mode](https://learn.microsoft.com/en-us/sql/database-engine/configure-windows/change-server-authentication-mode) Don't forget to restart SQL Server after changing authentication mode.
- 4. Run NetXMS Server installer. When prompted for database information, use the following answers:
	- Server type: MS SQL
	- Server name: localhostSQLEXPRESS
	- Database name: (any valid name, we use "netxms")
	- Login name: (any valid account name, we use "netxms")
	- Password: (any password complex enough to match OS password policy)
- Create database and database user: check
- DBA login name: \*
- DBA password: (left empty)

This assumes the currently logged in user has DBA access to the SQL Server instance. This should be the case if SQL Server was just installed by the same user. An alternative approach is to enable the "sa" user in SQL server and use sa login and password as DBA login name and password.

The installer should create database, database user, assignthe user as database owner, and the NetXMS Core service should start successfully.

If mixed authentication is not an option:

Currently the installer does not support automatic database creation for Windows authentication mode, so there will be more manual steps.

- 3. Login to SQL Server Management Studio
- 4. Create a new database with the default owner (owner should be set to currently logged in administrator user)
- 5. Run the NetXMS Server installer. On "Select additional tasks" page uncheck "Start NetXMS Core service".
- 6. When prompted for database information, use the following answers:
	- Server type: MS SQL
	- Server name: localhostSQLEXPRESS
	- Database name: (database name from step 4)
	- Login name: \*
	- Password: (left empty)
	- Create database and database user: uncheck
- 7. After installation is complete, go to "Services", find the "NetXMS Core" service, and set it to login as administrator user (same user used for installation)
- 8. Start NetXMS Core service

# **3.11.6 How to install NetXMS server on Windows Server with remote Microsoft SQL Server Express**

### **Assumptions:**

- Both the SQL Express Server and the NetXMS Server are in the same domain
- TCP/IP is enabled in SQL Server network properties
- TCP/IP is configured to use a fixed port
- A firewall rule is added to allow incoming connections on the SQL Server TCP port (it may be needed to add this manually)
- Mixed authentication mode is already enabled on SQL Server (only for scenario 1 below)

If using a SQL account for NetXMS services is acceptable

- 1. Log in to the NetXMS Server machine with a domain account that has local administrator rights as well as sysadmin rights on SQL Server
- 2. Install ODBC Driver for SQL Server
- 3. Run the NetXMS Server installer. When prompted for database information, use the following answers:
- Server type: MS SQL
- Server name: SQL server domain computer name or fully qualified DNS name (if the TCP port is not 1433, then use the form server\_name,port)
- Database name: (any valid name, we use "netxms")
- Login name: (any valid account name, we use "netxms")
- Password: (any password complex enough to match OS password policy)
- Create database and database user: check
- DBA login name: \*
- DBA password: (left empty)

The installer should create database, database user, assign user as database owner, and the NetXMS Core service should start successfully.

In this scenario the server will use login and password on SQL server, so the service can continue to run under Local System account, or you can change it to any domain account.

If the server has to use domain account for accessing the database

- 1. Install ODBC Driver for SQL Server
- 2. If not already done, create a new login on SQL Server for the domain user to be used by NetXMS Core service
- 3. Create the new database, assign login from step 2 as owner
- 4. Log in to the NetXMS Server machine with the same domain user
- 5. Run the NetXMS Server installer. On "Select additional tasks" page, uncheck "Start NetXMS Core service".
- 6. When prompted for database information, use the following answers:
	- Server type: MS SQL
	- Server name: SQL server domain computer name or fully qualified DNS name (if the TCP port is not 1433, then use the form server\_name,port)
	- Database name: (database name from step 4)
	- Login name: \*
	- Password: (left empty)
	- Create database and database user: uncheck
- 7. After installation is complete, go to "Services", find the "NetXMS Core" service, and set it to login as administrator user (same user used for installation)
- 8. Start the NetXMS Core service

## **CHAPTER**

# **FOUR**

# **UPGRADE**

# **4.1 Upgrading on Debian or Ubuntu**

# **4.1.1 Upgrading server and agent**

1. It's recommended to check database for possible inconsistencies prior to the upgrade. To do this, stop the server and run command:

nxdbmgr check

Proceed to the next step only if database checker does not report any errors!

2. To update NetXMS server and agent packages run command:

apt-get update && apt-get upgrade

During package upgrade database schema should be upgraded as well and NetXMS server would start automatically. However, in some cases (e.g. if database engine packages were also upgraded) automatic database upgrade may not happen. If this is the case, NetXMS server won't get started and it's log would show, e.g.: Your database has format version 41.07, but server is compiled for version 41.18. To upgrade the database, run command:

nxdbmgr upgrade

Once database upgrade is complete, start the server.

### **Management client**

Desktop Management Client:

- 1. Download the latest version from [http://www.netxms.org/download.](http://www.netxms.org/download) You will need Linux installer (named nxmc-VERSION-linux-gtk-x86.tar.gz or nxmc-VERSION-linux-gtk-x64.tar.gz, for example nxmc-5.1.0-linuxgtk-x64.tar.gz).
- 2. Extract and replace old management client with the new one.

tar zxvf nxmc-VERSION-linux-gtk-x86.tar.gz -C /DIRECTORY

3. Run nxmc file from extracted catalog.

Web Management Client:

1. Download latest version of WAR file from Web Interface Binaries section <http://www.netxms.org/download/> (named nxmc-VERSION.war, for example nxmc-5.1.0.war).

2. Replace old WAR file with the new one.

Sometimes it's possible that new WAR file is not detected and previous version of WAR continues to run. In this case stop servlet container, delete the WAR file. Then start servlet container and copy the war file to webapps directory.

# **4.2 Upgrading on Red Hat, Fedora, CentOS or ScientificLinux**

## **4.2.1 Upgrading**

### **Server**

- 1. Download the latest version from <http://www.netxms.org/download>, if you don't have it. You will need source archive (named netxms-VERSION.tar.gz, for example netxms-1.2.15.tar.gz). Please note that in the following steps VERSION will be used as a substitution for an actual version number.
- 2. Unpack the archive:

```
tar zxvf netxms-5.1.0.tar.gz
```
3. Change directory to netxms-version and run configure script and make:

```
cd netxms-5.1.0
sh ./configure --enable-release-build --with-server --with-mysql
make
```
Be sure to include all configuration options that were used at installation time.

- 4. Stop NetXMS server.
- 5. Stop NetXMS agent.
- 6. Check database for possible inconsistencies:

nxdbmgr check

Proceed to the next step only if database checker does not report any errors!

7. Run make install:

make install

8. Upgrade database:

nxdbmgr upgrade

- 9. Start NetXMS agent.
- 10. Start NetXMS server.

### **Agent**

- 1. Download the latest version from <http://www.netxms.org/download>, if you don't have it. You will need source archive (named netxms-VERSION.tar.gz, for example netxms-5.1.0.tar.gz). Please note that in the following steps VERSION will be used as a substitution for an actual version number.
- 2. Unpack the archive:

```
tar zxvf netxms-5.1.0.tar.gz
```
3. Change directory to netxms-version and run configure script and make:

```
cd netxms-5.1.0`
sh ./configure --enable-release-build --with-agent
make
```
Be sure to include all configuration options that were used at installation time.

- 4. Stop NetXMS agent.
- 5. Run make install:

make install

6. Run agent:

/usr/local/bin/nxagentd -d

#### **Management Client**

Desktop Management Client:

- 1. Download the latest version from <http://www.netxms.org/download>. You will need Linux installer(named nxmc-VERSION-linux-gtk-x86.tar.gz or nxmc-VERSION-linux-gtk-x64.tar.gz, for example nxmc-5.1.0-linuxgtk-x64.tar.gz).
- 2. Extract and replace old management client with the new one.

tar zxvf nxmc-VERSION-linux-gtk-x86.tar.gz -C /DIRECTORY

3. Run nxmc file from extracted catalog.

```
cd /<path_to_nxmc>
./nxmc &
```
Web Management Client:

- 1. Download latest version of WAR file from Web Interface Binaries section <http://www.netxms.org/download/> (named nxmc-VERSION.war, for example nxmc-5.1.0.war).
- 2. Replace old WAR file with the new one.

Sometimes it's possible that new WAR file is not detected and previous version of WAR continues to run. In this case stop servlet container, delete the WAR file. Then start servlet container and copy the war file to webapps directory.

# **4.3 Upgrading on Windows**

### **4.3.1 Upgrade**

#### **Server**

- 1. Download the latest version from <http://www.netxms.org/download>, if you don't have it. You will need Windows installer (named netxms-VERSION.exe, for example netxms-5.1.0.exe).
- 2. Stop NetXMS server.
- 3. Check database for possible inconsistencies:

```
C:\NetXMS\bin> nxdbmgr check
```
Proceed to the next step only if database checker does not report any errors!

4. Run NetXMS installer and follow the prompts. Normally, you will not need to change any settings on installation wizard windows. Alternatively, you can run the installer with /SILENT option to disable any prompts:

```
C:\Download> netxms-5.1.0.exe /SILENT
```
5. Check whether NetXMS Server service is running again. If it's not, most likely you have to upgrade your database to newer version. To upgrade database, use nxdbmgr utility:

C:**\N**etXMS**\b**in> nxdbmgr upgrade

6. Start NetXMS server, if it is not already started.

### **Agent**

We highly recommend using centralized agent upgrade feature for agent upgrades. However, if you decide to upgrade agent manually, it can be done in just a few steps:

- 1. Download the latest version from <http://www.netxms.org/download>, if you don't have it. You will need Windows Agent installer ( named nxagent-VERSION.exe or nxagent-VERSION-x64.exe, for example nxagent-5.1.0.exe ).
- 2. Run NetXMS agent installer and follow the prompts. Normally, you will not need to change any settings on installation wizard dialog windows. Alternatively, you can run installer with /SILENT option to disable any prompts:

C:**\D**ownload> nxagent-5.1.0.exe /SILENT

#### **Management Client**

Desktop Management Client:

- 1. Download the latest version from <http://www.netxms.org/download>. You will need Windows installer ( named nxmc-VERSION-win32-x86.zip or nxmc-VERSION-win32-x64.zip, for example nxmc-5.1.0-win32-x64.zip ).
- 2. Replace old folder with content of the zip.
- 3. Run nxmc.exe file from extracted catalog.

Web Management Client:

- 1. Download latest version of WAR file from Web Interface Binaries section <http://www.netxms.org/download/> ( named nxmc-VERSION.war, for example nxmc-5.1.0.war ).
- 2. Replace old WAR file with the new one. Default path: INSTALLATION\_DIR\\webapps.

Sometimes it's possible that new WAR file is not detected and previous version of WAR continues to run. In this case stop servlet container, delete the WAR file. Then start servlet container and copy the war file to webapps directory.

# **4.4 Generic upgrade using source tarball**

# **4.4.1 Server**

- 1. Download the latest version from <http://www.netxms.org/download>, if you don't have it. You will need source archive (named netxms-VERSION.tar.gz, for example netxms-5.1.0.tar.gz). Please note that in the following steps VERSION will be used as a substitution for an actual version number.
- 2. Unpack the archive:

```
tar zxvf netxms-5.1.0.tar.gz
```
3. Change directory to netxms-version and run configure script and make:

```
cd netxms-5.1.0
sh ./configure --enable-release-build --with-server --with-mysql
make
```
Be sure to include all configuration options that were used at installation time.

- 4. Stop NetXMS server.
- 5. Stop NetXMS agent.
- 6. Check database for possible inconsistencies:

nxdbmgr check

Proceed to the next step only if database checker does not report any errors!

7. Run make install:

make install

8. Upgrade database:

nxdbmgr upgrade

- 9. Start NetXMS agent.
- 10. Start NetXMS server.

### **4.4.2 Agent**

- 1. Download the latest version from <http://www.netxms.org/download>, if you don't have it. You will need source archive (named netxms-VERSION.tar.gz, for example netxms-5.1.0.tar.gz). Please note that in the following steps VERSION will be used as a substitution for an actual version number.
- 2. Unpack the archive:

```
tar zxvf netxms-5.1.0.tar.gz
```
3. Change directory to netxms-version and run configure script and make:

```
cd netxms-5.1.0
sh ./configure --enable-release-build --with-agent
make
```
Be sure to include all configuration options that were used at installation time.

- 4. Stop NetXMS agent.
- 5. Run make install:

make install

6. Run agent:

```
/usr/local/bin/nxagentd -d
```
# **4.5 Centralized agent upgrade**

You can use *[Package management](#page-382-0)* functionality to perform centralized upgrade of NetXMS agents.

## **CHAPTER**

# **QUICK START**

In this section will describe basic configuration to be performed after server and agent clean install. Configuration for monitoring some common metrics like CPU usage of file system free space will also be shown.

# **5.1 Default Credentials**

Server login default credentials

Login: admin

Password: netxms

# **5.2 Basic agent configuration**

Minimal configuration that should be set for agent is server address and path to log file. Action differ depending on a platform where agent is installed. On Windows systems configuration file is automatically generated and populated by installer, on UNIX systems it should be created/edited manually.

See below for editing agent configuration file on Windows and UNIX/Linux platforms.

# **5.2.1 Windows**

In case if while installation MasterServer was set correctly no action is required from user.

Automatically generated configuration file can be found there: installation directory\etc\nxagentd.conf (by default C:\NetXMS\etc\nxagentd.conf.)

Configuration file for Windows should look like this:

```
#
# Sample agent's configuration file
#
MasterServers = 127.0.0.1
LogFile = {syslog}
```
# **5.2.2 UNIX/Linux**

After agent is installed on a UNIX/Linux system it is required to create/edit file /etc/nxagentd.conf. This file should contain at least this information:

```
#
# Sample agent's configuration file
#
MasterServers = 127.0.0.1
LogFile = /var/log/nxagentd
```
# **5.3 Basic server tuning**

Server has two types of configuration: configuration file parameters and server configuration variables.

For server configuration file minimal requirements are path to log file, database driver name and all required credentials depending on database. Location and required actions depends on what OS is used. More about OS specific configuration search in OS subsections of this chapter.

List of possible database drivers:

- mssql Driver for Microsoft SQL database.
- mysql Driver for MySQL database.
- odbc ODBC connectivity driver (you can connect to MySQL, PostgreSQL, MS SQL, and Oracle via ODBC).
- oracle Driver for Oracle database.
- pgsql Driver for PostgreSQL database.
- sqlite Driver for embedded SQLite database.

See below for editing server configuration file on Windows and UNIX/Linux platforms.

### **5.3.1 Windows**

For Windows systems this information is added to configuration file while installation procedure. It can be check that all data was set correctly in this file: 'installation directory'\etc\netxmsd.conf (by default C:\NetXMS\) etc\netxmsd.conf.)

Example of sample Windows configuration for mysql:

```
#
# Sample server configuration file
#
DBDriver = mysql.ddr
DBServer = localhost
DBName = netxms_db
DBLogin = netxms
DBPassword = password
LogFile = {syslog}
```
### **5.3.2 UNIX/Linux**

For UNIX based systems /etc/netxmsd.conf file should be created/populated manually.

Configuration file example for oracle database:

```
DBDriver = oracle.ddr
DBServer = ServerIP/Hostname.DomainName #Here is service (full database name), not SID
DBName = netxms
DBLogin = netxms
DBPassword = PaSwD
LogFile = /var/log/netxmsd
```
## **5.3.3 Server configuration variables**

There are quite a few important server parameters to be set right after installation. These parameters are accessible through the *Server Configuration* window in the management client. To open it, click on *Configuration ‣ Server Configuration*. To edit a setting, double click on the row in the table or right-click and select *Edit*. The following parameters may need to be changed:

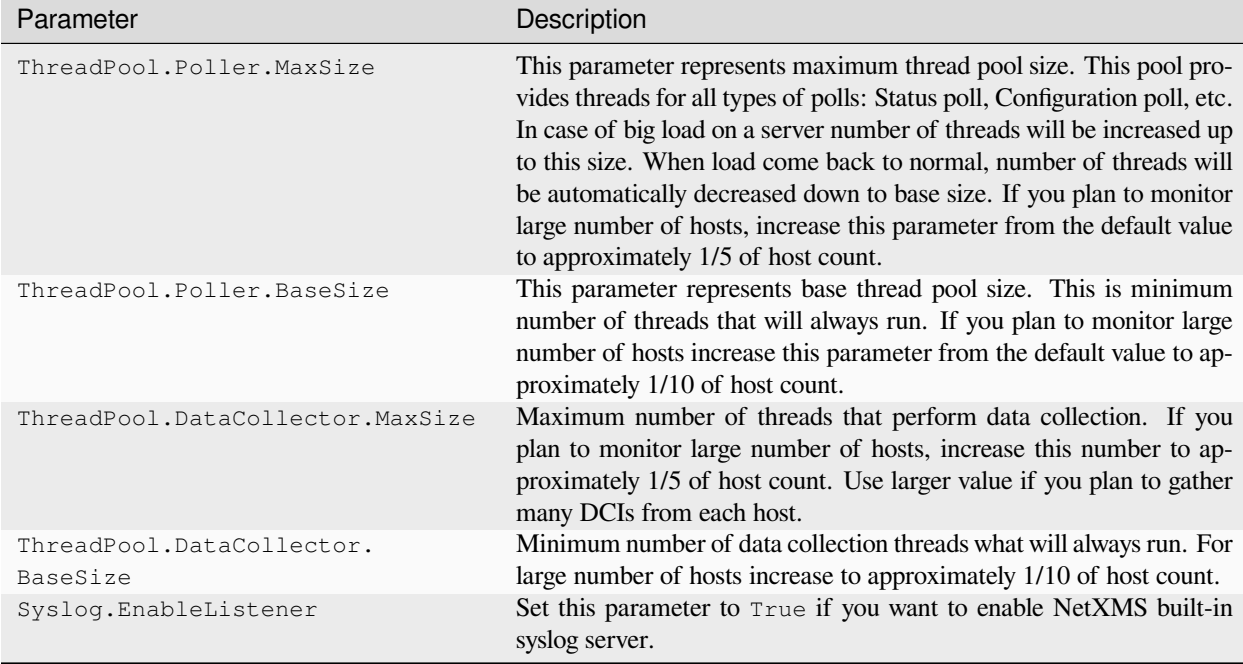

# **5.4 Notification channels**

Various ways how to send notifications - email, messengers, SMS, etc are configured via Notification Channels. This allows to create actions that will send notification on defined events.

Notification channels are configured on *Configuration ‣ Notification Channels*. Each channel has textual configuration, e.g. for SNMP driver configuration may look like this:

```
Server=smtp.example.com
FromAddr=netxms@example.com
FromName=NetXMS Server
IsHTML=no
TLSmode=TLS
Login=smtp-username
Password=password
```
Information about notification channel configuration parameters is available here: *[Notification channels](#page-209-0)*.

# **5.5 Actions and Alarms**

In this section we will configure alarm automatic creation and termination and message sending via a notification channel on predefined SYS\_THRESHOLD\_REACHED and SYS\_THRESHOLD\_REARMED events.

Given that a notification channel is configured, we can create an action in *Configuration ‣ Actions*. Recipient address is specified in action's properties, it's possible to set several recipients separated by semicolon  $($ ;). Subject and message fields support *[Macros for Event Processing](#page-217-0)* - in below example when message will be sent, macros "%n" will be substituted with name of the node and "%m" will be substituted with event message. Value of event message is specific for each event and can be found in event template (*Configuration ‣ Event Templates*).

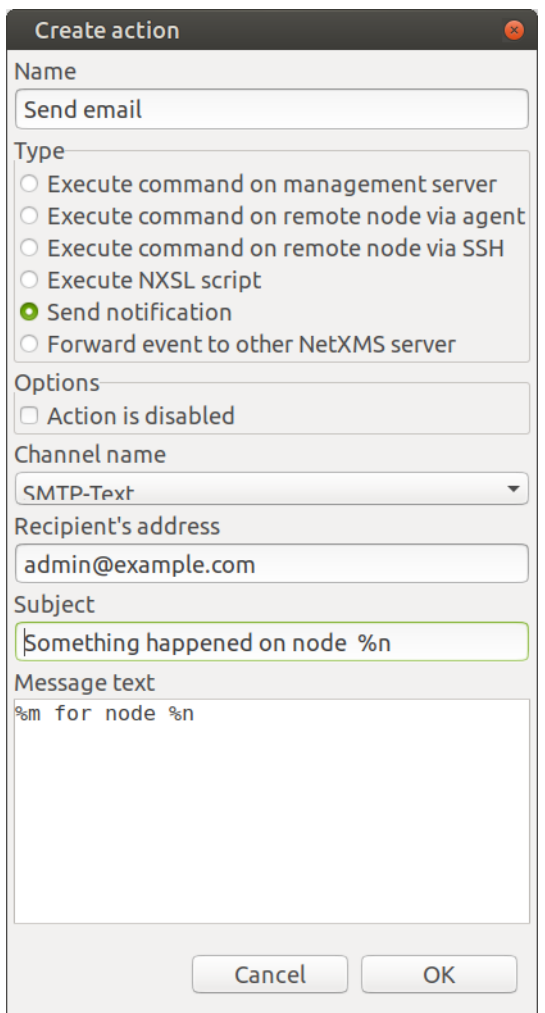

Next step is to configure event processing policies. It is done in *Configuration • Event Processing Policy*. A number of rules is included out-of-the-box, including rules that react to SYS THRESHOLD REACHED and SYS\_THRESHOLD\_REARMED events. In these rules we will add email sending action that we have configured above.

Alarm created by the rule for SYS\_THRESHOLD\_REACHED has a key which is composed from "SYS\_THRESHOLD\_REACHED\_" text, id of DCI and ID of node. This allows to resolve or terminate alarms automatically - for example rule for SYS\_THRESHOLD\_REARMED automatically terminates alarm using the key.

After all configuration is done *Event Processing Policy* should be saved.

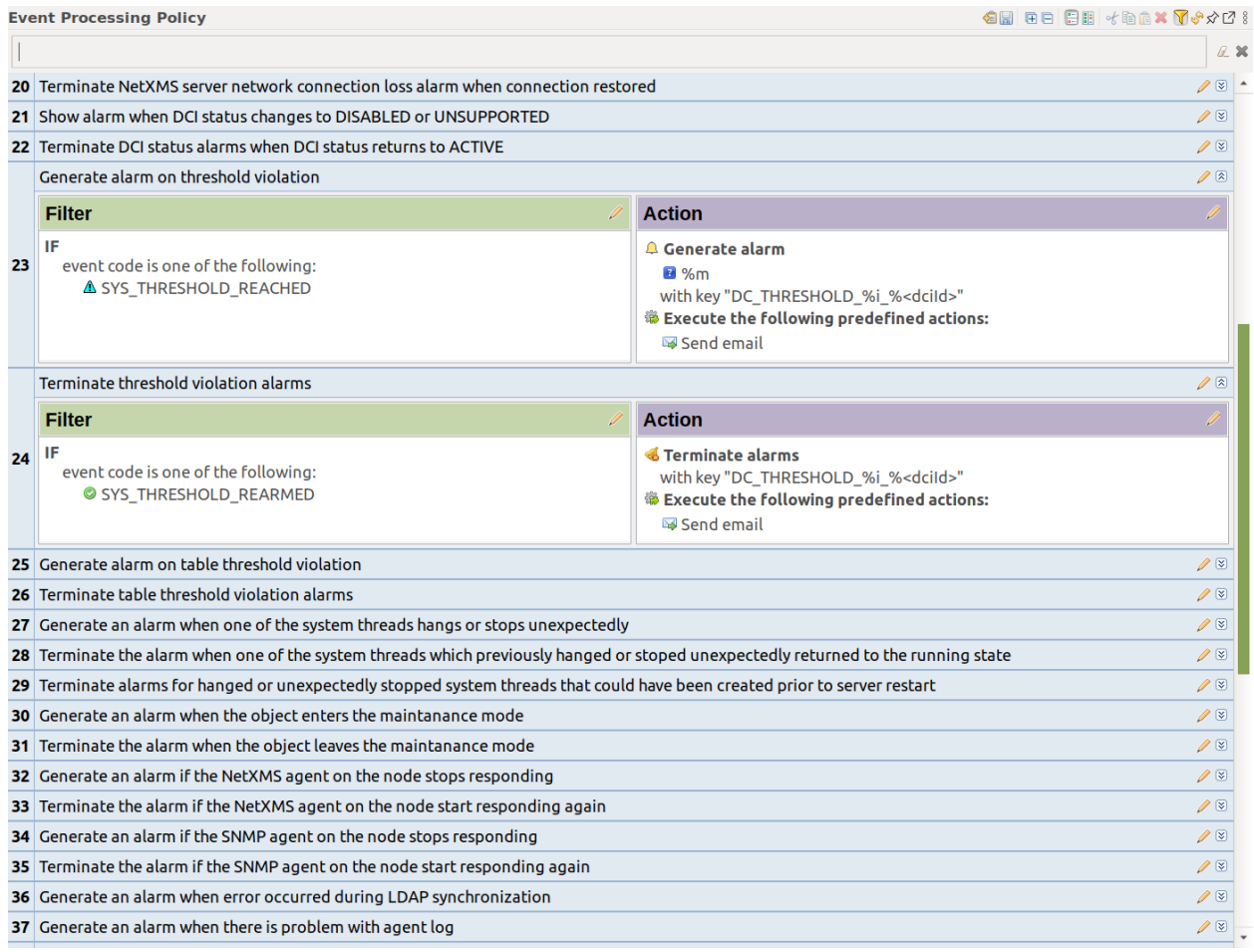

# <span id="page-52-0"></span>**5.6 SNMP Defaults**

If you have a number of *[SNMP](#page-567-0)* devices with same credentials on your network, you can configure default community strings and authorization credentials. This information is set in *Configuration -> Network Credentials*.

When performing configuration poll, provided commynity strings, USM credentials and network ports will be tried sequentially until a combination that allows comminication with a device is found.

# **5.7 Passive discovery**

It is recommended to enable passive discovery when it is required to add all nodes in local network. In case if NetXMS server has access to switches and routers via SNMP, all devices in network will be added automatically by discovery process.

To enable passive network discovery open *Configuration –> Network Discovery*. There in *General* section select *Passive only* option. Network discovery will be using default SNMP credentials that were discussed above in *[SNMP Defaults](#page-52-0)* section. Other options that can be set depending on requirements:

- Option to use SNMP trap source for further network discovery
- Option to set filer that will define rules for not adding nodes to NetXMS server

In our configuration we will not use filter to add all node available on our network and turn on option to use SNMP trap source address for discovery. After all configuration is done remember to save it.

# **5.7.1 Notes**

If you have enabled automatic network discovery, wait for initial network discovery completion. This process can take time, depending on size and complexity of your network. For large networks, we recommend that you let NetXMS run over night to gather the majority of network information available. Once devices are discovered, they appear under appropriate subnets in the *Network* perspective.

Please note that for successful network discovery your network must meet the following requirements:

- NetXMS server must have access to switches and routers via SNMP.
- All your network devices credentials (community string and credentials for SNMP v3) should be added to default credential list in *Network Credentials*.

# **5.8 Manually add node**

If the automatic network discovery does not detect all of your hosts or devices, or you decide not to use network discovery at all, you may need to manually add monitored nodes to the system. The easiest way to accomplish this is to right-click on *Infrastructure Services* in the *Infrastructure* perspective and select *Create node*. You will be presented with the following dialog window:

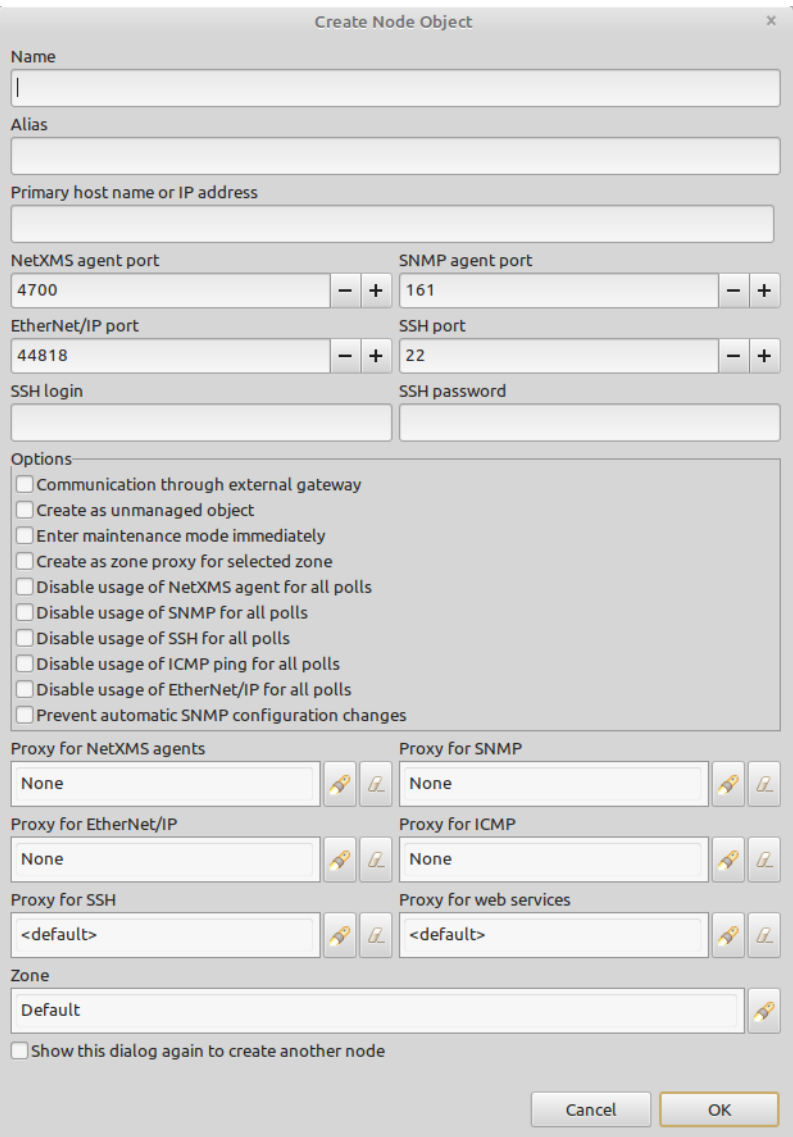

Fig. 1: Create Node window

Please note that adding a new node object may take some time, especially if a node is down or behind a firewall. After successful creation, a new node object will be placed into appropriate subnets automatically. As soon as you add a new node to the system, NetXMS server will start regular polling to determine the node status.

# **5.9 Data Collection items**

In this section we will add data collection items (DCIs) for CPU usage monitoring and interface incoming traffic via NetXMS agent or SNMP. Threshold configuration for these DCIs will be shown. This threshold will generate SYS\_THRESHOLD\_REACHED event when defined condition is met and SYS\_THRESHOLD\_REARMED when collected data value returns to normal.

Earlier we already described how to configure notification sending and alarm generation and termination based on events. This chapter describes data collection and event generation based on collected data.

To add DCI for a node select the node, open *Data Collection* tab and click + button on the toolbar.

# **5.9.1 CPU usage**

Add CPU usage metric from agent metrics:

- 1. Check that as origin is selected NetXMS Agent.
- 2. Click on *Select* button list of available agent metrics will open. Note: this list is populated on configuration poll.
- 3. Type in the input box "CPU"

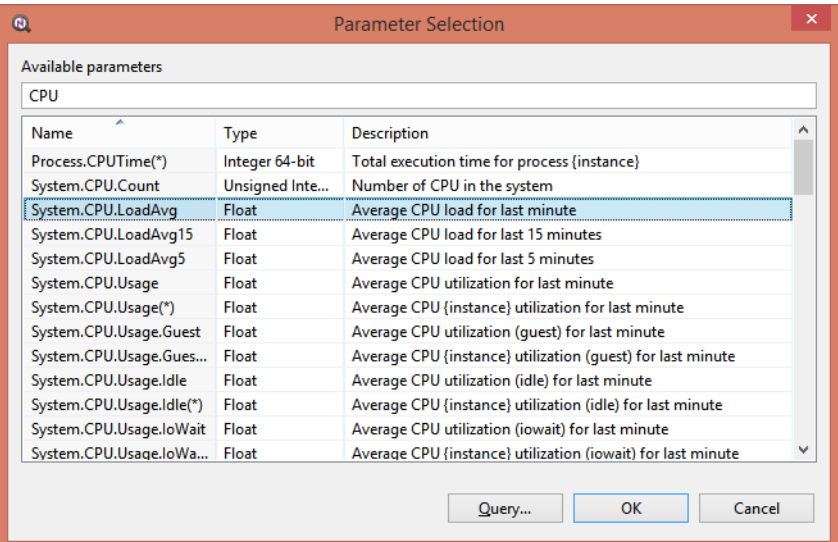

Fig. 2: Metric Selection

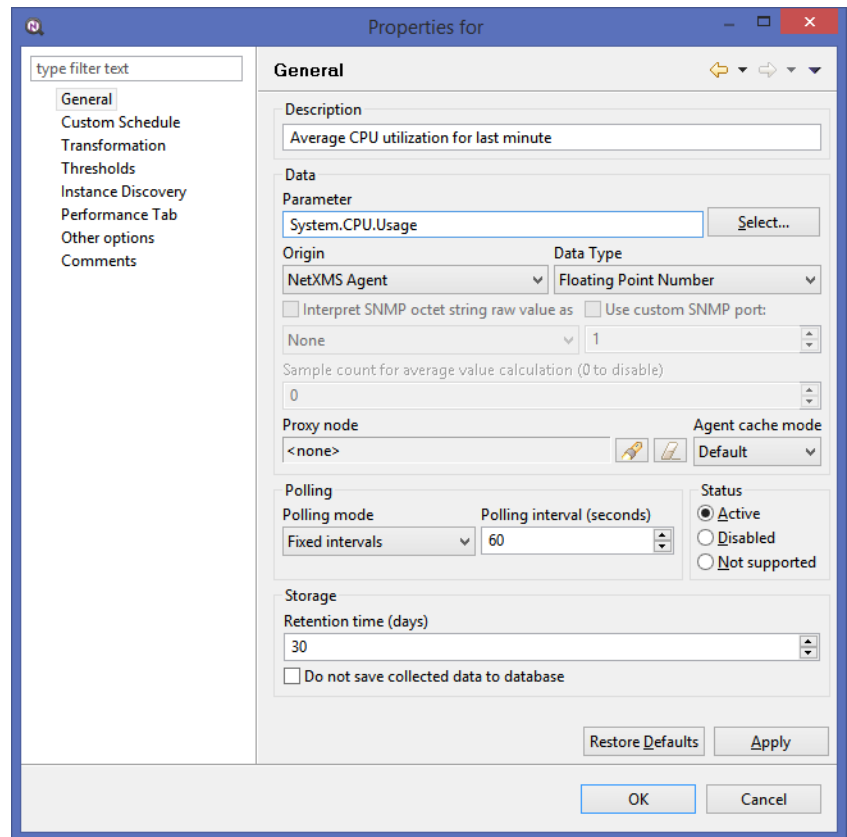

Fig. 3: Properties

- 4. Select *System.CPU.Usage*
- 5. Go to *Threshold* tab
- 6. Click *Add*
- 7. Set that if last one polled value is gather than 85, then generate SYS\_THRESHOLD\_REACHED event, when value is back to normal generate SYS\_THRESHOLD\_REARMED event.

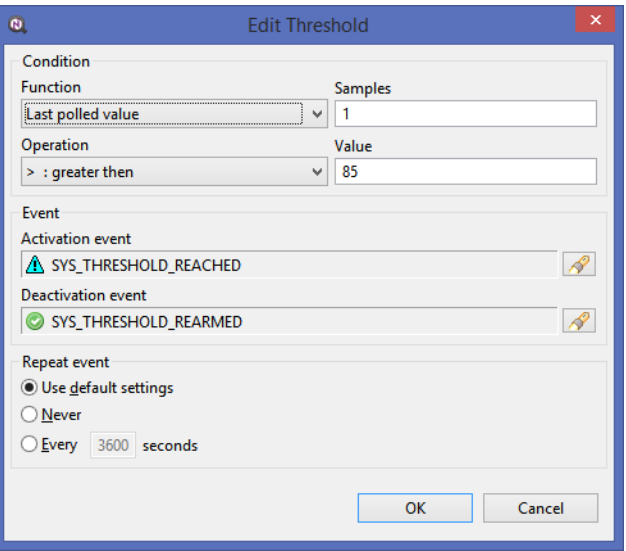

Fig. 4: Threshold

8. Click *OK*

Add CPU usage metric from SNMP metrics:

- 1. Check that as origin is selected NetXMS Agent.
- 2. Click on *Select* button
- 3. Type in the input box ".1.3.6.1.4.1.9.9.109.1.1.1.1.4" (this OID can may be not available for some devices)
- 4. Click *Walk*

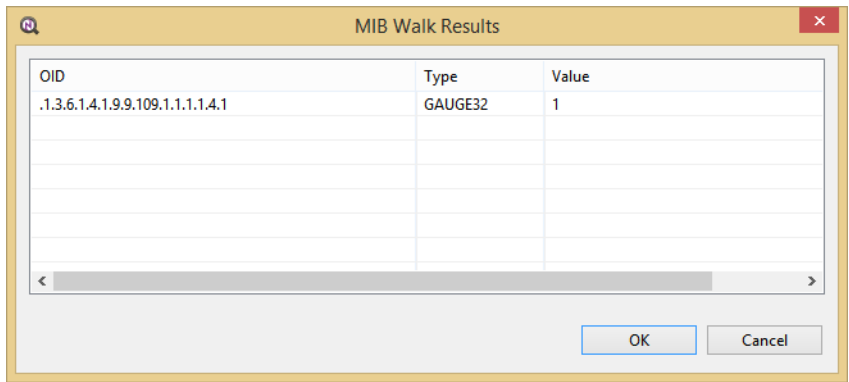

Fig. 5: Mib Walk Result

5. Select CPU that should be monitored in our case it is ".1.3.6.1.4.1.9.9.109.1.1.1.1.4.1"

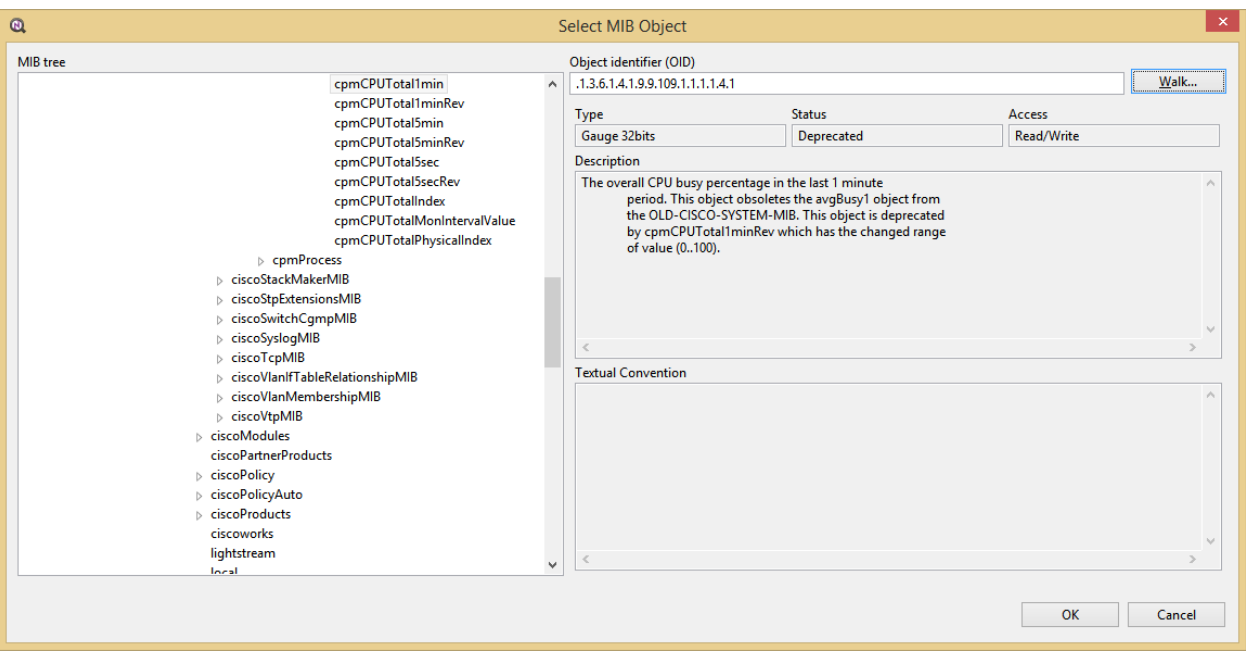

Fig. 6: Select Window For SNMP DCI

6. Click *OK*

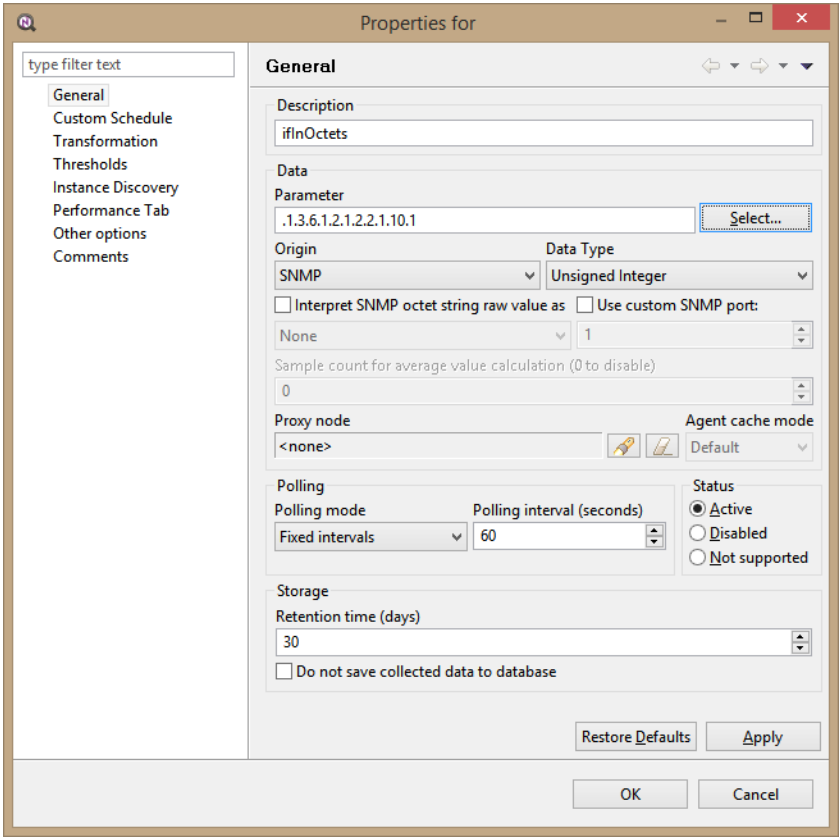

Fig. 7: Properties

- 7. Go to *Threshold* tab
- 8. Click *Add*
- 9. Set that if last one polled value is gather than 85, then generate SYS\_THRESHOLD\_REACHED event, when value is back to normal generate SYS\_THRESHOLD\_REARMED event.

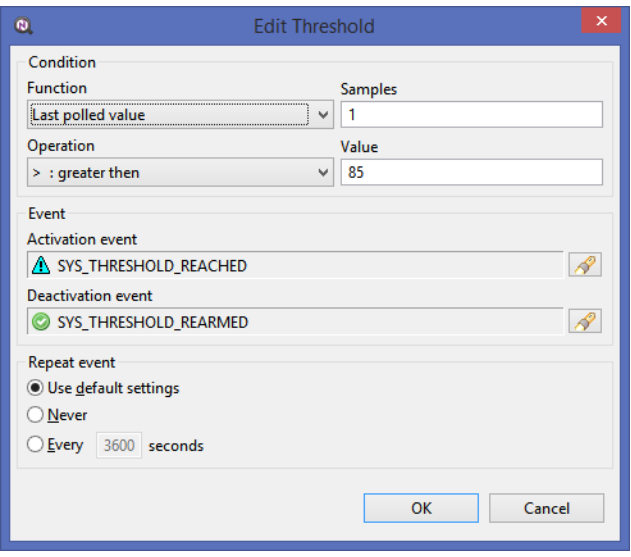

Fig. 8: Threshold

### 10. Click *OK*

Now you configured data collection of metric for CPU usage that will be collected every 60 seconds, data will be stored for 30 days, with 1 threshold that will be activated when CPU usage is mote than 85%.

# **5.9.2 Interface traffic**

There is shortcut to create all required DCIs for interface traffic for nodes where you have either NetXMS agent or SNMP. Select interfaces for which should be created traffic collection DCIs and select *Create data collection items* from context menu. Select checkboxes for the metrics that you need - DCIs will be created automatically.

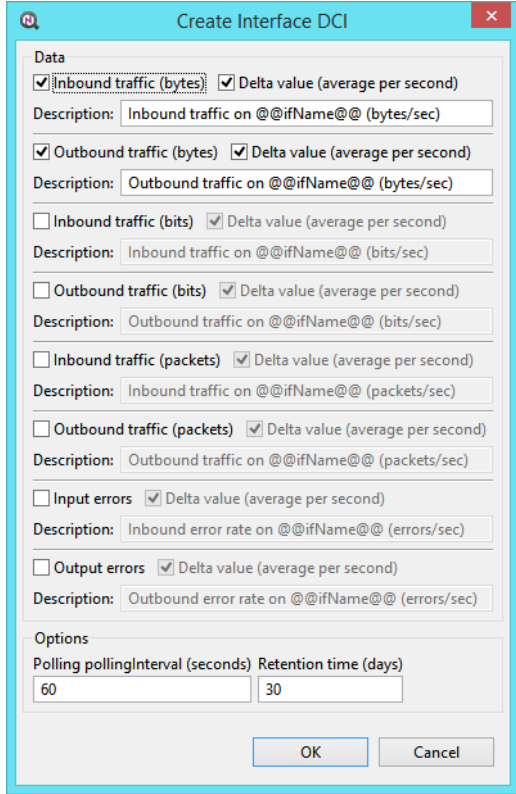

## **CHAPTER**

# **AGENT MANAGEMENT**

# **6.1 Introduction**

NetXMS agent is daemon or service that runs on a *[node](#page-566-0)* to provide additional monitoring options. This is optional for installation, but it's installation gives following advantages:

- Centralized configuration you can change configuration of agent from management client; if needed, you can even store agent configs on NetXMS server
- More secure: communications between NetXMS server and agent is encrypted by default, additional authentication on agent can be configured
- TCP instead of UDP is used for communications with agent this can help in case of slow and poor quality links
- Remote command execution agents can be used to execute commands on managed systems as a reaction to certain events
- Proxy functionality: agent can be used as a proxy to reach agents on hosts not directly accessible by NetXMS server
- *[SNMP](#page-567-0)* proxy: agent can be used as a proxy to reach remote SNMP devices
- *[SNMP Trap](#page-567-1)* proxy: agent can be used as a proxy to get messages from remote SNMP device
- *[Syslog](#page-567-2)* proxy: agent can be used as a proxy to get syslog messages from remote devices
- Modbus TCP proxy: agent can be used as a proxy to reach remote devices via Modbus TCP protocol
- Web service proxy: agent can be used as a proxy to reach remote web services
- TCP proxy: agent can be used to establish connection to TCP port on remote devices, e.g. to access web UI on a device
- Extensible: you can add new metrics very easy using configuration option like ExternalMetric or by writing your own subagents
- Easy upgrade you can upgrade all agents at once from management client
- Provides file management possibilities on agent.
- Provides log file monitoring functionality.

# **6.2 Agent configuration files**

Agent have 3 types of configuration files: master configuration file, additional configuration files and Agent Policy configuration files. Master configuration file is the only mandatory file. Minimal configuration for master configuration file is server address. Address should be set as MasterServers to be able to apply other configuration settings from the server.

## **After configuration file change agent should be restarted to apply new changes.**

Two formats are supported for configuration files and configuration file policies: XML and 'key = value' format.

In 'key = value' format configuration file can contain one or more parameters in *Parameter = Value* form, each parameter should be on its own line. Parameters are grouped into sections. Beginning of a section is denoted by section name in square brackets (example: "[sectionName]"). Section named "[Core]" contains parameters for agent itself. It's the default section, if a configuration file starts from parameter and not from section name, parameters are treated as belonging to "Core" section. Subagents' parameters should be placed in separate sections named by subagent name. Same section name can be present several times in the configuration file. Comments can be inserted after "#" sign

In XML format general tag should be <config>, second level tags contain section names and third level tags are agent or subagent configuration parameters.

'key = value' format example:

```
[Core]
MasterServers = 10.0.0.4
SubAgent = winperf.nsm
# Below is a configuration for winperf subagent, in separate section
[WinPerf]
EnableDefaultCounters = yes
```
Same example in XML format:

```
<config>
   <Core>
      <MasterServers>10.0.0.4</MasterServers>
      <SubAgent>winperf.nsm</Subagent>
   </Core>
   <!-- Below is a configuration for winperf subagent, in separate section -->
   <WinPerf>
      <EnableDefaultCounters>yes</EnableDefaultCounters>
   </WinPerf>
</config>
```
Example of configuration sections:

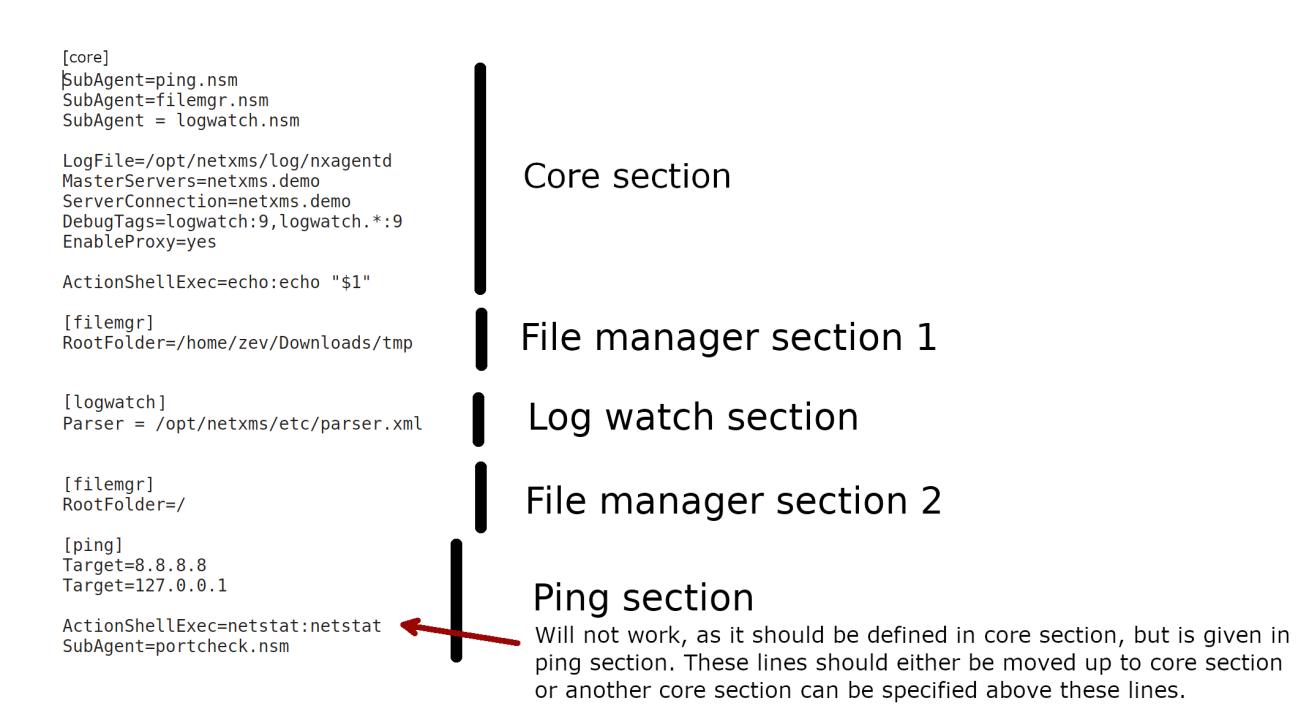

Detailed list of parameters can be found here: *[Agent configuration file \(nxagentd.conf\)](#page-454-0)*. The following parameters can be specified in master configuration file only (and will be ignored if found in other configuration files): DataDirectory and ConfigIncludeDir.

# **6.2.1 Master configuration file**

File nxagentd.conf is a master configuration file for NetXMS agent. Depending on OS there are different locations, where agent tries to find master configuration file.

### **UNIX-like systems**

On UNIX systems master configuration file is searched in the following order:

- 1. If \$NETXMS\_HOME environment variable is set: \$NETXMS\_HOME/etc/nxagentd.conf
- 2. 'prefix'/etc/nxagentd.conf. 'prefix' is set during build configuration with --prefix='prefix' parameter. If that parameter was not specified during build, /usr/local is used.
- 3. /Database/etc/nxagentd.conf
- 4. /usr/etc/nxagentd.conf
- 5. /etc/nxagentd.conf

If configuration file is placed in a different location or named in a different way, then it's location and file name can be given to agent with -c parameter or by specifying \$NXAGENTD\_CONFIG environment variable. In this cause search in the locations mentioned above is not performed.

### **Windows**

On Windows location of NetXMS config is stored in the registry. Alternatively, location of configuration file can be provided to agent with  $-c$  command line parameter. If there is no record in the registry and  $-c$  parameter is not specified, then agent tries to find configuration files in the following locations:

1. 'installation directory'\etc\nxagentd.conf

2. C:\nxagentd.conf

## **6.2.2 Additional configuration files**

To increase maintainability, configuration can be stored in multiple additional configuration files located in a specific folder. Additional configuration files override (if a parameter supports only one value) or supplement (if parameter supports multiple values, e.g. list of servers or root folders for filemgr subagent) configuration parameters from master file. Depending on OS there are different locations, where agent tries to find master configuration file.

### **UNIX-like systems**

On UNIX systems it is searched in the following order (search is performed until first existing folder is found):

- 1. If \$NETXMS\_HOME environment variable is set: \$NETXMS\_HOME/etc/nxagentd.conf.d
- 2. 'prefix'/etc/nxagentd.conf.d. 'prefix' is set during build configuration with --prefix='prefix' parameter. If that parameter was not specified during build, /usr/local is used.
- 3. /Database/etc/nxagentd.conf.d
- 4. /etc/nxagentd.conf.d
- 5. /usr/etc/nxagentd.conf.d

A different configuration file folder name can be given by specifying \$NXAGENTD\_CONFIG\_D environment variable. In this cause search in the locations mentioned above is not performed.

### **Windows**

On Windows location of configuration file folder is stored in the registry. If there is no record in the registry, then agent tries to find configuration file folder in the following locations (search is performed until first existing folder is found):

- 1. 'installation directory'\etc\nxagentd.conf.d
- 2. C:\nxagentd.conf.d

# **6.2.3 Agent policy configuration files**

*Agent policies* allow to store agent configuration on server and deliver it to the agents. More information about Policies can be read there: *[Agent Policies](#page-67-0)*.

On agent configuration policy files are stored in a separate folder named *config\_ap* under *DataDirectory* folder. Every policy is saved into a separate file named by policy GUID.

# **6.3 Agent configuration options from server**

### **6.3.1 Edit configuration file remotely**

Right click on node, select *Edit agent's configuration file* from menu. When closing the editor, a dialog will be presented. New configuration apply is performed on agent restart. So to immediately apply new configuration select *Save and Apply*. This option will save configuration file and automatically restart the agent. If just *Save* is selected, then agent should be manually restarted to apply new configuration.

### **6.3.2 Agent configuration files on server**

Agent master configuration files can be stored on server side and requested by agent, if it is launched with **-M <serverAddress>** command line parameter. Each configuration file on server is stored along with filter script. When server receives configuration request from agent, it goes through available configs and executes filter scripts to find an appropriate configuration.

If appropriate configuration file is found, it is sent to agent and old nxagentd.conf file is overwritten (or a new nxagentd.conf file is created, if it did not exist). When agent can't connect to server or server hasn't found right configuration, the agent is started with old configuration file. In case if agent configuration file does not exist and it is not possible to get new one from the server - agent fails to start.

### **Doesn't work with tunnel agent connection**

### **Configuration**

Each configuration has a name, filter script and the configuration file text.

- Name just identifies the configuration.
- Filter script is executed on configuration request to define which configuration file to send to the agent. Filter is defined with help of *[NXSL](#page-566-1)* scripting language. The following parameters are available in the filter script:
	- **–** \$1 IP address
	- **–** \$2 platform
	- **–** \$3 major version number
	- **–** \$4 minor version number
	- **–** \$5 release number
- Configuration file is the text of returned configuration file.

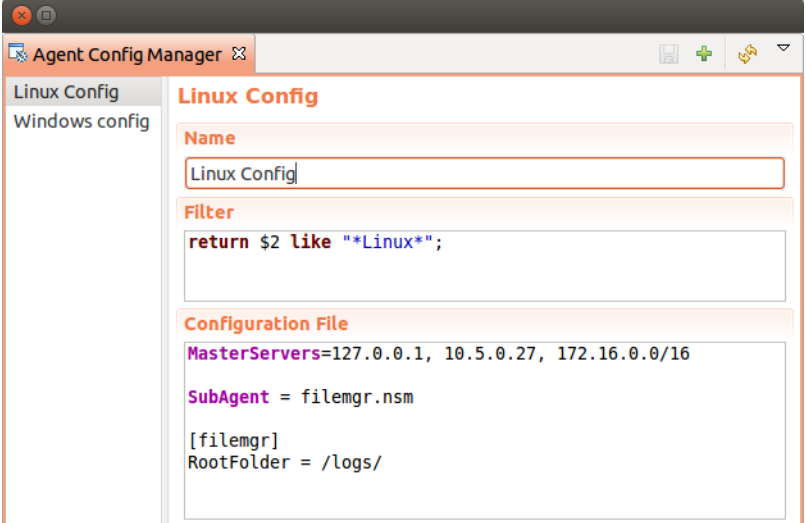

## **6.3.3 Agent configuration policy**

Another option to store and distribute agent configuration are agent policies. In this case agent configuration is stored on the server side as a policy belonging to template and deployed to the agent when corresponding template is applied to a node. More information about policies and their types can be found in *[Agent Policies](#page-67-0)* chapter.

## **6.3.4 Agent Configuration Policies vs. Agent Configuration Files on Server**

A short lists of main points to compare both options:

#### **Agent Configuration Files on Server:**

• Assignment is based on rules described in filter scripts

- When configuration is changed, agent restart is needed to activate new configuration
- Config download from server is each time the agent starts (if option '-M servername')
- When config is found on server, local Master config is overwritten, if not existing Master config is used
- Works with master configuration file
- Does not required initial config (agent can be started without config), but in this case agent would fail if nothing was returned from server
- Server provides configuration file without authorization which can be a security issue, if sensitive information is present in configuration file.
- Doesn't work via proxy
- Doesn't work via tunnel agent connection

### **Agent Policies:**

- Not possible for bootstrap agent
- After policy is deployed to agent, the agent should be restarted to activate new configuration.
- At minimum the server connection parameters must be in master config to be able to start agent
- Each policy is saved in a separate configuration file
- If policy and master config have same parameter that can be set only once (e.g. LogFile), then policy will overwrite master config configuration
- If policy and master config have same parameter that can be set multiple times (e.g. Target for PING subagent or Query for DBQUERY), then policy will merge lists of configs
- Can work via proxy
- Can work with tunnel agent connection

# <span id="page-67-0"></span>**6.4 Agent Policies**

Agent policies are additional configuration created by user (agent configuration or files) that are uploaded and updated on agent when template is manually or automatically applied on the node. Agent policies belong to templates, so they are applied to nodes to which a corresponding template is applied.

### **The following policy types are available:**

- Agent configuration policy
- File delivery policy
- Log parser policy
- User support application policy

<span id="page-67-1"></span>To create policy, select a template and click *Agent policies* tab. Click plus icon to create a new policy, give it a name, choose correct policy type and click *OK*. Newly created policy will open for editing in a new tab. For example, for File Delivery policy, right click and *Add root directory…* option will prompt you to create directory. Then, right click on newly created directory and more options, like *Add directory…*, *Add file…*, *Rename…*, *Permissions…* and *Delete…* will be avalable. Existing policy can be modified by right clicking it and selecting *Edit* from the menu or by double clicking on it. Use *Save* button after configuration changes.

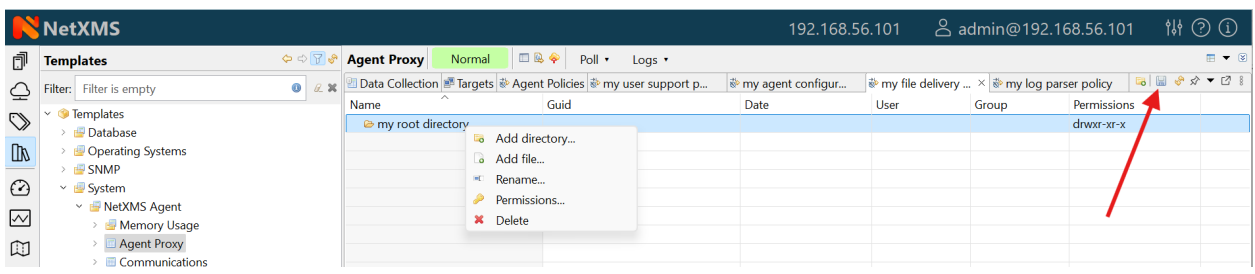

Policies are automatically deployed to nodes after creation/modification or when a template is applied to a node. When configuration policy is deleted or template is removed from a node, the policy is automatically undeployed from node.

### **Policies get deployed / undeployed:**

- On node configuration poll.
- When list of Agent Policies is closed in the management client. If a node is down at that moment, next attempt will happen on configuration poll.
- When template is applied or removed from a node. If a node is down at that moment, next attempt will happen on configuration poll.

Installed policy configurations are stored as additional files under agent *DataDirectory*. List of applied policies is stored in agent local database.

If agent discovers for a record in local database, that policy file is missing, it will delete the record from database.

When performing deployment, server checks information in agent's database with it's database and issues necessary commands.

# **6.4.1 Agent configuration policy**

Agent configuration policy provides option to populate agent configuration with additional parts. Main agent configuration is merged with additional rules from policy. Using policy for configuration file maintenance has advantages that configuration is edited in centralized way and gives granular control on the configuration that each node gets. More information about different agent configuration options can be found in above chapters.

It is possible to use the same parameters and format as in any NetXMS agent configuration file (key=value format or XML format).

Example:

```
MasterServer=127.0.0.1
SubAgent=netsvc.nsm
SubAgent=dbquery.nsm
SubAgent=filemgr.nsm
[DBQUERY]
Database=id=myDB;driver=mysql.ddr;server=127.0.0.1;login=netxms;password=xxxxx;
,→dbname=netxms
Query=dbquery1:myDB:60:SELECT name FROM images
ConfigurableQuery=dbquery2:myDB:Comment in param :SELECT name FROM images WHERE name␣
,→like ?
ConfigurableQuery=byID:myDB:Comment in param :SELECT name FROM users WHERE id=?
[filemgr]
```

```
RootFolder=/
```
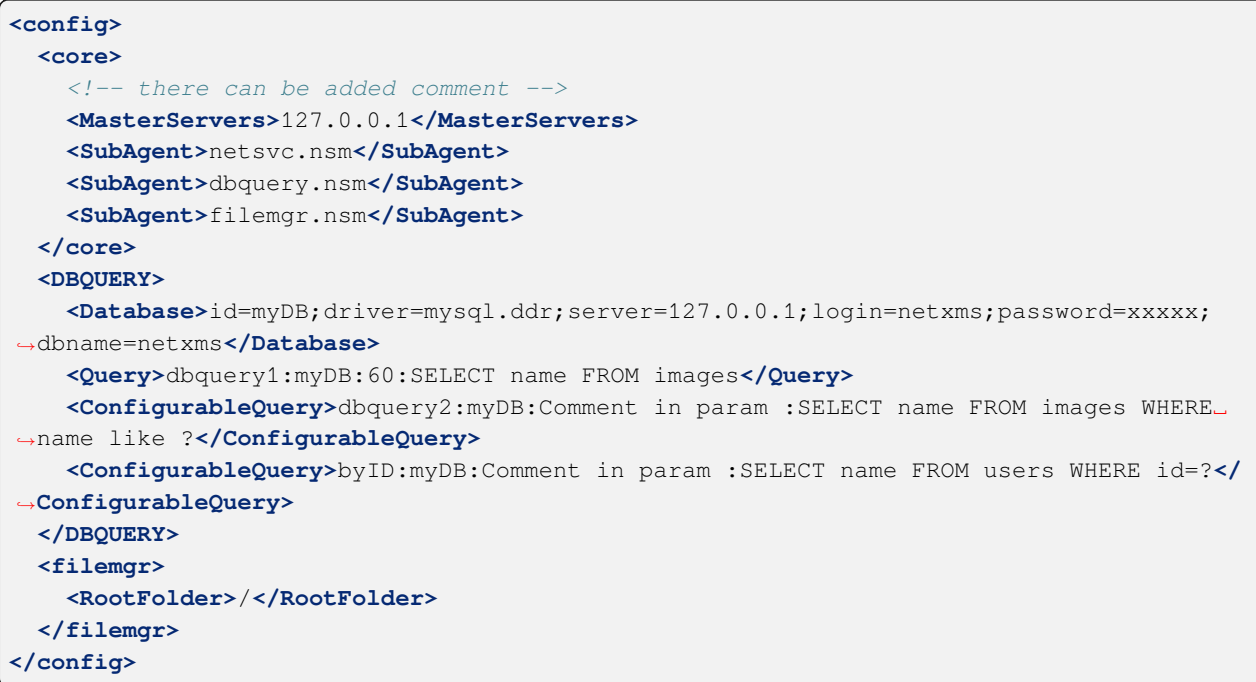

Example:

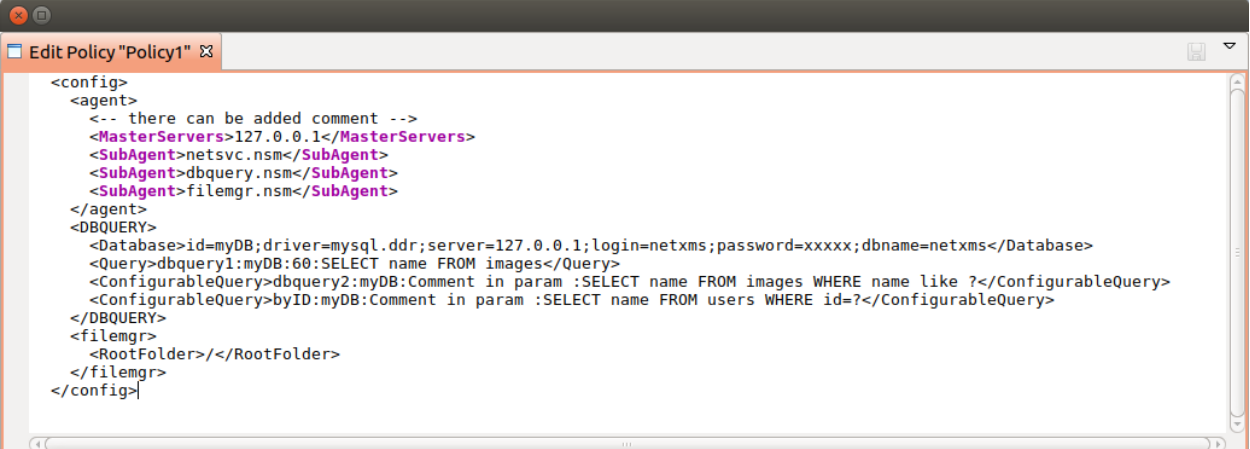

Agent should be manually restarted to apply the configuration after the configuration policy is deployed or undeployed to node.

# **6.4.2 Log parser policy**

Information about log parser format and usage available in *[Log monitoring](#page-282-0)* chapter.

Log parser configuration is applied right after log parser policy is deployed or undeployed to node - no agent restart is required.

# **6.4.3 File delivery policy**

File delivery policy is created to automatically upload files from server to agents.

Firstly, *[root folder](#page-67-1)* or folders should be created - folders with the full path to location where uploadable file(s) and folder structure should be placed. After folder structure is created, files can be added to this structure. On policy apply folders will be created, if possible, and files will be uploaded.

In file and folder names the following macros can be used:

- Environment variables as %{ENV\_VAR\_NAME}
- [strftime\(3C\)](http://www.unix.com/man-page/opensolaris/3c/strftime/) macros
- Text inside ` braces will be executed as a command and first line of output will be taken

Example:

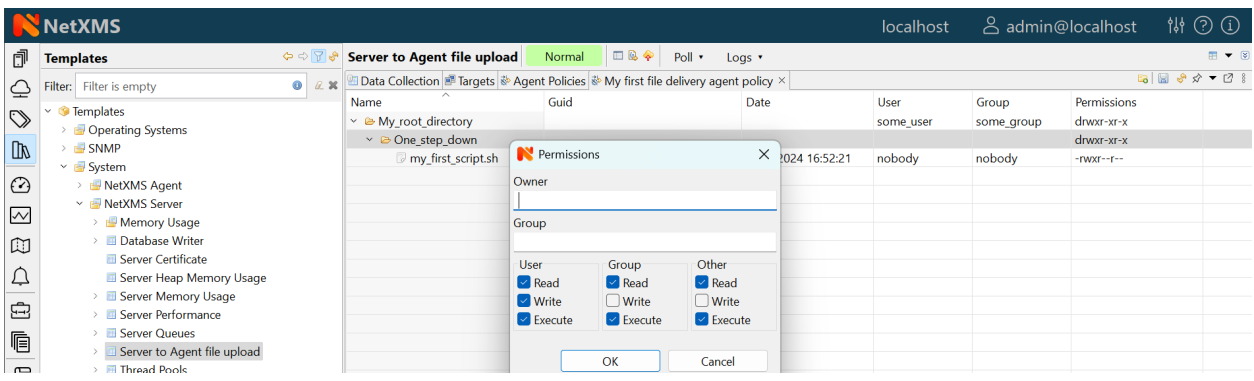

### **Note**

File delivery policy uses *[File manager](#page-378-0)* to upload files so *filemgr* subagent should be loaded and root folders should be defined to provide write access to folders.

For Windows there is the following access rights conversion: Read is translated to FILE\_GENERIC\_READ, write to FILE\_GENERIC\_WRITE and execute to FILE\_GENERIC\_EXECUTE. *Other* are translated as Windows group *Everyone* access rights.

# **6.4.4 User support application policy**

# **6.5 Agent registration**

Two ways of agent-server communication are available. Standard one is when server initializes connection to agent, the second one is when tunnel is used and agent initialize connection to server.

## **6.5.1 Server to agent connection**

### **There are few ways to register agent:**

- 1. To enter it manually by creating a node
- 2. Run the network discovery and enter the range of IP addresses.

3. Register agent on management server nxagentd  $-r <$ addr>, where  $\ltq$ addr $\gt$  is the IP address of server. To register agents using this option EnableAgentRegistration server configuration parameter should be set to 1.

### **6.5.2 Agent to server connection**

This connection requires certificate configuration on server side. More about required actions can be found in *[Server](#page-84-0) [configuration for Agent to Server connection / Tunnel connection](#page-84-0)*. Server address to which the agent should connect is specified in agent configuration file. There are two options:

#### **ServerConnection parameter**

ServerConnection parameter set in agentd.conf file to server *[DNS](#page-565-0)* or server IP address. It's also possible to specify port number separated by colon, e.g.:

```
ServerConnection=monitoring.example.com
ServerConnection=192.168.77.77:1234
```
### **ServerConnection section**

[ServerConnection] section is set in agentd.conf. This allows to specify additional parameters, e.g.:

```
[ServerConnection]
Hostname=192.168.77.77
Port=4703
CertificateFile=/etc/cert/agent_certificate.crt
ServerCertificateFingerprint=E6:5A:5D:37:22......FC:EF:EA:4B:22
```
The following parameters are supported in *ServerConnection* section:

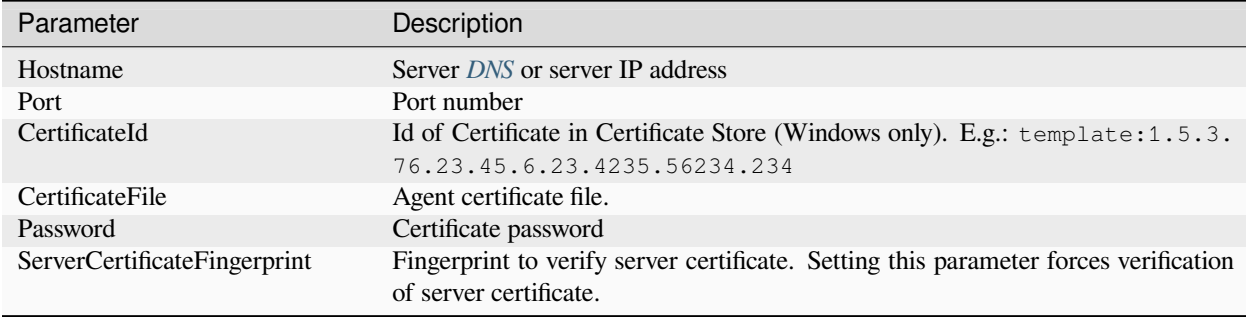

Using CertificateId or CertificateFile allows to provide agent certificate manually, not by auto-generation by NetXMS server.

It is possible to have several ServerConnection parameters or sections in the config, in this case agent will establish tunnel connection to multiple servers.

In addition to ServerConnection it's necessary to set MasterServers, ControlServers or Servers parameter to configure what access rights server has to this agent.

Agent can validate certificate chain, when connecting to server. This is configured in agent configuration file, e.g.:

```
TrustedRootCertificate=/etc/cert/root_cert.crt
TrustedRootCertificate=/etc/cert/root_certs
VerifyServerCertificate=yes
```
TrustedRootCertificate can point to either certificate file or a folder with certificates. Several TrustedRootCertificate parameters can be specified. For Windows system agent loads certificates from Certificate Store. For non-Windows systems a number of default certificate locations are automatically loaded by agent:

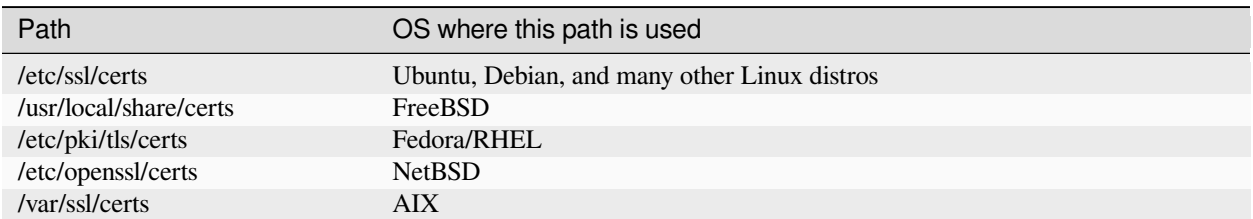

If ServerCertificateFingerprint is specified for a server, server certificate is always verified, disregarding the VerifyServerCertificate value.

#### **Agent registration on server**

Right after agent start it will try to connect to the server. On first connect node will be shown in *Agent Tunnels*.

#### **There are few ways to register agent:**

- 1. To enter it manually by creating a node and then binding tunnel to already created node.
- 2. Create node from *Agent Tunnels* view by selecting one or more tunnels and selecting *Create node and bind…* menu item.

#### **Debugging**

In case of errors enable server debug for "agent.tunnel" and "crypto.cert" to level 4 and agent log debug for "tunnel" and "crypto.cert" to level 4. Check for "SYS\_TUNNEL\_SETUP\_ERROR" events on management node.

## **6.6 Security**

### **6.6.1 Message encryption in server to agent communication**

Server encryption policy is configured in *Server Configuration* view by selecting one of 4 options for *DefaultEncryption-Policy* parameter. Default Policy is 2.

Policy types:

- 0 Forbid encryption. Will communicate with agents only using unencrypted messages. If agent force encryption (*RequireEncryption* agent configuration parameter is set to *yes*), server will not accept connection with this agent.
- 1 Allow encryption. Will communicate with agents using unencrypted messages if encryption is not enforced by setting *RequireEncryption* agent configuration parameter to *yes* or by selecting *Force encryption* option in Communication properties of node object.
- 2 Encryption preferred. Will communicate with agents using encryption. In case if agent does not support encryption will use unencrypted communication.
- 3 Encryption required. Will communicate with agent using encryption. In case if agent does not support encryption will not establish connection.

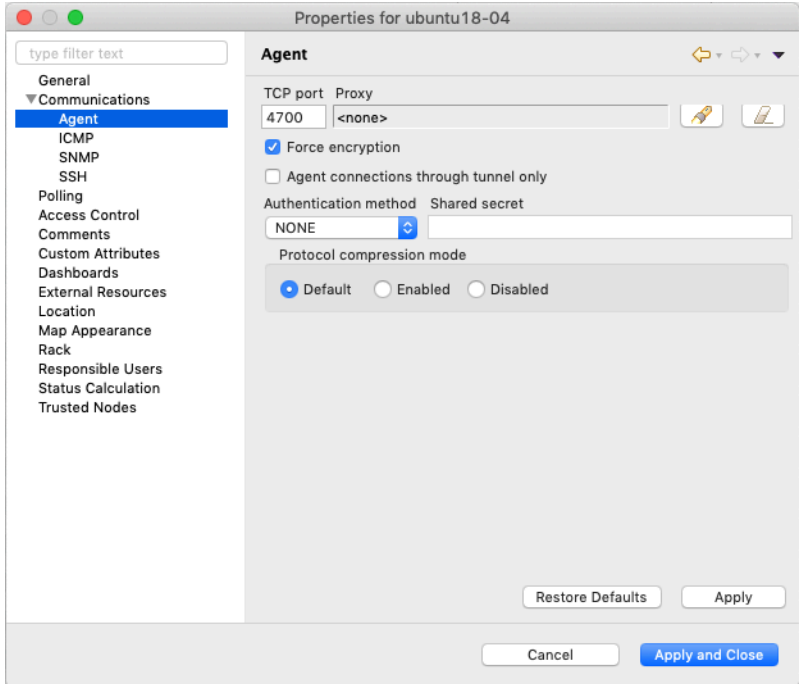

Fig. 1: Force encryption option for node.

### **6.6.2 Security in agent to server connection**

Agent to server connection uses *[TLS](#page-567-0)* protocol to ensure communication security. Server has root certificate, that is used to issue public certificate for agent. Server issues certificate to node when user manually binds tunnel to a node in *Agent Tunnels*, or node is bind automatically (when *AgentTunnels.UnboundTunnelTimeoutAction* server configuration parameter is set to *Bind tunnel to existing node* or *Bind tunnel to existing node or create a new node*). If required, this process can also be automated by NXShell. More information: [NXShell examples](https://wiki.netxms.org/wiki/Using_nxshell_to_automate_bulk_operations), [Latest Javadoc.](https://www.netxms.org/documentation/javadoc/latest/)

#### **6.6.3 Server access levels**

Depending on how server's IP address (or domain name) is added to in nxagentd.conf, it will have different access level. It is preferred to use MasterServers. There are 3 levels of access for an agent:

- 1. MasterServers full access.
- 2. ControlServers can read data and execute predefined actions and make screenshots
- 3. Servers read only access. (Is default for tunneled agent connection if other server level is not defined)

In case if server IP is not listed in one of this parameters agent will not enable connection with server in server to agent connection or will set access level to *Servers* if tunnel connection is used.

Detailed list of functionality available to above mentioned access levels is the following:

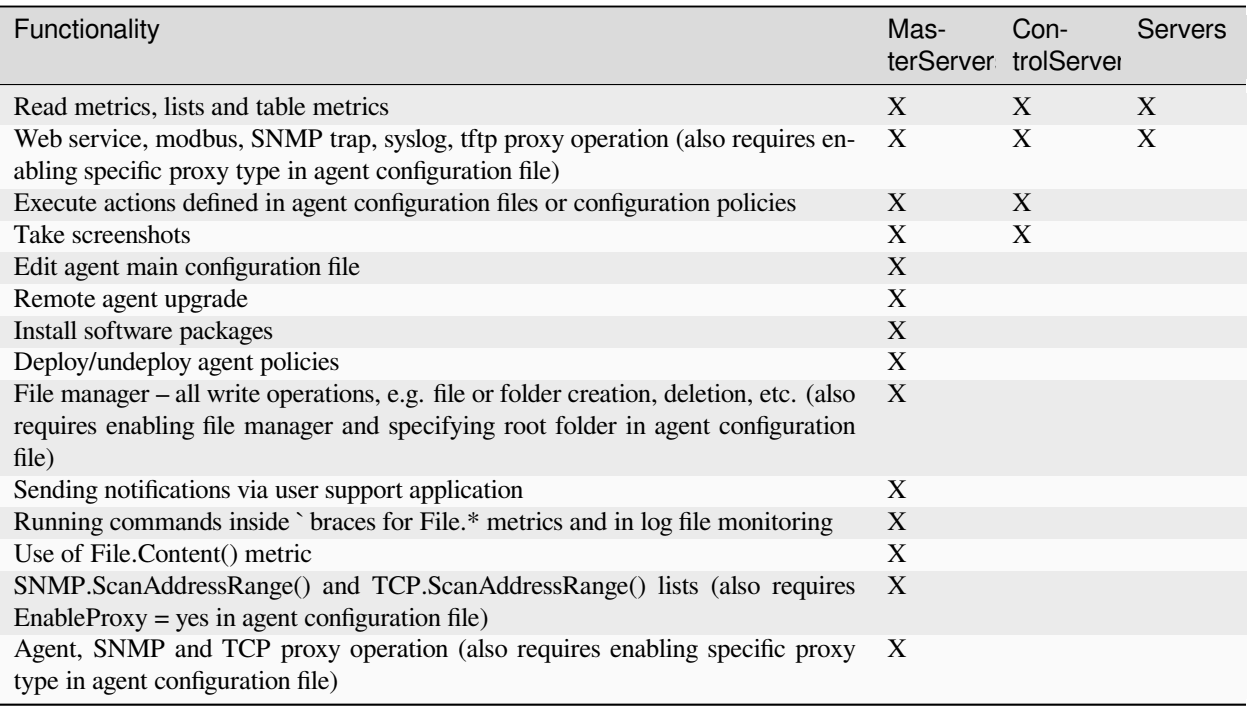

## **6.6.4 Shared secret**

Shared secret is another level of server verification. By default authentication is disabled.

To enable *Shared Secret* verification on agent set *RequireAuthentication* agent configuration parameter to *yes*. In *Shared-Secret* agent configuration parameter set password what should be used for authentication.

If authentication for agent is enabled, then while connection agent requested shared secret from the server. Server check if password was set for this specific node in *Shared secret* field in communication properties of node. In case if there is no shared secret server sends content of *AgentDefaultSharedSecret* server configuration variable as shared secret.

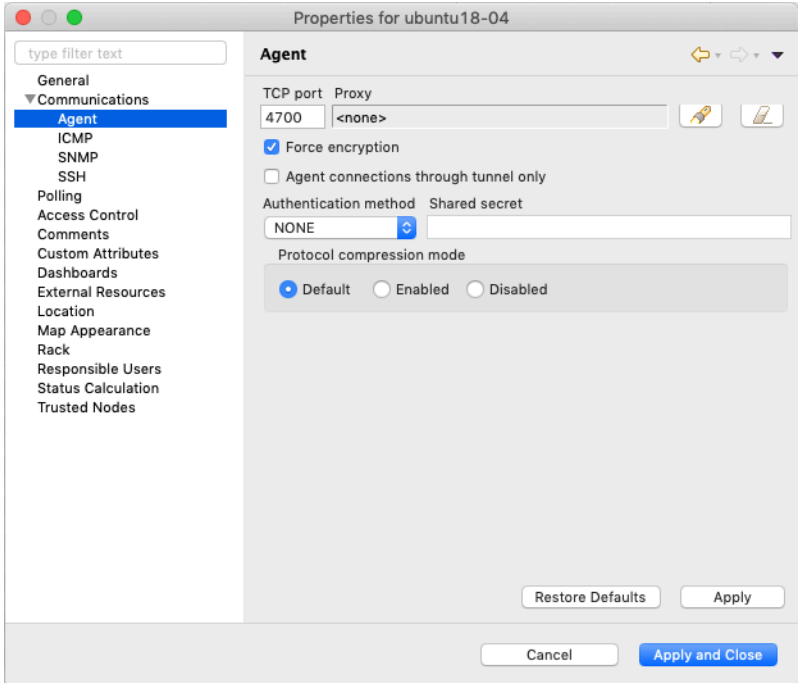

Fig. 2: Shared secret field in node communication properties.

In case shared secrets are not identical connection is not established.

### **6.6.5 Password encryption**

When it is required to write password or *Shared Secret* in agent configuration file, there is possibility to encrypt it. All passwords can be encrypted with help of *[nxencpasswd](#page-489-0)* command line tool and added in configuration file in encrypted way.

# **6.7 Subagents**

Subagents are used to extend agent functionality. NetXMS subagent are libraries that are loaded by agent.

On Linux systems, where agent is installed from packages, some subagents are provided in separate packages (e.g. netxms-agent-mqtt) to avoid pulling unnecessary dependencies on systems where specific functionality is not needed. Subagents that do not require dependencies are shipped in netxms-agent package.

On Windows all available subagents are shipped in agent installer.

Subagents are enabled by adding corresponding line in agent configuration file (for example: SubAgent=dbquery).

Below is list of available NetXMS subagents:

- Bind9
- *[Asterisk](#page-358-0)*
- *[DB2](#page-317-0)*
- *[Database Query \(dbquery\)](#page-334-0)*
- *[DS18x20](#page-346-0)*
- File Manager (filemgr)
- gps
- *[Informix](#page-323-0)*
- *[Java](#page-76-0)*
- Linux (automatically loaded on Linux systems)
- *[Log file and Windows event log monitoring \(logwatch\)](#page-282-0)*
- *[lm-sensors](#page-344-0)*
- *[MongoDB](#page-322-0)*
- *[MQTT](#page-347-0)*
- *[MySQL](#page-325-0)*
- *[Network Service Check \(netSVC\)](#page-306-0)*
- *[Oracle](#page-314-0)*
- ICMP Ping (ping)
- *[Postgres](#page-327-0)*
- *[Raspberry Pi](#page-346-1)*
- sms
- *[ssh](#page-298-0)*
- *[UPS](#page-350-0)*
- *[Windows event log syncronization \(wineventsync\)](#page-294-0)*
- WinNT (Automatically loaded on Windows systems)
- Windows Performance (winperf)
- *[WMI](#page-271-0)*
- XEN

## <span id="page-76-0"></span>**6.7.1 Java subagent**

This is a special type of subagent, that allows to load Java plugins (subagents written using Java language). Java subagent does not provide any functionality by itself.

There are several configuration parameters that are supported by Java subagent. None of them is mandatory.

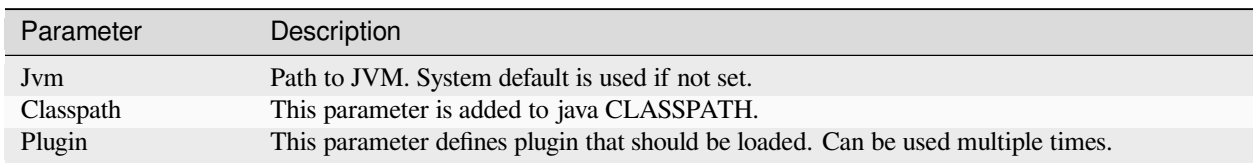

Configuration example:

```
MasterServers = netxms.demo
SubAgent=java.nsm
[JAVA]
Jvm = /path/to/jvm
```
(continues on next page)

(continued from previous page)

```
Classpath = /path/to/user/classes
Plugin = bind9.jar
```
### **Java plugins**

List of available java plugins:

- JMX
- Bind9

### **6.7.2 Load of subagent as separate process**

Load of subagent as separate process can be used in case it is necessary to load agent and subagent under different users. It can be done by adding ExternalSubagent parameter with unique ID that will represent connection name between agent and subagent. Create second configuration file for this subagent and add there ExternalMasterAgent parameter with same ID and run instance of nxagentd with this config. Now external subagent will communicate with master agent using Named Pipe. Only master agent will communicate with server.

# **6.8 Agent Proxy node configuration**

In case it is required to monitor nodes behind firewall, it can be configured access to one of subnet nodes and used this node as a proxy node for others.

Proxy node can be set during node creation or in *Communications* tab of node properties. To configure proxy node select node in object selector *NetXMS Agent Proxy*.

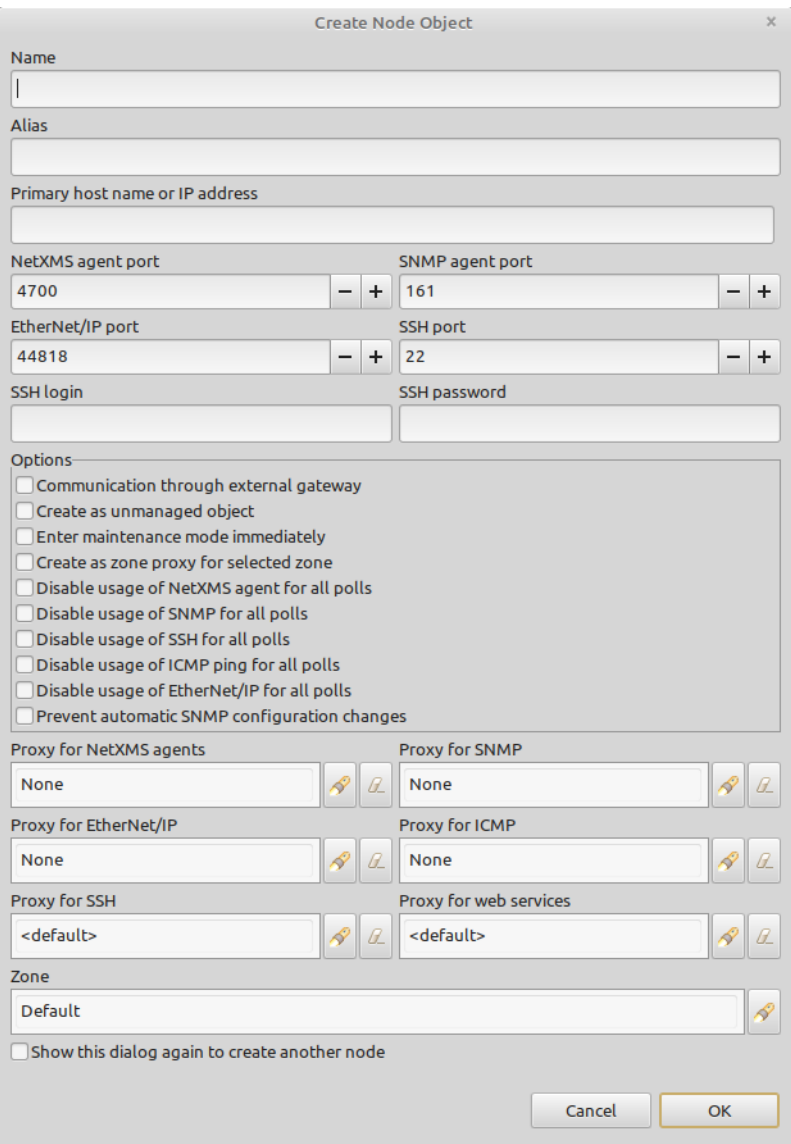

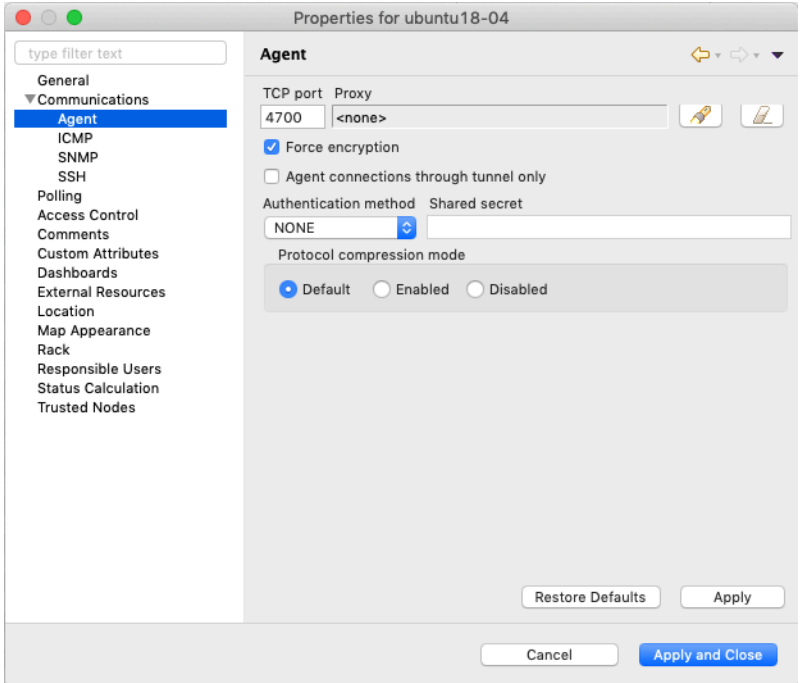

### **6.8.1 Agent configuration**

To enable NetXMS Agent proxy "EnableProxy" agent configuration parameter should be set to *yes*.

# **6.9 Agent External Metrics**

Other option to define new metric that can be collected from node is to use ExternalMetric/ExternalMetricShellExec, or ExternalList, or ExternalMetricProvider configuration parameters to define a command that will be executed on a node and it's output will be provided as a metric. This functionality provides flexibility to create your own metrics, lists or table metrics.

New metrics will be visible in the *Available metrics* list only after agent restart (agent reads its configuration files only once on start) and subsequent configuration poll, so to force it's appearance run *Configuration poll* manually after agent restart.

#### **Note**

On Windows platforms UTF-8 encoding should be returned in External Metrics.

### **6.9.1 ExternalMetric/ExternalMetricShellExec**

ExternalMetric defines name of the metric and command that is executed synchronously when this metric is requested by the server. Parameters from DCI configuration can be provided, these will be available as \$1, \$2, \$3…, \$9 variables. To accept parameters metric name should contain "(\*)" symbols after name. Only first line of command output will be given as a result of execution (metric's value).

ExternalMetricShellExec has same meaning as ExternalMetric and behaves identically on non-Windows systems. On Windows systems ExternalMetric executes specified command using system process execution API's CreateProcess() function. It will search in PATH, but the command should be with file extension, e.g. command.exe. ExternalMetricShellExec will use shell to execute specified command on Windows.

To add multiple metrics, you should use multiple ExternalMetric/ExternalMetricShellExec entries.

As these commands are executed synchronously, long-executing commands may cause timeout. There are two timeouts - one on the agent side (controlled by ExternalMetricTimeout in agent's configuration file) and generic timeout for all requests to agent (controlled by *AgentCommandTimeout* in server's configuration file). It's strongly not recommended to increase server timeout to more then a few seconds because this may lead to performance issues due to poller threads spending too much time on timeouts. ExternalMetricProvider can be used to handle long-executing commands.

```
# Example
# Without DCI parameters
ExternalMetric=Name:command
ExternalMetricShellExec=Name:command
# With DCI parameters
ExternalMetric=Name(*):command $1 $2
ExternalMetricShellExec=Name(*):command $1 $2
```
For each metric configured two agent metrics are provided - one is Name as specified in ExternalMetric/ExternalMetricShellExec which provides output of the command (first line only), the other is Name. ExitCode that provides exit code of the executed command.

```
# Real example
ExternalMetric = Test:echo test
ExternalMetric = LineCount (*) : cat $1 | wc -1
```

```
> nxget localhost Test
test
> nxget localhost 'LineCount(somefile.txt)'
42
> nxget localhost 'LineCount(somefile.txt).ExitCode'
\Omega
```
### **6.9.2 ExternalList**

ExternalList defines name of the list metric and command that is executed synchronously when this metric is requested by server. Parameters from DCI configuration can be provided, these will be available as \$1, \$2, \$3…, \$9 variables. To accept parameters metric name should contain "(\*)" symbols after name. Lines of the list are separated by new line character.

```
# Example
# Without DCI parameters
ExternalList=Name:command
# With DCI parameters
ExternalList=Name(*):command $1 $2
```
### **6.9.3 ExternalMetricProvider**

ExternalMetricProvider defines command (script) and execution interval in seconds. Defined script will be executed regularly and agent will cache list of metrics along with their values. When server will request one of provided metrics, it's value will be read from the agent cache. Main purpose is to provide data from long-running processes, or retrieve multiple values by running a command only once.

Timeout in milliseconds for command execution is defined by *ExternalMetricProviderTimeout* parameter in agent configuration file.

Script should print one or more "Metric=Value" pairs to standard output. Multiple pairs should be separated by new line. If metric takes a parameter, it should be included in "Metric(…)".

Example of the script:

```
#!/bin/sh
echo 'Metric1=Value1'
echo 'Metric2=Value2'
echo 'MetricWithParams(parameter)=Value3'
echo 'MetricWithParams(another_parameter)=Value4'
```
Example of agent configuration:

```
#Example
ExternalMetricProvider=PATH_TO_PROVIDER_SCRIPT:EXECUTION_INTERVAL_IN_SECONDS
#Example (run /tmp/test.sh every 5 seconds)
ExternalMetricProvider=/tmp/test.sh:5
```
## **6.9.4 ExternalTable**

ExternalTable defines table that is provided by agent and how it can be obtained. Table can be collected synchronously when requested by the server or regularly in the background (in this case server gets cached data). Second option is useful when command for table creation is taking a long time to avoid timeout. To collect table in the background "PollingInterval" configuration option is required.

Timeout in milliseconds for background operation is defined by *ExternalMetricProviderTimeout* parameter in agent configuration file.

Each table line is separated with new line symbol. First line in returned text should contain name of columns, subsequent lines contain table data. Parameters from DCI configuration can be provided, these will be available like \$1, \$2, \$3…, \$9 variables. To accept parameters metric name should contain (\*) symbols after name.

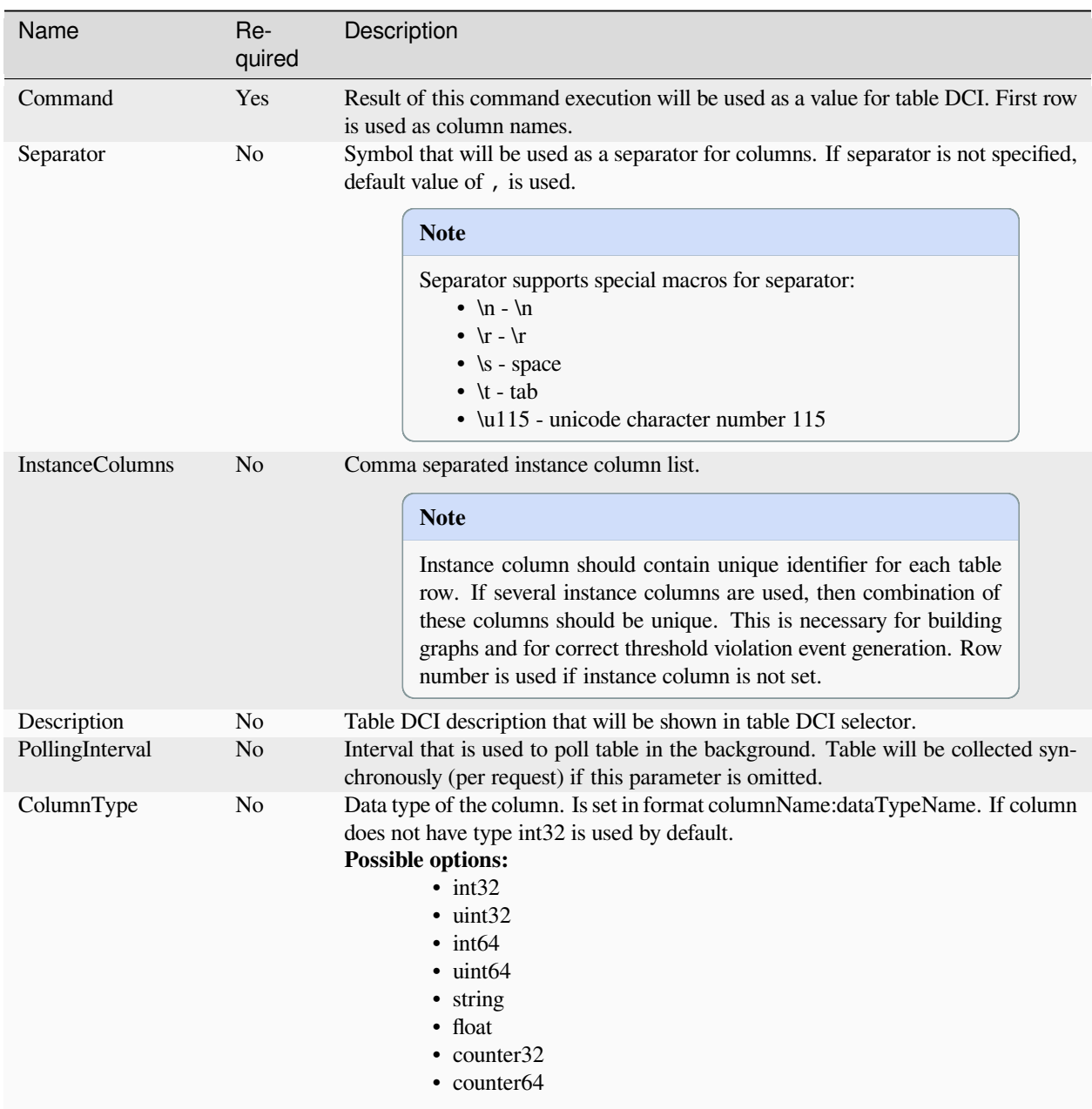

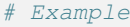

```
# Simple example
[ExternalTable/test]
Command = echo 'col1;col2;col3\na;b;c'
Separator = ;
# Without DCI parameters
[ExternalTable/dciName]
Command = command
Separator = ;
```
(continues on next page)

(continued from previous page)

```
InstanceColumns = columnName, columnName2
Description = description
PollingInterval = 60
ColumnType = columnName:string
ColumnType = columnName3:string
# With DCI parameters
[ExternalTable/dciName(*)]
Command = cat /folder/with/my/files/$1
# Old configuration format
ExternalTable=dciName::command
ExternalTable=dciName:instanceColumns=columnName;description=description;
,→separator=|:command
ExternalTable=dciName(*):instanceColumns=columnName;description=description;
,→separator=|:command $1 $2
#Old configuration format with background polling
ExternalTable=dciName:instanceColumns=columnName;description=description;
,→separator=|:command;backgroundPolling=yes;pollingInterval=60
```
#### **Note**

backgroundPolling configuration should be set to true or yes in order to use polling interval with old configuration format.

# **6.10 Agent Actions**

For security reasons actions that can be executed on agent first are defined in agent configuration file and only then can be used by users. This excludes that an unauthorized user can access system data through an arbitrary entered command. Only users with access to the agent configuration file editing can define executed commands.

There are 2 options to define action:

- 1. Action usual action definition. On Windows platform system process execution API's CreateProcess() is used to run the command, it will search in PATH, but the command should be with file extension, e.g. command.exe.
- 2. ActionShellExec Same as Action, but on the Windows platform agent will use shell to execute command instead of normal process creation. There is no difference between Action and ActionShellExec on UNIX platforms.

Both versions accept parameters that will be available like  $$1, $2, $3 \dots, $9$  variables.

After action is defined it can be used in the *[object tools - agent action](#page-143-0)* or in *[actions - action execution on remote node](#page-208-0)*. Action should be defined in main section of agent configuration file.

```
# Example
Action=Name:command
Action=Name:command $1 $2
Action=cleanLogs:rm /opt/netxms/log/*
Action=ping:ping $1
ActionShellExec=listFiles:dir $1
```
### **CHAPTER**

### **SEVEN**

## **SERVER MANAGEMENT**

## **7.1 Configuration file**

File netxmsd.conf is a configuration file for NetXMS server. It contains information necessary for establishing database connection, and some optional server parameters. Default location for this file is /etc/netxmsd.conf on UNIX systems and InstalationPathetcnetxmsd.conf on Windows.

The file can contain one or more parameters in *Parameter = Value* form, each parameter should be on its own line. Comments can be inserted after "#" sign.

Detailed list of parameters can be found there: *[Server configuration file \(netxmsd.conf\)](#page-461-0)*.

Configuration file example:

```
#
# Sample server configuration file
#
DBDriver = mysql.ddr
DBServer = localhost
DBName = netxms_db
DBLogin = netxms
DBPassword = password
LogFile = {syslog}
```
# <span id="page-84-0"></span>**7.2 Server configuration for Agent to Server connection / Tunnel connection**

NetXMS provides option to establish connection from agent to server. This requires additional configuration on server and on agent sides. This chapter describes server side configuration. Agent side configuration can be found in *[Agent to](#page-71-0) [server connection](#page-71-0)*. Agent to server connection is a *[TLS](#page-567-0)* tunnel carrying virtual server to agent connections.

Server configuration can be separated into two parts: initial configuration (certificate generation and configuration) and node binding.

Server provide option to configure automatic options on new unbound tunnel connection. Once new unbound tunnel connection comes to server - idle timeout counter starts for this connection. If nothing done while *AgentTunnels.UnboundTunnelTimeout* time, automatic action selected in *AgentTunnels.UnboundTunnelTimeoutAction* will be executed.

#### **There are 4 types of actions, that can be done automatically:**

1. Reset tunnel - close tunnel. It will be automatically reopened again by agent. This process will update information on server in case of change on agent.

- 2. Generate event generates event *SYS\_UNBOUND\_TUNNEL*, that later can be used for administrator notification or any other automatic action (see *[Event processing](#page-192-0)*).
- 3. Bind tunnel to existing node will try to find correct node and bind tunnel to it. Node matching rules will be described further.
- 4. Bind tunnel to existing node or create new node will try to find correct node and bind tunnel to it. If node is not found new node will be created under container mentioned in *AgentTunnels.NewNodesContainer* server configuration parameter. Node matching rules will be described further.

#### **Node is matched for binding if:**

- 1. Zone UIN given by agent (is configured in agent configuration under *ZoneUIN*) match to node zone id
- 2. IP given by agent match to node's IP address
- 3. Hostname or FQDN match with node name

### **7.2.1 Initial configuration**

Certificate should be issued and added to the server configuration. This certificate will be used to issue public certificates for agents. Certificate usage should allow certificate signing. Certificates should be in PEM format. Server key should be added to the certificate file or should be provided as a separate configuration parameter.

#### **Certificate can be obtained in two ways:**

- 1. By sending *[CSR](#page-564-0)* request to your *[CA](#page-564-1)*
- 2. Create self signed certificate

Settings in server configuration file:

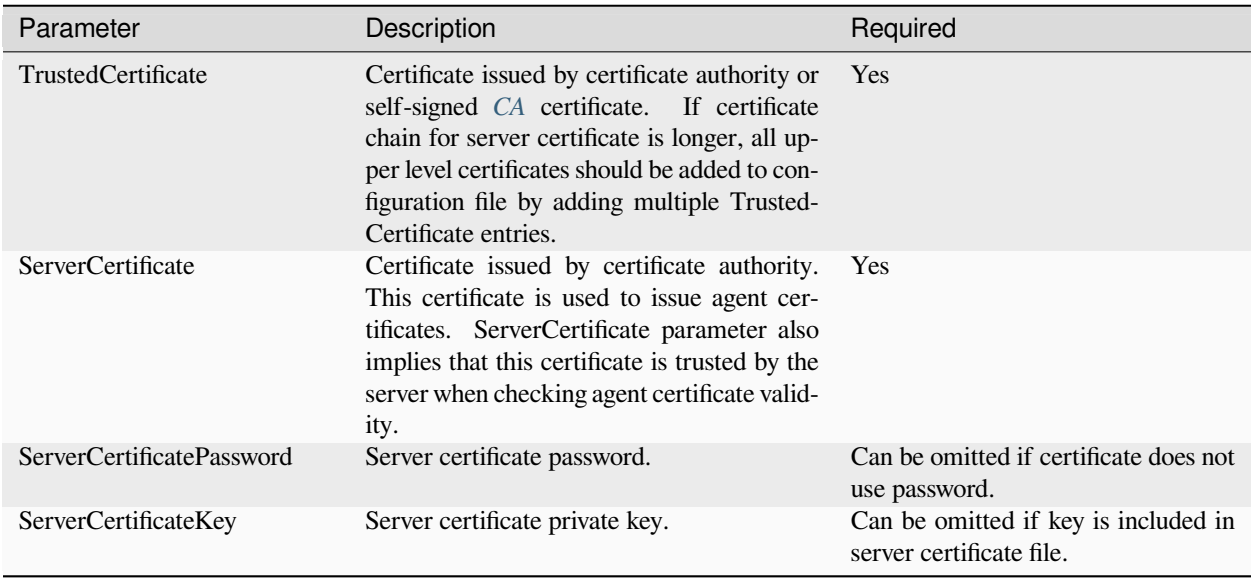

There are additional option to configure separate certificates for agent certificate issuing and for connection. If there is no need to issue certificates (they are externally provisioned) only connection certificate is required.

Connection certificate settings: TunnelCertificate, TunnelCertificateKey, TunnelCertificatePassword Issuing certificate settings: InternalCACertificate, InternalCACertificateKey, InternalCACertificatePassword

#### **Note**

If ServerCertificate settings are set it will be fall back option for TunnelCertificate and InternalCACertificate

Server configuration variable settings:

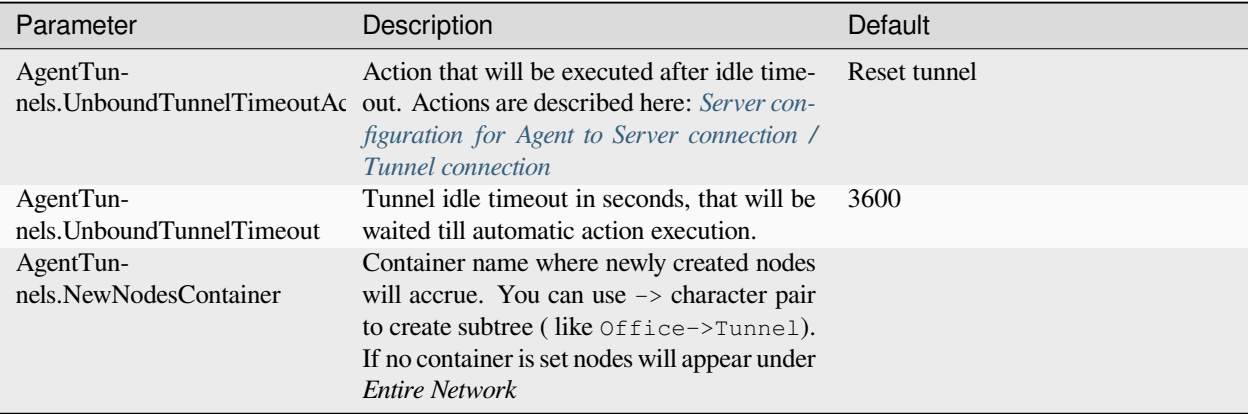

#### **Self signed certificate sample**

This manual describes only simplest option: self signed certificate creation. It does not contain any information about file access right assignment.

- 1. **Create private root key (add -aes256 parameter to use password): openssl genrsa -out rootCA.key 2048**
- 2. **Create self signed root certificate:**

**openssl req -x509 -new -key rootCA.key -days 10000 -out rootCA.crt**

- 3. **Create server key (add -aes256 parameter to use password) openssl genrsa -out server.key 2048**
- 4. Create openssl.conf file. Content of file (dn section should be changed accordingly):

```
[req]
distinguished_name = dn
req_extensions = v3_ca
prompt = no
[dn]
countryName = LV
stateOrProvinceName = Riga
localityName = Riga
organizationName = netxms.org
commonName = Monitoring Server
[v3_ca]
basicConstraints = CA:TRUE
```
### 5. **Create server certificate request**

**openssl req -new -key server.key -out server.csr -config openssl.conf**

#### 6. **Sign server certificate with root CA certificate**

```
openssl x509 -req -in server.csr -CA rootCA.crt -CAkey rootCA.key -CAcreateserial
-out server.crt -days 5000 -extfile openssl.conf -extensions v3_ca
```
Add newly created certificates to server configuration (netxmsd.conf file).

```
TrustedCertificate = /opt/netxms/key/rootCA.crt
ServerCertificate = /opt/netxms/key/server.crt
ServerCertificateKey = /opt/netxms/key/server.key
```
### **7.2.2 Reissuing server certificate**

When server certificate validity term is coming to an end or there are some security considerations, server certificate can be reissued. There are two options - server certificate can be reissued using same root CA or, if you use self-signed root CA, it can also be reissued.

To perform a smooth transition from old to new server certificate, old certificates can be specified as TrustedCertificate in server configuration file. In this case agents with certificates issued based on the old server certificate would still be able to connect, but new agent certificates will be issued based on the new server certificate.

After all agents will receive agent certificate signed by the new server certificate, old certificates can be removed from server configuration file.

Server configuration example if self-signed root CA was reissued:

```
# ~~~ Old root certificate ~~~
TrustedCertificate = /opt/netxms/key/old_rootCA.crt
# ~~~ Old server certificate ~~~
TrustedCertificate = /opt/netxms/key/old_server_certificate.crt
# ~~~ New root certificate ~~~
TrustedCertificate = /opt/netxms/key/rootCA.crt
# ~~~ New server certificate ~~~
ServerCertificate = /opt/netxms/key/server.crt
ServerCertificateKey = /opt/netxms/key/server.key
```
### **7.2.3 Node binding**

Once server certificates are configured and agent is correctly configured (*ServerConnection* parameter set in agentd.conf) requests for agent to server connection will be shown in *Agent Tunnel Manager* view.

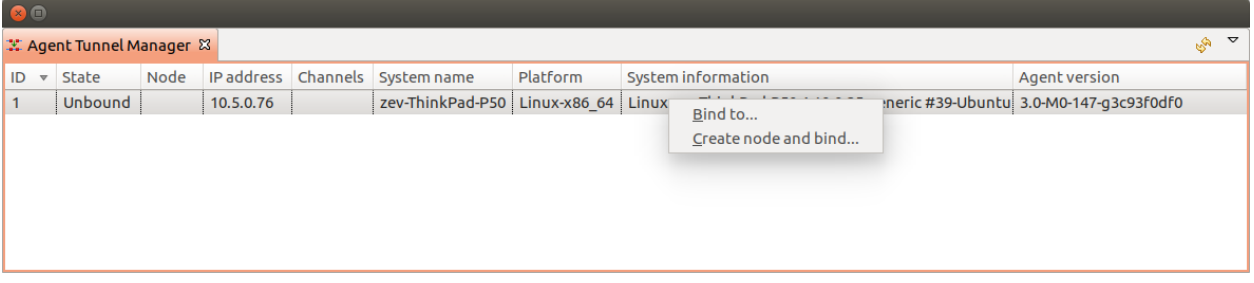

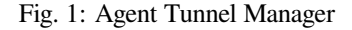

User should manually accept them by binding to existing node *Bind…* or by creating new one *Create node and bind…*. Once node will be bound - it's state in *Agent Tunnel Manager* view will be changed to *Bound*.

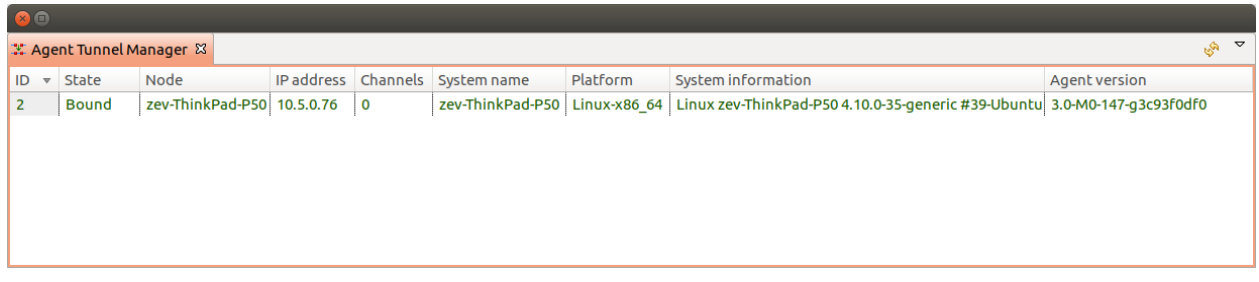

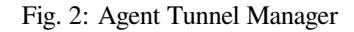

# **7.3 Configuration variables**

These variables are stored in database and can be changed using *Server Configuration Editor [view](#page-567-1)* accessing it *Configuration‣Server Configuration* or with help of nxdbmgr`(example: :code:`nxdbmgr set <name> <value>).

| Server Configuration &        |                            |           | $+ 8 (7)$ | $69 - 7$   |
|-------------------------------|----------------------------|-----------|-----------|------------|
| Filter: Filter is empty       |                            |           |           | $Z \times$ |
| Name                          | Value                      | Restart   |           |            |
| TileServerURL                 | http://tile.openstreetn No |           |           |            |
| LdapMappingFullName           | displayName                | <b>No</b> |           |            |
| RADIUSSecondarySecret         | netxms                     | <b>No</b> |           |            |
| RADIUSTimeout                 | $\overline{3}$             | <b>No</b> |           |            |
| DefaultConsoleDateFormat      | dd.MM.yyyy                 | No        |           |            |
| LdapSyncUserPassword          |                            | <b>No</b> |           |            |
| <b>RADIUSPort</b>             | 1645                       | No        |           |            |
| LdapSearchBase                |                            | <b>No</b> |           |            |
| LdapSyncUser                  |                            | <b>No</b> |           |            |
| ReceiveForwardedEvents        | $\bf 0$                    | No        |           |            |
| LdapSyncInterval              | $\mathbf 0$                | <b>No</b> |           |            |
| EscapeLocalCommands           | $\mathbf{0}$               | <b>No</b> |           |            |
| DefaultInterfaceExpectedState | $\mathbf{1}$               | No        |           |            |
| LdapGroupUniqueId             |                            | No        |           |            |
| MinPasswordLength             | $\mathbf 0$                | <b>No</b> |           |            |
| LdapMappingName               |                            | No        |           |            |
| RADIUSNumRetries              | 5                          | <b>No</b> |           |            |
| JobRetryCount                 | 5                          | <b>No</b> |           |            |
| RADIUSSecret                  | netxms                     | No        |           |            |
| AgentDefaultSharedSecret      | netxms                     | <b>No</b> |           |            |
| LdapSearchFilter              |                            | <b>No</b> |           |            |

Fig. 3: Server Configuration

Detailed description of each configuration can be found there: *[Server configuration parameters](#page-463-0)*. Please note that changes to most of the settings will take effect only after server restart.

# **7.4 Synchronization between servers**

NetXMS does not provide horizontal scalability for server. But there is option to exchange with events between servers. Information about configuration can be found there: *[Forward event](#page-208-1)*. Event forward does not work with zones.

# **7.5 netxmsd commandline options**

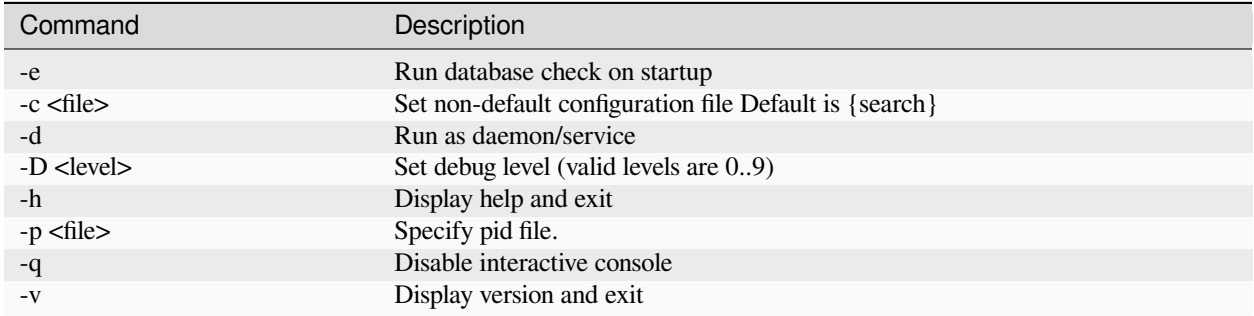

# **7.6 Server debug console**

Server debug console can be opened in Management Client. It can be found in *Tools -> Server Console*.

It can be used to check debug messages or to execute one of server commands like "ldap sync".

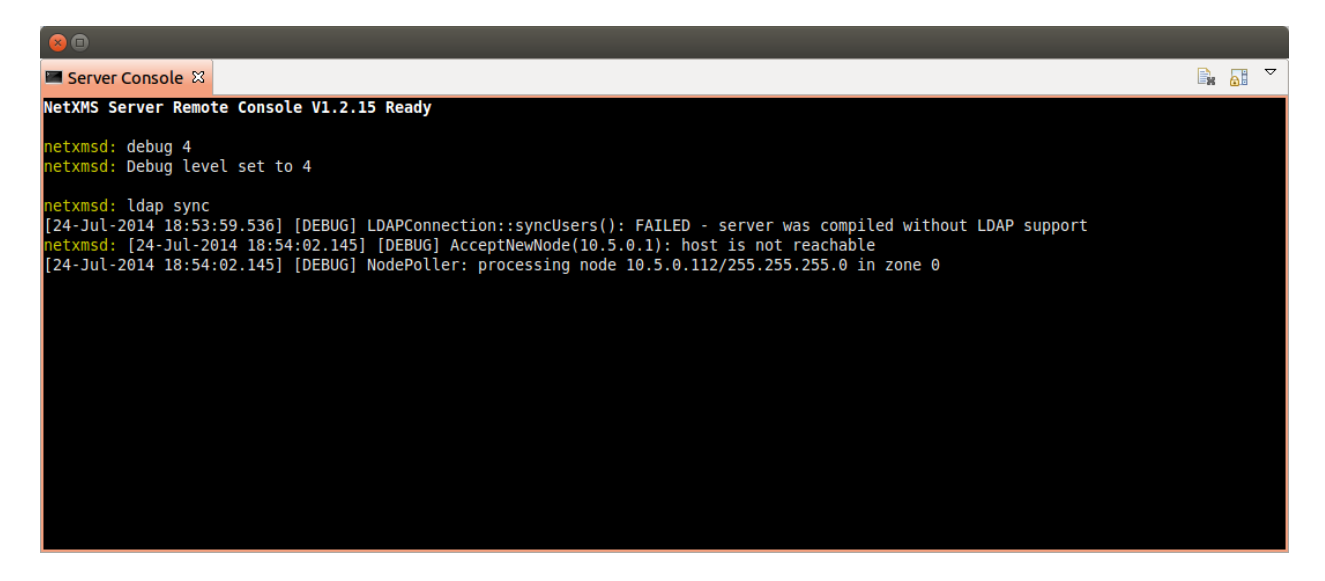

## **7.6.1 Server commands**

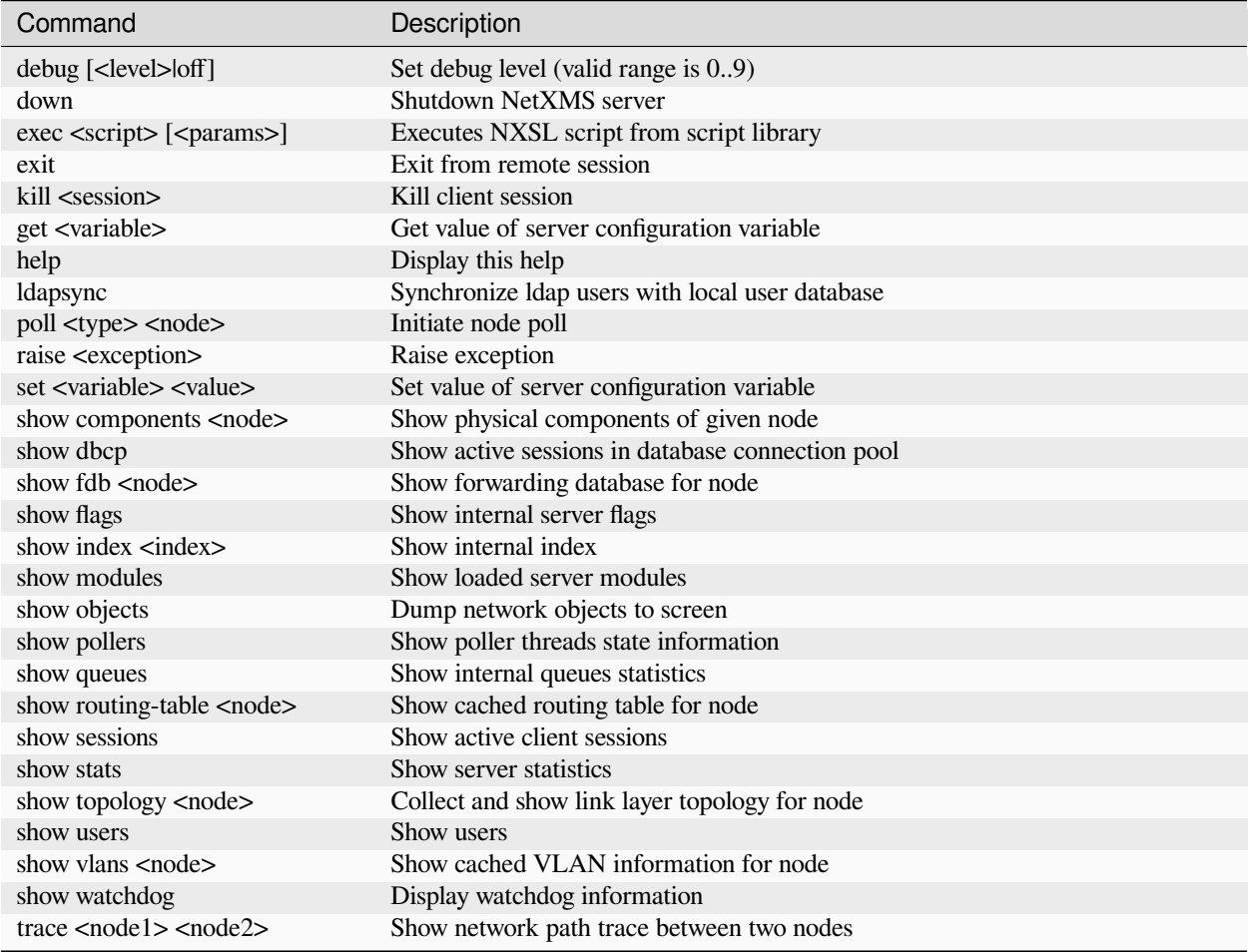

# **7.7 Configuring self-monitoring**

# **7.8 Database connection pool**

# **7.9 ICMP proxy**

To used ICMP proxy Ping subagent should be loaded for ICMP proxy node.

This proxy is used to check node availability when *[Zones](#page-426-0)* are used.

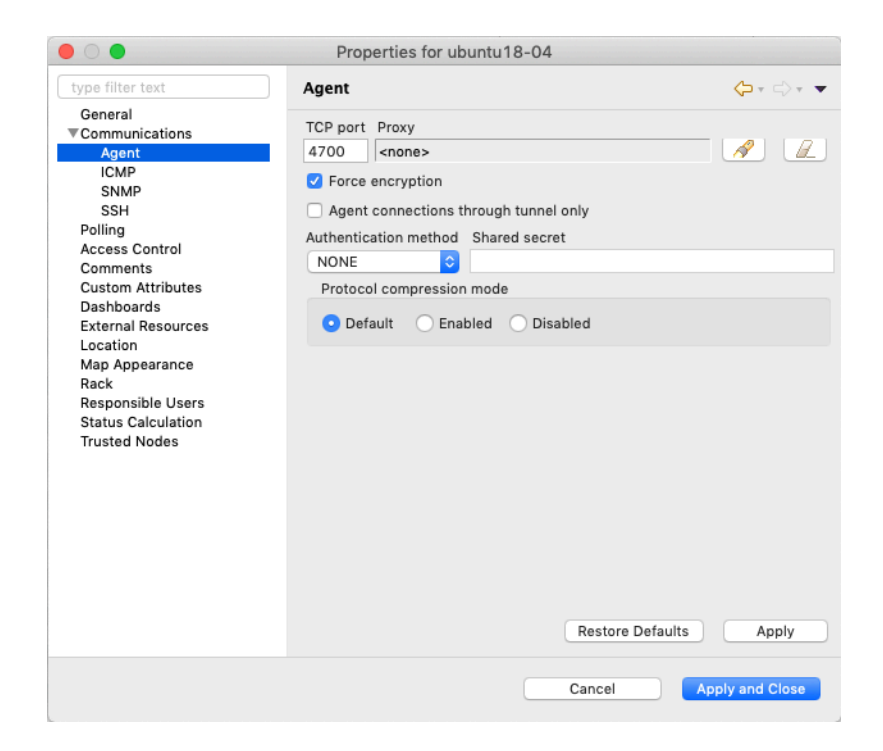

### **CHAPTER**

## **EIGHT**

# **SNMP**

## **8.1 SNMP Drivers**

Various SNMP devices might require special measures to get information, e.g. some devices provide additional information for interfaces only under vendor OIDs, etc. To address this, NetXMS provides a concept of SNMP drivers. SNMP driver is detected automatically.

If SNMP driver was not automatically detected, it's possible to set it manually by specifying driver name in custom attribute snmp.driver on a node.

### **Possible SNMP driver names are:**

- ARUBA-SW
- AT
- BAYSTACK
- CAMBIUM-CNPILOT
- CAMBIUM-EPMP
- CATALYST-2900XL
- CATALYST-GENERIC
- CISCO-ESW
- CISCO-GENERIC
- CISCO-NEXUS
- CISCO-SB
- CISCO-WLC
- DELL-PWC
- DLINK
- EDGECORE-ESW
- ELTEX
- ERS8000
- ETHERWAN
- EXTREME
- FORTIGATE
- H3C
- HIRSCHMANN-CLASSIC
- HIRSCHMANN-HIOS
- HPE-ILO
- HPSW
- HUAWEI-SW
- IGNITENET
- JUNIPER
- MDS-ORBIT
- MIKROTIK
- MOXA-EDR
- NET-SNMP
- NETONIX
- NETSCREEN
- NTWS
- OPTIX
- PING3
- PROCURVE
- QTECH-OLT
- QTECH-SW
- RITTAL
- RUGGEDCOM
- SAF-INTEGRA-B
- SYMBOL-WS
- TB
- TELTONIKA
- TPLINK
- UBNT-AIRMAX
- UBNT-EDGESW
- WESTERSTRAND

# **8.2 MIB Explorer**

MIB browser shows all loaded MIB configurations, and allows to run *[SNMP](#page-567-2)* walk on a selected node *[nodes](#page-566-0)*. Node can be selected in browser by selecting *Set node object…* option in view menu or by opening *MIB Explorer* from node menu.

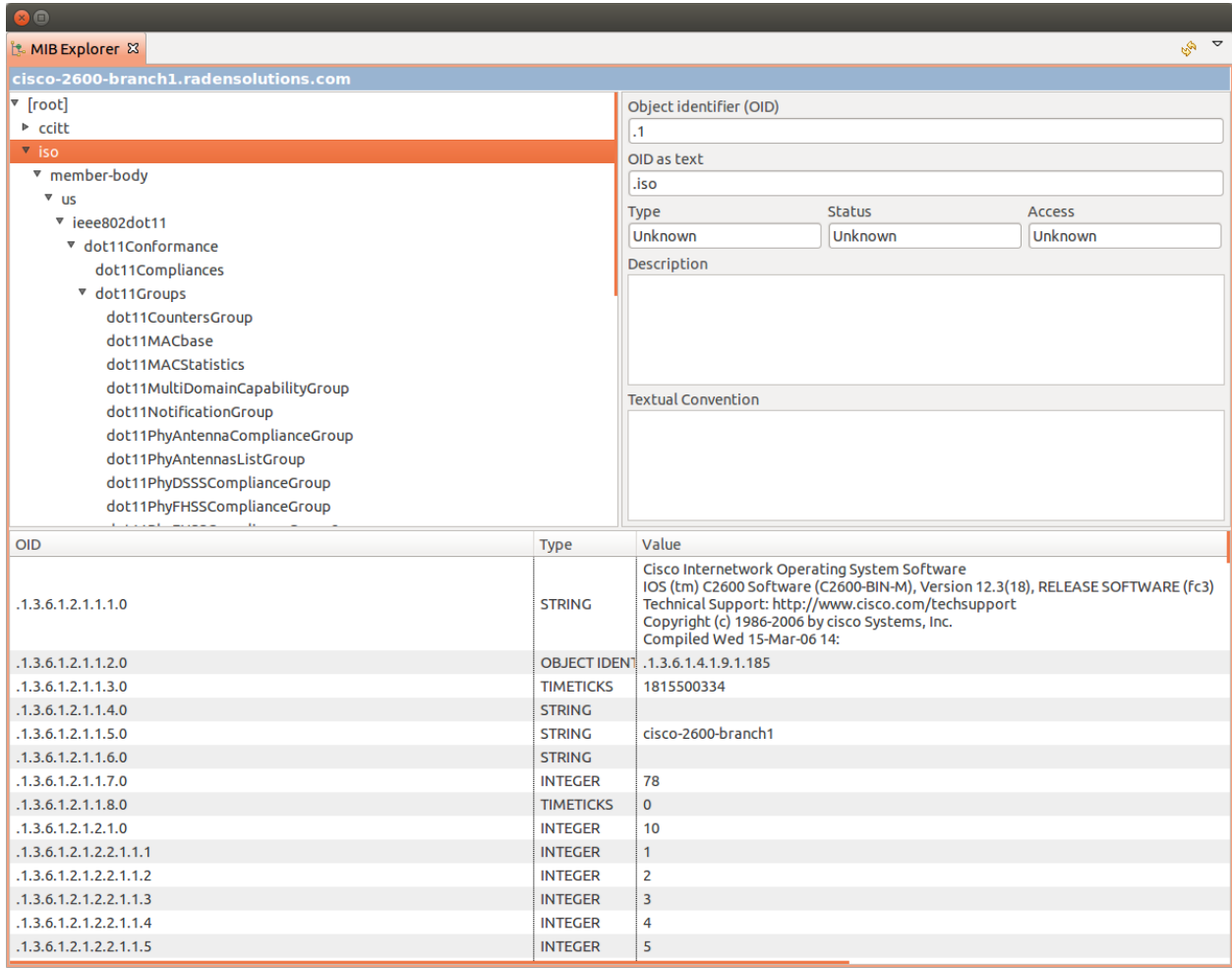

To run walk user should select line of tree from were will be requested all data. By walk will be requested all OID subtree of selected item.

After walk is done it's results will shown in the table below.

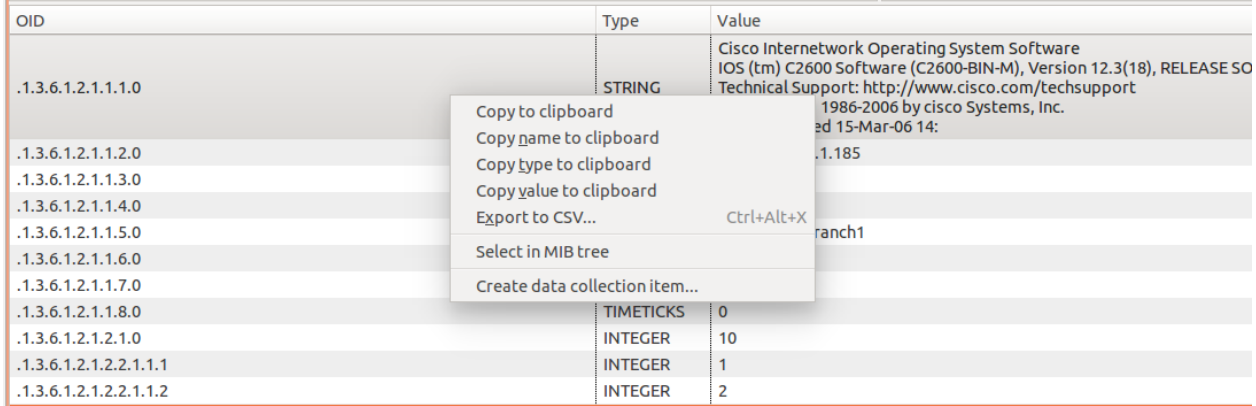

#### **There are next options available for results:**

- Copy result line to clipboard
- Copy name of selected line to clipboard
- Copy type of selected line to clipboard
- Copy value of selected line to clipboard
- Export selected lines to CSV
- Show selection in MIB tree
- Create DCI from selected item

# **8.3 SNMP Trap Configuration**

In this view is configured which event will be generated on exact trap OID and which OID data will be used as event parameter data.

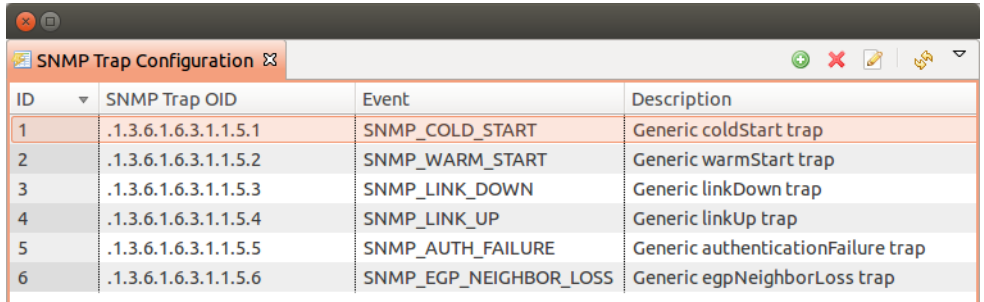

In SNMP Trap mapping configuration window can be set next parameters:

- Description of mapping rule
- Trap OID or trap OID group with many subtree OIDs, matching OID will be given to event as \$1 parameter
- Event that will be generated on selected Trap OID
- User Tag is special event attribute, that can be got by %u macros or as attribute of event class. This attribute can be set there or by script.
- Parameters OID values that will be passed to event as \$2, \$3, \$4... parameters

In parameter configuration(*Edit SNMP Trap Parameter Mapping*) can be configured next things:

- Description of a parameter
- Select if parameter should be found by OID or by position in the message
- Option not to convert value to hex string. If string contains not readable symbols(symbol number less than space symbol number) it will be automatically converted to hex string, this option is required to prevent auto conversion.

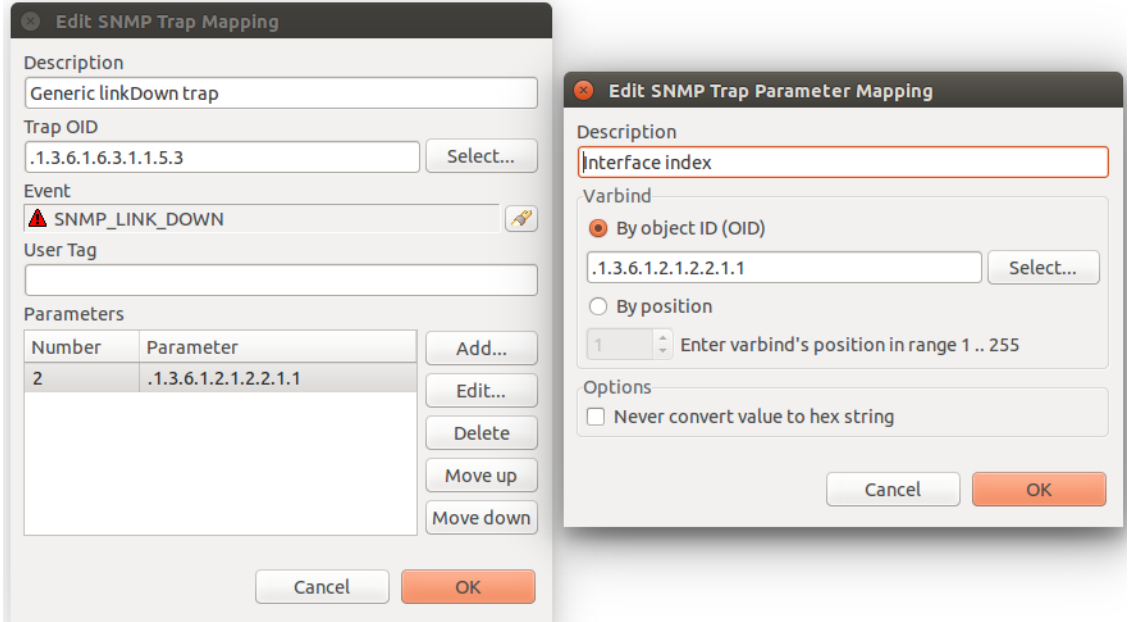

# **8.4 Default SNMP credentials**

Default SNMP credentials can be set in *Configuration ‣ SNMP Credentials*. It does not matter if credentials are used for adding nodes manually, through network discovery or with the help of agent registration - in each case *SNMP Credentials* configuration value will be checked.

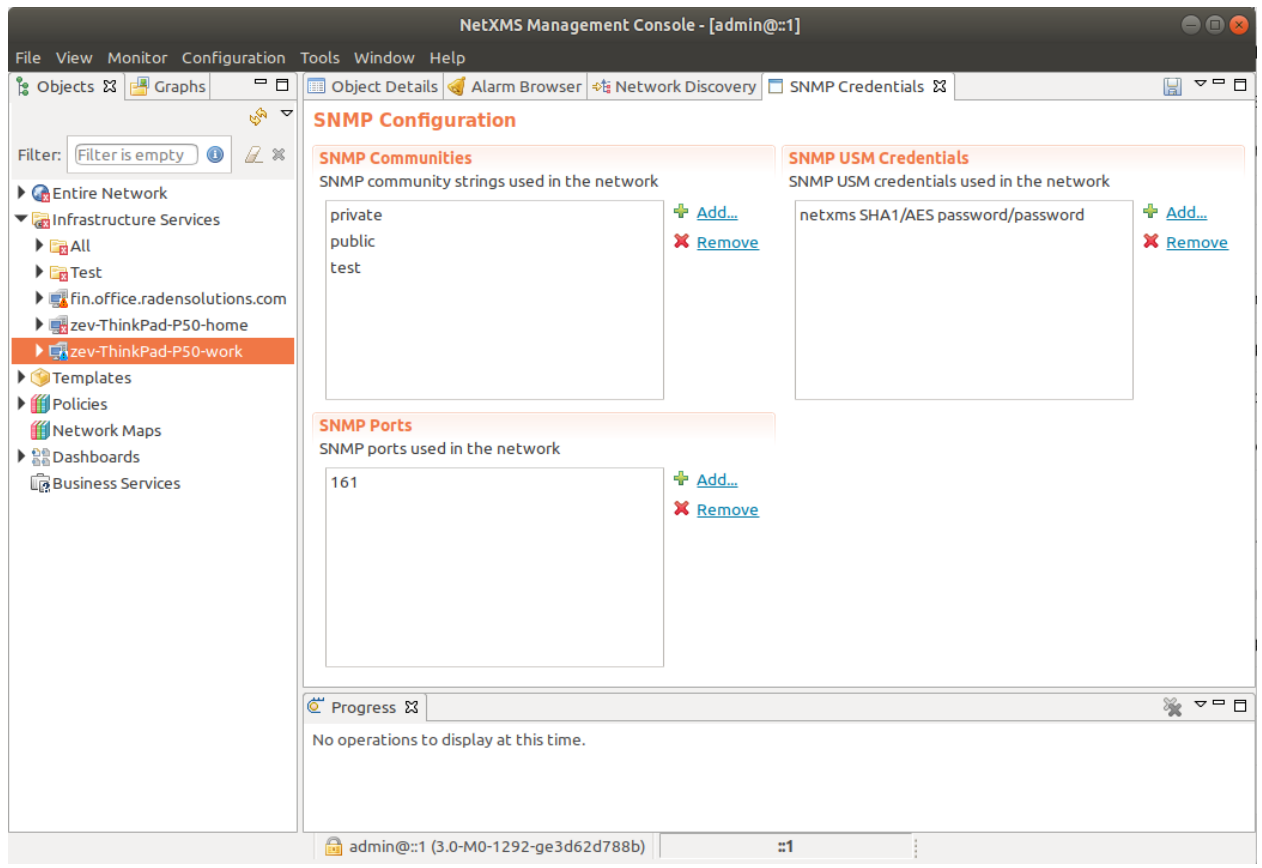

# **8.5 Using ifTable and ifXTable**

There are 2 types of subtree that provides information about interfaces: old one ifTable and new one ifXTable. Sometimes usage of new one creates error situations. In this situation ifXTable can be disabled. This can be done in Properties of *[node](#page-566-0)* in *Polling*. Or this configuration can be set globally by changing UseIfXTable server configuration parameter.

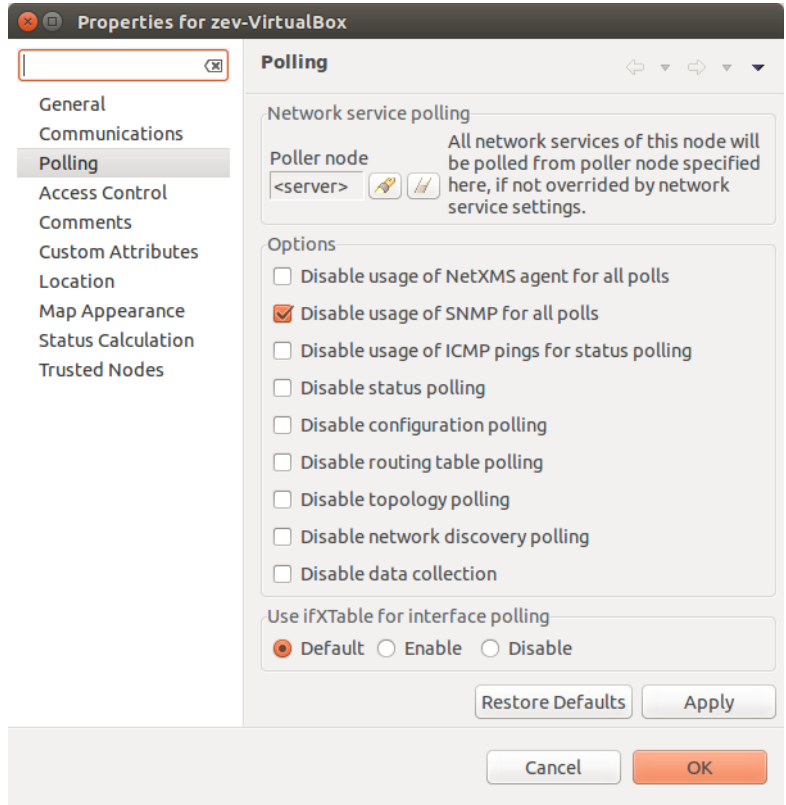

# **8.6 Configure SNMP Proxy**

If there is need to monitor nodes behind firewall using SNMP, there is option to install on one of the nodes NetXMS agent, open all required ports for this node and send SNMP request to other nodes in this subnet through installed agent.

Proxy configuration can be done wile creation of node of for already created node can be change in *Communications* tab of node properties. To configure proxy node select node in object selector *SNMP Proxy*.

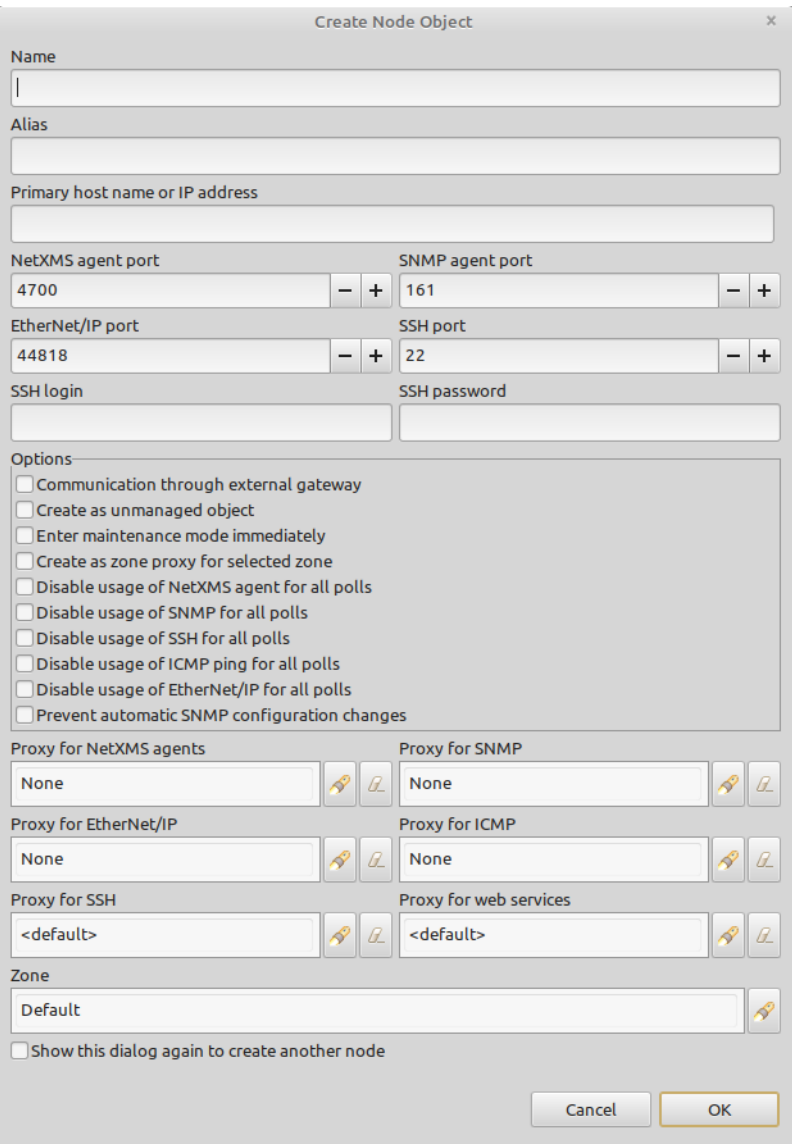

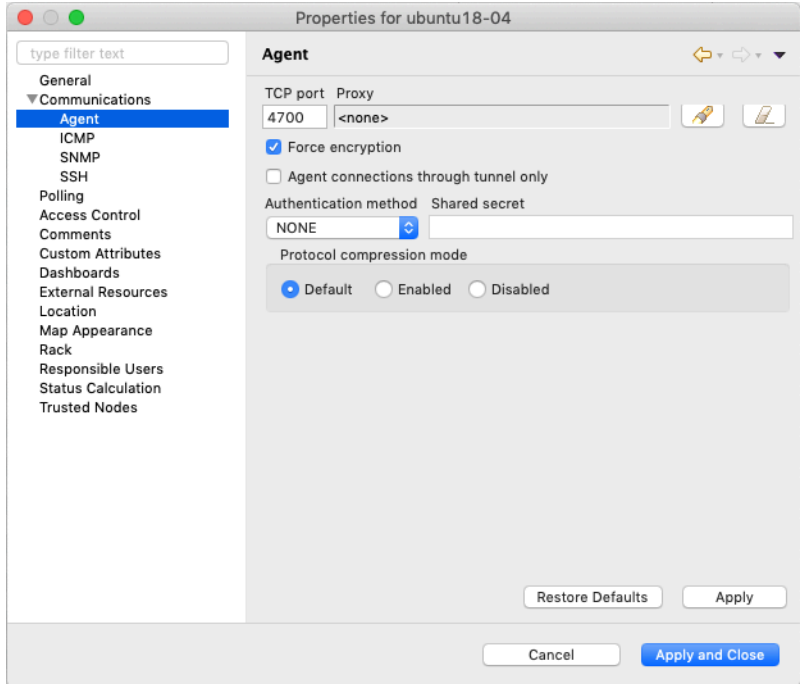

## **8.6.1 Agent configuration**

To enable SNMP proxy "EnableSNMPProxy" parameter should be set to "yes".

# **8.7 Configure SNMP Trap Proxy**

It is possible to proxy SNMP traps.

In this case as a destination of traps should be set the proxy node.

## **8.7.1 Agent configuration**

To enable trap proxy "EnableSNMPTrapProxy" parameter should be set to "yes".

Optionally can be configured also "SNMPTrapListenAddress" and "SNMPTrapPort". Default values can be checked there: *[Master configuration file](#page-64-0)*

## **8.7.2 Server configuration**

By default traps are accepted only from known nodes. To accept all traps set "LogAllSNMPTraps" server configuration variable to 1.

To correctly send response for SNMPv3, it should be also configured the proxy node for the sender node. It is done in sender node properties in "Communications" tab, SNMP section.

# **8.8 Import MIB**

MIB files (MIBs) describe structure of information transferred via SNMP. Every device can support multiple MIBs, some of them are standard and public, other can be proprietary and vendor specific. NetXMS uses compiled MIBs to allow you to select OID and see its description (for example when selecting SNMP data for DCI collection). You do not need to compile new MIBs if you are OK with direct input of OID.

### **8.8.1 Manage User MIBs**

To add additional MIBs go to *Configuration* –> *SNMP MIB files*. Upload mib files with extension **.mib** and hit compile button. MIB compilation log will be visible in *Output* tab and warnings/errors will be added to *Error Log* tab. Afret MIB files are succesfully compiled all opened clients automatically dowload new version form server.

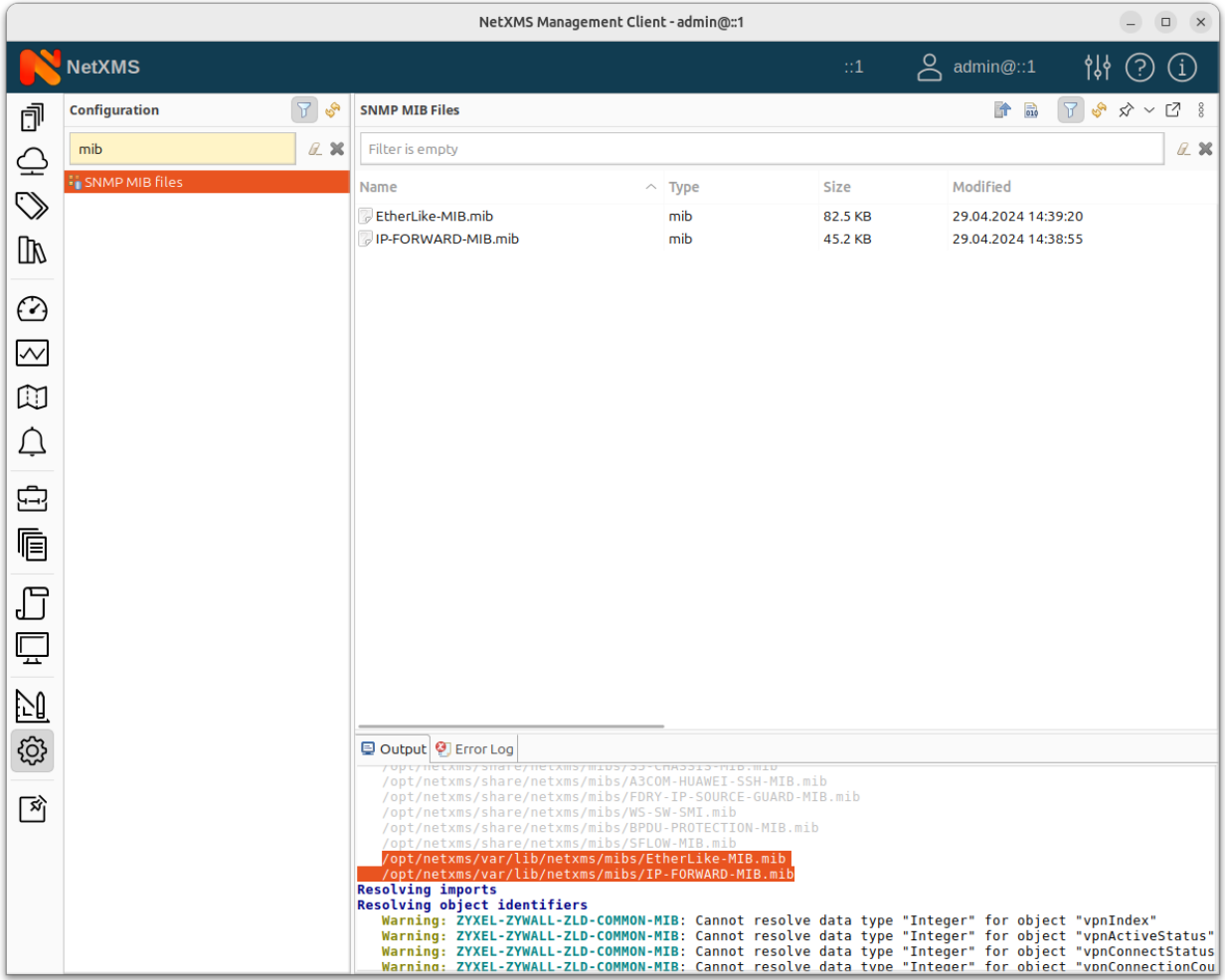

## **8.8.2 For versions older 5.0**

### **Compiling MIBs**

- Change suffix of your new MIB file to .txt
- Copy your MIB file to /usr/share/netxms/mibs
- Use nxmibc binary to create a new compiled MIB file from all MIBs in directory. Add parameter -z for compressed output file.

nxmibc -d /usr/share/netxms/mibs -o /var/lib/netxms/netxms.mib

Parameters recognized by nxmibc:

```
nxmibc [options] source1 ... sourceN
Valid options:
 -d <dir> : Include all MIB files from given directory to compilation
 -o <file> : Set output file name (default is netxms.mib)
 -P : Pause before exit
 -s : Strip descriptions from MIB objects
  -z : Compress output file
```
### **Troubleshooting**

If nxmibc fails, it may be caused by syntax or import errors in your MIB. Try to check it with smilint (part of net-snmp package) and correct any errors on level 3.

## **8.9 Working with the SNMP Tables**

When we do SNMP walk the resulting SNMP table item OIDs consist of three parts. For the sake of our explanation, we will mark these parts with the letters:

#### **XXXYYYNNN**, where

**XXX** is part that does not change — we can call it a Table base OID; **YYY** is part that represents different columns; **NNN** is the instance part. The instance part represents rows in the table.

Now, as an example, we can imagine the table with base ".1.3.6.1.2.1.2.2.1" like the one below:

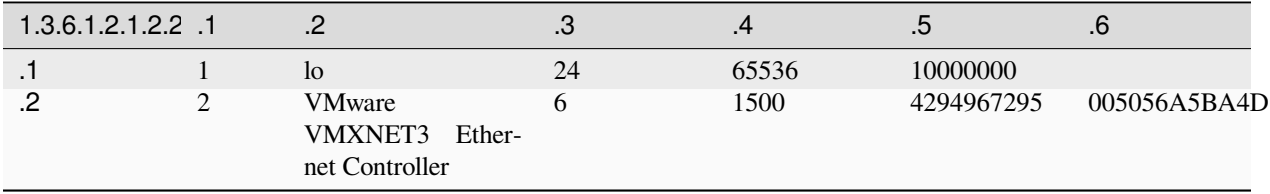

In this table the columns are **YYY** numbers (that are usually single numbers in ascending order), and the rows are the **NNN** number.

In this table the columns are **YYY** numbers (that are usually single numbers in ascending order), and the rows are the NNN number.

#### **Example**

So, in order to get the "lo" value we should request "1.3.6.1.2.1.2.2.1.2.1", where "1.3.6.1.2.1.2.2.1" represent **XXX**, ".2" (the value in the column where "lo" is situated) represents the **YYY** and ".1" (the value in the row where "lo" is situated) represents the **NNN**.

### **8.9.1 How to Create a Table**

To create a table, use the table base and the column part OID (**XXXYYY**).

In this way, taking as the example the SNMP table shown above, "1.3.6.1.2.1.2.2.1.1" can be used as the metric for the DCI cofniguration.

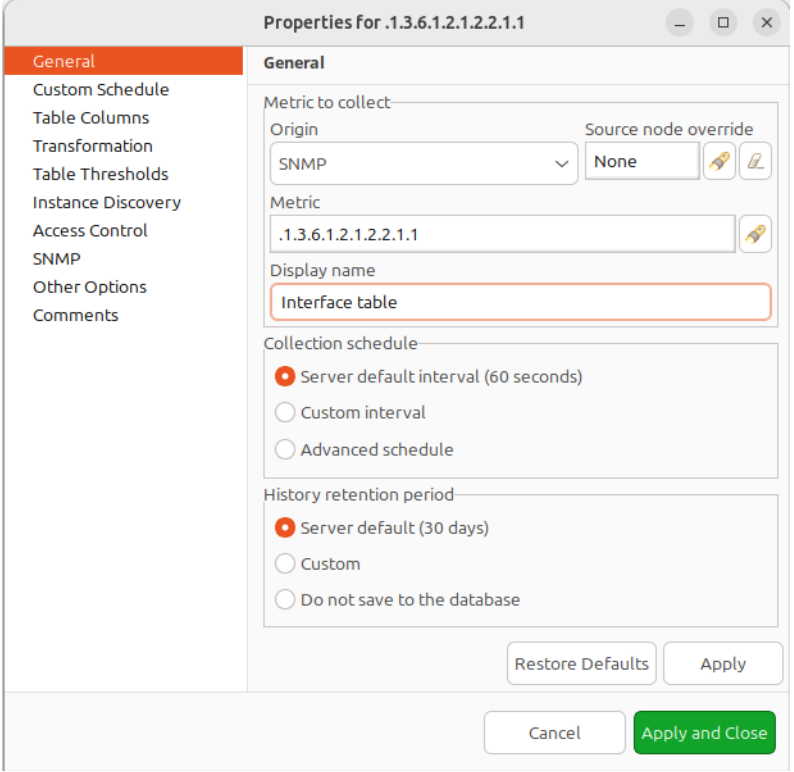

Fig. 1: General Page

Moreover, we can use any table column for configuraiton (in the example in the sentence above, we used the ".1" column, as you rightly understood), that returns non-empty results in MIB Explorer, as they will be used to make the SNMP walk to get all the instances.

As for the columns — each of those you'd like to monitor should then be added to the *Table Columns* property page.

In our case they could be:

- 1. Add index column 1.3.6.1.2.1.2.2.1.1
- 2. Add description 1.3.6.1.2.1.2.2.1.2
- 3. Add Physical address 1.3.6.1.2.1.2.2.1.6
- 4. Add MTU 1.3.6.1.2.1.2.2.1.4…

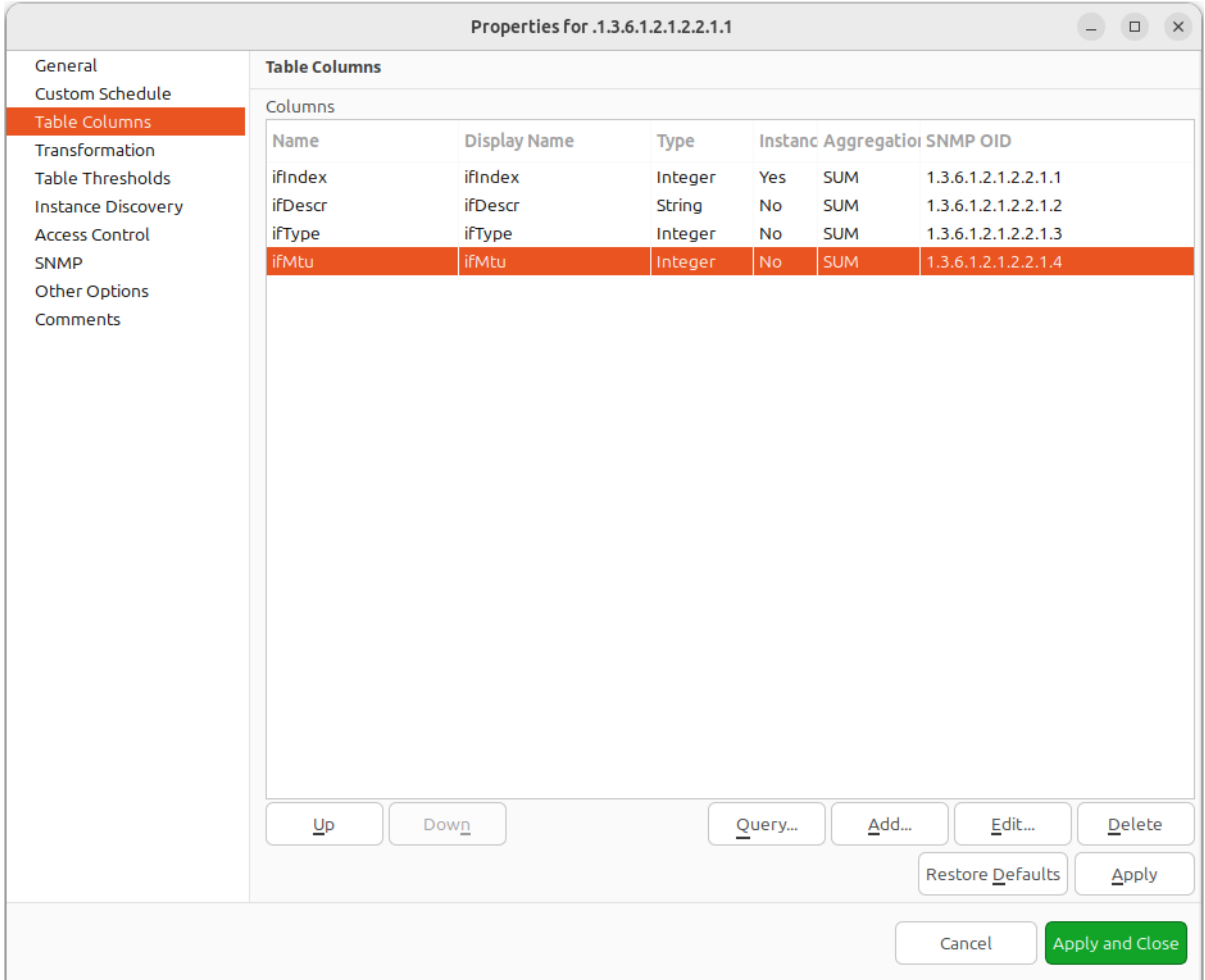

Fig. 2: Table Columns configuration

Another option to add columns is to click *Query…* button. Automatic table columns query is done by SNMP Walk on Metric OID where column part is cut out.

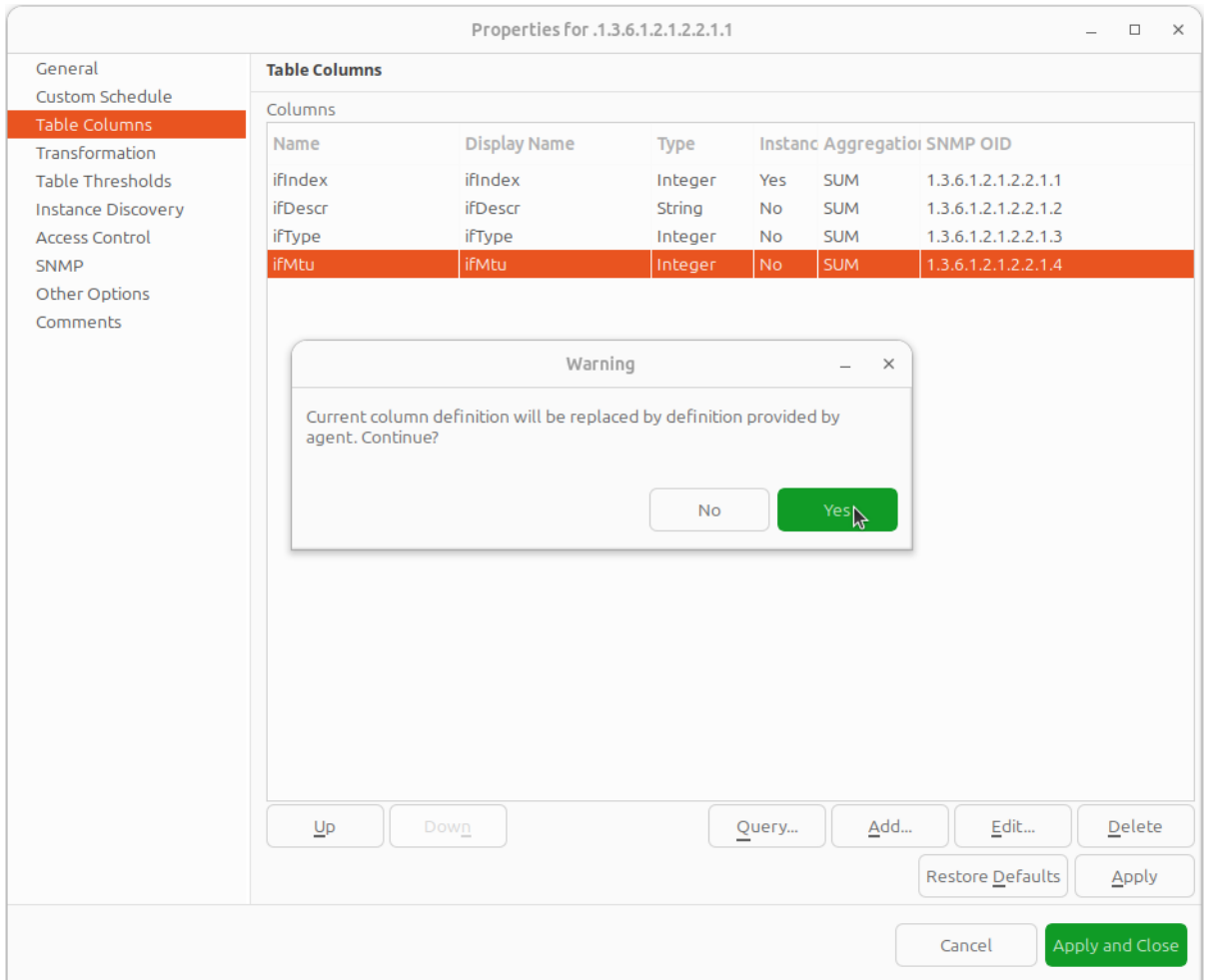

Fig. 3: Query warning

| build-ubuntu-16-x64.office.radensolutions.com: Interface table |                                      |    |  |                      |                                                                                      |              |              |             |                      | $\Box$ | $\langle \mathsf{D} \rangle$ | $\mathord{\times}$ |
|----------------------------------------------------------------|--------------------------------------|----|--|----------------------|--------------------------------------------------------------------------------------|--------------|--------------|-------------|----------------------|--------|------------------------------|--------------------|
| build-ubuntu-16-x64.office.radensolutions.com: Interface table |                                      |    |  |                      |                                                                                      |              |              |             |                      |        | $\mathbf{F}$                 | <b>SP</b>          |
| Filter is empty                                                |                                      |    |  |                      |                                                                                      |              |              |             |                      |        | $\n  B\n$                    |                    |
| ifIndex $\land$ ifDescr                                        |                                      |    |  | ifType ifMtu ifSpeed | ifPhysAddress ifAdminStatus ifOperStatus ifLastChange ifInOctets ifInUcastPkts ifInI |              |              |             |                      |        |                              |                    |
| 1                                                              | lo                                   | 24 |  | 65536 10000000       |                                                                                      | $\mathbf{1}$ | $\mathbf{1}$ | $\mathbf 0$ | 1287242813 16458371  |        |                              | $\mathbf 0$        |
| 2                                                              | VMware VMXNET3 Ethernet Controller 6 |    |  |                      | 1500 4294967295 005056A5BA4D 1                                                       |              | 1            | $\mathbf 0$ | 3996241268 179418148 |        |                              | 804                |
|                                                                |                                      |    |  |                      |                                                                                      |              |              |             |                      |        |                              |                    |
|                                                                |                                      |    |  |                      |                                                                                      |              |              |             |                      |        |                              |                    |
|                                                                |                                      |    |  |                      |                                                                                      |              |              |             |                      |        |                              |                    |
|                                                                |                                      |    |  |                      |                                                                                      |              |              |             |                      |        |                              |                    |
|                                                                |                                      |    |  |                      |                                                                                      |              |              |             |                      |        |                              |                    |
|                                                                |                                      |    |  |                      |                                                                                      |              |              |             |                      |        |                              |                    |
|                                                                |                                      |    |  |                      |                                                                                      |              |              |             |                      |        |                              |                    |

Fig. 4: Configured table

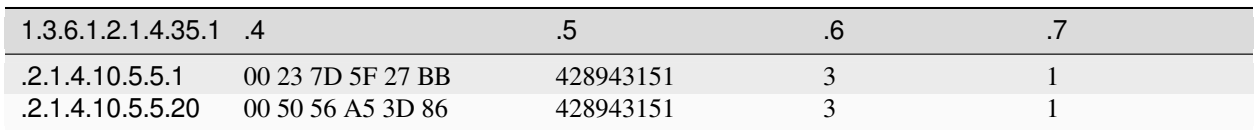

We can see in the table above that the instance OID can also be a string of multiple numbers with dots. In the case of a physical address map instance, OID part will contain IP address.

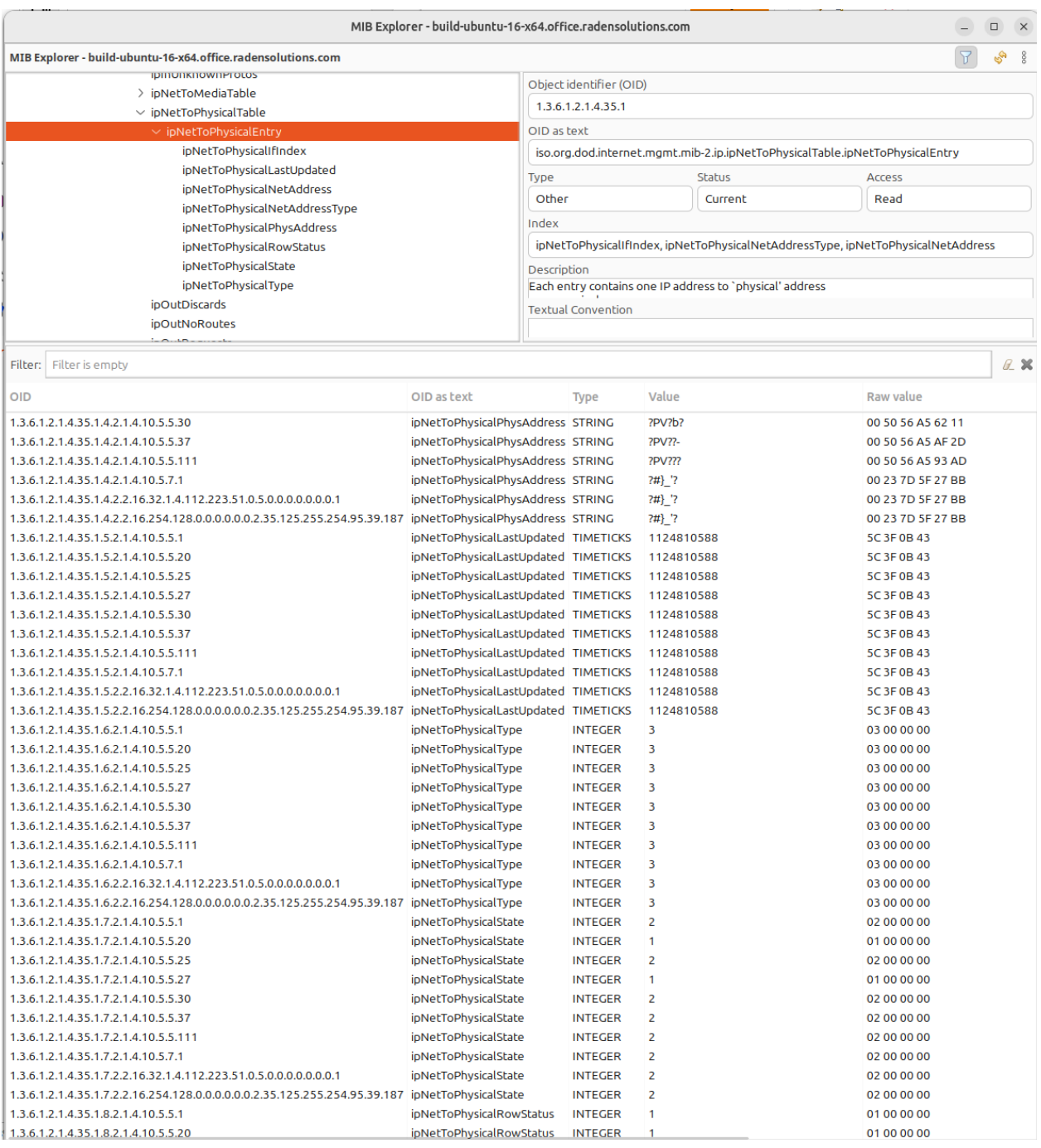

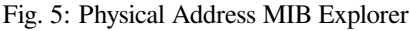

Another difference with the first example can be determined by executing the SNMP walk for the table above. The device returns values only for the columns with the OIDs ".4", ".5", ".6", ".7", ".8".

If we do walk for the "1.3.6.1.2.1.4.35.1.1" table column, it will return us empty result. This also should be taken into consideration when we create a table with physical addresses - only columns that return indexes can be used for the Metric field in the DCI Table creation property page.
# **8.9.2 Table Thresholds and Instance Columns**

When setting up table thresholds, it's helpful to understand instance columns. An instance column is similar to a primary key in a database — it's the unique ID. In NetXMS, this is known as an instance- or key column. It is possible to set multiple columns as instance columns, similar to composite keys in databases. However, if instance columns aren't defined, and rows change order between polling periods, it can trigger false threshold alerts. The system might register that a different row is exceeding a threshold when, in fact, the same data is present, just in a different row. Specifying an instance column can mitigate this confusion.

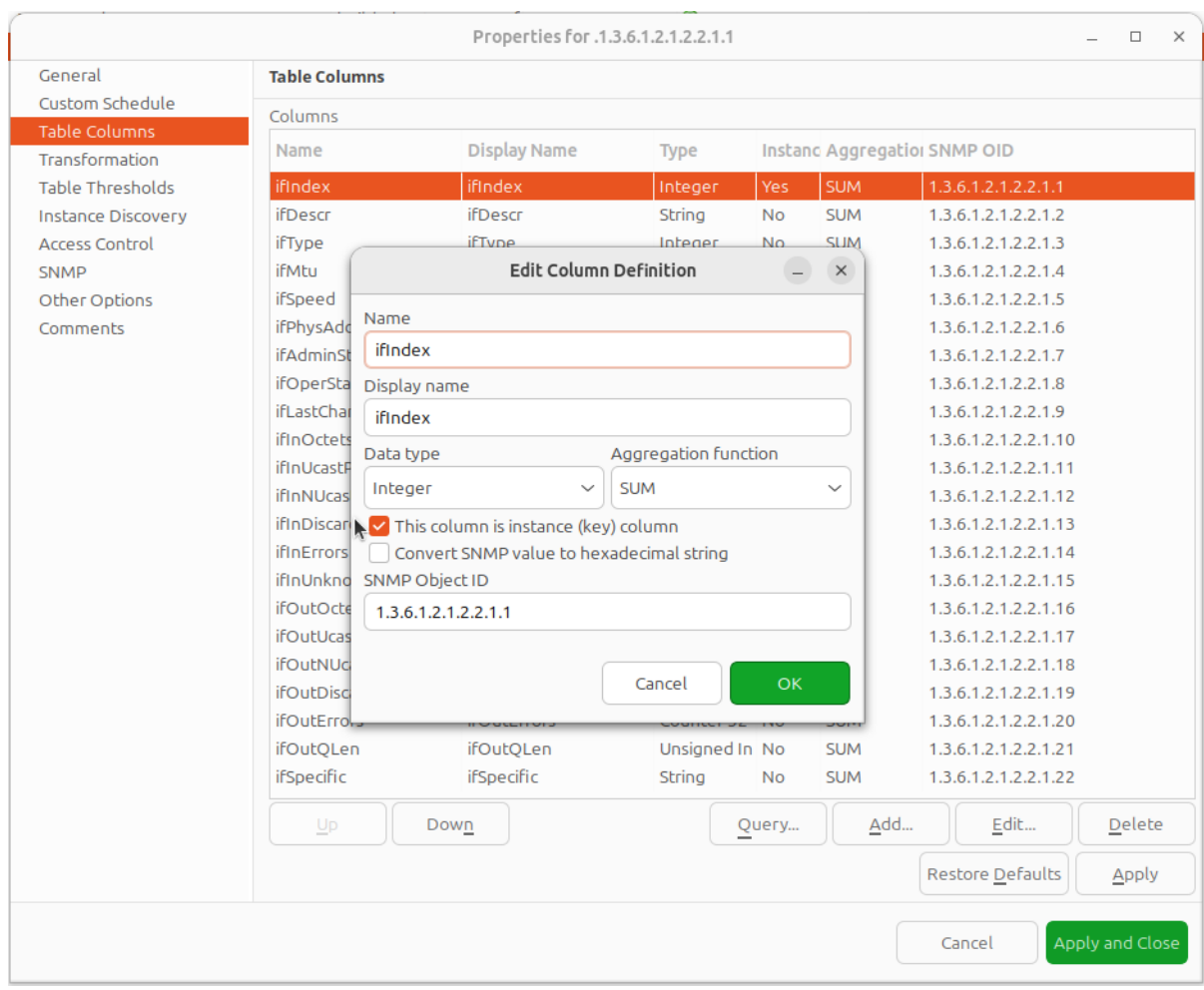

Fig. 6: Table columns configuration — editing column definition

As you see, the NetXMS table metrics are a powerful tool for collecting and managing a wealth of network data. While they can be more complex to set up and require more storage than single with similar content, they present a great possibility to view more complex sets of data.

# **8.9.3 Configuration example**

In order to show how table metrics are configured in NetXMS, and how to distinguish what each part of it represents, we will go to the MIB explorer and use one of the tables in the system.

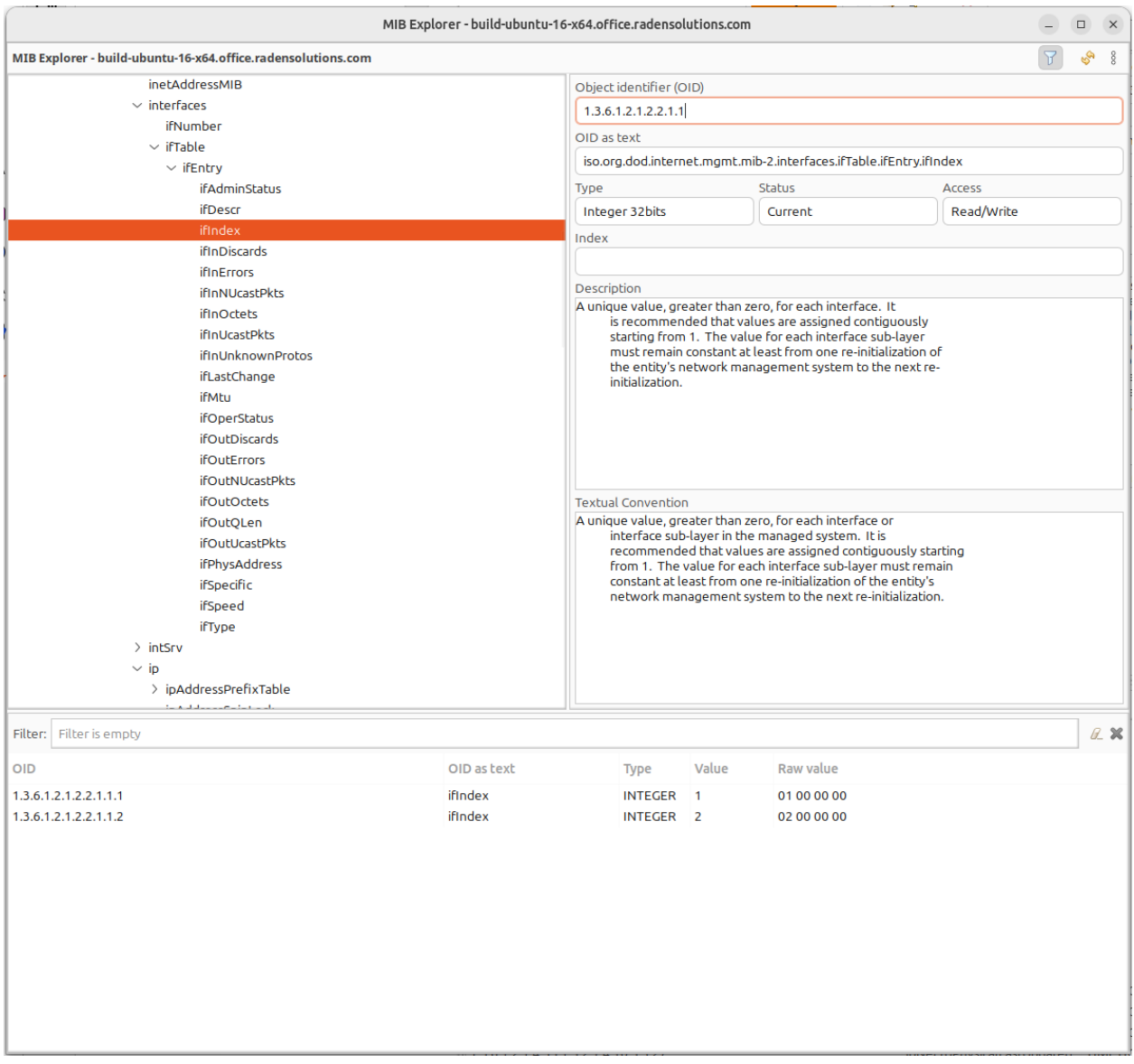

In this picture we can see the table OID "1.3.6.1.2.1.2.2.1". After the "1.3.6.1.2.1.2.2.1" goes ".1", that represents the column OID. So in OID search field we have "1.3.6.1.2.1.2.2.1.1" — the table column OID. And as a result of the MIB walk for the given OID we get 2 instances "1.3.6.1.2.1.2.2.1.1.1" and "1.3.6.1.2.1.2.2.1.1.2".

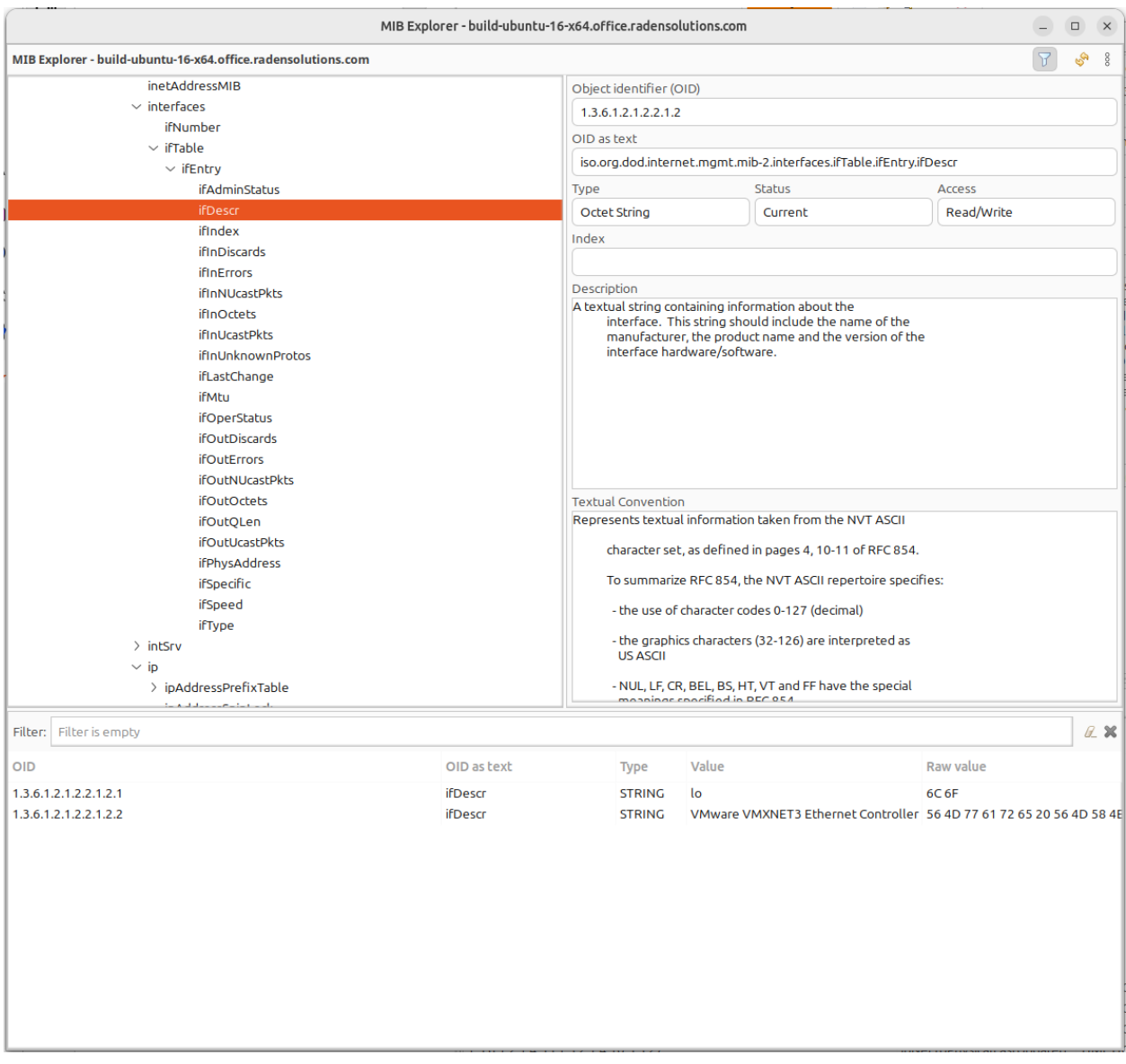

We can make the MIB walk for another table column "1.3.6.1.2.1.2.2.1.2" and get the same two instances, just for another column: "1.3.6.1.2.1.2.2.1.2.1" and "1.3.6.1.2.1.2.2.1.2.2". In this way we know now, that the table base id is "1.3.6.1.2.1.2.2.1.2".

To configure this table we can use any table column, that via a MIB walk will return the instances like: "1.3.6.1.2.1.2.2.1.1" or "1.3.6.1.2.1.2.2.1.2". Let's use "1.3.6.1.2.1.2.2.1.1".

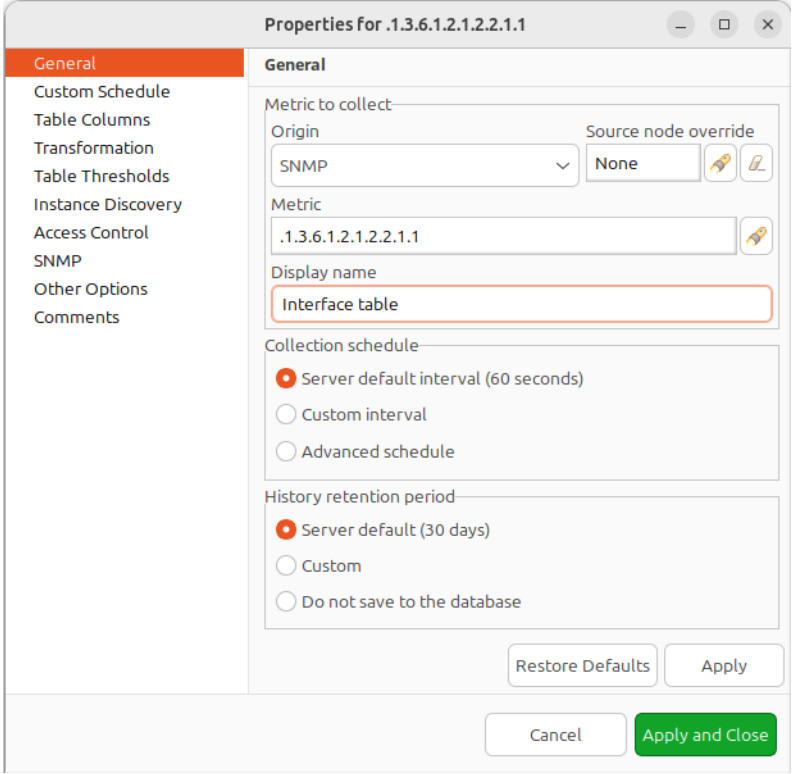

Fig. 7: General Page

Press *Apply and Close* button to apply changes and open configuration again (To update DCI configuration). Than let's go to the Table Column configuration property page and do query. It will add all the columns to the table list.

|                                        | Properties for .1.3.6.1.2.1.2.2.1.1 |                       |                |                              |            |                      | $\Box$          | $\times$ |
|----------------------------------------|-------------------------------------|-----------------------|----------------|------------------------------|------------|----------------------|-----------------|----------|
| General                                | <b>Table Columns</b>                |                       |                |                              |            |                      |                 |          |
| <b>Custom Schedule</b>                 | Columns                             |                       |                |                              |            |                      |                 |          |
| <b>Table Columns</b><br>Transformation | <b>Name</b>                         | <b>Display Name</b>   | <b>Type</b>    | Instanc Aggregation SNMP OID |            |                      |                 |          |
| <b>Table Thresholds</b>                | ifIndex                             | ifIndex               | Integer        | <b>No</b>                    | <b>SUM</b> | 1.3.6.1.2.1.2.2.1.1  |                 |          |
| <b>Instance Discovery</b>              | ifDescr                             | ifDescr               | <b>String</b>  | <b>No</b>                    | <b>SUM</b> | 1.3.6.1.2.1.2.2.1.2  |                 |          |
| <b>Access Control</b>                  | ifType                              | ifType                | Integer        | <b>No</b>                    | <b>SUM</b> | 1.3.6.1.2.1.2.2.1.3  |                 |          |
| <b>SNMP</b>                            | ifMtu                               | ifMtu                 | Integer        | <b>No</b>                    | <b>SUM</b> | 1.3.6.1.2.1.2.2.1.4  |                 |          |
| Other Options                          | ifSpeed                             | ifSpeed               | Unsigned In No |                              | <b>SUM</b> | 1.3.6.1.2.1.2.2.1.5  |                 |          |
| Comments                               | ifPhysAddress                       | ifPhysAddress         | <b>String</b>  | <b>No</b>                    | <b>SUM</b> | 1.3.6.1.2.1.2.2.1.6  |                 |          |
|                                        | ifAdminStatus                       | ifAdminStatus         | Integer        | No                           | <b>SUM</b> | 1.3.6.1.2.1.2.2.1.7  |                 |          |
|                                        | ifOperStatus                        | ifOperStatus          | Integer        | <b>No</b>                    | <b>SUM</b> | 1.3.6.1.2.1.2.2.1.8  |                 |          |
|                                        | ifLastChange                        | ifLastChange          | Unsigned In No |                              | <b>SUM</b> | 1.3.6.1.2.1.2.2.1.9  |                 |          |
|                                        | ifInOctets                          | ifInOctets            | Counter 32- No |                              | <b>SUM</b> | 1.3.6.1.2.1.2.2.1.10 |                 |          |
|                                        | ifInUcastPkts                       | ifInUcastPkts         | Counter 32- No |                              | <b>SUM</b> | 1.3.6.1.2.1.2.2.1.11 |                 |          |
|                                        | ifInNUcastPkts                      | ifInNUcastPkts        | Counter 32- No |                              | <b>SUM</b> | 1.3.6.1.2.1.2.2.1.12 |                 |          |
|                                        | ifInDiscards                        | ifInDiscards          | Counter 32- No |                              | <b>SUM</b> | 1.3.6.1.2.1.2.2.1.13 |                 |          |
|                                        | ifInErrors                          | <b>ifInErrors</b>     | Counter 32- No |                              | <b>SUM</b> | 1.3.6.1.2.1.2.2.1.14 |                 |          |
|                                        | ifInUnknownProtos                   | ifInUnknownProtos     | Counter 32- No |                              | <b>SUM</b> | 1.3.6.1.2.1.2.2.1.15 |                 |          |
|                                        | ifOutOctets                         | <b>ifOutOctets</b>    | Counter 32- No |                              | <b>SUM</b> | 1.3.6.1.2.1.2.2.1.16 |                 |          |
|                                        | ifOutUcastPkts                      | <b>ifOutUcastPkts</b> | Counter 32- No |                              | <b>SUM</b> | 1.3.6.1.2.1.2.2.1.17 |                 |          |
|                                        | ifOutNUcastPkts                     | ifOutNUcastPkts       | Counter 32- No |                              | <b>SUM</b> | 1.3.6.1.2.1.2.2.1.18 |                 |          |
|                                        | ifOutDiscards                       | ifOutDiscards         | Counter 32- No |                              | <b>SUM</b> | 1.3.6.1.2.1.2.2.1.19 |                 |          |
|                                        | ifOutErrors                         | ifOutErrors           | Counter 32- No |                              | <b>SUM</b> | 1.3.6.1.2.1.2.2.1.20 |                 |          |
|                                        | ifOutQLen                           | ifOutQLen             | Unsigned In No |                              | <b>SUM</b> | 1.3.6.1.2.1.2.2.1.21 |                 |          |
|                                        | ifSpecific                          | ifSpecific            | String         | <b>No</b>                    | <b>SUM</b> | 1.3.6.1.2.1.2.2.1.22 |                 |          |
|                                        | $\mathsf{U} \mathsf{p}$             | Down                  |                | Query                        | Add        | Edit                 | Delete          |          |
|                                        |                                     |                       |                |                              |            | Restore Defaults     | Apply           |          |
|                                        |                                     |                       |                |                              |            | Cancel               | Apply and Close |          |

Fig. 8: The query result of the table columns

Now we have table with all the columns. Columns can be renamed by a user afterwards, as necessary. What we are missing here is an instance column. Our instance column will be the ifIndex column.

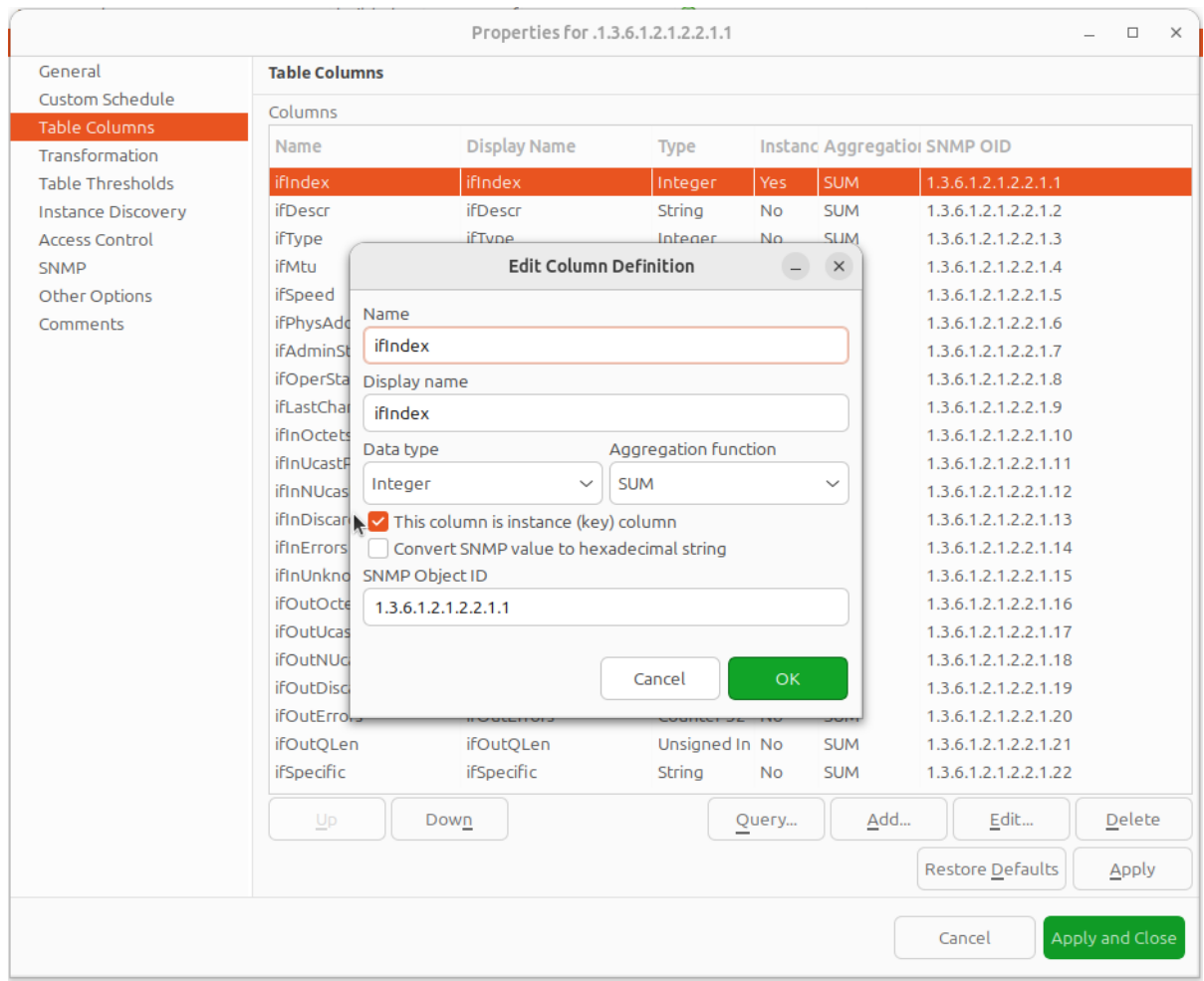

Fig. 9: Table column configuration — renaming columns and editing their definition

As a result we will get the table below:

As we can see, the column ipPhysAddress shows nonsense. The column contains the hexdecimal string, but we try showing it as a regular string.

Let's go back to the table configuration and adjust it by setting "Convert SNMP value to hexdecimal string" option for a column.

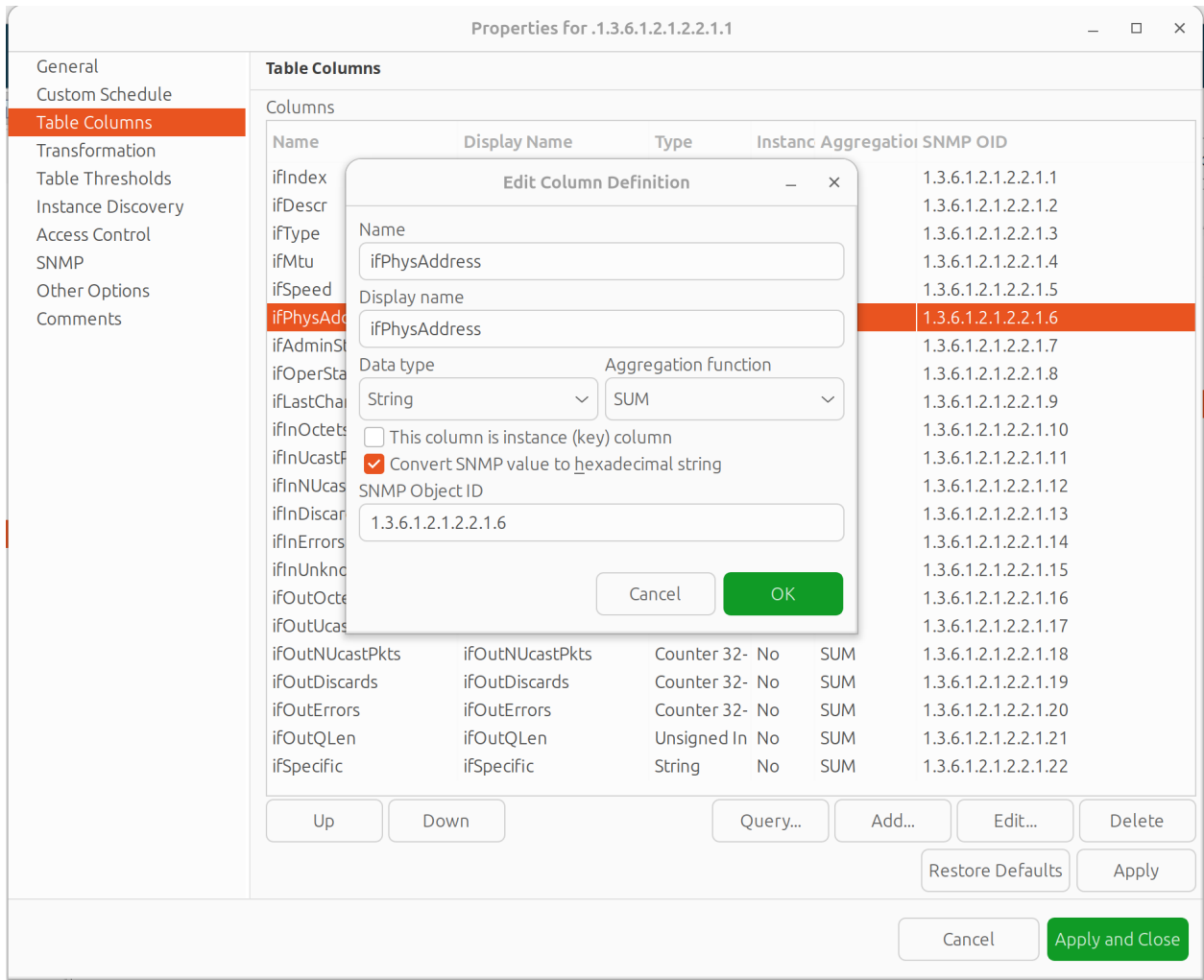

Fig. 10: Table column configuration — renaming columns and editing their definition

You can also adjust some column names for more clarity.

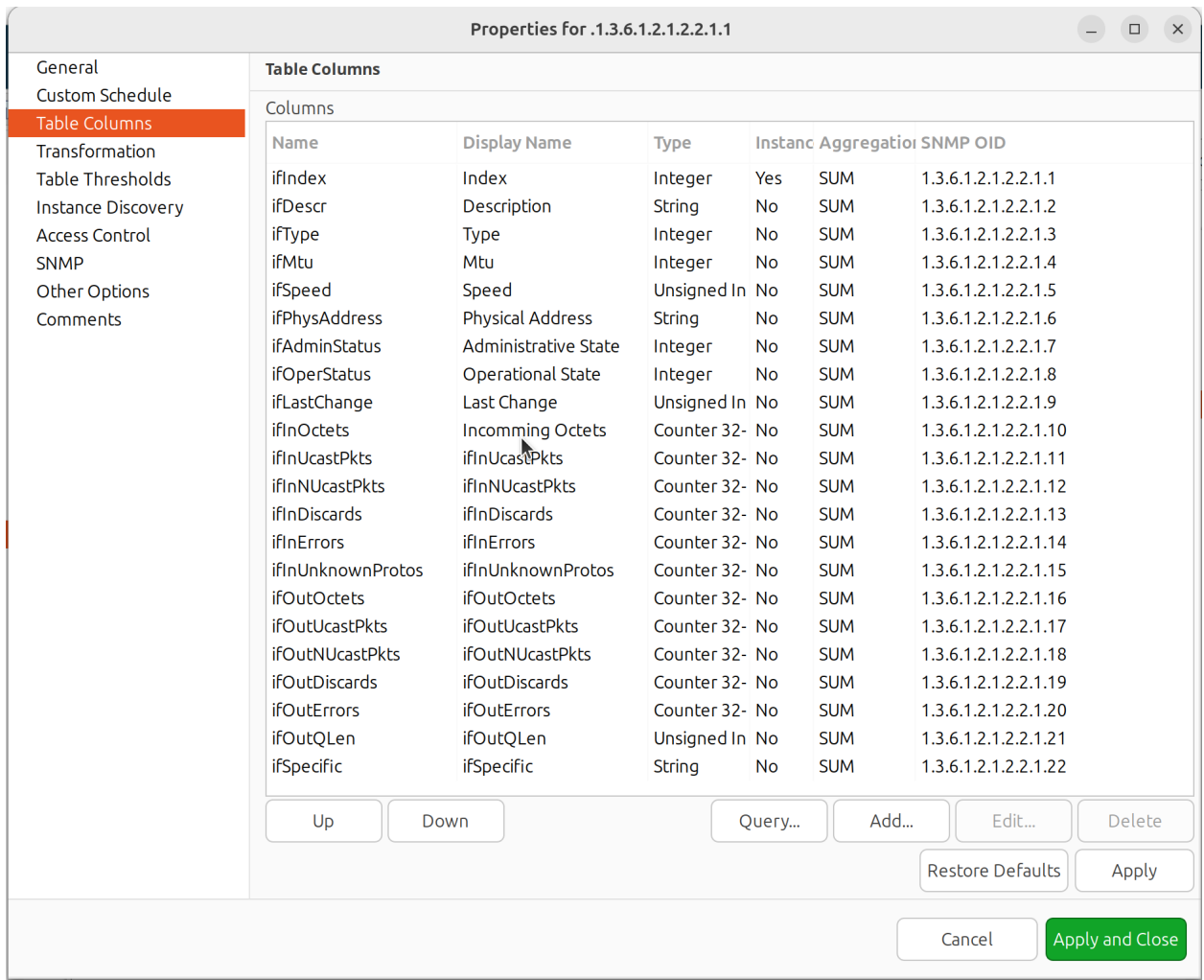

The end result will look like the table below:

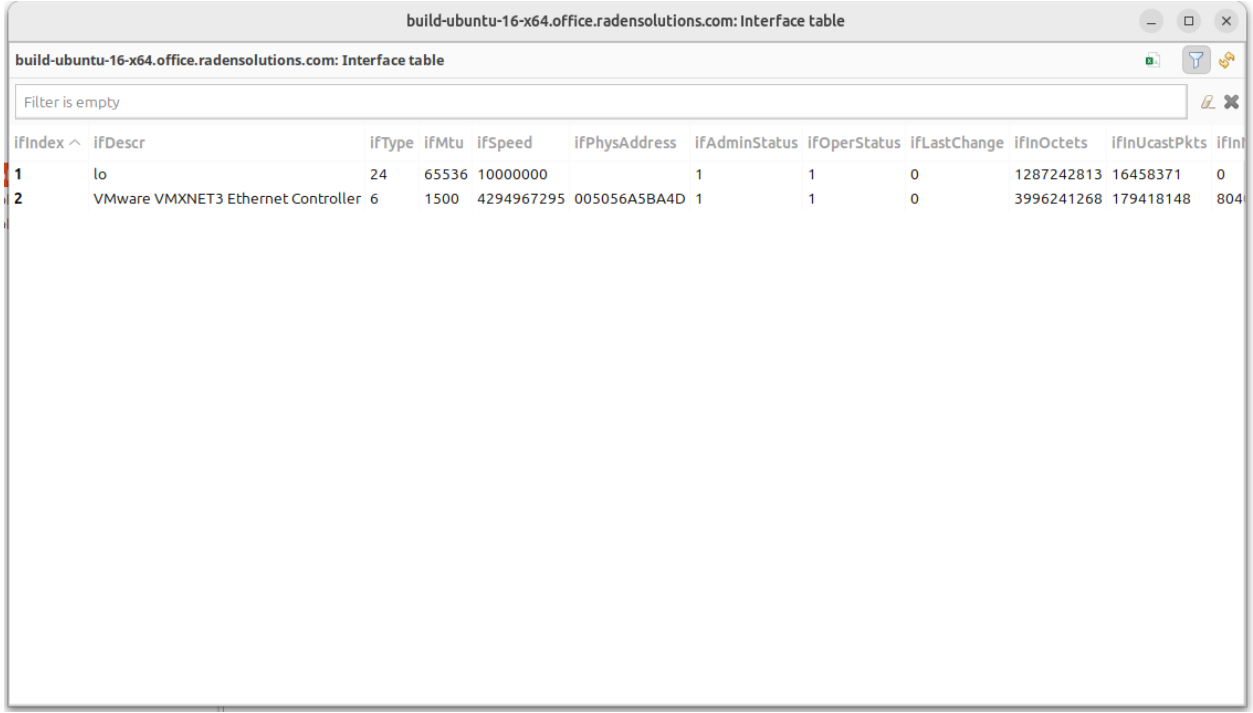

# **8.9.4 Additional tips**

If two tables share the same instances, they can be shown in one table — as a process table for ESX:

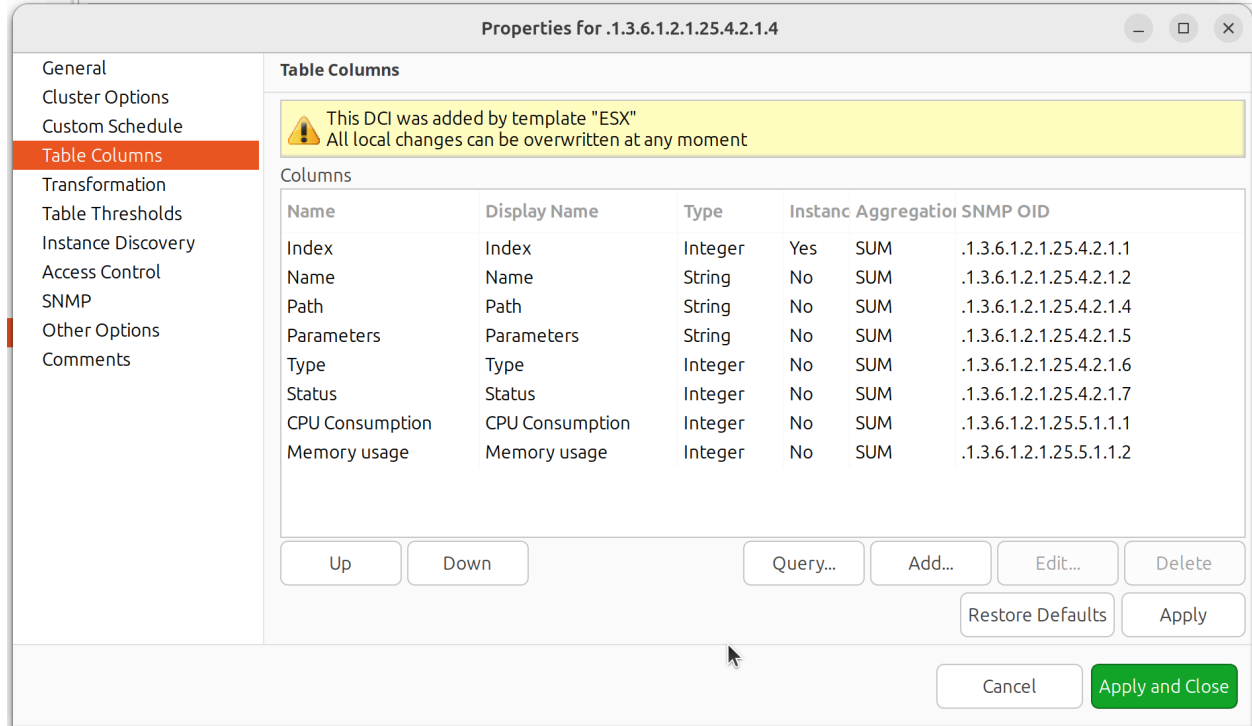

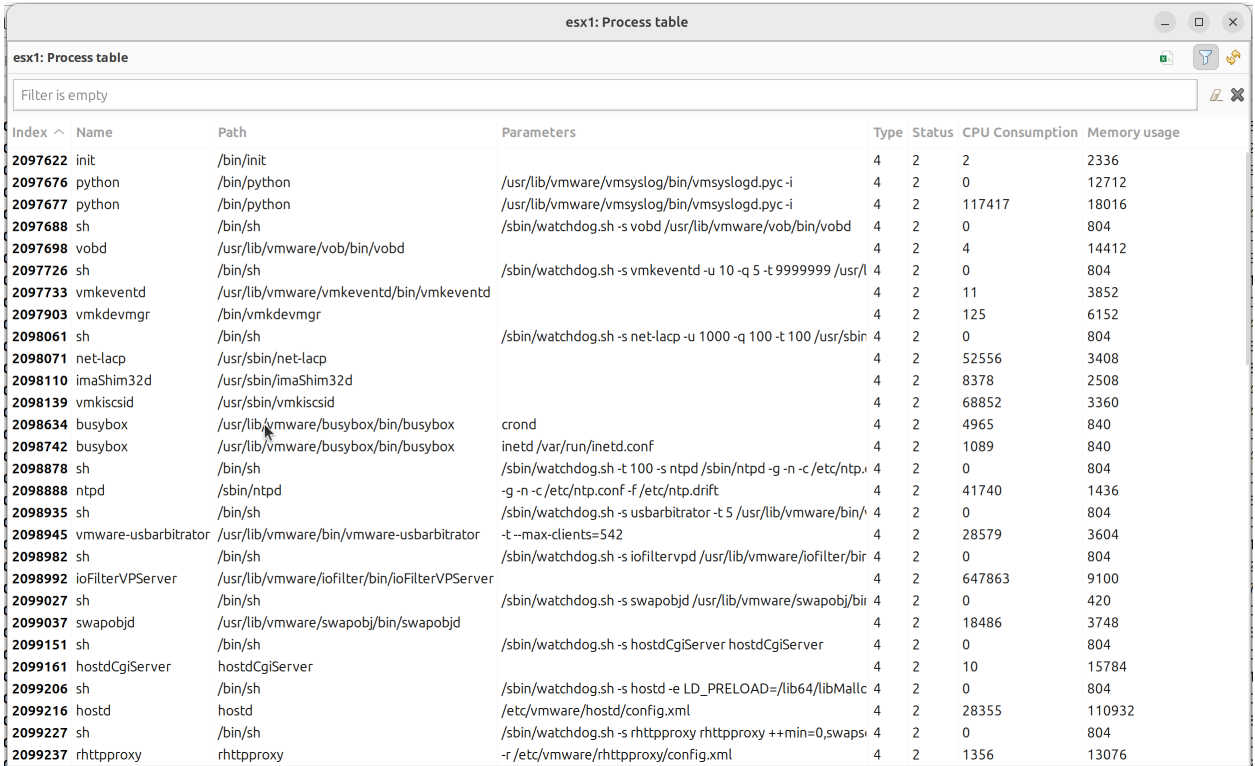

### **CHAPTER**

# **NINE**

# **USER MANAGEMENT**

# **9.1 Introduction**

NetXMS has its own user database. All NetXMS user accounts are stored in the backend SQL database. Each account has its own unique login name and identifier. The account may also have a password.

# **9.2 Terms and Definitions**

## **9.2.1 Users**

NetXMS has the following attributes for users:

- Unique identifier
- Unique login name
- Full name
- Email
- Phone number
- Description
- System Access Rights configuration
- Authentication method configuration
- TOTP configuration
- Password
- Certificate

Not all attributes are mandatory.

#### **Superuser**

NetXMS has a built-in superuser account with ID 0, which always has full access to the system. The default login name for the superuser account is system. By default this account is disabled. The superuser account can be renamed or disabled/enabled, but cannot be deleted.

The system user can be used to correct access rights to objects that exists, but to which no other users have access to.

## **9.2.2 Groups**

Each user can be a member of several groups. Groups are the preferred way to organize access permissions. You should always grant permission to groups instead of using individual users. That way you will get a much shorter access control list which is easier to handle. Access rights from multiple groups are summarized to calculate effective user access rights.

Other groups can also be added as group members, in this case, the user access rights will be calculated by summarizing the access rights from all the groups in the path to the user.

#### **Everyone Group**

NetXMS has a built-in virtual group called *Everyone*. This group always contains all users in the system. It cannot be deleted, and its member list cannot be edited.

## **9.2.3 System Access Rights**

NetXMS has two types of access rights: system access rights as described in this chapter and *[object access rights](#page-140-0)*.

System access rights used to grant access to system-wide configuration (like *[Event processing](#page-192-0)*) and functions (like agent registration).

The following system access rights can be granted:

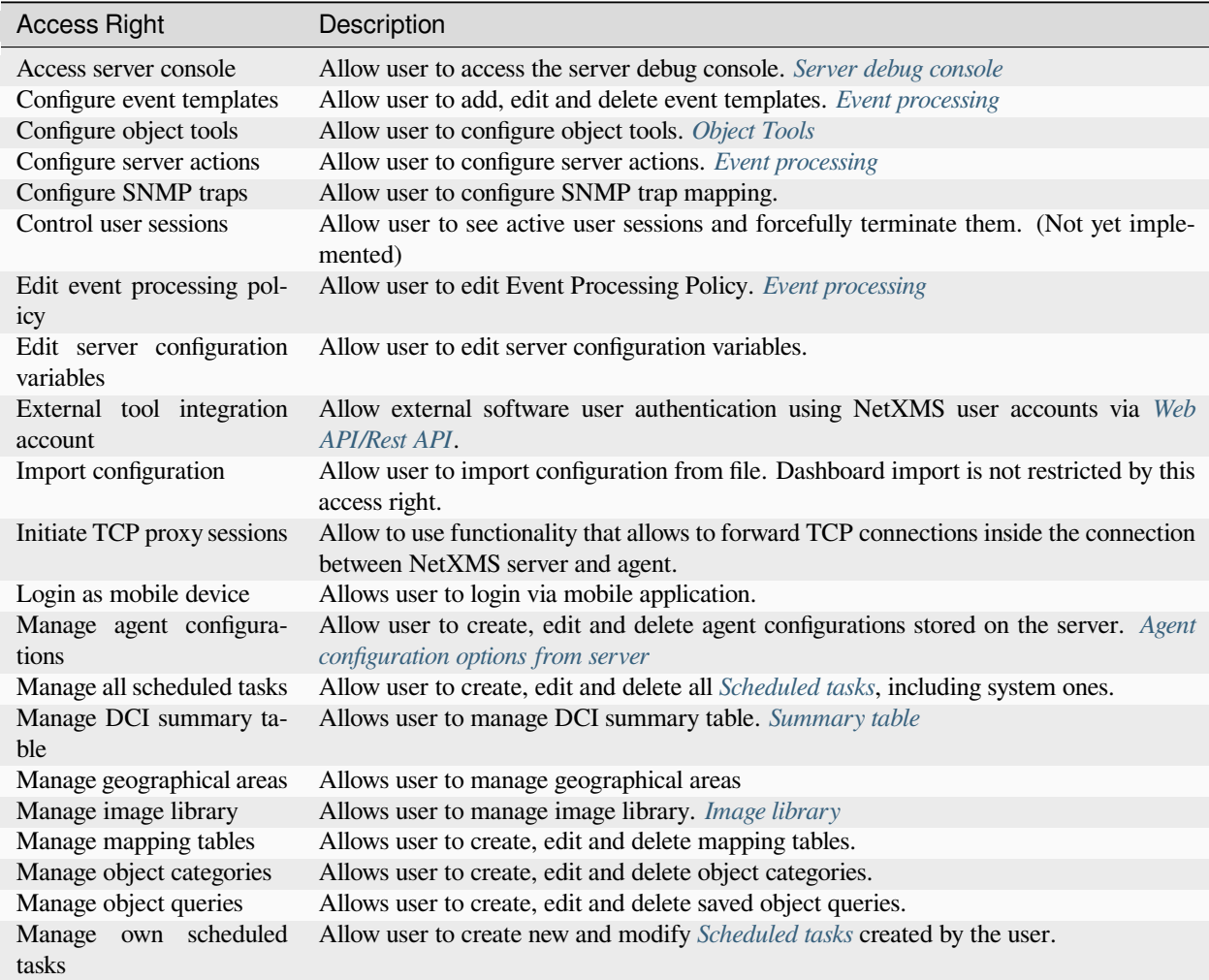

continues on next page

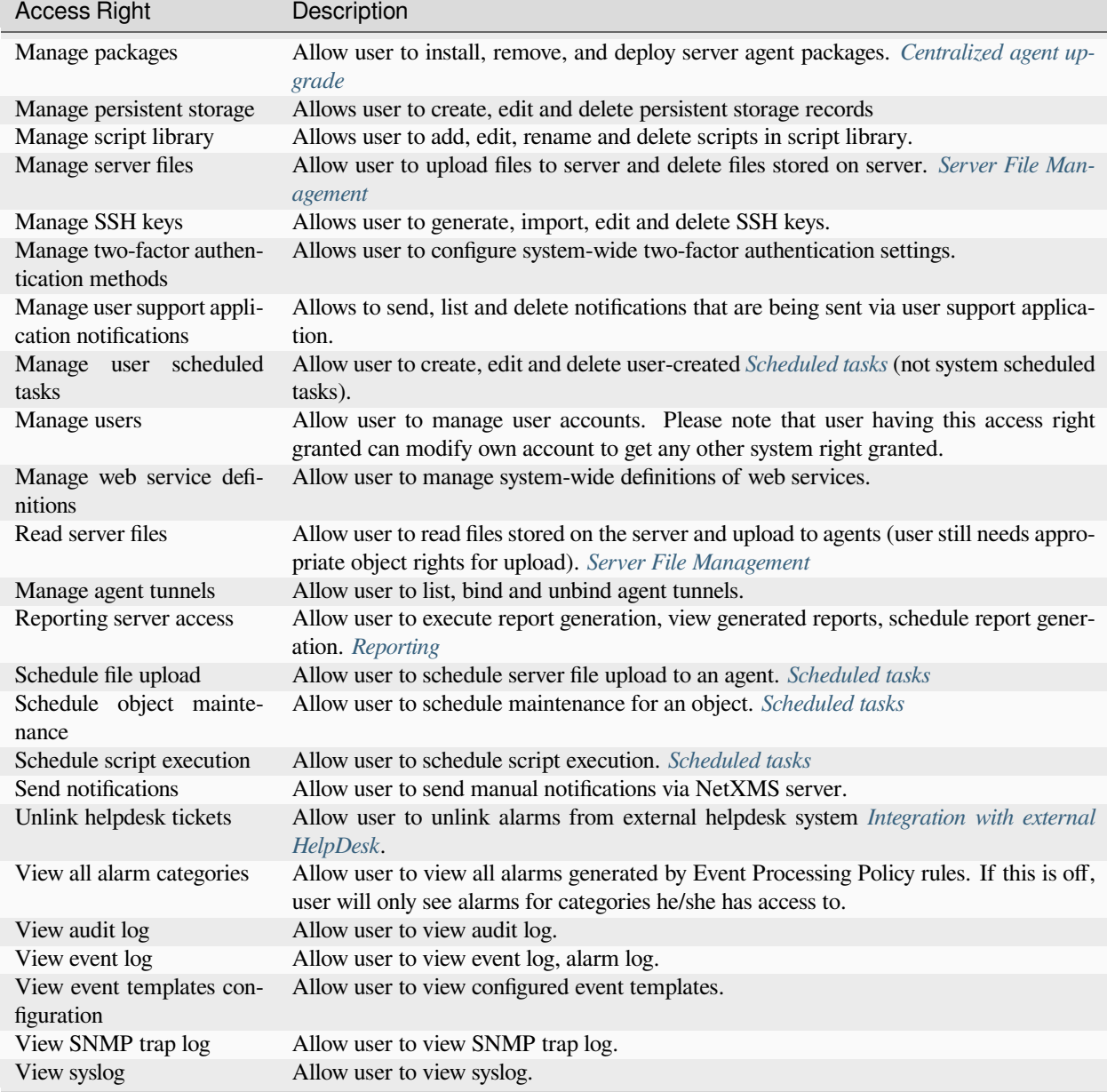

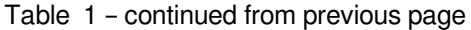

By granting the *View all alarms* access right, the user (or members of the group) will have access to view all generated alarms. Should it be required to configure alarm viewing access for specific users or groups, please refer to *[Alarm Category](#page-203-0) [Configurator](#page-203-0)*.

# **9.2.4 UI Access Rules**

UI access rules allow to hide specific UI elements from user. This does not securely blocks access - hiding is only implemented in NetXMS Management Client, so e.g. nxshell is not affected by UI access rules.

UI access rules are stored in textual format, one UI element per line. UI elements have category: name format, \* GLOB wildcard can be used to match multiple elements. E.g. perspective: objects.maps refers to Maps perspective, perspective:\* refers to all perspectives, view:objects.fdb is FDB view (tab) on an object and \* means all UI elements.

Adding UI element means that it should be included. Adding ! prefix means exclusion. ^ prefix means priority inclusion.

Rules are checked in the following order, until a matching rule is found:

- 1. Priority inclusion rules (rules with ^ prefix). If a rule is matched, UI element is enabled.
- 2. Exclusion rules (rules with ! prefix). If rule is matched, UI element is disabled.
- 3. Inclusion rules (without any prefix). If a rule is matched, UI element is enabled.
- 4. If no matching rules found, UI element is disabled.

Default configuration has \* inclusion rule for user Everyone and Admins groups, thus enabling all UI elements. Based on that exclusion rules can be added, or it's possible to remove \* rule and configure specific set of inclusion and, if needed, exclusion rules.

# **9.3 User Authentication**

### **9.3.1 Internal Password**

This is the default method for user authentication. The password provided by the user when authenticating is compared against the password stored in the NetXMS database.

#### **Password Policy**

Various restrictions can be put on internal passwords to force users to choose stronger passwords. The following server configuration variables controls password policy:

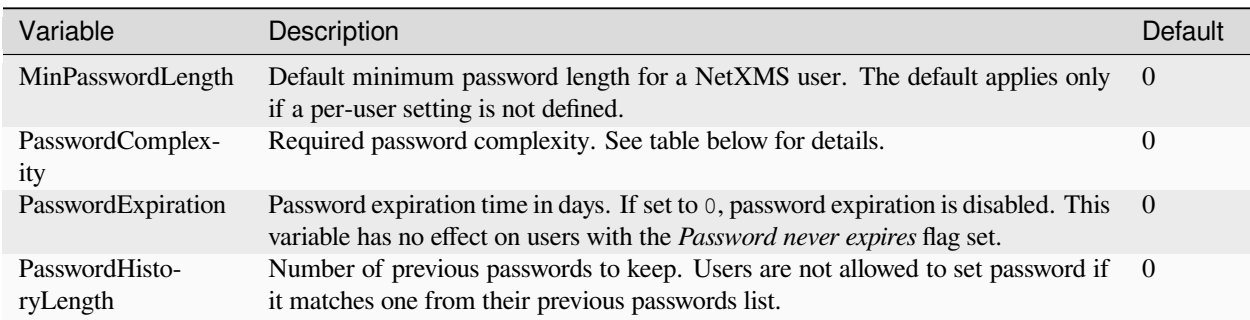

Possible flags for PasswordComplexity:

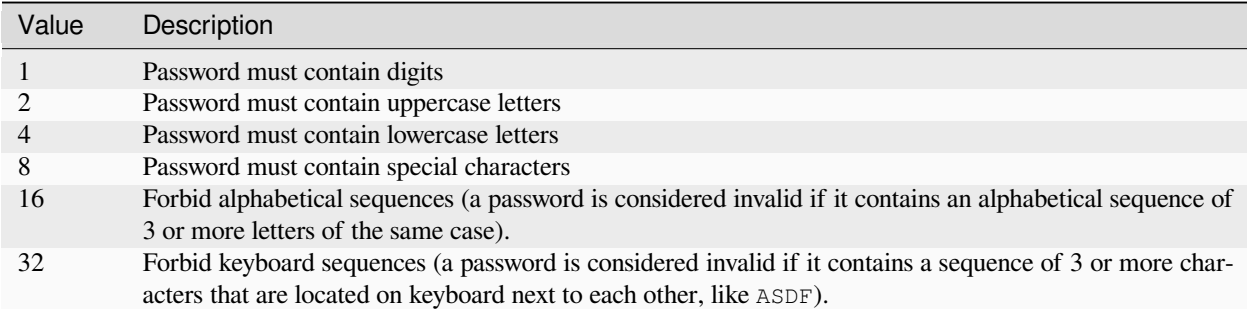

Complexity flags can be combined to get the desired restrictions. For example, to force passwords to contain uppercase and lowercase letters, PasswordComplexity variable must be set to  $6(2 + 4)$ .

Changes to these configuration variables become effective immediately and do not require an NetXMS server restart.

# **9.3.2 RADIUS**

If *RADIUS* authentication method is selected, the password provided by the user is sent to a RADIUS server for validation. The user is granted access if the RADIUS server responds with Access-Accept. Communication between NetXMS server and RADIUS server is controlled by the following server configuration variables:

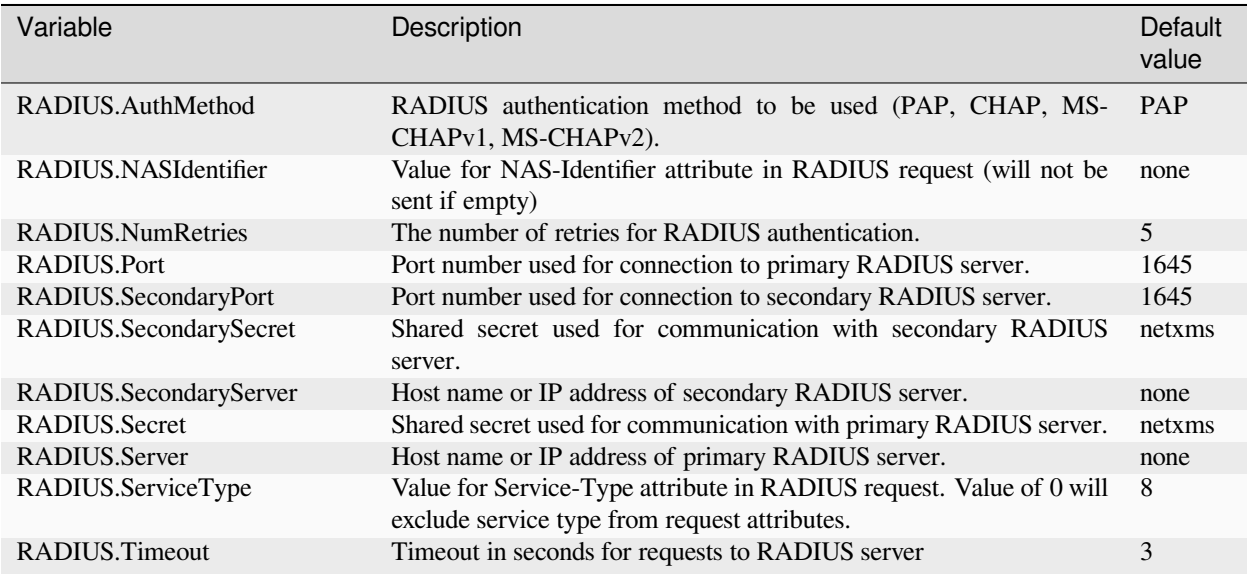

Changes to these configuration variables become effective immediately and do not require an NetXMS server restart.

# **9.3.3 Certificate Authentication**

This type of authentication can be selected manually in user preferences.

Login process using a certificate works as follows:

- 1. The server sends a random challenge to the client
- 2. The client signs the servers challenge with their certificates' private key and send a signed challenge along with the public part of their certificate to the server
- 3. The server validates the certificate using its CA certificate
- 4. If the certificate is valid, the server validates the challenge signature using the certificates' public key
- 5. If the signature is valid, the server compares the certificate subject with mapping data from the user record
- 6. If the mapping data matches with the certificate subject, access is granted

So, to login successfully, the user must posses a valid certificate with a private key. Authentication by certificate also allows smart card login - you just need to store the certificate used for login on a smart card instead of in a local certificate store.

#### **Certificate management**

CA certificates are looked up in the list configured by the "TrustedCertificate" configuration parameter in the server configuration file.

#### **Link certificate and user**

In the "User Manager" view select the user properties for the required user. Then go to the "Authentication" section.

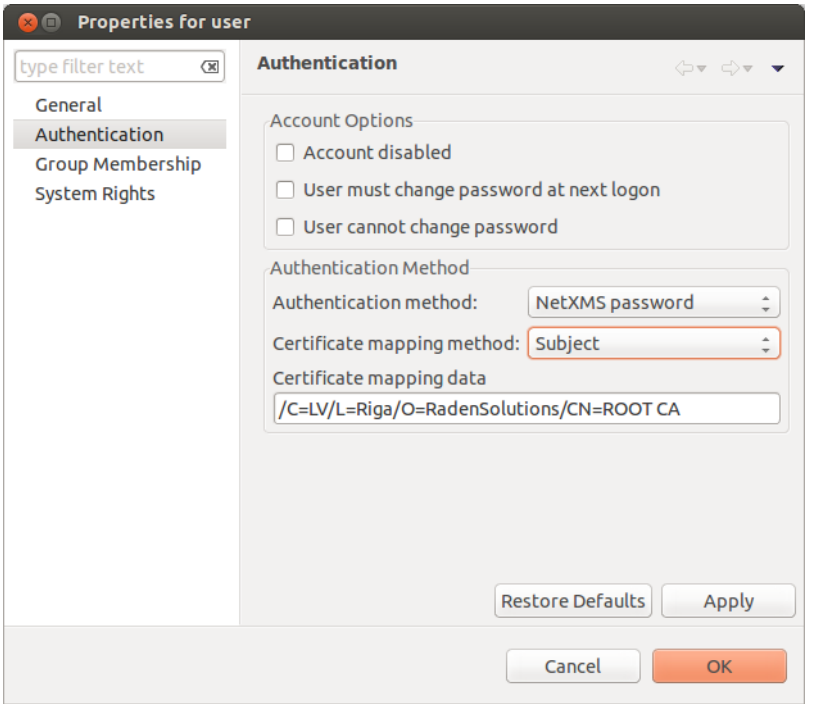

In the "Authentication Method" section: "Certificate", "Certificate or Password", "Certificate or RADIUS".

The next two fields in combination:

Certificate mapping method: "Subject"

Certificate mapping data: the subject of the CA.

Certificate mapping method: "Public key" Certificate mapping data: the public key of the certificate

Certificate mapping method: "Common name"

Certificate mapping data: if no mapping data is set, then the linking certificate CN = user name, otherwise  $CN =$  mapping data

# **9.3.4 CAS authentication**

Central Authentication Service (CAS) single sign-on is supported in the web interface only. The following server configuration parameters control CAS operation: CAS.AllowedProxies, CAS.Host, CAS.Port, CAS.Service, CAS.TrustedCACert, CAS.ValidateURL. See *[Server configuration parameters](#page-463-0)* for the expanation of the meaning of the mentioned parameters.

Changes to these configuration variables become effective immediately and do not require a NetXMS server restart.

# **9.3.5 Two-factor authentication**

In addition to the above authentication methods, two-factor authentication using [TOTP](https://en.wikipedia.org/wiki/Time-based_one-time_password) or via a notification channel can be set up.

TOTP configuration is done in two places - in system-wide *Two-factor authentication methods* and in properties of specific users.

First of all it is necessary to configure a method in *Two-factor authentication methods*. For TOTP, select the driver name *TOTP*. No driver configuration is necessary. For using a notification channel, select the driver name *Message* and in driver configuration the name of notification channel should be specified, e.g.:

ChannelName=NotificationChannelName

The second step is to add the two-factor authentication method in properties of a user.

For message method it is necessary to specify the recipient for the message. This concludes the configuration - on login the user will receive a message with numeric code.

For the TOTP method no additional configuration is necessary. On the following login the user will be presented with a dialog containing a qr code and a secret as text. After entering the secret into the users TOTP application, it will generate a numeric code that should be entered to confirm TOTP initialization.

To repeat initialization it is possible to perform a reset for the TOTP method in the user properties. After that, on next login of the user the dialog with qr code and secret will be presented again.

It is possible to specify several two-factor authentication methods. In this case the user will be presented with a menu on login, allowing to choose which method to use.

# **9.4 Integration with LDAP**

NetXMS can perform one-way synchronization of users and groups with an external LDAP server. The user list replica is refreshed automatically.

Already existing NetXMS users or groups will not be modified during initial synchronization (e.g. user "admin" or group "Everyone").

# **9.4.1 LDAP synchronization configuration**

Server parameters controlling LDAP synchronization:

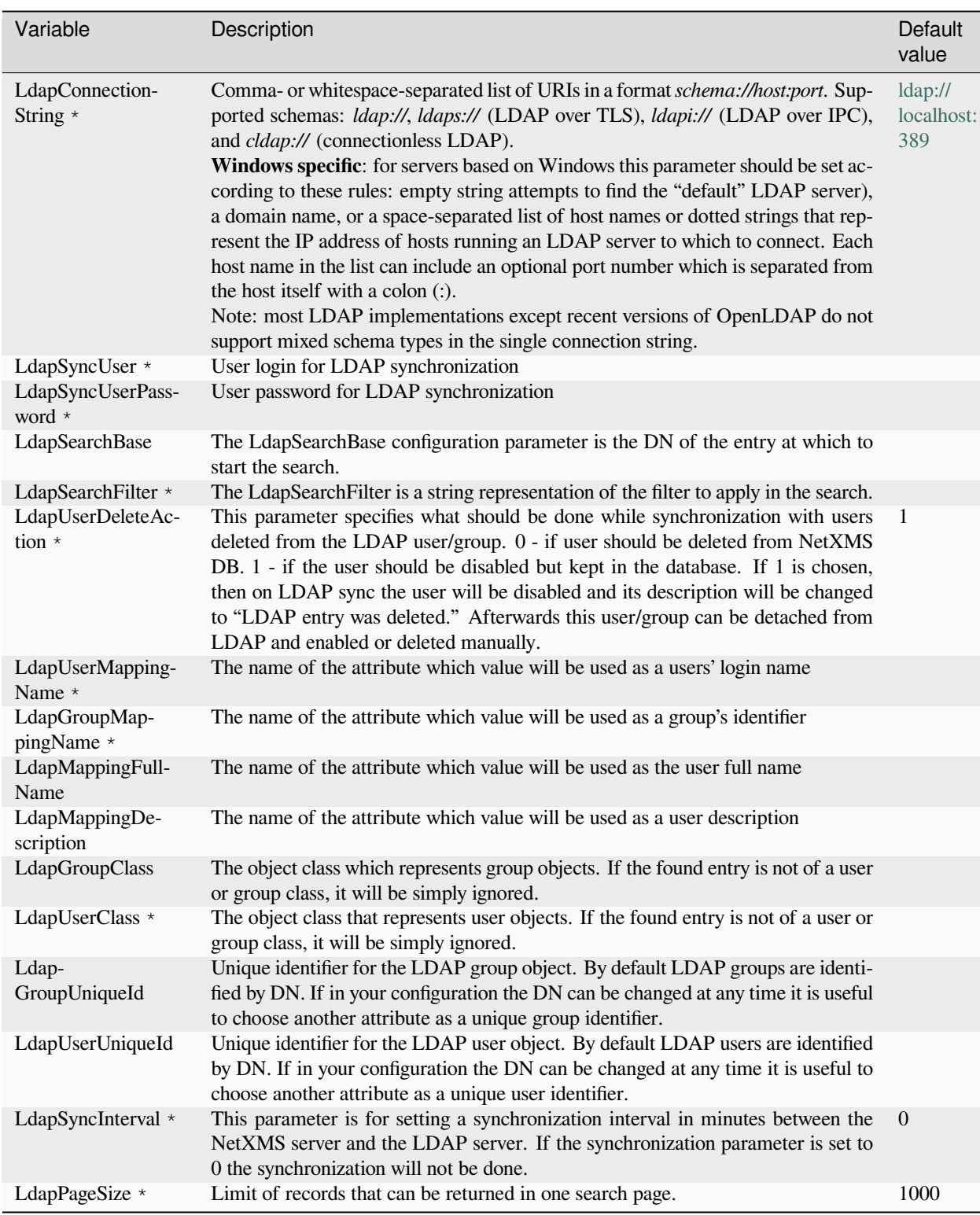

### \* Required fields

Synchronization also can be done manually with *ldapsync* or the *ldap* command in the server debug console.

## **9.4.2 LDAP users/groups relationships with native NetXMS users/groups**

LDAP users and groups are handled in exactly the same way as users from the internal database. The only difference is that for LDAP group membership is refreshed at each synchronisation and any non-LDAP user then will be removed from the group.

### **9.4.3 Login with help of LDAP user**

The login process is completely transparent for the user - their user name should match the attribute set by *LdapMapping-Name* and their password should be the current LDAP password for that user.

## **9.4.4 LDAP configuration debugging**

If users are not synchronized, the reason can be found by running *ldapsync* manually or by the *ldap* command in the server debug console on debug lever 4.

Log when LDAP sync passed correctly:

```
[11-Sep-2014 16:28:08.352] [DEBUG] LDAPConnection::initLDAP(): Connecting to LDAP␣
,→server
[11-Sep-2014 16:28:08.353] [DEBUG] LDAPConnection::syncUsers(): Found entry count: 3
[11-Sep-2014 16:28:08.354] [DEBUG] LDAPConnection::syncUsers(): Found dn: CN=Users,
,→CN=Customers,DC=Northwind,DC=Extranet
[11-Sep-2014 16:28:08.354] [DEBUG] LDAPConnection::syncUsers(): CN=Users,CN=Customers,
,→DC=Northwind,DC=Extranet is not a user nor a group
[11-Sep-2014 16:28:08.354] [DEBUG] LDAPConnection::syncUsers(): Found dn: CN=zev333,
,→CN=Users,CN=Customers,DC=Northwind,DC=Extranet
[11-Sep-2014 16:28:08.354] [DEBUG] LDAPConnection::syncUsers(): User added: dn:␣
,→CN=zev333,CN=Users,CN=Customers,DC=Northwind,DC=Extranet, login name: zev333, full␣
,→name: (null), description: (null)
[11-Sep-2014 16:28:08.354] [DEBUG] LDAPConnection::syncUsers(): Found dn: CN=user,
,→CN=Users,CN=Customers,DC=Northwind,DC=Extranet
[11-Sep-2014 16:28:08.354] [DEBUG] LDAPConnection::syncUsers(): User added: dn:␣
,→CN=user,CN=Users,CN=Customers,DC=Northwind,DC=Extranet, login name: user, full␣
,→name: (null), description: (null)
[11-Sep-2014 16:28:08.354] [DEBUG] LDAPConnection::closeLDAPConnection(): Disconnect␣
,→from ldap.
[11-Sep-2014 16:28:08.354] [DEBUG] UpdateLDAPUsers(): User added: dn: CN=zev333,
,→CN=Users,CN=Customers,DC=Northwind,DC=Extranet, login name: zev333, full name:␣
,→(null), description: (null)
[11-Sep-2014 16:28:08.354] [DEBUG] UpdateLDAPUsers(): User added: dn: CN=user,
,→CN=Users,CN=Customers,DC=Northwind,DC=Extranet, login name: user, full name: (null),
,→ description: (null)
[11-Sep-2014 16:28:08.354] [DEBUG] RemoveDeletedLDAPEntry(): Ldap uid=john,ou=People,
,→dc=nodomain entry was removed from DB.
[11-Sep-2014 16:28:08.354] [DEBUG] RemoveDeletedLDAPEntry(): Ldap uid=zev,ou=People,
,→dc=nodomain entry was removed from DB.
[11-Sep-2014 16:28:08.354] [DEBUG] RemoveDeletedLDAPEntry(): Ldap uid=kasio,ou=People,
,→dc=nodomain entry was removed from DB.
[11-Sep-2014 16:28:08.355] [DEBUG] RemoveDeletedLDAPEntry(): Ldap uid=usr1,ou=People,
,→dc=nodomain entry was removed from DB.
```
Login credentials incorrect:

```
[11-Sep-2014 15:49:39.892] [DEBUG] LDAPConnection::initLDAP(): Connecting to LDAP␣
,→server
[11-Sep-2014 15:49:39.896] [DEBUG] LDAPConnection::loginLDAP(): LDAP could not login.␣
,→Error code: Invalid credentials
[11-Sep-2014 15:49:39.896] [DEBUG] LDAPConnection::syncUsers(): Could not login.
```
Search base is set incorrectly or sync user does not have access:

```
[11-Sep-2014 15:54:03.138] [DEBUG] LDAPConnection::initLDAP(): Connecting to LDAP␣
,→server
[11-Sep-2014 15:54:03.140] [DEBUG] LDAPConnection::syncUsers(): LDAP could not get␣
,→search results. Error code: No such object
```
# **9.4.5 LDAP configuration examples**

#### **Active Directory**

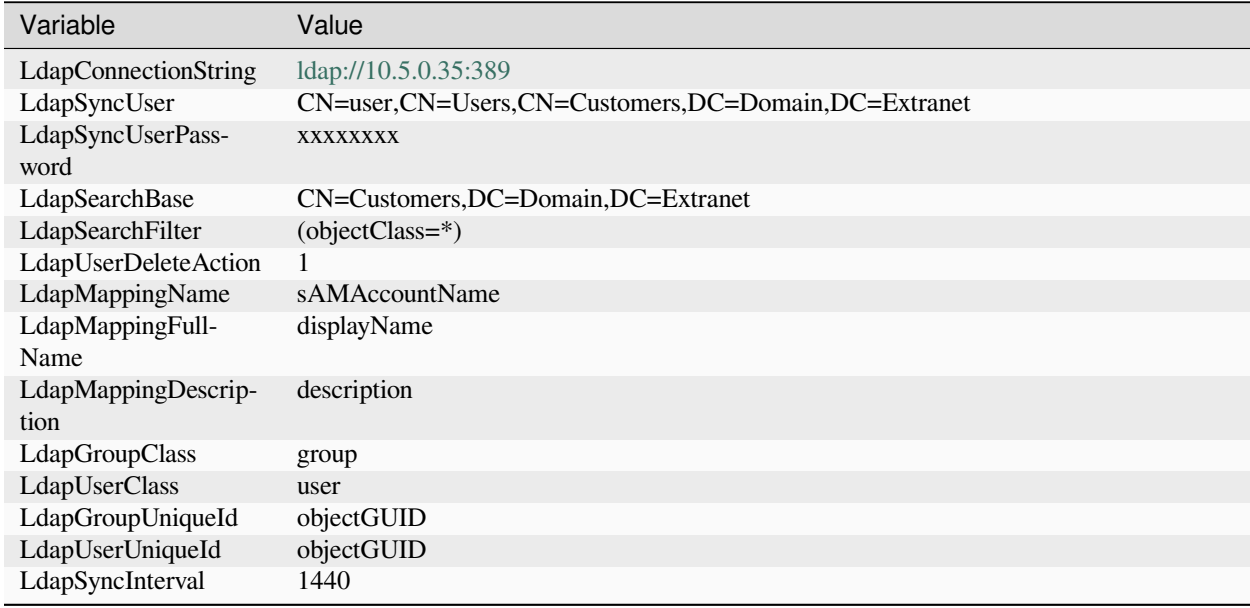

### **OpenLDAP**

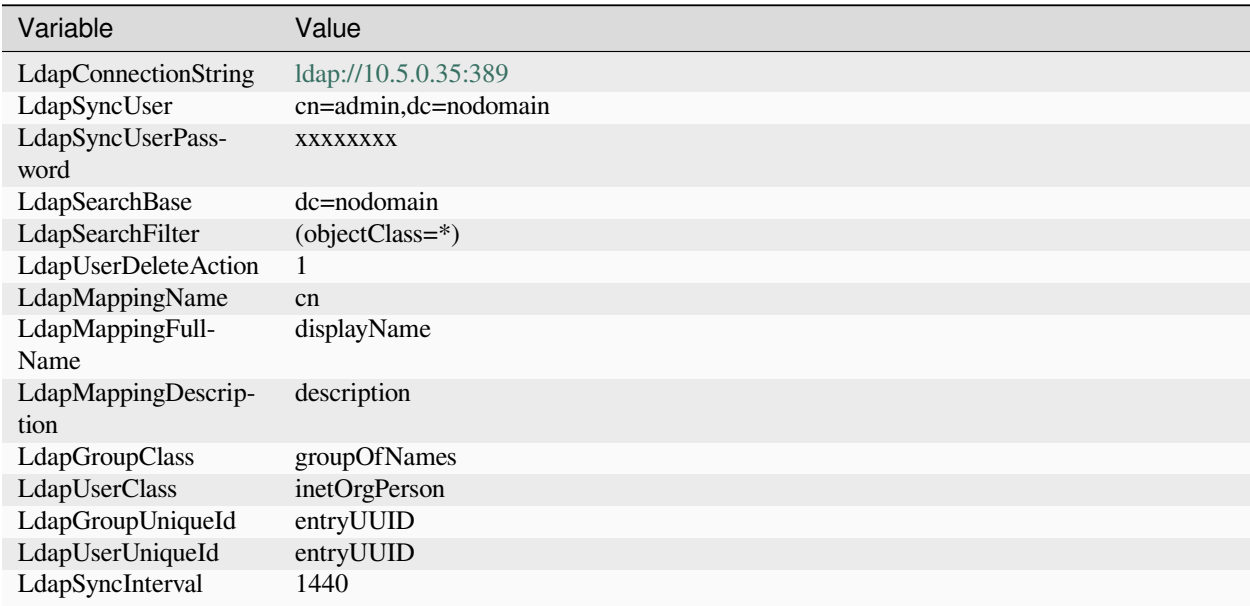

# **9.5 Managing User Accounts**

All NetXMS user accounts can be managed from the *User Manager* view available at *Configuration ‣ User Manager* in NetXMS Management Client. Only users with granted system right *Manage users* can access *User Manager*.

- To create a new user account, select *Create new user* from the view menu or context menu.
- To create a new group, select *Create new group* from the view menu or context menu.
- To delete user account, select it in the list, right-click, and select *Delete* from pop-up menu. You can delete multiple accounts at a time.
- To modify properties of a user or group, select it in the list, right-click, and select *Properties* from the pop-up menu.
- To reset the password of a user, select the user account in the list, right-click, and select *Change password* from the pop-up menu.

# **9.6 Audit**

All important user actions are written to the audit log. There are two audit logging modes: internal and external. Internal audit logging is on by default and writes audit records into a table in the NetXMS database. External audit logging allows sending audit records to an external system via the syslog protocol. External audit logging is off by default. Audit logging is controlled by the following server configuration variables:

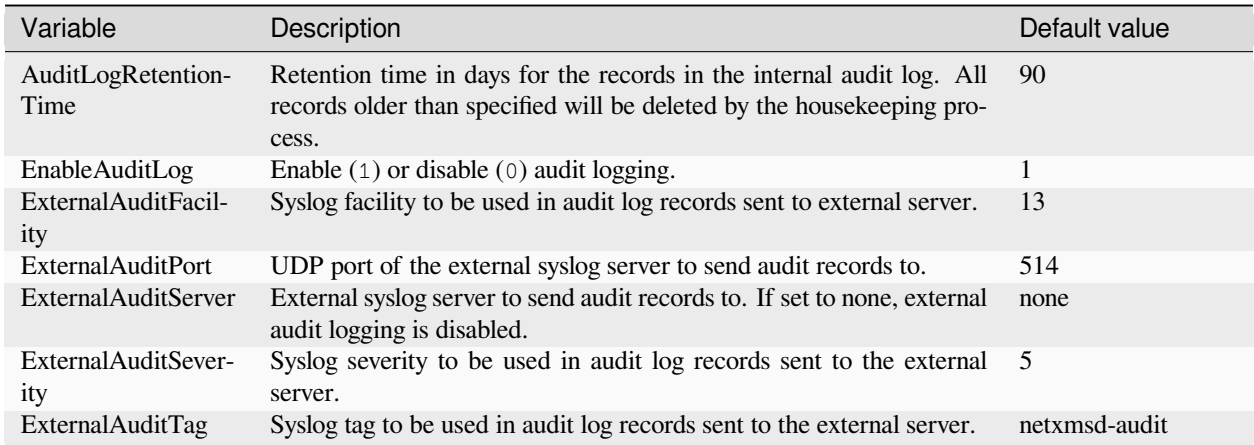

### **CHAPTER**

# **OBJECT MANAGEMENT**

# **10.1 Object browser**

*Object browser* is a view in in *[Management Client](#page-566-0)*. It presents all existing *[objects](#page-566-1)* as a hierarchical structure. Overall description of objects can be found in concepts part: *[Objects](#page-7-0)*.

# **10.1.1 Object browser options**

Object browser has a number of options that define how object tree is displayed.

## **Object browser has following options:**

- Show filter CTRL+F2, that shows search line that has special syntaxes for search. Syntaxes description can be found there: *[Filters](#page-130-0)*.
- Show status indicator CTRL+F3
- Hide unmanaged objects
- Hide check templates. This option will not show *Business Services* templates.

# <span id="page-130-0"></span>**10.1.2 Filters**

Buy default search is done by node name. In this type of search can be used '\*' and '?' symbols for pattern search.

#### **But there are few prefix that can be used for other search options:**

- $\gamma$  will search in comments
- '>' will search by IP address

# **10.2 Objects**

Detailed information about objects, it's usage, parents and children can be found in concept chapter, *[Objects](#page-7-0)*. In this section will be described only actions and properties that can be applied on different object classes.

# **10.2.1 Subnet**

Property pages:

Except common properties subnets has *Map Appearance* and *Trusted Nodes* tabs. *Map Appearance* tab defines images that will be used to display this object on a *[Network Map](#page-566-2)* and drill-down object (object that will be opened when double click on this object on *[Network Map](#page-566-2)*). *Trusted Nodes* is used to define object list that have access to this object from the script.

Menu items:

Full subnet can be managed or unmanaged. Management status will be applied to all subnet node. If subnet is deleted and is the only parent of a node, then node also will be deleted with the subnet. *Upload file* menu item will upload file from server to all nodes that have agent and have access to upload directory.

Under *Tools* menu are available predefined object tools that will be executed on each subnet node. More about object tool configuration can be found there: *[Object Tools](#page-142-0)*.

*Execute server script* will open *[execute server script view](#page-445-0)* where arbitrary script can be executed. *Alarms* menu item will open view with all subnet nodes' alarms. And *802.1x port state* will open table with port authentication states, that can be exported to CSV.

# **10.2.2 Node**

Property pages:

Except common properties node has *Communications* tab that is responsible for communication options with this node(like host name, agent proxy and authentication, SNMP proxy and authentication and ICMP proxy), *Polling* tab is responsible for disabling pols for specific node, *Location* is used to configure location of the node, *Map Appearance* tab defines images that will be used to display this object on a *[Network Map](#page-566-2)* and drill-down object (object that will be opened when double click on this object on *[Network Map](#page-566-2)*).

Menu items:

Usually interfaces for nodes are created automatically by Configuration poll results, but they can be also created manually with help of menu item *Create interface... This interface is a physical port* is used just for information purposes.

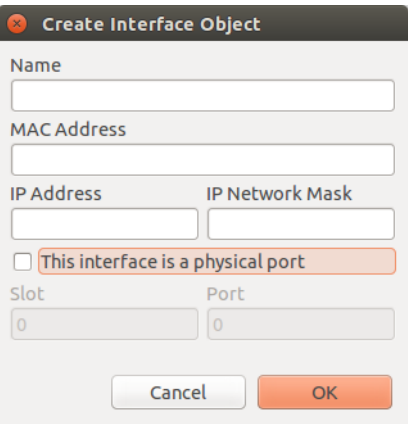

Information about service monitoring and *Create network service…* menu item can be found there: *[Network Service](#page-302-0) [Monitoring](#page-302-0)*.

When node is unmanaged/managed - all it's children like interfaces and service monitoring are also unmanaged/managed. In unmanaged state *[metrics](#page-566-3)* are not collected and no polls are scheduled.

Node can be deleted from NetXMS by *Delete* menu item. Node is not deleted synchronously, but it is scheduled node deletion. While node deletion all data bout this node is also collected(like metrics).

If zones are enabled, then zone can be changed using *Change zone…* item. *File manager* will open agent file manager view. By default this view will be empty, to configure it refer to *[Agent file management](#page-378-0)* chapter. *Upload file* can be used to upload file from server to node. This action can be applied simultaneously to all nodes.

*Take screenshot* for now halfway implemented functionality. For now screenshot can be taken only from Windows machines.

*Remote control* option will appear for nodes where [VNC](https://en.wikipedia.org/wiki/VNC) install is detected. In order to take advantage of this feature, one should add EnableTCPProxy = yes in agent configuration on remote node followed by agent restart. Run Configuration Poll on the node you want to VNC to. Target VNC may require loopback connection to be enabled as well as firewall settings adjusted. In cases when there is no agent installed on remote node, but VNC is present, we can use agent on NetXMS server or agent serving as zone proxy. In this scenario, one would need to add EnableTCPProxy = yes in agent configuration on server or on agent that acts like proxy for zone. Your NetXMS user should have "Initiate TCP proxy sessions" system access right. In addition, in object tree user should have "Control" access rights to that node.

Description of *Edit agent's configuration* functionality can be found in *[Edit configuration file remotely](#page-65-1)* chapter.

Poll options:

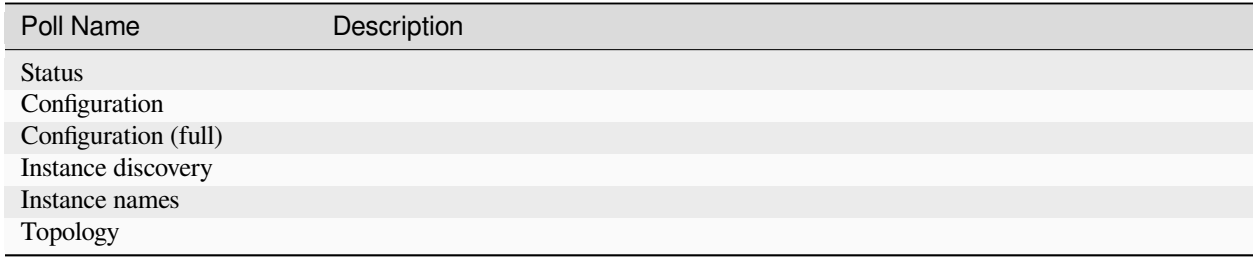

Under *Tools* menu are available predefined object tools that will be executed on selected node. More about object tool configuration can be found there: *[Object Tools](#page-142-0)*.

*Execute server script* will open *[execute server script view](#page-445-0)*. Were arbitrary script can be executed. Node can be accessed with *\$node* variable.

*MIB Explorer* will open *[MIB explorer view](#page-93-0)*. If geolocation of the node is set, then with help of *Geolocation* item can be opened map with shown on it object location. *Software Inventory* will show full software list for nodes with Windows systems or Linux systems(that used rpm or deb packages) and have NetXMS agent installed. *Service Dependency* will build tree from this node with all container where this node is included. *Alarms* will open alarm view with alarms only for this specific node.

*Find switch port* will open view with log of searches of switch port to which a node is connected. During search the interfaces will be checked one by one and first successful result will be shown.

*802.1x port state* will open table with port authentication states, that can be exported to CSV.

*Topology* menu item contains all options of predefined network maps for this node and some other options:

*Routing table IP route from...* will build network map with route from selected node to node that was selected in Object selector window. *IP route to…* will build network map with route to selected node from node that was selected in Object selector window. *IP Neighbors* will show all IP neighbors of this node.

*Switch forwarding database(MAC address table) VLANs Layer 2 Topology*

*Radio interface Wireless stations*

*Last values* will open *[Last Values view](#page-185-0)*. *Data Collection Configuration* will open *[Data Collection Configuration view](#page-165-0)*, that is used to configure collected *[metrics](#page-566-3)* from node.

## **10.2.3 Rack**

Rack is an object that visualizes server room organization in NetXMS. Node and chassis objects can be assigned to a rack in node properties, specifying position in the rack, height (number of occupied rack units), orientation (does it occupy full depth of the rack, or only present on front or back side of the rack). Front and/or rear images can be selected from *[Image library](#page-388-0)*.

Rack visualization is available in Object Detail -> Rack view. Left click on a rack unit display a pop-up with brief information about the node or chassis. Right click will display node or chassis context menu. Double click on a chassis will open Chassis View in a separate tab.

Status of rack units is denoted with color rectangle on the left edge of the rack.

# **10.2.4 Chassis**

Chassis is an object visualizing a rack-mount chassis that have plug-in modules. Chassis visualization is available in Object Detail -> Chassis view.

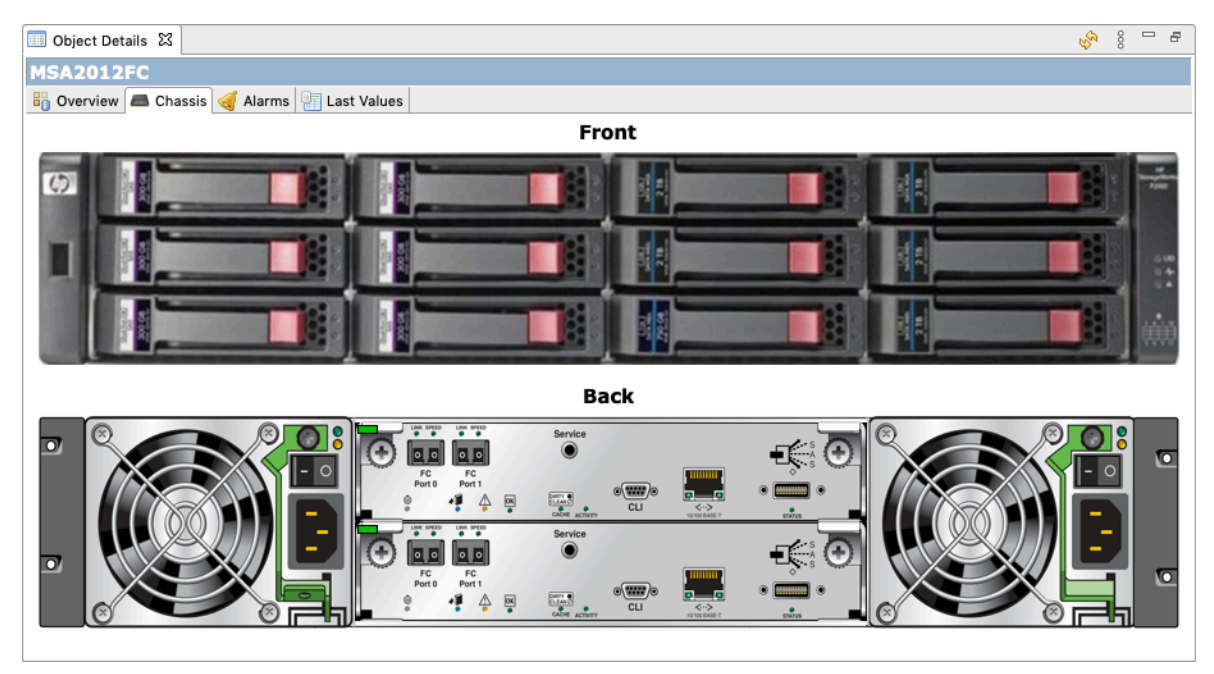

Each node that represents chassis module can have an image that will be displayed atop of chassis image. Status of each node is denoted with color rectangle in the upper left corner or it's image. Left click on node will display a pop-up with brief information about the node. Right click will display node context menu.

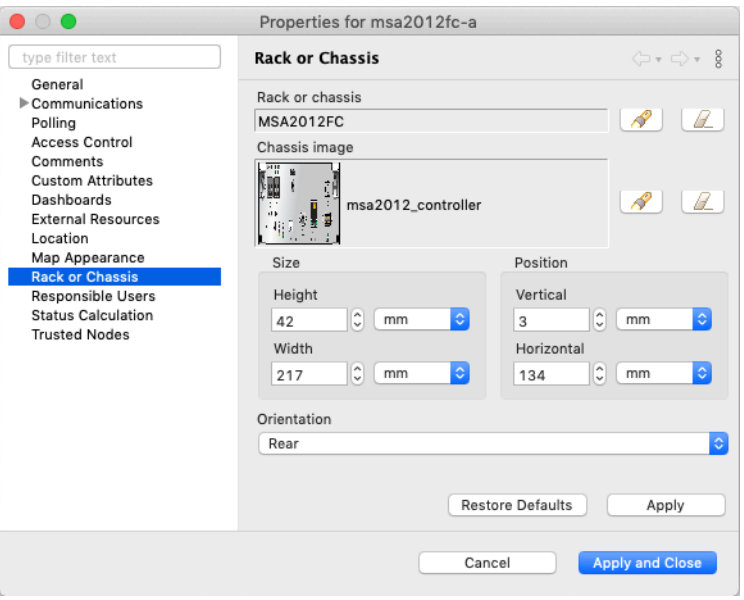

It is possible to configure the size of module's image and it's position on chassis image. Vertical size and position could be specified in mm or rack units (RU), while horizontal - in mm or horizontal pitch units (HP). Size calculation assumes that 1U chassis has 45mm height and 483mm width (including mounting brackets). Position (0, 0) is in the upper left corner.

You can use a graphic editor, e.g. Gimp to find position values in mm. Open chassis image in Gimp and set image width to 483 mm using Image -> Scale image. Now in the bottom left corner you can see current coordinates of mouse cursor in mm.

Chassis module images should be uploaded using Image Library *[Image library](#page-388-0)*.

## **10.2.5 Cluster**

Is created to display nodes logical organization in cluster. Cluster nodes may have shared resources and networks, processes may move between nodes, so metric collection should be organized accordingly. Cluster object provides option to aggregate collected data from cluster nodes. More about data aggregation can be found there: *[Data aggregation](#page-170-0)*.

#### **Besides default property pages cluster has also:**

- *Cluster Resources* there can be configured IP resources of the cluster. Further on *Cluster* view of *Object Details* will be shown current owner of resources
- *Cluster Networks*
- *Poling*
- *Dashboards* there dashboard can be associated with object, so on right click associated dashboards will be displayed in the list
- *External Resources*
- *Location*
- *Map Appearance*
- *Trusted Nodes*

## **10.2.6 Interface**

#### **10.2.7 Network Service**

## **10.2.8 VPN Connector**

## **10.2.9 Condition**

Conditions may represent more complicated status checks because each condition can have a script attached. Interval for evaluation of condition status is configured in Server Configuration Variables as ConditionPollingInterval with default value 60 seconds. Input values for the condition script can be set in object properties. Such values are accessible via \$1, \$2, … variables inside the script. If the script returns 0, an activation event with the defined severity is created. If the script returns any other value, then a deactivation event is created.

#### **Besides default property pages condition has also:**

- *Events and Status*, were can be set activation and deactivation events, source of this objects and status of active and inactive condition.
- *Data*, were can be set DCI's that's data will be given to a script for condition status calculation.
- *Script* tab is used to write script that will calculate if condition should be activated or deactivated.
- *Map Appearance* tab defines images that will be used to display this object on a *[Network Map](#page-566-2)* and drill-down object (object that will be opened when double click on this object on *[Network Map](#page-566-2)*).
- *Trusted Nodes* **is used to define object list that** have access to this object from the script.

Menu items:

Condition can be managed/unmanaged. If condition is unmanaged, evaluation of condition is not run. Condition can be deleted.

# **10.2.10 Container**

Containers can be created in Infrastructure Services tree. Existing nodes and subnets can be added to containers by using Bind operation, and removed by using Unbind operation. New nodes, conditions, clusters, containers, mobile devices and racks can also be created. They can be created using required menu item of container under which this object should appear. Containers and nodes inside them can be moved by *Move to another container* menu item or using drag&drop.

#### **Besides default property pages condition has also:**

- *Automatic bind* about this functionality can be found *[there](#page-135-0)*
- *Location* is used to configure location of the node
- *Map Appearance* tab defines images that will be used to display this object on a *[Network Map](#page-566-2)* and drill-down object (object that will be opened when double click on this object on *[Network Map](#page-566-2)*).
- *Trusted Objects* **is used to define object list that**
	- have access to this object from the script.

#### Menu items:

There are special menu item for each object that can be created in container. Objects like rack, container, mobile device, cluster are manually created objects. Node can be manually created or found by network discovery. In case if it is required to add already existing object to container use *Bind…* menu item. To remove node from container, but do not delete it use *Unbind…* menu item.

Using *Manage*/*Unmanage* all nodes will be managed/unmanaged under container. Container can be deleted. If deleted container was the only parent of an object, then this object will be also deleted. *Upload file…* will upload file from server to all nodes under container, same as each tool under *Tools* menu item will be executed on each node.

*Execute script* will open *[execute server script view](#page-445-0)*. Where an arbitrary script can be executed. *Geolocation* will show location of container on geographic map.

*Logs* will open alarm/event/trap view options with all active alarms for all children of this container.

#### <span id="page-135-0"></span>**Automatic bind option**

For each container can be configured automatic binding rules. This can be done in *Automatic Bind Rules* tab of container properties.

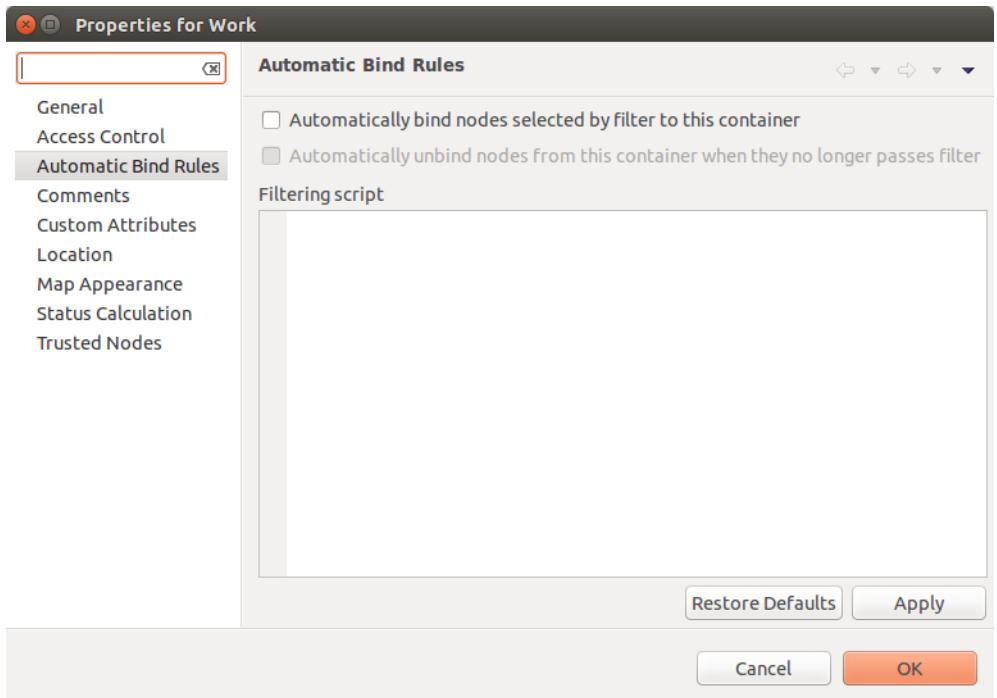

Functionality would check and bind or unbind containers to nodes according to auto-bind script.

This script will be executed each configuration poll of each node.

## **10.2.11 Circuit**

Circuits can be created in Infrastructure Services tree. Existing node interfaces can be added to circuit by using Bind operation, and removed by using Unbind. This object will generate events when state of underlying interface changes, and being an event source it will be able to have alarms on it. Reference of multiple interfaces will allow to use this object to represent different types of network services - multilink interfaces, links between sites, virtual circuits, etc. Circuits and interfaces inside them can be moved by *Move to another container* menu item or using drag&drop.

#### **Besides default property pages circuit has also:**

- *Automatic bind* functionality is described in more details *[here](#page-135-0)*
- *Map Appearance* tab defines images that will be used to display this object on a *[Network Map](#page-566-2)* and drill-down object (object that will be opened when double click on this object on *[Network Map](#page-566-2)*).
- *Trusted Objects* is used to define object list that have access to this object from the script.

#### Menu items:

In case if it is required to add already existing interface to circuit use *Bind…* menu item. To remove nodeinterface from circuit, but do not delete it use *Unbind…* menu item.

Using *Manage*/*Unmanage* all interfaces will be managed/unmanaged under circuit.

*Execute script* will open *[execute server script view](#page-445-0)*. Where an arbitrary script can be executed.

*Logs* will open alarm/event/trap view options with all active alarms for this circuit.

Automatic bind option

For each circuit one can configure automatic bind rules. It can be done in *Automatic Bind Rules* tab of circuit properties and it would check and bind or unbind circuit to interfaces according to auto-bind script.

Auto bind script will be executed while circuit auto bind is polled.

# **10.3 Common object properties**

#### **10.3.1 General**

Each object has *General* tab in properties. There can be checked object class and ID, and changed object name. Each object has unique ID in the system. Object can be accessed by this ID.

#### **10.3.2 Custom attributes**

Every object can have custom attributes defined either by user or integrated application via NetXMS API. Custom attributes distinguished by names (an attribute name can contain up to 127 printable characters), and have string values of unlimited length. However, if you wish to access custom attributes in *[NXSL](#page-566-4)* scripts as properties of node object, you should name them conforming to NXSL identifier naming constraints. To create or change value of custom attribute manually, right-click an object in NetXMS client, and select *Properties ‣ Custom Attributes tab*.

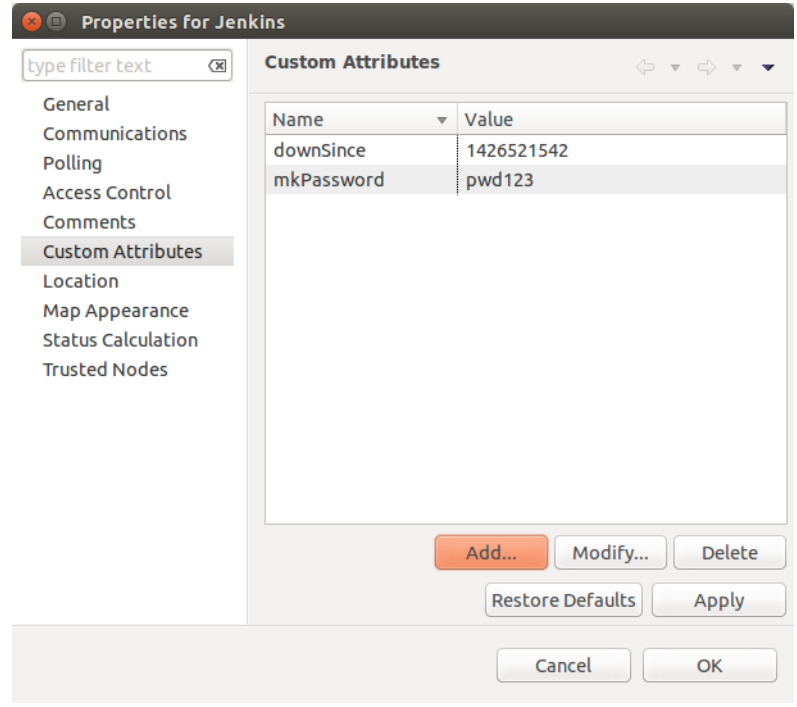

Custom attributes with name starting with  $\frac{1}{2}$  can be set from NXSL and read from NXSL (or macro), but never sent to management client and cannot be updated from management client. They can be used when it is required to store some information about node that should not be modified by users or seen by them.

Custom attributes with name starting with . are hidden, but can be seed and updated from management client if *Show hidden custom attributes* is enabled in it's properties.

#### **10.3.3 Status calculation**

Each object has it's own status calculation properties. Status of an object calculated based on:

- Polling results
- Status of child objects (e.g. interfaces of node, nodes under container)
- Active alarms, associated with the object (after an alarm is resolved or terminated, it no longer affects object status)
- Value of status *[DCIs](#page-565-0)* (DCI that has Use this DCI for node status calculation property enabled)

There are multiple options for status calculation that can be configured for specific objects or globally.

Status calculation has two configuration parts:

- status propagation the way how status from object is pushed to upper objects;
- status calculation the way how object is calculating it's status based on statuses propagated by children objects. Once child object status is calculated most critical status is taken from status of underlying objects, associated alarms and status *[DCIs](#page-565-0)*.

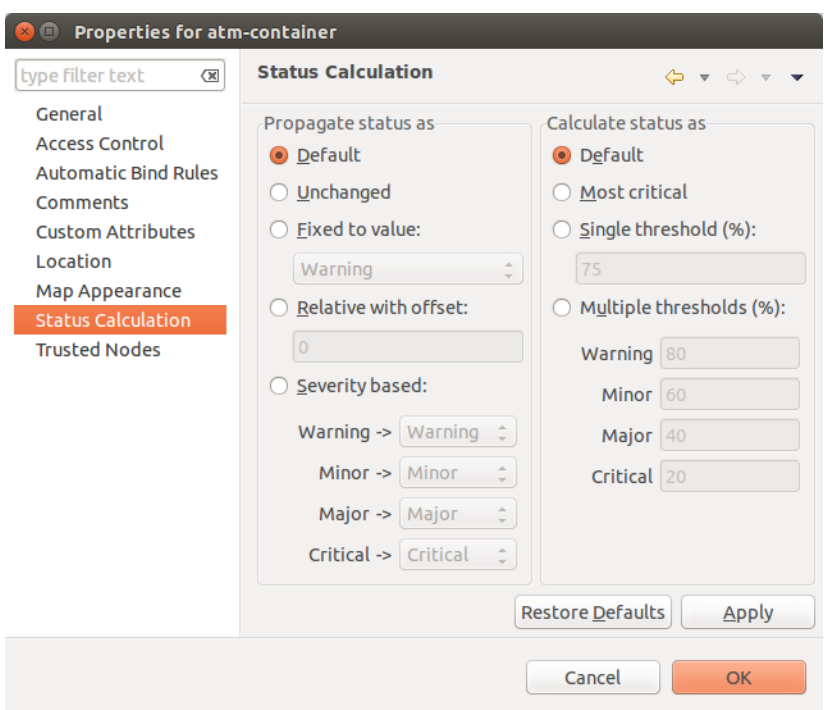

#### **For status propagation the following options are available:**

- Default will take global configuration parameter (unchanged by default)
- Unchanged will propagate status value without changes
- Fixed value: Normal, Warning, Minor, Major, Fixed always will return fixed selected status
- Relative with offset will add or remove some number for
- Severity based will convert current status based on user configured status mapping table

#### **For status calculation the following options are available:**

- Default will take global configuration parameter (most critical by default)
- Most critical Most critical status will be taken
- Single threshold (%) Percentage of objects that should be in status to change status of object
- Multiple thresholds Same as previous but threshold is set for each status

#### **Example of threshold status calculation**

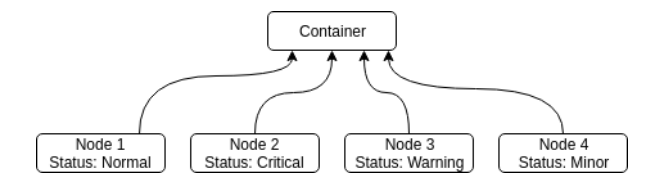

Statuses of nodes in table:

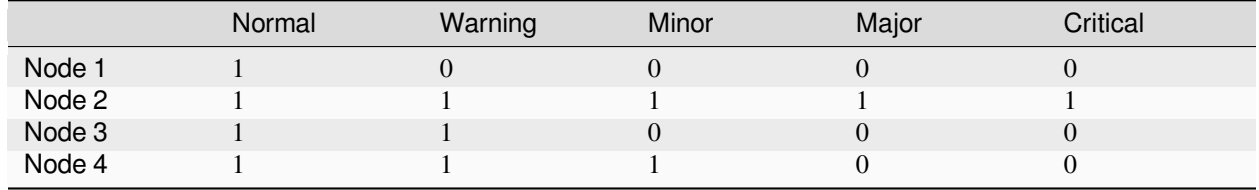

#### **If "Single threshold (%)" option is selected and configuration is next:**

• 75%

In this case status of container will be Warning, as 3/4 of nodes have Warning status or worse.

### **If "Multiple thresholds" is selected and configuration is next:**

- Warning 80
- Minor 50
- Major 25
- Critical 35

In this case status of Container will be Major as bot thresholds for Minor and Major are reached and most critical from them is taken.

# **10.3.4 Comments**

Each object in *Object Tree* can have comment. Comment can be set in Properties of the object. It is possible to use *[macros](#page-217-0) [for event processing](#page-217-0)* in the comments.

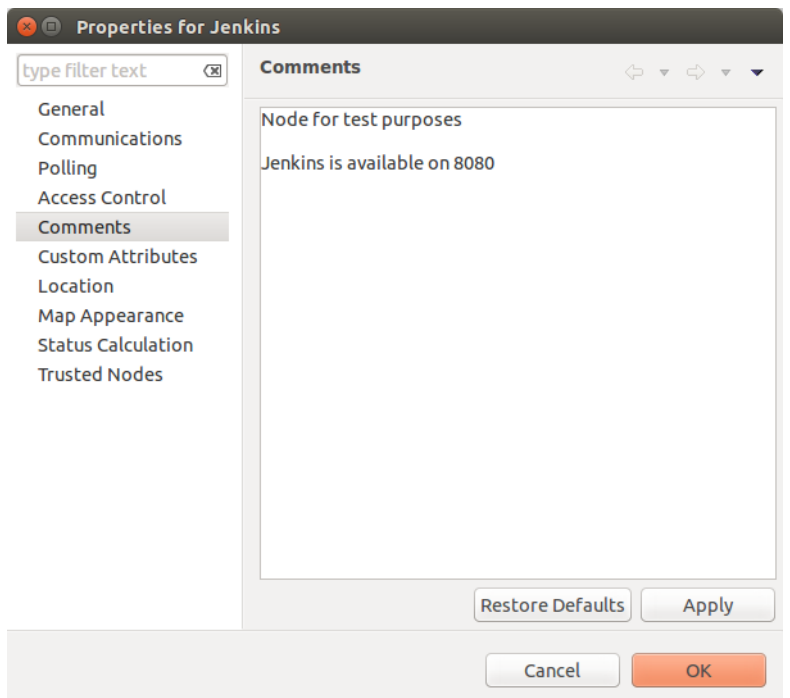

# <span id="page-140-0"></span>**10.3.5 Access control**

Object access rights controls access to NetXMS objects. Permissions given to an object inherited by all child objects, unless specifically blocked by turning off *Inherit access rights from parent object(s)* option in object's access control properties. Permissions given at different levels of the object tree summarize to form effective user rights for the object.

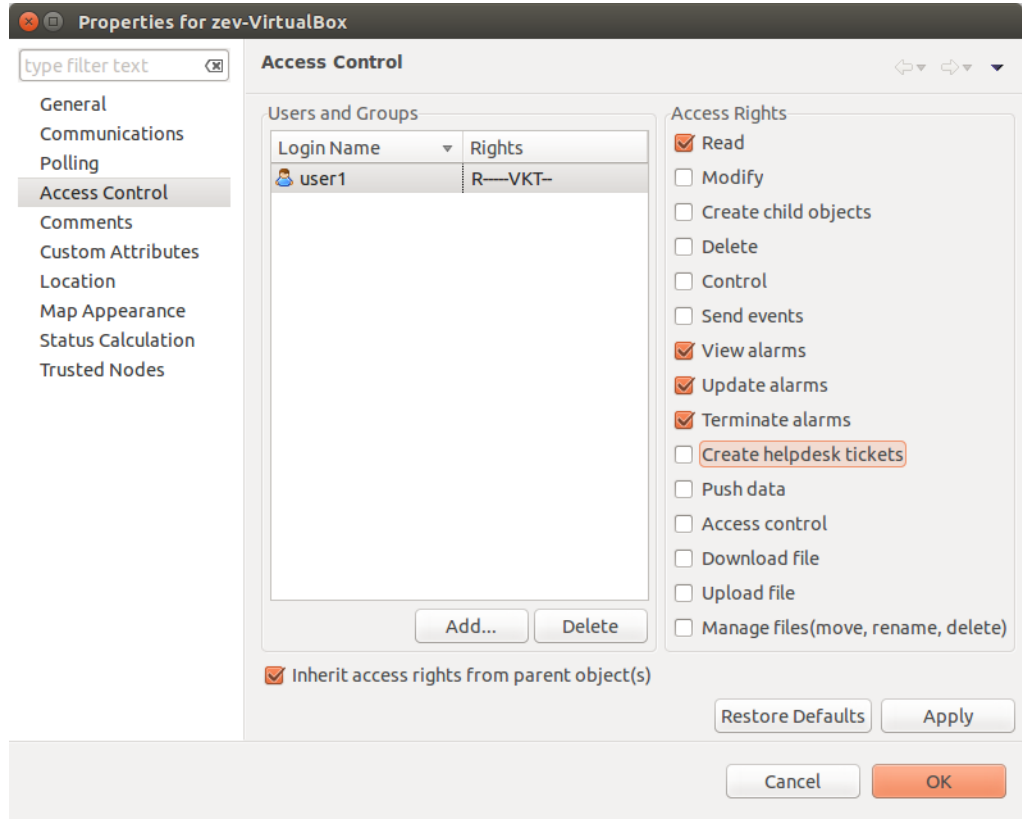

The following object access rights can be granted:

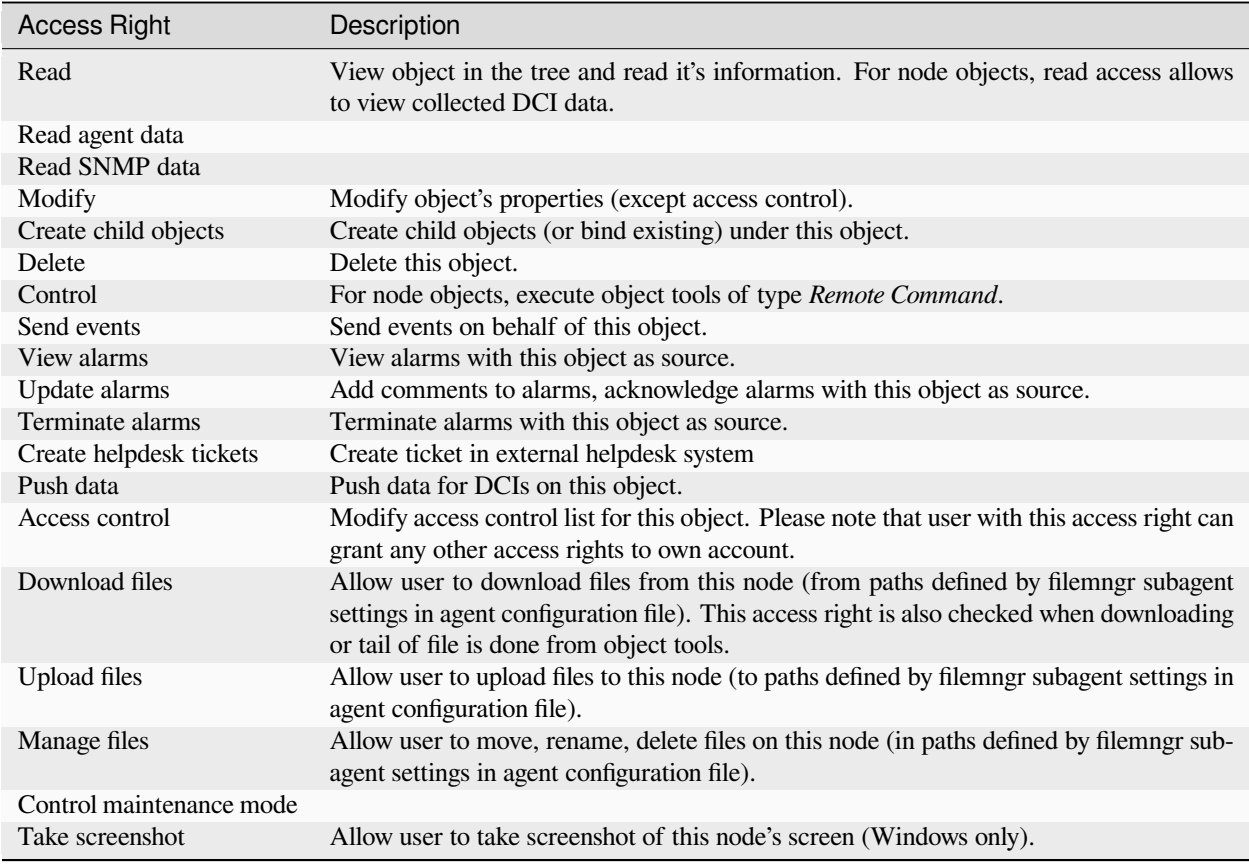

# **10.4 Object Details**

Object details view provides main information about object. Each object has *Overview*tab that displays general information about object (like: ID, GUID, Class, and status of the object) and *Comments*.

# **10.4.1 Subnet**

# <span id="page-142-0"></span>**10.5 Object Tools**

It is possible to create tools for execution on objects or alarms. Configured object tools are available under *Tools* in object browser's context menu or context menu of an alarm. A tool can ran a command on NetXMS server or node, obtain data from SNMP or NetXMS agent, etc…

Object tools can be executed on Containers in object browser - depending on configuration of specific object tool it will be executed in context of that container or will be executed for all objects under that container.

Tools can be managed in *Configuration ‣ Object Tools*. There are some *[predefined object tools](#page-159-0)* that are available after installation of the system.

If an object tool is not needed for some time it can be just disabled and then enabled when required. When object tool is disabled it is not shown under "Tools" item of context menu. If an image (16x16 px) is configured for an object tool, it will be displayed next to object tool name in "Tools" menu.

Tool can have *[input fields](#page-157-0)*, *[filter depending on execution object](#page-153-0)*, *[macro substitution](#page-157-1)* and *[personal access control configuration](#page-154-0)*.

# **10.5.1 Object tool types**

### **Internal**

The only operation available for now is wakeup that sends magic packet to wake up a node.

#### **Agent Command**

This tool will execute command on an agent node and will show it's output if *Command generates output* option is enabled.

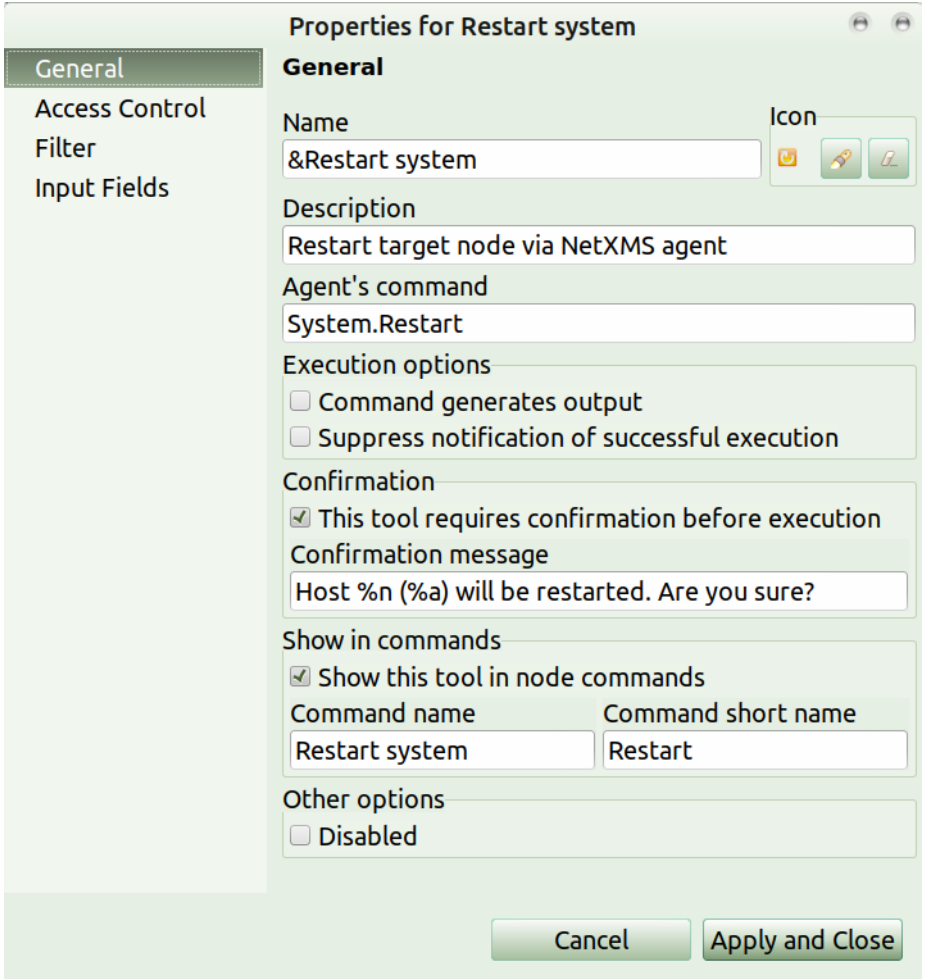
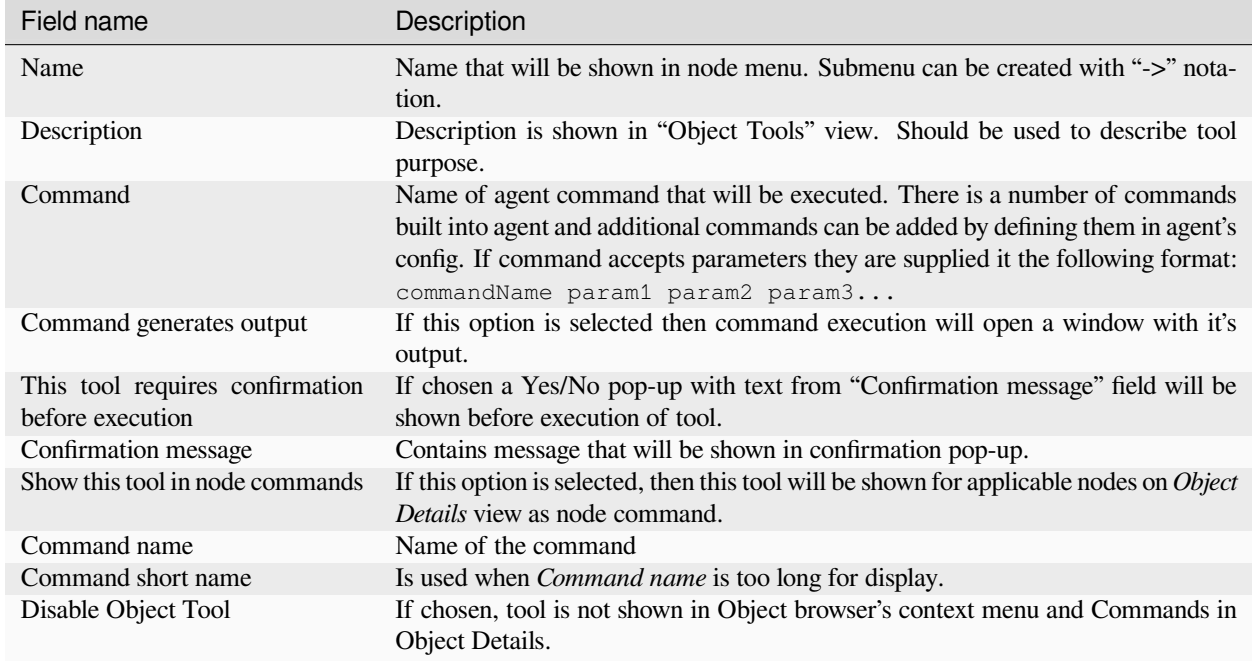

### **SNMP Table**

*SNMP Table* is used to get SNMP table from node on which it is executed and then show results in the table form.

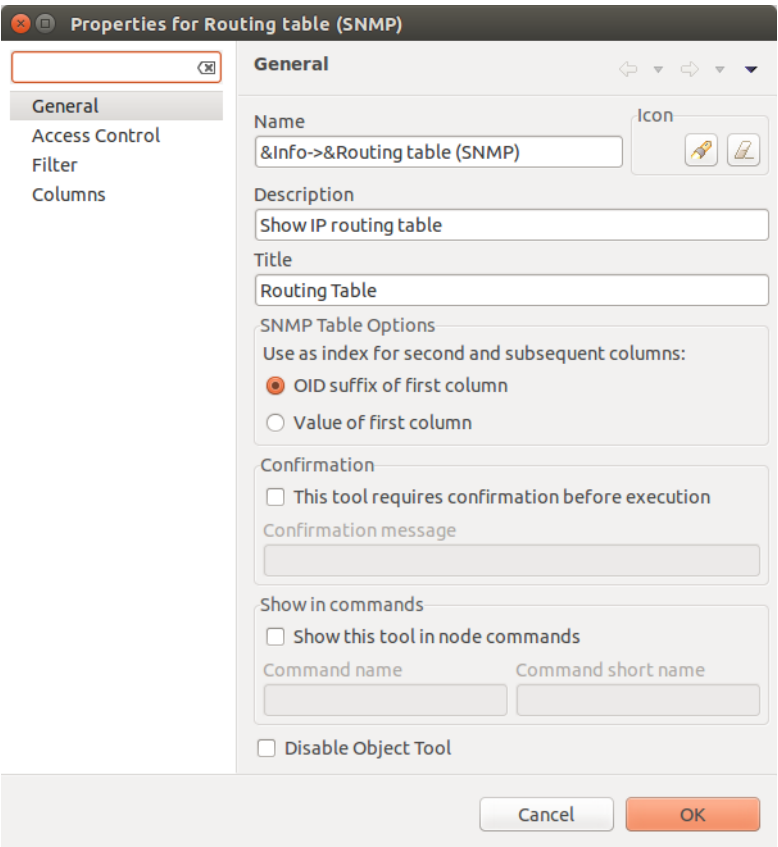

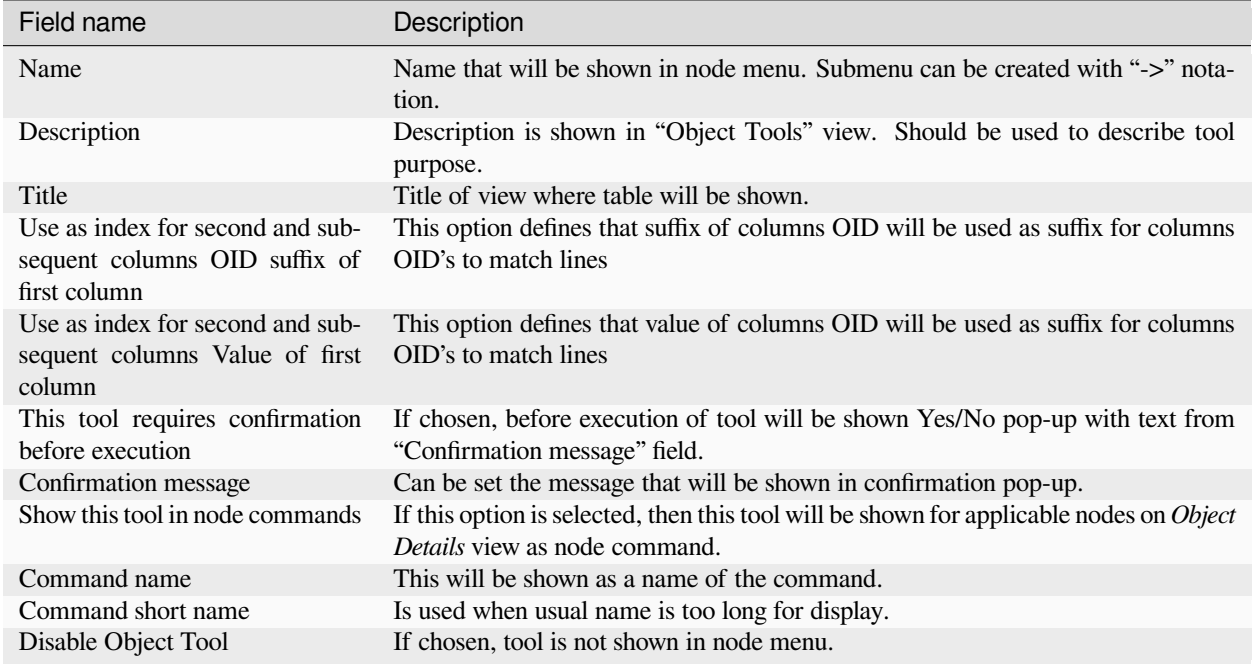

### **Agent List**

*Agent List* is used to get agent list from node on which it is executed and then show results in the table form. Regular expression is used to split received data to columns.

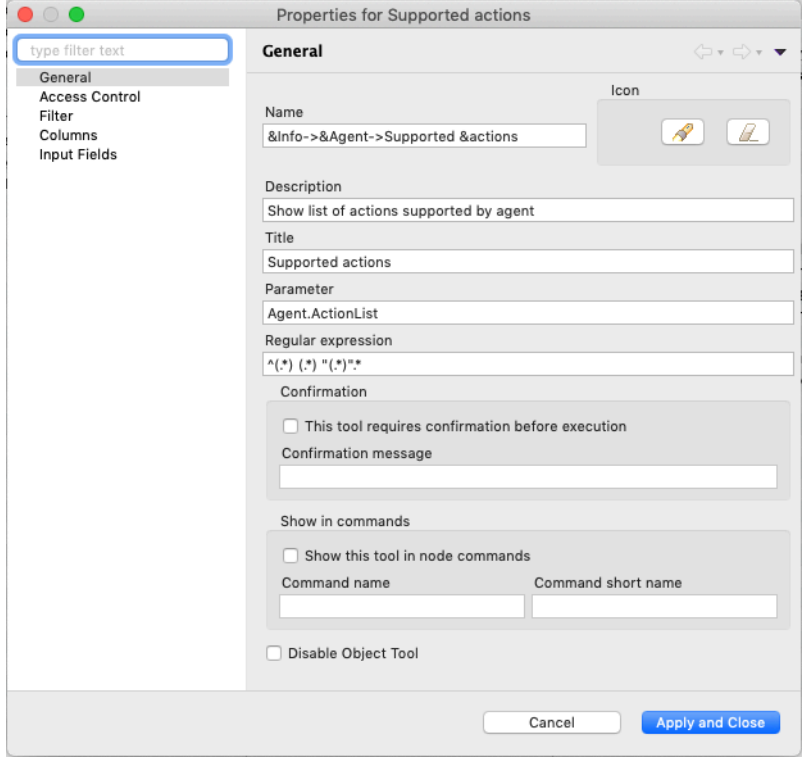

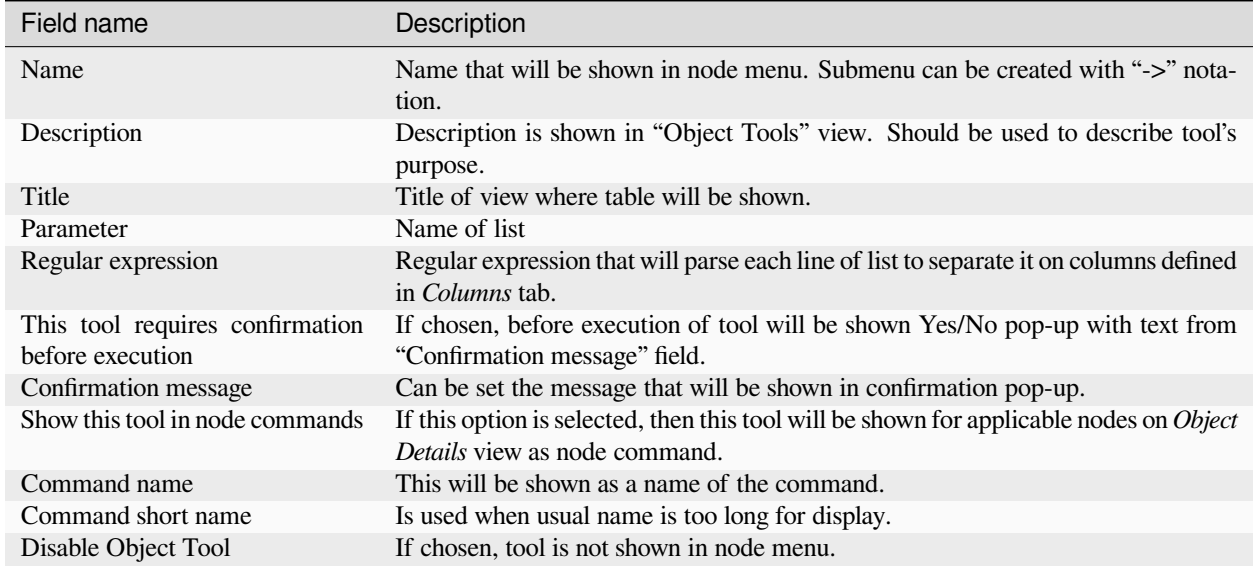

### **Agent Table**

*Agent Table* is used to get agent table from node on which it is executed and then show results in the table form.

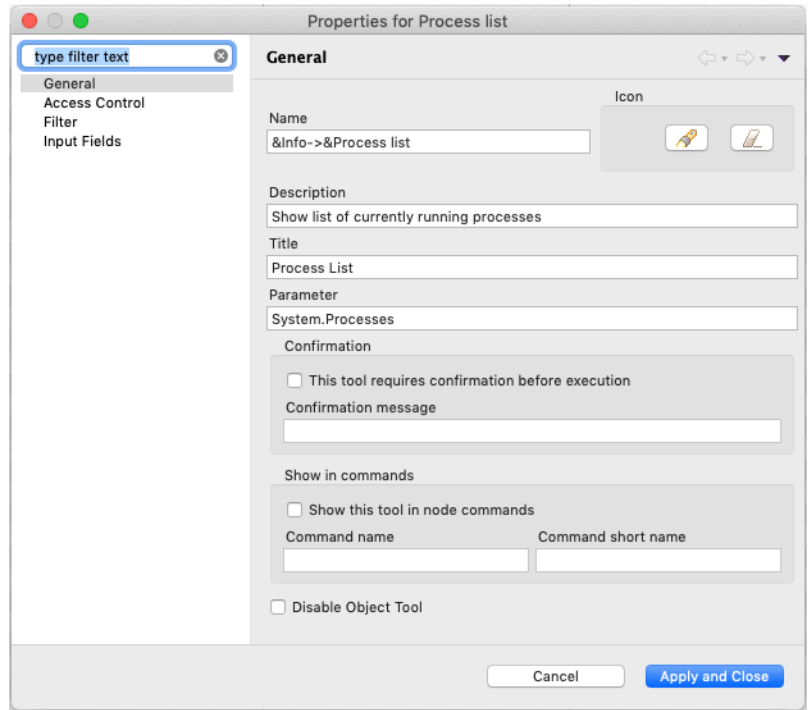

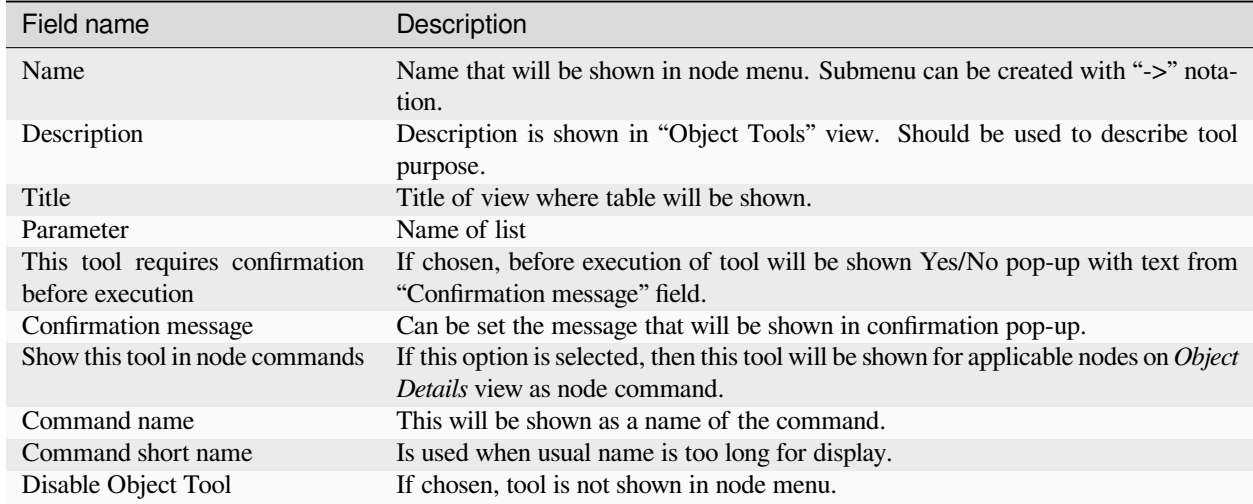

## **URL**

*URL* tool opens URL in web browser.

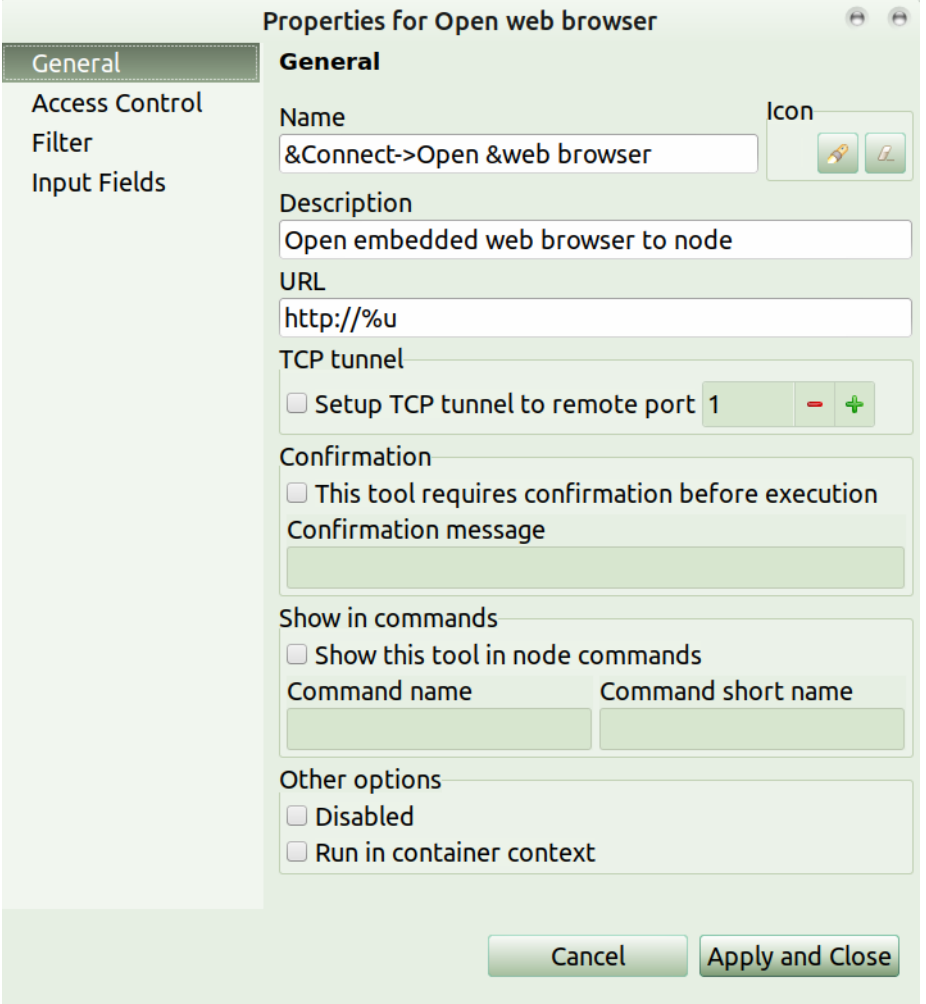

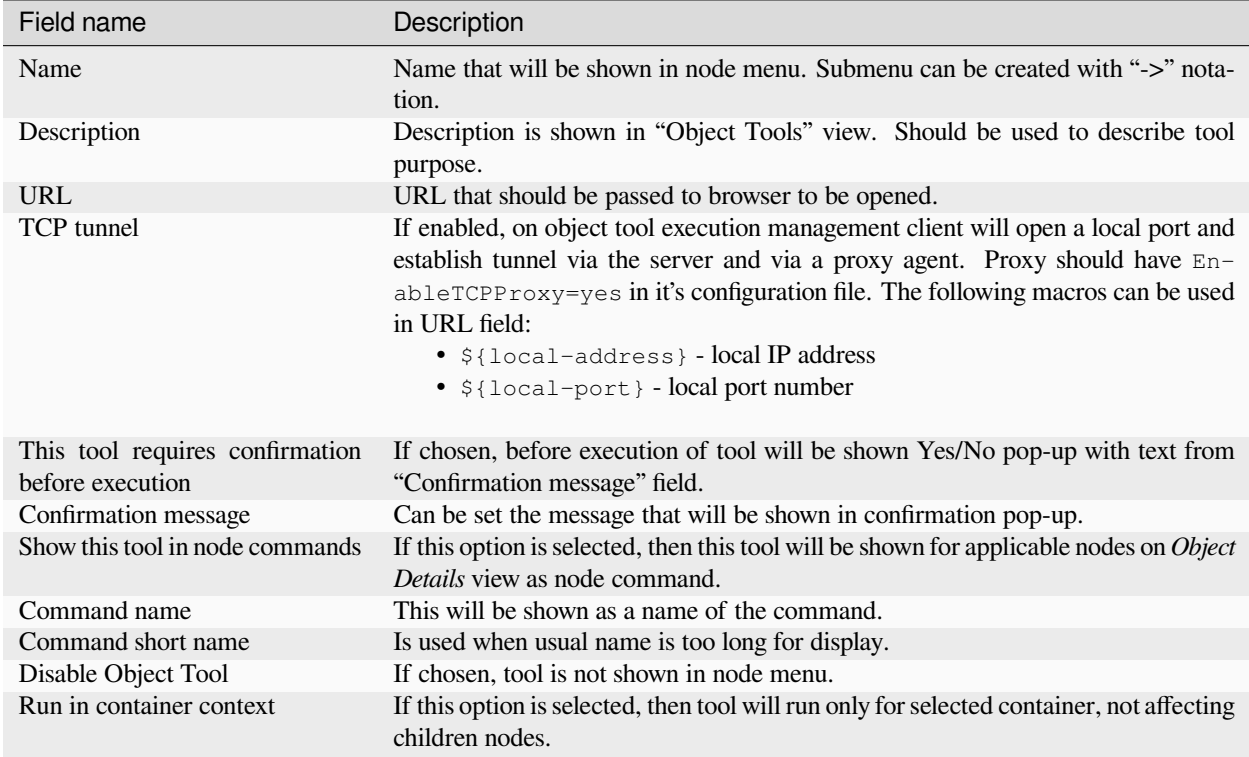

### **Local Command**

*Local Command* tool will execute command on the node, where Desktop Management Client is running and will show it's output if *Command generates output* option is enabled.

This tool type is not visible from Web Client as it is not possible to execute command on web page receiver's machine.

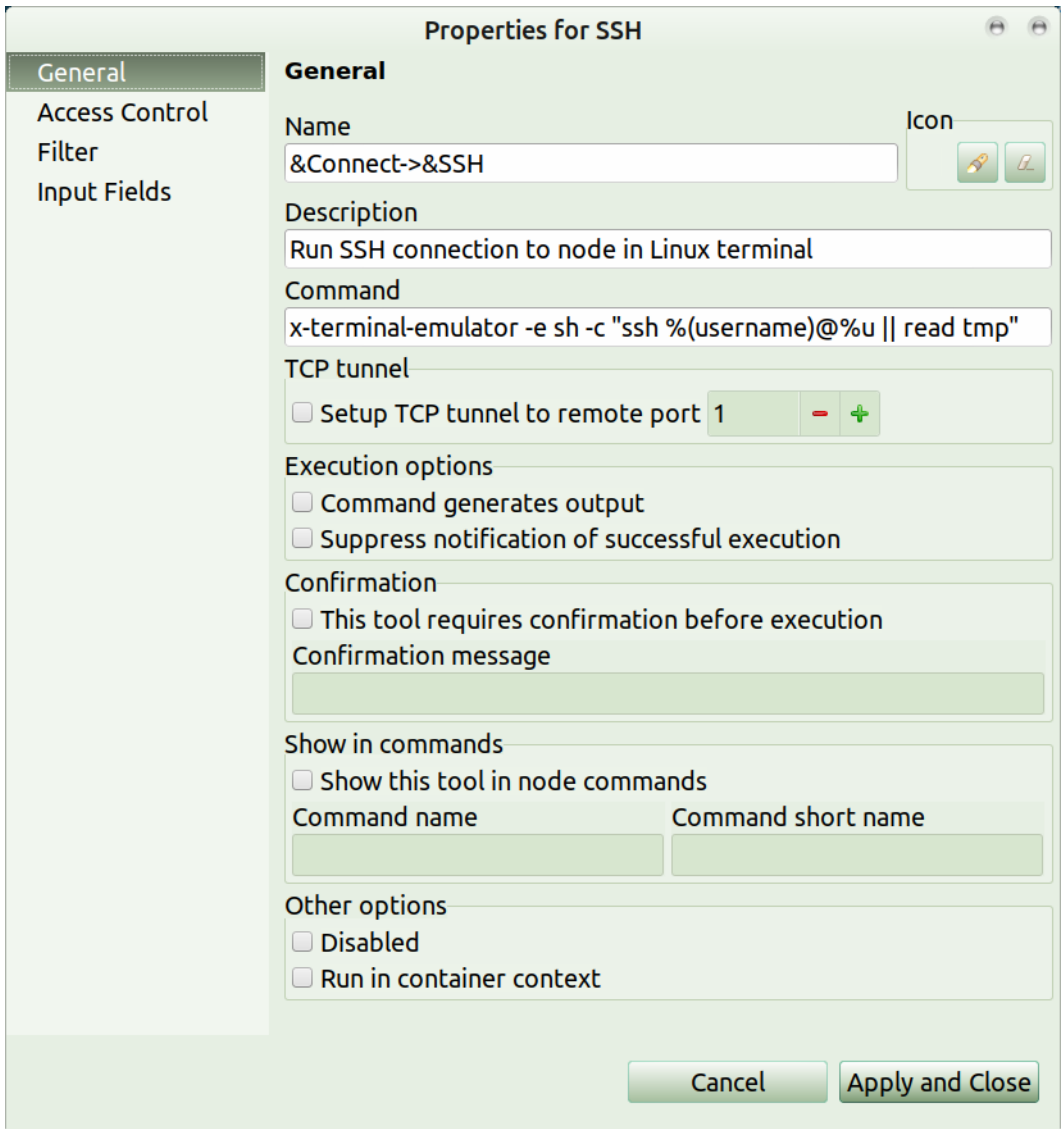

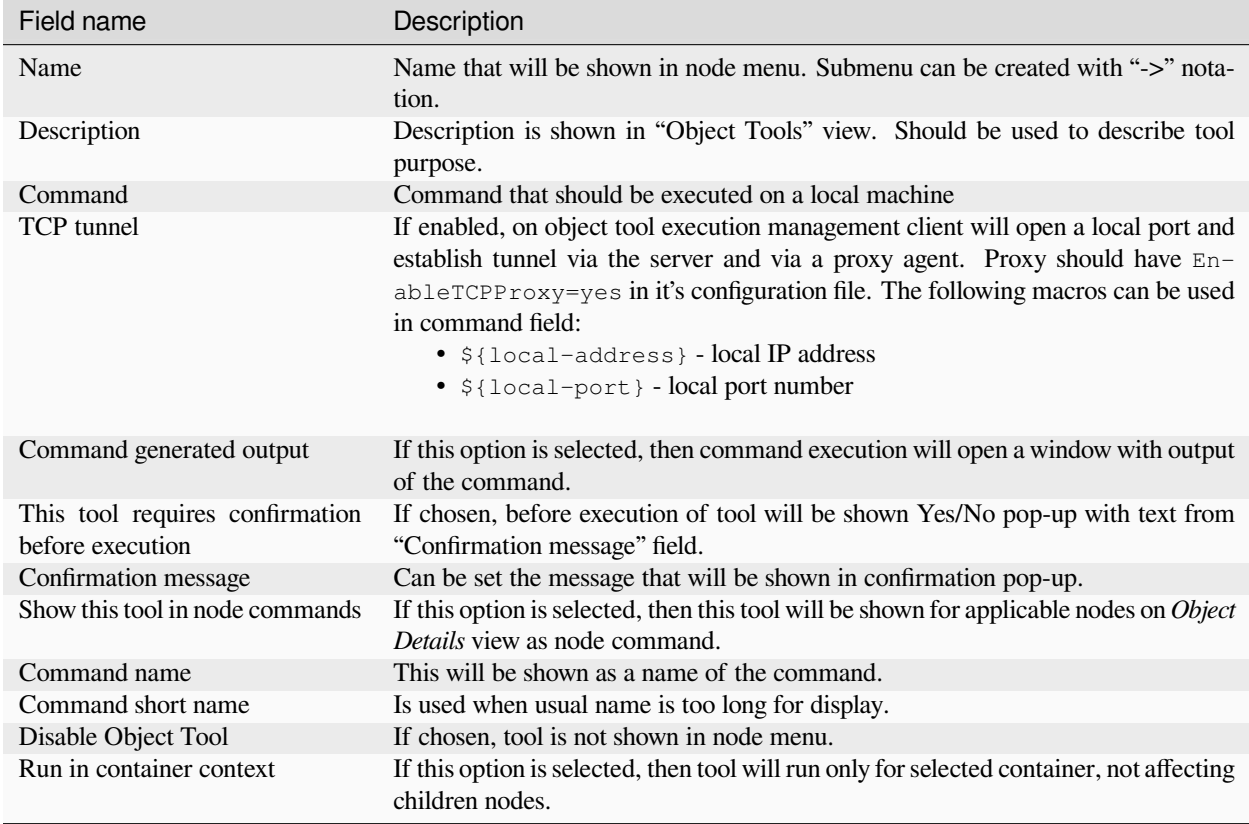

### **Server Command**

*Server command* tool can be used to execute command on the server.

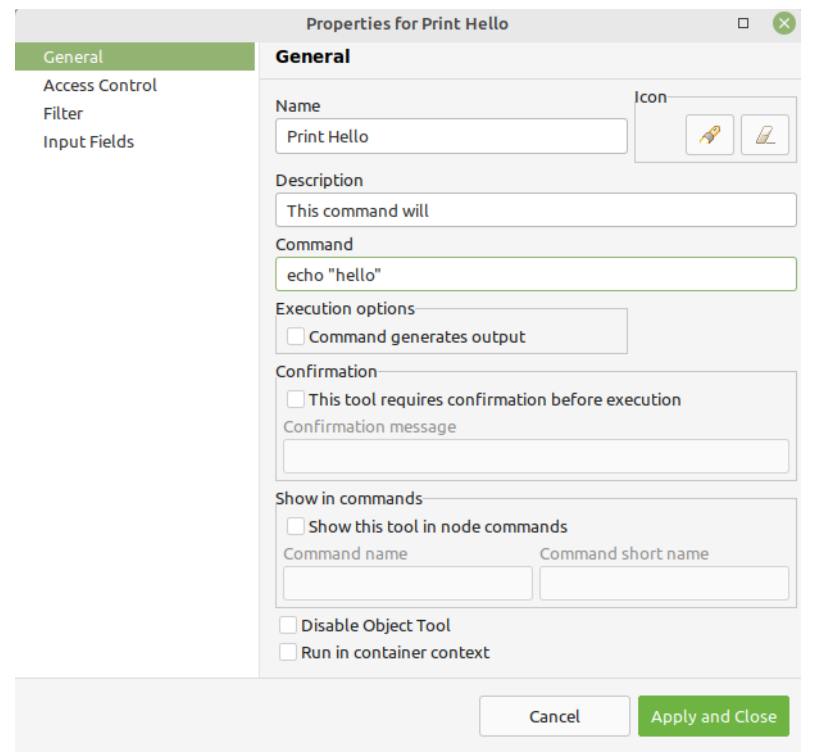

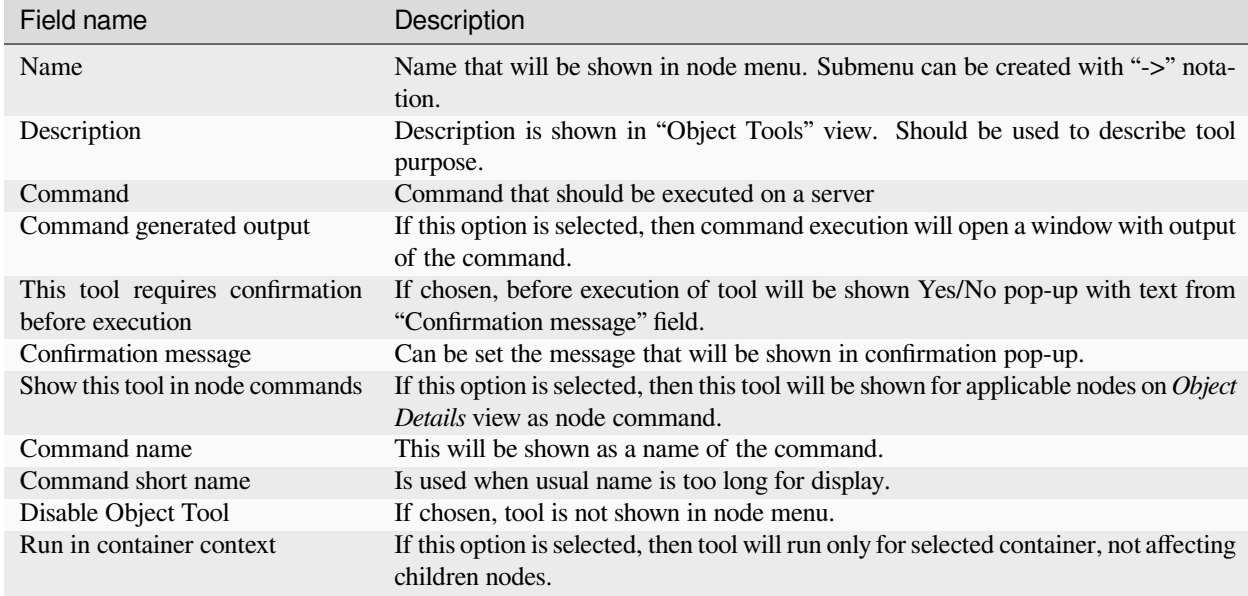

### **Download File**

*Download file* tool can be used to monitor agent logs. This tool will retrieve the content of the file from agent.

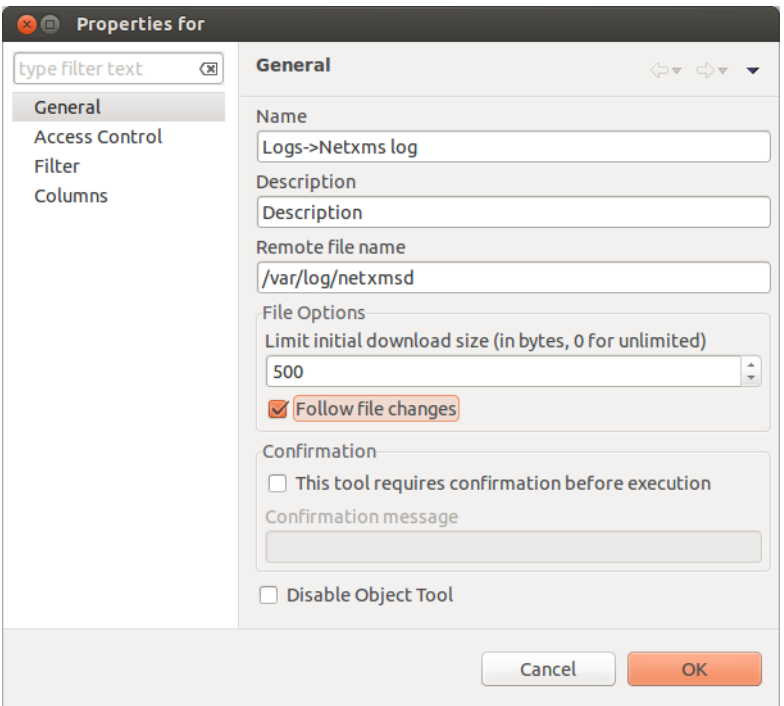

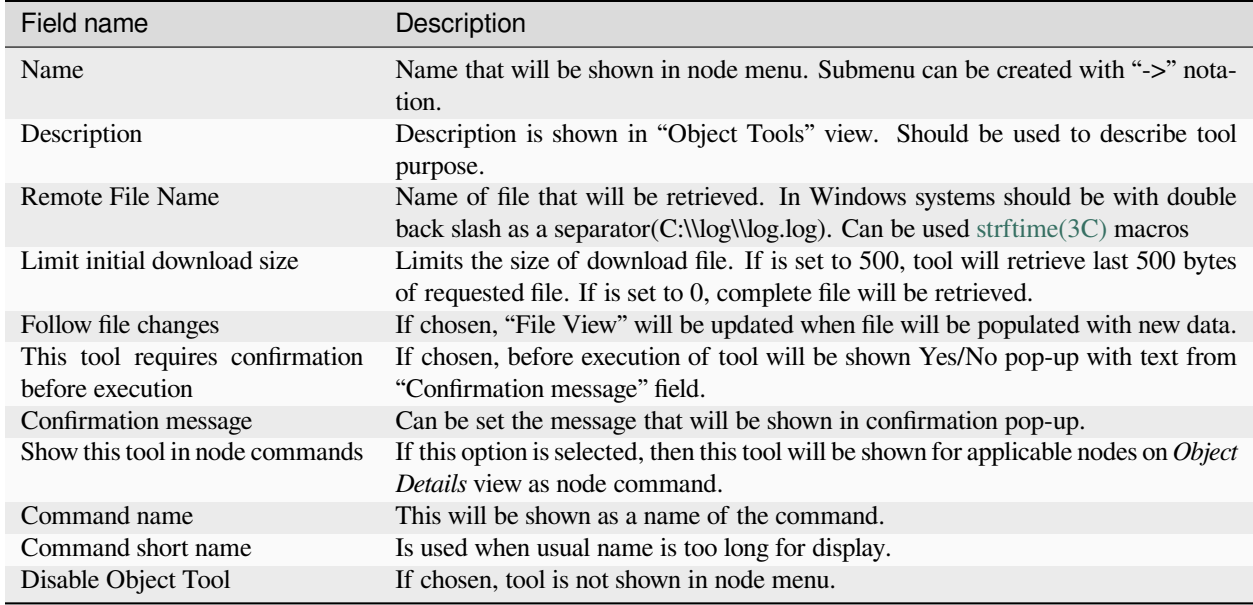

## **Server Script**

*Server Script* tool can be used to execute NXSL script from *Script Library*. This tool provide full range of capabilities that are available thought NXSL scripting.

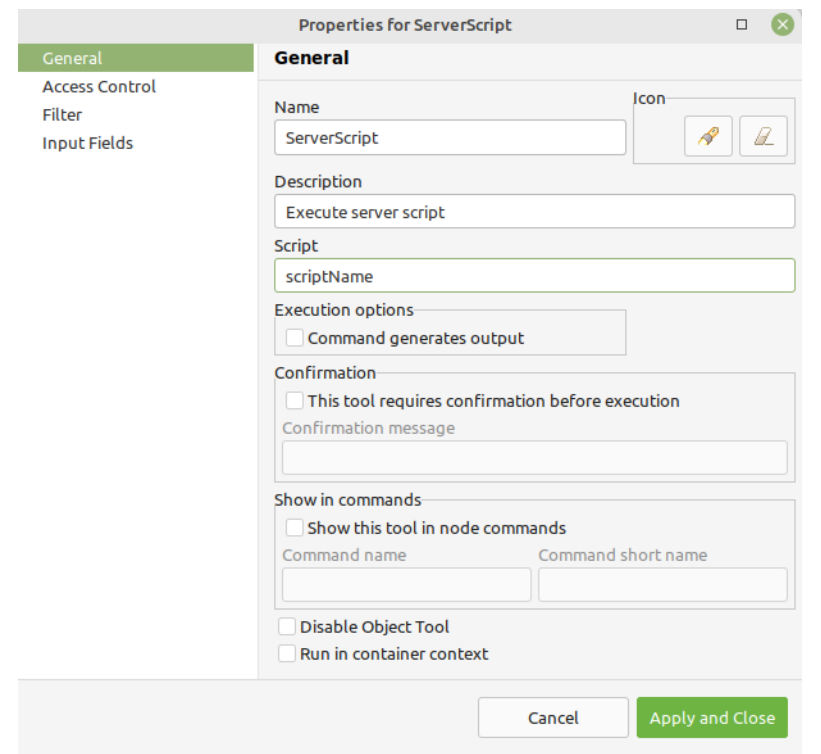

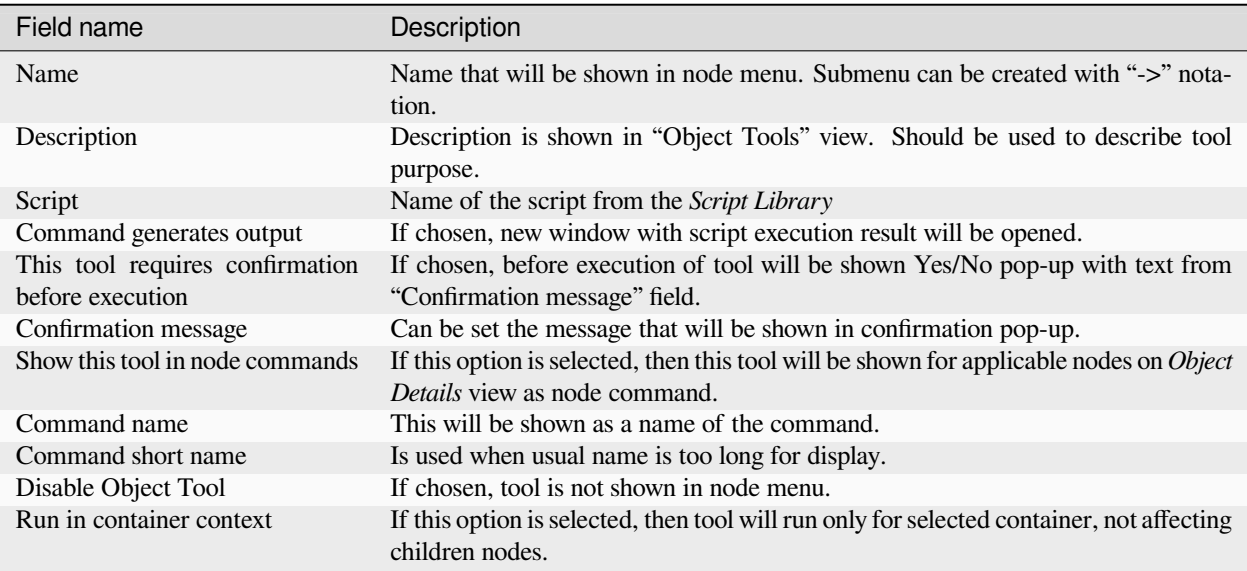

## **10.5.2 Properties**

### **Filter**

Filters are used to chose on which nodes to show object tool. There are 5 types of filtering. Show object tool:

- 1. if agent available on a node
- 2. if node supports SNMP
- 3. if node SNMP OID matches with provided string
- 4. if nodes OS matches provided comma separated regular expression list
- 5. if provided *[template](#page-567-0)* name matches provided comma separated regular expression list

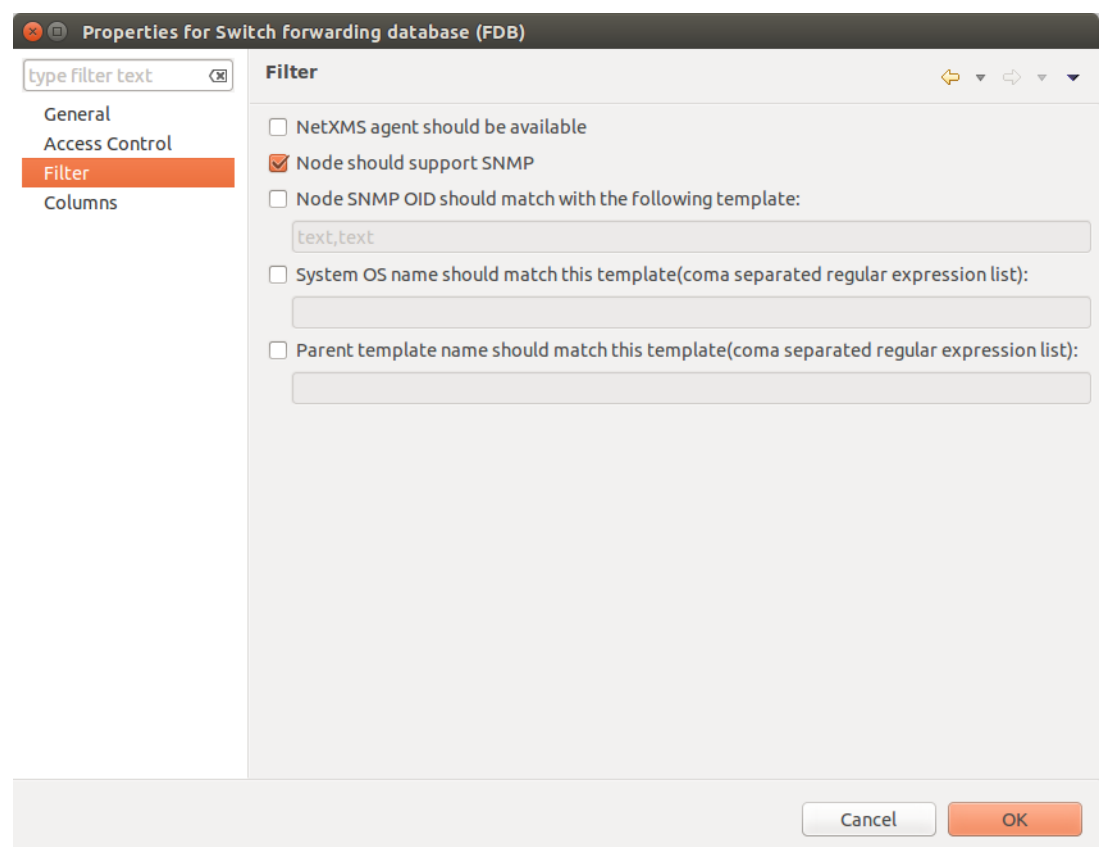

### **Access Control**

In *Access Control* tab can be defined which users or groups can execute this action. If the list is empty, only administrator will be able to execute this action.

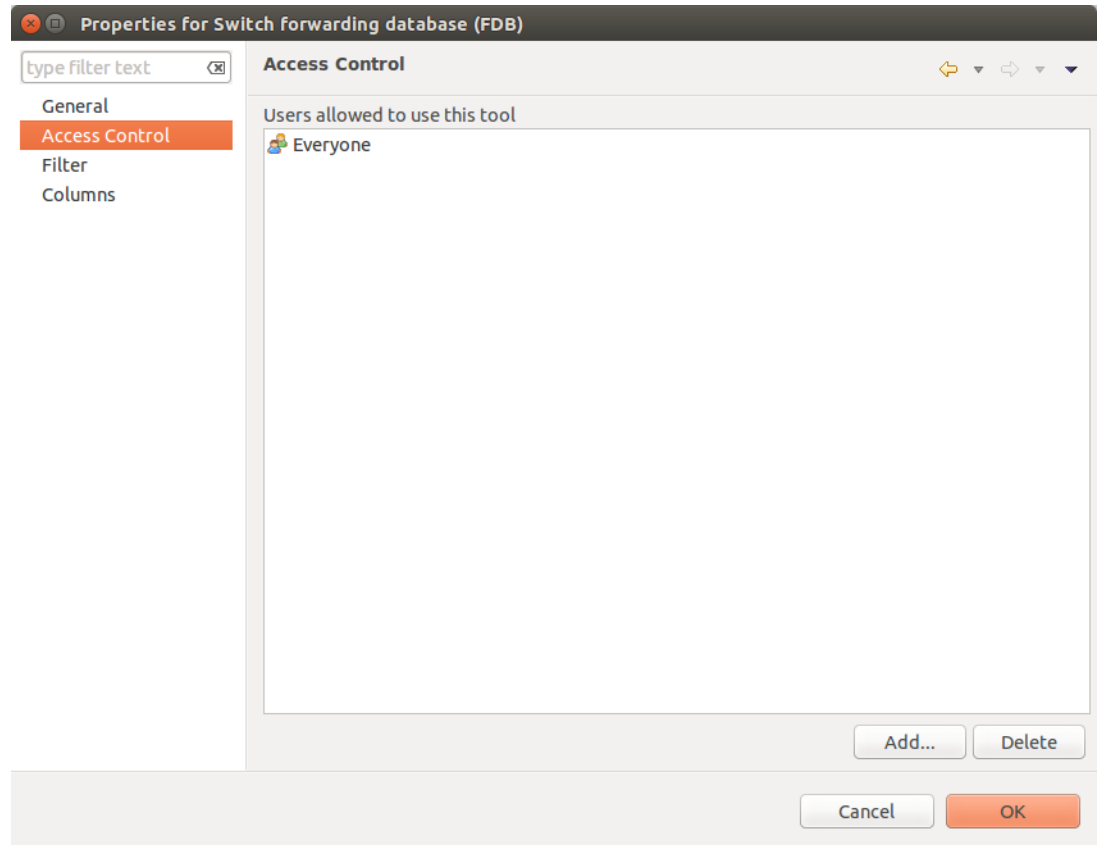

### **Columns**

*Columns* tab is used only for *Agent List* and *SNMP Table* object tool types.

For *SNMP Table* it describes name and type of matching OID from response message.

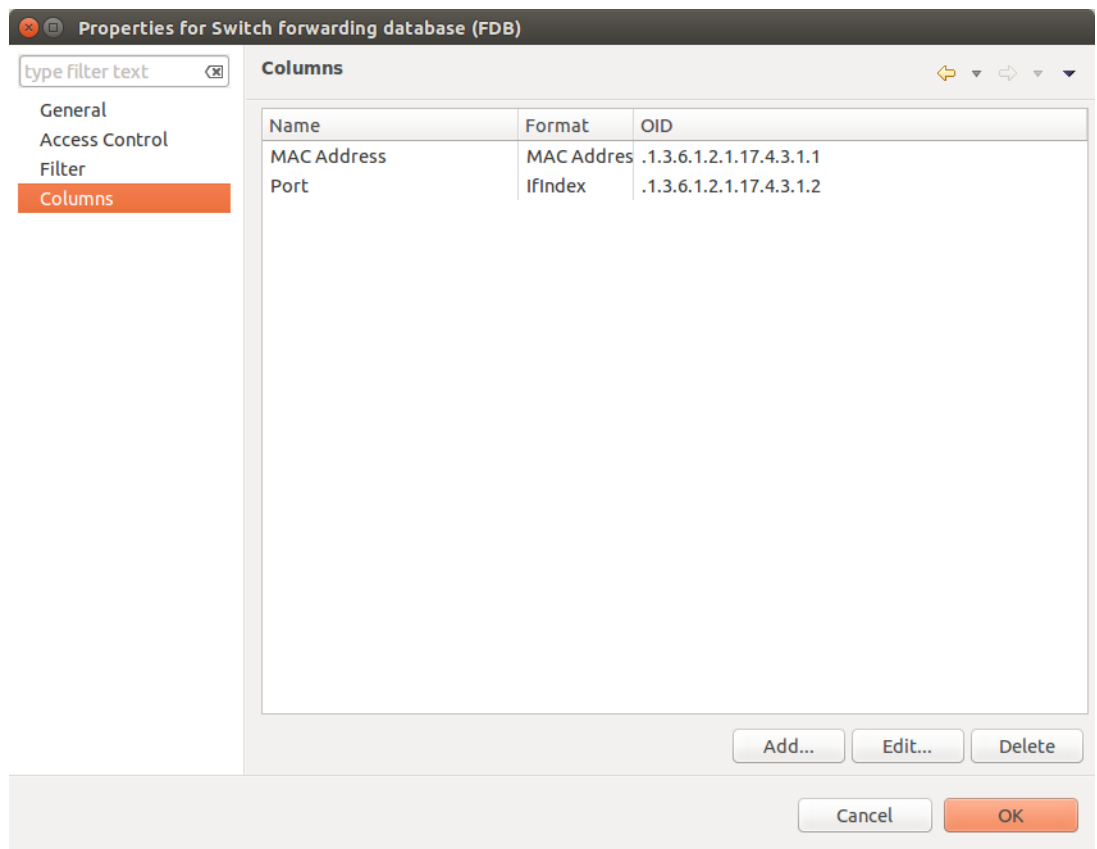

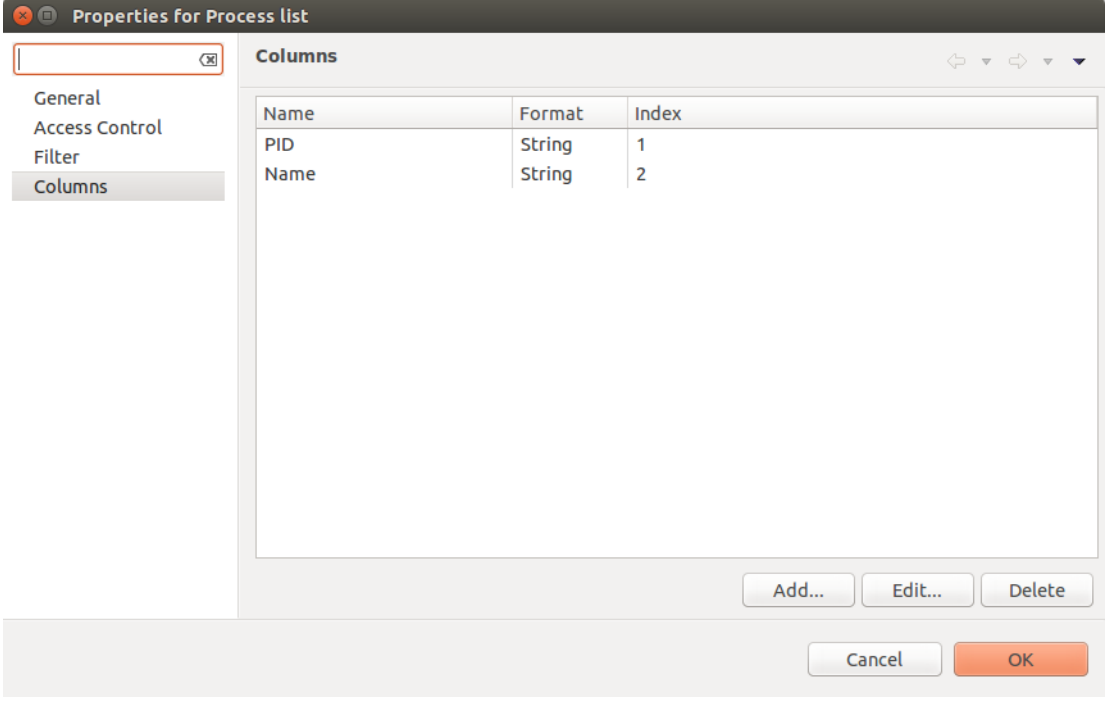

### **Input fields**

There is option to add input fields for object tool commands. This fields are defined on the *Input fields* view and added to command in %(name) format. More about formats can be found in *[Macro Substitution](#page-157-0)* chapter.

Input field can be one of this types:

- Text
- Password
- Number

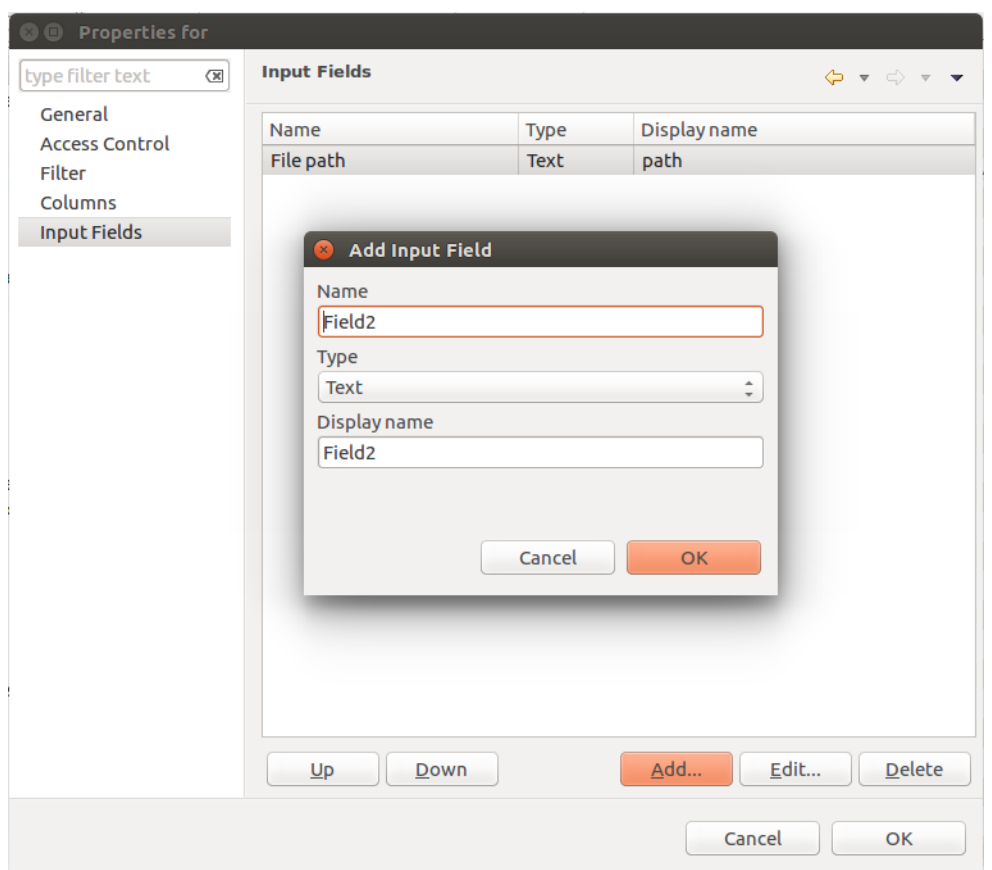

## <span id="page-157-0"></span>**10.5.3 Macro Substitution**

Action, file download, local command, and URL tool types allows macro substitution. Any string starting with percent sign considered macro name and is expanded. The following macros are recognized:

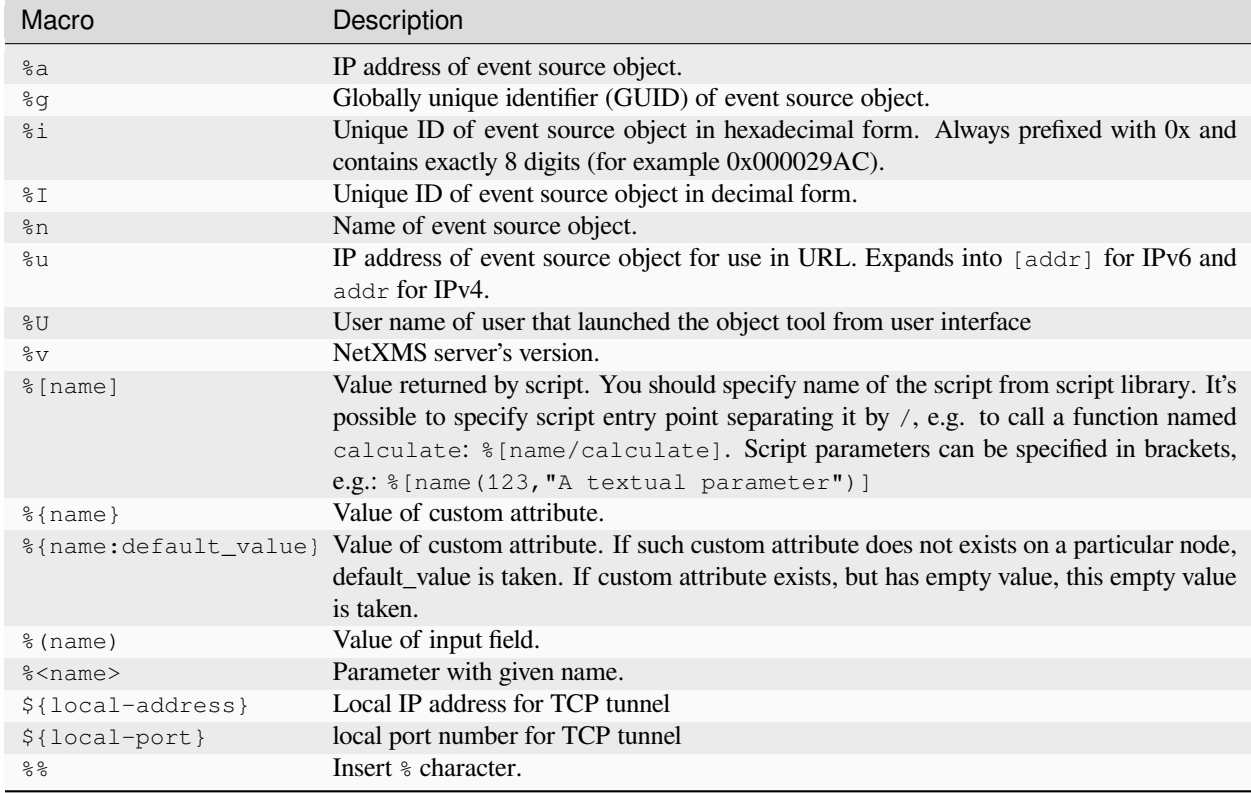

If object tool called from alarm's pop-up menu the following additional macros are available:

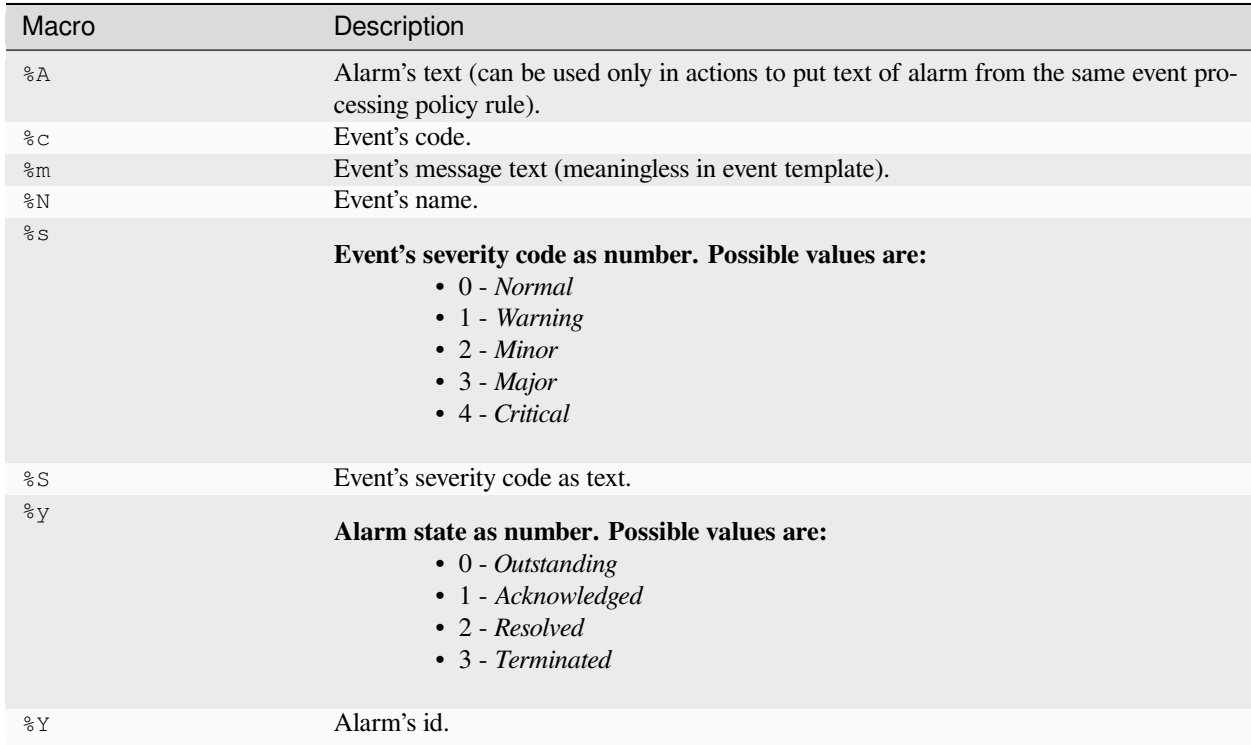

*Internal object tool* is special case of object tools. Macro expansions not performed for *Internal object tools*.

For any unknown macro name system will try to read custom attribute with given name (attribute search is case sensitive). If attribute with given name not found, empty string will be inserted.

## **10.5.4 Predefined Object Tools**

NetXMS is delivered with a number of predefined Object Tools. Here is the list of them:

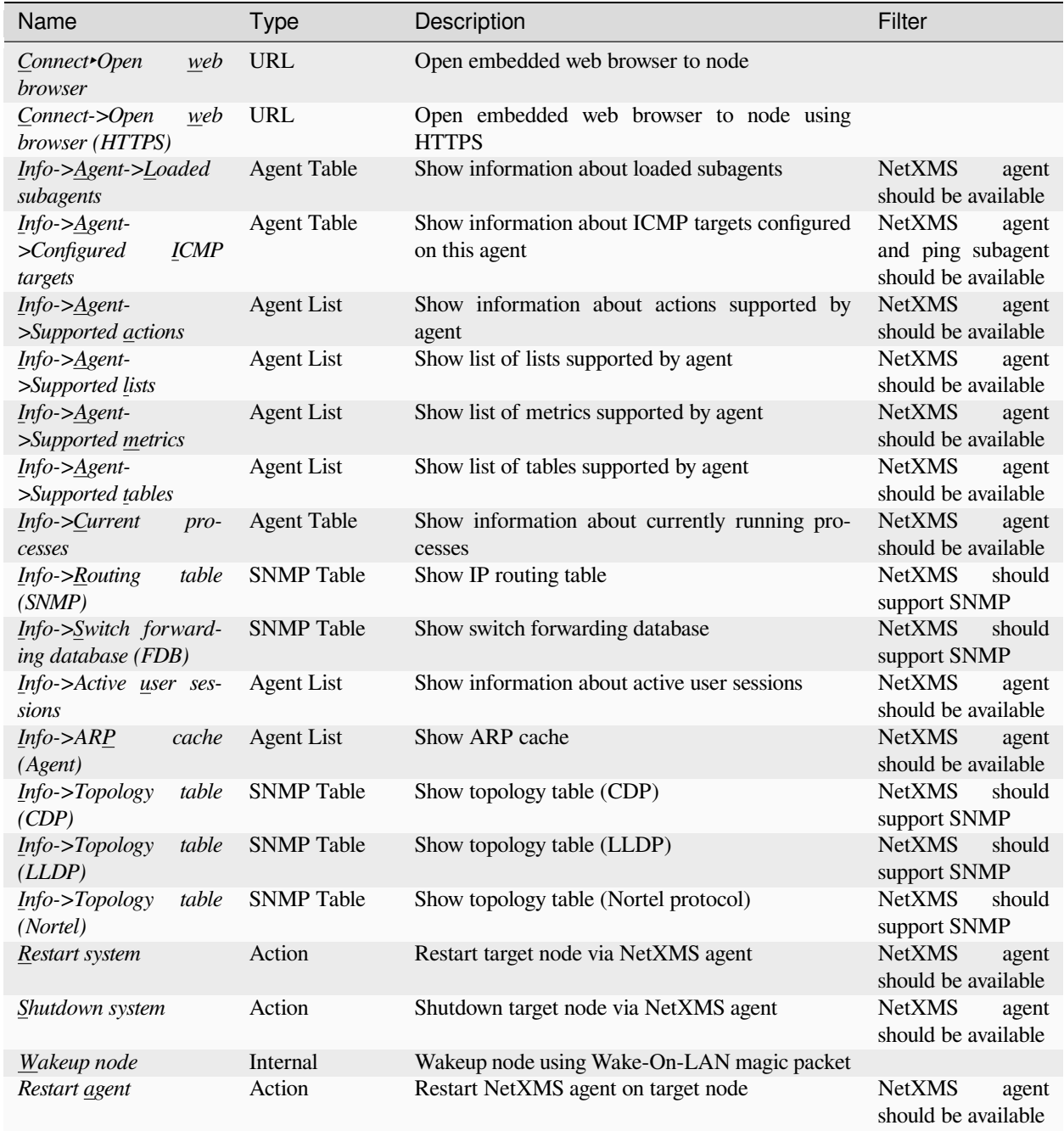

## **CHAPTER**

## **ELEVEN**

# **NETWORK DISCOVERY**

# **11.1 Introduction**

NetXMS is capable of discovering your network automatically. The network discovery module can operate in two modes: passive and active.

In passive mode information about new hosts and devices are obtained from *[ARP](#page-564-0)* tables and routing tables of already known devices. NetXMS starts with its own *[ARP](#page-564-0)* cache and routing table.

In active discovery mode the NetXMS server will send an *[ICMP](#page-565-0)* echo request to all IP addresses in the given range and consider each responding address for adding to database. If zoning is used the server sends an echo request only in zone 0. In other zones requests are sent by proxies. For each new device the NetXMS server tries to gather additional information using the *[SNMP](#page-567-1)* and NetXMS agent and then adds it to database. By default the NetXMS server will add all discovered devices to database, but you can limit it by using discovery filters. Default *[SNMP](#page-567-1)* credentials can be set in *[Default SNMP](#page-96-0) [credentials](#page-96-0)*.

The default intervals are 2 hours for active discovery and 15 minutes for passive discovery. These values can be changed in the Network Discovery configuration. The number of discovery poller threads changes dynamically and is defined by the server configuration parameters ThreadPool.Discovery.BaseSize and ThreadPool.Discovery.MaxSize. More information about server configuration parameters can be found at *[here](#page-463-0)*.

# **11.2 Configuring Network Discovery**

To change network discovery settings, go to the main menu of the management client and choose *Configuration ‣ Network Discovery*. The configuration form will open:

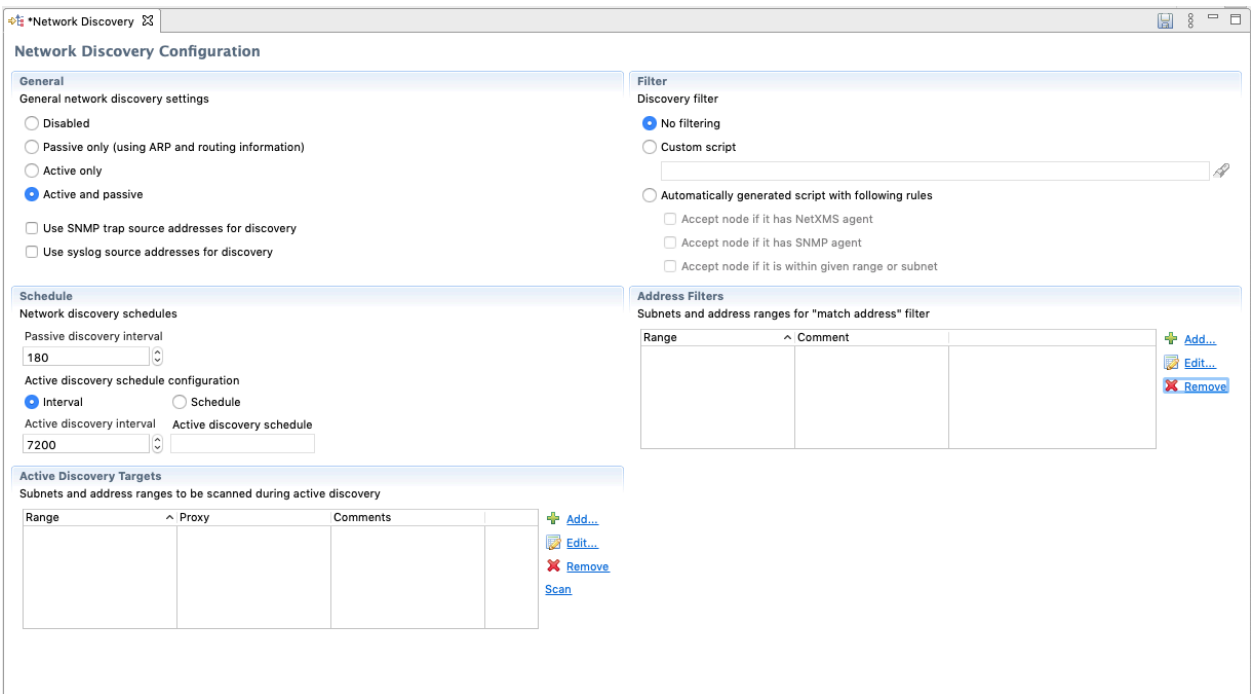

### **11.2.1 General**

In this section, you can choose the network discovery mode and choose if the source node of *[SNMP Trap](#page-567-2)* or syslog source address should be used for discovery.

### **11.2.2 Schedule**

For passive discovery the interval (in seconds) is selected. For active discovery you cen choose either an interval (in seconds) or a cron format schedule. See *[here](#page-452-0)* for more details.

### **11.2.3 Filter**

In this section, you can define a filter for adding new nodes to NetXMS database. Available filtering options are:

#### **No filtering**

Any new device found will be added to the database. This is the default setting.

#### **Custom script**

You can choose a *[NXSL](#page-566-0)* script from the *Script Library* to work as a discovery filter. This custom filtering script will get an object of class NewNode as its first parameter (special variable \$1), and should return true to allow node inclusion into database.

#### **Automatically generated script**

This option can be used if you need only simple filtering. When selected, additional options control what nodes will be added to database:

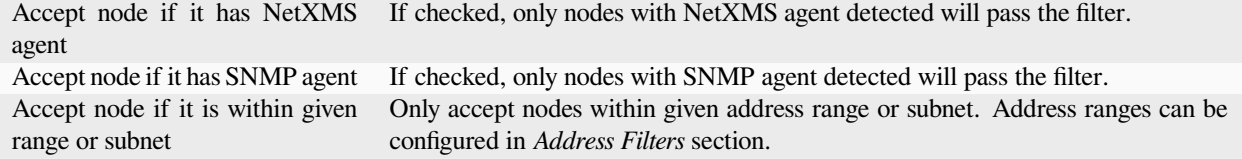

Please note that the first two options (NetXMS agent presence and SNMP agent presence) forms OR condition - if both are checked, any node with either SNMP agent or NetXMS agent will pass. Whereas the address range check and the first two options forms AND condition - so if a node does pass the agent presence check, but is not in an allowed IP address range, it will not be accepted. In other words, if all three options are checked, the condition for a new node to pass filter can be written as following:

**if** (node has NetXMS agent **or** node has SNMP agent) **and** node within given range **then** pass

## **11.2.4 Active Discovery Targets**

In this section you can define address ranges for active discovery. The NetXMS server will periodically send ICMP echo requests to these addresses, and consider every responding device for addition to the database. This list has no effect if active discovery is off.

## **11.2.5 Address Filters**

In this section you can define address ranges for the automatically generated discovery filter. This list has no effect if discovery is off or the filter is not set to *Automatically generated script*.

## **CHAPTER**

## **TWELVE**

# **DATA COLLECTION**

# **12.1 How data collection works**

Every node can have many data collection items configured (see *[Data Collection](#page-14-0)* for detailed description). NetXMS server has a set of threads dedicated to data collection, called *Data Collectors*, used to gather information from the nodes according to *[DCI](#page-565-1)* configuration. You can control how many data collectors will run simultaneously, by changing server configuration parameter ThreadPool.DataCollector.MaxSize.

Node capabilities provide information about available sources for data collection in the *Overview*-> *Capabilities* section. The last values of DCIs for the node can be found on the *Data Collection* tab. Additionally, specific DCIs can be displayed in the *Overview`* -> *Last Values section* or as a graph on the *Performance* tab. More details about DCI display configuration options can be found in the *[Other options](#page-183-0)* and *[Performance View](#page-179-0)* chapters.

All configured DCIs are checked for polling requirement every second. If DCI needs to be polled, appropriate polling request is placed into internal data polling queue. First available data collector will pick up the request and gather information from the node according to DCI configuration. If a new value was received successfully, it's being stored in the database, and thresholds are checked. After threshold checking, data collector is ready for processing new request. If DCI is unsuported it will be polled only every tenth poll, this is not configurable. Processing of a newly received metric value is outlined on the figure below.

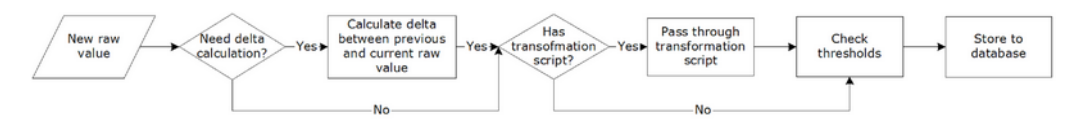

Fig. 1: Newly received metric processing

It is also possibility to push data to server. If DCI source is set to *Push*, server just waits for new values instead of polling from a data source.

By default, DCI data is not collected for the duration while connection between server and agent is broken as poll request would not get to agent. There is special configuration that allows data collection and storage on agent till connection with server is restored and collected data is pushed to the server thereafter. This option is available for metrics, table metrics and proxy SNMP metrics as well as implemented for proxy SNMP table metrics and DCIs with custom schedule. In case of this setup, agent stores DCI configuration locally and does all metric collection and dispatch on its own. DCI configuration is synchronized on connect, DCI configuration change or SNMP proxy server change. Information about configuration options can be found here: *[Agent caching mode](#page-185-0)*.

# **12.2 DCI configuration**

Data collection for a node can be configured using management client. To open data collection tab view, click on node object in *Infrastructure* or *Network* perspective, and click *Data Collection* tab. You will see the list of configured data collection items. From here, since DCI configuration and Last values are combined, one can see collected data and configure new or change existing metrics for monitoring. Right click on an item and all possible configuration options will be available.

Each DCI have multiple attributes which affects the way data is collected. Detailed information about each attribute is given below and can be accessed by selecting *Edit…*, *New parameter…* or *New table…*.

## **12.2.1 General**

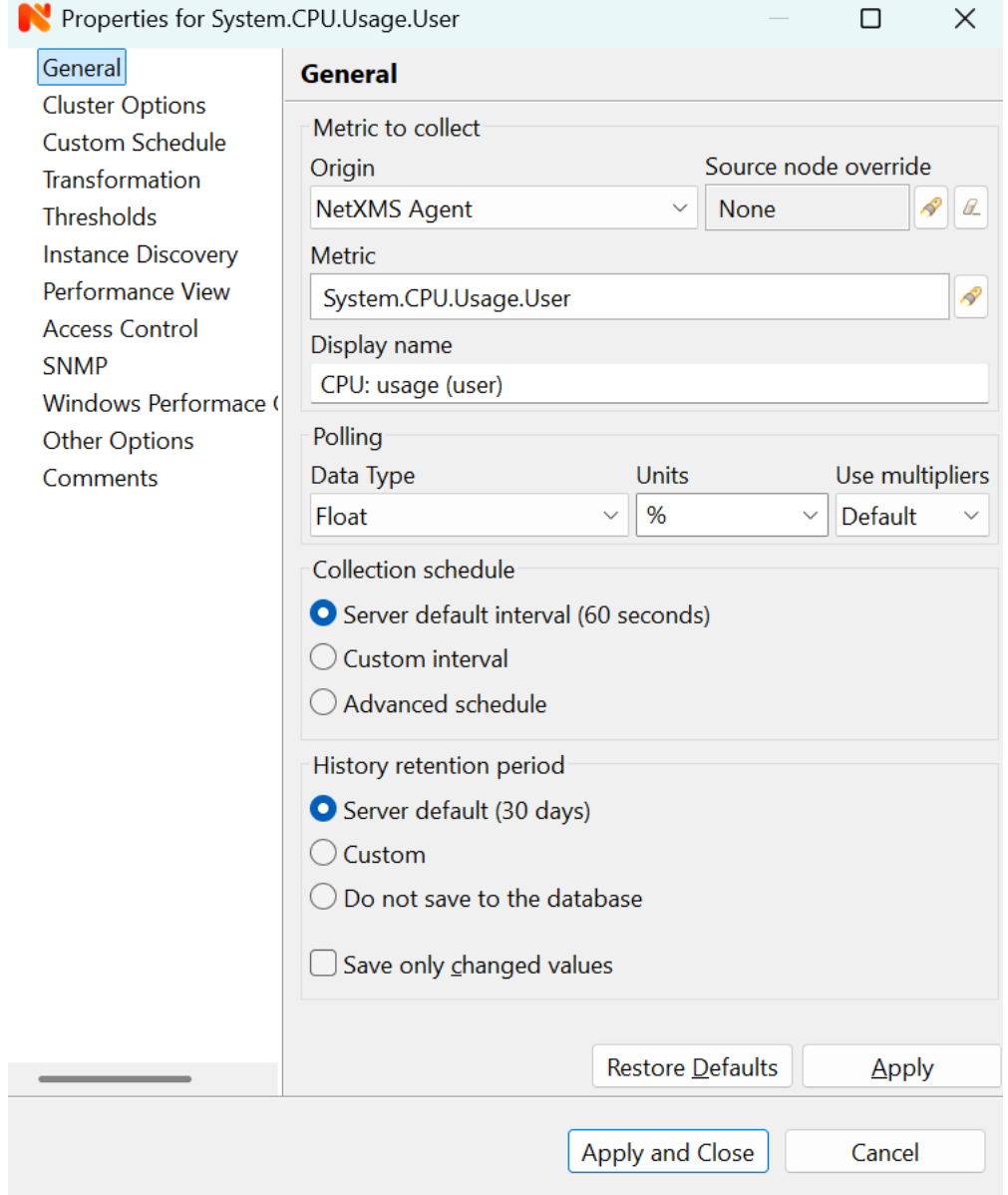

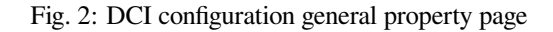

### **Display name**

Display name is a free form text string describing DCI. It is not used by the server and is intended for better information understanding by operators. If you use the *Select* button to choose a metric from the list, description field will be filled in automatically.

### **Metric**

Name of the metric of interest, used for making a request to target node. For NetXMS Agent and Internal metrics it will be metric name, and for SNMP agent it will be an SNMP OID. You can use the *Select* button for easier selection of required metric name.

Available agent metric names are obtained during *Configuration poll*.

### **Origin**

Origin of data (method of obtaining data). Possible single-value origins are:

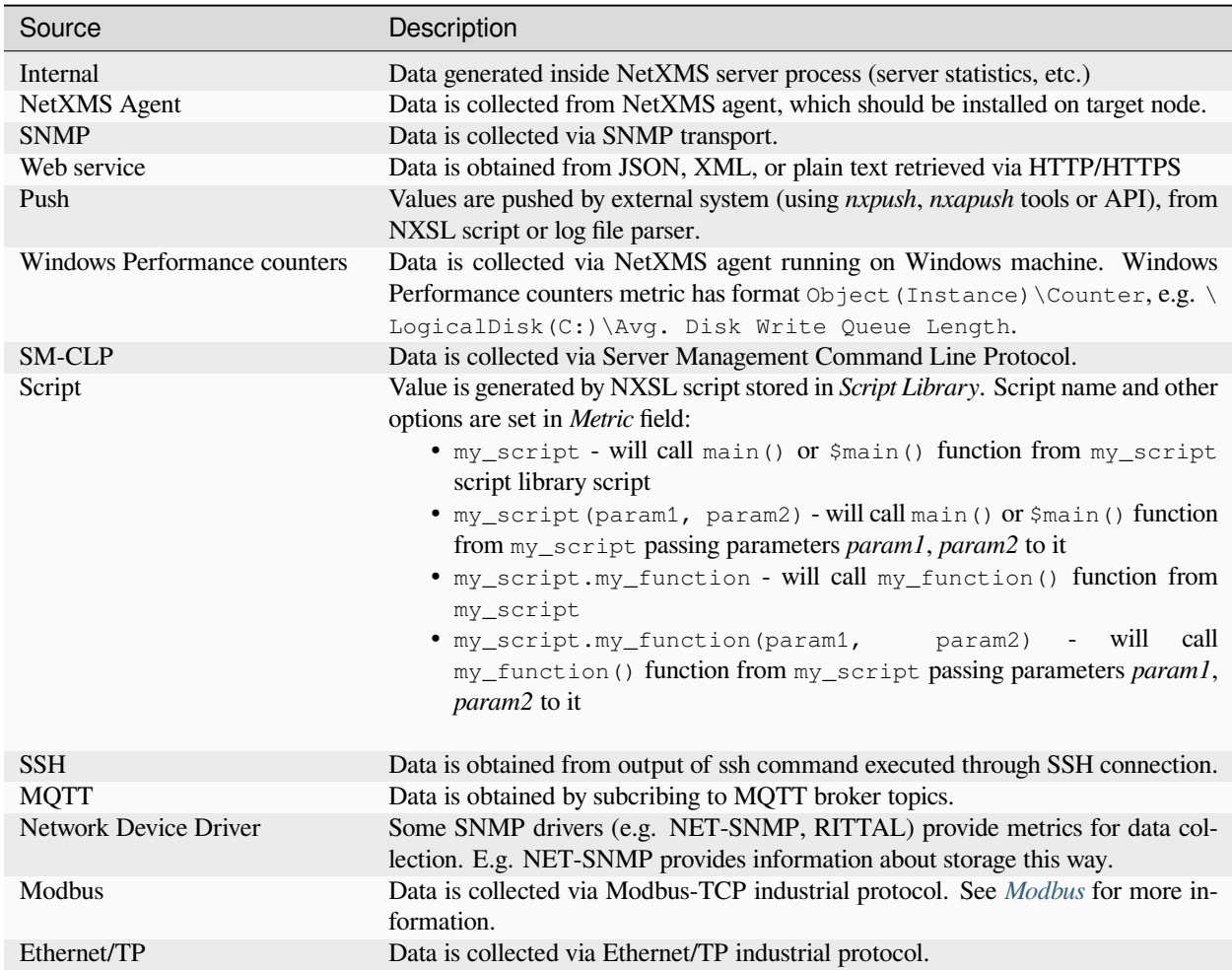

*Push Agent* origin is different from all others, because it represents DCIs whose values are pushed to server by external program (usually via *[nxapush](#page-488-0)* or *[nxpush](#page-492-0)* command line tool) instead of being polled by the server based on the schedule. Values can also be pushed from a NXSL script launched on the server.

Possible table metric origins are Internal, NetXMS agent, SNMP, Script. Please refer to description in above table.

### **Data Type**

Data type for column. Can be one of the following: *Integer*, *Unsigned Integer*, *Integer 64-bit*, *Unsigned Integer 64-bit*, *Counter 32-bit*, *Counter 64-bit*, *Float* (floating point number), or *String*. Selected data type affects collected data processing - for example, you cannot use operations like less than or greater than on strings. If you select metric from the list using the *Select* button, correct data type will be set automatically.

### **Units**

For user convenience collected DCI values can have the following predefined units assigned, but it is possible to enter any unit one requires. Most of the units are just displayed after the value, but some of them are special and affect how collected data is displayed:

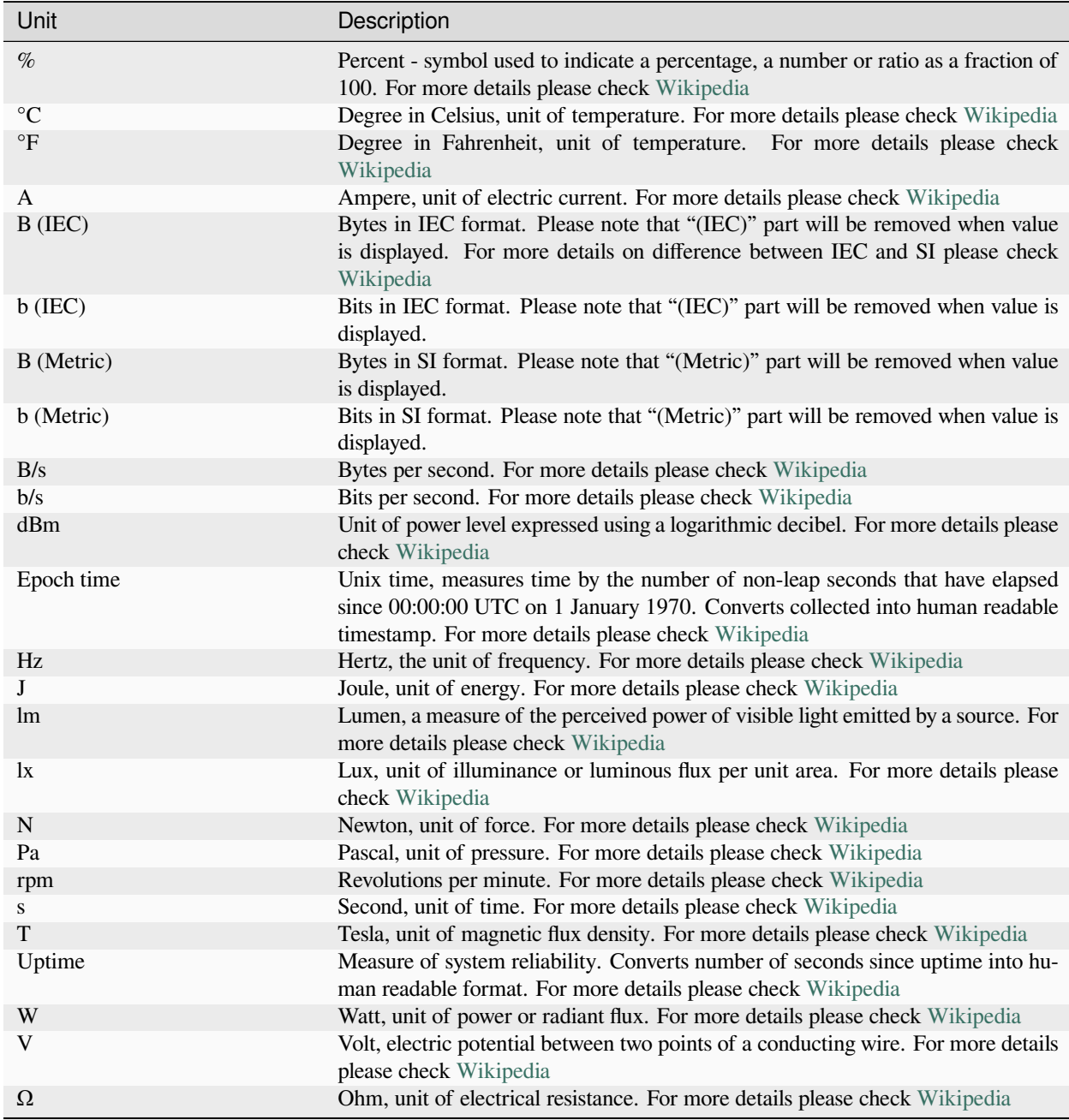

### **Use multipliers**

This boolean setting gives convenience of displaying some measurements in more readable form. For example, if enabled, 1230000 becomes 1.23 M. Please note - setting has no effect on units "%", "°C", "°F", "dBm" and "rpm". Everything with (IEC) will use binary multipliers both for calculation and to display value. This setting is taken into consideration only to display value; it is not converting value in the database. Selection here will be taken to format value when macro %<{format-specifier}name> with formatting is used. In Other options property page it is possible to set fixed multiplier degree. Again, it is used for display purposes only, however will be used when macro %<{format-specifier}name> is used.

### **Source node override**

Source node of metrics collection. This can be used when other node provides information about current node. In this way, platform provides additional flexibility of where metrics collection is taking place.

Other example of usage is virtual nodes (nodes with IP 0.0.0.0). In this case, node state can be obtained from the DCI created on current node, but collected from the other one.

Data is collected from the current node if no value is set.

### **Collection schedule**

Polling mode and interval describe schedule type and interval between consecutive polls, in seconds. However, collecting too many values for too long will lead to significant increase of your database size and possible performance degradation.

Following options can be selected:

- *Server default interval* default value will be taken from *DataCollection.DefaultDCIPollingInterval* server configuration parameter.
- *Custom interval* Allows to enter a custom value. This field supports macro resolution, so e.g. you can use %{polling interval:600} macro that will take value of polling\_interval custom attribute or 600, if such custom attribute is not present on the node.
- *Advanced scheduling* schedules configured in *Custom Schedule* page will be used.

If you turn on *Advanced Schedule* flag, additional link to *Custom Schedule* will appear and, once configured, server will use custom schedule for collecting DCI values instead of fixed intervals. Advanced schedule consists of one or more records; each representing desired data collection time in cron-style format.

See *[Cron format](#page-452-0)* for supported cron format options.

For DCI Collection schedule it's possible to specify optional sixth (first from left) cron field for resolution in seconds. It's not recommended to use seconds in custom schedules as your main data collection strategy though. Use seconds only if it is absolutely necessary.

### **History retention period**

This attribute specifies how long the collected data should be kept in database, in days. Minimum retention time is 1 day and maximum has not limit. However, keeping too many collected values for too long may lead to significant increase of your database size and possible performance degradation.

Following options can be selected:

- *Server default* default value will be taken from *DataCollection.DefaultDCIRetentionTime* server configuration parameter.
- *Custom* Allows to enter a custom value. This field supports macro resolution, so for example you can use % {storage\_period:30} macro that will take value of storage\_period custom attribute or 30 if such custom attribute is not present on the node.
- *Do not save collected data to database* will not save collected data to database, but will store last value in memory

Last option is used when it is required to show latest (every 1 second collected) data on Dashboard, however it would result in excessive data stored in database. So, 2 DCI configurations are created - one to store historical data collected once per minute and the second one, that is not stored in database, but is collected every second and displayed on dashboards in close to real time.

• *Save only changed values* - if enabled, value is saved to the database only if it differs from last saved value.

## **12.2.2 Cluster**

This section is available only for DCI's collected on cluster.

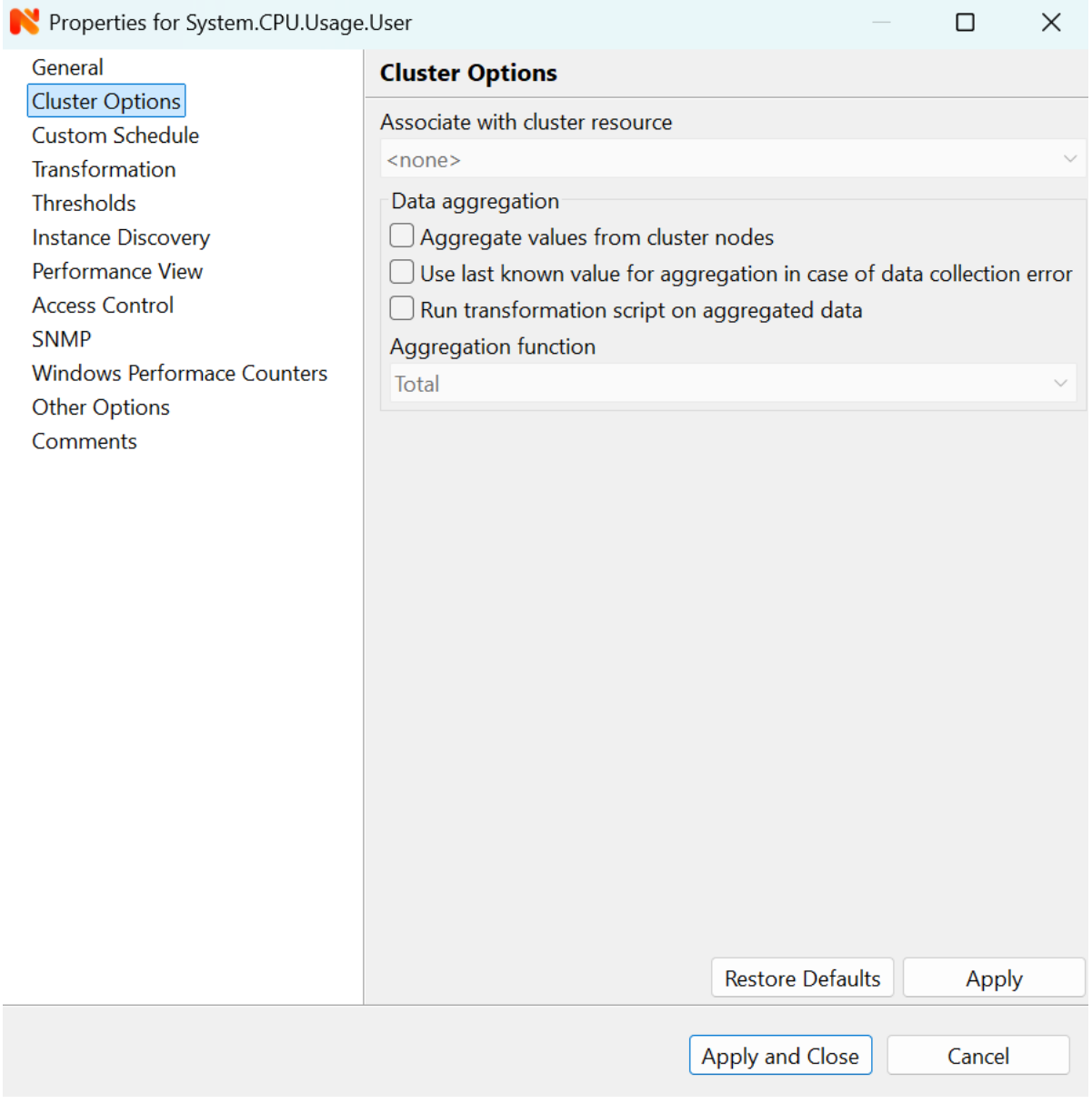

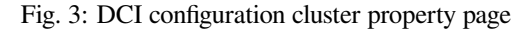

### **Associate with cluster resource**

In this field one can specify cluster resource associated with DCI. Data collection and processing will occur only if node, you configured DCI for, is current owner of this resource. This field is valid only for cluster member nodes.

### **Data aggregation**

This section specifies how cluster data aggregation is done. *Aggregate values from cluster nodes* option means that DCI from cluster will be collected on each node separately and aggregated on cluster using one of the aggregation options.

Aggregation options:

- Total
- Average
- Min
- Max

## **12.2.3 Data Transformations**

In simplest case, NetXMS server collects values of specified metrics and stores them in database. However, you can also specify various transformations for original value. For example, you may be interested in a delta value, not in a raw value of some metric. Or, you may want to have metric's value converted from bytes to kilobytes. All transformations will take place after receiving new value and before threshold processing.

Data type after transformation - drop down menu of required data type.

Data transformation consists of two steps. In the first step, delta calculation is performed. You can choose four types of delta calculation:

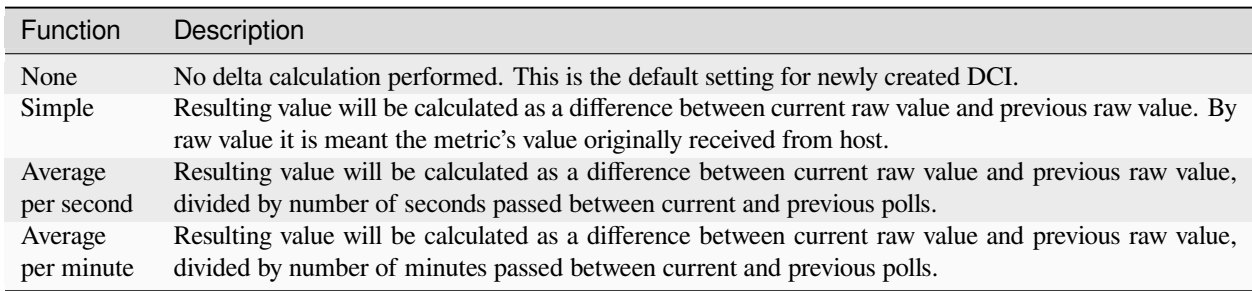

In second step, custom transformation script is executed (if present). By default, newly created DCI does not have a transformation script. If transformation script is applied, the resulting value of the first step is passed to the transformation script as a parameter; and a result of script execution is the final DCI value. Transformation script gets original value as first argument (available via special variable \$1), and also has two predefined global variables: \$node (reference to current node object), and \$dci (reference to current DCI object).

In case of table DCIs, \$1 special variable is an object of type Table.

For more information about NetXMS scripting language, please refer to *[Scripting](#page-444-0)* chapter in this manual.

Transformation script can be tested in the same view, by clicking *Test…* and entering test input data.

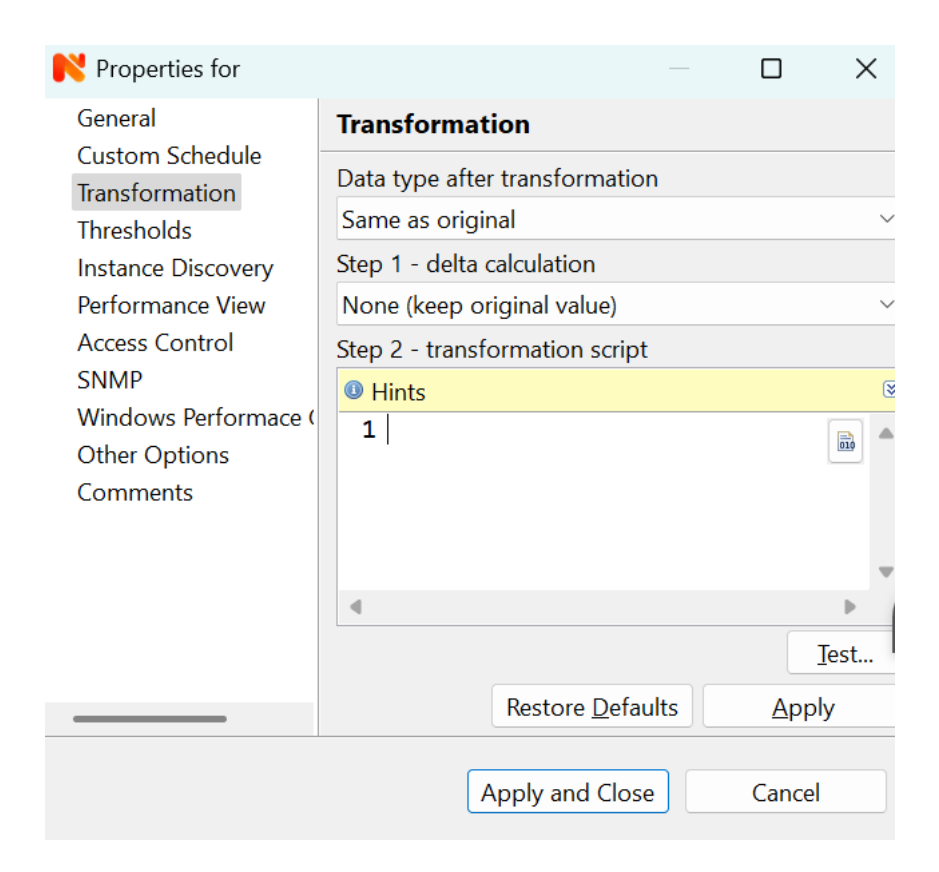

Fig. 4: DCI configuration transformation property page

## **12.2.4 Thresholds**

For every DCI you can define one or more thresholds. For each threshold there is a pair of condition and event - if condition becomes true, associated event is generated. To configure thresholds, open data collection *Edit…* mode for node or template DCI. You can add, modify and delete thresholds using buttons below the threshold list. If you need to change the threshold order, select one threshold and use arrow buttons located on the right to move the selected threshold up or down.

| <b>ED</b> Overview <b>A</b> Alarms <b>ED</b> Data Collection <b>M</b> Performance <b>ED</b> Interfaces <b>C</b> Hardware Inventory <b>ED</b> Software Inventory <b>ED</b> Processes <sup>2</sup> 's<br>free<br>Display name<br>Value<br>Threshold<br>ID<br>Timestamp<br>Event<br>Message<br>System: free swap space<br>1.72 GiB<br>27.11.2024  O OK<br>$\blacksquare$ 1505<br>1510 System: free physical memory 141.08 MiB<br>27.11.2024  ◎ OK<br>5986 File system: Test free space<br>Low free space on file syste<br>$\triangle$ last(1) < 30<br>FS_LOW_FREE_SPACE<br>■ 1517 File system: free space on /<br>90.03%<br>27.11.2024  O OK<br>$\blacksquare$ 1515<br>Properties for abc<br>$\Box$<br>$\times$<br>General<br><b>Thresholds</b> |  | <b>Ubuntu Netxms server</b> | 口见了名<br>Major | Tools <b>v</b> | Poll v | Create v | Logs $\cdot$ |  |  |  |    |
|----------------------------------------------------------------------------------------------------|--|-----------------------------|---------------|----------------|--------|----------|--------------|--|--|--|----|
|                                                                                                    |  |                             |               |                |        |          |              |  |  |  | 中国 |
|                                                                                                    |  |                             |               |                |        |          |              |  |  |  |    |
|                                                                                                    |  |                             |               |                |        |          |              |  |  |  |    |
|                                                                                                    |  |                             |               |                |        |          |              |  |  |  |    |
|                                                                                                    |  |                             |               |                |        |          |              |  |  |  |    |
|                                                                                                    |  |                             |               |                |        |          |              |  |  |  |    |
|                                                                                                    |  |                             |               |                |        |          |              |  |  |  |    |
|                                                                                                    |  |                             |               |                |        |          |              |  |  |  |    |
|                                                                                                    |  |                             |               |                |        |          |              |  |  |  |    |
| <b>Custom Schedule</b><br>Instance name<br>Transformation                                                                                                    |  |                             |               |                |        |          |              |  |  |  |    |
| Thresholds                                                                                                    |  |                             |               |                |        |          |              |  |  |  |    |
| Detect anomalies<br><b>Instance Discovery</b>                                                                                                    |  |                             |               |                |        |          |              |  |  |  |    |
| Process all thresholds<br><b>Performance View</b>                                                                                                    |  |                             |               |                |        |          |              |  |  |  |    |
| Thresholds<br><b>Access Control</b>                                                                                                    |  |                             |               |                |        |          |              |  |  |  |    |
| <b>SNMP</b><br><b>Activation event</b><br>Deactivation event<br>Expression                                                                                                    |  |                             |               |                |        |          |              |  |  |  |    |
| Windows Performace (<br><sup>●</sup> last(1) < %{Threshold.FileSystemNoFreeSpace:3} <b>©</b> FS NO FREE SPACE<br>SYS THRESHOLD REARMED                                                                                                    |  |                             |               |                |        |          |              |  |  |  |    |
| <b>Other Options</b><br>@last(1) < %{Threshold.FileSystemLowFreeSpace:30} ▲ FS_LOW_FREE_SPACE ● SYS_THRESHOLD_REARMED                                                                                                    |  |                             |               |                |        |          |              |  |  |  |    |
| Comments                                                                                                    |  |                             |               |                |        |          |              |  |  |  |    |
|                                                                                                    |  |                             |               |                |        |          |              |  |  |  |    |
| Add<br>Duplicate<br>Edit<br>Delete<br>Down<br>Up                                                                                                    |  |                             |               |                |        |          |              |  |  |  |    |
| Generate event when all thresholds are deactivated                                                                                                    |  |                             |               |                |        |          |              |  |  |  |    |
| <b>None</b>                                                                                                    |  | D.                          |               |                |        |          |              |  |  |  |    |
| <b>Restore Defaults</b><br>Apply                                                                                                    |  |                             |               |                |        |          |              |  |  |  |    |
|                                                                                                    |  |                             |               |                |        |          |              |  |  |  |    |
| <b>Apply and Close</b><br>Cancel                                                                                                    |  |                             |               |                |        |          |              |  |  |  |    |

Fig. 5: DCI configuration threshold property page

### **Threshold Processing**

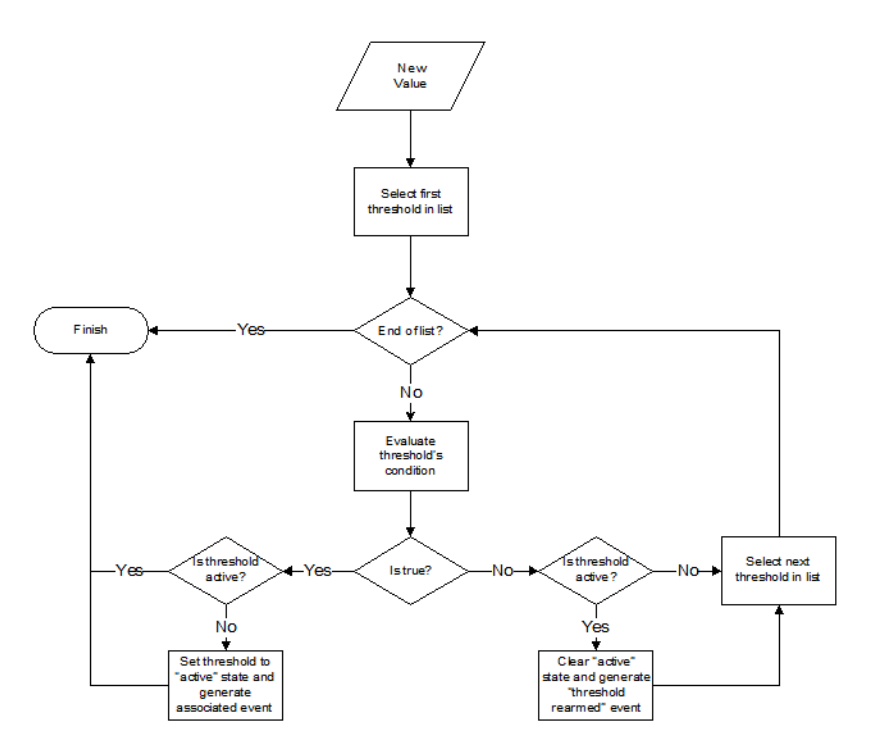

Fig. 6: Threshold processing algorithm

As you can see from above flowchart, threshold order is very important. Let's consider the following example: you have DCI representing CPU utilization on the node, and you wish two different events to be generated - one when CPU utilization exceeds 50%, and another one when it exceeds 90%. What happens when you place threshold > 50 first, and > 90 second? The following table shows values received from host and actions taken by monitoring system (assuming that all thresholds initially unarmed):

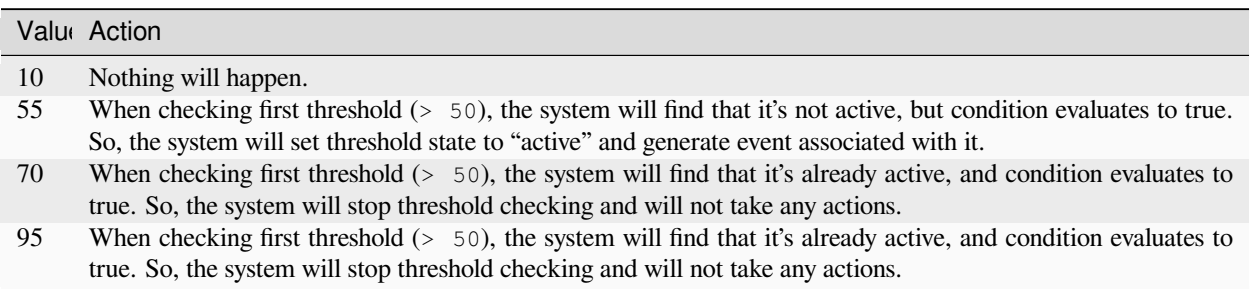

Please note that second threshold actually is not working, because it is masked by the first threshold. To achieve desired results, you should place threshold > 90 first, and threshold > 50 second.

You can disable threshold ordering by checking *Always process all thresholds* checkbox. If enabled, system will always process all thresholds.

## **Threshold Configuration**

When adding or modifying a threshold, you will see the following dialog:

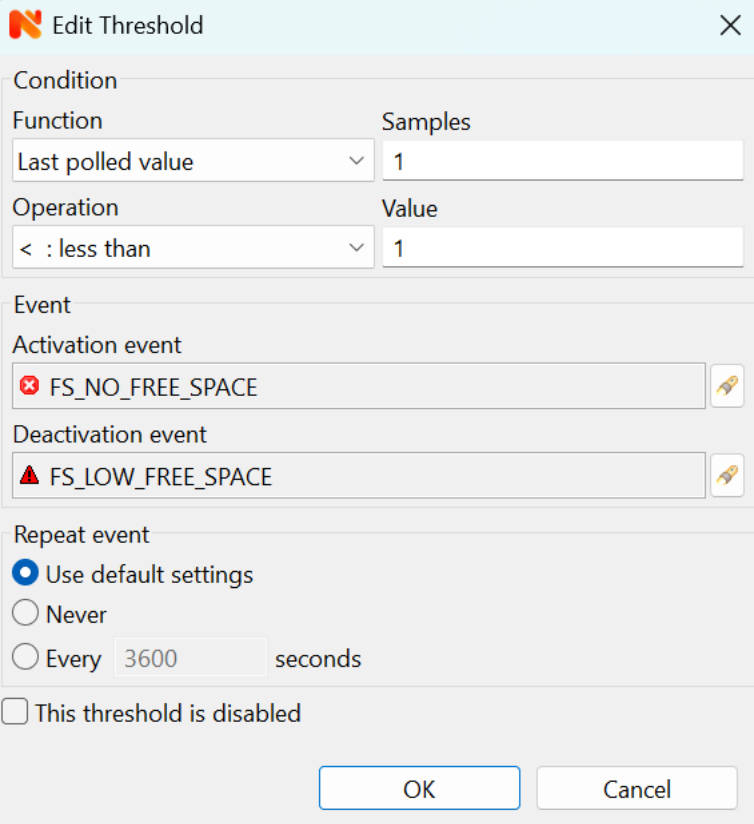

First, you have to select what value will be checked:

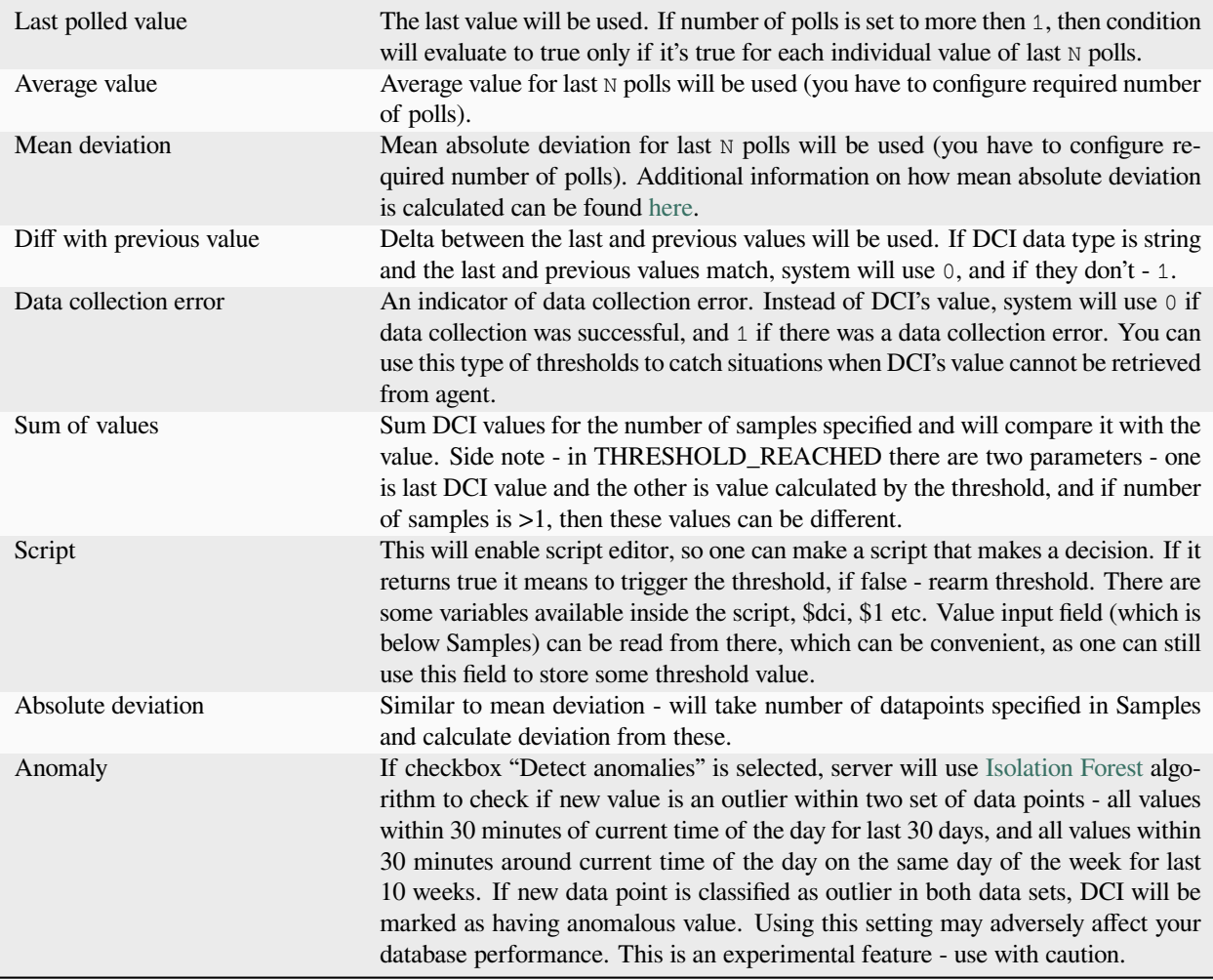

Second, you have to select comparison function. Please note that not all functions can be used for all data types. Below is a compatibility table:

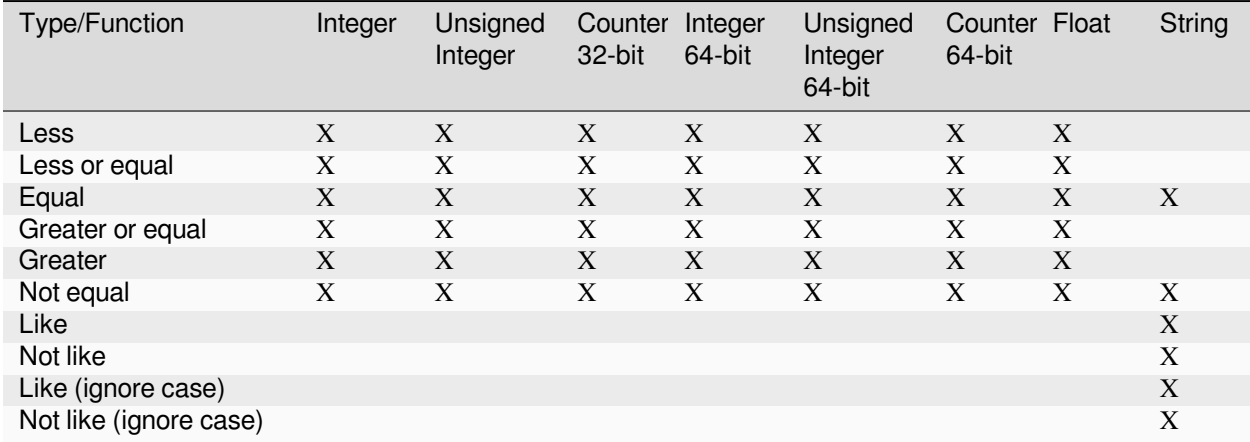

Third, you have to set a value to check against. If you use like or not like functions, value is a pattern string where you can use meta characters - asterisk (\*), which means "any number of any characters", and/or question mark (?), which means "any character".

If you use numeric threshold value, the following multipliers are supported:  $K, M, G, T, K\dot{\text{i}}, M\dot{\text{i}}, G\dot{\text{i}}, T\dot{\text{i}}$ . So, e.g. instead of value "1000000000" you can put "1G" into the *Value* field.

Fourth, you have to select events to be generated when the condition becomes true or returns to false. By default, system uses SYS\_THRESHOLD\_REACHED and SYS\_THRESHOLD\_REARMED events, but in most cases you will change it to your custom events.

You can also configure threshold to resend activation event if threshold's condition remain true for specific period of time. You have three options - default, which will use server-wide settings, never, which will disable resending of events, or specify interval in seconds between repeated events.

### **Thresholds and Events**

You can choose any event to be generated when threshold becomes active or returns to inactive state. However, you should avoid using predefined system events (their names usually start with SYS\_ or SNMP\_). For example, you may set event SYS\_NODE\_CRITICAL to be generated when CPU utilization exceeds 80%. System will generate this event, but it will also generate the same event when node status will change to *CRITICAL*. In your event processing configuration, you will be unable to determine actual reason for that event generation, and probably will get some unexpected results. If you need custom processing for specific threshold, you should create your own event first, and use this event in the threshold configuration. NetXMS has some preconfigured events that are intended to be used with thresholds. Such event names start with  $DC$ .

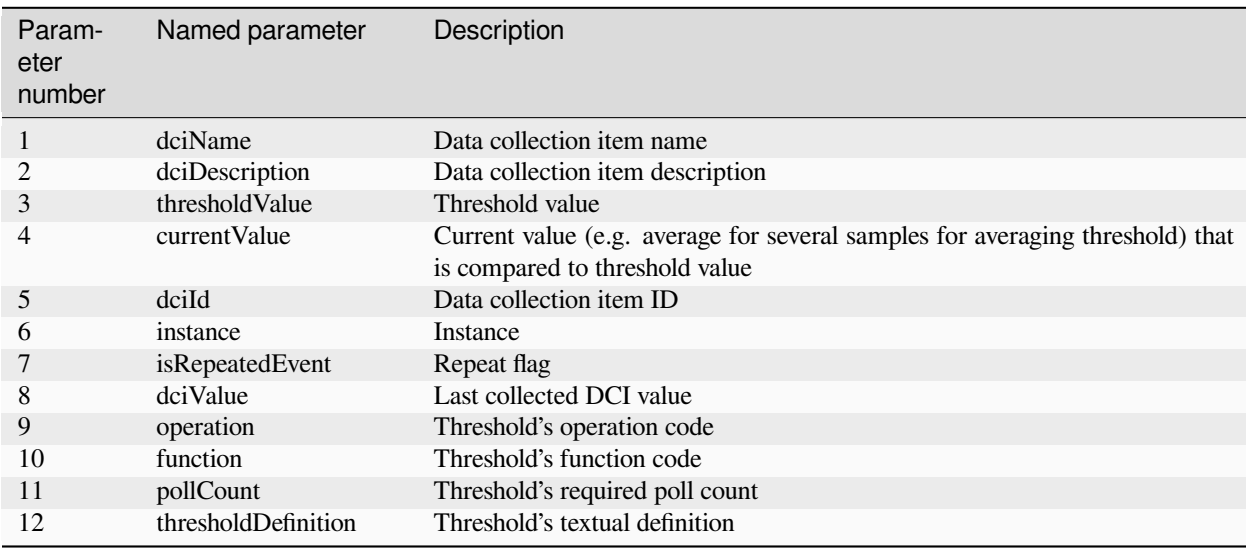

System will pass the following parameters to events generated as a reaction to single-value DCI threshold violation:

Event parameters can be accessed by number or by name via macros to form event message. For example, if you are creating a custom event that is intended to be generated when file system is low on free space, and wish to include file system name, actual free space, and threshold's value into event's message text, you can use message template like this:

File system %<instance> has only %<currentValue> bytes of free space (threshold: %<thresholdValue> bytes)

For table threshold violation the following parameters are passed to generated events:

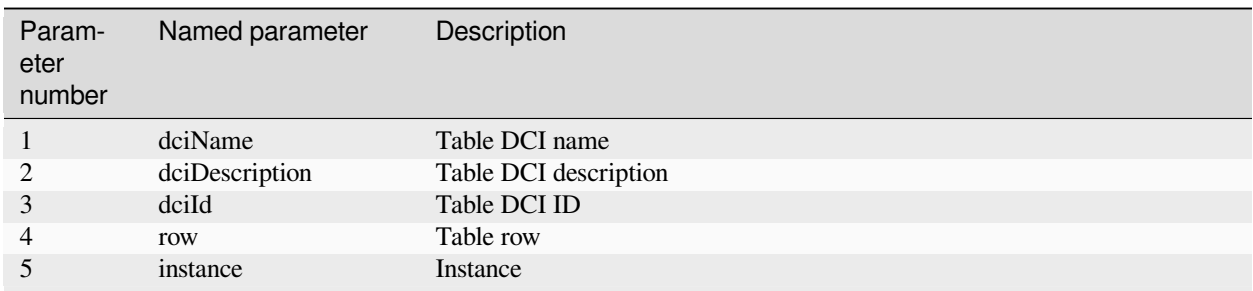

For events generated on threshold's return to inactive state (default event is SYS\_THRESHOLD\_REARMED), event parameter list is different:

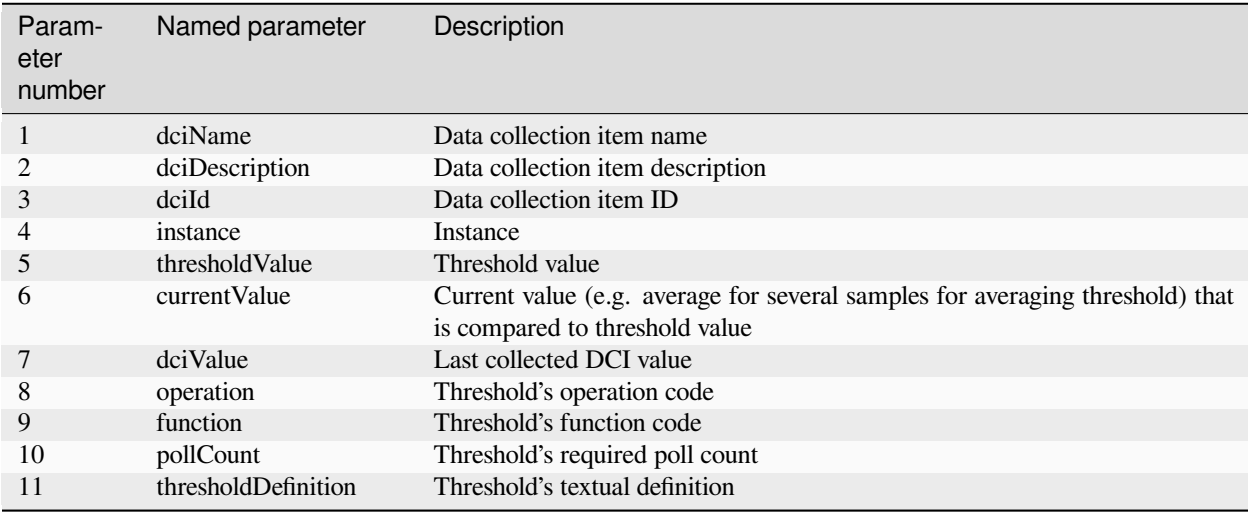

For table DCI threshold rearm the following parameters are passed to generated events:

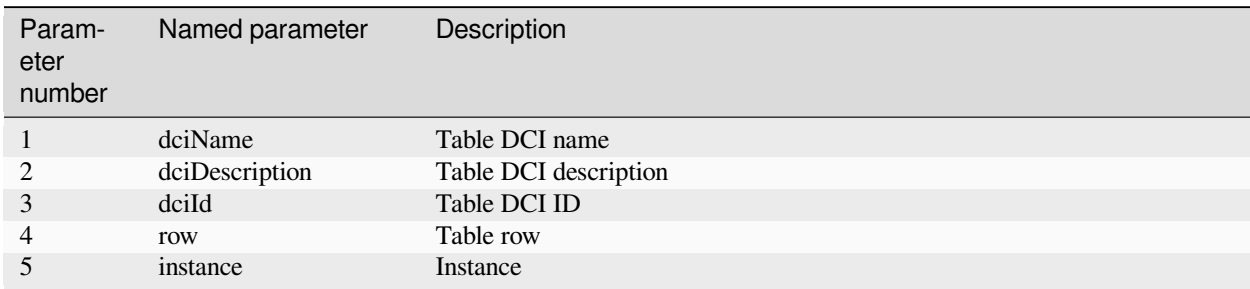

## **12.2.5 Instance**

Each DCI has an *Instance* attribute, which is a free-form text string, passed as a 6th parameter to events associated with thresholds. You can use this parameter to distinguish between similar events related to different instances of the same entity. For example, if you have an event generated when file system was low on free space, you can set the *Instance* attribute to file system mount point.

Sometimes you may need to monitor multiple instances of some entity, with exact names and number of instances not known or different from node to node. Typical example is file systems or network interfaces. To automate creation of DCIs for each instance, you can use instance discovery mechanism. First you have to create "master" DCI. Create DCI as

usual, but in places where normally you would put instance name, use the special macro {instance}. Then, go to *Instance Discovery* tab in DCI properties, and configure instance discovery method and optionally filter script.

Instance discovery creates 2 macros for substitution:

- {instance} instance name
- {instance-name} instance user-readable description

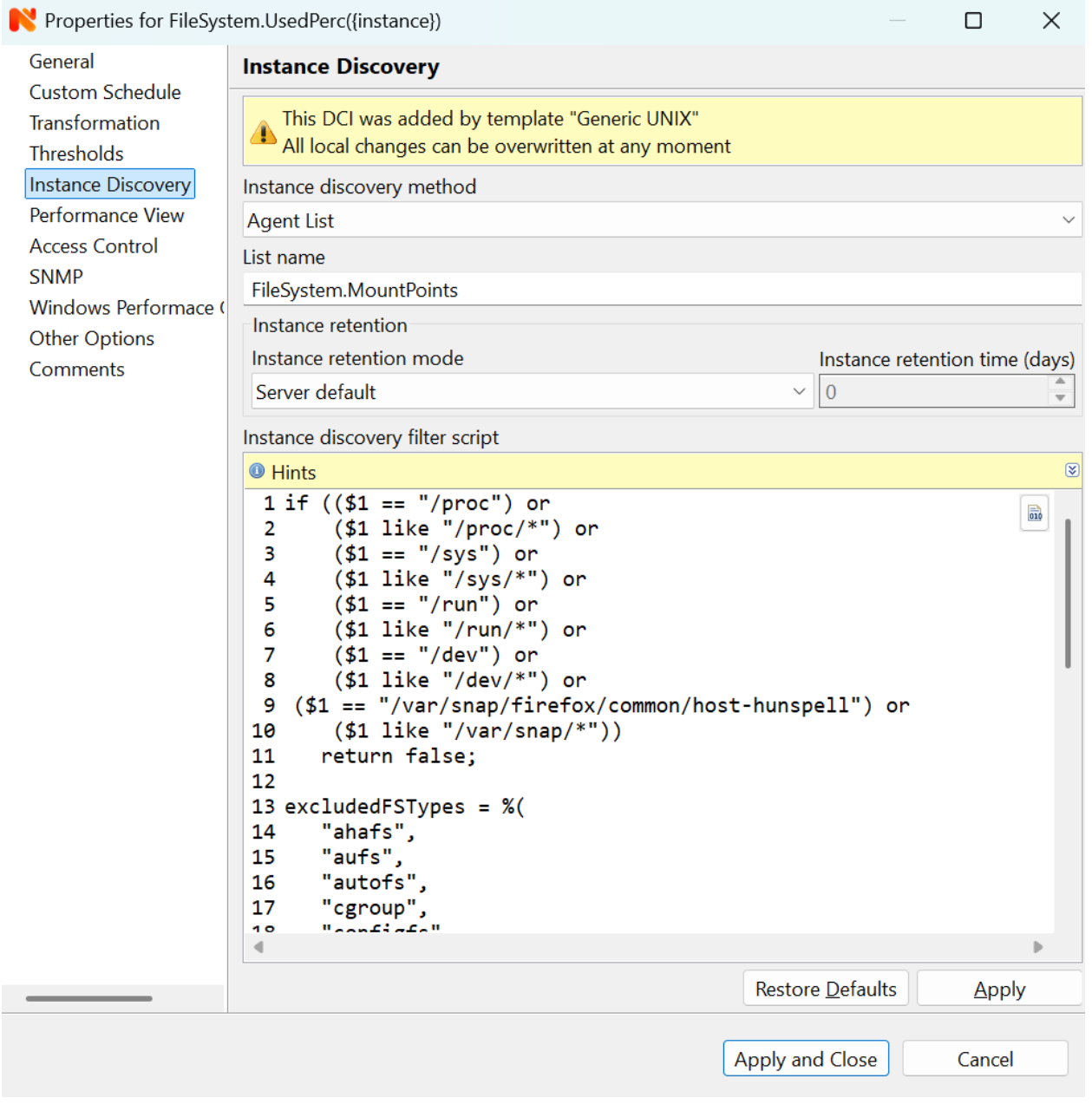

Fig. 7: DCI configuration instance discovery property page

### **Instance Discovery Methods**

The following instance discovery methods are available:

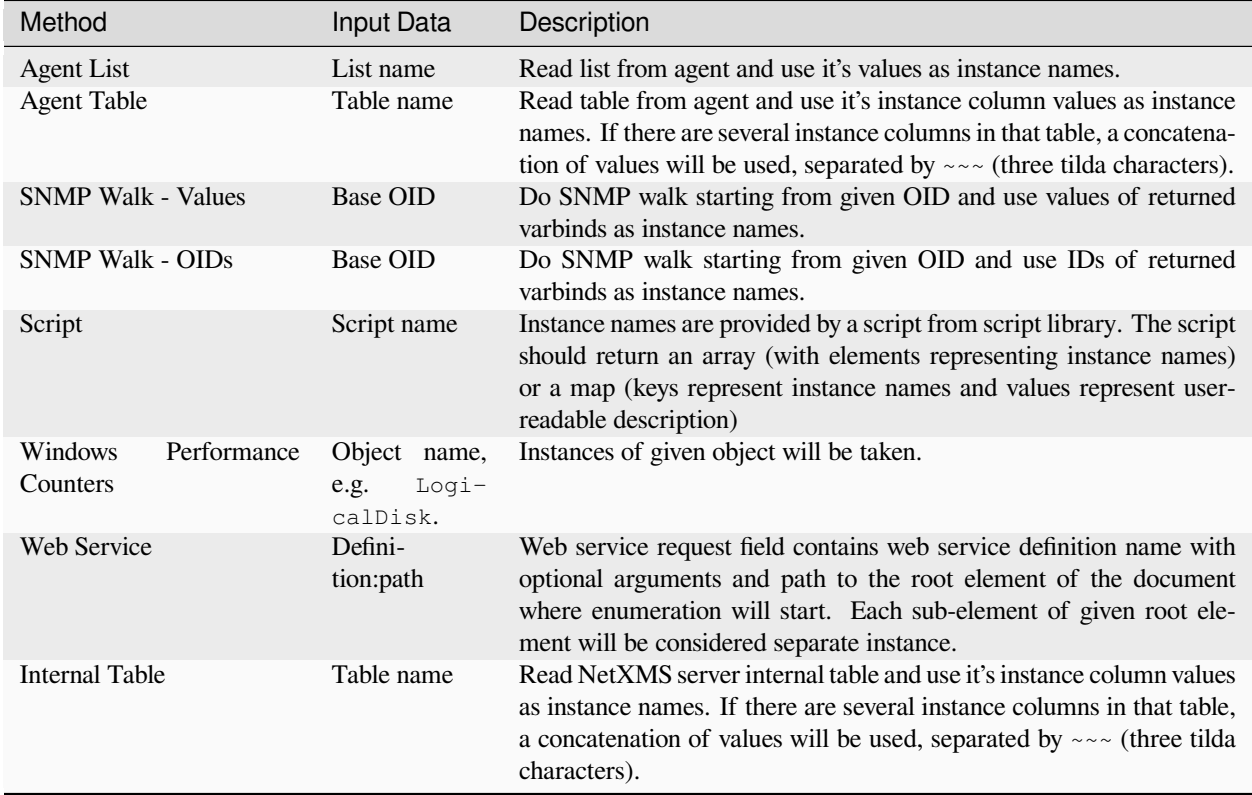

### **Instance Discovery Filter Script**

You can optionally filter out unneeded instances, transform instance names and add user-readable description using filtering script written in NXSL. Script will be called for each instance and can return either a binary value or an array.

If binary value is returned, it has the following meaning: TRUE (to accept instance), FALSE (to reject instance).

If an array is returned, then instance is counted as accepted. Only first element of the array is mandatory, the rest elements are optional (but to include an element, all preceding elements should be included). Array structure:

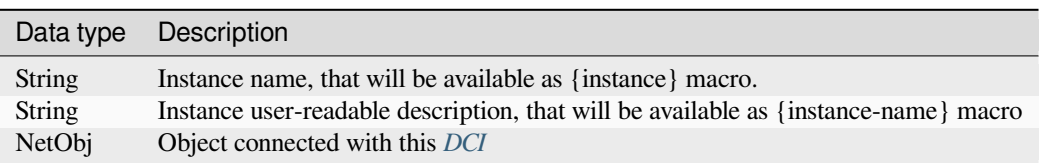

### <span id="page-179-0"></span>**12.2.6 Performance view**

This section provides configuration options for displaying DCI values as line charts on the *Performance tab*. Various options are available to visually represent the collected data; see *[Data and Network visualization](#page-220-0)* for more details.

#### **Note**

Note: Not available for table metrics.
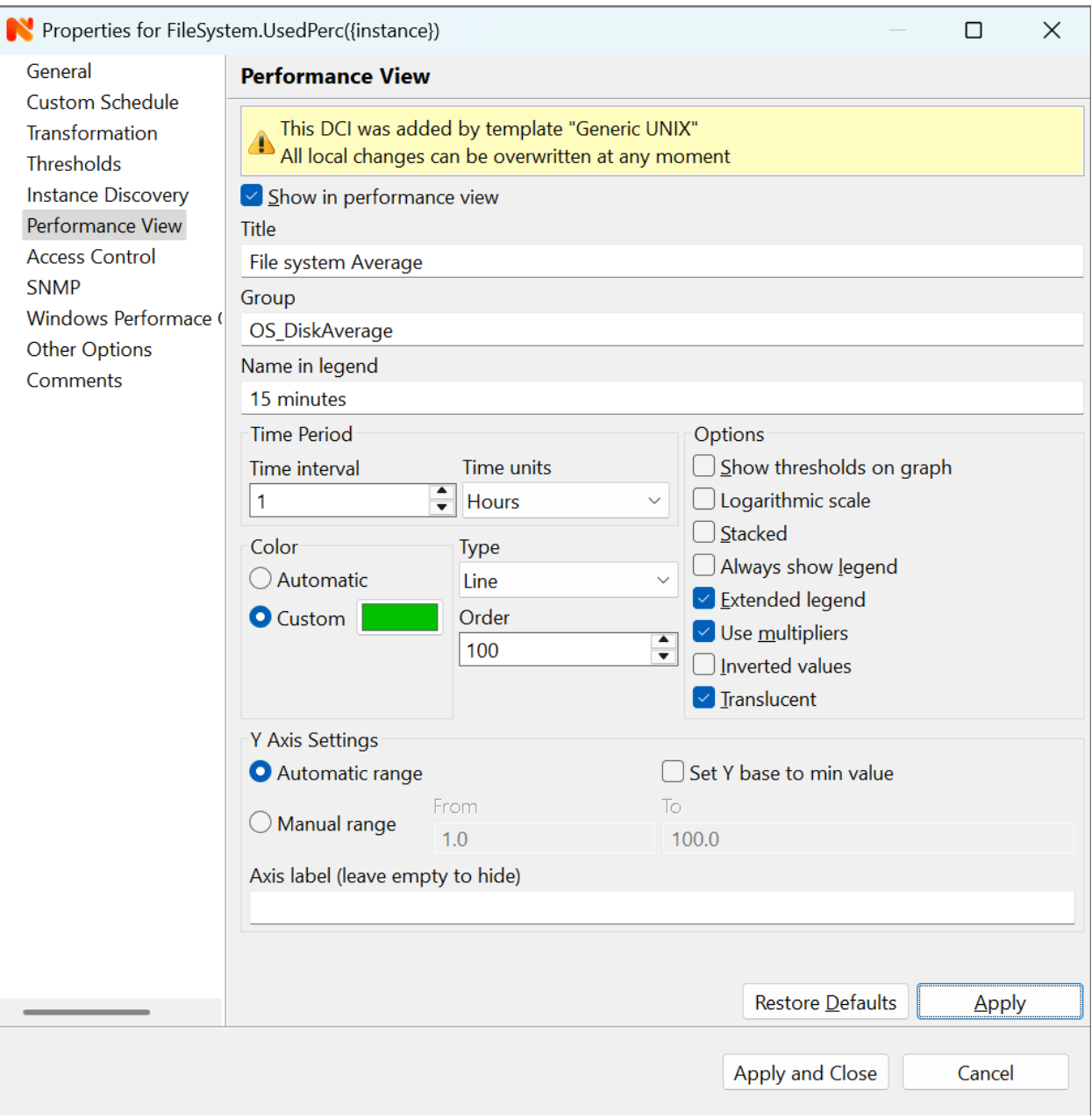

Fig. 8: DCI configuration instance discovery property page

Multiple DCIs can be grouped in one graph. To group them use the same group name in "Group" field.

## **12.2.7 Access Control**

This page provides access control management option to each DCI. If no user set, then access rights are inherited from node. So any user that is able to read node is able to see last value of this DCI and user that is able to modify node is able to change and see DCI configuration. When list is not empty, then both access to node and access to DCI are check on DCI configuration or value request.

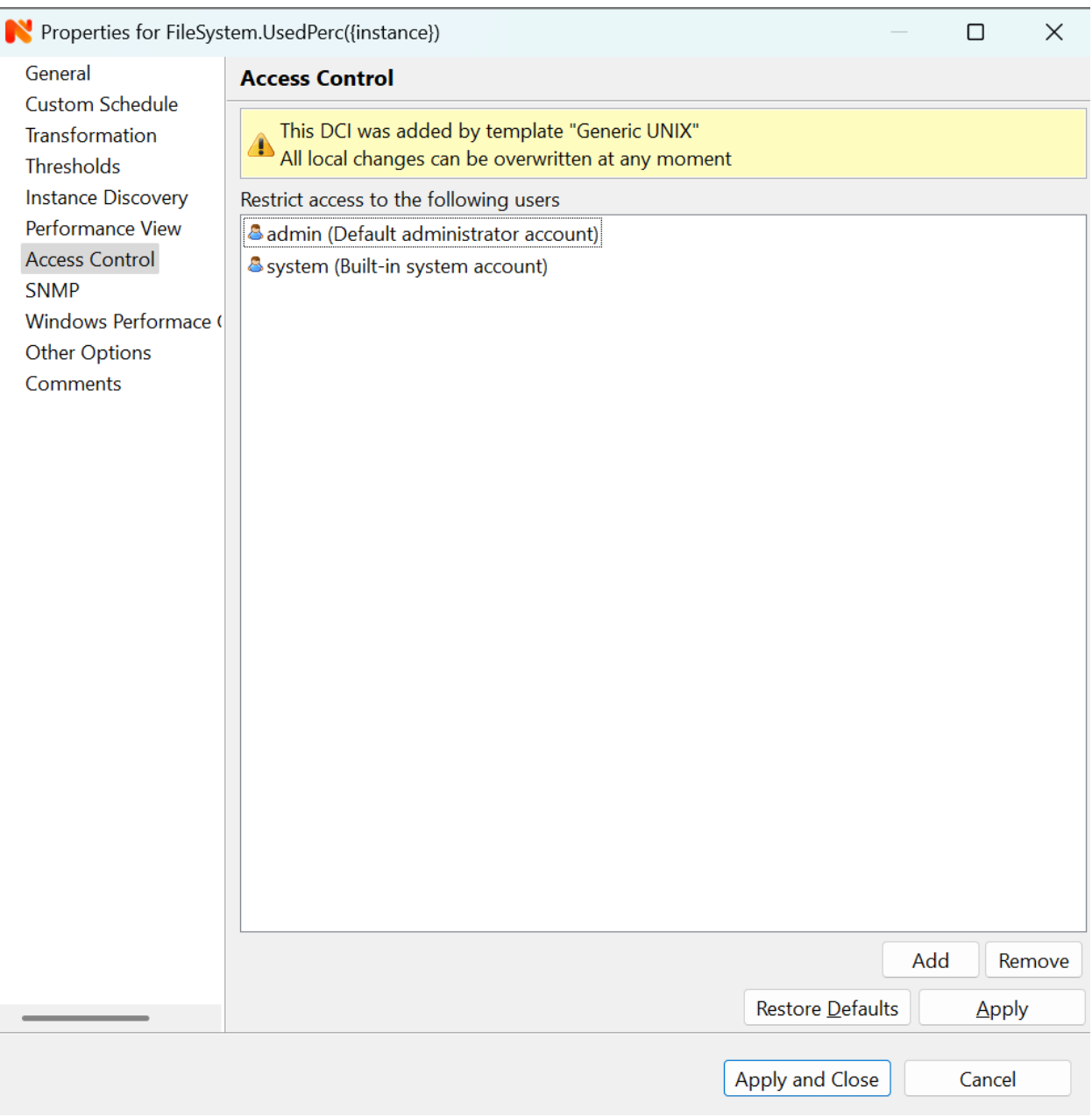

Fig. 9: DCI configuration access control property page

### **12.2.8 SNMP**

SNMP page provides additional options for SNMP data collection or processing. Like: how to interpret collected SNMP octet string or to use custom port or version for data collection.

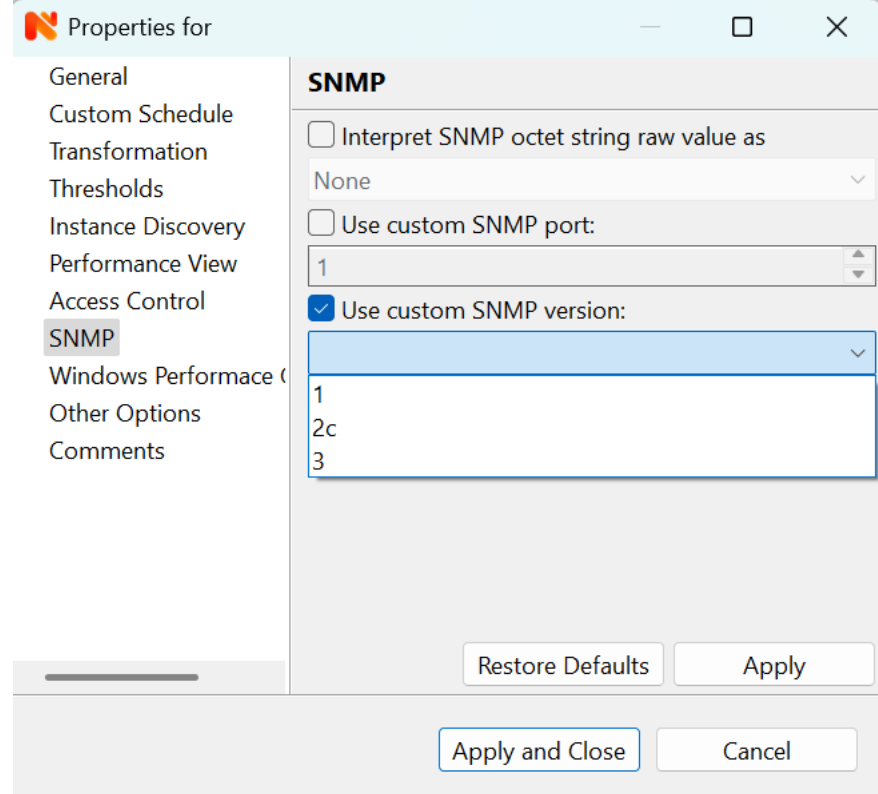

# **12.2.9 Windows Performance Counters**

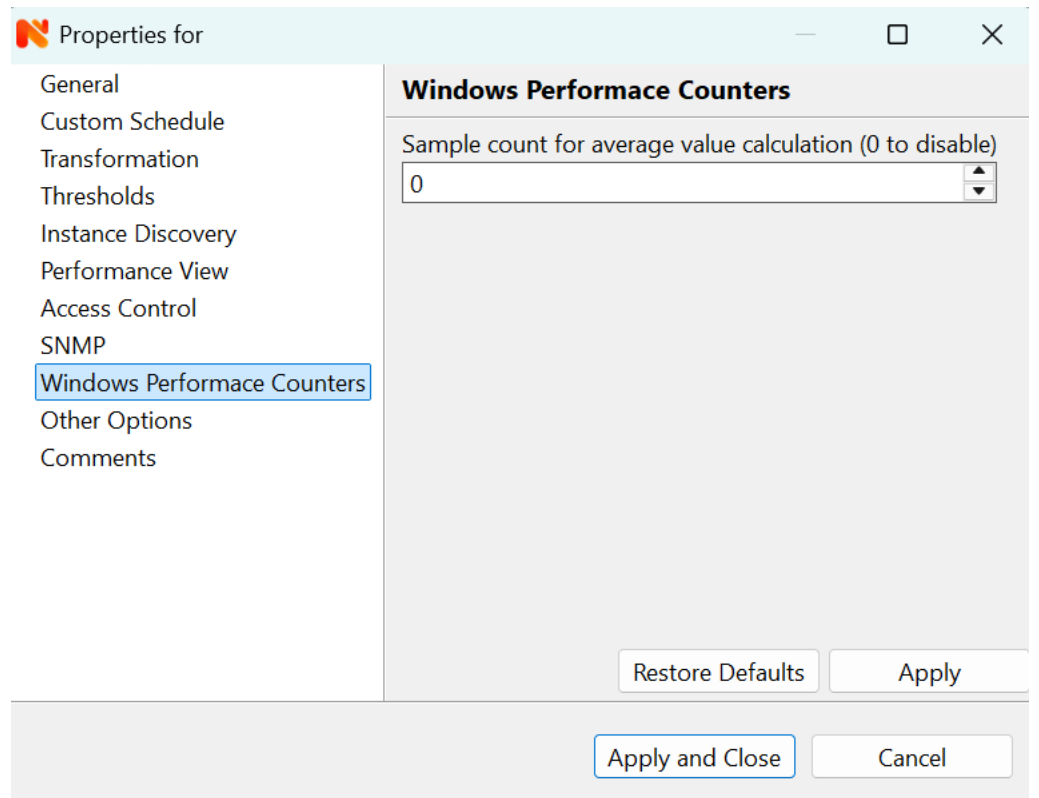

#### **12.2.10 Other options**

Other available options:

- Show last value in object tooltip shows DCI last value on tooltip that is shown on network maps.
- Show last value in object overview shows DCI last value on *Overview*->*Last Values* page.
- Use this DCI for node status calculation Uses value returned by this DCI as a status, that participate in object status calculation. Such kind of DCI should return integer number from 0 till 4 representing object status.
- Related object object that is related to collected DCI. Related object can be set by instance discovery filter script and accessed in NXSL from DCI object.

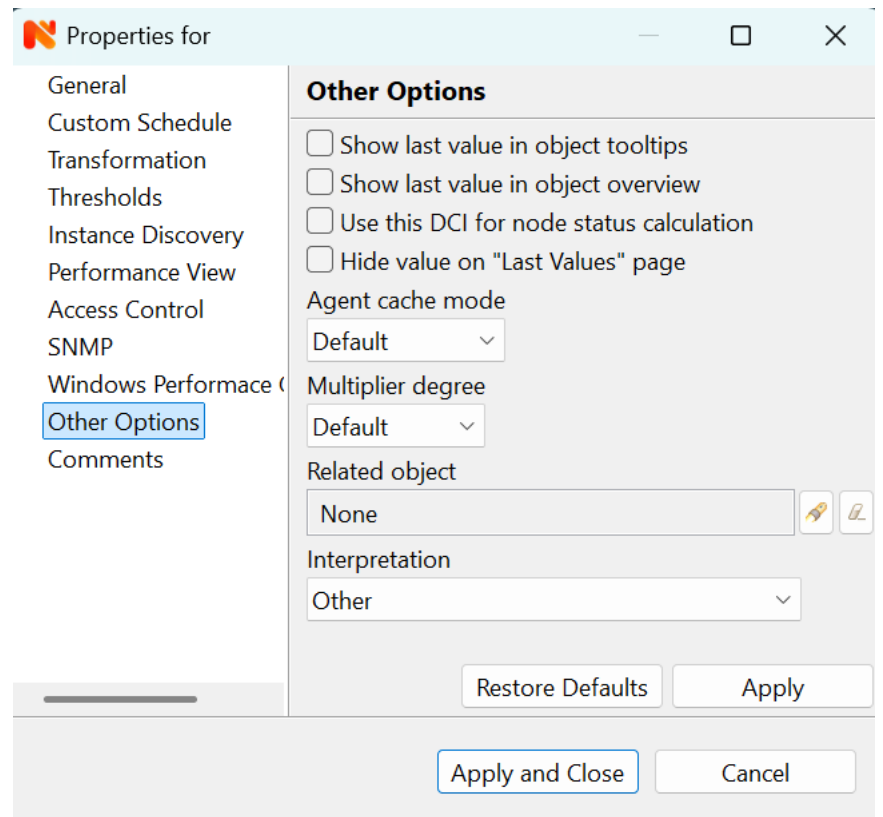

Fig. 10: DCI configuration other option property page

#### **12.2.11 Comments**

This configuration page can be used freely for text comments to add additional notes about DCI configuration or usage. These comments are added to alarms created from threshold violation events. For example, they can be used to inform operators about problem-solving approaches.

# **12.3 Push metrics**

NetXMS gives you ability to push DCI values when you need it instead of polling them on specific time intervals. To be able to push data to the server, you should take the following steps:

1. Set your DCI's origin to Push Agent and configure other properties as usual, excluding polling interval which is meaningless in case of pushed data.

- 2. Create separate user account or pick an existing one and give "Push Data" access right on the DCI owning node to that user.
- 3. Use *[nxapush](#page-488-0)* or *[nxpush](#page-492-0)* utility or client API for pushing data.

# **12.4 DCI types**

### **12.4.1 Single-value DCIs**

Single-value metrics, as the name suggests, collect only one data value.

### **12.4.2 Table DCIs**

Table metrics can collect data in bulk, effectively encapsulating multiple values that can be collected simultaneously.

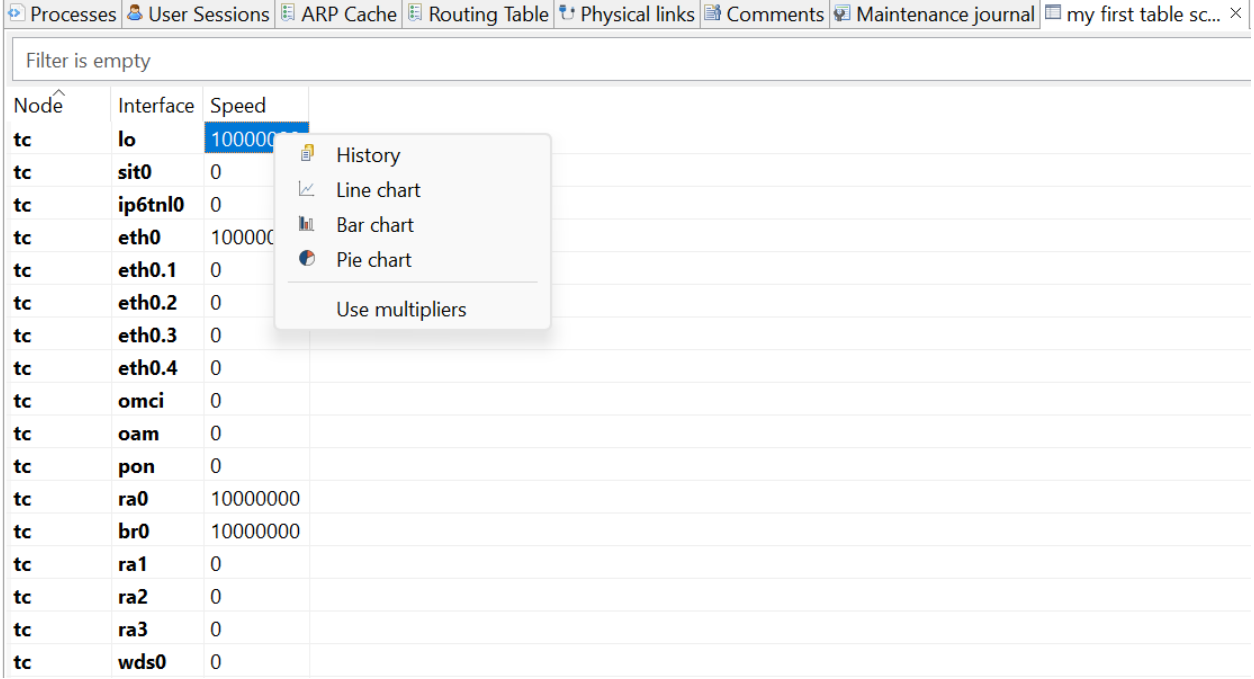

Fig. 11: Table example

They're primarily used when it is necessary to gather bulk data, like data sets that can be acquired together or for atomic collection. Atomic collection is when you need to take a data snapshot that consists of multiple items collected at the exact same time. By right-click on string or non string value one can access history, and line chart builds are possible for non string values.

There are distinct benefits to using table metrics. But they're not without their disadvantages. As tables are not single values, they require more storage, which can be one of the potential drawbacks.

Furthermore, the threshold configuration can be more complicated for table metrics because they have multiple rows and columns.

Unlike a single value where you can easily specify a threshold for when something is wrong, with a table, you have to specify which instance or item in a column has an issue.

### **12.4.3 List DCIs**

Usually DCIs have scalar values. A list DCI is a special DCI which returns a list of values. List DCIs are mostly used by NetXMS internally (to get the list of network interfaces during the configuration poll, for example), but can also be utilized by user in some occasions. NetXMS Management Client does not support list DCIs directly, but their names are used as input parameters for Instance Discovery methods. List DCI values can be also obtained with **nxget** command line utility (e.g. for use in scripts).

# **12.5 Agent caching mode**

Agent caching mode allows metric data to be obtained for the time being while connection between server and agent have been broken. This option is available for metrics, table metrics and proxy SNMP metrics as well as for proxy SNMP table metrics and DCIs with custom schedule. In absence of connection to the server, collected data is stored on agent and once connection is restored, data is sent to server. Detailed description can be found there: *[How data collection works](#page-164-0)*.

Agent side cache is configurable globally, on node and DCI levels. Configuration can be changed separately on each level. By default it's off.

All collected data goes thought all transformations and thresholds only when it comes to server. In order to prevent generation of old events, one can set *DataCollection.OfflineDataRelevanceTime* configuration variable to time period in seconds within which received offline data still relevant for threshold validation. By default it is set to 1 day.

## <span id="page-185-0"></span>**12.5.1 Configuration**

Agent cache mode can be configured:

- globally set configuration parameter *Agent.DefaultCacheMode* to *on* or *off* in *Configuration* perspective -> *Server configuration*.
- on node level *Agent cache mode* can be changed to *on*, *off* or *default* (use global settings). Right click on a node in *Infrastructure* perspective and select *Properties* followed by *Polling* page.
- on DCI level *Agent cache mode* can be changed to *on*, *off* or *default* (use node level settings) in DCI properties on *Other Options* page.

# **12.6 Data Collection tab**

Data Collection tab provides information about all data collected on a node: DCI last value, last collection timestamp and threshold status.

It is possible to check last values or raw last values in textual format or as a chart by right clicking on DCI and selecting corresponding display format.

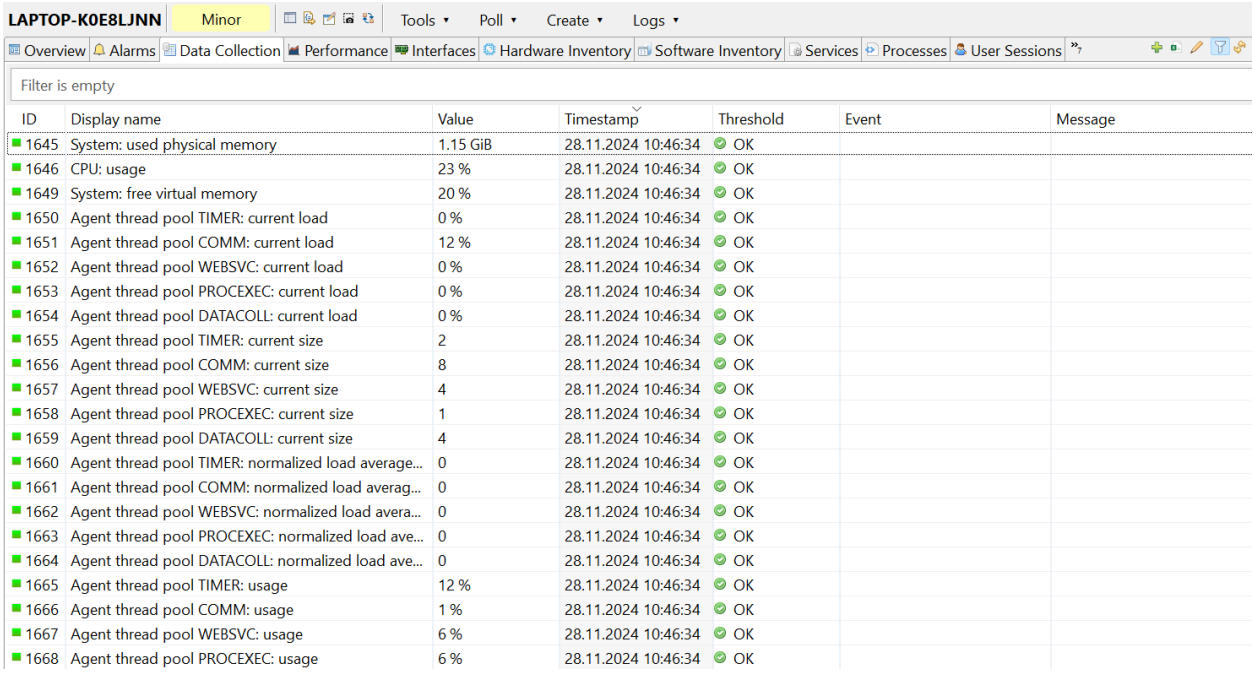

#### Click on *Edit mode* to obtain more detaled view.

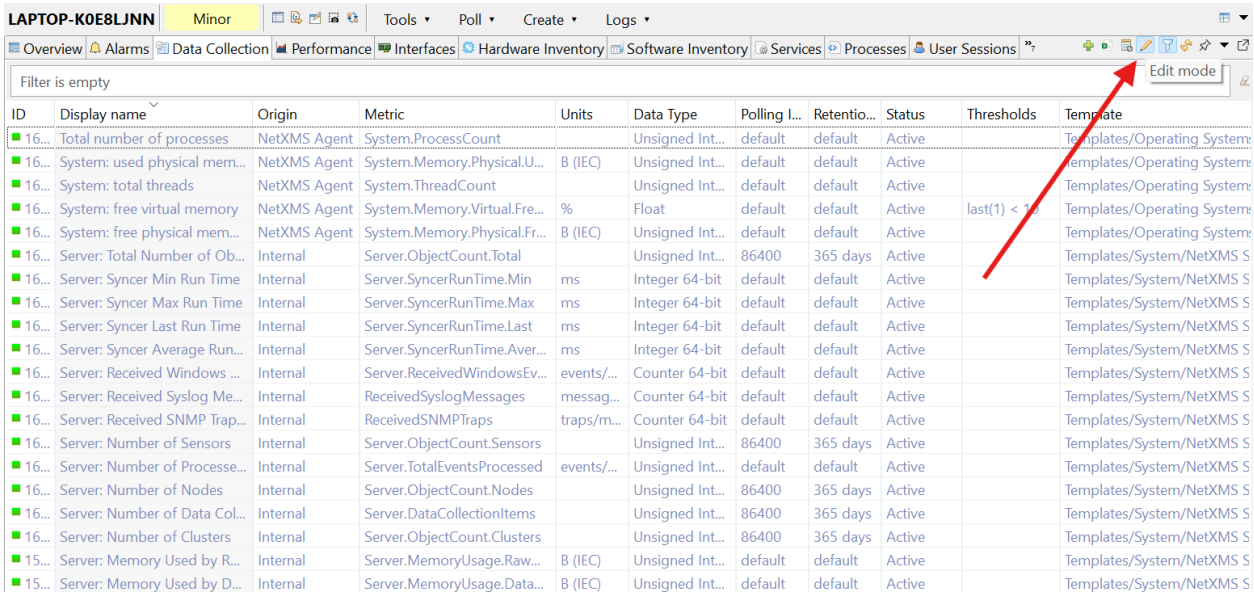

### **12.6.1 DCI table creation example**

Encapsulating earlier covered configuration options - in *Data Collection* tab view one can, for example, create DCI table with Agent cache mode enabled in the following way:

- 1. Create new table by right click in *Data Collection* tab view followed by selecting *New table…*.
- 2. Select *Origin* on *General* page as NetXMS Agent (default option) and table metrics from *Table Selection* pop-up view when clicking on *Metric* selector.

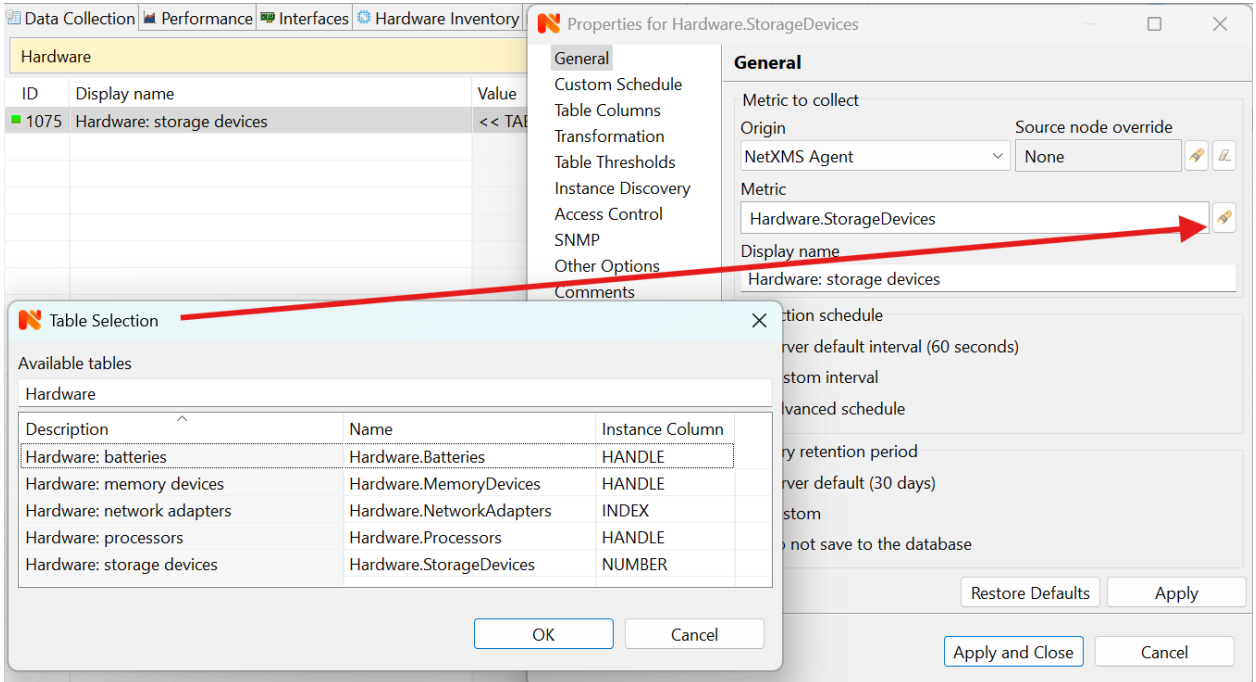

#### **Note**

Pop up view from *Metric* selector may be different for other sources in *Origin*.

Currently supported DCI table sources are:

- Internal
- NetXMS Agent
- SNMP
- Script

Currently supported DCI table sources with agent cache enabled:

- NetXMS Agent
- SNMP

Currently supported DCI table sources with agent cache and proxy enabled:

- NetXMS Agent
- SNMP

3. Configure agent catching mode as per instructions *[above](#page-185-0)*.

### **12.6.2 Status**

*[DCI](#page-565-0)* status can be one of the following: *Active*, *Disabled*, *Not Supported*. Server will collect data only if the status is *Active*. If you wish to stop data collection without removing *[DCI](#page-565-0)* configuration and collected data, the *Disabled* status can be set manually. If requested metric is not supported by target node, the *Not Supported* status is set by the server.

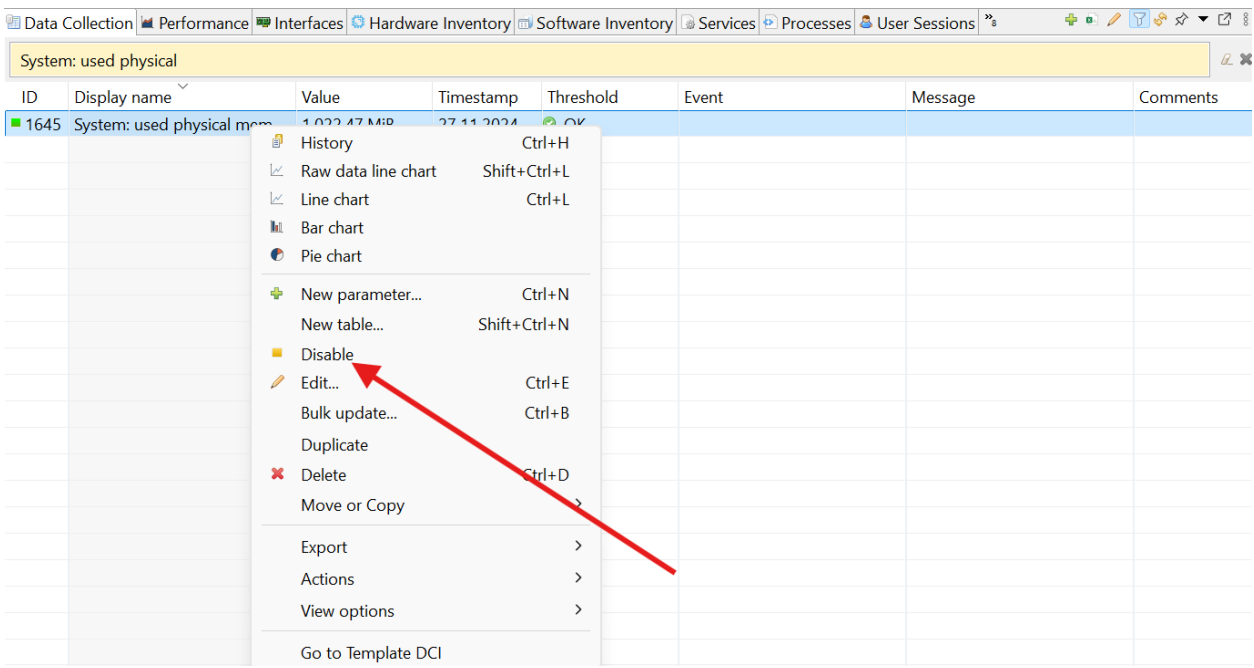

# **12.7 Templates**

### **12.7.1 What is template**

Often you have a situation when you need to collect same metrics from different nodes. Such configuration making may easily fall into repeating one action many times. Things may became even worse when you need to change something in already configured DCIs on all nodes - for example, increase threshold for CPU utilization. To avoid these problems, one can use data collection templates. Data collection template (or just template for short) is a special object, which can have DCIs configured and grouped for similar or logical purposes and applied to relevant node or node group ( for example, Collector or Cluster in *Infrastructure* perspective). Templates can be accessed from *Template* perspective.

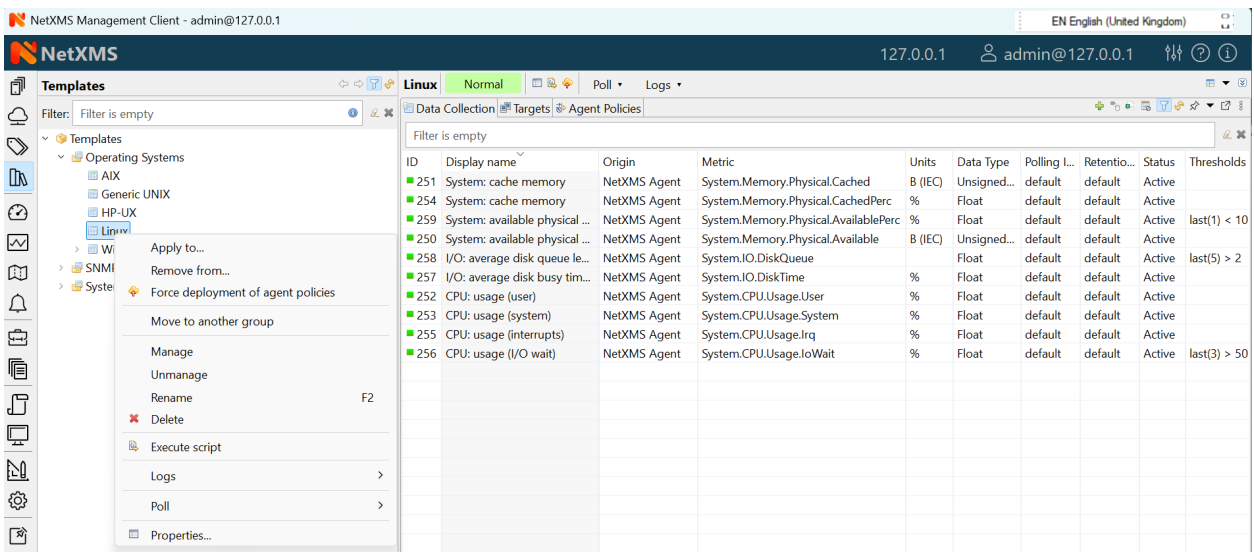

When you create template and configure DCIs for it, nothing happens - no data collection will occur. Then, you can apply this template to one or multiple nodes - and as soon as you do this, all DCIs configured in the template object will appear in the target node objects, and server will start data collection for these DCIs. If you then change something in the template data collection settings - add new DCI, change DCI's configuration, or remove DCI - all changes will be reflected immediately in all nodes associated with the template. You can also choose to remove template from a node. In this case, you will have two options to deal with DCIs configured on the node through the template - remove all such DCIs or leave them, but remove relation to the template. If you delete template object itself, all DCIs created on nodes from this template will be deleted as well.

Please note that you can apply unlimited number of templates to a node - so you can create individual templates for each group of metrics (for example, generic performance metrics, MySQL metrics, network counters, etc.) and combine them, as per your business requirements.

## **12.7.2 Creating template**

To create a template, right-click on *Template Root* or *Template group* object in *Template* perspective, and click *Create ‣ Template*. Enter a name for a new template and click *OK*.

## **12.7.3 Configuring templates**

To configure DCIs in the template, click on *Template* object in the *Template* perspective, then right-click in *Data Collection* tab view and select *New parameter…* or *New table…* for further data collection configuration. You can configure DCIs in the same way as the node objects. Another way to apply configuration in *Template* - create DCI in *Infrastructure* or *Network* perspective and convert it to template item, as seen below.

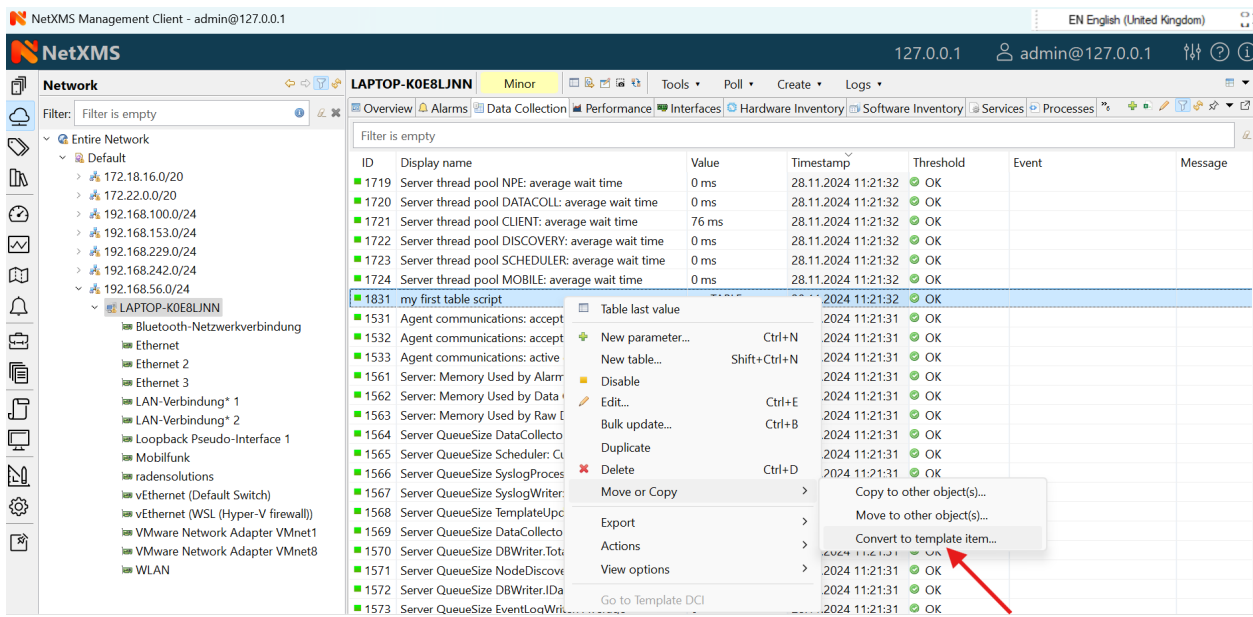

## **12.7.4 Applying template to node**

To apply a template to one or more nodes, right-click on template object in *Template* perspective and select *Apply to…*. Pop-up menu will appear with objects in *Infrastructure* and *Network* perspectives available for selection. Select objects that you wish to apply template to, and click *OK* (you can select multiple nodes in the list by holding  $Controlkey$ ). Please note that if data collection editor is open for any of the target nodes, either by you or another administrator, template applying will be delayed until data collection editor for that node will be closed. Another way to apply template to object - in *Infrastructure* or *Network* perspectives select one or more objects, right-click and select *Apply template…*

## **12.7.5 Removing template from node**

To remove a link between template and node, right-click on *Template* object in *Template* perspective and select *Remove from…*. Pop-up menu will appear with objects, which are having the template in question already applied. Select objects that you wish to remove template from, and click *OK*.

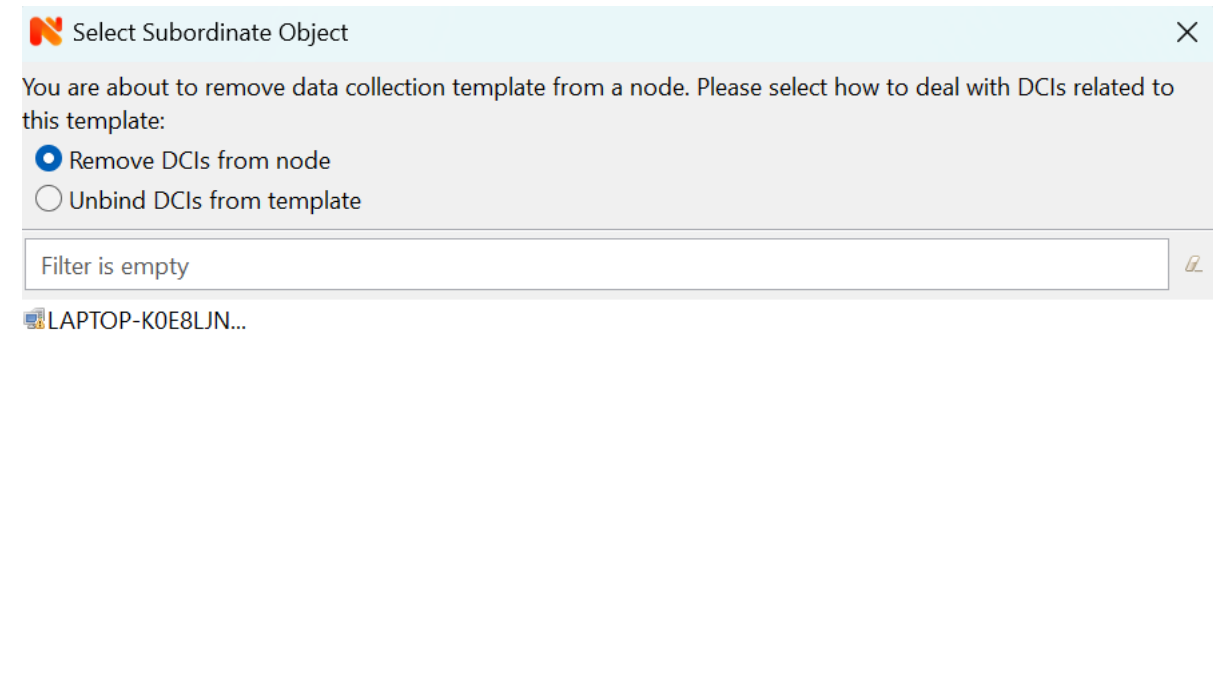

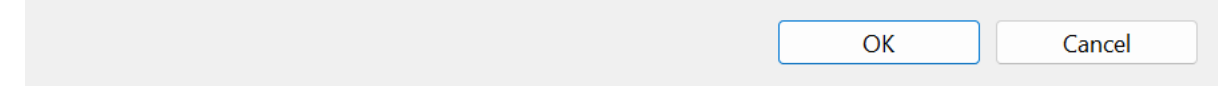

Another way to remove template from object - in *Infrastructure* or *Network* perspective select one or more objects, rightclick and select *Remove template…*. Pop-up window will appear with all applied templates to objects. Select templates to be removed and click *OK*.

If you select Unbind DCIs from template, all DCIs related to template will remain configured on a node, but association between the DCIs and template will be removed. Any further changes to the template will not be reflected in these DCIs. If you later reapply the template to the node, you will have two copies of each DCI - one standalone (remaining from unbind operation) and one related to template (from new apply operation). Selecting Remove DCIs from node will remove all DCIs associated with the template. After you click OK, node will be unbound from template.

## **12.7.6 Macros in template items**

You can use various macros in name, description, and instance fields of template DCI. These macros will be expanded when template applies to node. Macro started with  $\frac{1}{2}$  character combination and ends with  $\frac{1}{2}$  character. The following macros are currently available:

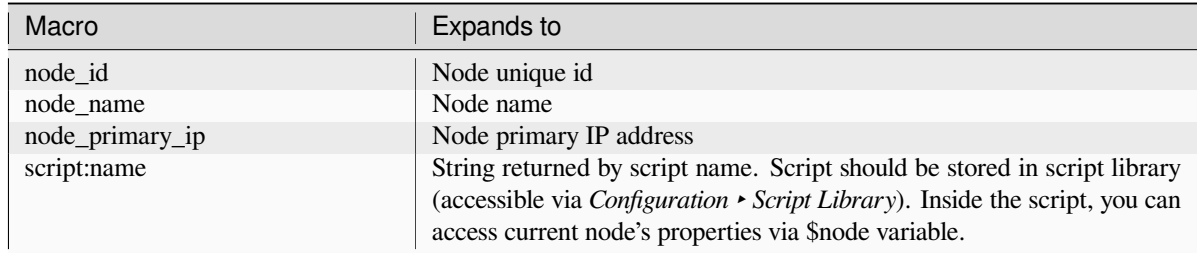

For example, if you wish to insert node's IP address into DCI description, you can enter the following in the description field of template DCI:

My IP address is %{node\_primary\_ip}

When applying to node with primary IP address 10.0.0.1, on the node will be created DCI with the following description:

My IP address is 10.0.0.1

Please note that if you change something in the node, name for example, changes will not be reflected automatically in DCI texts generated from these macros. However, they will be updated if you reapply template to the node or on housekeeper run.

# **12.8 Working with collected data**

Once you setup DCI, data starts collecting in the database. You can access this data and work with it in different ways. Data can be visualized in three ways: in graphical form, as a historical view(textual format) and as DCI summary table, this layout types can be combined in Dashboards. More detailed description about visualization and layout can be found there: *[Data and Network visualisation](#page-220-0)*.

### **CHAPTER**

## **THIRTEEN**

# **EVENT PROCESSING**

# **13.1 Introduction**

NetXMS is event based monitoring system. Events can come from different sources - polling processes (status, configuration, discovery), data collection, *[SNMP](#page-567-0)* traps, from NXSL scripts and directly from external applications via client library. All events are forwarded to NetXMS Event Queue.

NetXMS Event Processor can process events from Event Queue in either sequential or parallel mode. In sequential mode events are processed one-by-one which guarantees that events will be processed in the same sequence as they arrive into the queur. For installation where a lot of events could be generated in a short period of time this mode can be a bottleneck.

Parallel processing mode allows to process events in several parallel threads, thus allowing to scale horizontally and to increase processing performance. Number of threads for parallel processing is set by *Events.Processor.PoolSize* server configuration parameter.

Event Processing Rules can read/write persistent storage and custom attributes, create/terminate alarms, can run scripts that are checking other node statuses and care should be taken to ensure that no race condition would occur when performing parallel processing.

Correct operation is ensured by properly setting *Events.Processor.QueueSelector* server configuration parameter. This parameter contains macros that are expanded when an event is created. Events that have same QueueSelector string will be processed sequentially by one and the same event processing thread, thus ensuring that there will be no race condition between these events.

# **13.2 Event Processing Policy**

Actions taken by event processor for any specific event are determined by a set of rules called *Event Processing Policy* (EPP).

Every rule has two parts - matching part (called *Condition* in the rule configuration dialog), which determines if the rule is applicable to an event, and action part, which defines actions to be taken for matched events.

Each event passes through all rules in the policy, so if it matches more than one rule, actions specified in all matched rules will be executed. You can change this behavior by setting Stop Processing flag on a rule. If this flag is set for a rule and that rule is matched, subsequent rules (with higher rule number) will not be processed.

*Event Processing Policy* rules are managed using *Event Processing Policy Editor* available in *Configuration –> Event Processing Policy*.

Only one user of NetXMS server can access *Event Processing Policy Editor* window at a time. Other users will receive Component locked error message when attempting to open this window.

Changes made in *Event Processing Policy Editor* are applied at the moment when Save button is clicked.

|                                                | $\blacksquare$<br>图 Event Processing Policy &                                                       |                                                          |             |            |
|------------------------------------------------|----------------------------------------------------------------------------------------------------|----------------------------------------------------------|-------------|------------|
| Filter: Filter is empty<br>Ø.<br>$\mathscr{R}$ |                                                                                                    |                                                          |             |            |
|                                                | Show alarm when node is down                                                                        |                                                          |             | 28         |
| 1                                              | Ø<br><b>Filter</b>                                                                                  | <b>Action</b>                                            |             | ø          |
|                                                | IF<br>event code is one of the following:<br><b>3</b> SYS NODE DOWN                                 | Generate alarm<br><b>2</b> %m<br>with key "NODE DOWN %i" |             |            |
|                                                | Terminate node down alarms when node is up                                                          |                                                          |             | 28         |
|                                                | Ø<br><b>Filter</b>                                                                                  | <b>Action</b>                                            |             | ø          |
| $\mathbf{z}$                                   | IF<br>event code is one of the following:<br>SYS NODE UP                                            | <b>E</b> Terminate alarms<br>with key "NODE DOWN %i"     |             |            |
| з                                              | Show alarm when network service is down or in unknown state                                         |                                                          | 20          |            |
| 4                                              | $\boxtimes$<br>Terminate network service down/unknown alarms when service is up                     |                                                          |             |            |
| 5                                              | Show alarm when interface is down                                                                   |                                                          | 2 ⊗         |            |
| 6                                              | Terminate interface down alarms when interface is up                                                |                                                          |             | 2 ⊗        |
| 7                                              | Terminate interface down alarms when interface is deleted or it's expected state changed            |                                                          | $\boxtimes$ |            |
| 8                                              | Show alarm when interface is unexpectedly up                                                        |                                                          |             | 128        |
| 9                                              | Terminate interface unexpectedly up alarms when interface goes down                                 |                                                          |             | <b>B</b>   |
| 10                                             | Terminate interface unexpectedly up alarms when interface is deleted or it's expected state changed |                                                          |             | <b>B</b> 2 |

Fig. 1: Event Processing Policy Screen

To expand or collapse a rule, double click on its title or use Expand/collapse button on the right hand side of rule title.

Event Processing Policy Editor window toolbar buttons have the following meaning (from left to right): Add new rule, Save changes, Expand all, Collapse all, Horizontal layout, Vertical layout, Cut rule, Copy rule, Paste rule, Delete rule.

To create event policy rule, right click on entry before or after which new Event Processing Policy should appear and select *Insert before* or *Insert after*. Drag and drop can be used for rule reorganization.

|    | SHOW didi ili Wileli Hetwork Service is down of ili unknown state                                   |                   |                          |
|----|----------------------------------------------------------------------------------------------------|-------------------|--------------------------|
| 4  | Terminate network service down/unknown alarms when service is up                                    | Enable            | ■図                       |
| 5. | Show alarm when interface is down                                                                   | <b>Disable</b>    | ■図                       |
| 6  | Terminate interface down alarms when interface is up                                                | Insert above      | ■図                       |
|    | Terminate interface down alarms when interface is deleted or it's expected state changed            | Insert below      | ■図                       |
| 8  | Show alarm when interface is unexpectedly up                                                        | $\frac{1}{2}$ Cut | ■図                       |
| 9  | Terminate interface unexpectedly up alarms when interface goes down                                 | lla Copy          | ■図                       |
| 10 | Terminate interface unexpectedly up alarms when interface is deleted or it's expected state changed | <b>B</b> Paste    | ■図                       |
| 11 | Generate alarm when incorrect network mask detected on interface                                    | SC Delete         | ■図                       |
|    | 12 Cenerate alarm when server enconters NYSL script execution error                                 |                   | $\mathbb{R}$ $\boxtimes$ |

Fig. 2: Event Processing Policy item context menu

To edit Event Processing Policy's properties, click edit button in right corner of an entry, or double-click text in Filter or Action text.

| 日<br><b>II</b><br>e<br>of 脑面 X<br>屈<br>医<br><b>Event Processing Policy &amp;</b><br>H |                                                                     |                                                                |  |  |  |
|---------------------------------------------------------------------------------------|---------------------------------------------------------------------|----------------------------------------------------------------|--|--|--|
|                                                                                       | Show alarm when node is down                                        |                                                                |  |  |  |
|                                                                                       | <b>Filter</b>                                                       | <b>Action</b>                                                  |  |  |  |
|                                                                                       | IF<br>event code is one of the following:<br><b>3</b> SYS NODE DOWN | <b>Generate alarm</b><br>%m<br>l Zi<br>with key "NODE DOWN %i" |  |  |  |
| 2                                                                                     | 78<br>Terminate node down alarms when node is up                    |                                                                |  |  |  |
|                                                                                       | Show alarm when network service is down or in unknown state         |                                                                |  |  |  |

Fig. 3: Edit buttons

Properties of Event Processing Policy rule have the following sections:

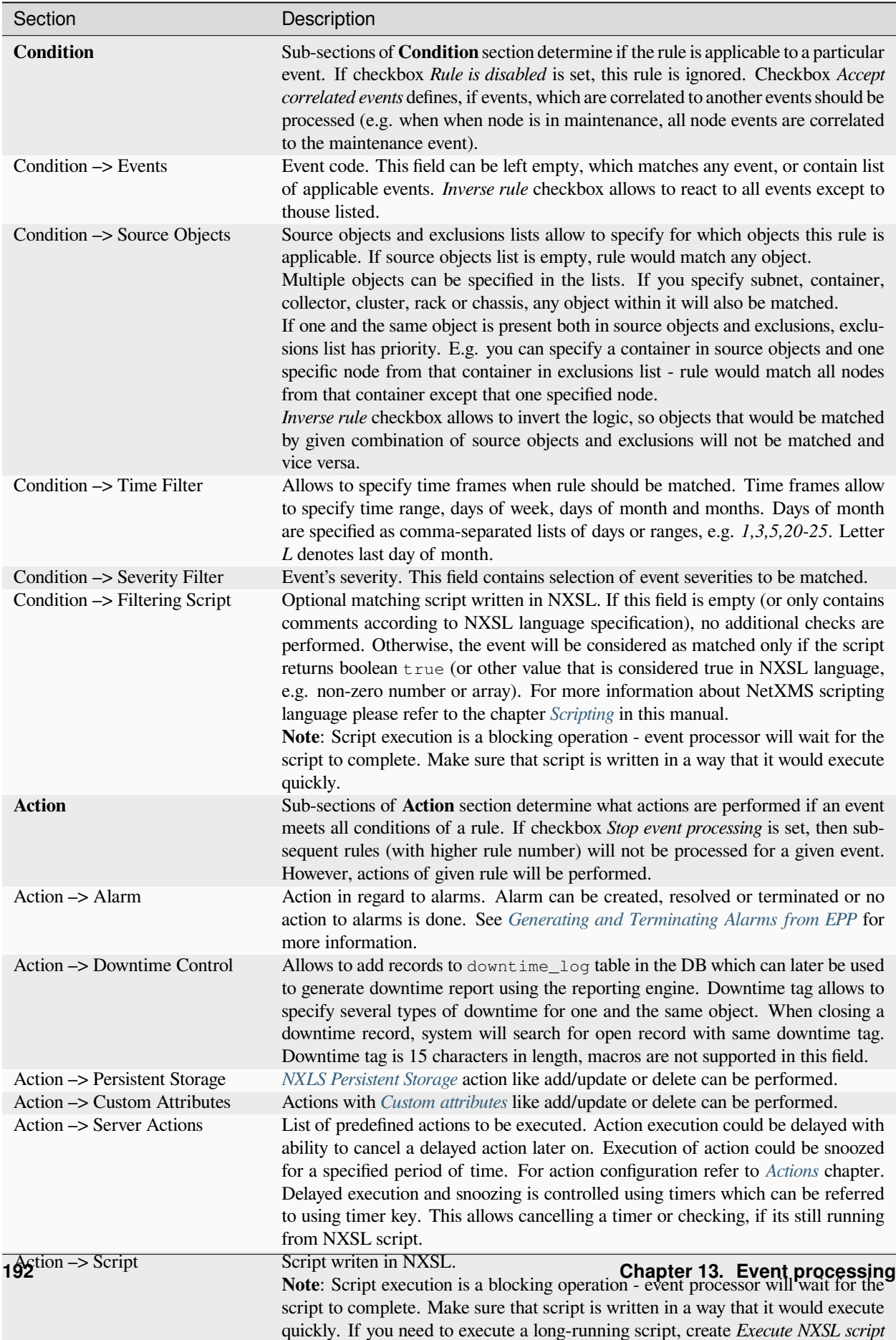

*action* and execute it from EPP rule.

**After all manipulations are done - save changes by pressing save icon.**

### **13.2.1 Examples**

This rule defines that for every major or critical event originated from a node named "IPSO" two e-mail actions will be executed.

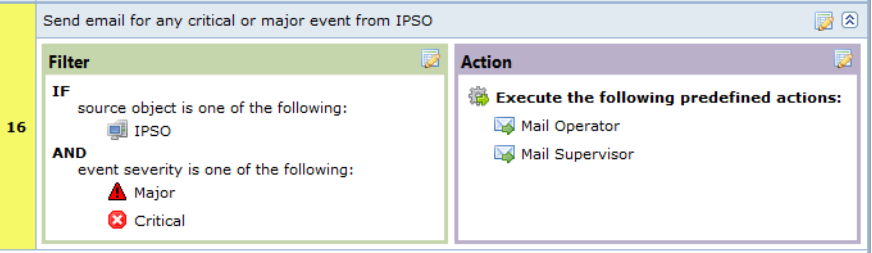

Fig. 4: Example 1

# **13.3 Events**

# **13.4 Alarms**

### **13.4.1 Alarms Overview**

As a result of event processing some events can be shown up as alarms. Usually alarm represents something that needs attention of network administrators or network control center operators, for example low free disk space on a server.

All alarm events are logged to alarm log. The number of days the server keeps alarm history can be configured by "AlarmHistoryRetentionTime" server configuration parameter. Alarm log can be viewed in "Alarm Log View"(Alt+F8). This view gives option to query for required information from alarm log.

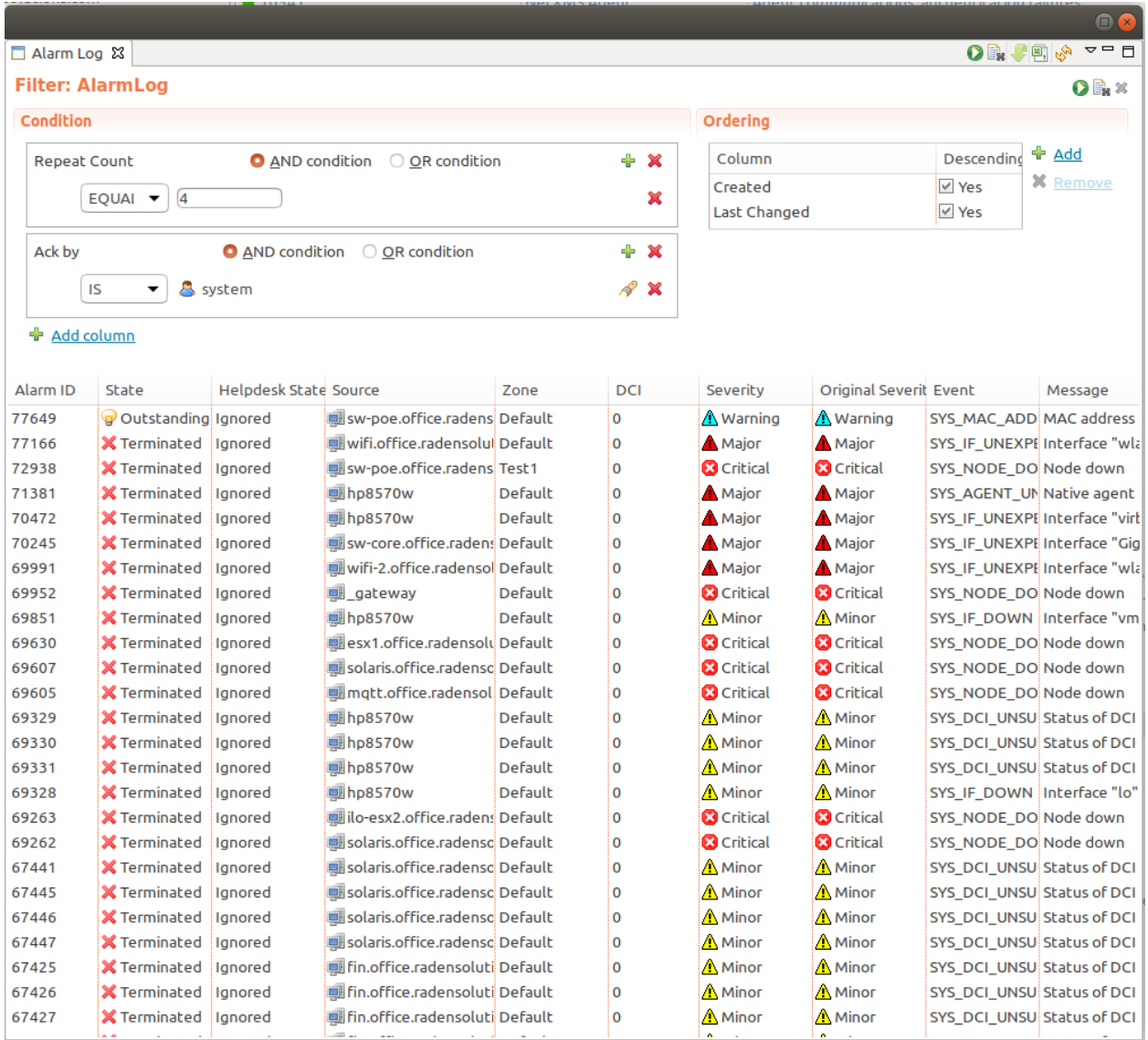

### Every alarm has the following attributes:

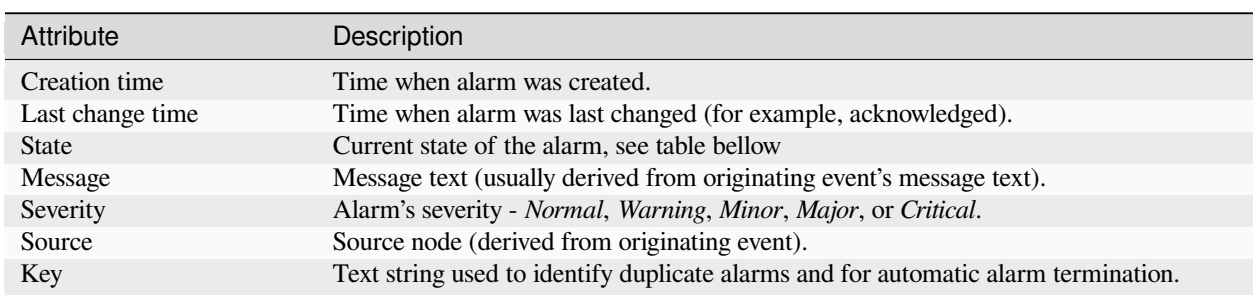

Possible alarm states:

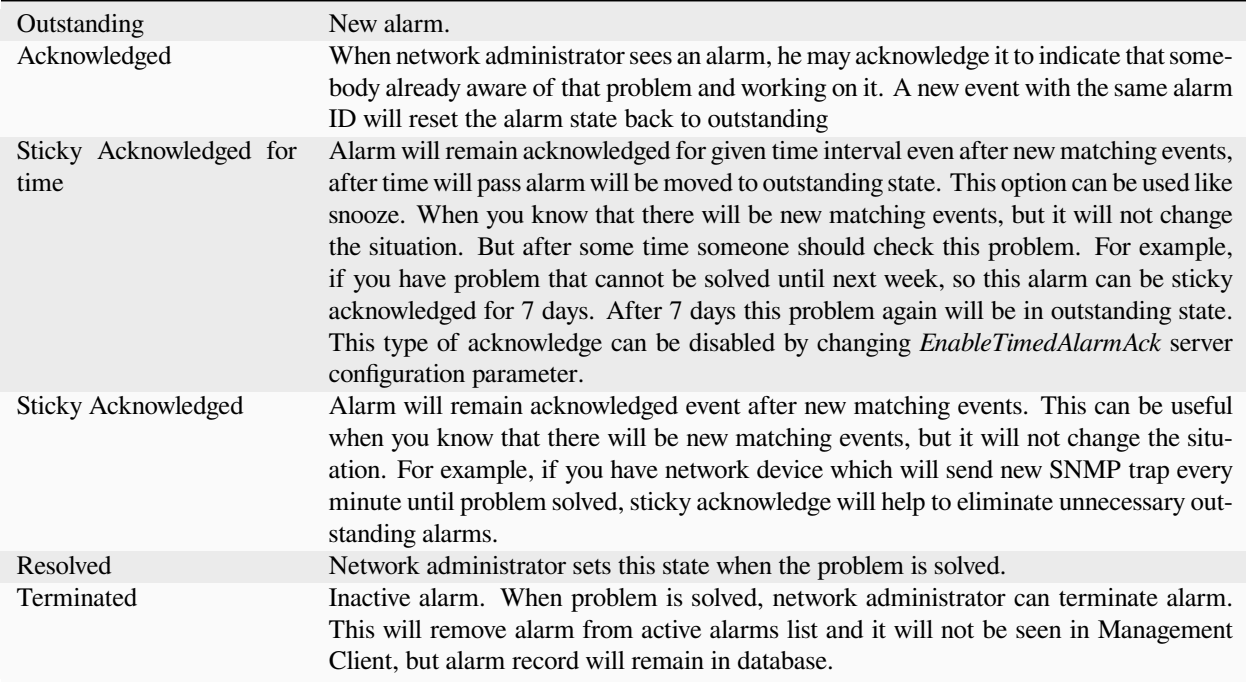

There are 2 types of alarm state flows: strict and not strict. This option can be configured in Preference page of Alarms or on server configuration page, parameter "StrictAlarmStatusFlow". The difference between them is that in strict mode Terminate can be done only after Resolve state.

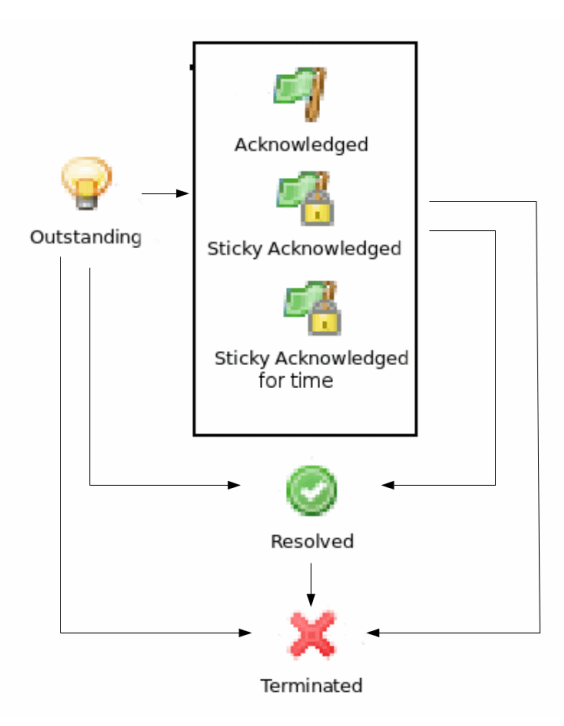

Fig. 5: Not strict(default)

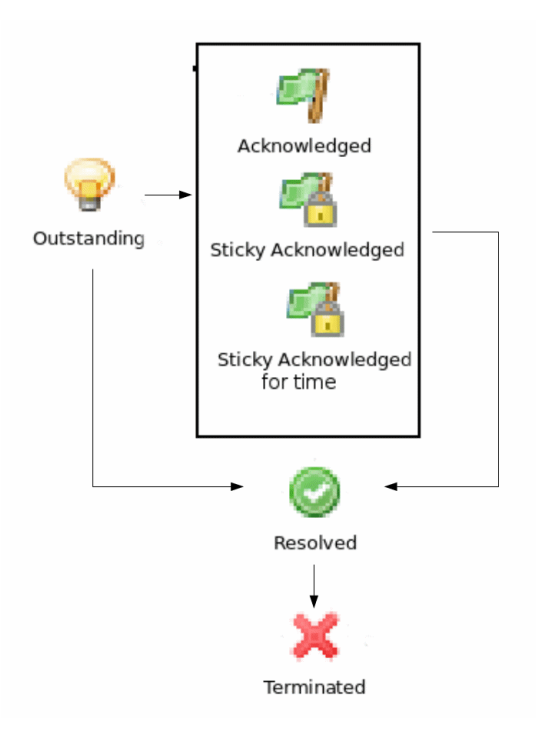

Fig. 6: Strict

### **13.4.2 Alarm Melodies**

On each severity of alarm can be set melody to play. This melody will be played when new alarm in state outstanding will occur. Melody that should be played should exist on server in wav format. See instruction there: *[Upload file on server](#page-381-0)*. By default there are no sounds on alarms.

To set sound open preferences, there select *Alarms ‣ Alarm Sounds* tab. There in drop-down will be seen all possible options. If sound will not be chosen, alarm with this severity will come silently.

To configure sounds, open preferences and select *Alarms ‣ Alarm Sounds* tab. Drop-downs next to each severity level have a list of available sounds. If no sound is chosen, alarm for given severity will come silently.

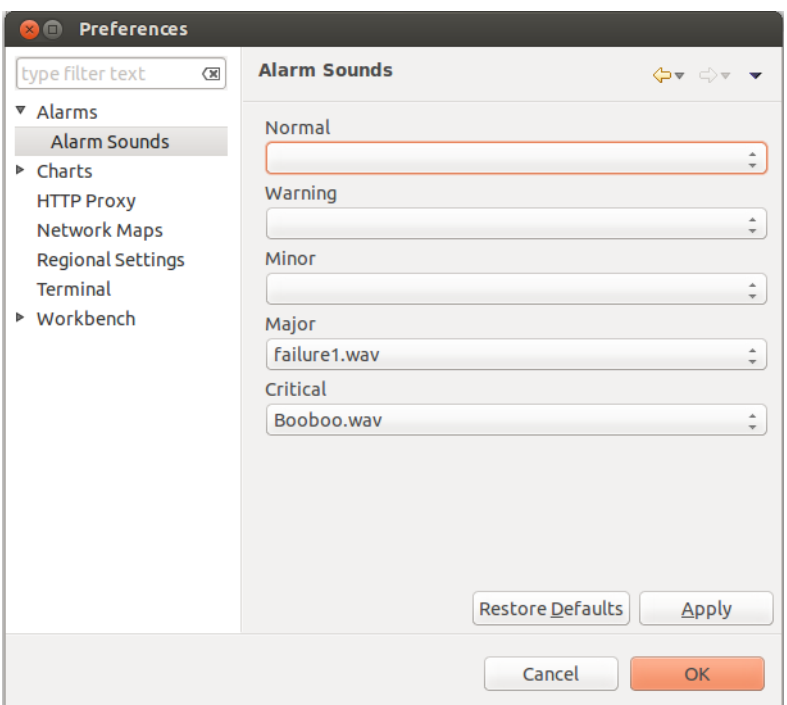

### **13.4.3 Alarm Browser**

When an alarm is generated it will appear in the Alarm Browser where information about currently active alarms can be viewed.

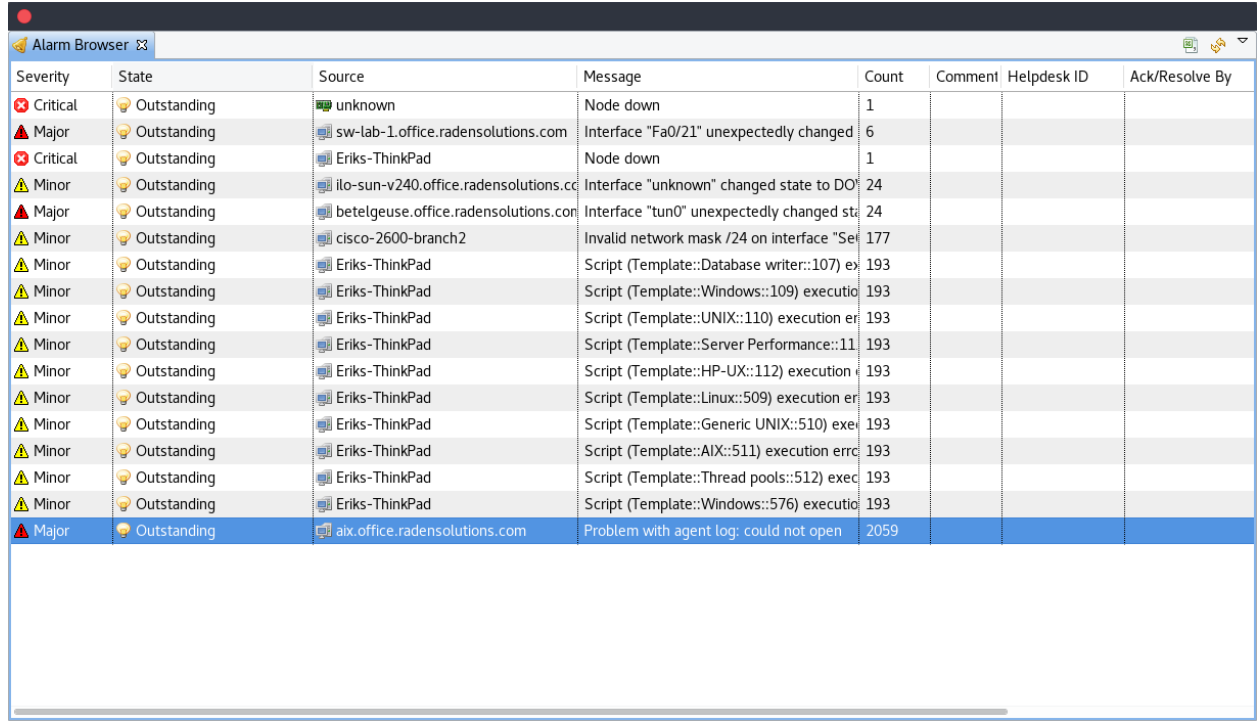

#### **Alarm Comments**

For each alarm can be created comments in "Alarm Details"

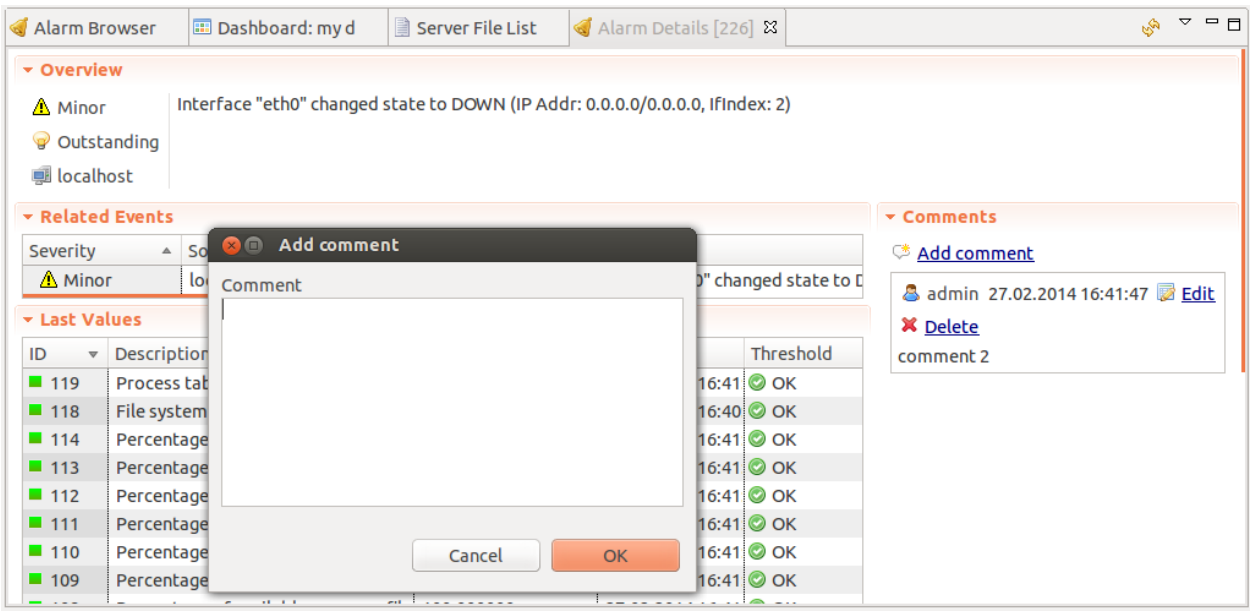

or "Alarm Comments" views.

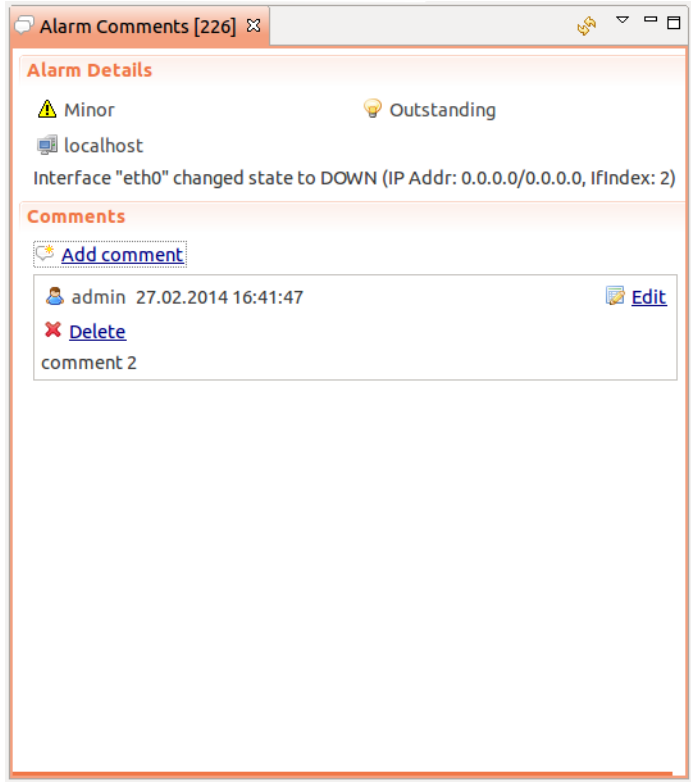

Comment can be created, edited or deleted. All comments will be deleted after alarm termination.

#### **Alarm Summary Emails**

It is possible to schedule emails which contain a summary of all currently active alarms, similar to what can be seen in the Alarm Browser.

Summary emails are sent through SMTP notification channel with HTML formatting. It should be first configured in *[Notification channels](#page-209-0)* configuration and then it's name should be set in "DefaultNotificationChannel.SMTP.Html" server configuration parameter.

To enable Alarm Summary Emails it is required to configure the following server parameters:

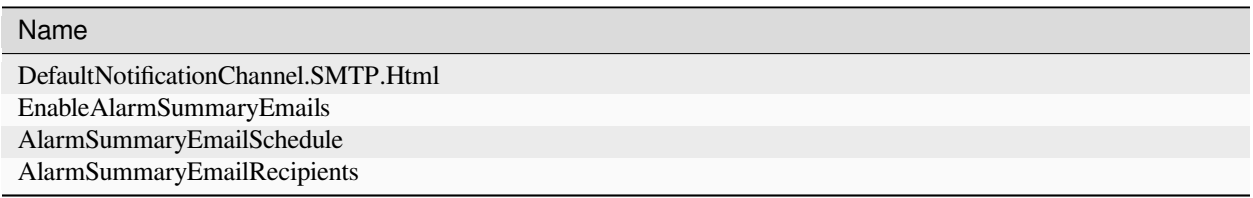

Further information on server configuration parameters can be found in *[Server configuration parameters](#page-463-0)*.

## <span id="page-202-0"></span>**13.4.4 Generating and Terminating Alarms from EPP**

To generate alarms from events, you should edit *Alarm* field in appropriate rule of *Event Processing Policy*. Alarm configuration dialog will look like this:

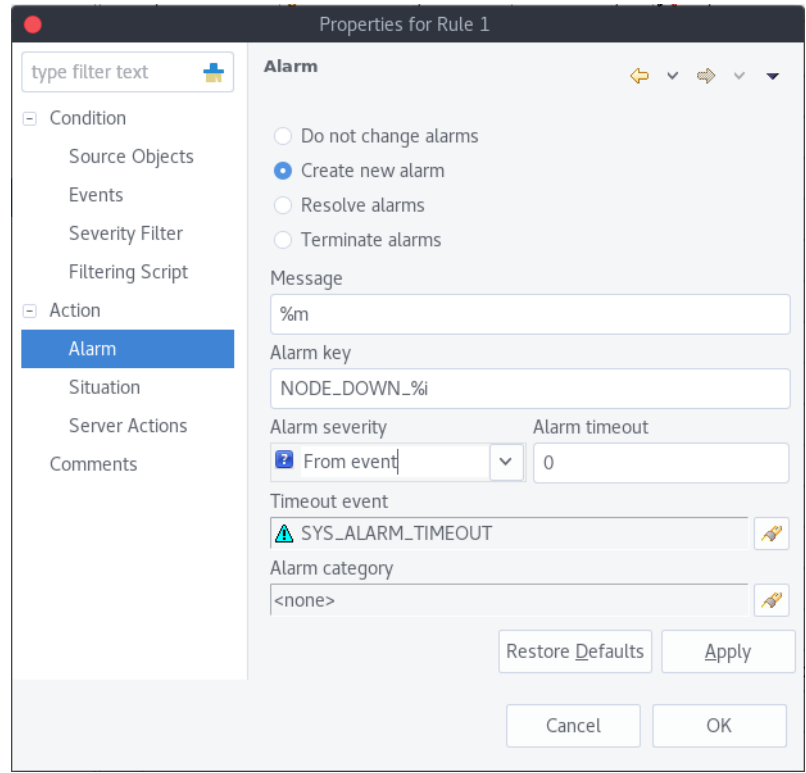

You should select *Generate new alarm* radio button to enable alarm generation from current rule. In the *Message* field enter alarm's text, and in the alarm key enter value which will be used for repeated alarms detection and automatic alarm termination. In both fields you can use macros described in the *[Macros for Event Processing](#page-217-0)* section.

You can also configure sending of additional event if alarm will stay in *Outstanding* state for given period of time. To enable this, enter desired number of seconds in *Seconds* field, and select event to be sent. Entering value of 0 for seconds will disable additional event sending.

Alarms generated by rules can by categorised to limit what alarms can be seen by what users. This can be done by applying a category in the *Alarm Category* field, which can be created and configured in the *[Alarm Category Configurator](#page-203-0)*.

# <span id="page-203-0"></span>**13.4.5 Alarm Category Configurator**

Alarm categories can be created and configured in the *Alarm Category Configurator* which can be found in *Configuration ‣ Alarm Category Configurator* menu:

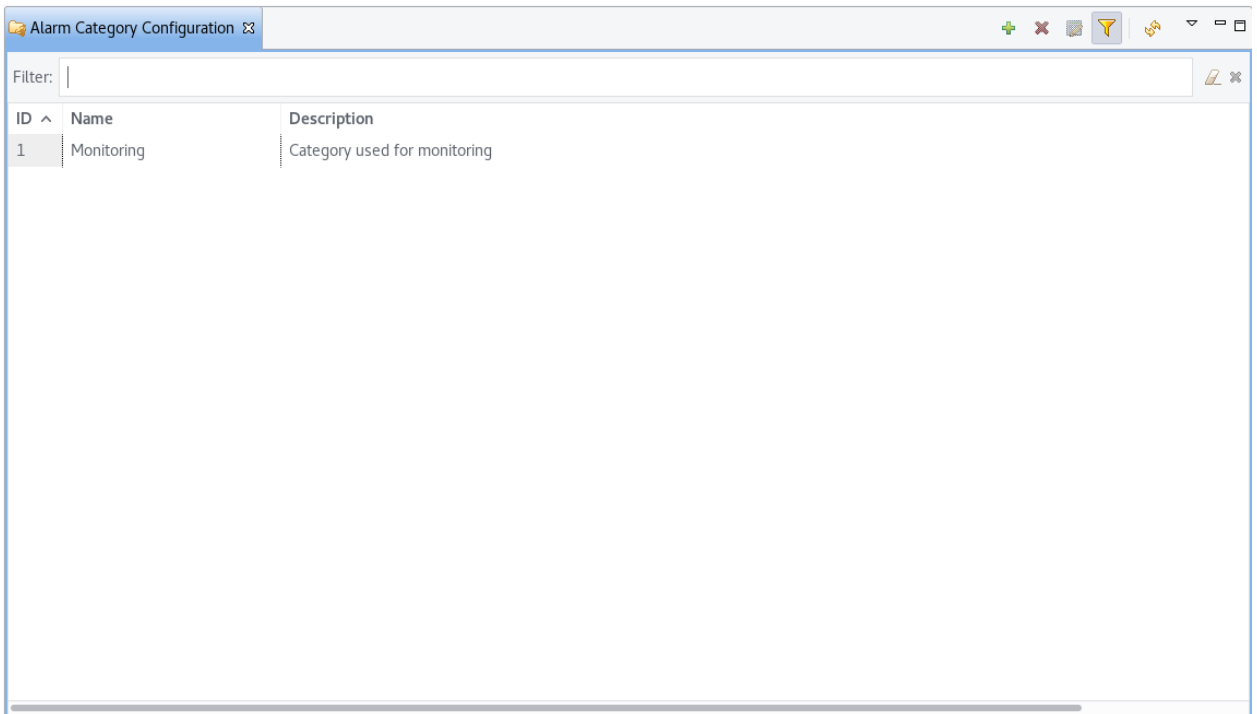

#### Fig. 7: Alarm Category Configurator

Alarm categories provide the possibility to configure access rights for viewing generated alarms on a per user or per group basis. When creating an alarm category, it is possible to set the *Category name*, *Description*.

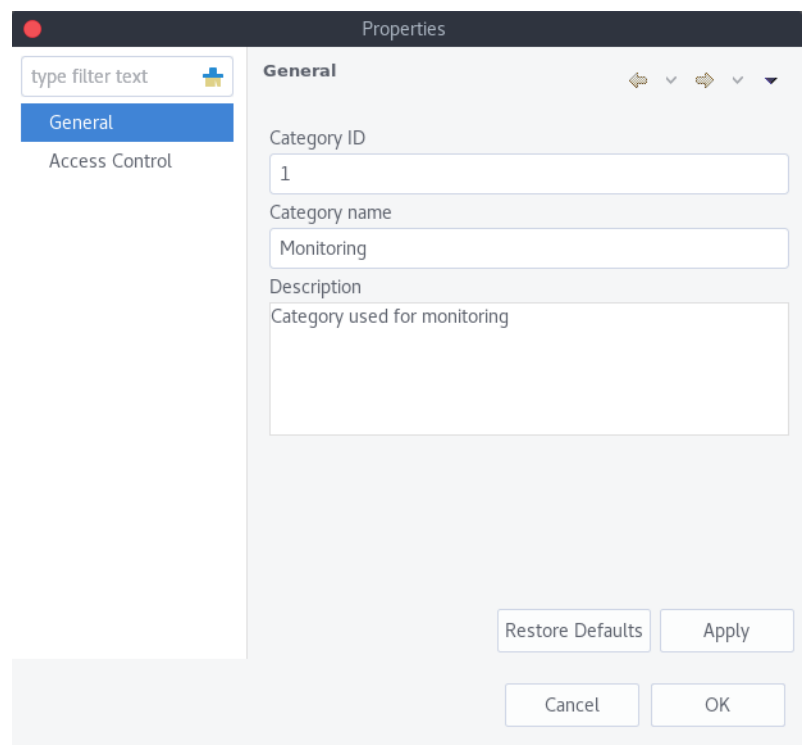

Fig. 8: Alarm Category properties

Alarm category access rights can be configured by adding users or groups to the access list of the category in the *Access Control* property page.

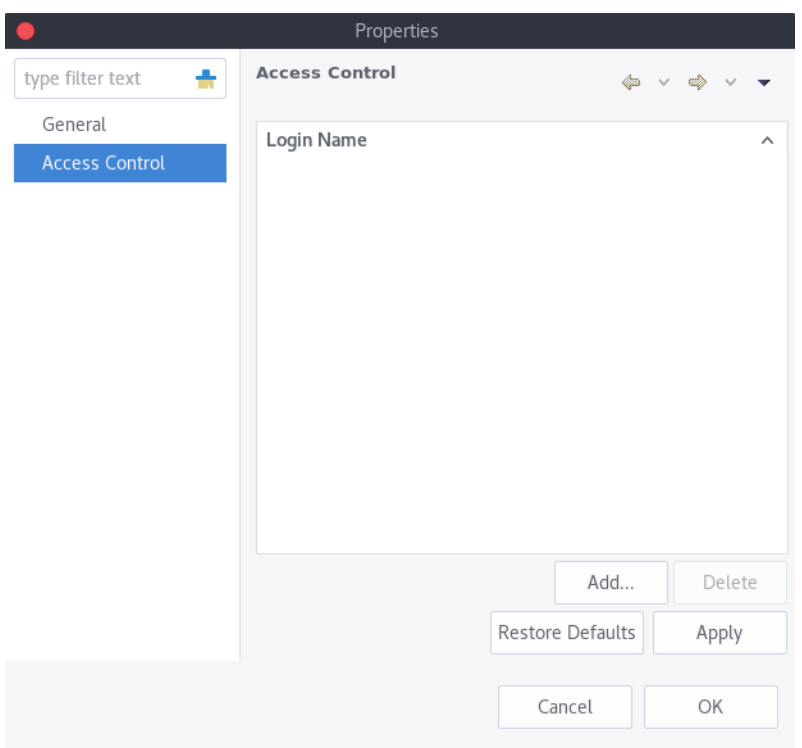

Fig. 9: Alarm Category Access Control

By default, all alarms can be viewed by all users due to the *View all alarms* system right being set as default to the *Everyone* user group. In order to limit the viewing of alarms, this system right should be removed and the access rights configured in the categories themselves. When the categories have been configured, they can be applied to the necessary *Event Processing Policy* rules.

If an alarm category has been applied to an *Event Processing Policy* rule, it will appear in the *Event Processing Policy Editor* when a rule is expanded under the *Action* section.

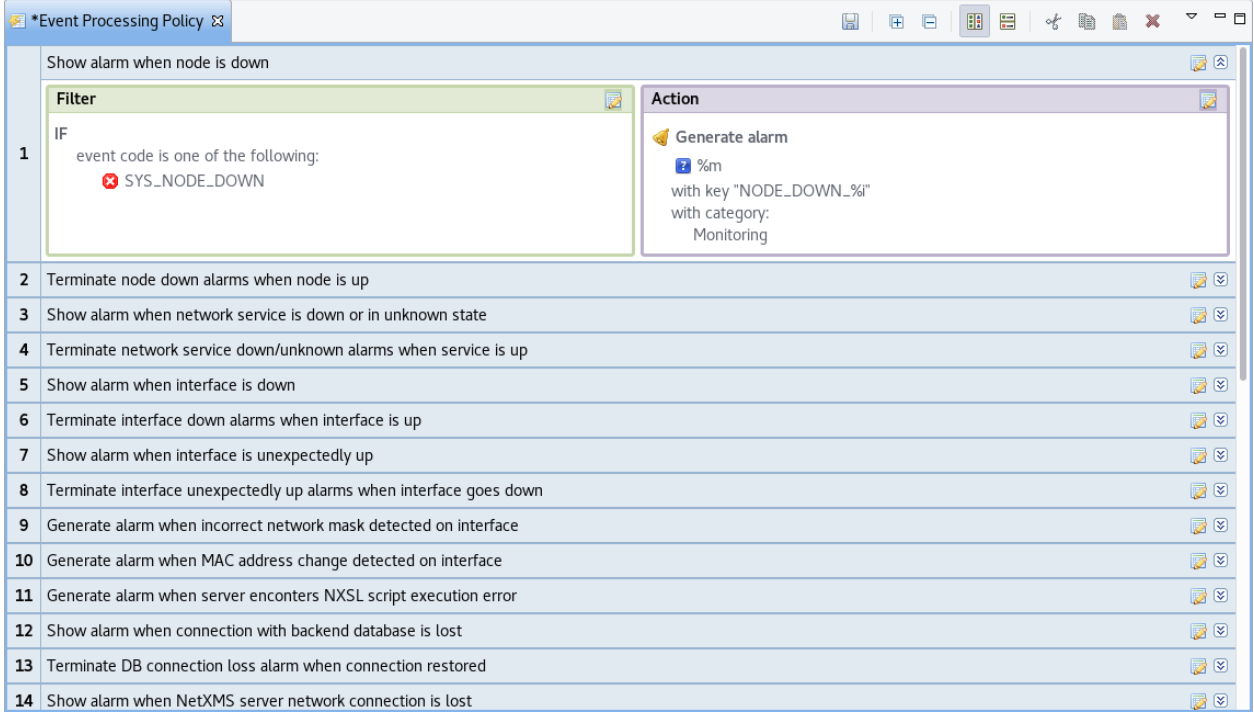

#### Fig. 10: Event Processing Policy expanded

### **13.4.6 Automatic Alarm Termination/Resolve**

You can terminate or resolve all active alarms with given key as a reaction for the event. To do this, select *Terminate alarm* radio button or *Resolve alarm* radio button in alarm configuration dialog and enter value for alarm key. For that field you can use macros described in the *[Macros for Event Processing](#page-217-0)* chapter.

### **13.4.7 Escalation**

As it was described in *[Generating and Terminating Alarms from EPP](#page-202-0)* chapter there is possibility to generate new event if alarm stay in *Outstanding* state for too long. Escalation is built on this option. When alarm was generated, but no action was done from operator in predefined time, new event can be generated and this time email or notification (SMS, instant message) can be sent to operator or to it's manager. This escalation process can have as many steps as it is required.

# <span id="page-206-0"></span>**13.5 Actions**

In addition to alarm generation server can perform various types of actions as a reaction to an event. Action types available in NetXMS are described in the following sections. Each action can be separately disabled in action configuration.

After the action is added, it can be edited to add delay time and timer key. This option can be used to prevent notification sending in case if problem solved quickly enough. Key is a free form string that supports *[macros](#page-217-0)* and delay is the delay time in seconds before action is executed.

The following example shows the configuration for the situation when there is no need to notify anyone if node went down and back up in less then 5 minutes.

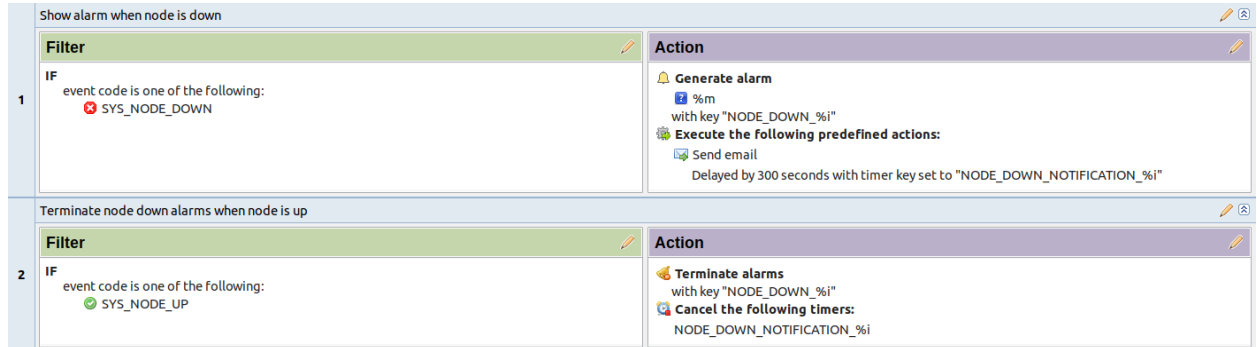

If, in adddition, we want to send notification when node goes up, but only if notification about node down was sent:

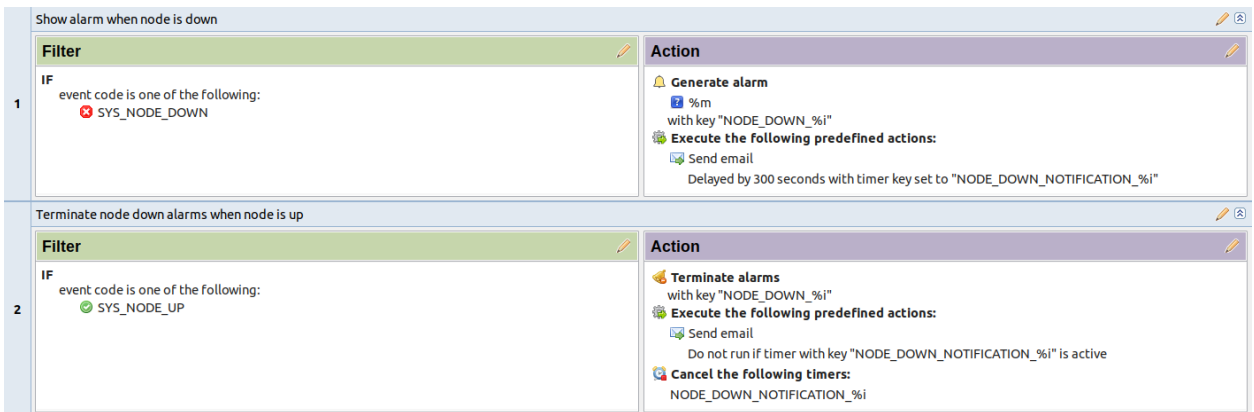

### **13.5.1 Escalation**

One *[EPP](#page-565-1)* rule can contain multiple actions with different delays. Delay timers are canceled by other rule in case of problem resolution.

#### **The next example shows that if node went down, then**

- 1. after 1 minute responsible person will be notified if the problem still persists
- 2. after 30 minutes the support manager will be notified if the problem still persists
- 3. after 1 hour the IT manager will be notified if the problem still persists

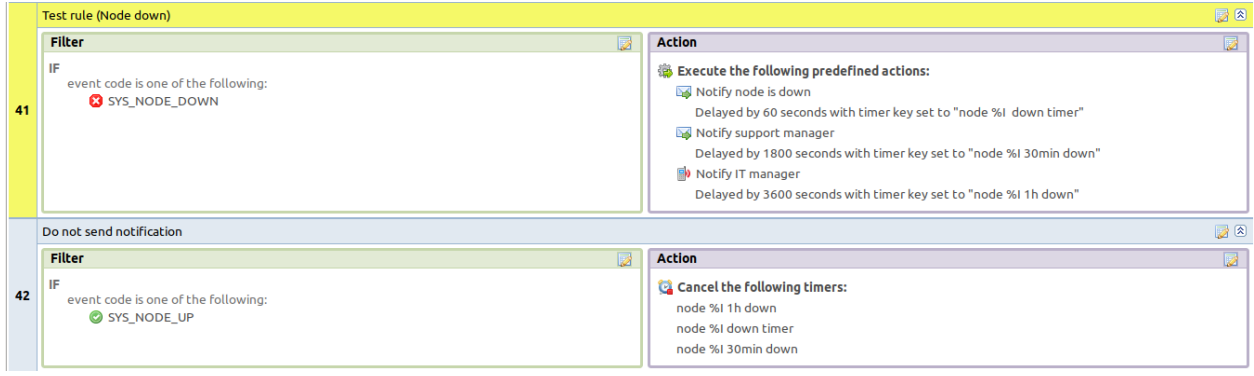

### **13.5.2 Action types**

#### **Execute command on management server**

Executes provided command on server node. Check that user under which netxmsd process run has permission to run this command.

#### **Execute command on remote node**

Executes provided command name defined in this nodes agent configuration file. To this command can be given parameters in format: commandName param1 param2 param3... Check that user under which nxagentd process run has permission to run this command.

As the *Remote Host* can be used hostname or object name(int format: @objectName). Second option allows action execution on node behind proxy.

#### **Send notification**

Send notification, e.g. SMS, MicrosoftTeams, e-mail etc, to one or more recipients. This can be configured in Notification channels section described below and appropriate action created in Actions section and then available for use in EPP. Driver configuration parameters are detailed in Drivers section.

In message text can be used *[Macros for Event Processing](#page-217-0)*.

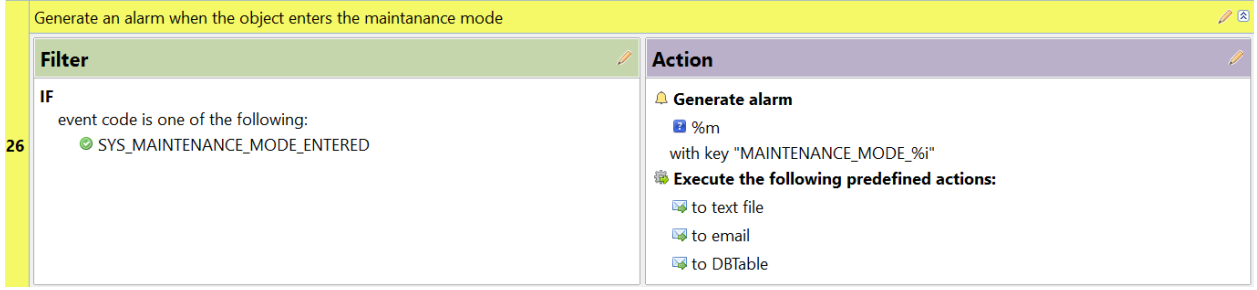

#### **Execute NXSL script**

This action executes script form scrip library. In action configuration should be defined name of script. Information about scripting and library can be found *[there](#page-444-0)*.

#### **Forward event**

NetXMS does not support configuration synchronization between two NetXMS servers(Distributed Monitoring). But it is possible to forward events from one server to another. This option allow synchronize events between servers but there are some limitation.

#### **Configuration**

#### **Source server configuration:**

- 1. Create new action of type "forward event" it will have destination server address property.
- 2. Create a rule in event processing policy with filter for events you want to forward and add forwarding action as action.

#### **Destination server configuration:**

- 1. Enable EnableISCListener and ReceiveForwardedEvents in server configuration.
- 2. Open port 4702.

3. Check that receiving server have all events as on a sending server

#### **Limitation**

#### **Limitations of event forwarding:**

- 1. Event template with same event code or event name must exist on recipient server
- 2. Node object with same IP address as event's source node's address must exist on recipient server
- 3. Does not work with zones

Events not met these conditions are discarded. It is possible to check if and why incoming events are discarded by turning on level 5 debug on receiving server.

There can be used one of two options if it is required to disable polling of sender server nodes on recipient server: disable all polling protocols or unmanage nodes. Chose depends on how you wish to see node's status. For unmanaged node, it always be "unmanaged", regardless of active alarms. If you disable polling, node's status will be "unknown" unless there will be active alarms for that node - in that case node's status will change to severity of most critical alarm.

### <span id="page-209-0"></span>**13.5.3 Notification channels**

NetXMS supports concept of notification channel drivers to provide SMS and instant message sending functionality. Role of notification channel driver is to provide level of abstraction on top of different notification sending mechanisms and uniform notification sending interface for server core. It is possible to set up and use several notification channels.

Configuration of notification channels is done in *Configuration ‣ Notification channels*.

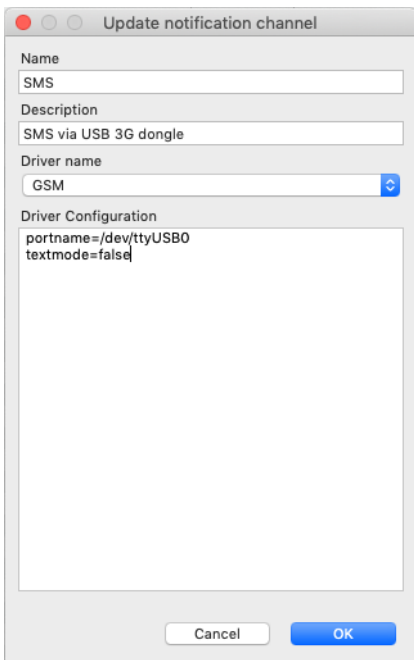

Notification channel driver parameters are specified in *Driver configuration* input field. Each parameter is given on a separate line in format: *parameter\_name=parameter\_value*. Meaning of parameters is driver dependent and described separately for each driver. It a parameter is not given, it's default value will be used.

Once notification channel is created is is seen in channel list with green or read square next to the name - it is channel status identifier. It should be green if driver initialization was successful or read in other cases. *Status* column displays last sent attempt status and *Error message* column provide more information about driver initialization or sending error.

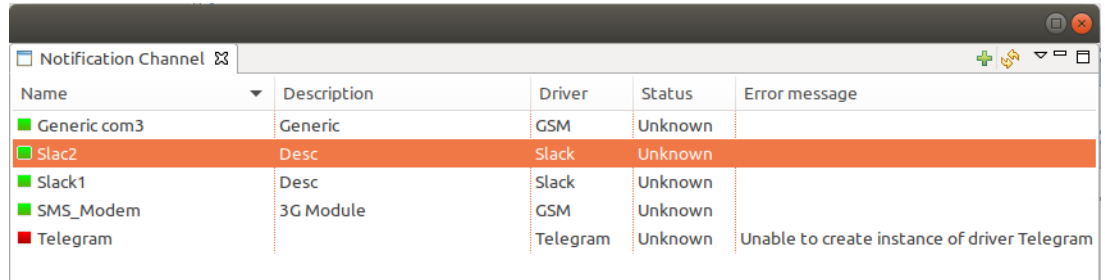

#### **Drivers**

The following drivers are provided by default with NetXMS installation:

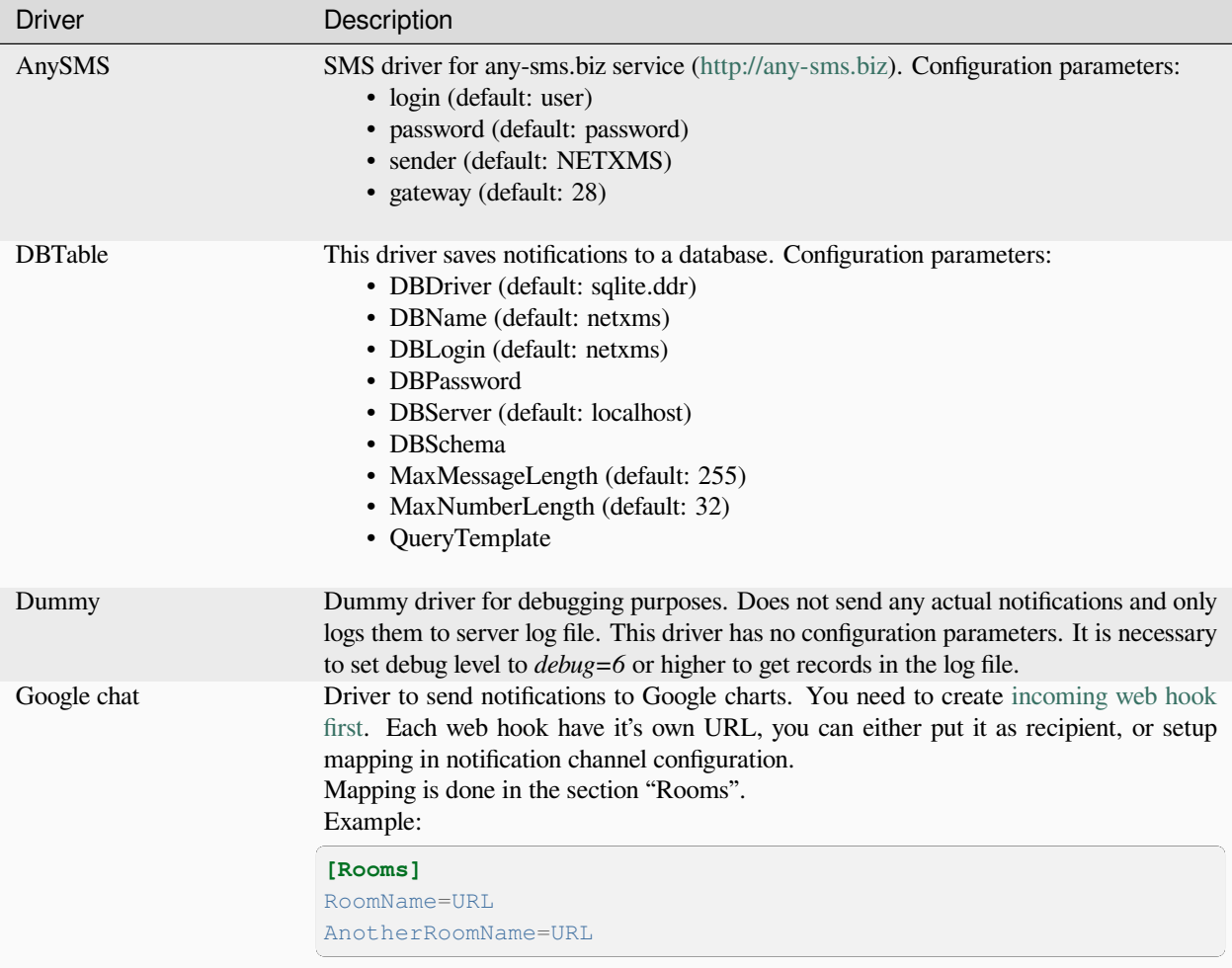

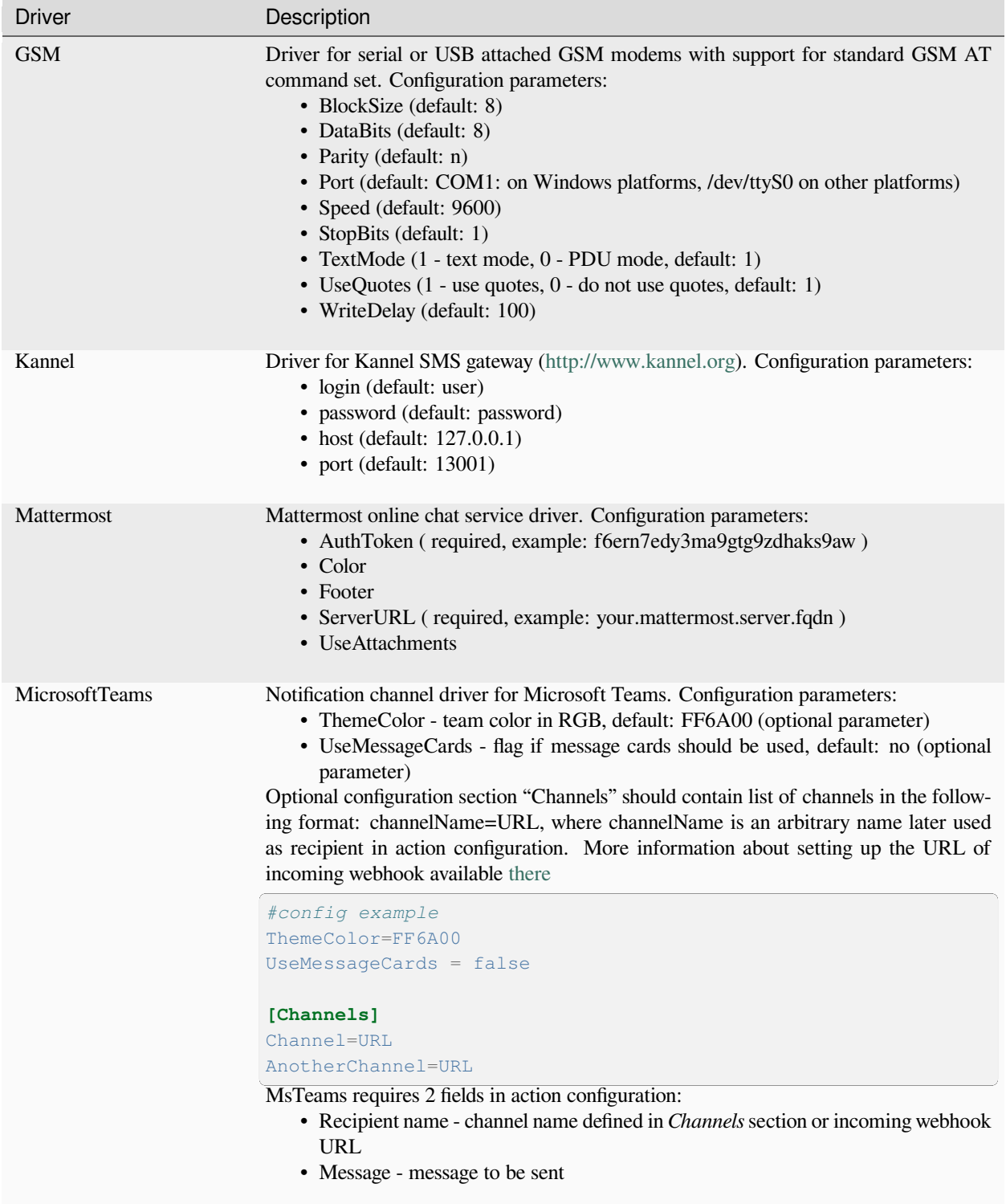

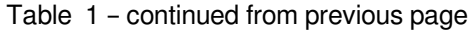

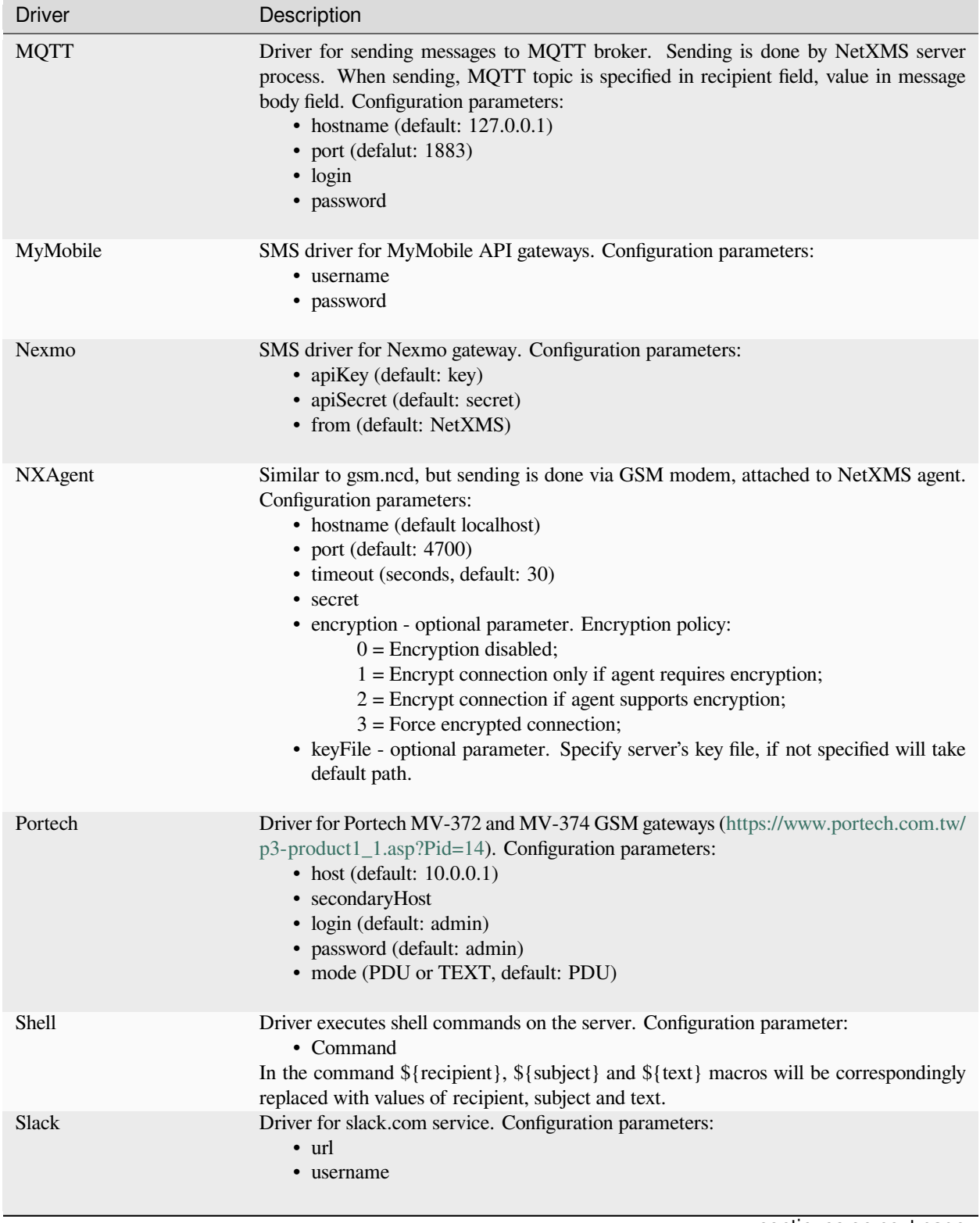

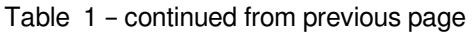

| Driver          | Description                                                                                                    |
|-----------------|----------------------------------------------------------------------------------------------------|
| <b>SMSEagle</b> | Driver for SMSEagle Hardware SMS Gateway. Configuration parameters:<br>• host (default: $127.0.0.1$ )<br>• port (defalut: $80$ )<br>· login (default: user)<br>· password (default: password)<br>$\bullet$ https (1 - use https, 0 - do not use https)                                                                                                    |
| <b>SMTP</b>     | Driver to send notifications using SMTP protocol. Encryption and authentication are<br>supported. Driver is using libcurl library to send emails. Mail encoding is always utf8.<br>• FromAddr (default: netxms@localhost)<br>• FromName (default: NetXMS Server)<br>• IsHTML (no - do not use HTML, yes - use HTML; default: no)<br>• Login (default: none)<br>• Password (default: none). Passwords encrypted by <i>nxencpasswd</i> are supported. If<br>password provided by your email service is 44- or 88-character base64 string, it<br>will be interpreted as a password encrypted by nxencpasswd, in this case encrypt<br>password provided by your email service with nxencpasswd.<br>• Port (default: 465 if TLSMode=TLS, 25 otherwise))<br>• Server (default: localhost)<br>• TLSMode (NONE - No TLS (default), TLS - Enforced TLS, STARTTLS - Op-<br>portunistic TLS) |

Table 1 – continued from previous page

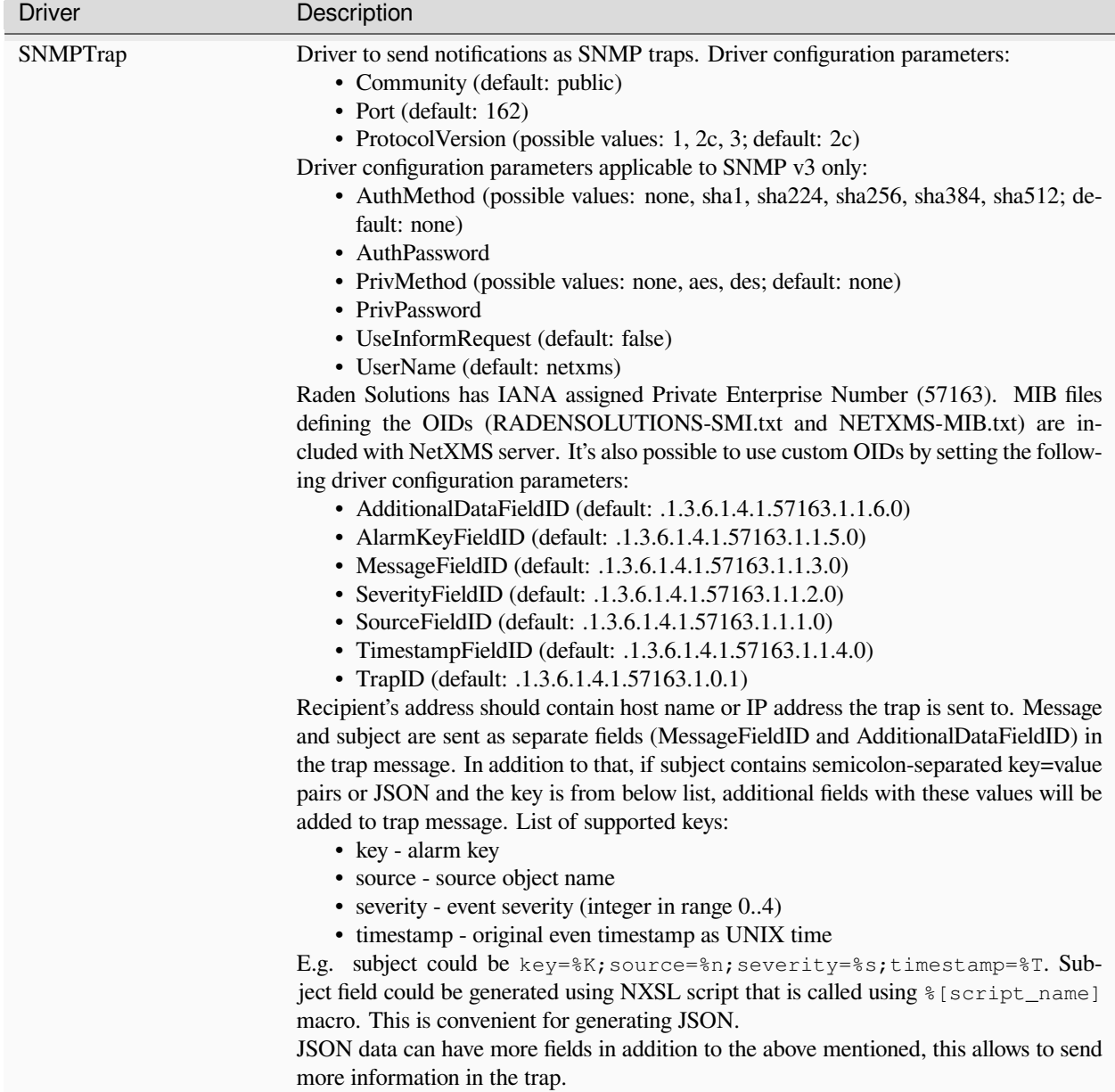

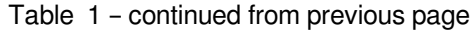

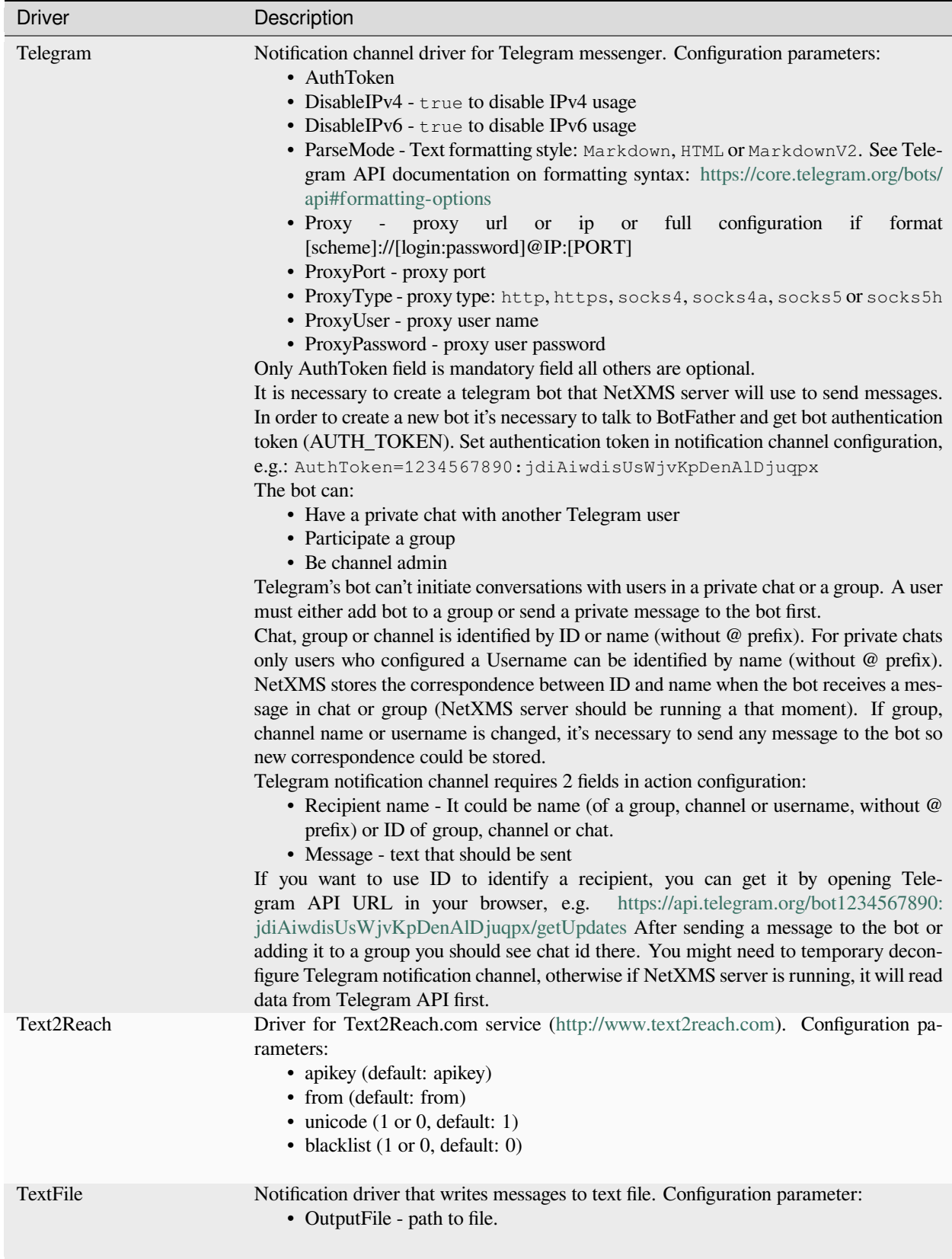

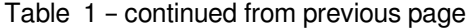
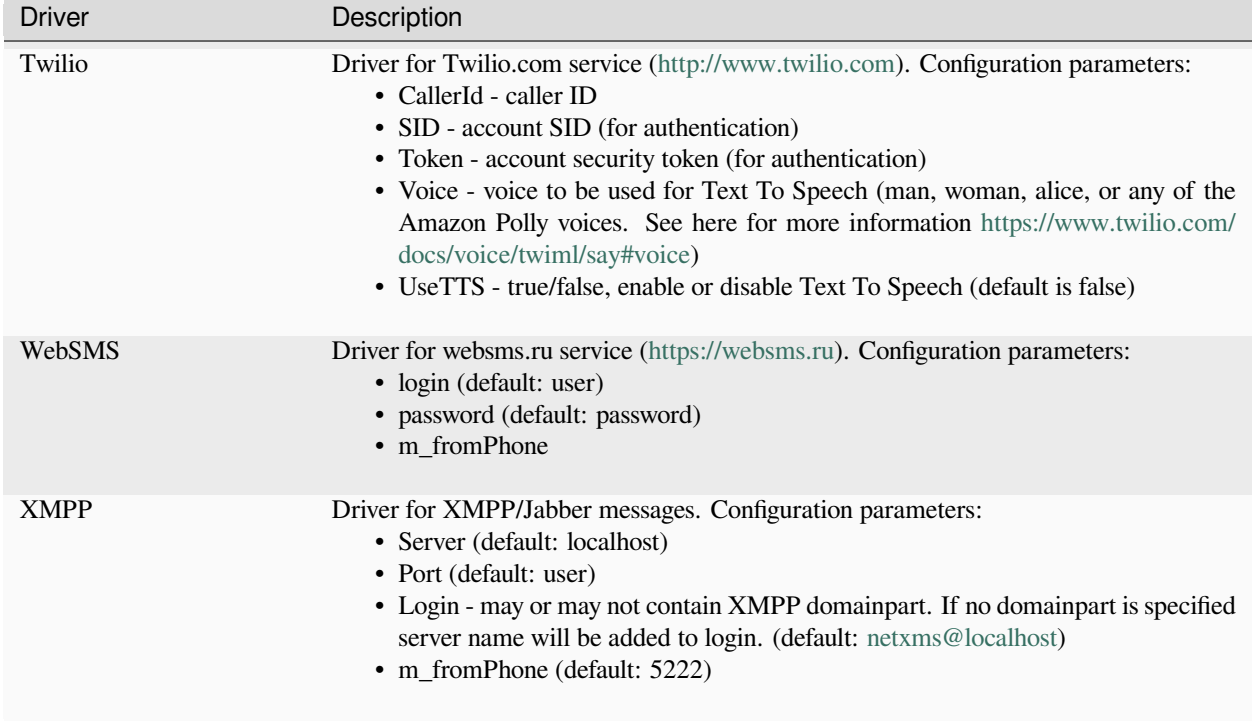

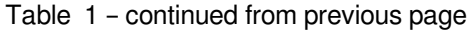

# **13.6 NXLS Persistent Storage**

# **13.6.1 NXSL**

#### **There are 2 functions:**

- ReadPersistentStorage("key") read value by key
- WritePersistentStorage("key", "value") insert or update value by key. If value will be empty variable will be deleted.

## **13.6.2 View**

*Persistent Storage* view (*Configuration ‣ Persistent Storage*) provide information about current state of Persistent Storage variables.

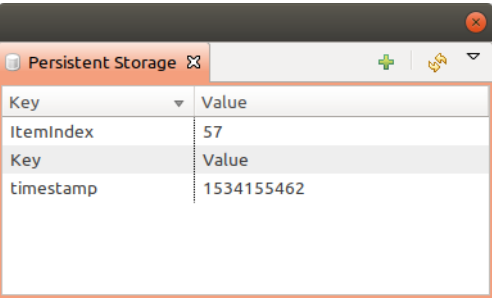

# **13.7 Macros for Event Processing**

On various stages of event processing you may need to use macros to include information like event source, severity, or parameter in your event texts, alarms, or actions. You may use the following macros to accomplish this:

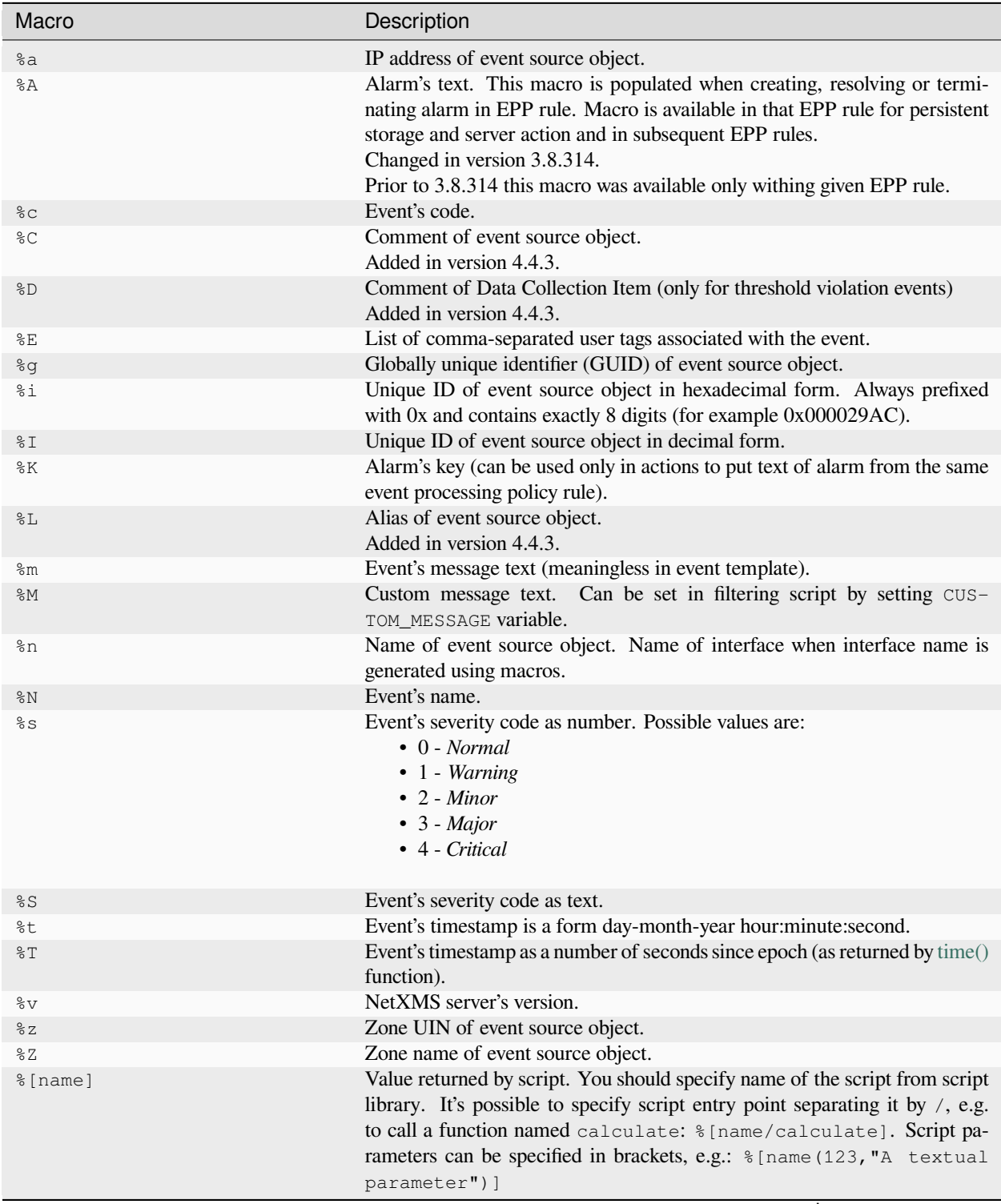

continues on next page

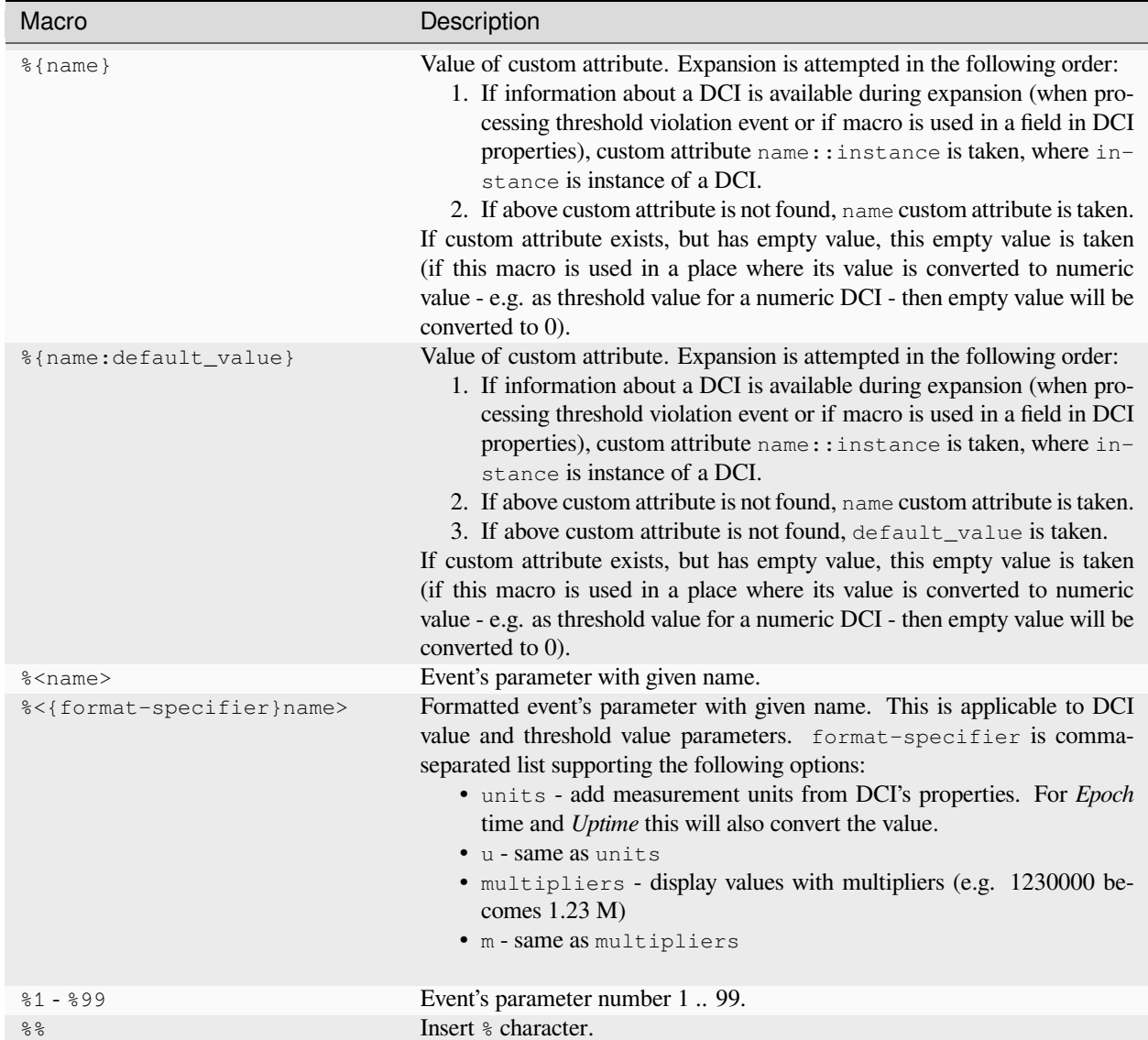

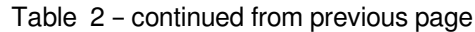

If you need to insert special characters (like carriage return) you can use the following notations:

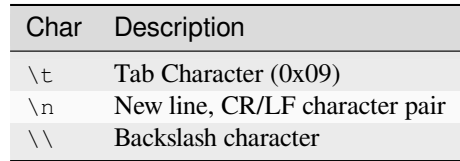

## **CHAPTER**

# **FOURTEEN**

# **DATA AND NETWORK VISUALISATION**

# <span id="page-220-0"></span>**14.1 Network maps**

Network map objects can be found in "Object browser" under "Network Maps". There can be created and deleted maps and map groups. Maps can be organized in groups.

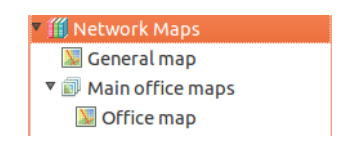

# **14.1.1 Creating Maps**

#### **There are 3 types of map that can be created:**

- Custom will be created empty map.
- Layer 2 Topology will create map(if possible) with layer 2 topology of selected object. Will be automatically updated on topology change.
- IP Topology will create map with known IP Topology of selected object. (More about network topology can be found there *[Network topology](#page-364-0)*) Will be automatically updated on topology change.
- Internal communication topology map created based on internal communication between server and node (will show SNMP, ICMP, ).

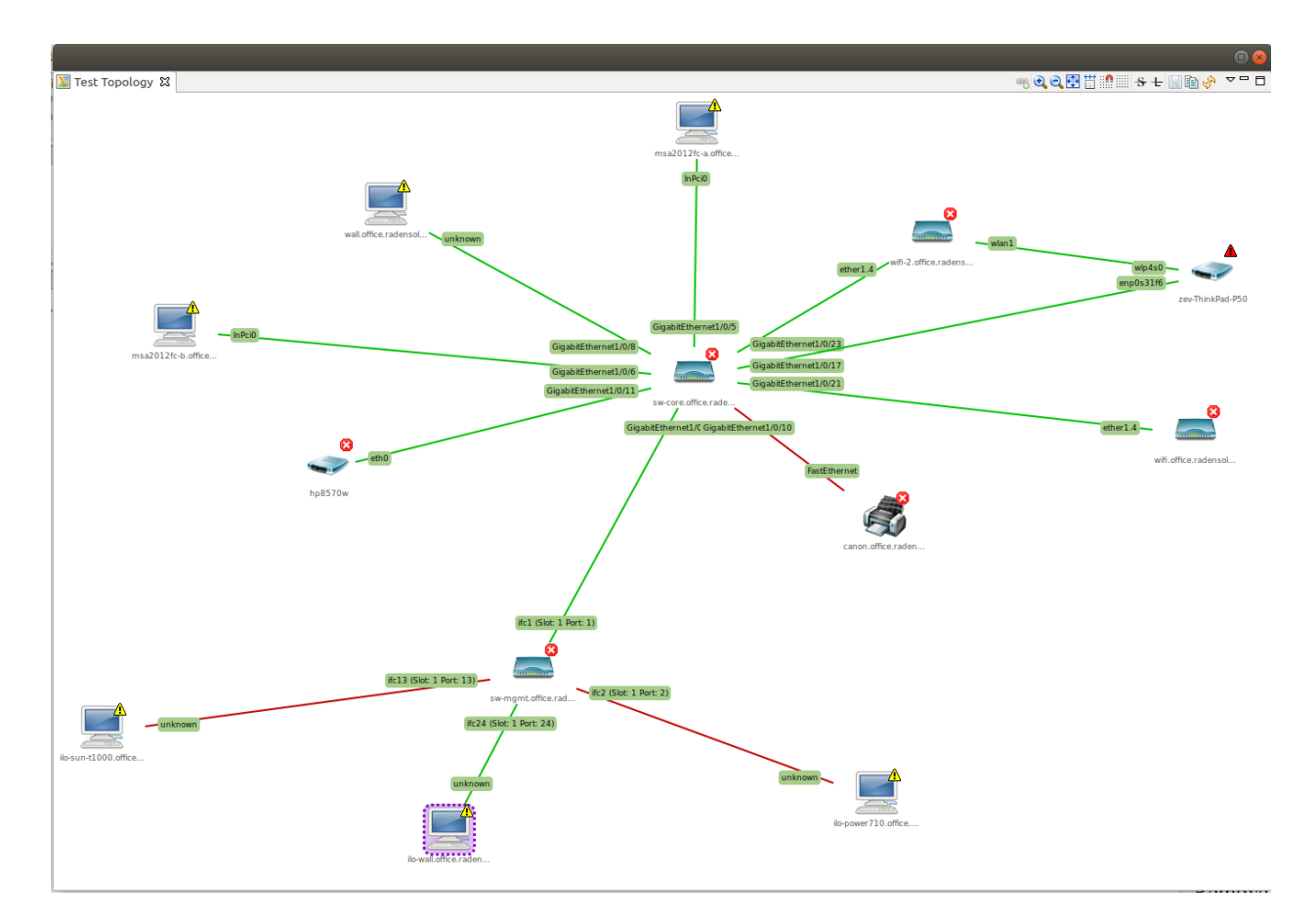

Fig. 1: Network map layer 2

Type of created map affects only on initial map setup.

# **14.1.2 Edit Maps**

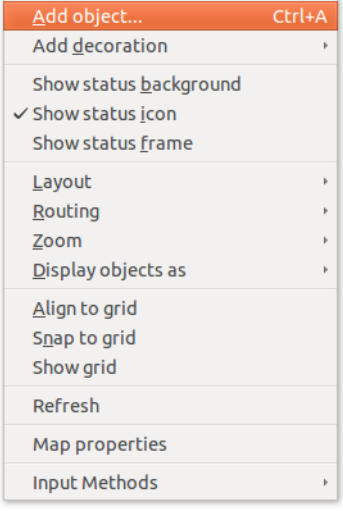

# **14.1.3 Adding Objects**

Network map can be populated in 2 different ways: automatically and manually. Automatically are populated Layer 2, IP Topology and Internal communication topology. Object filer (in properties of the map) can be created for automatically populated maps to filter out unrequited nodes.

#### **Objects to map can be added in tow ways:**

- 1. Just drag and drop object to map from object browser.
- 2. "Add object…" from menu.

#### **To remove object from map:**

• Select object, right click and select "Remove from map" option.

## **14.1.4 Adding Links between Objects**

Objects can be linked with a line.

#### **To link objects:**

• Select two of objects with help of CTRL button and press "Link selected objects" button.

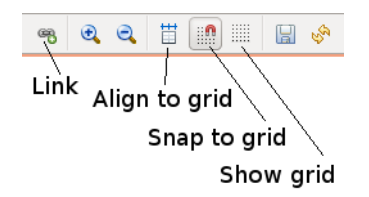

#### **To remove the link:**

• Select line, right click and select "Remove from map" option.

#### **Link properties:**

Select link line, right click and select "Properties".

#### **The following properties can be configured:**

- Link name
- Connector names (shown on the link line near each connected object)
- **Line color**
	- **–** Default grey
	- **–** Based on object status object(s) should be selected
	- **–** Custom color
- **Routing algorithm**
	- **–** Map Default algorithm selected in map properties will be used
	- **–** Direct straight line without bend points
	- **–** Manhattan line with automatic bend points
	- **–** Bend points bend point can be added manually with double click on the line
- Label position defines position of label containing link name and DCI values on the link. 50 means middle of the link.
- Data Source (allows to configure DCI values and text near them that will be displayed on a link).
- For each Data Source can be configured: Data collection item, name, format string, in case of table DCI also column and instance. If format string is not provided, default formatting including multipliers and measurement units is used.

Java format string syntax is used, e.g.  $Text:$  %.4f, syntax description is available here: [http://docs.oracle.](http://docs.oracle.com/javase/7/docs/api/java/util/Formatter.html#syntax) [com/javase/7/docs/api/java/util/Formatter.html#syntax.](http://docs.oracle.com/javase/7/docs/api/java/util/Formatter.html#syntax)

Additional format specifier can be provided in curly brackets after % sign to display multipliers and measurement units, e.g.  $%$ {units, multipliers}f.

Format specifier is comma-separated list supporting the following options:

- **–** units add measurement units from DCI's properties. For *Epoch* time and *Uptime* this will also convert the value.
- **–** u same as units
- **–** multipliers display values with multipliers (e.g. 1230000 becomes 1.23 M)
- **–** m same as multipliers

Example of DCI data displayed on a link:

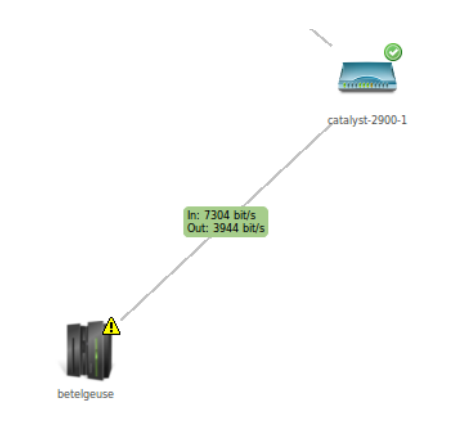

## **14.1.5 Decorations**

Decorations like picture and group box can be added to maps. To add picture it should be previously be uploaded to "Image Library".

When creating group box you should specify it's size, color and name.

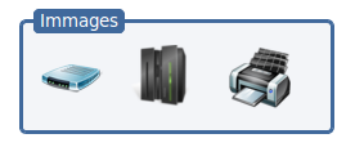

## **14.1.6 DCI Container**

DCI Container is part of decorations. It can be used to display separate dci values on a map.

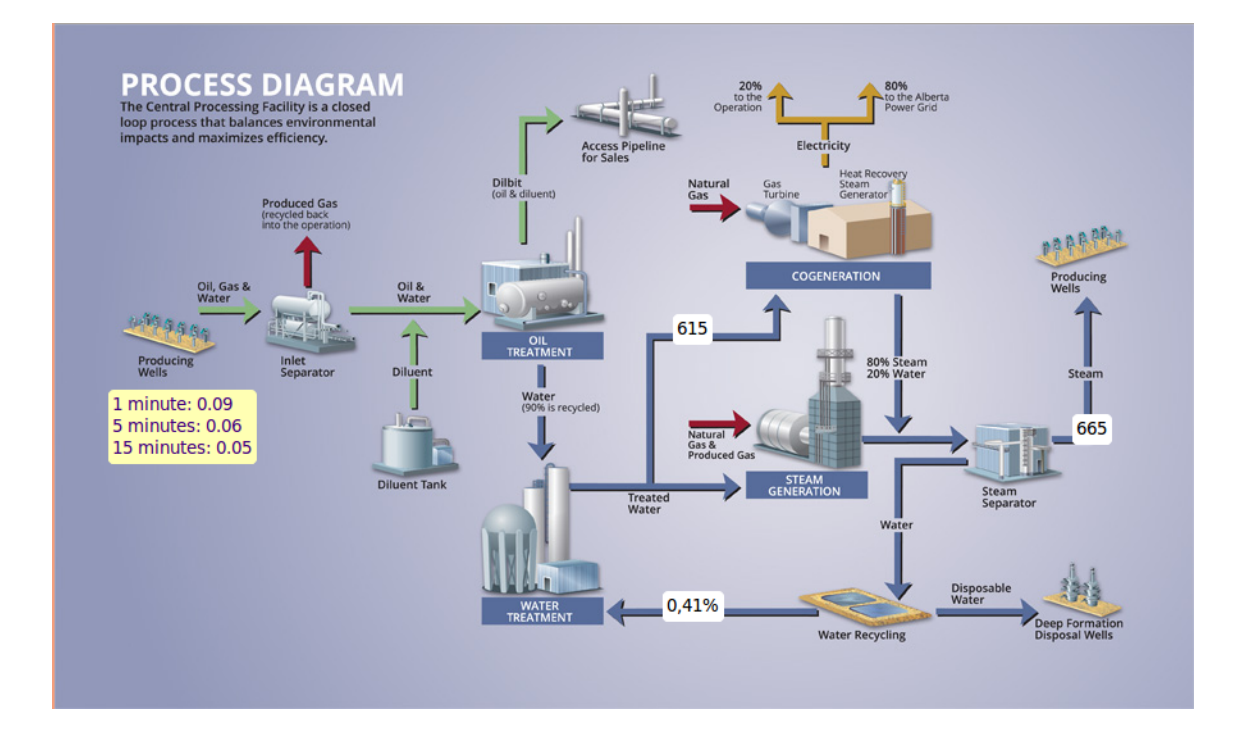

#### **Container properties:**

- Background color
- Text color
- If border should be shown and it's color
- **Data Source there can be configured DCI values and text near them that will be displayed**
	- **–** For each Data Source can be configured: Data collection item, name, format string (e.g. "Text: %.4f" or "Text: %\*s"), in case of table DCI also column and instance

More examples:

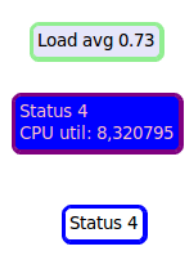

## **14.1.7 DCI Image**

DCI Image is part of decorations. It can be used to display DCI status change in pictures.

#### **DCI image properties**

- Data source DCI which data will be taken to process picture display rules
- Column required only for table DCI
- Instance required only for table DCI
- Default image image that will be displayed if no rule is applicable on current value
- **Rules**
	- **–** For each rule can be configured: operation, value, comment and image that will be displayed if this rule is applicable

Hints:

To use image it should be first uploaded to image library.

Rules are processed from up to down, so if you want to describe in rules something like:

- DCI >  $3 \Rightarrow$  image 1
- DCI >  $2 \Rightarrow \text{image2}$
- DCI >  $4 \Rightarrow$  image 3

They should go in this sequence:

- DCI >  $4 \Rightarrow$  image 3
- DCI >  $3 \Rightarrow$  image 1
- DCI >  $2 \Rightarrow \text{image2}$

## **14.1.8 Object Layout and display options**

All object layout properties and display options are applicable only on objects, not on decorations.

#### **Grid**

- Align to grid will move all objects to grids
- Snap to grid all objects will be moved in grids and it will not be possible to place them not inside grid.
- Show grid will show grid according to which objects are located.

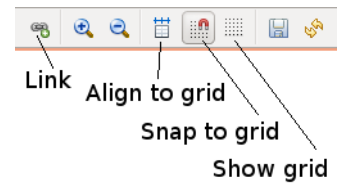

## **Layout**

**Objects can be placed manually on a map or can be chosen one of automatic layouts:**

- Spring
- Radial
- Horizontal tree
- Vertical tree
- Sparse vertical tree

If there is chosen automatic layout, then after each refresh object best matching place will be recalculated. So if new object is add - it is just required to refresh map to have correctly placed objects.

If there is chosen manual layout, then after each object movement map should be saved, to save the new place of object.

#### **Display object as**

- Show status background will display background behind object image according to it's state.
- Show status icon will display icon of object state near each object
- Show status frame will display frame around object icon according to it's state
- Floor plan will display nodes as adjustable rectangles. This can be used to display hardware placement on room plan.

### **Routing**

#### **Default routing type for whole map:**

- Direct objects are connected by links drawn to shortest route
- Manhattan objects are connected by grid-based links

## **Zoom**

Map can be zoomed in and out with help of top menu buttons and to predefined percentage selected from menu.

### **Object display options**

#### **Objects can be displayed in 3 ways:**

- Icons
- Small labels
- Large labels

## **14.1.9 Map Background**

#### **It can be set background for map:**

- Colour
- Image image should be uploaded to "Image Library" before.
- Geographic Map place on map is chose with help of zoom and coordinates

This can be used to show object physical please on map or on building plan.

Examples:

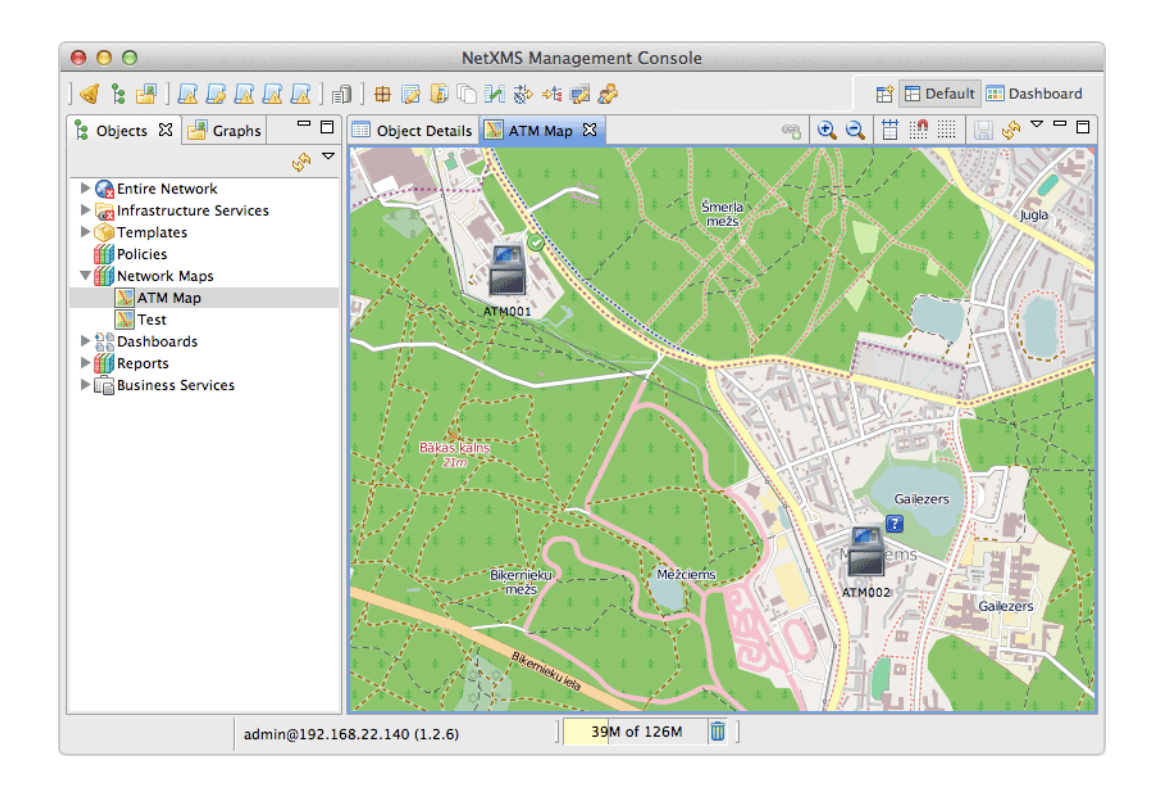

# **14.2 Dashboards**

Dashboards are defined by administrator and allow to combine any available visualization components with data from multiple sources in order to create high-level views to see network (or parts of it) health at a glance. For example, below is a dashboard showing traffic information from core router, as well as CPU usage from vital nodes:

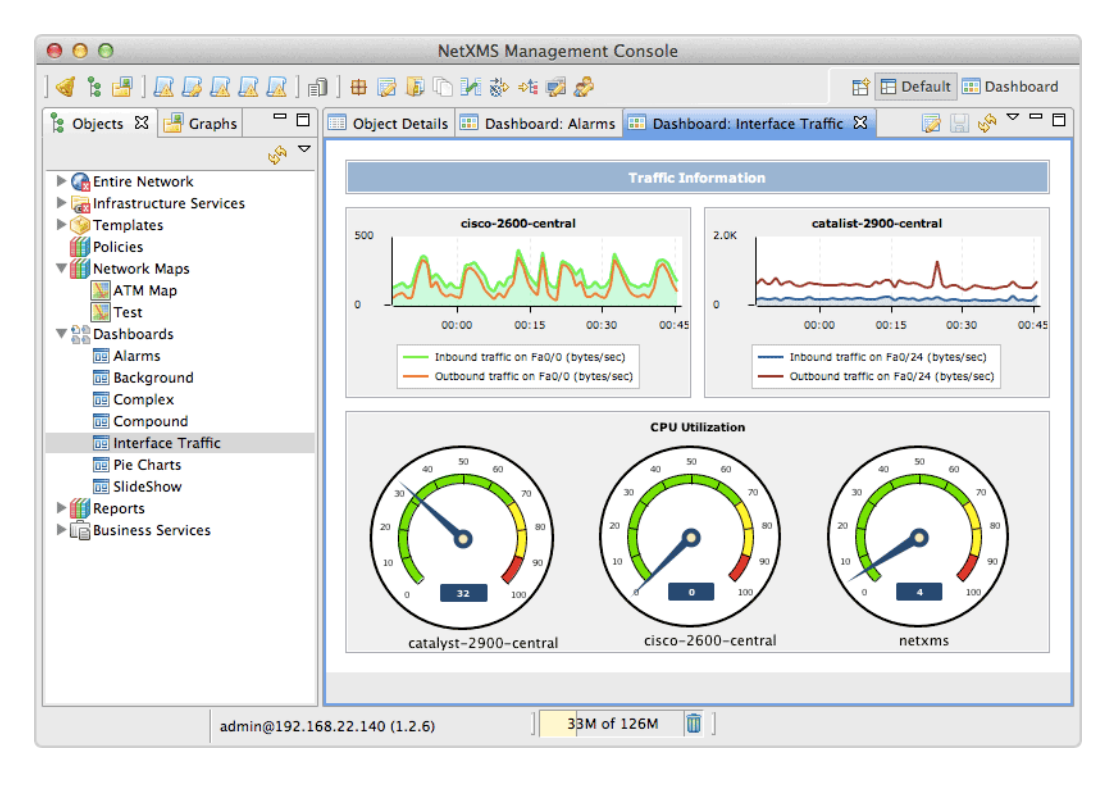

There are two ways to access dashboards:

Open dashboard from Object Browser

- Open dashboard from *Object Browser*
- Switch to *Dashboard* perspective and select dashboard with left-click

## **14.2.1 Configuration**

Dashboards is a special type of objects created in *Dashboards* tree. To create a new dashboard, right click on *Dashboards* root object or any other existing dashboard and select *Create dashboard*. To configure dashboard content, open object's properties and go to *Dashboard Elements:guilabel:* page. Here you can define number of columns and manage list of elements. Press *Add:guilabel:* to add new element. You will be prompted with element type selection dialog:

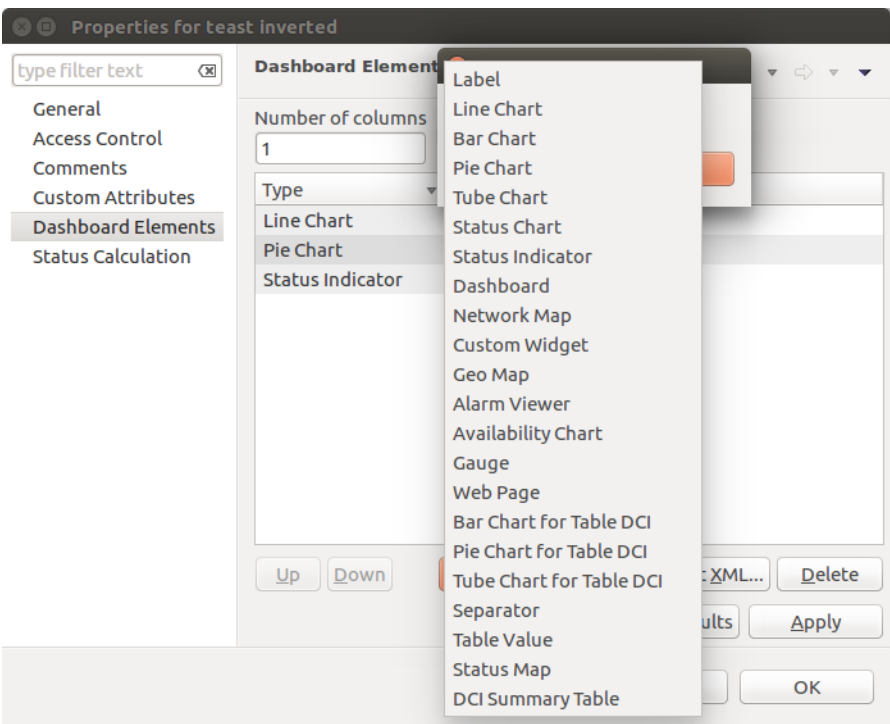

When a new element is added, you can edit it by double-clicking on it's record in the elements list, or by pressing the *Edit* button. Each element have *Layout* property page which controls the element's layout inside the dashboard, and one or more element type specific pages to control element's appearance and displayed information. The following element types are available:

#### **Label**

Text label with configurable text and colors.

**Label Text** 

### **Line Chart**

Line chart.

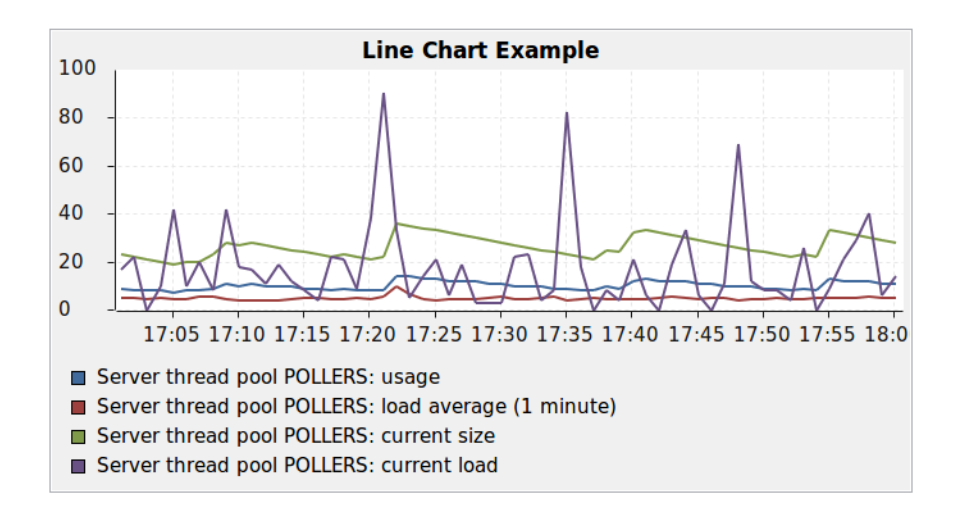

#### **Bar Chart**

Bar chart.

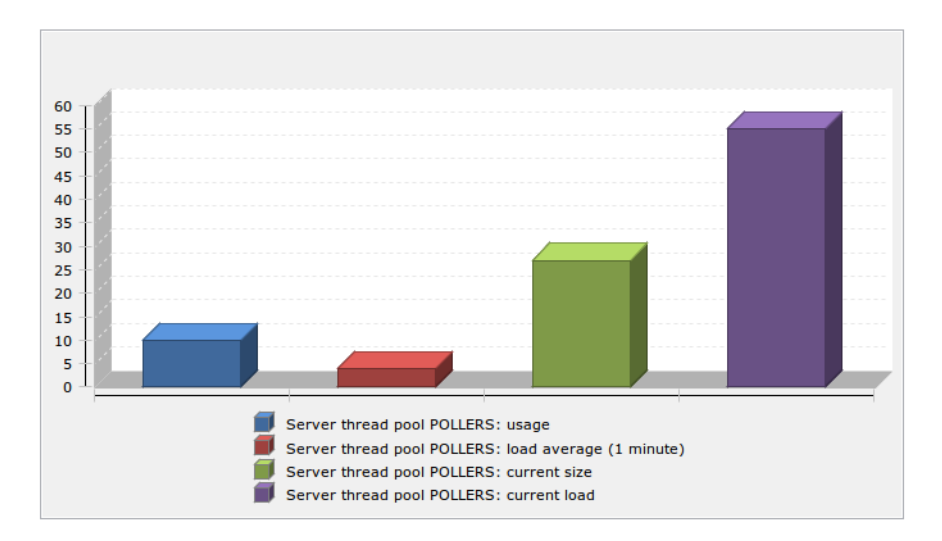

#### **Pie Chart**

Pie chart.

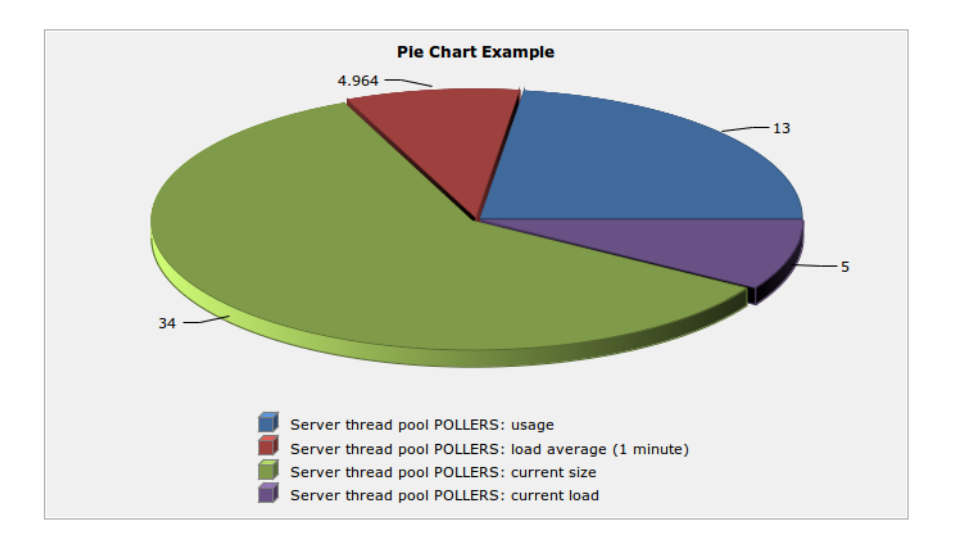

## **Status Chart**

Bar chart which shows current status distribution for nodes under given root.

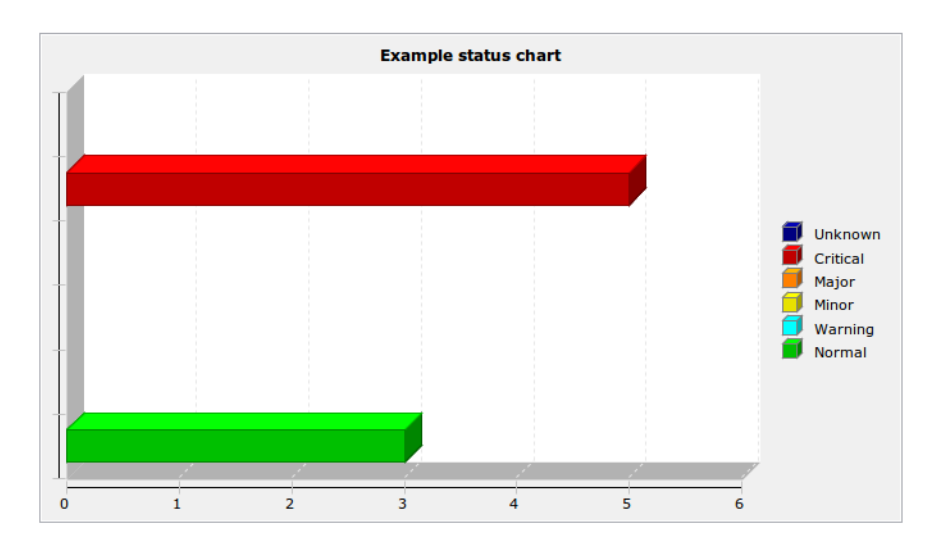

### **Status Indicator**

Shows current status of selected object.

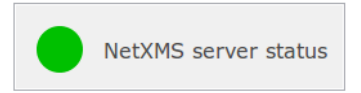

## **Dashboard**

Another dashboard object (or multiple objects) rendered as element of this dashboard.

## **Network Map**

*[Network map](#page-220-0)* object rendered as dashboard element.

## **Custom Widget**

Custom widget provided by third party management client plugin. This options allows to add widget from third party loaded plugin.

## **Get Map**

Geographic map centered at given location.

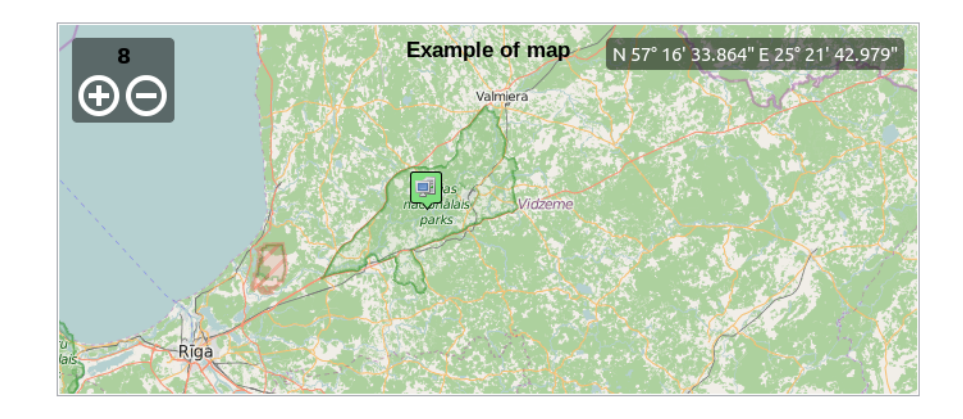

## **Alarm Viewer**

*[List of alarms](#page-196-0)* for given object subtree.

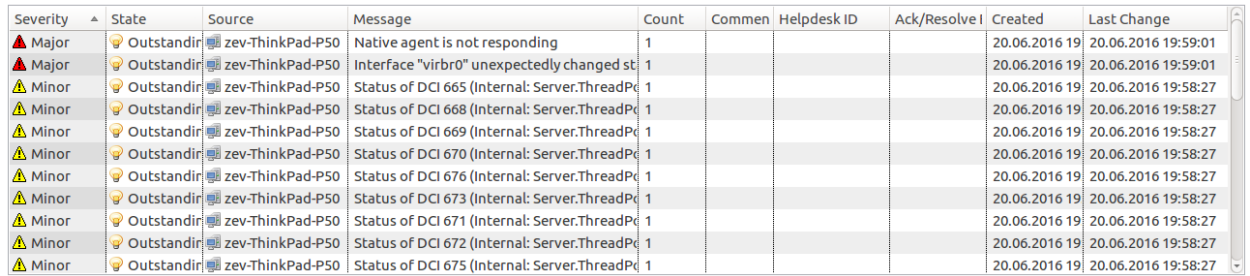

## **Availability Chart**

Pie chart showing availability percentage for given business service

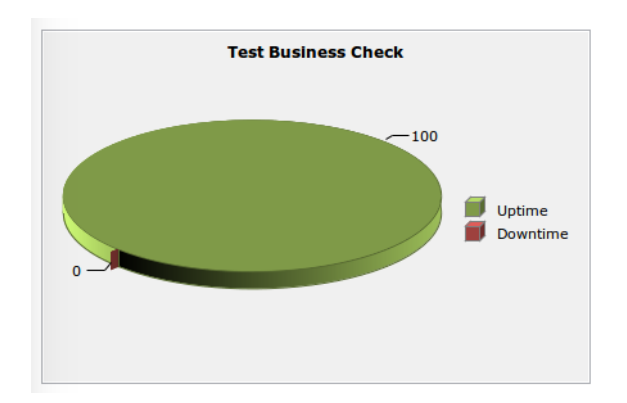

#### **Gauge**

Gauge have 3 types of widgets

- Dial is radial gauge with configurable maximum, minimum values. Scale can have fixed color or can be separated to 3 color configurable zones.
- Dar is linear gauge with configurable maximum, minimum values. Scale can have fixed color or can be separated to 3 color configurable zones. (Not yet implemented)
- Text is text gauge, that can be colored using fixed color, changed depending on 3 configurable color zones or colored using threshold color (severity).

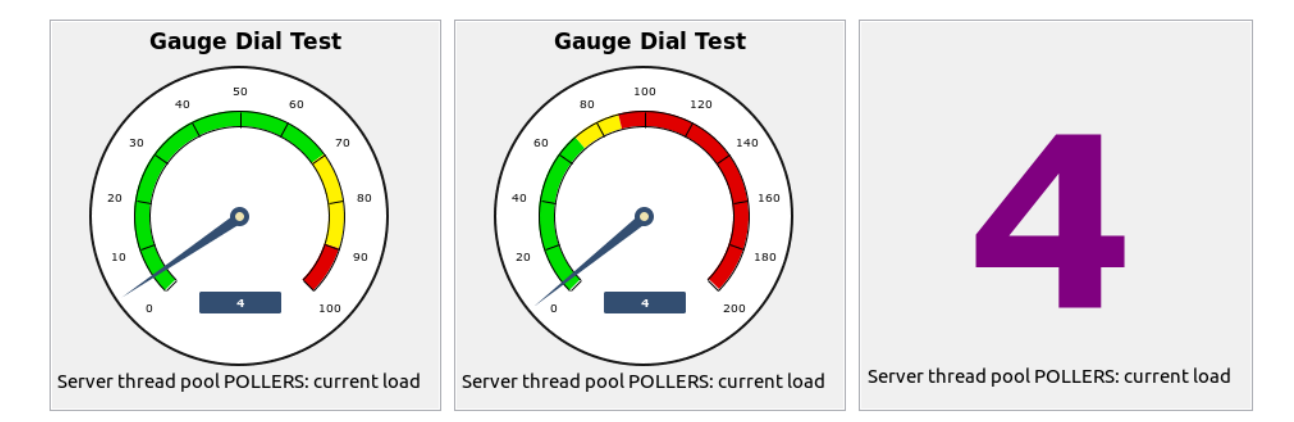

#### **Web Page**

Web page at given URL rendered within dashboard.

#### **Bar Chart for Table DCI**

Bar chart built from data collected via single table DCI.

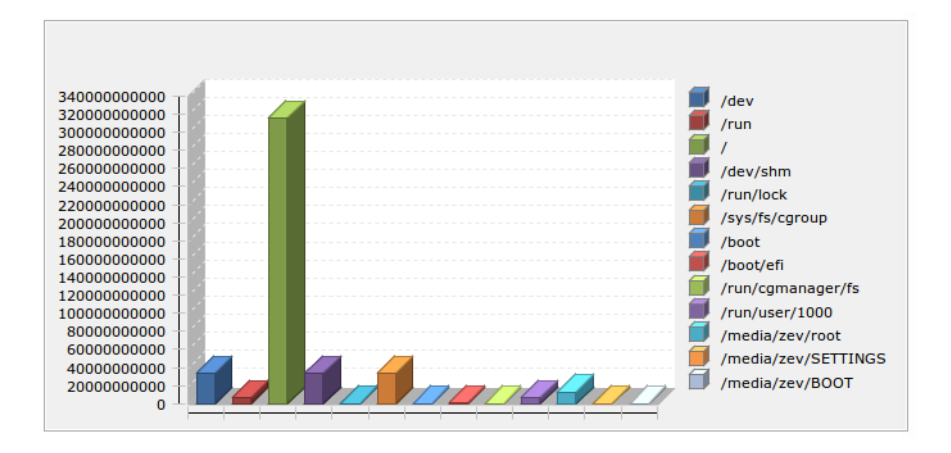

#### **Pie Chart for Table DCI**

Pie chart built from data collected via single table DCI.

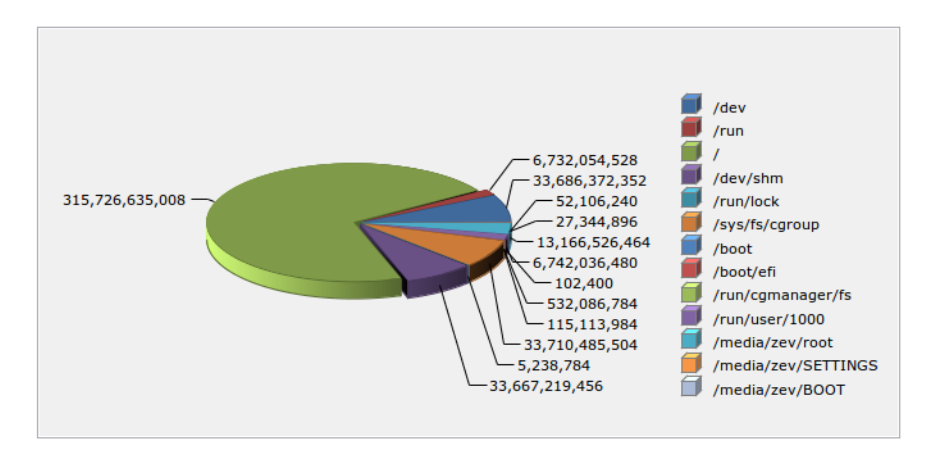

#### **Separator**

Separator, can be shown as line, box, or simply empty space.

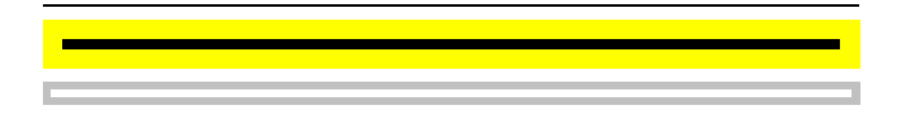

## **Table Value**

This widget displays table with last values of Table DCI.

#### **Status Map**

Status map has three views: Flat view, Group view and Radial view.

Flat view and Group view display nodes as rectangles, using color to indicate their status. In Flat view nodes are displayed without grouping, whether in Group view nodes are grouped by containers.

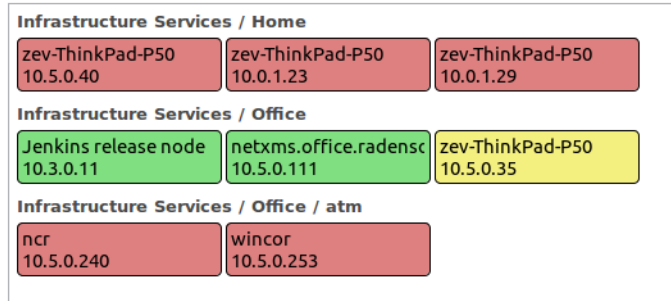

Radial view displays containers and nodes as hierarchical colored radial layout.

### **DCI Summary Table**

*[DCI Summary Table](#page-256-0)* widget provides summary DCI information about objects under container.

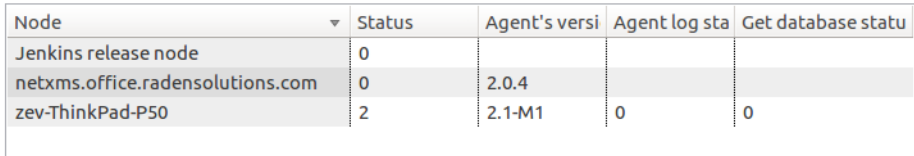

## **Syslog Monitor**

Syslog monitor widget. Has additional option to set root object to filter objects what will be shown in monitor. One object or a container that contains required objects can be set as root object.

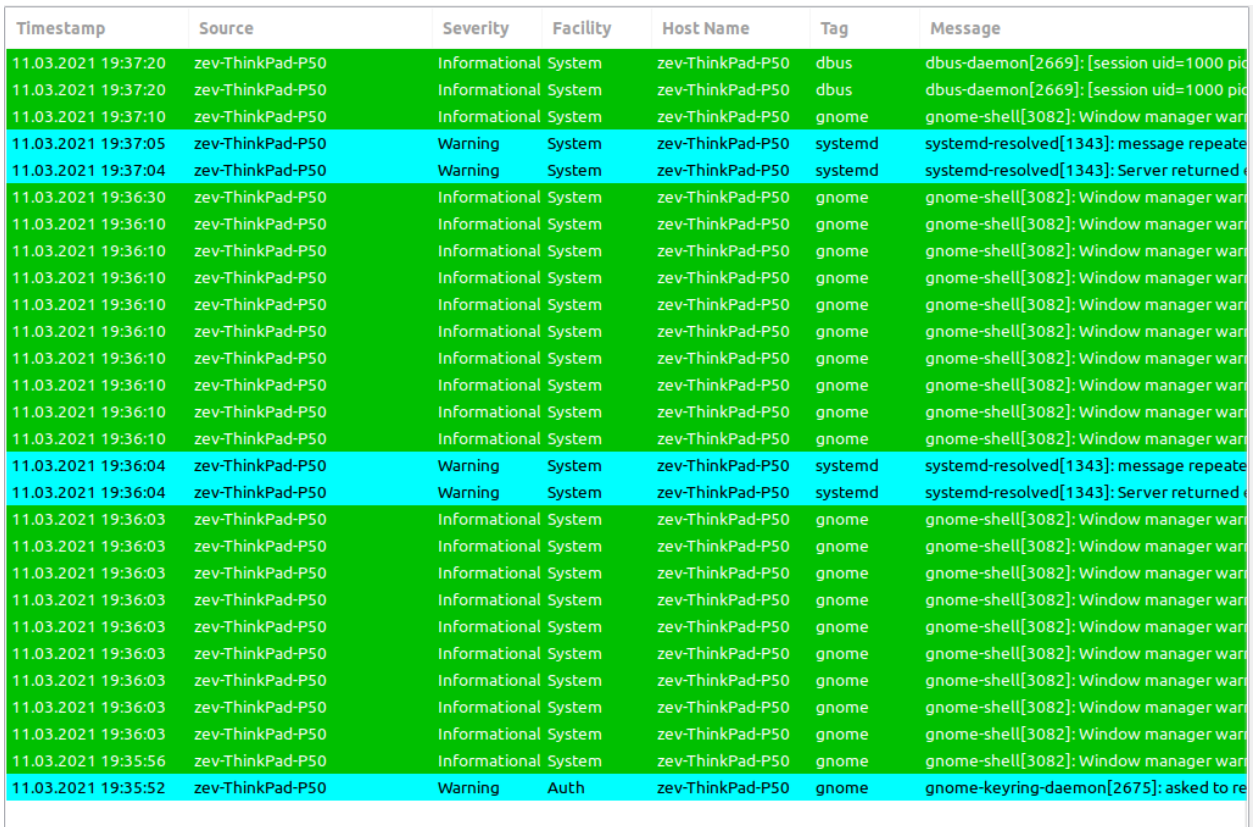

## **SNMP Trap Monitor**

SNMP Trap monitor widget. Has additional option to set root object to filter objects what will be shown in monitor. One object or a container that contains required objects can be set as root object.

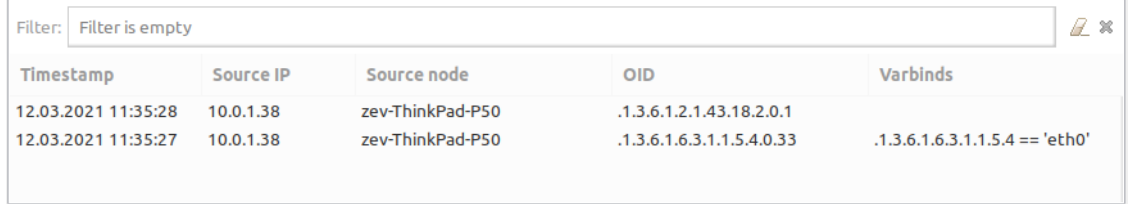

## **Event monitor**

Event monitor widget. Has additional option to set root object to filter objects what will be shown in monitor. One object or a container that contains required objects can be set as root object.

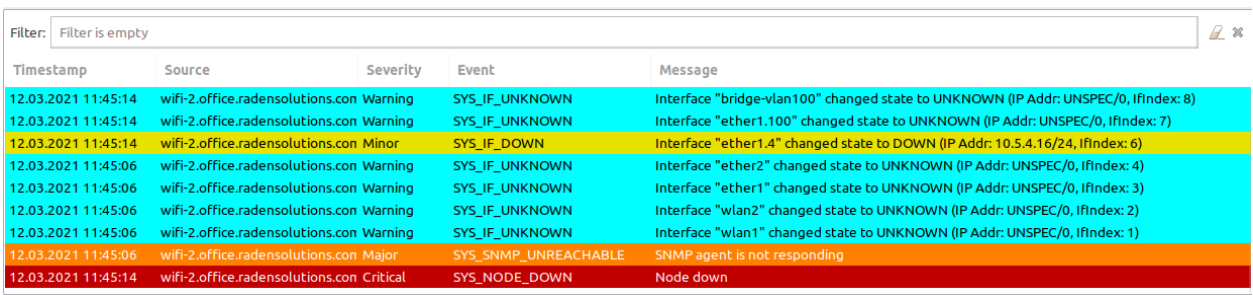

## **Service component map**

Map displays hierarchy of objects in *Infrastructure Service* starting from selected root object.

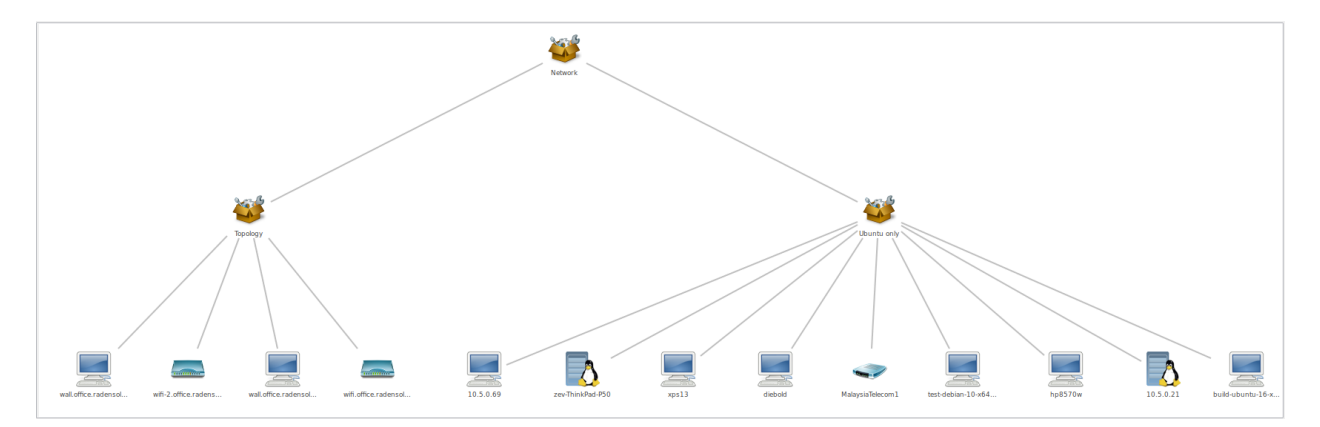

## **Rack diagram**

Shows rack front, back or both views with object placement in it.

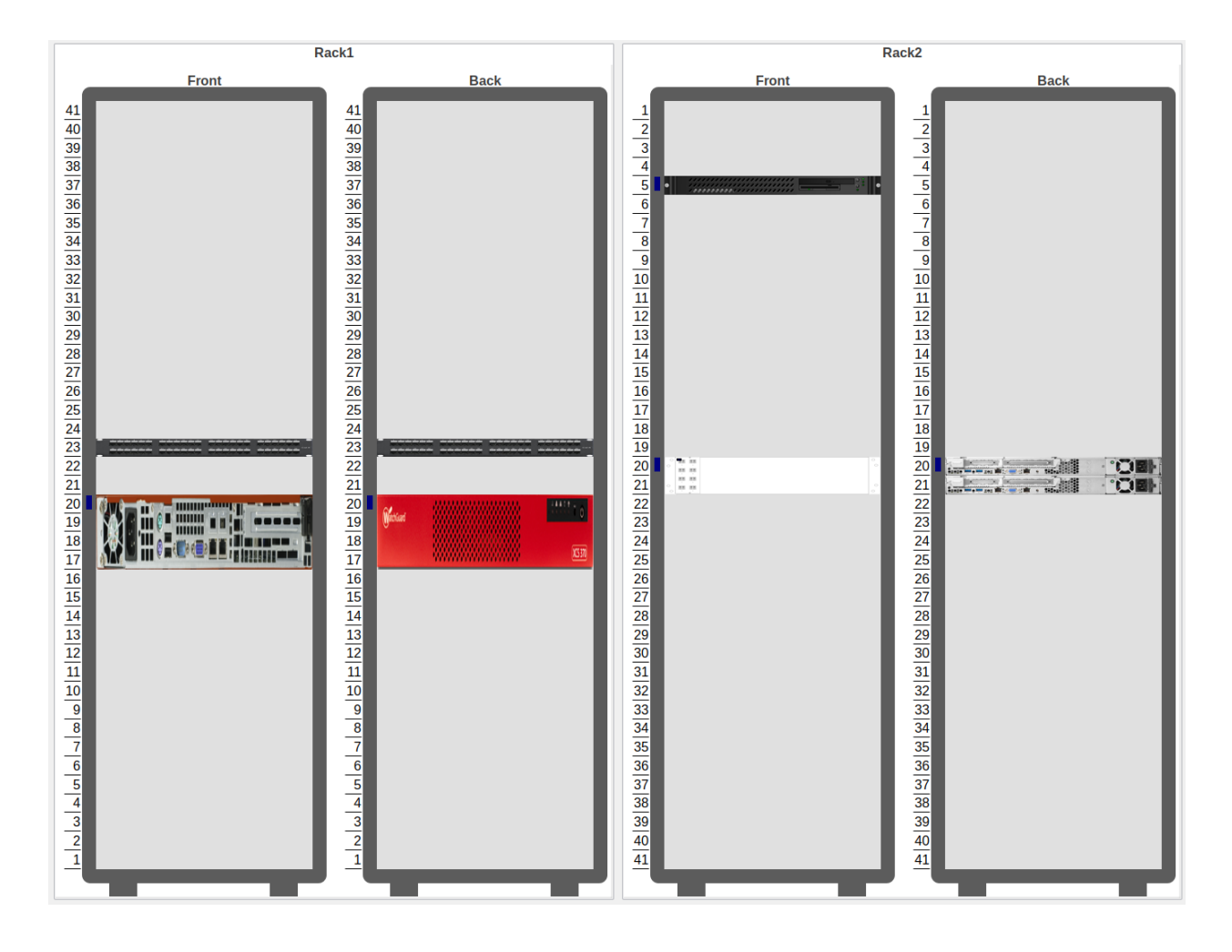

### **Object tools**

Shows buttons with pre configured object tools, that are executed on click.

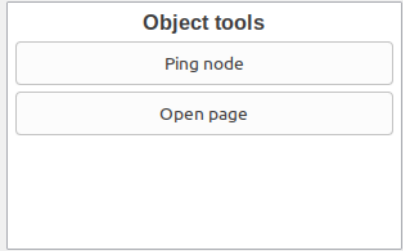

#### **Object query**

Shows columns with filtered objects' information.

Object query has 2 main configurations. *Query* that filterers objects and provide option to create additional information about object in columns and *Object Properties* that lists information that should be shown in table.

## **Query**

It is a script that is executed on each object and should return true if object should be displayed in the table and false if it should not. It has special syntax that provides option to calculate additional values for columns in *Object Properties*

section. This syntax is optional and usual NXSL script can be used instead. Usual NXSL script should return true or map (where key is column name and value is value for this column) if node should be shown and false if not, additional self calculated columns can be defined as global variables.

Syntax:

```
with
 varName = { code or expression },
 varName = { code or expression }
  /* Might be as many blocks as required.
   * varName is a name of the variable where result of a code will be assigned.
   * It can be used later in the code in expression or to be displayed in table
   * using the same name in the Object Properties part.
  */
expression
/* Short circuit evaluated expression. This expression is executed first and if it␣
,→contains not yet calculated
* varName then variable is calculated and used in expression. Expression that should␣
,→result as true or false
* as a sign if this object should be displayed in table or not. No semicolon at the␣
,→end.
*/
```
This page provides option to configure columns that should be used for ordering, refresh interval and record limit. To order column write a coma separated list of attribute named or varNames with - sign to order in descending order and with  $+$  sign to order in ascending order.

#### **Object Properties**

This property page is used to organize required columns and column order in table. Each column configuration consists of name of object's attribute or varName defined in Query page, display name used as a name for a column and data type of the column.

#### **Example**

This example will show how to filter nodes that only have alarms on them, are not in maintenance mode and show count of critical alarms on the node, order by critical alarm count the list and then by node name. Example shows two different options how to write the same script so only one of them should be used.

Configuration:

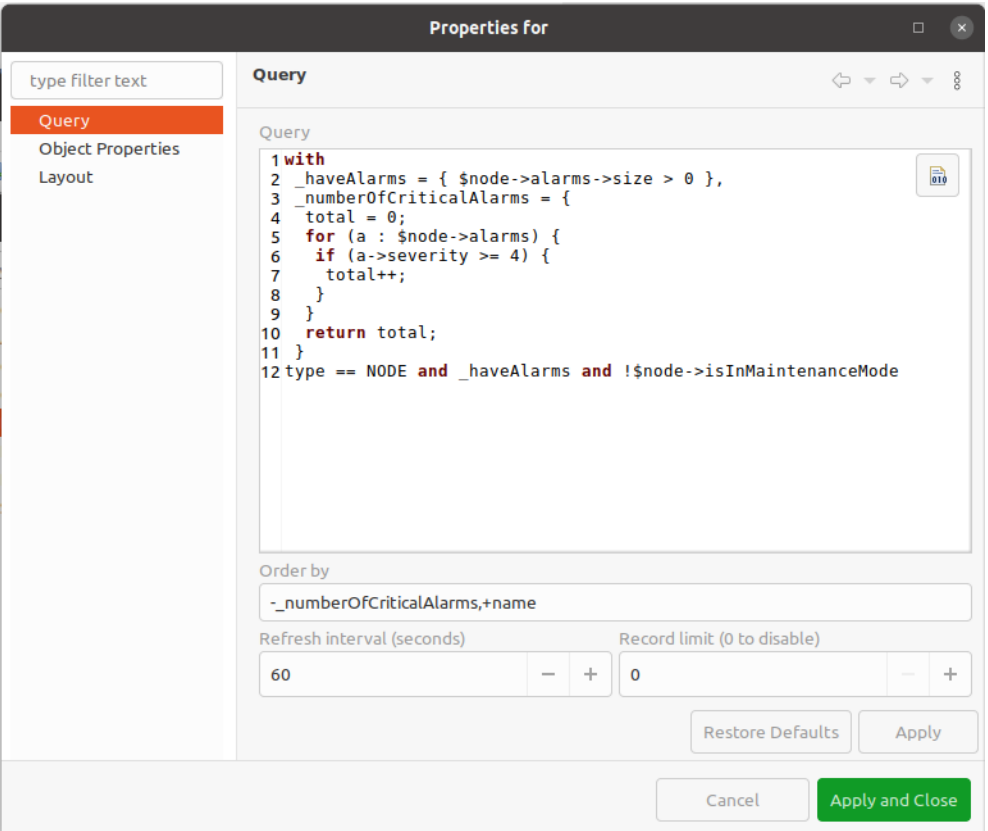

Fig. 2: Option 1. Query script with "with" syntax

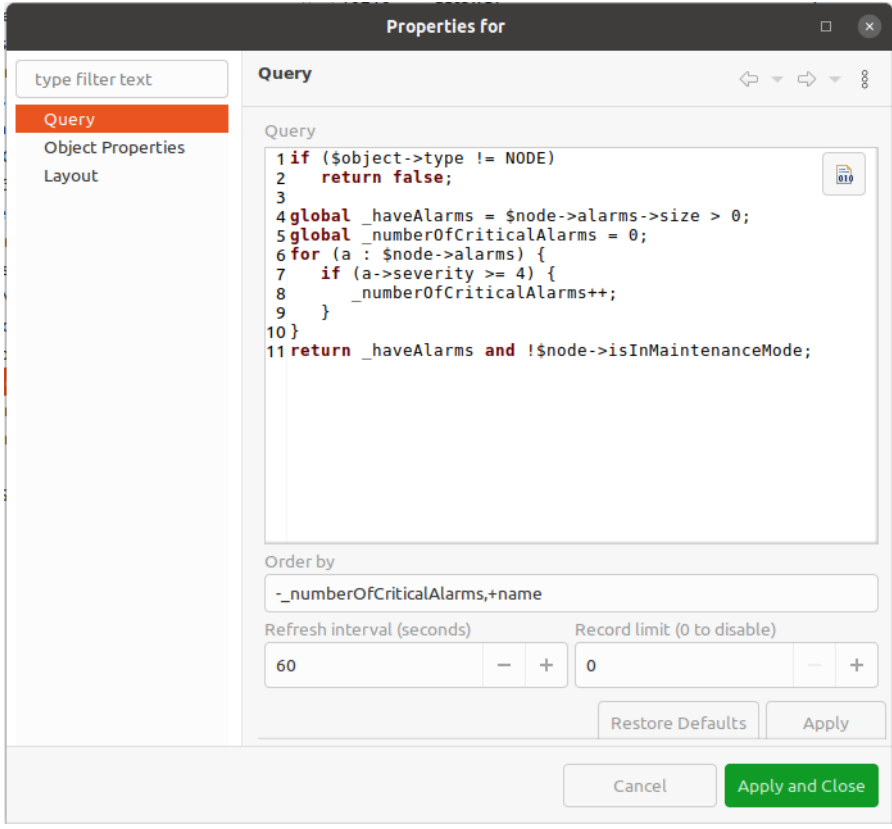

Fig. 3: Option 2. Query script with usual NXSL script and global variables

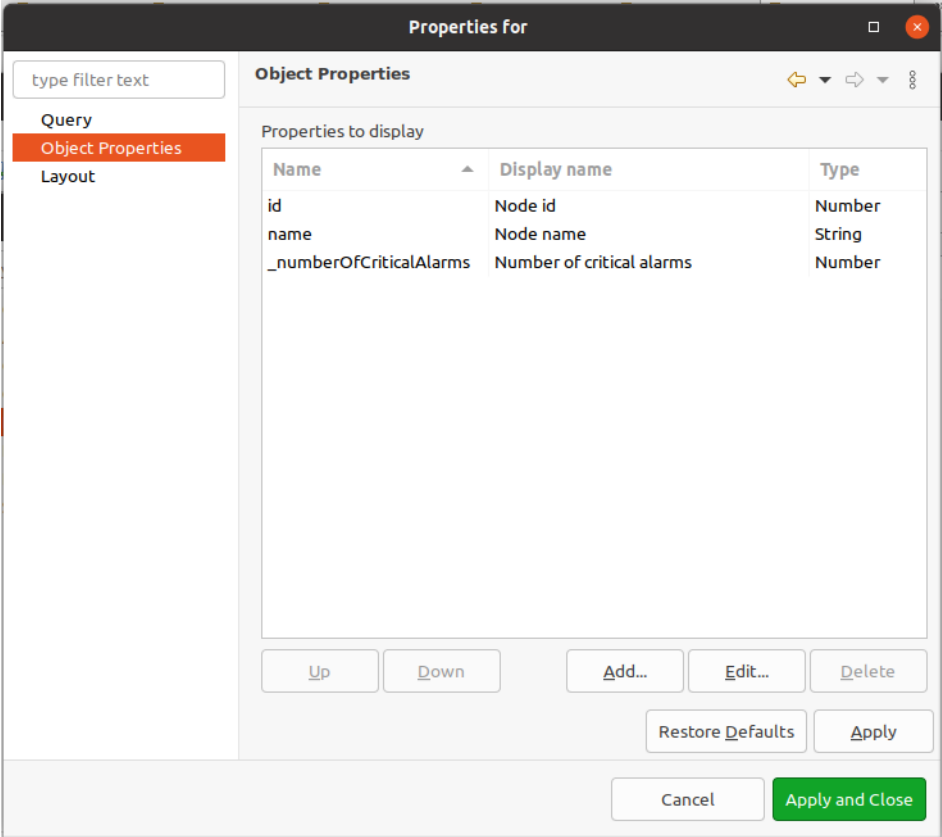

Fig. 4: Configuration of *Properties to display* will be the same for both scripts

Result:

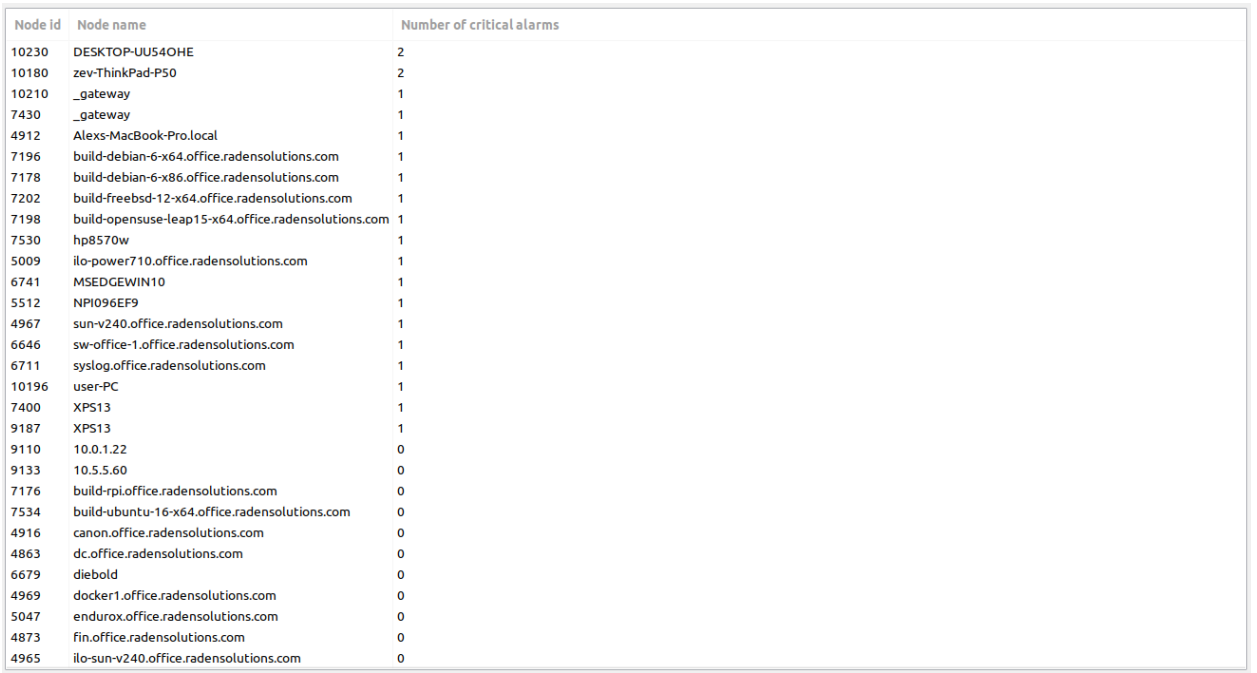

## **Port view**

Shows ports schematic with each port status. One object or a container that contains required objects can be set as root object.

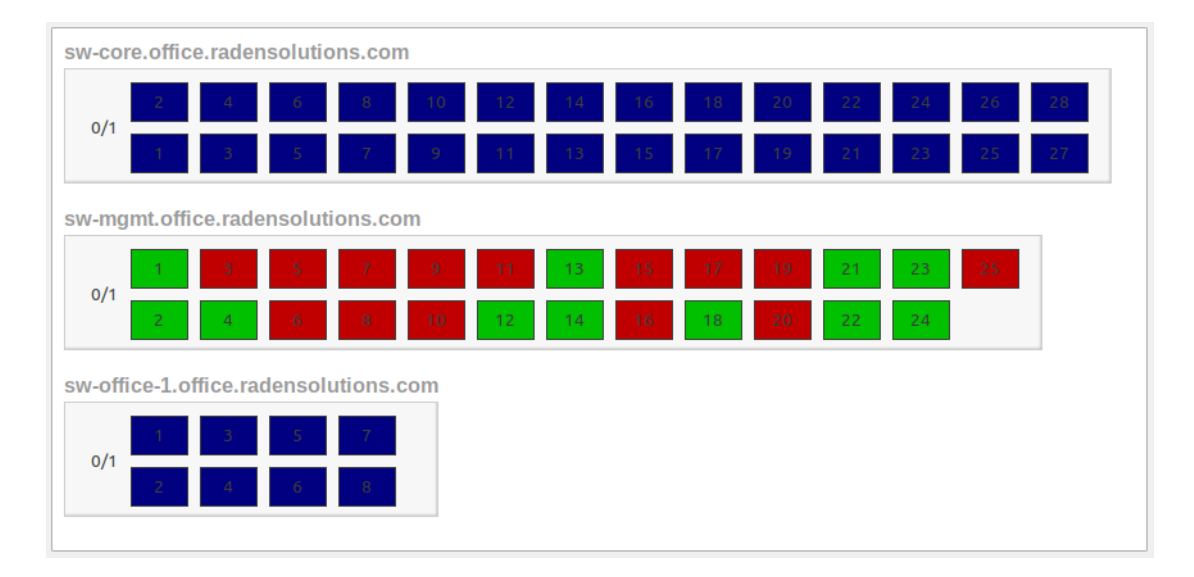

# **14.2.2 Element Property Pages**

### **Chart**

*Chart* page is available for all chart type elements: Bar Chart, Bar Chart for Table DCI, Dial Chart, Line Chart, Pie Chart, Pie Chart for Table DCI. It defines basic properties of a chart.

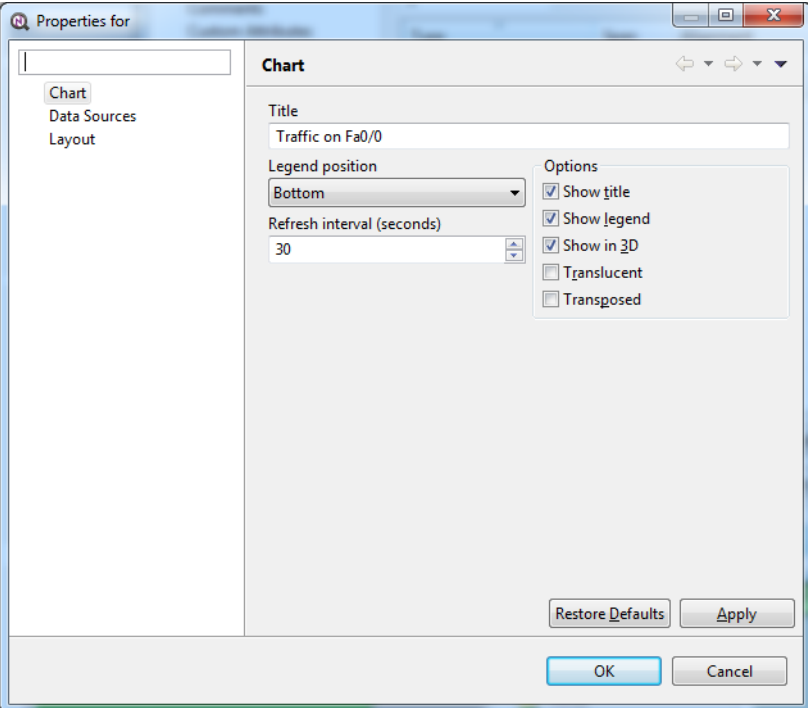

## **Data Sources**

*Data sources* page is available for all DCI based elements: Bar Chart, Dial Chart, Line Chart and Pie Chart. Here you can define what DCIs should be used as data sources for the chart. Up to 16 DCIs can be added to a single chart. You can configure multiple properties for each data source. To edit data source, either double click on appropriate item in the list, or press *Edit* button. Data source configuration dialog looks like following:

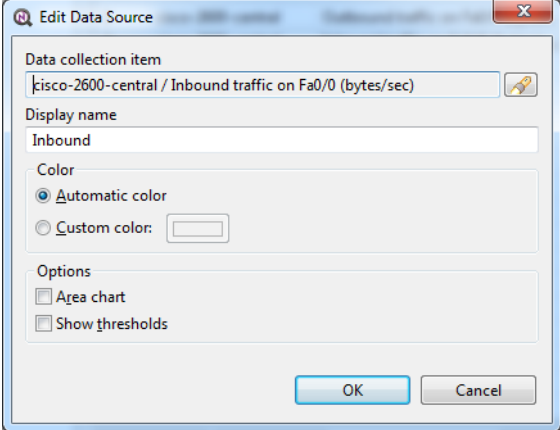

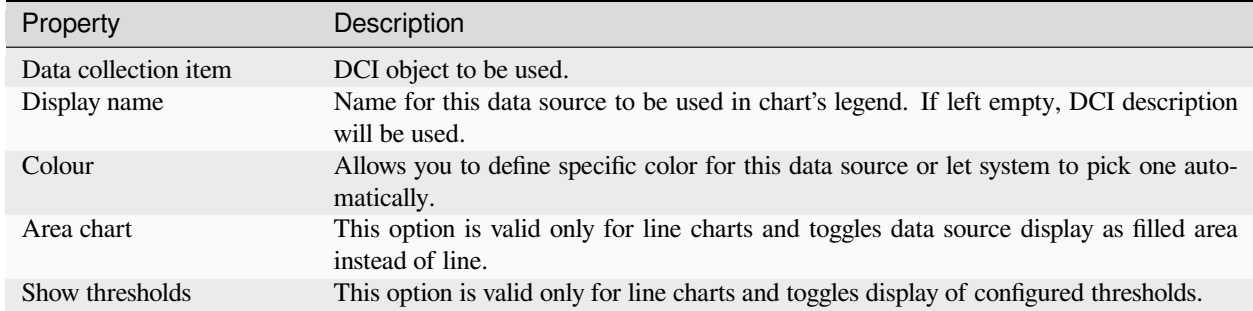

## **Layout**

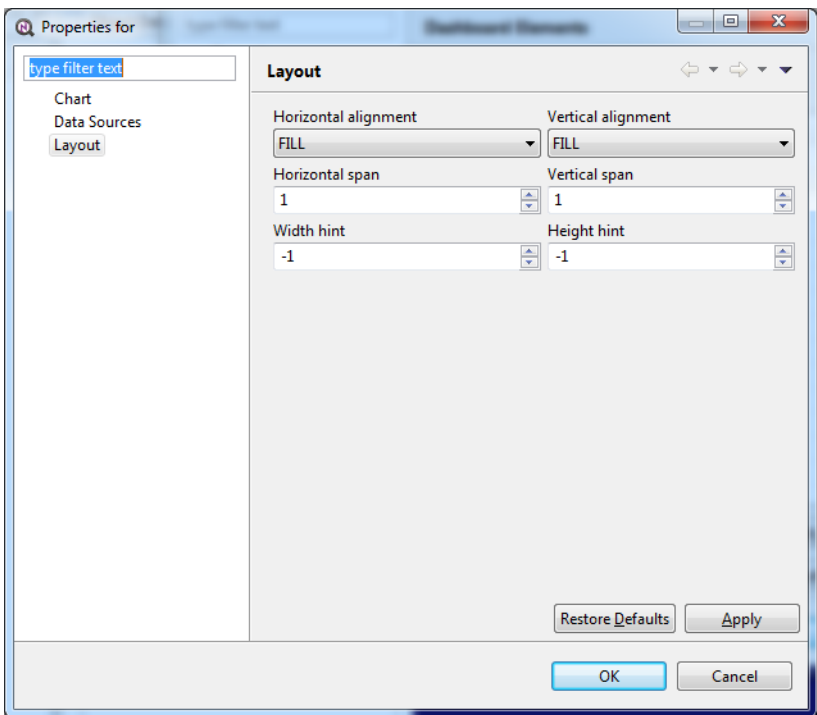

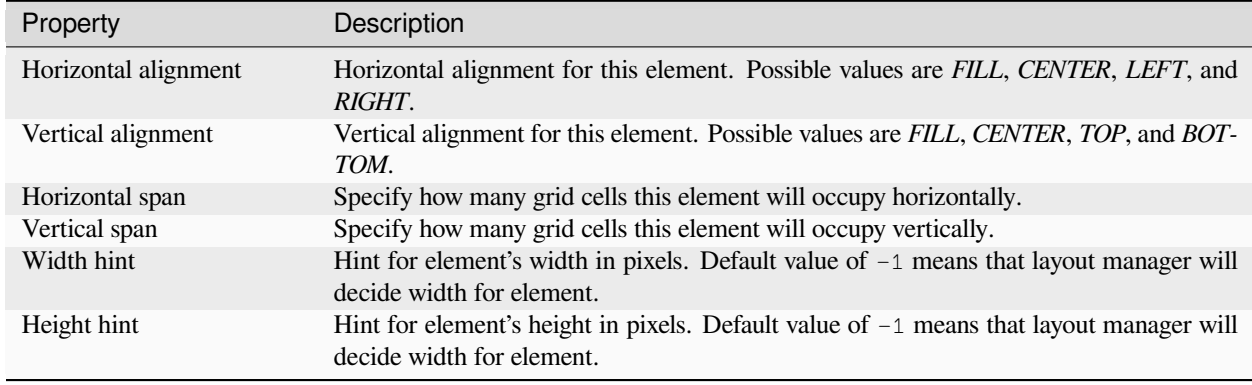

See detailed information about layout in section *[Understanding Element Layout](#page-244-0)*.

#### **Web Page**

:guilabel`Web Page` property page is available for web page type elements. Here you can define URL to be displayed and optional title. If title is not empty, it will be displayed above page content.

## <span id="page-244-0"></span>**14.2.3 Understanding Element Layout**

Dashboard uses grid concept to layout it's elements. Available space is divided into rows and columns, and each element occupies one or more cells. The number of columns is configured in dashboard object properties, and number of rows is calculated automatically based on number of columns, elements, and cells occupied by each element. Elements are laid out in columns from left to right, and a new row is created when there are no space left for next element on current row. Each element has horizontal and vertical alignment properties. Default for both is *FILL*. Possible alignment values are following:

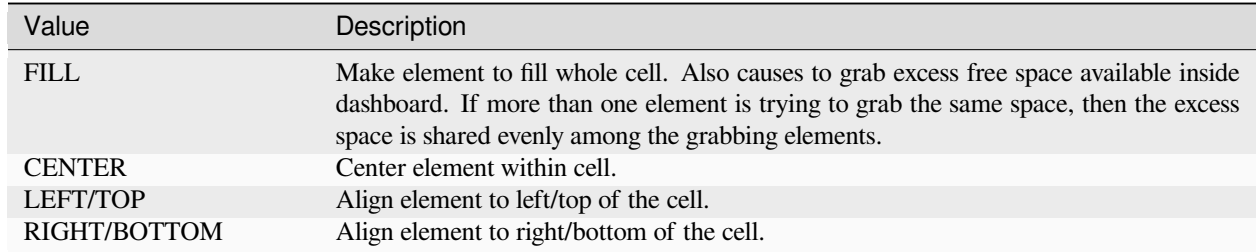

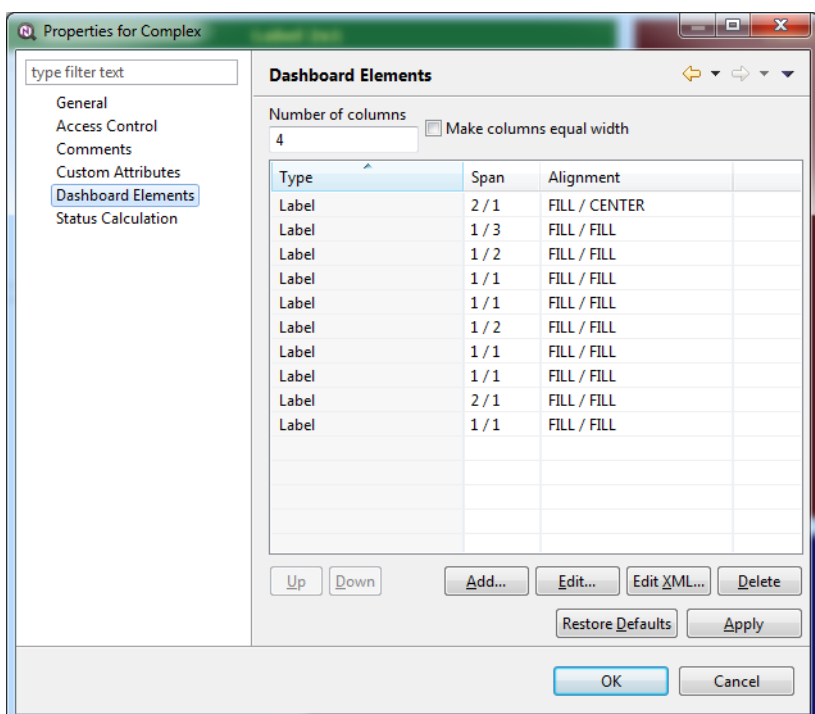

Fig. 5: Complex layout configuration

This configuration will be rendered into this layout:

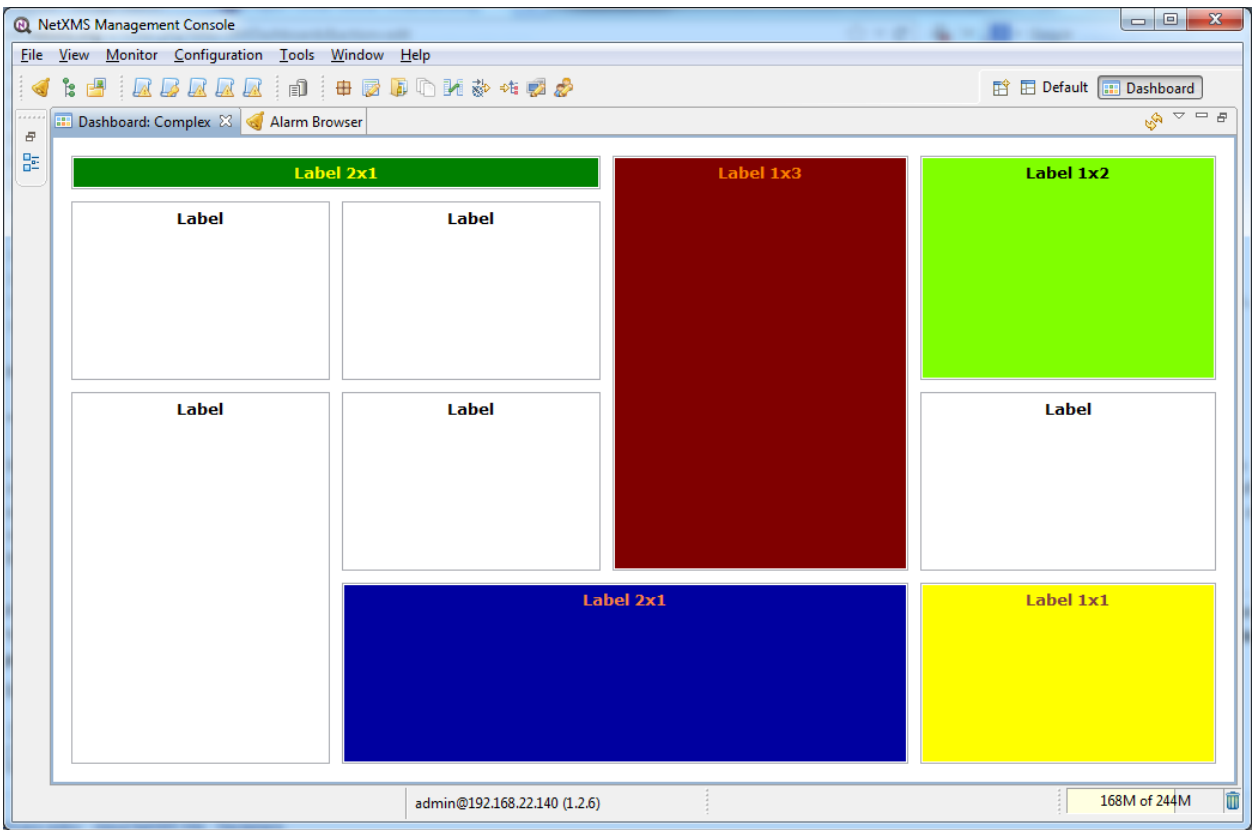

## **14.2.4 Dashboard Rotation**

To create configuration when management client displays multiple dashboards one by one in a loop, follow these steps:

- Create all dashboards you want to show
- Create additional dashboard object, with single element of type *Dashboard* inside
- Add all dashboards you want to show to dashboard list of that element and set desired time between changing dashboards.

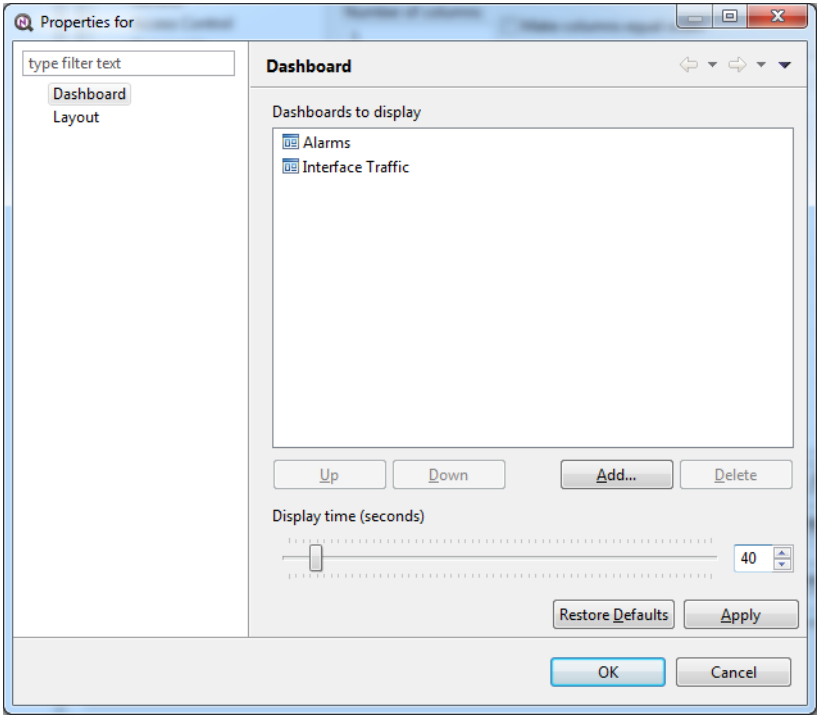

Fig. 6: Sample configuration of two dashboards displayed in a loop for 40 seconds each.

## **14.2.5 Tutorials**

Dashboard creation tutorial available on [Youtube](http://youtu.be/ZfJQiUIDHY4)

# **14.3 Graphs**

You can view collected data in a graphical form, as a line chart. To view values of some DCI as a chart, first open either *Data Collection* Editor or *Last Values* view for a host. You can do it from the *Object Browser* or map by selection host, right-clicking on it, and selecting *Data collection* or *Last DCI values*. Then, select one or more DCIs (you can put up to 16 DCIs on one graph), right-click on them and choose *Graph* from the pop-up menu. You will see graphical representation of DCI values for the last hour.

When the graph is open, you can do various tasks:

## **14.3.1 Select different time interval**

By default, you will see data for the last hour. You can select different time interval in two ways:

- 1. Select new time interval from presets, by right-clicking on the graph, and then selecting *Presets* and appropriate time interval from the pop-up menu.
- 2. Set time interval in graph properties dialog. To access graph properties, right-click on the graph, and then select *Properties* from the pop-up menu. Alternatively, you can use main application menu: *Graph ‣ Properties*. In the properties dialog, you will have two options: select exact time interval (like 12/10/2005 from 10:00 to 14:00) or select time interval based on current time (like last two hours).

## **14.3.2 Turn on automatic refresh**

You can turn on automatic graph refresh at a given interval in graph properties dialog. To access graph properties, rightclick on it, and select *Properties* from the pop-up menu. Alternatively, you can use main application menu: *Graph ‣ Properties*. In the properties dialog, select the *Refresh automatically* checkbox and enter a desired refresh interval in seconds in edit box below. When automatic refresh is on, you will see *Autoupdate* message in the status bar of graph window.

## **14.3.3 Change colors**

You can change colors used to paint lines and graph elements in the graph properties dialog. To access graph properties, right-click on it, and select *Properties* from the pop-up menu. Alternatively, you can use main application menu: *Graph ‣ Properties*. In the properties dialog, click on colored box for appropriate element to choose different color.

## **14.3.4 Save current settings as predefined graph**

You can save current graph settings as predefined graph to allow quick and easy access in the future to information presented on graph. Preconfigured graphs can be used either by you or by other NetXMS users, depending on settings. To save current graph configuration as predefined graph, select *Save* as predefined from graph view menu. The following dialog will appear:

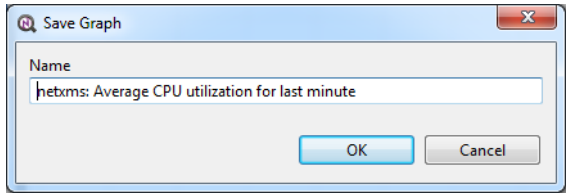

In *Graph name* field, enter desired name for your predefined graph. It will appear in predefined graph tree exactly as written here. You can use  $\rightarrow$  character pair to create subtree. For example, if you name your graph NetXMS Server->System->CPU utilization (iowait) it will appear in the tree as following:

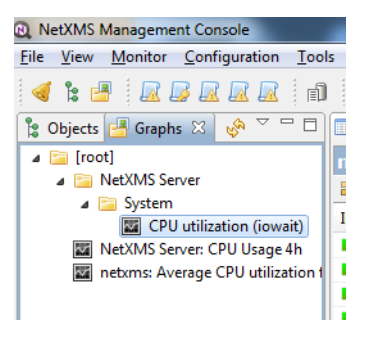

You can edit predefined graph by right-clicking on it in predefined graph tree, and selecting *Properties* from context menu. On *Predefined Graph* property page you can add users and groups who will have access to this graph. Note that user creating the graph will always have full access to it, even if he is not in access list.

If you need to delete predefined graph, you can do it by right-clicking on it in predefined graph tree, and selecting *Delete* from context menu.

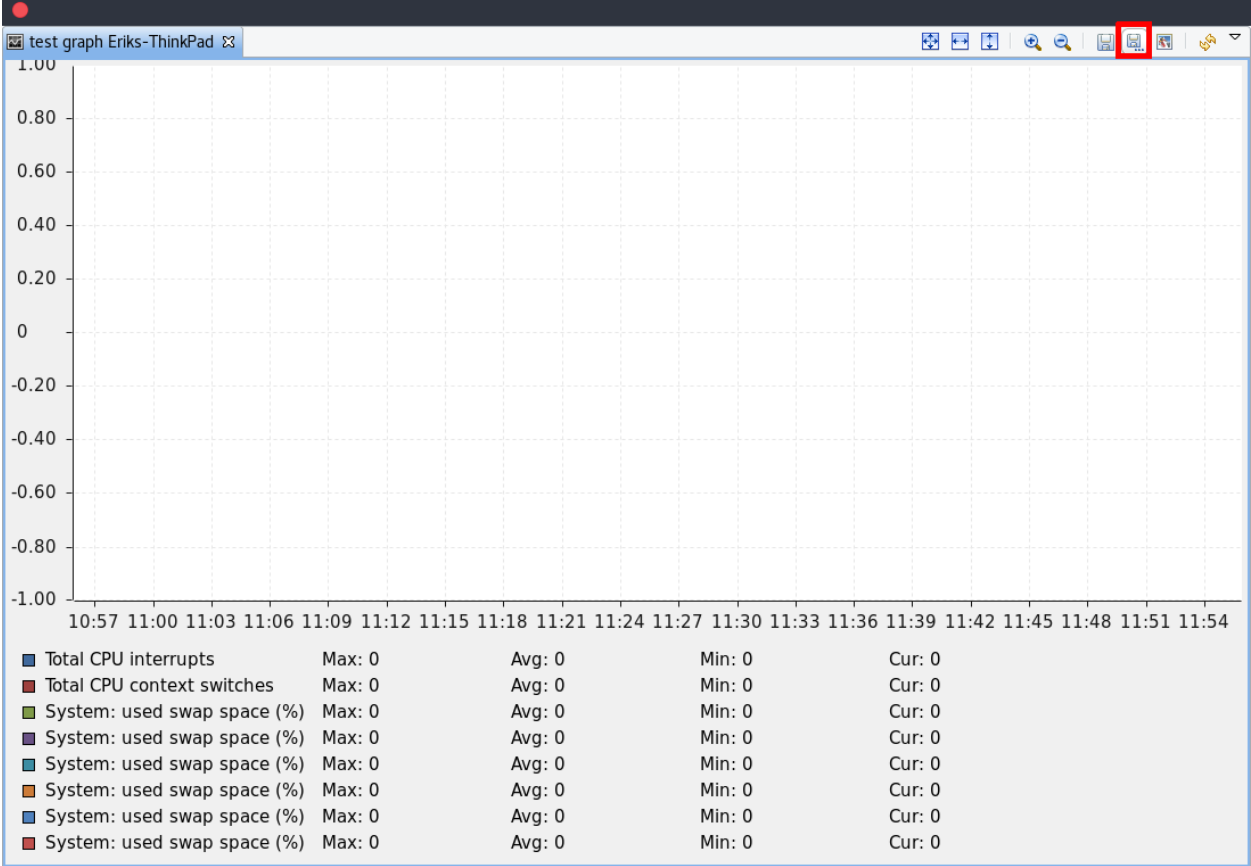

# **14.3.5 Save current settings as template graph**

Current graph settings can be saved as a template graph for an easy template graph creation. The difference between predefined graphs and template graphs are that template graphs are not configured to view specific DCI`s on a node, instead they are configured to view DCI names that can be found on many nodes (e.g. FileSystem.FreePerc(/)). This allows for the creation of certain graph templates to monitor, for example, disk usage that can be reused on any node to which the appropreate DCI`s are applied on via *[DCI configuration](#page-165-0)*.

See detailed information on template graphs in the section *[Template Graph Configuration](#page-250-0)*.

In the Graph name field of the pop-up save dialog, enter the desired name for the template graph by which you can later identify your it in the *[Template Graph Configuration](#page-250-0)* which can be found in *Configuration* Femplate Graph Configuration.

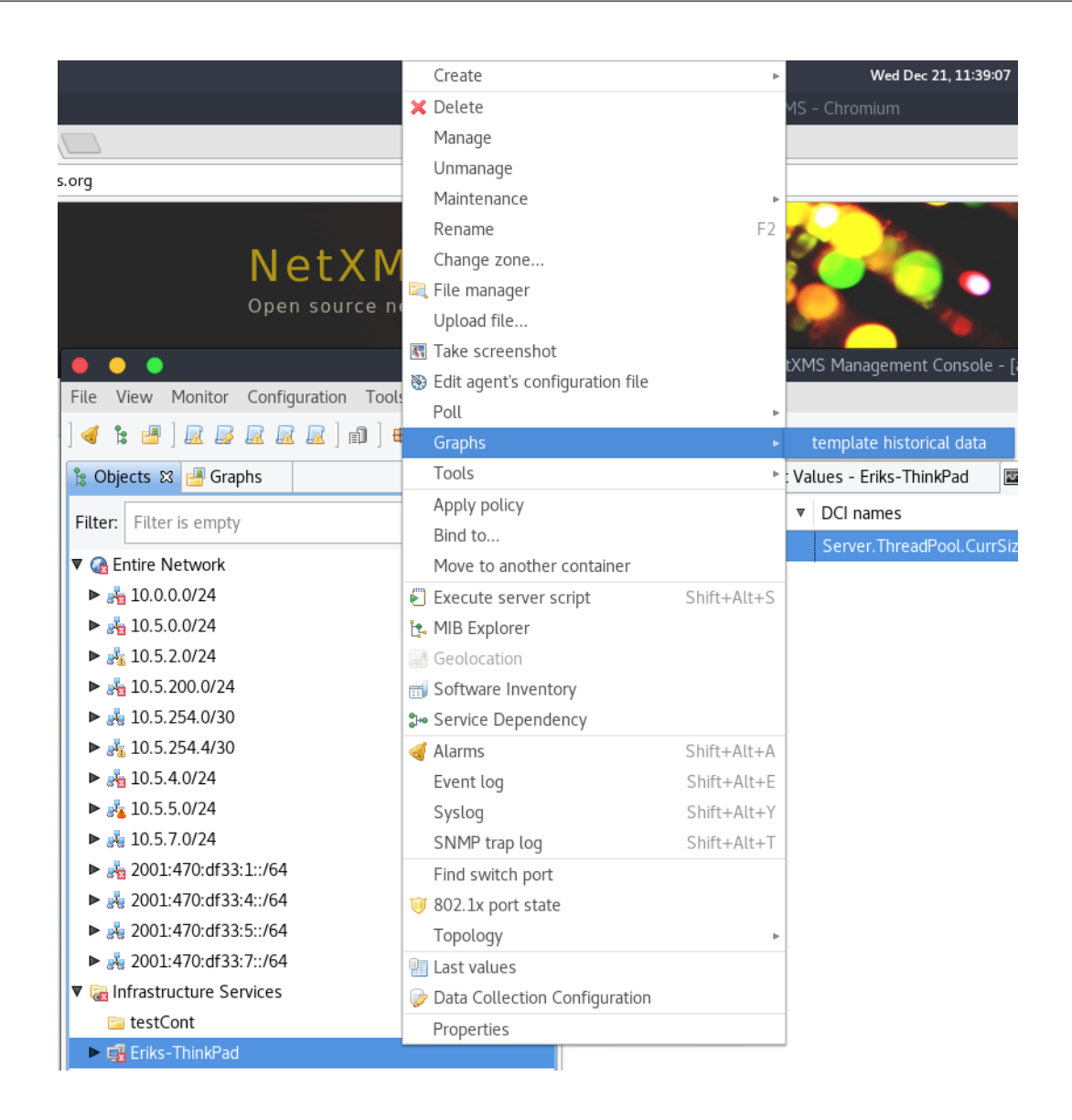

Template graphs can be accessed in the *Object Browser* as seen on the screenshot above. When a template graph is created, it will appear in the sub-menus of the nodes found in *Object Browser*, the rest of the settings can be accessed by editing a template graph in the *[Template Graph Configuration](#page-250-0)*.

# <span id="page-250-0"></span>**14.3.6 Template Graph Configuration**

Template graphs are used to ease the monitoring of a pre-set list of DCI`s on multiple nodes by adding a list of DCI names to the template source. This allows for the possibility to create templates to monitor specific data on any node to which the appropriate DCI`s are applied on.

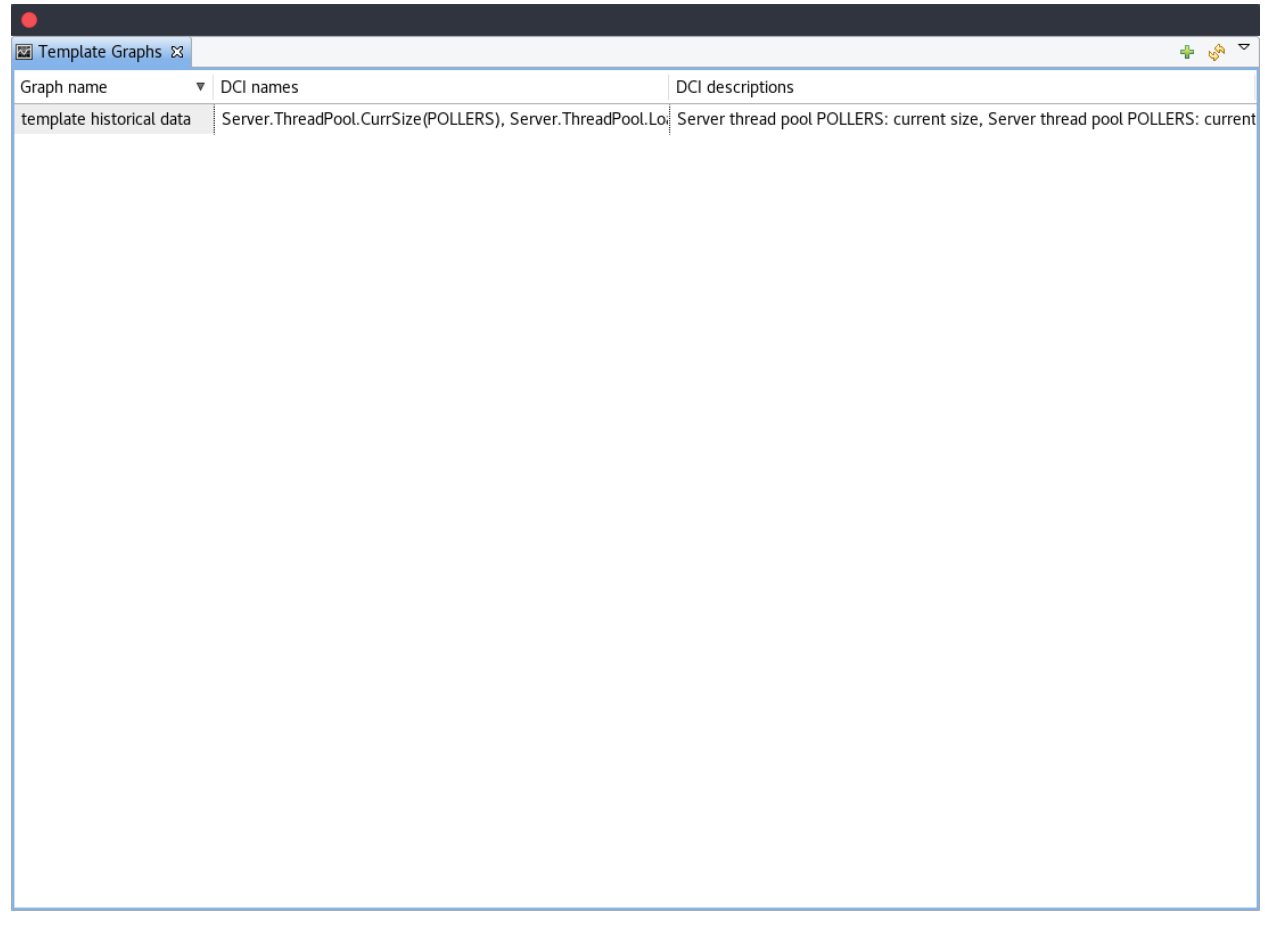

The *Template Graph Configuration* is used to create and edit template graphs. Properties for already created template graphs can be brought up by double clicking the template graph you wish to edit and new ones can be added by pressing the green cross on the top right or by right clicking and selecting *Create new template graph*.
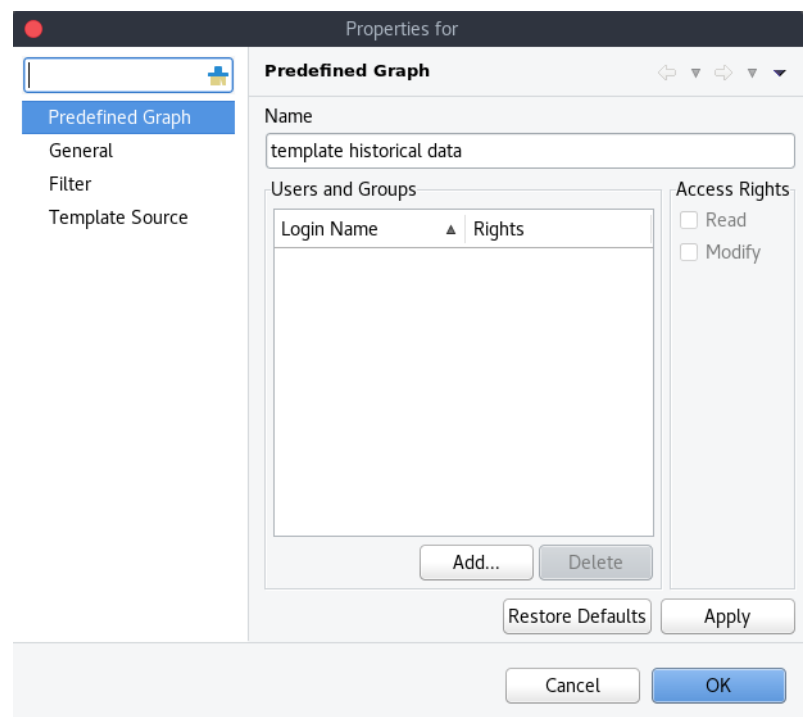

Fig. 7: Name and access rights of a graph

The above property page provides the possibility to configure the name of the template graph and the access rights. The user who has created the template graph will have full access to it even though the username will not show up in the access right list.

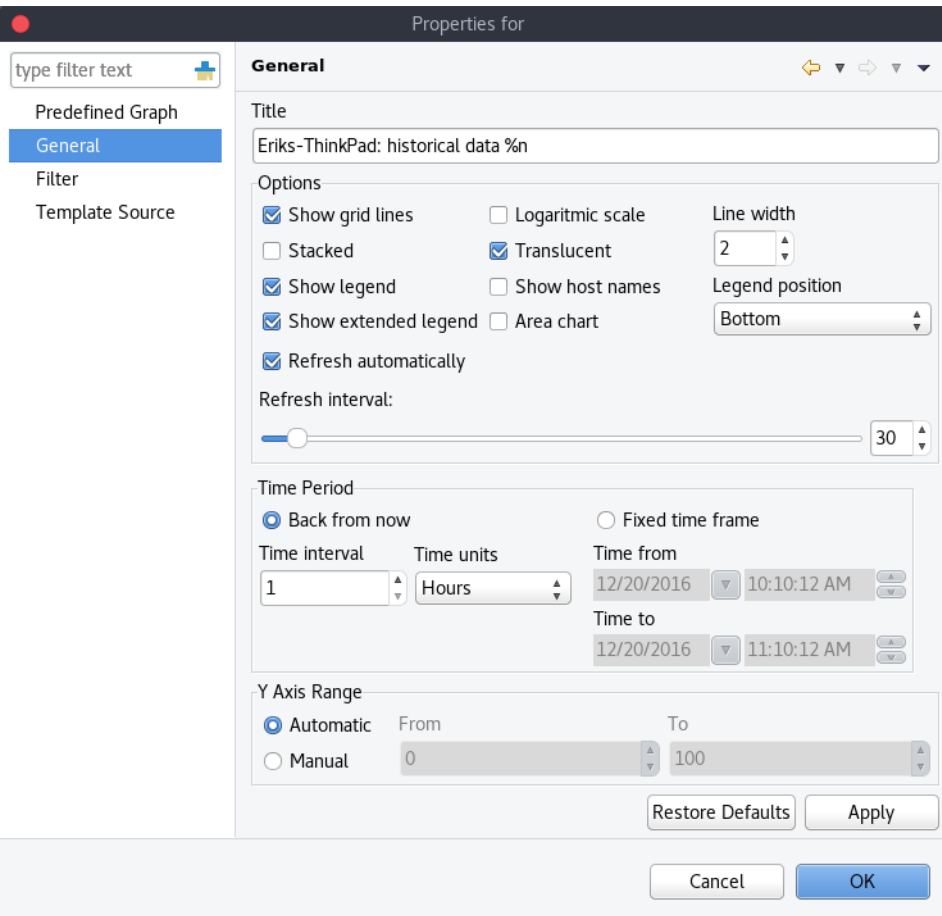

Fig. 8: General graph properties.

#### Title:

- The title that the graph will have when opened.
- The title can contain special characters described in *[Macro Substitution](#page-157-0)*.

#### Options:

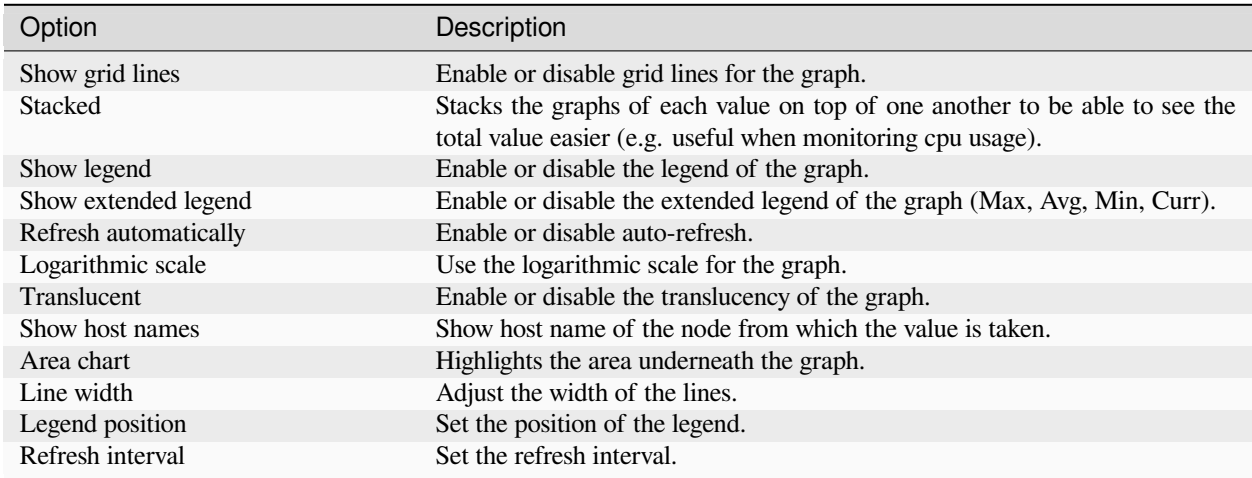

Time Period:

Provides the possibility to configure the time period of the graph. It is possible to set a dynamic time frame (Back from now) and a static time frame (Fixed time frame).

Y Axis Range:

Adjust the range of the Y axis on the graph.

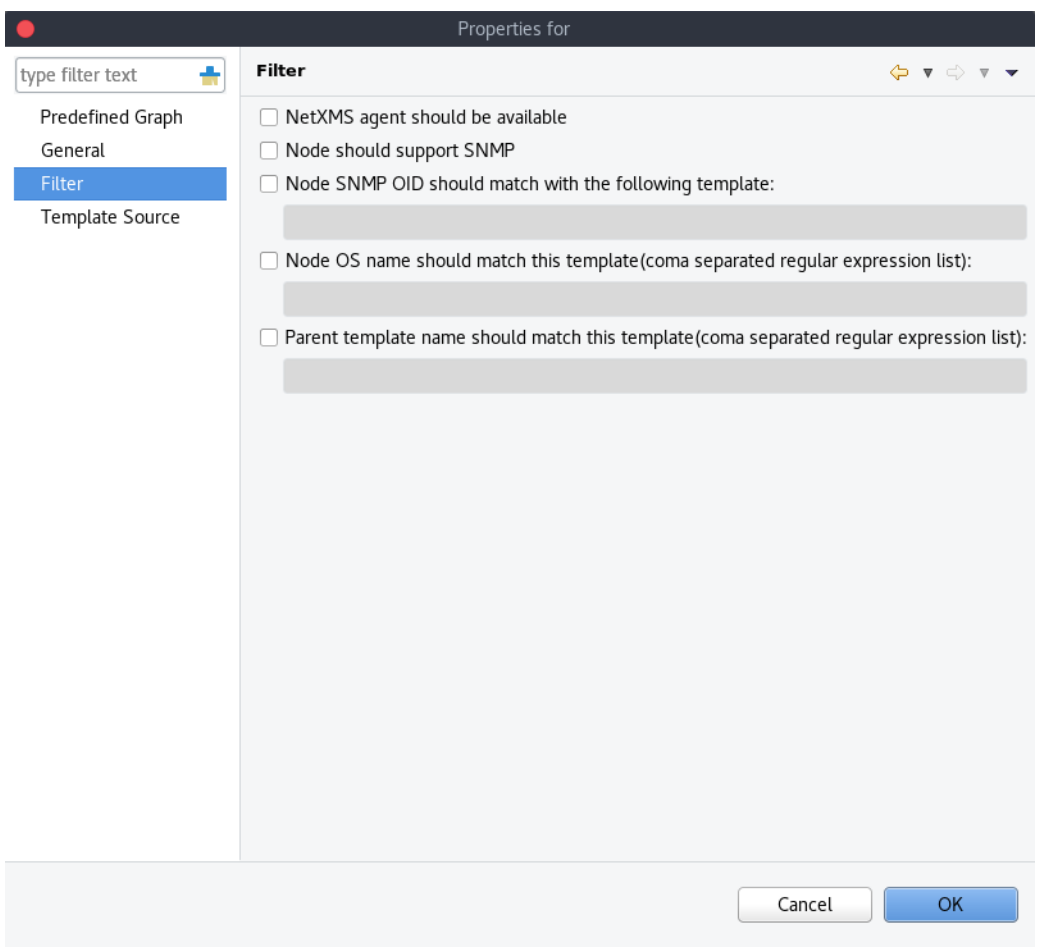

Fig. 9: Template graph filter properties.

It may be necessary to set certain filters for a template graph. This can be useful if the graph contains DCI names that are only available on NetXMS agent or are SNMP dependant.

More information on filters can be found in *[Filter](#page-153-0)*.

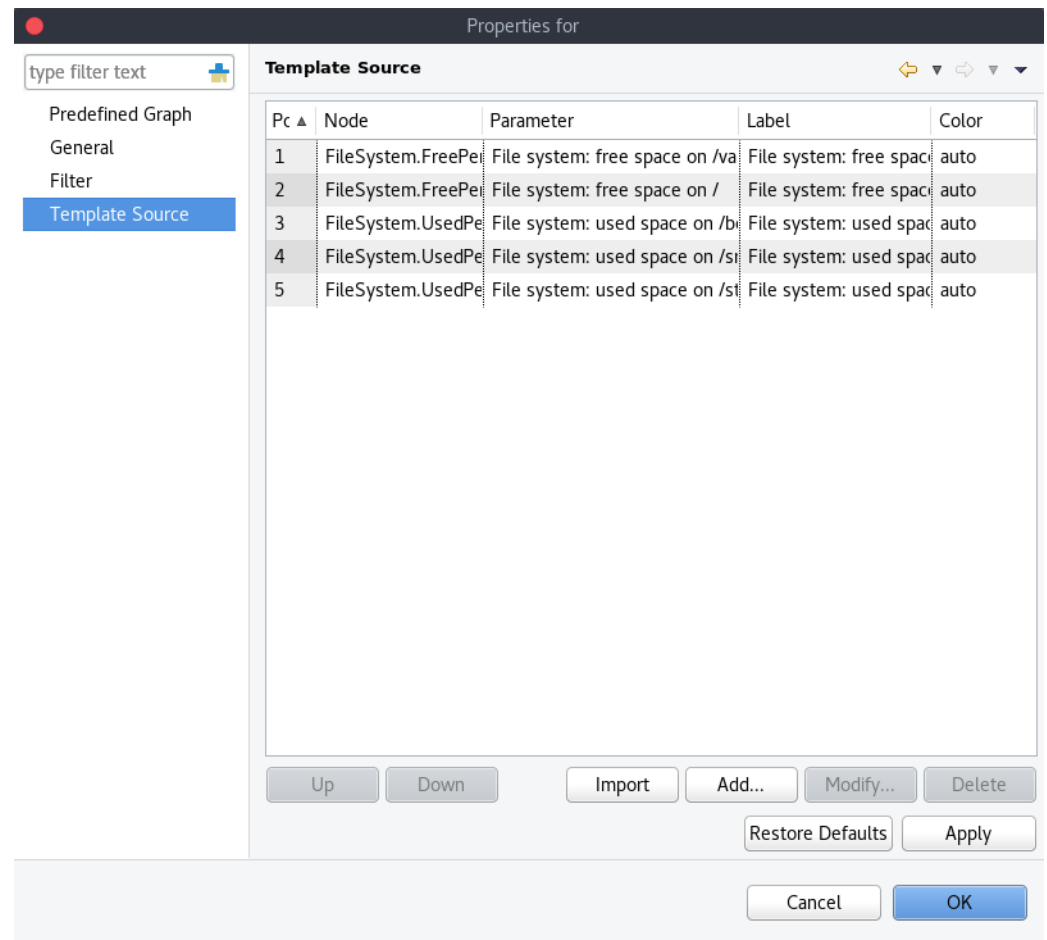

Fig. 10: Template graph sources

There are two options to add sources to the template graph. Sources can be added manually by configuring the Data Source parameters yourself or by importing data source information from DCI`s that have already been applied to other nodes.

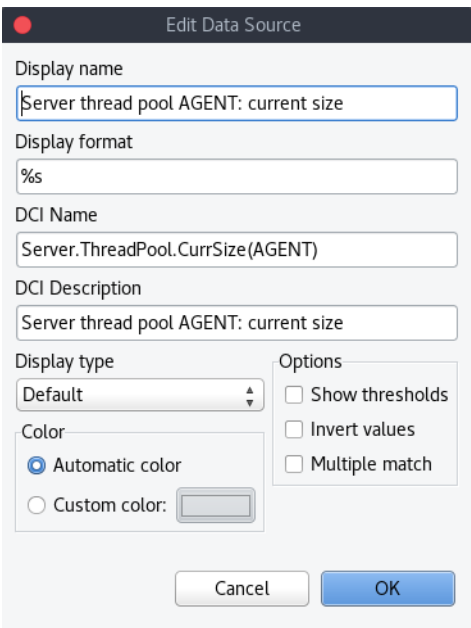

When adding or editing a source, it is possible to use Java regex in the DCI Name and DCI Description fields. This can be handy when used with the Multiple match option which will use all DCI's that match the particular regex. The order in which the DCI list is searched is first by DCI Name and then by DCI Description.

## **14.4 History**

You can view collected data in a textual form, as a table with two columns - *timestamp* and *value*. To view values of some DCI as a table, first open either *Data Collection Editor* or *Last Values* view for a host. You can do it from the *Object Browser* or map by selection host, right-clicking on it, and selecting *Data collection* or *Last DCI values*. Then, select one or more DCIs (each DCI data will be shown in separate view), right-click on them and choose *Show history* from the pop-up menu. You will see the last 1000 values of the DCI.

## **14.5 Summary table**

It is possible to see DCI data as a table where each line is one node and each column is a DCI. It can be configured for each summary table which DCIs should be present on it.

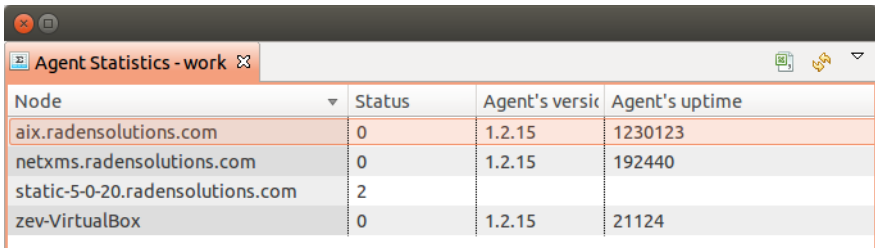

### **14.5.1 Configuration**

DCI summary table can be configured in Configuration -> Summary Table.

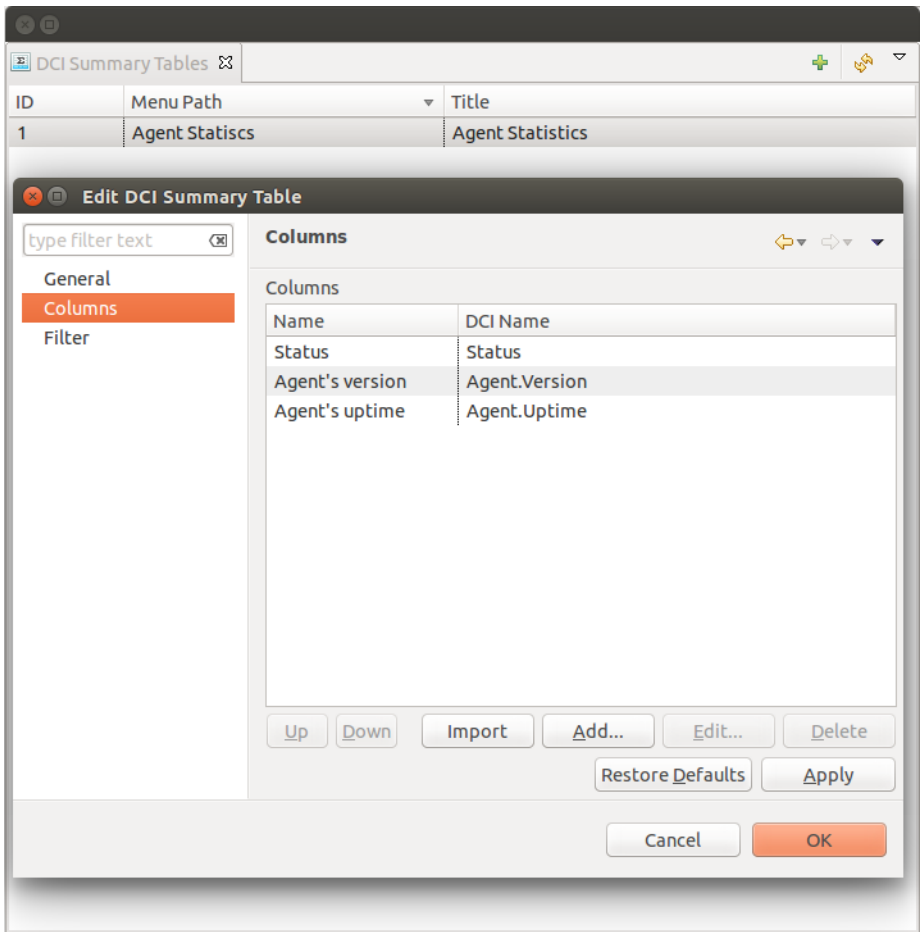

General:

- Menu path path where this summary table can be found. You can use  $\rightarrow$  character pair to create subtree like "Linux->System information".
- Title title of the summary table.

Columns:

- This is the list if DCI's that will be shown on the summary table. Name is the name of column and DCI Name is DCI parameter name.
	- **–** Multivalued column is intended to present string DCIs that contain several values divided by specified separator. Each value is presented on a separate line in the column.
	- **–** If **Use regular expression for parameter name matching** is enabled, a regular expression is specified in **DCI name** field. If several DCIs will be matched on a node, only one will be displayed.
- Import button allows to select a DCI from existing object.

**Filter:**

• Filter script is executed for each node to determine, if that node should be included in a summary table. Filter script is defined with help of *[NXSL](#page-566-0)* scripting language.

### **14.5.2 Usage**

After DCI summary table is configured it can be accessed in container object (Subnet, container…) context menu under "Summary tables".

#### **CHAPTER**

### **FIFTEEN**

## **GRAFANA INTEGRATION**

NetXMS Grafana integration provides the possibility to display important data using the Grafana platform and the *[NetXMS](#page-402-0) [WebAPI](#page-402-0)*.

# **15.1 Integration with Grafana**

The NetXMS Grafana datasource provides an alternative way of monitoring to that of the NetXMS Web and Desktop consoles or the Android app, by using the Grafana platform and the NetXMS WebAPI.

#### **15.1.1 Requirements**

The following prerequisites need to be installed first:

A running instance of the NetXMS Server. A running instance of the NetXMS WebAPI. A running instance Grafana (more information in <https://grafana.com/get>).

### **15.1.2 Installation**

See <https://grafana.com/grafana/plugins/radensolutions-netxms-datasource/?tab=installation>

For installation from source:

- 1. Clone the NetXMS Grafana datasource GitHub repository from [https://github.com/netxms/grafana.](https://github.com/netxms/grafana)
- 2. Copy the files from the repository to GRAFANA\_HOME/data/plugins/datasources/netxms
- 3. Restart your Grafana server.
- 4. Login to your Grafana web interface and add the NetXMS datasource in the Data Sources section.

### **15.1.3 Features**

The datasource currently supports the following functionality:

- Visualization of configured data collection items for objects in graphs and tables.
- Listing of active alarms on a general or a per object basis

# **15.2 Configuration**

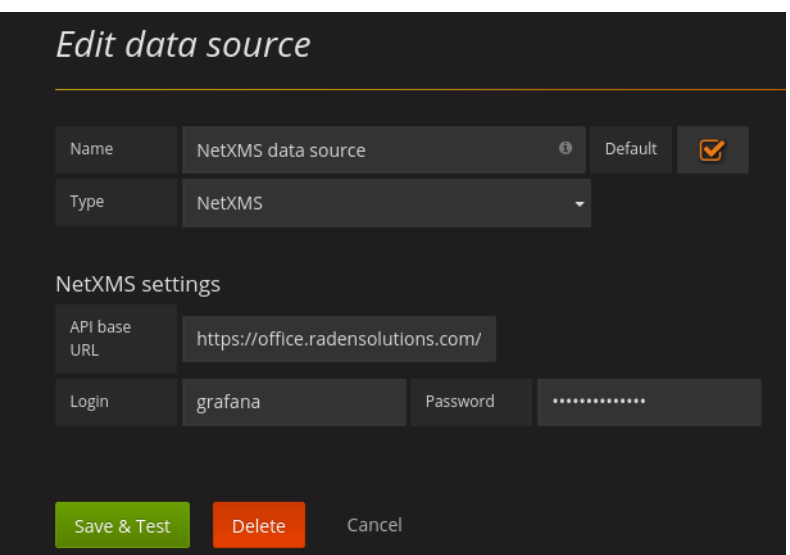

The data source can be configured in the data source management section in the Grafana web ui. The required settings are the base URL of the NetXMS WebAPI, the username and the password of an account that exists on your NetXMS server. It is suggested to create a dedicated account to be used with Grafana.

# **15.3 Alarm Browser**

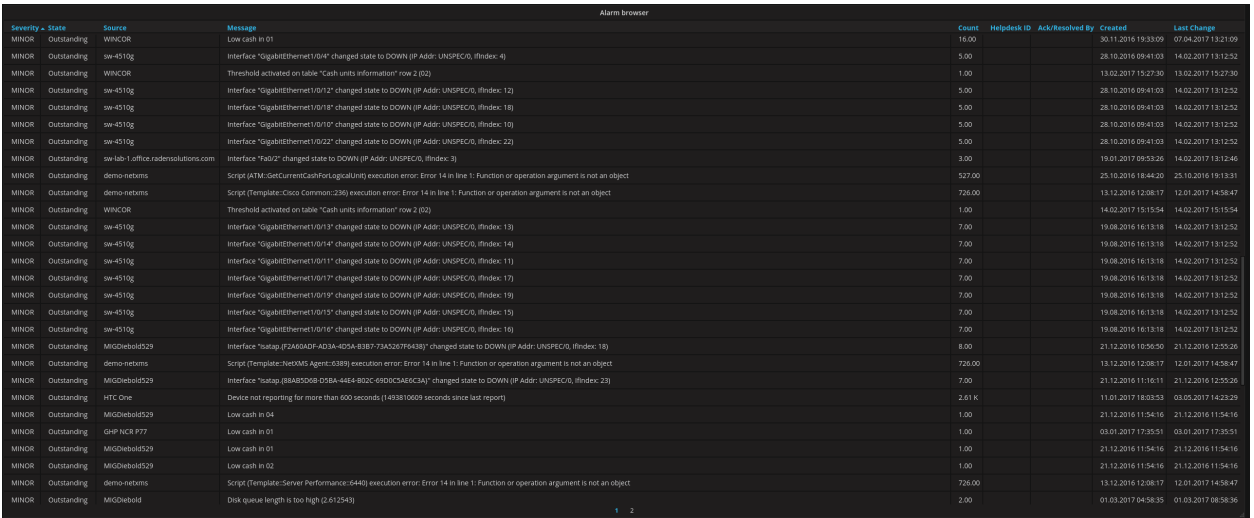

The data source provides the possibility to view currently active *[Alarms](#page-196-0)* on all nodes or on a per node basis. To do this, you need to add a new Table Panel to your Grafana dashboard and then edit the Metrics section of the panel settings. If the NetXMS data source is set as the default data source, it should have been added to the panel automatically. If not, select the name of the installed NetXMS data source from the *Panel data source* list and press *Add query* to add the data source.`

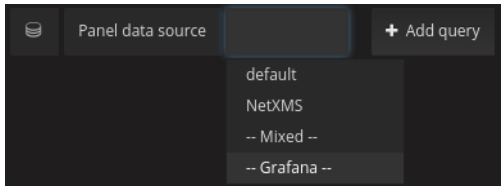

Once the data source is added to the panel, it is necessary to set the necessary type of data for the data source to provide, in this case - *Alarms*.

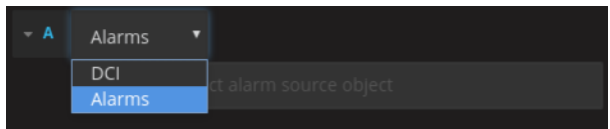

After the data type has been set, you should see the active alarms appear on the table panel. If you wish to view alarms from specific nodes only, you can add multiple data sources to your table panel and for each specify the node you wish to see the active alarms of.

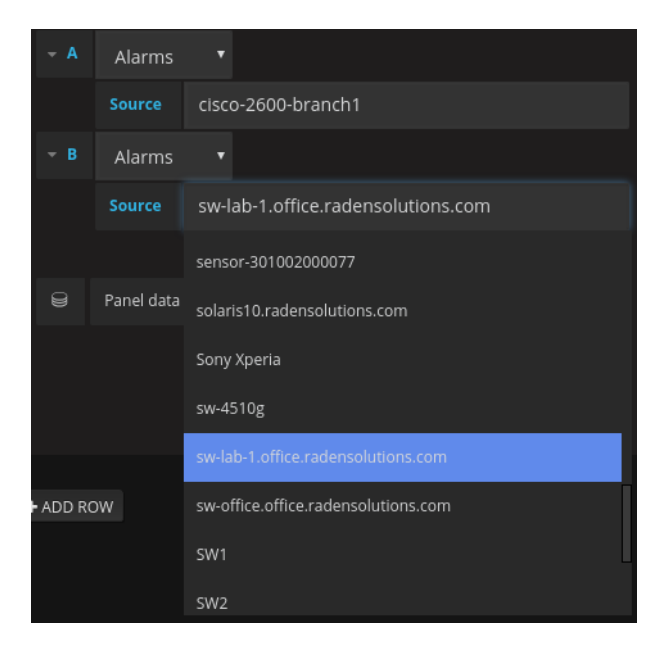

## **15.4 Data Collection Items**

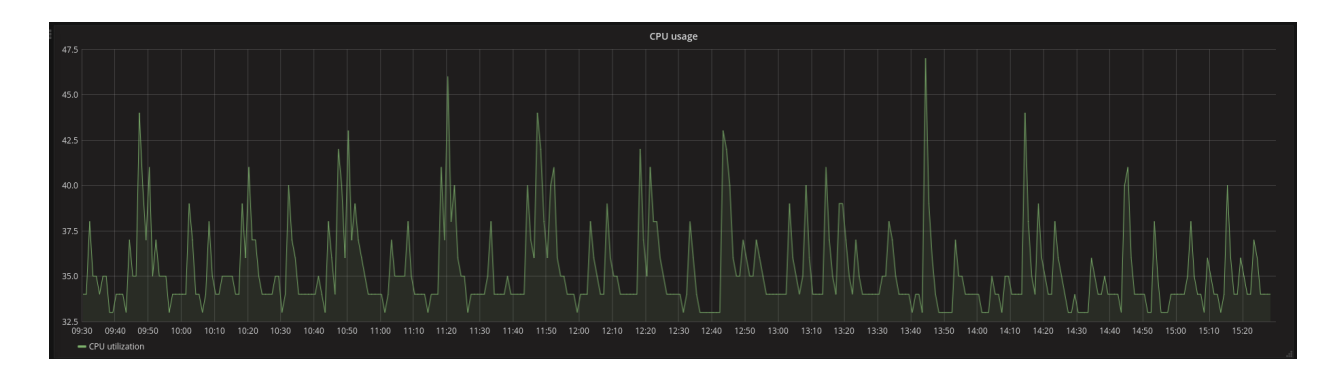

The data source provides the possibility to visualize metrics collected from data collection items configured on nodes. This can be achieved by adding a Graph Panel to your Grafana dashboard, adding the NetXMS data source to it and selecting the *DCI* data type in the Metrics section of the graph panel settings. Once this is done, it is possible to select the *Target* node from the list of targets which will then provide a list of the configured DCIs for the particular node in the *DCI* section. By default, the legend of the data provided by the DCI will be the DCI description as configured on the server. It is also possible to set a legend of your choice by entering it in the *Legend* section.

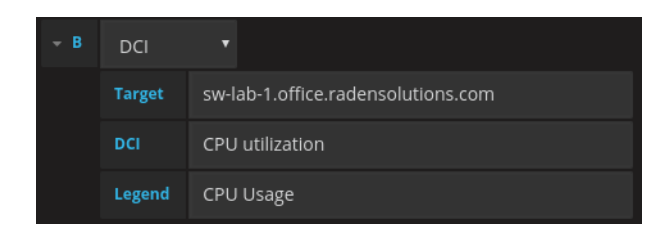

It is possible to view multiple DCIs on the same graph by adding multiple data sources to it.

#### **CHAPTER**

### **SIXTEEN**

# **OPERATING SYSTEM MONITORING**

Most OS-related metrics (file system, CPU, network) are provided by "platform subagent", which is loaded automatically by the agent on the startup.

List of available subagents:

- linux
- aix
- hpux
- winnt (all Windows flavors)
- sunos (Solaris)
- darwin (MacOS)
- freebsd
- netbsd
- openbsd

In this section we cover only most common metrics. *[Detailed list](#page-498-0)* available bellow.

# **16.1 Example**

In examples will be shown only DCI configuration with threshold. Generated event processing options can be found in *[Event processing](#page-192-0)* chapter.

### **16.1.1 Process monitoring**

In this example monitoring of running "mysqld" process will be configured and one threshold will be added: when process count is less then 1 (process is not running).

Create DCI for Process.Count(\*) metric to monitor "mysqld" process count.

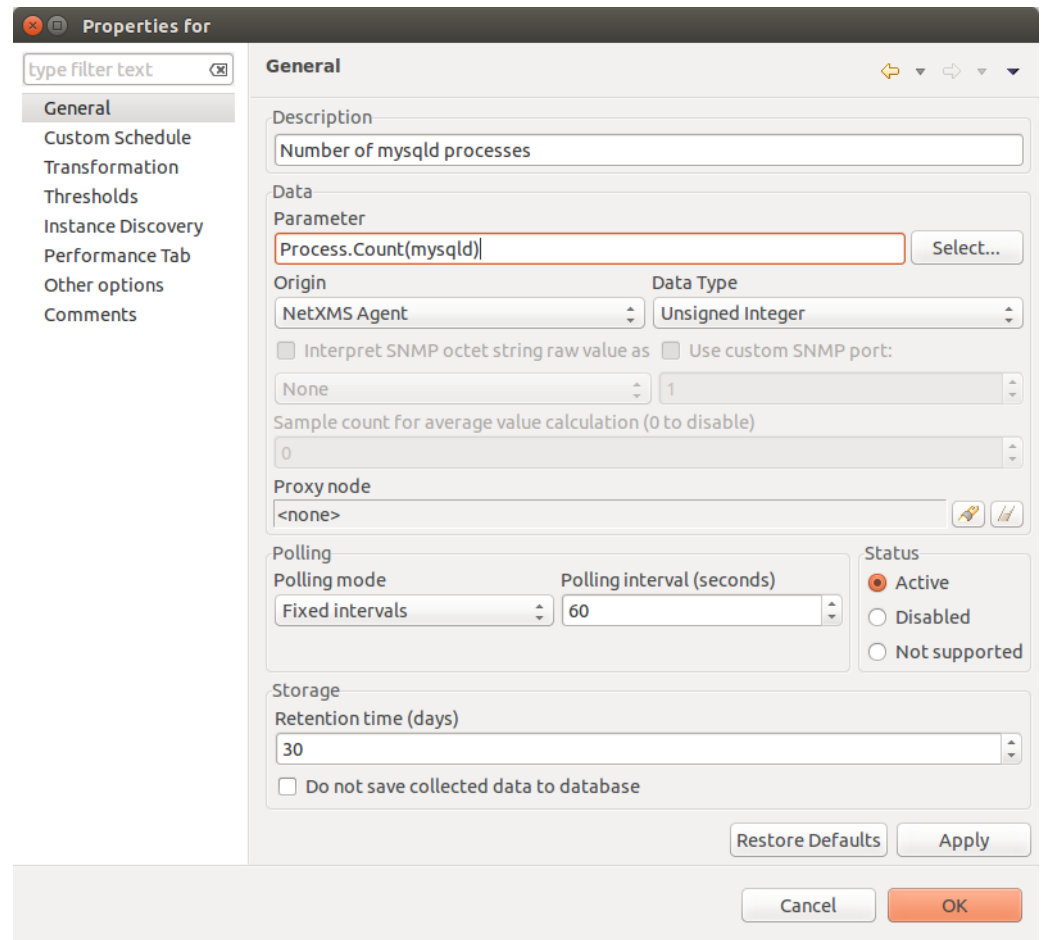

Create threshold. It will be triggered when process count is not equal to 1(process is not running). As prerequisite it was created 2 events.

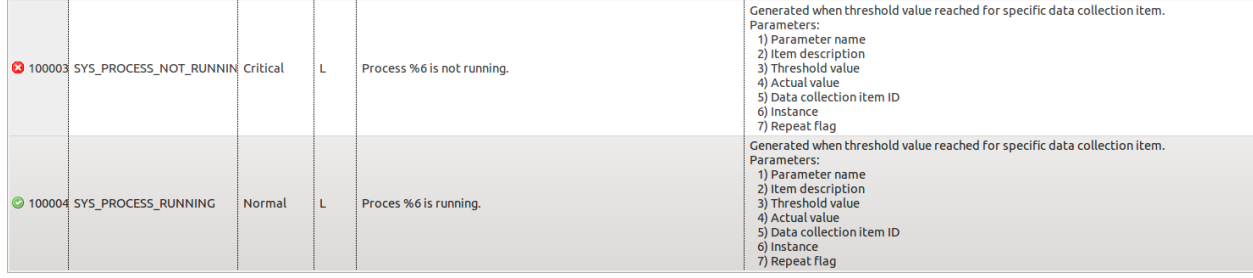

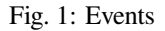

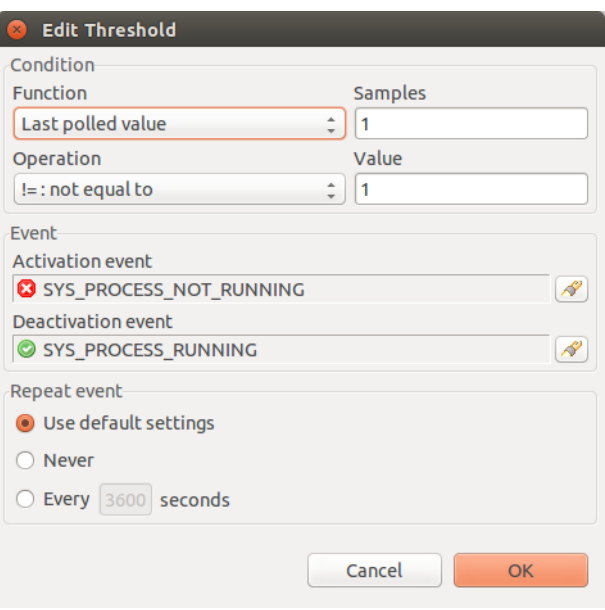

Fig. 2: Threshold 1

As in message of error is used Instance parameter, it should be set in *Threshold* window.

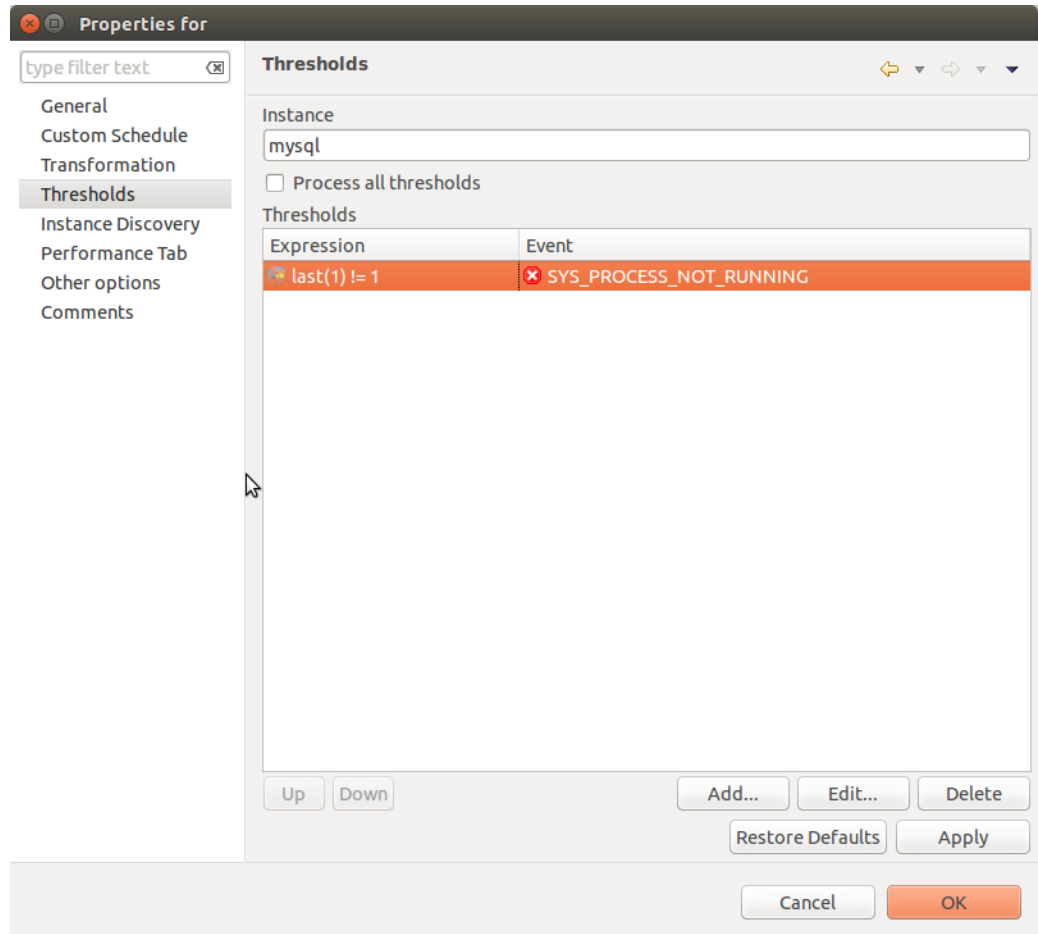

### **16.1.2 Disk free space monitoring**

In this example monitoring of free space in percents for / disk will be configured and two thresholds will be added: when disk space less then 15% and less then 7%.

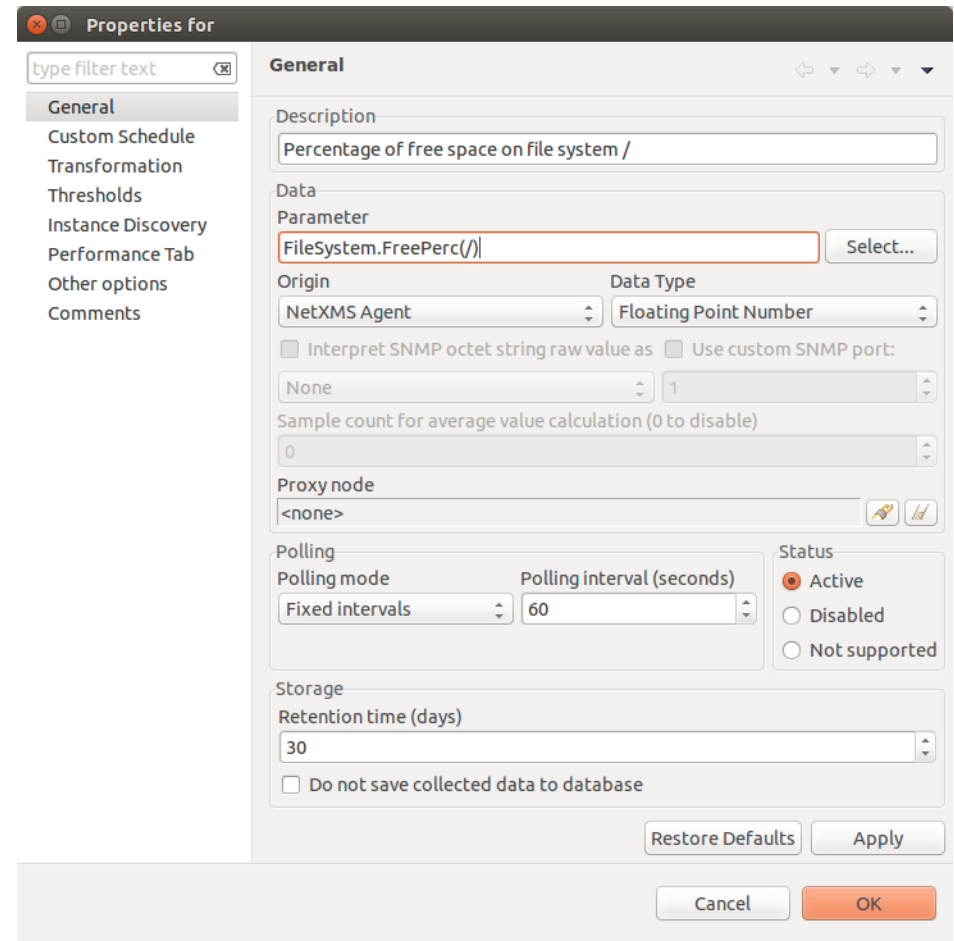

Create DCI for FileSystem.FreePerc(\*) metric to monitor space on /.

Create 2 thresholds. One will be triggered when free space is less than 15% and other one when free space is less than 7%. Before threshold creation was created 3 events:

| A 100000 SYS DISK LOW    | Warning  | Disk %6 has less then %3 disk space available. Current value is %4. | Generated when threshold value reached for specific data collection item.<br>Parameters:<br>1) Parameter name<br>2) Item description<br>3) Threshold value<br>4) Actual value<br>5) Data collection item ID<br>6) Instance<br>7) Repeat flag |
|--------------------------|----------|---------------------------------------------------------------------|----------------------------------------------------------------------------------------------------|
| 3 100001 SYS DISK NORMAL | Normal   | Disk space for %6 back to normal.                                   | Generated when threshold value reached for specific data collection item.<br>Parameters:<br>1) Parameter name<br>2) Item description<br>3) Threshold value<br>4) Actual value<br>5) Data collection item ID<br>6) Instance<br>7) Repeat flag |
| 3 100002 SYS DISK FULL   | Critical | Disk %6 has less then %3 disk space available. Current value is %4. | Generated when threshold value reached for specific data collection item.<br>Parameters:<br>1) Parameter name<br>2) Item description<br>3) Threshold value<br>4) Actual value<br>5) Data collection item ID<br>6) Instance<br>7) Repeat flag |

Fig. 3: Events

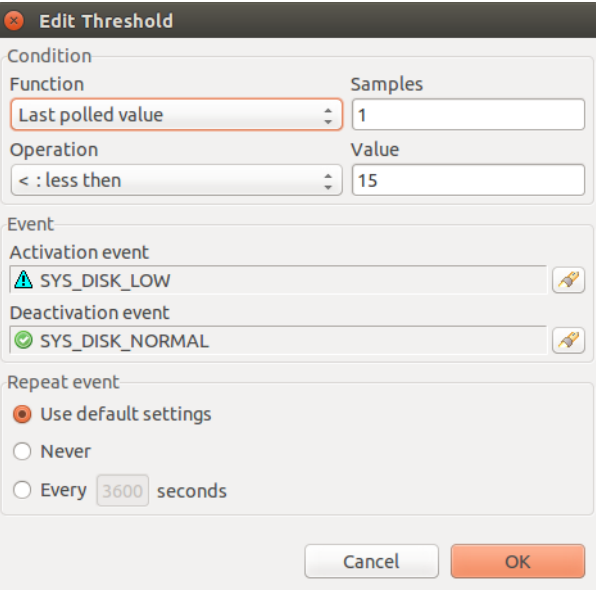

Fig. 4: Threshold 1

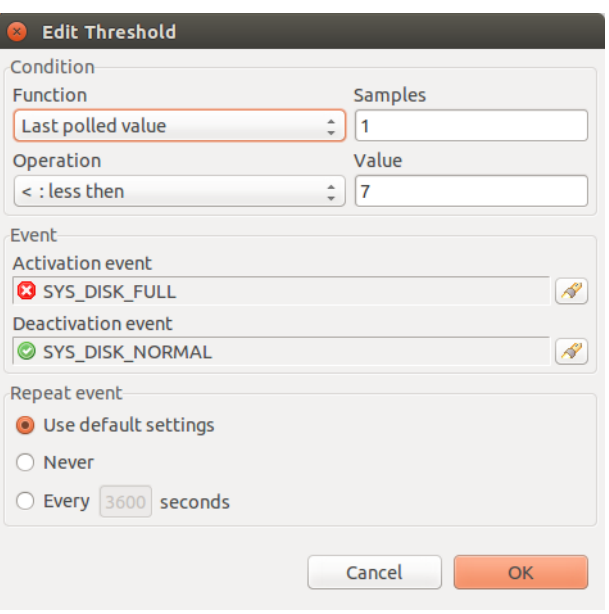

Fig. 5: Threshold 2

As in message of error is used Instance parameter, it should be set in *Threshold* window.

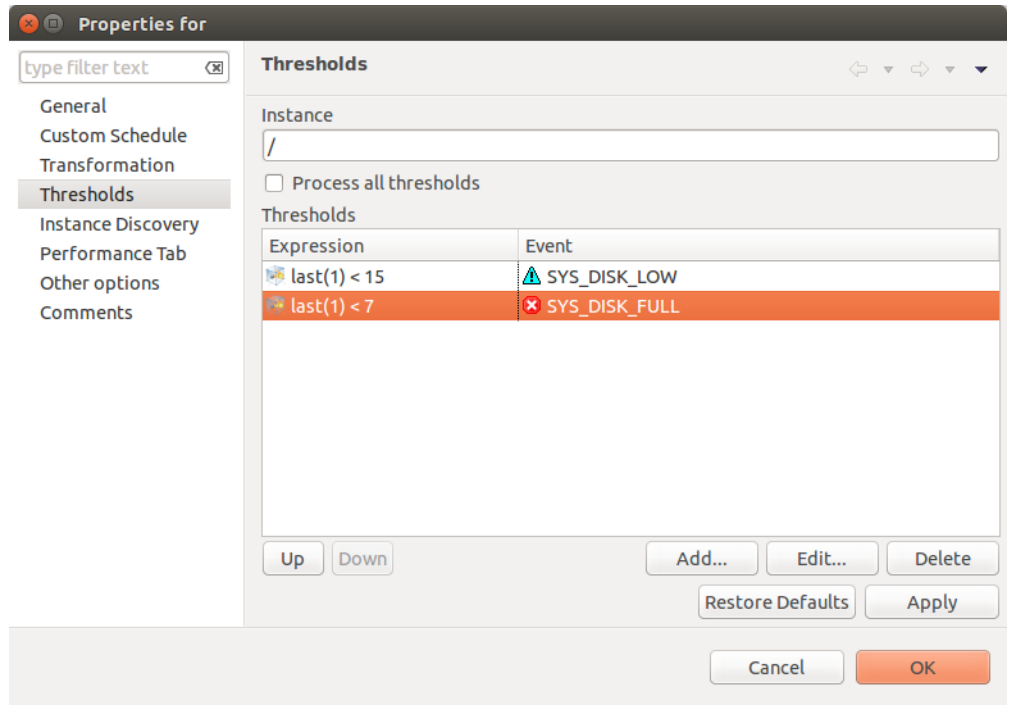

Fig. 6: Both

### **16.1.3 CPU usage**

This example will show how to configure monitoring of CPU usage and create event when CPU usage is more than 90% for more than 5 minutes.

Create DCI for System.CPU.LoadAvg metric.

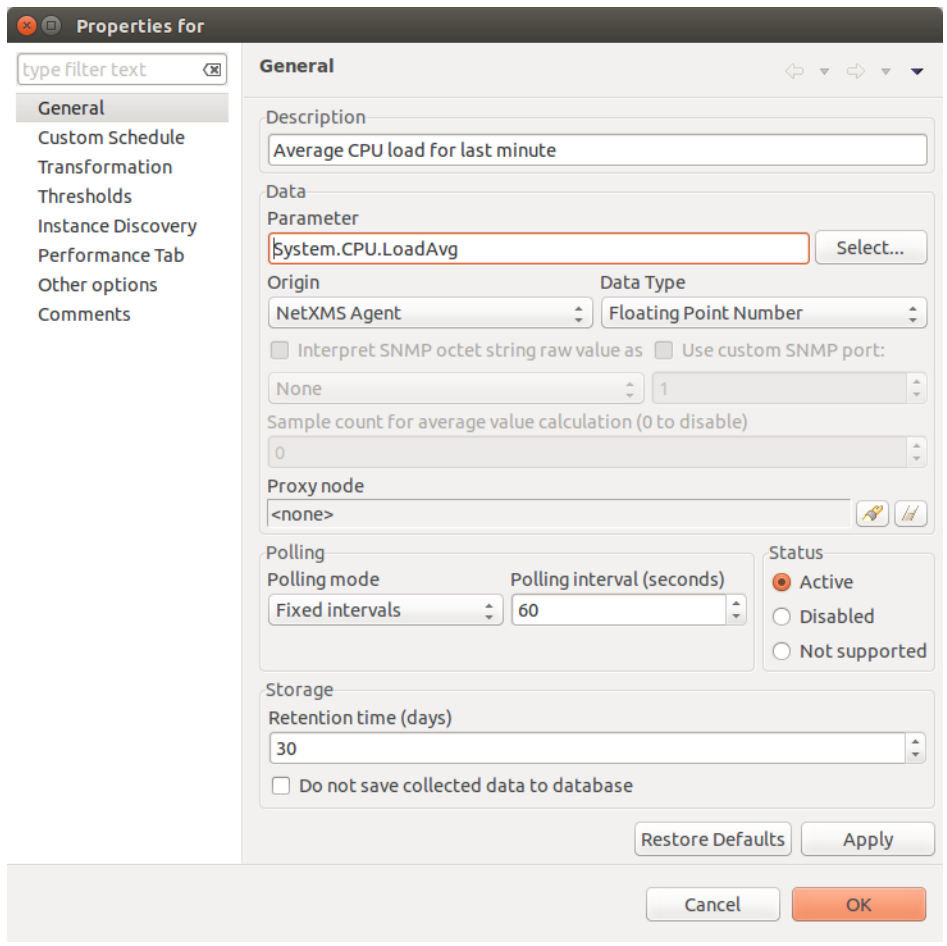

Create threshold that will create event in case if last 5 values are more than 90 (last 5 minutes CPU usage is more than 90%).

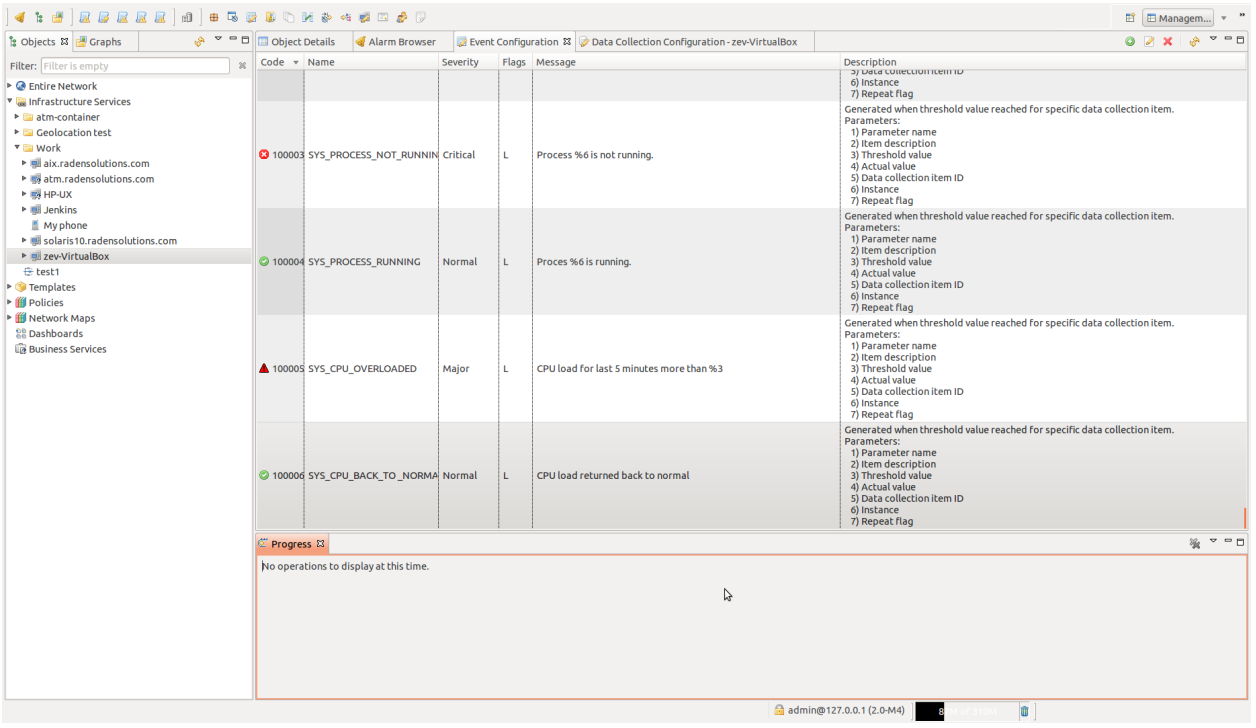

Fig. 7: Events

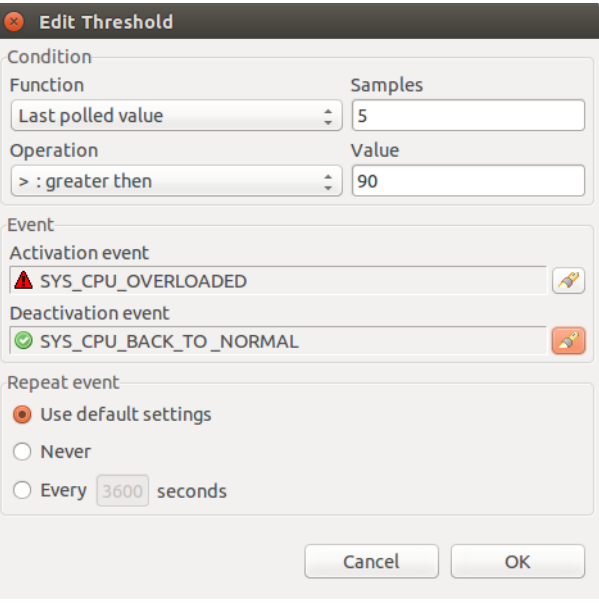

Fig. 8: Threshold

### **16.1.4 WMI**

[Windows Management Instrumentation](https://en.wikipedia.org/wiki/Windows_Management_Instrumentation) subagent provides interface to Windows Driver Model and thus enables information and notification gathering and further manipulation for monitoring purpose.

Configuration example:

```
MasterServers = netxms.demo
SubAgent=wmi.nsm
```
Provides access to WMI data via WMI class queries. In below example, DCI *New table …* is created with NetXMS Agent as Origin and WMI query as Metric

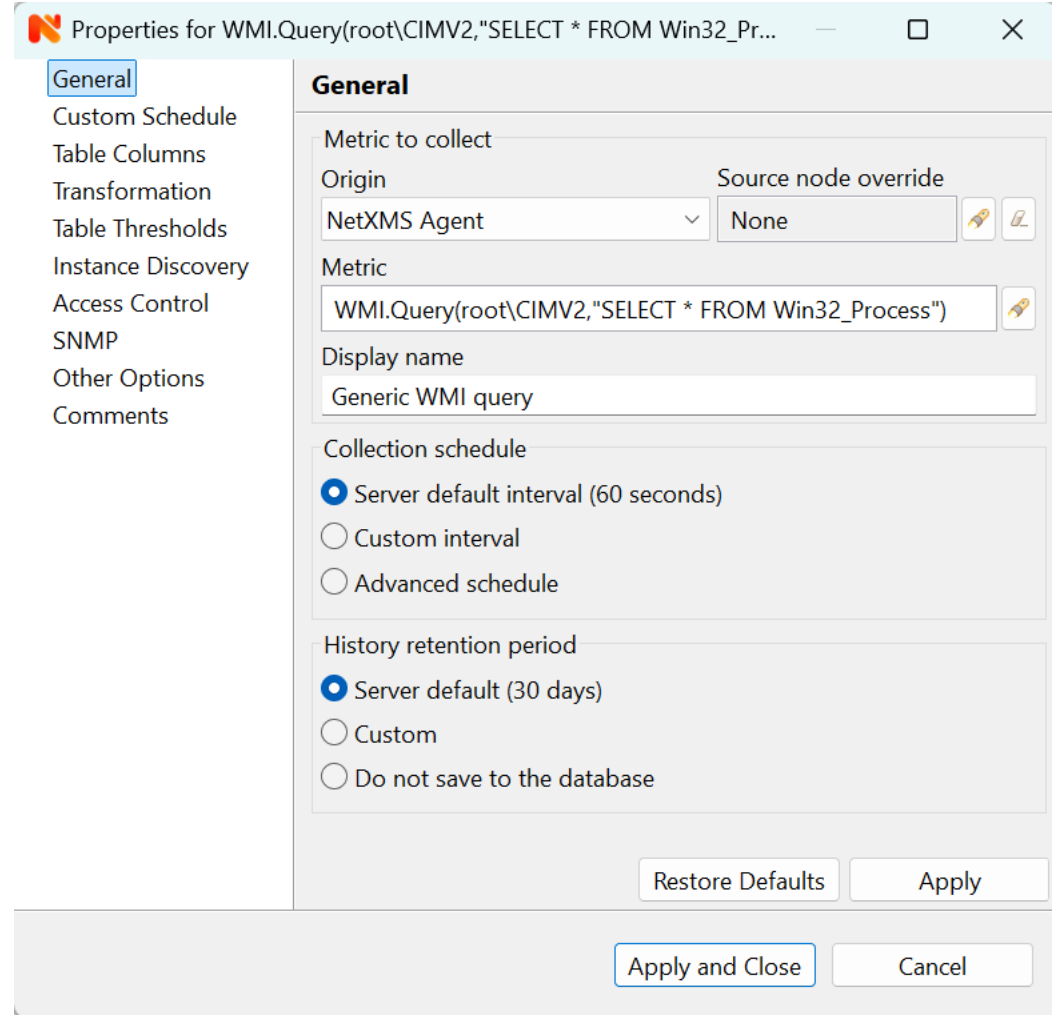

Following parameters are available for this subagent:

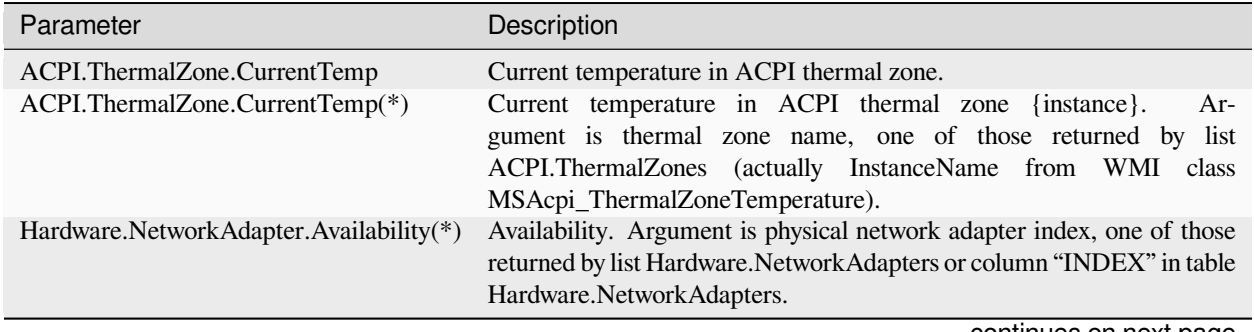

continues on next page

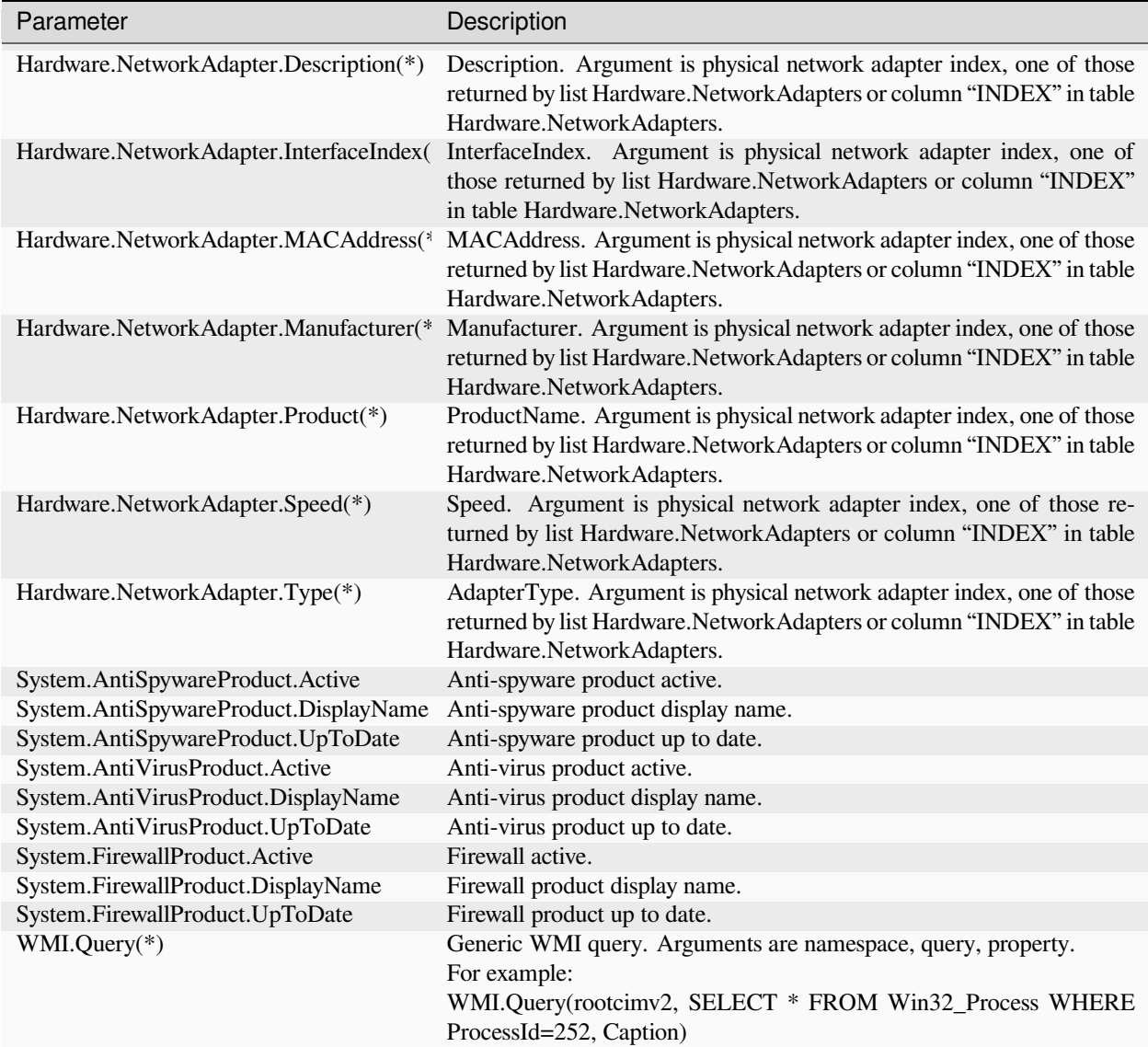

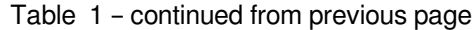

Following lists are available for this subagent:

- ACPI.ThermalZones
- Hardware.NetworkAdapters
- WMI.Classes(\*), argument is WMI namespace (for example rootcimv2). List of available namespaces can also be retrieved using agent list WMI.NameSpaces (output will not contain "root")
- WMI.NameSpaces
- WMI.Query(\*), arguments are namespace, query, property (for example: WMI.Query(rootcimv2, SELECT \* FROM Win32\_Process, Caption) - will return all process names)

Below list of supported tables for this subagent:

- Hardware.NetworkAdapters
- WMI.Query(\*), arguments are namespace and query and it will return query output with column for each attribute (for example: WMI.Query(rootcimv2, SELECT \* FROM Win32\_Process) - all processes in the system)

Some of the most commonly used WMI classes are listed below:

Static

- Computer System Win32\_ComputerSystem
- Operating System Win32\_OperatingSystem
- Processor Info Win32\_Processor
- HDD Win32\_DiskDrive
- Disk Partitions Win32\_DiskPartition
- Logical Disks Win32\_LogicalDisk
- Logical Disk to Partition Win32\_LogicalDiskToPartition
- Memory Win32\_PhysicalMemory, Win32\_PhysicalMemoryArray
- Network Win32\_NetworkAdapter , Win32\_NetworkAdapterConfiguration

#### Performance Counters

- Processor Utilization Win32\_PerfRawData\_PerfOS\_Processor
- Memory Utilization Win32\_PerfRawData\_PerfOS\_Memory
- Network Utilization Win32\_PerfRawData\_Tcpip\_NetworkInterface

The result is a table with approprite WMI data.

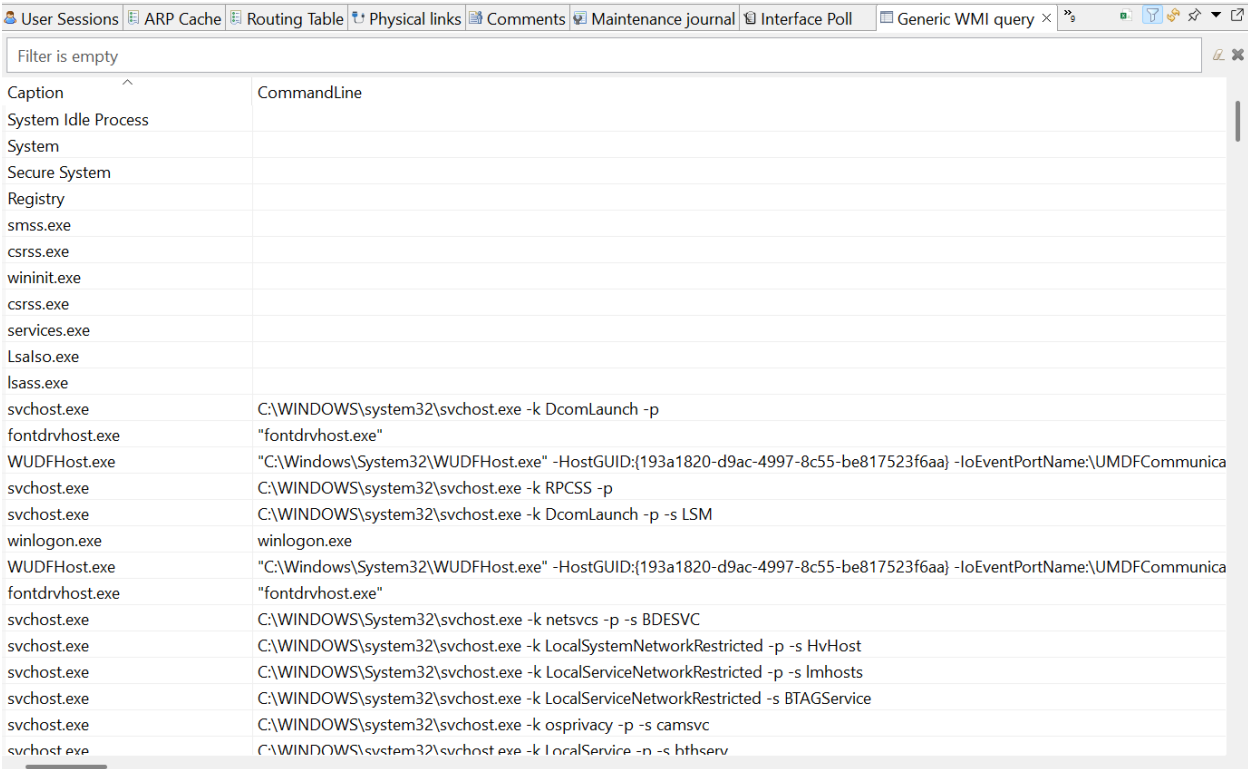

**CHAPTER**

### **SEVENTEEN**

## **FILE SYSTEM MONITORING**

NetXMS has two options to monitor files: one is to use build in agent file monitoring functionality, that is described in next chapter and another is to create *[DCI](#page-565-0)* that will collect file information and create your own thresholds for collected data. Second approach is describe in *[DCI Metrics for file system monitoring](#page-276-0)* chapter.

## **17.1 File Monitoring**

NetXMS provides a feature to monitor hash value of a file, last modification time and permissions changes. One file is added to monitoring any changes to those file parameters will be detected and reported to the server via events. Those events are SYS\_AGENT\_FILE\_ADDED, SYS\_AGENT\_FILE\_CHANGED and SYS\_AGENT\_FILE\_DELETED for files creations, alterations and deletions correspondingly.

Specify the path to a file for monitoring by adding [FileMonitor] section to *[Agent configuration files](#page-62-0)*. If the path to a directory is specified, then all files in that directory and it's subdirectories will be monitored.

Configuration parameters:

- 1. Path The path to monitored file. This parameter should be specified once for each file/directory.
- 2. Interval Check interval in seconds. This parameter should not be specified multiple times. This parameter is optional and will be set to 6 hours by default.

```
# Example
[FileMonitor]
Interval=10800
Path=/home/user/file_name
Path=/home/user/directory
```
## <span id="page-276-0"></span>**17.2 DCI Metrics for file system monitoring**

### **17.2.1 'FileSystem.\*' Metrics**

Metrics with prefix 'FileSystem' are used to monitor file system. They provide information about free and user space, inode information, etc.

Full list of available metrics can be found in *[FileSystem.\\*](#page-509-0)* section.

### **17.2.2 'File.\*' Metrics**

Metrics with prefix 'File' are used to monitor files. They provide information about file size, count, modification time, etc. Full list of available metrics can be found in *[File.\\*](#page-505-0)* section.

### **17.2.3 Examples**

In examples will be shown only DCI configuration with threshold. Generated event processing options can be found in *[Event processing](#page-192-0)* chapter.

#### **Example 1**

In this example will be shown how to check that specific folder exceed specified size.

Create DCI for File.Size(\*) metric to monitor folder size. Required parameters: /path,\*,1.

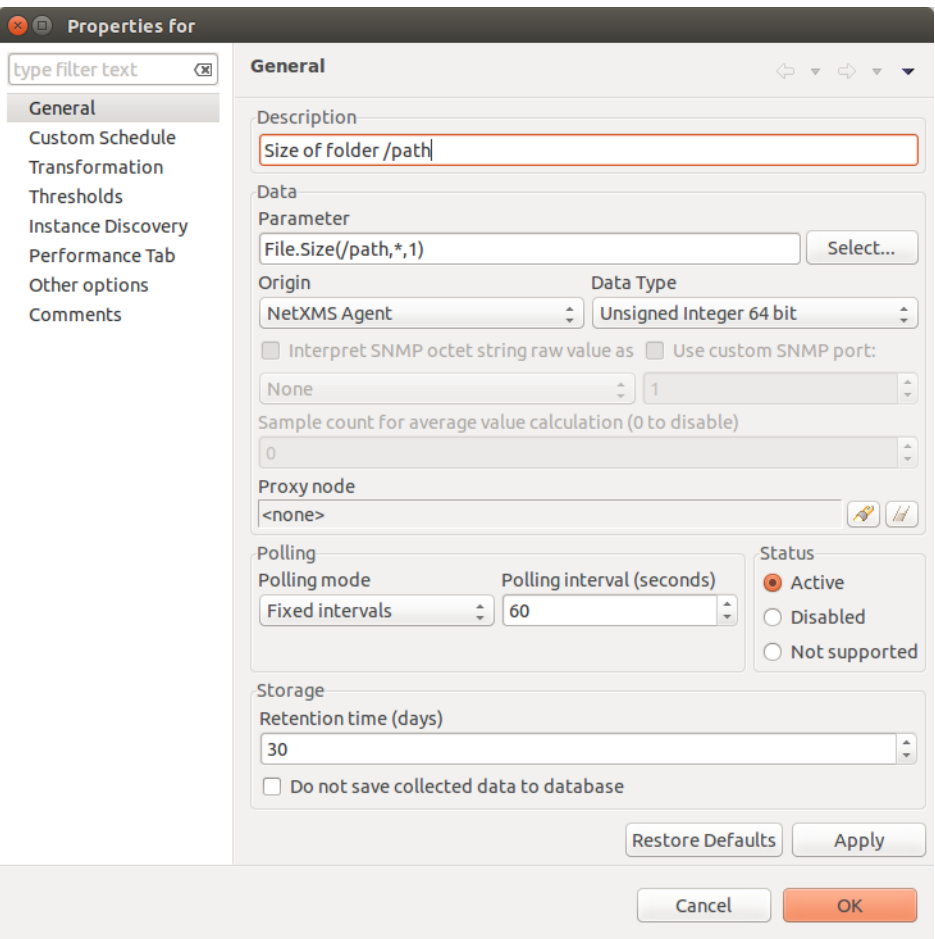

In threshold it should be checked that last value is less than 2 GB. That mean that returned value should be less than 2 000 000 000 bytes.

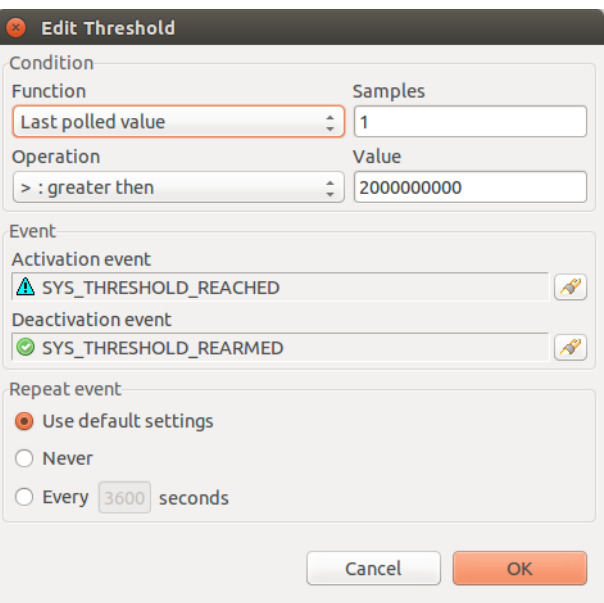

Fig. 1: Threshold

#### **Example 2**

In this example will be configured monitoring that in exact folder exist files that was modified less then half an hour ago.

Create DCI for File.Count(\*) metric to monitor file count in folder /path, that match any pattern, folder should be checked recursively, file match any size, files are created less than 30 minutes ago. This conditions will be given to metric as this parameters: path,\*,1,0,-1800.

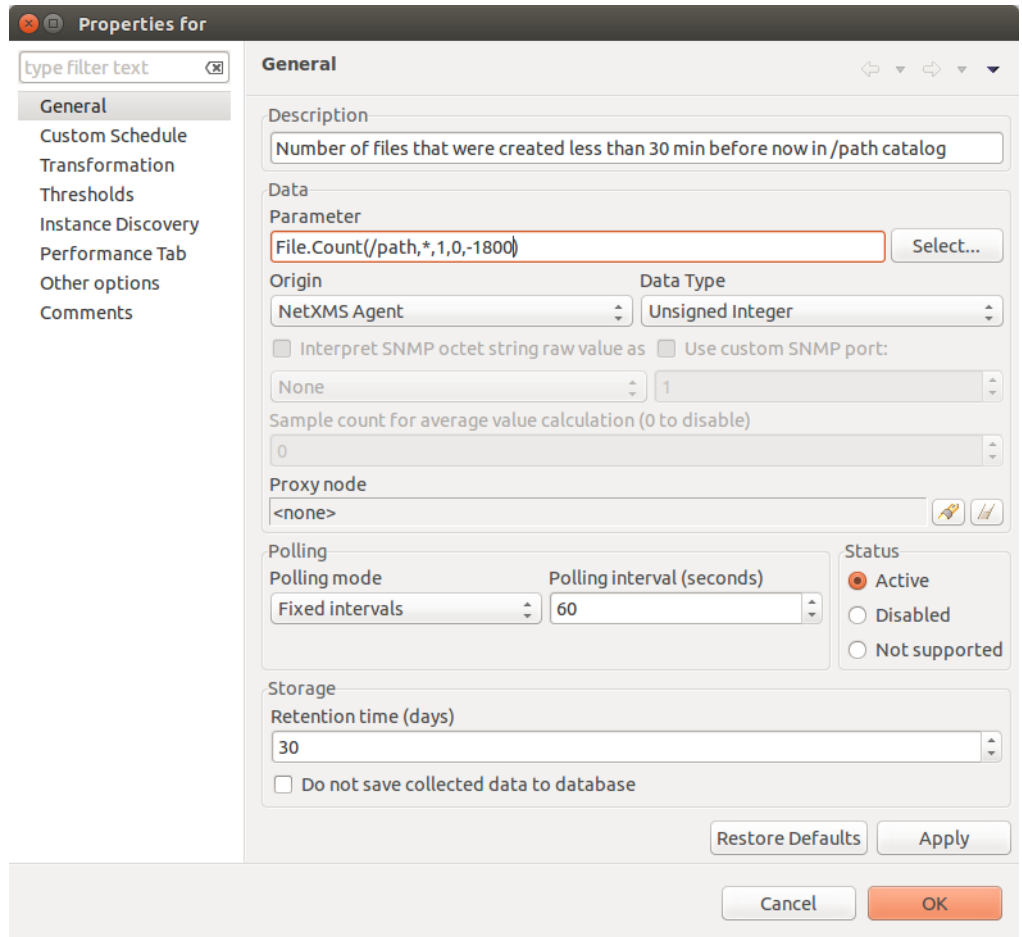

In threshold it should be checked that at least one file meeting conditions exists. That mean that file count should be more than 1. Prerequisite is to create 2 events.

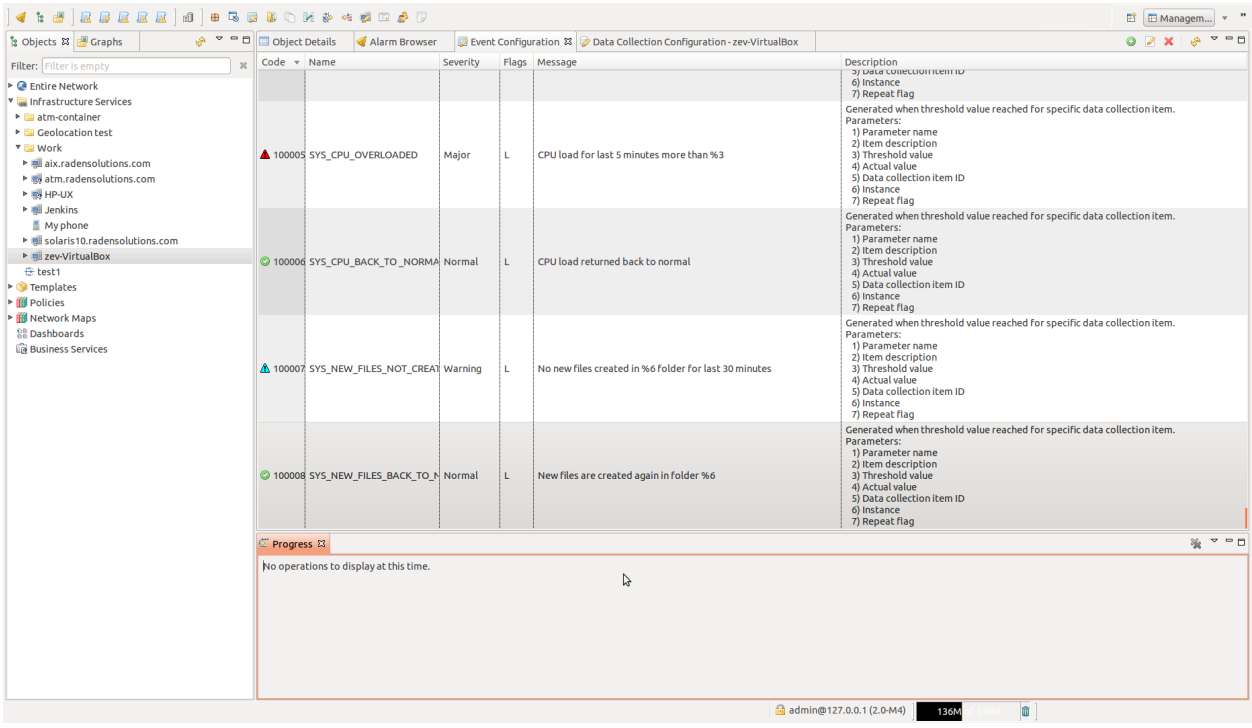

Fig. 2: Events

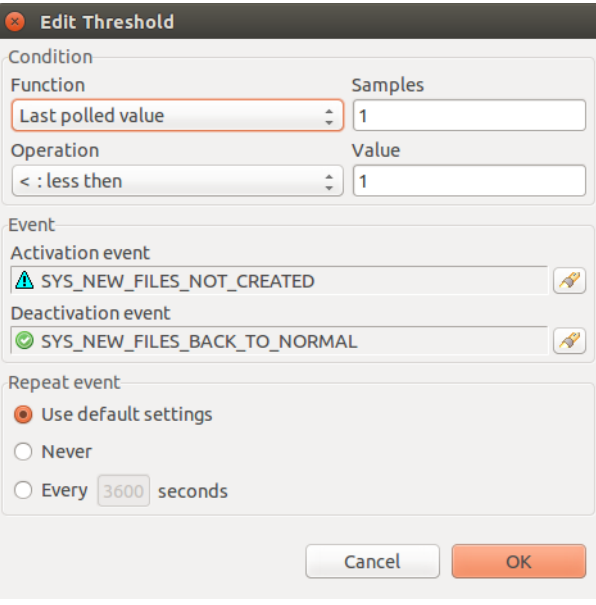

Fig. 3: Threshold

As in message of error is used Instance parameter, it should be set in *Threshold* window.

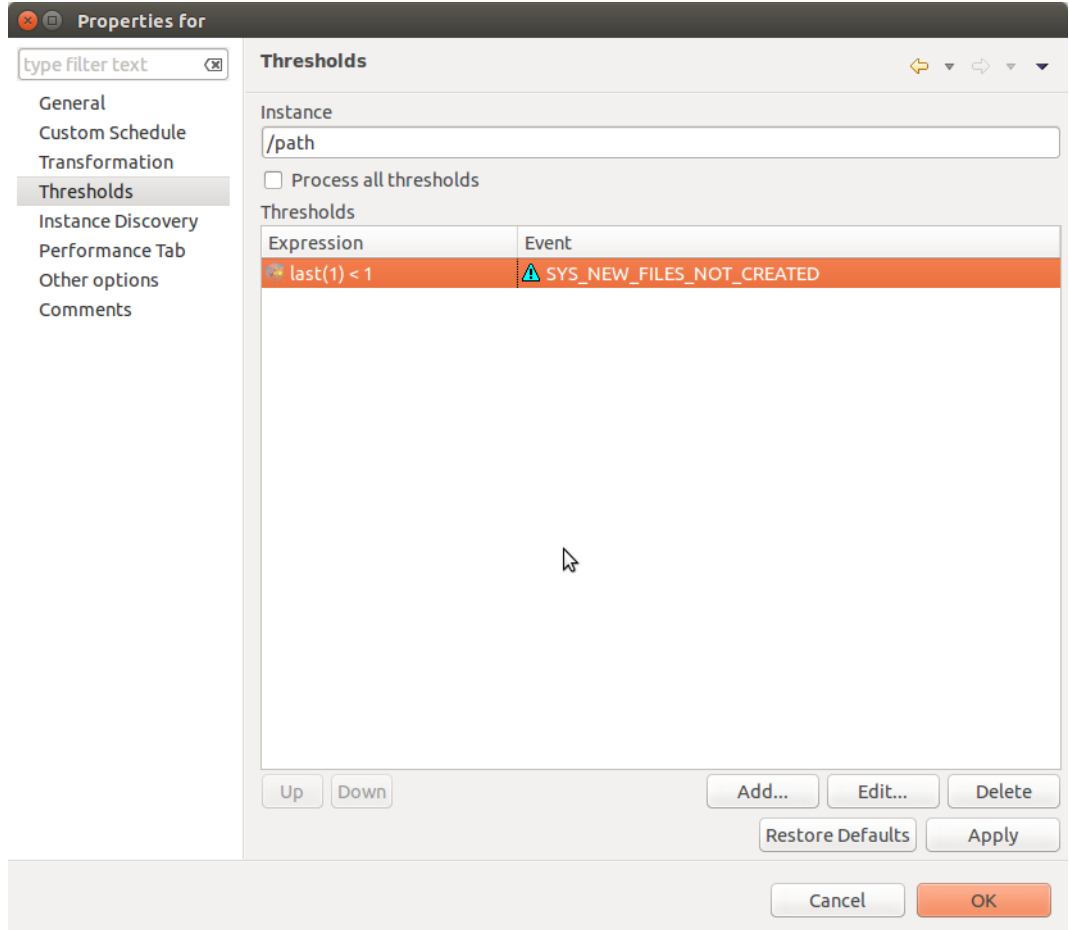

### **CHAPTER**

## **EIGHTEEN**

## **LOG MONITORING**

With NetXMS you can monitor changes in text log files, Windows Event Log, and built-in syslog server. All log monitoring done by agents, except for built-in syslog server. In general, most common log processing goes as following:

- 1. When new line added to log file, it is passed to appropriate log parser
- 2. If line matched one of the patterns, an event associated with this pattern is sent to NetXMS server.
- 3. Server receives event and passes it to event processing policy as usual, with event source set to node from which event was received.

For text log files, agent keeps status information about monitored files in memory only. This means that if the agent was stopped for a period of time, lines that were added to log file during that time will not be parsed.

For Windows Event Log, agent can keep status information in Windows registry. This function should be explicitly enabled by setting ProcessOfflineEvents = true in LogWatch section. On agent start records that were added while the agent was stopped will be parsed.

Log parser also provides some additional statistic information through *[Metric](#page-566-1)*s. More information can be found in *[Log](#page-292-0) [parser metrics](#page-292-0)* chapter.

## **18.1 Agent Configuration for Log Monitoring**

To be able to monitor logs with NetXMS agent, you should load LOGWATCH subagent. There are two options to define parser configuration:

- 1. Create log parser rule XML files on the monitored system and define them in LOGWATCH part of agent configuration.
- 2. Create log parser agent policy on a template and apply that template to all required nodes. This provides graphical editor that allows to specify monitored files, conditions and events. Graphical editor automatically generates log parser rule XML file that is being uploaded to agents. More information about *[Agent Policies](#page-67-0)*

Example of agent configuration file:

```
SubAgent = logwatch.nsm
# Below is log parsers definitions
[LOGWATCH]
Parser = C:\log_monitoring_definitions\parser1.xml
Parser = C:\log monitoring definitions\parser2.xml
```
# **18.2 Syslog Monitoring**

NetXMS has built-in syslog server, which can be used to receive logs from network devices and servers. It is also possible to parse incoming syslog messages in a way similar to Windows Event Log monitoring. To parse syslog messages, LOGWATCH subagent is not required - parsing is done by the server itself. You only need to define monitoring rules in *Configuration ‣ Syslog Parser*

# **18.3 Parser Definition File**

Parser definition file is an XML document with the following structure:

```
<parser>
   <file>file name</file>
   <!-- more <file> tags can follow -->
   <macros>
       <macro name="name">macro body</macro>
        <!-- more <macro> tags can follow -->
   </macros>
   <rules>
       <rule>
            <match>regexp</match>
            <id>event id</id>
            <level>severity level</level>
            <source>event source</source>
            <event>event</event>
            <context>context</context>
        </rule>
        <!-- more <rule> tags can follow -->
    </rules>
</parser>
```
#### **Note**

Entire  $\langle \text{macros} \rangle$  section can be omitted. Empty  $\langle \text{rule} \rangle$  tag will match any line (like  $\langle \text{rule} \rangle$   $\langle \text{male} \rangle$ .\* $\langle \text{match} \rangle$ )  $\langle$ rule $\rangle$ ).

# **18.4 Global Parser Options**

In the  $\langle$  parser> tag you can specify the following options:

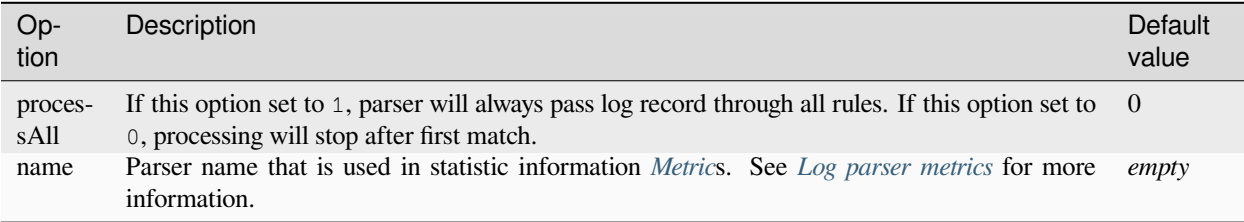

# **18.5 <file> Tag**

In the  $\le$ file> tag you should specify full path of log file to apply this parser to. To specify Windows Event Log, prepend it's name with asterisk (\*), for example \*System. Multiple <file> tags can be used - in this case same rules will be applied to all files.

In the  $\le$ file> tag it's possible to use wildcards. Wildcards can be used in file name, not in directory names in the path. Two wildcard characters are supported: \* - represents zero, one or multiple characters. ? - represents any single character.

In file and folder names the following macros can be used:

- Environment variables as  ${\rm \S}$ {ENV\_VAR\_NAME}
- [strftime\(3C\)](http://www.unix.com/man-page/opensolaris/3c/strftime/) macros (e.g. C:\Windows\system32\dhcp\DhcpSrvLog-%a)
- Text inside ` braces will be executed as a command and first line of output will be taken

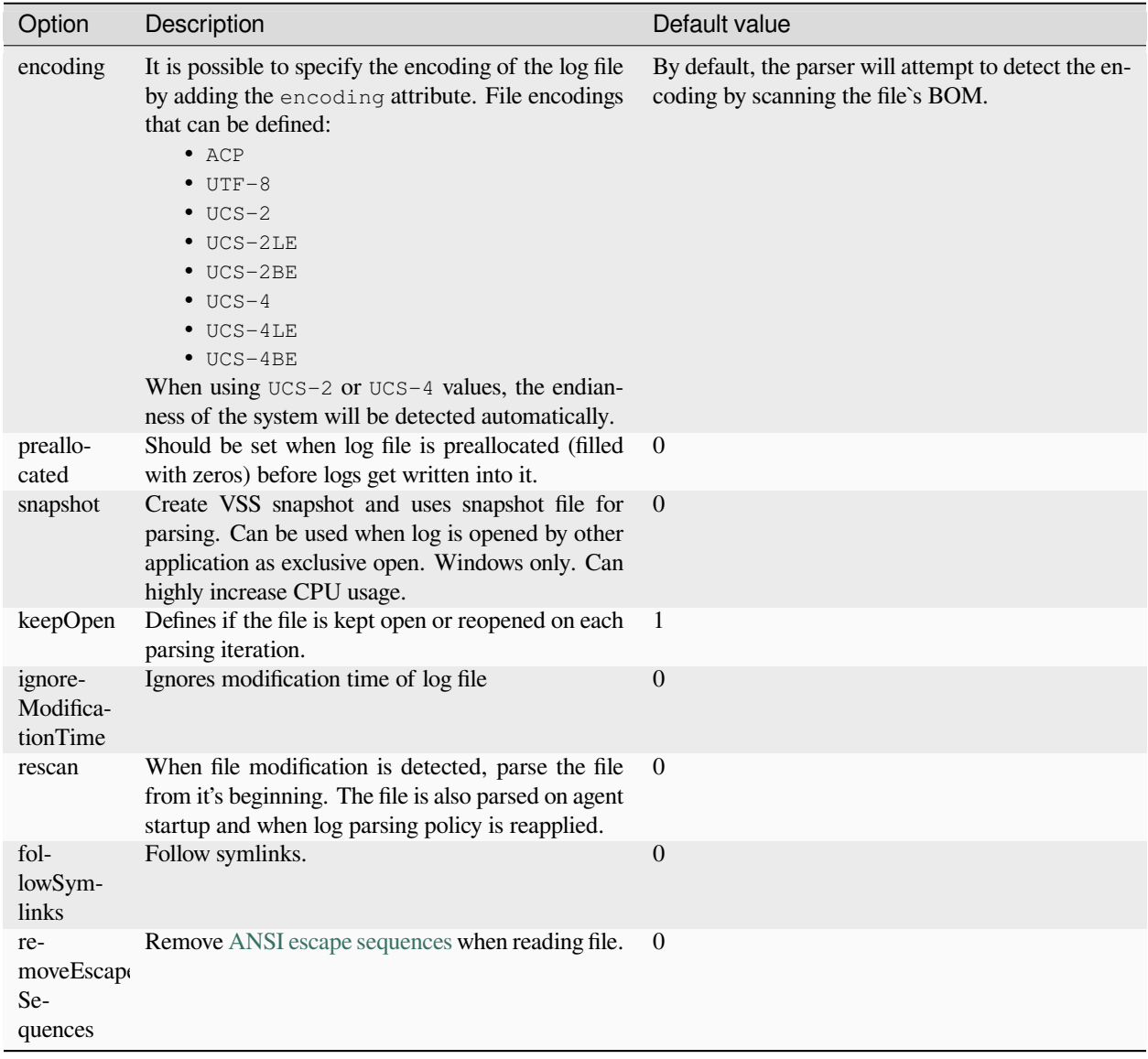

### <span id="page-285-0"></span>**18.6 Macros**

In the <macros> section you can define macros for use in matching rules. For example, it can be useful to define macro for a timestamp preceding each log record and use it in matching rules instead of actual regular expression. You can define as many macros as you wish, each within it's own  $\langle \text{macro} \rangle$  tag. Each macro should have unique name, defined in name attribute, and can be used in matching rules in form @ {name }.

Example: you need to parse log file where each line starts with timestamp in format  $dd/mm/yy$  HH: $MM:SS$ . You can define the following macro:

```
<macros>
    <macro name="timestamp">dd/mm/yy HH:MM:SS</macro>
</macros>
<rules>
    <rule>
        <match>@{timestamp}.*([A-Za-z]+) failed.*</match>
        <event>12345</event>
    </rule>
    <rule>
        <match>@{timestamp}.*error.*</match>
        <event>45678</event>
    </rule>
</rules>
```
Please note that  $<sub>macros</sub>$  section always should be located before  $<sub>rules</sub>$  section in parser definition file.</sub></sub>

# **18.7 Matching rules**

In the <rules> section you define matching rules for log records.

### **18.7.1 <rule> Tag**

Each rule is placed inside it's own  $\langle \text{rule} \rangle$  tag. Each rule can have additional options:

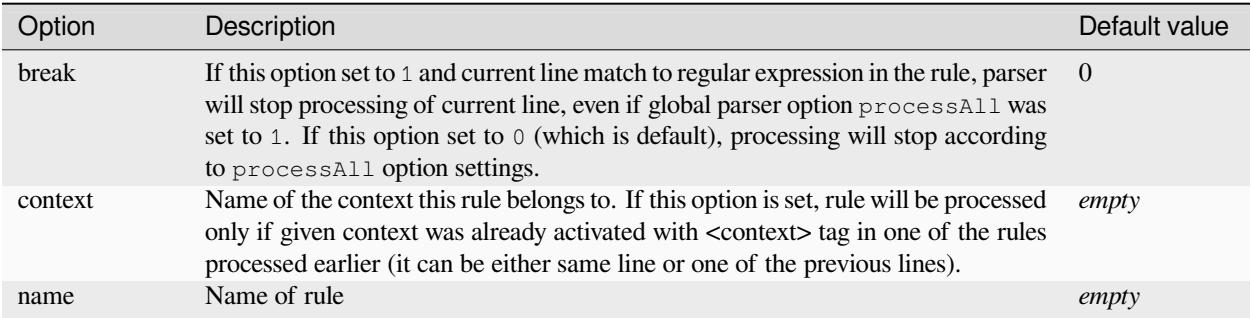

Inside the <rule> section there are the following additional tags: <match>, <description>, <event>, and <context>. Only <match> section is mandatory - it specifies regular expression against which log record should be matched. All other tags are optional and define parser behavior if a record matches the regular expression.

#### **18.7.2 <match> Tag**

Tag  $\leq$ match> contains a PCRE compliant regular expression that is used to match log records. Parts enclosed in parenthesis are extracted from log record and passed as arguments of generated event. You can use macros defined in *[Macros](#page-285-0)* section. Also, it is possible to define inverted match rules (rules when log record considered matching if it does not match regular expression). Inverted match can be set by setting attribute invert to 1. Other possible option that can be configured is number of times that expression should be matched to generate event.

Some examples:

```
<match>^Error: (.*)</match>
```
This regular expression will match any line starting with word Error:, and everything after this word will be extracted from the log record for use with an event.

**<match** repeatCount="3" repeatInterval="120" reset="false"**>**[0-9]{3}**</match>**

This regular expression will match any line containing at least 3 consecutive digits. And event will be generated only if this regular expression will be matched 3 or more times in 2 minutes(120 seconds). Matched count won't be reset once mark is reached, so if expression is matched more than 3 times in 2 minutes, event will be generated more than one time.

**<match** invert="1"**>**abc**</match>**

This regular expression will match any line not containing character sequence abc.

Possible attributes for tag <match>:

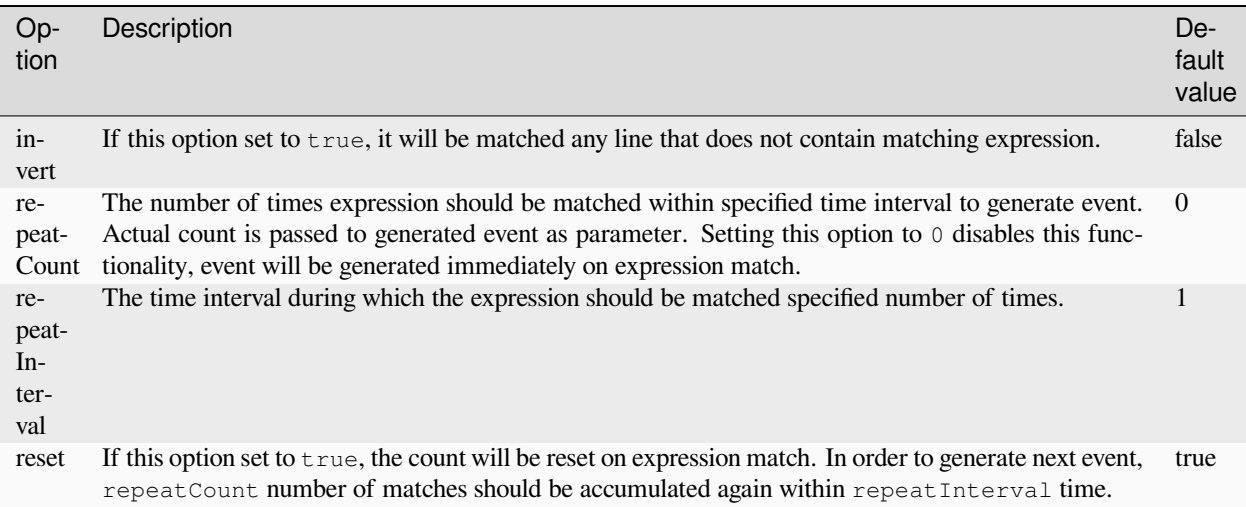

#### **18.7.3 <id> Tag**

Tag <id> can be used to filter records from Windows Event Log by event ID. You can specify either single event ID or ID range (by using two numbers separated with minus sign). For example:

**<id>**7**</id>**

will match records with event ID equal 7, and

**<id>**10-20**</id>**

will match records with ID in range from 10 to 20 (inclusive). This tag has no effect for text log files, and can be used as a synonym for <facility> tag for syslog monitoring.

#### **18.7.4 <source> Tag**

Tag <source> can be used to filter records from Windows Event Log by event source. You can specify exact event source name or pattern with  $*$  and ? meta characters.

Some examples:

```
<source>Tcpip</source>
```
will match records with event source  $Tepip$  (case-insensitive), and

```
<source>X*</source>
```
will match records with event source started from letter x. This tag has no effect for text log files, and can be used as a synonym for  $<$ t $a$ g $>$ tag for syslog monitoring.

### **18.7.5 <level> Tag**

Tag <level> can be used to filter records from Windows Event log by event severity level (also called *event type* in older Windows versions). Each severity level has it's own numeric value, and to filter by multiple severity levels you should specify sum of appropriate values (bitmask). Severity level numerical values are the following:

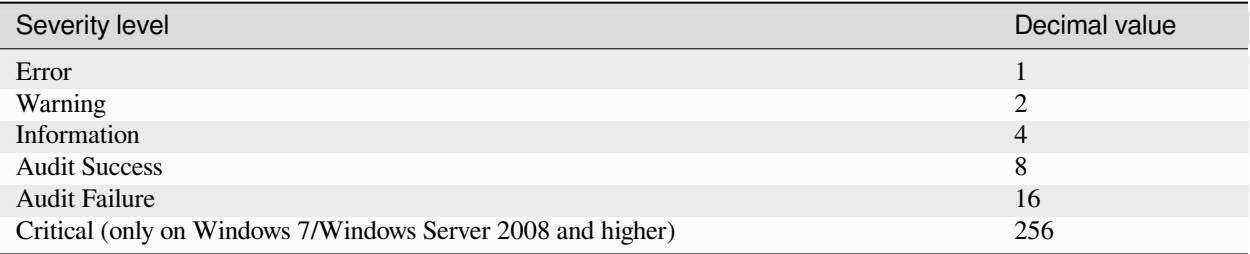

Some examples:

```
<level>1</level>
```
will match all records with severity level *Error*, and

```
<level>6</level>
```
will match all records with severity level *Warning* or *Information*. This tag has no effect for text log files, and can be used as a synonym for <severity> tag for syslog monitoring.

### **18.7.6 <facility> Tag**

Tag <facility> can be used to filter syslog records (received by NetXMS built-in syslog server) by facility code. The following facility codes can be used:
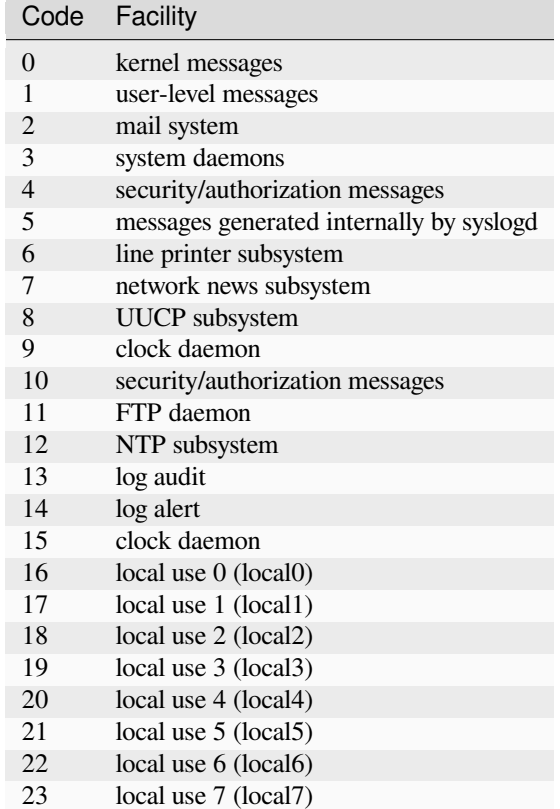

You can specify either single facility code or facility code range (by using two numbers separated by minus sign). For example:

**<facility>**7**</facility>**

will match records with facility code equal 7, and

**<facility>**10-20**</facility>**

will match records with facility code in range from 10 to 20 (inclusive). This tag has no effect for text log files, and can be used as a synonym for <id> tag for Windows Event Log monitoring.

#### **18.7.7 <tag> Tag**

Tag <tag> can be used to filter syslog records (received by NetXMS built-in syslog server) by content of tag field. You can specify exact value or pattern with \* and ? meta characters.

Some examples:

**<tag>**httpd**</tag>**

will match records with tag "httpd" (case-insensitive), and

**<tag>**X\***</tag>**

will match records with tag started from letter  $X$ . This tag has no effect for text log files, and can be used as a synonym for <source> tag for Windows Event Log monitoring.

### **18.7.8 <severity> Tag**

Tag <severity> can be used to filter syslog records (received by NetXMS built-in syslog server) by severity level. Each severity level has it's own code, and to filter by multiple severity levels you should specify sum of appropriate codes. Severity level codes are following:

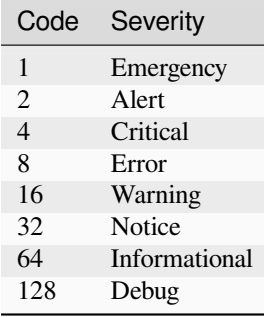

Some examples:

**<severity>**1**</severity>**

will match all records with severity level *Emergency*, and

```
<severity>6</severity>
```
will match all records with severity level *Alert* or *Critical*. This tag has no effect for text log files, and can be used as a synonym for <level> tag for Windows Event Log monitoring.

### **18.7.9 <description> Tag**

Tag <description> contains textual description of the rule.

#### **18.7.10 <event> Tag**

Tag  $\le$  event > defines event to be generated if current log record match to regular expression defined in  $\le$ match > tag. Inside <event> tag you should specify event name or event code to be generated. All matched capture groups will be given to the event as an event parameters.

Event tag has tag attribute. If the attribute is set, then it will be added to the selected event tag list.

### **18.7.11 <context> Tag**

Tag <context> defines activation or deactivation of contexts. This option can be used for multi line match. First line sets context and next generates event in case if context was set. Examples can be found further in *[Examples of Parser](#page-290-0) [Definition File](#page-290-0)* section.

It has the following format:

```
<context action="action" reset="reset mode">context name</context>
```
Possible actions are:

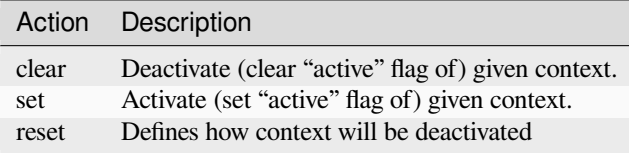

Possible values for reset mode are:

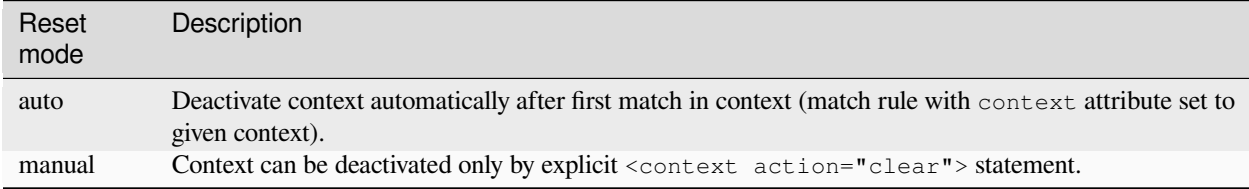

Both action and reset attributes can be omitted; default value for action is set, and default value for reset is auto.

#### **18.7.12 <exclusionSchedules> Tag**

Tag <exclusionSchedules> defines time when file should not be parsed. Each cron expression should be defined in <schedule>. This should be used to define time when file should not be opened. Once time does not match cron file will be reopened and all added lines will be parsed. See *[Cron format](#page-452-0)* for supported cron format options.

Example:

```
<parser>
   <file>/var/log/messages</file>
   <rules>
        <rule>
            <match>error</match>
            <event>USR_APP_ERROR</event>
        </rule>
   </rules>
   <exclusionSchedules>
        <schedule>0-2 0 * * *</schedule>
    </exclusionSchedules>
</parser>
```
### <span id="page-290-0"></span>**18.8 Examples of Parser Definition File**

Generate event with name USR\_APP\_ERROR if line in the log file /var/log/messages contains word error:

```
<parser>
   <file>/var/log/messages</file>
   <rules>
        <rule>
            <match>error</match>
            <event>USR_APP_ERROR</event>
        </rule>
    </rules>
</parser>
```
Generate event with name SYS\_PROCESS\_START\_FAILED if line in the log file  $C:\demo.log$  contains word process: and is immediately following line containing text process startup failed; everything after word process: will be sent as event's parameter:

```
<parser>
   <file>C:\demo.log</file>
    <rules>
        <rule>
            <match>process startup failed</match>
            <context action="set" reset="auto">STARTUP_FAILED</context>
       </rule>
        <rule context="STARTUP_FAILED">
            <match>process:(.*)</match>
            <event>SYS_PROCESS_START_FAILED</event>
        </rule>
   </rules>
</parser>
```
## **18.9 Passing parameters to events**

The log parser adds parameters to events. For non-Windows platforms the following parameters are provided:

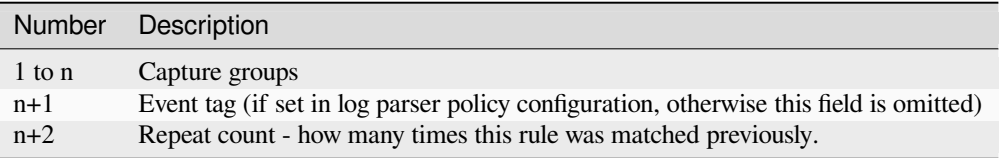

For Windows the following parameters are provided:

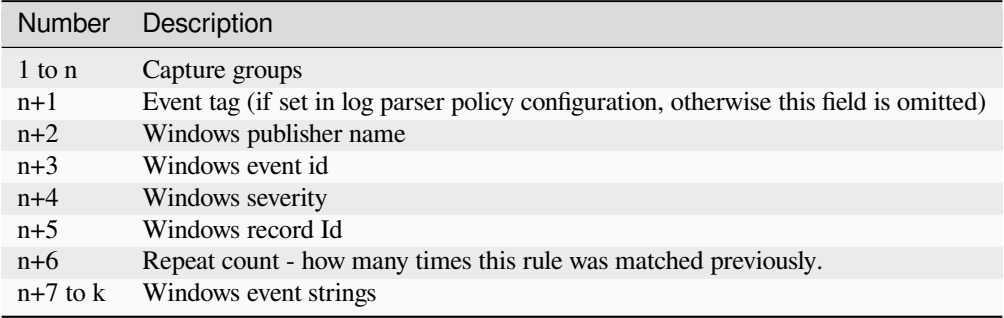

Consider the following line is received via syslog, or added to a monitored file:

```
24.04.2015 12:22:15 1 5 system,error,critical login failure for user
testUser from 11.2.33.41 via ssh
```
We can extract username and login method from the syslog message, and pass it as parameters to an event with the following rule:

```
<match>system,error,critical login failure for user (.*) from .* via
(.*)</match> <event>10000</event>
```
Username will be sent to the event as %1, IP address will not be sent, and login method will be sent as %2.

# **18.10 Log parser metrics**

Log parser provides some additional statistic information through *[Metric](#page-566-0)*s. Metrics take name of particular parser as an argument. If name is not set, then file name is used.

Statistic information is reset on agent startup and when log parser policy is reapplied.

Available metrics:

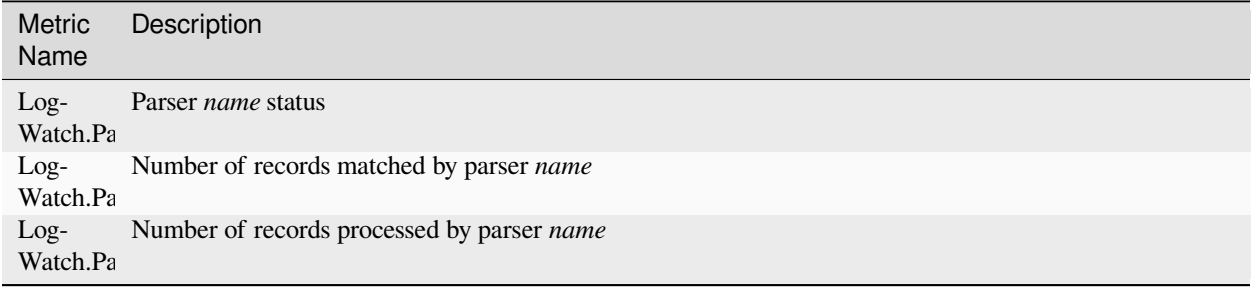

Available lists:

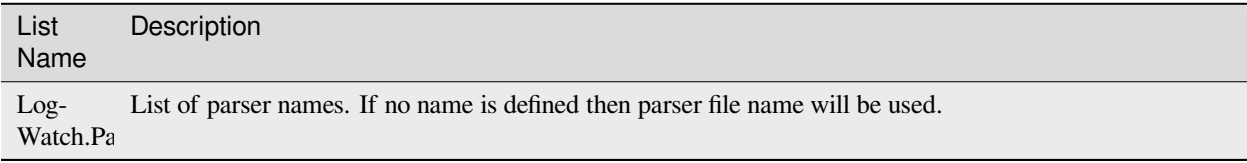

**CHAPTER**

**NINETEEN**

# **WINDOWS EVENT LOG SYNCHRONIZATION**

NetXMS can collect and centrally store Windows event logs. Collection is performed by NetXMS agents. It's possible to filter by log type, Source and Event IDs at agent side to reduce network traffic consumption.

Windows events received by NetXMS server are stored in the database and can later be viewed in *View ‣ Windows event log*. Upon reception event logs can be parsed according to rules and NetXMS events can be generated.

## **19.1 Agent Configuration for Event Log Synchronization**

Agent configuration to enable Windows Event Log Synchronization can be done in two ways:

- 1. In agent's configuration file
- 2. Using Agent Configuration policy. For more information see *[Agent Policies](#page-67-0)*.

Windows Event Log Synchronization subagent should be enabled in agent configuration:

SubAgent=wineventsync.nsm

Logs that should be monitored (Application, Security, etc) are specified in  $\text{WinEventSync}$  section:

```
[WinEventSync]
EventLog=Application
EventLog=Security
EventLog=System
```
With above configuration all records in the specified logs will be synchronized. It is possible to configure per-log settings to filter only part of records. Per-log configuration is specified in sections named according to log name, e.g. WinEventSync/System.

Filtering is done in two stages. First is pre-filter, which allows to independently filter events by Event ID, Source and Severity level. Second stage - Filter (added in version 5.2) allows to define chain of rules to filter by combinations of Event ID, Source and Severity level.

#### **19.1.1 Pre-filter**

#### **Event ID**

Filtering by Event IDs is done using options IncludeEvent and ExcludeEvent. You can configure a range like 100-200. Comma separated lists are not supported, you can however add multiple Include/ExcludeEvent lines.

By default, if no IncludeEvent or ExcludeEvent are given, all IDs in that log will be synced. Explicit Includes override Excludes. So if you configure an IncludeEvent=201 and an ExcludeEvent=200-300, you will receive all Events except 200 and 202-300.

To exclude all Event IDs, use ExcludeEvent=0-65535, then you can use IncludeEvent to select only the IDs you need.

```
[WinEventSync/Security]
IncludeEvent=4624-4625
IncludeEvent=4800-4803
ExcludeEvent=0-65535
```
#### **Source**

Filtering by Source is done using options IncludeSource and ExcludeSource. By default, if no IncludeSource are ExcludeSource are given, all sources in that log will be synchronized. You can use ExcludeSource=\* to exclude every source and specify IncludeSource to override the exclude for specific sources.

```
[WinEventSync/System]
IncludeSource=Microsoft-Windows-WindowsUpdateClient
ExcludeSource=*
```
#### **Severity level**

Filtering by severity level (also called *event type* in older Windows versions) is done using option SeverityFilter. Each severity level has it's own numeric value, and to filter by multiple severity levels you should specify sum of appropriate values (bitmask). Or alternatively you can specify severity level names separated by commas. Below are level names and their values:

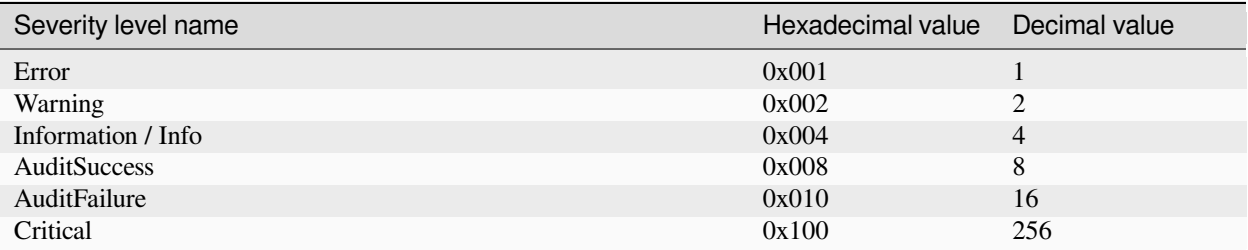

Below examples will have same result of filtering only Warning and Error records:

```
[WinEventSync/System]
SeverityFilter = 0x012
```

```
[WinEventSync/System]
SeverityFilter = 18
```

```
[WinEventSync/System]
SeverityFilter = Warning,Error
```
#### **19.1.2 Filter**

Added in version 5.2.

This stage allows to specify chain of rules to filter by combinations of Event ID, Source and Severity level. Rules are specified using Filter option.

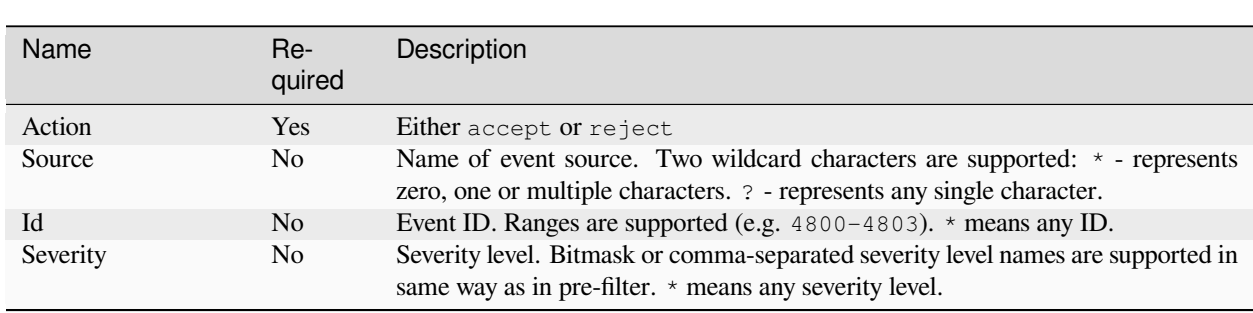

#### Filter = Action:Source:Id:Severity

If event matches specific rule, then it is accepted or rejected, depending on action set for this rule. Unmatched events proceed to subsequent rules. If event is not matched by any rule, it is accepted - it is recommended to have Filter=reject as the last rule to avoid that.

Agent log mesages related to windows event log synchronization are written with tag winsyncevent. For debugging you can add DebugTags=winsyncevent:6 to agent configuration - this will set debug level 6 for that tag.

# **19.2 Server Configuration for Event Log Synchronization**

Upon being received on server Windows events are parsed accoriding to rules defined in *Configuration ‣ Windows event parser*. Rules can be edites in two ways - using graphical editor or XML editor. When switching from one editor to another all entered information is automatically converted.

If *Process all* checkbox is not set, rules are processed until first match. If it's set, all rules are always processed.

In the *Macros* section you can define macros for use in matching rules. For example, it can be useful to define macro for IP address and use it in matching rules instead of actual regular expression. You can define as many macros as you wish. Each macro should have unique name, and can be used in matching rules in form  $@{name}$ .

A rule can have multiple conditions - regular expression match, severity level, Event ID, Source, log type.

*Matching regular expression* contains a PCRE compliant regular expression that is used to match Windows event log records. Parts enclosed in parenthesis are extracted from Windows event log record and passed as arguments of generated NetXMS event. You can use macros defined in *Macros* section. If *Invert* checkbox is set, Windows event log record will be considered matching if it does not match regular expression.

*Level* can be used to filter records from Windows Event log by event severity level (also called *event type* in older Windows versions). Each severity level has it's own numeric value, and to filter by multiple severity levels you should specify sum of appropriate values (bitmask). Severity level numerical values are the following:

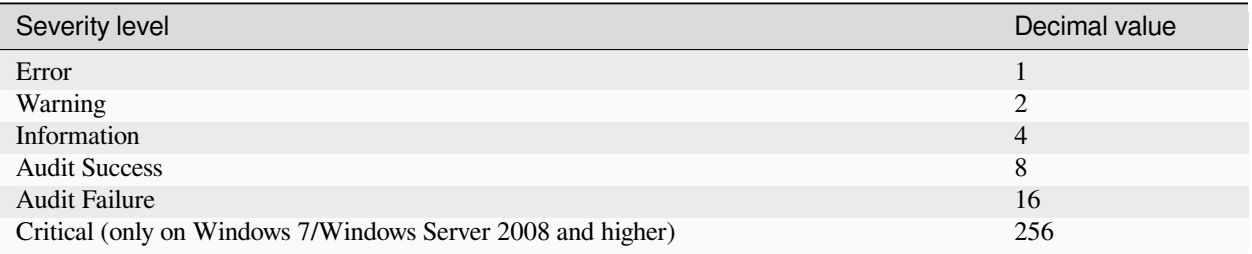

*Id* can be used to filter records from Windows Event Log by event ID. You can specify either single event ID (e.g. 7) or ID range by using two numbers separated with minus sign (e.g. 10-20 will match records with ID in range from 10 to 20 inclusive).

*Source* can be used to filter records from Windows Event Log by event source. You can specify exact event source name or pattern with  $*$  and ? meta characters. E.g.  $T_{\text{cpip}}$  will match records with event source  $T_{\text{cpip}}$  (case-insensitive), and X\* will match records with event source started from letter X.

*Log name* allows to filter records by Windows Event Log name. You can specify exact name or pattern with \* and ? meta characters.

*Description* contains textual description of the rule. It is printed in parser trace in the log file.

When a rule is matched the following actions can be performed:

- Generate NetXMS event. Event generation is optional it could be useful to have rules that work as exclusion match specific conditions and do not perform any actions.
- Break. In this case the following rules will not be processed even if *Process all* is set.
- Do not save to database. If this is set, mached Windows Event Log record will not be saved to the database.

## **19.3 Passing parameters to events**

The log parser can send parameters to events. All capture groups will be sent to the event as parameters.

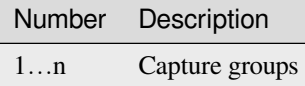

### **CHAPTER**

### **TWENTY**

## **SSH MONITORING**

# **20.1 SSH configuration**

NetXMS can execute commands via an SSH connection and save the output as DCI values.

SSH connections are always established via an agent. For this to work, the ssh.nsm subagent should be enabled in the agent config file.

The subagent uses the built-in libssh. It reads the configuration in standard ssh format from ~/.ssh/config. It is also possible to specify a custom location for the configuration file by adding ConfigFile= to the [SSH] section of the agent configuration file.

If zoning is not used, the agent running on the NetXMS server is used for SSH connections. If zoning is used, zone proxies are used. If a zone has no proxies configured, the agent on the NetXMS server is used as a last resort.

The username and password are specified in *Node properties -> Communications -> SSH*. The same properties page can used to specify an ssh port for node, the proxy for ssh polling and an ssh key if required. If a proxy node is specified on this property page, the connection will be performed via that node only.

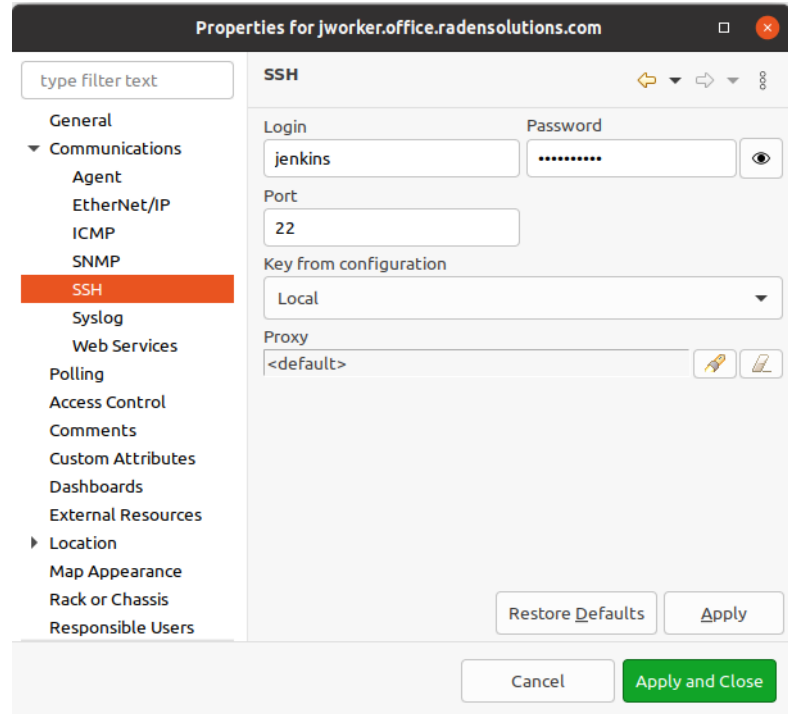

In DCI properties the SSH origin should be chosen. The parameter is the actual ssh command that is executed.

Only the first line of the output is stored as a DCI value. For numeric data type output is parsed from its beginning until the first non-numeric character.

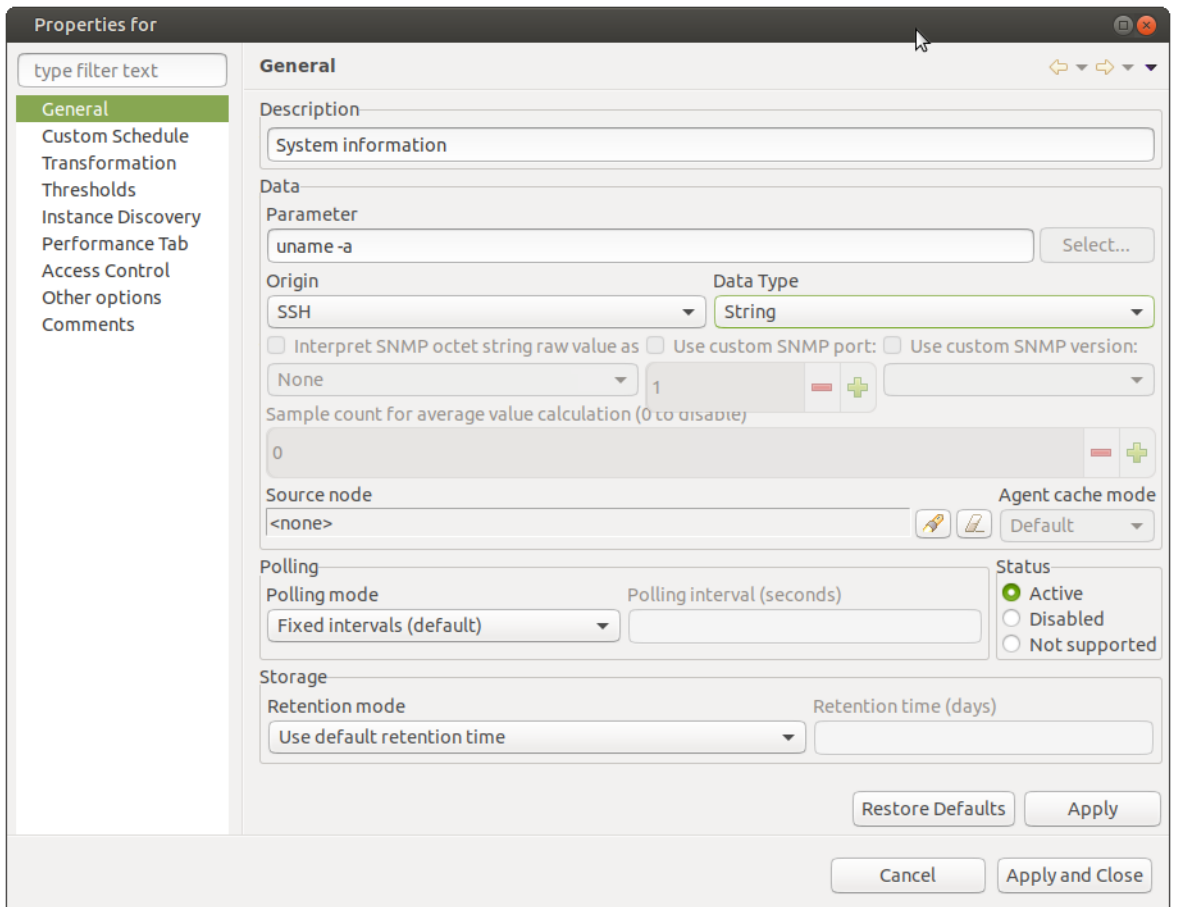

There is also the SSH.Command(\*) metric of origin NetXMS Agent that works in a similar way, but where target and credentials are specified as arguments. It is also necessary to manually specify the Source node, otherwise the agent of the monitored node will be used for establishing the ssh connection.

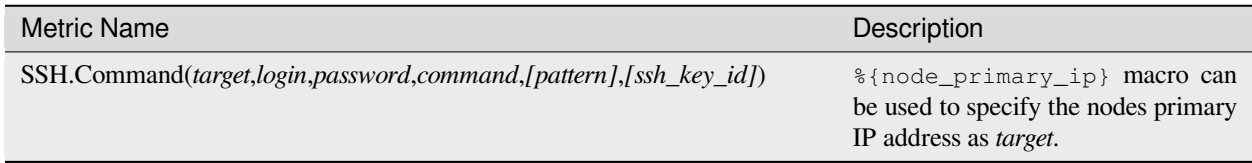

# **20.2 SSH key configuration**

An SSH key can be added in *Configuration ->SSH key configuration* and then used in the object configuration for the SSH connection.

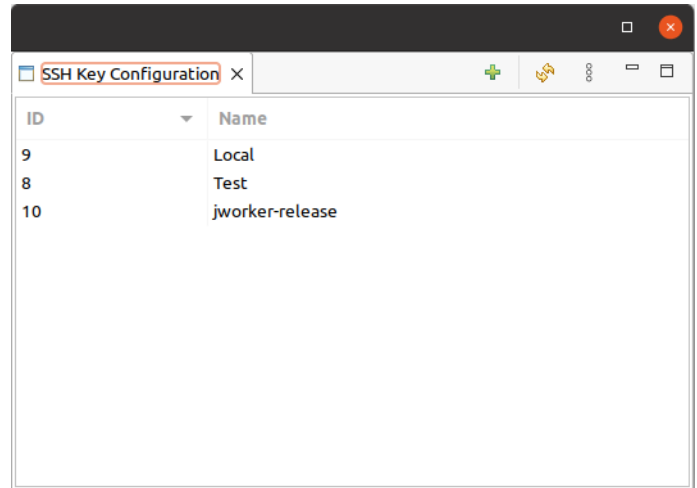

**CHAPTER**

## **TWENTYONE**

# **NETWORK SERVICE MONITORING**

There are two options to add service monitoring: the first one is to add it through node menu option *Create –> Create Network Service…* as an object with the status that will be propagated on a node, and the second one is to add it's monitoring as DCI.

In both cases monitoring is done by the help of NetXMS agent. In agent's configuration file *NetSVC* subagent should be enabled.

## **21.1 Network Service Object**

Object representing network service running on a node (like http or ssh), which is accessible online (via TCP IP). Network Service objects are always created manually. Currently, the system works with the following protocols - SSH, POP3, SMTP, FTP, HTTP, HTTPS, Telnet and Custom protocol type. For Custom protocol, user should define TCP port number and the system will be checking if it's possible to establish connection to that port. For the predefined standard services the system will also check whether an appropriate response is returned. In case of SMTP, the system will send a test mail, in case of POP3 - try to log in with a certain user, in case of HTTP - check whether the contents of a desired web page correspond to a certain given template. As soon as the Network Service object is created, it will be automatically included into the status poll. Each time when the status poll for the particular node is carried out, all Network Service objects are polled for a reply. If an object's reply corresponds to a certain condition, its status is set as NORMAL. If an object is not responding, it's status will be changed to CRITICAL. It is possible to create a *[DCI](#page-565-0)* that will collect status of Network Service object.

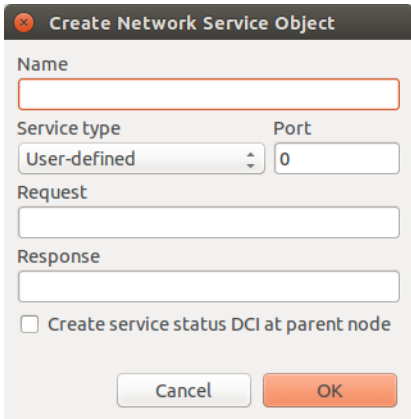

In default configuration request is done with the help of NetXMS agent (by it's NetSVC subagent) on the server node. If it should be done through different node is should be changed in it's properties after service creation by selecting Poller node. There is also possibility to set number of polls that is required to be sure that state have changed.

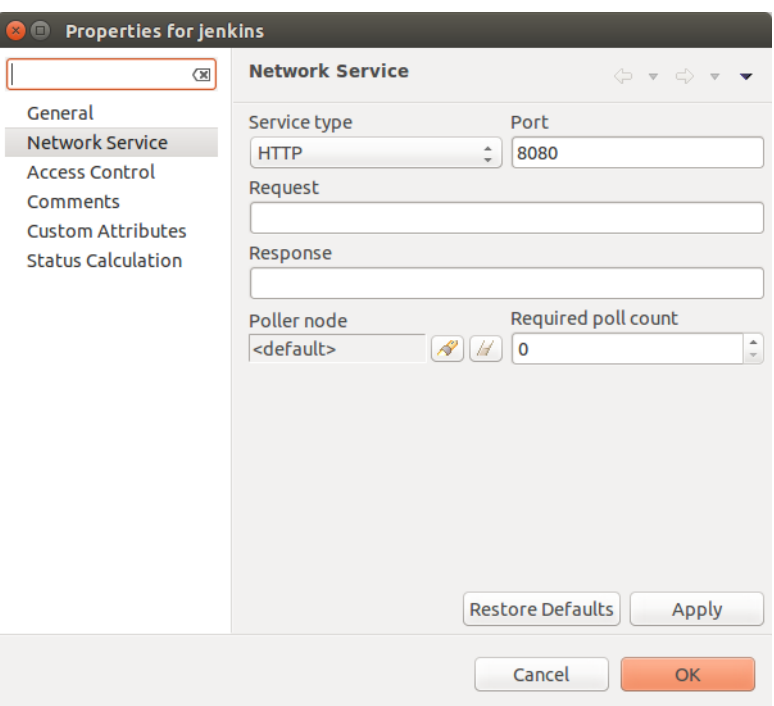

# **21.2 Network service monitoring using DCI**

Second option is to use *[DCI](#page-565-0)* to monitor service. Service monitoring metrics are provided NetXMS agent (by it's NetSVC *[subagent](#page-75-0)*). DCIs should either be created on the node where agent is running, or they can be created on another node and the node with agent can be specified in *Source node override* in DCI's properties.

More about URL options can be found there: <https://curl.se/docs/url-syntax.html>

This subagent will add the following metrics to list of metrics available on agent:

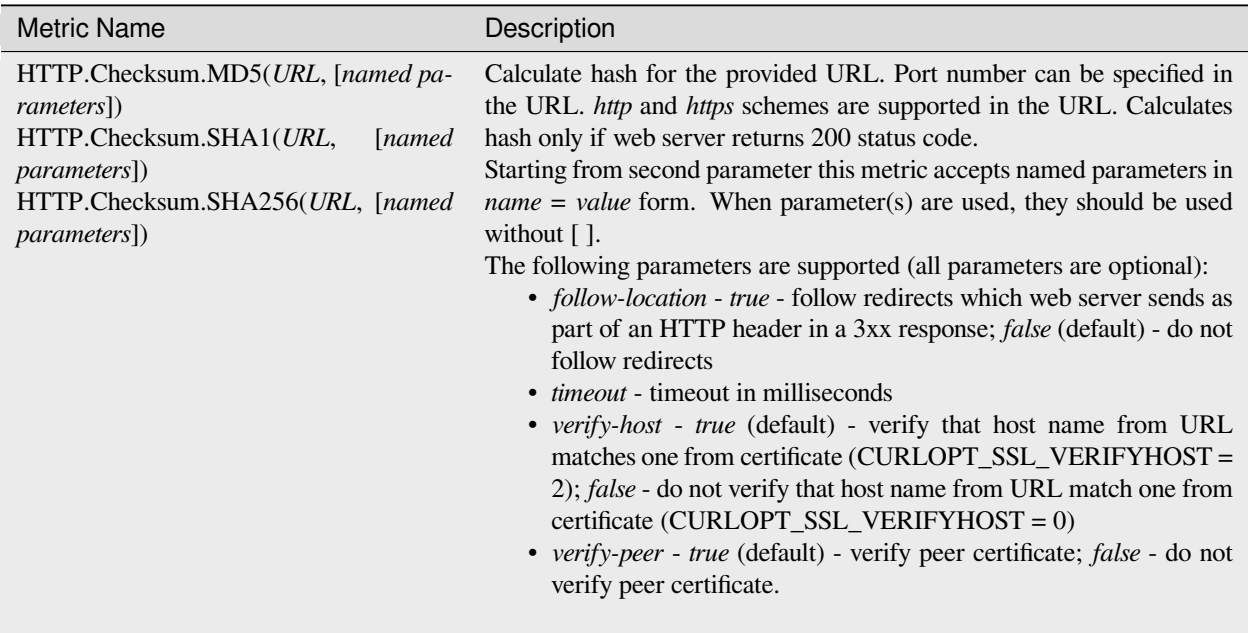

| <b>Metric Name</b><br>Description                                                                                                |                                                                                                    |
|----------------------------------------------------------------------------------------------------|----------------------------------------------------------------------------------------------------|
| NetworkService.Status(URL, [named pa-<br>rameters])<br>without $\lceil \cdot \rceil$ .<br>tional):<br>• 4 - Agent internal error | Check status of network service and return numeric value denoting the<br>result. Port number can be specified in the URL. URL supports the fol-<br>lowing schemes: http, https, ssh, telnet, tcp, smtp and smtps.<br>For ssh protocol connection is established. For telnet it's checked that<br>host sends some characters after connection is established. For tcp only<br>ability to establish connection to specified port is checked. For smtp and<br>smtps test email is being sent.<br>Starting from second parameter this metric accepts named parameters in<br>$name = value$ form. When parameter(s) are used, they should be used<br>Optional parameter supported for all schemes:<br>• timeout - timeout in milliseconds<br>Parameters supported for http and https schemes (all parameters are op-<br>• follow-location - true - follow redirects which web server sends as<br>part of an HTTP header in a 3xx response; false (default) - do not<br>follow redirects<br>· include-headers - if set to true (default), pattern is matched within<br>headers and body of the web page. If set to false, pattern is<br>matched in web page body only.<br>• pattern - regular expression to match.<br>• response-code - web server response code to match.<br>Parameters supported for smtp and smtps schemes:<br>• to - test email will be sent to this address. Obligatory parameter<br>• from - test email will be sent from this address. Optional parame-<br>ter, default value depends on configuration of NetSVC subagent.<br>Parameters supported for all schemas except ssh, telnet, tcp:<br>• verify-host - true (default) - verify that host name from URL<br>matches one from certificate (CURLOPT_SSL_VERIFYHOST =<br>2); false - do not verify that host name from URL match one from<br>certificate (CURLOPT_SSL_VERIFYHOST = 0)<br>• verify-peer - true (default) - verify peer certificate; false - do not<br>verify peer certificate.<br>• tls-mode - TLS mode that should be used. One of: none, try, al-<br>ways<br>$\bullet$ <i>login</i> - login<br>• password - password (can be encrypted by nxencpasswd tool)<br>Metric returns one of the following values:<br>• 0 - Success, connection to target was established and expected re-<br>sponse was received.<br>• 2 - Can not connect to target (connection refused or connection<br>timeout)<br>• 3 - Invalid / unexpected response from target (e.g. pattern or<br>response-code not matched) |

Table 1 – continued from previous page

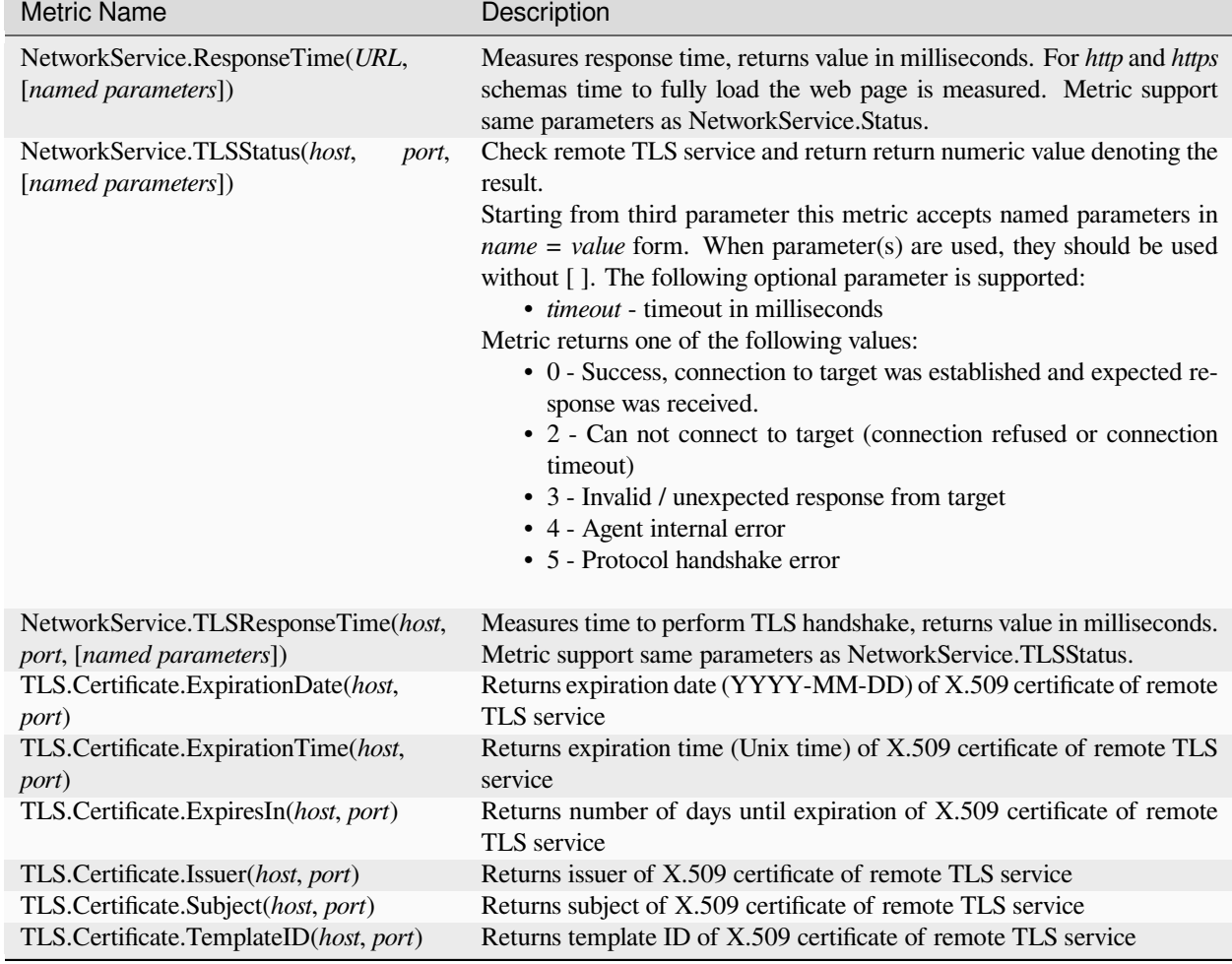

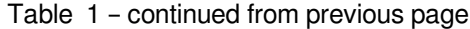

### **21.2.1 Examples**

NetworkService.Status(http://www.netxms.org)

This metric will return 0 (success). In this case we are just checking that web server provides response, without checking for pattern or status code (which is 301 in this case, as we receive redirect to [https://www.netxms.org/\)](https://www.netxms.org/)

NetworkService.Status(http://www.netxms.org, response-code=200) Returns 3 (unexpected response) as response code (301) does not match the value we are checking for.

NetworkService.Status(http://www.netxms.org, follow-location=true, response-code=200) Returns 0 (success) as it follows redirects and ultimately gets web page with response code 200.

NetworkService.Status(https://netxms.org, pattern="^HTTP\/(1\.[01]|2) 200 .\*") Here we are checking for specific pattern both in headers and web page (*include-headers* parameter is not specified and it's default value is *true*).

NetworkService.Status(http://www.netxms.org, include-headers=false, pattern=".\*Moved Permanently.\*")

Checking for specific pattern only in web page itself, but not in headers.

```
NetworkService.Status(https://a.web.site.with.self.signed.certificate)
Returns 5 (Protocol handshake error) because libcurl can not verify the self-signed certificate.
```
NetworkService.Status(https://a.web.site.with.self.signed.certificate, verify-peer=false) Returns 0 (Success) as we disabled peer certificate verification.

NetworkService.Status(tcp://netxms.org:80) Returns 0 (Success) as we were able to establish TCP connection to port 80

NetworkService.Status(tcp://netxms.org:88, timeout=2000) Returns 2 (Timeout) as it was not possible to establish TCP connection to port 1. Waits for 2 seconds according to *timeout* that we have specified.

NetworkService.ResponseTime(https://www.google.com) Returns time in milliseconds it took to fully retrieve the web page from the server.

```
NetworkService.TLSStatus(netxms.org, 443)
Returns 0 (success). This only performs TLS handshake, without retrieving any web page from the server.
```

```
NetworkService.TLSResponseTime(www.google.com, 443)
Returns the time it takes to perform TLS handshake with the server.
```
# **21.3 NetSVC configuration**

This subagent performs network services checks by employing libcurl. More information about syntax can be found here: <http://curl.haxx.se/docs/manpage.html>.

#### **Note**

If agent is build from sources, then libcurl-dev should be installed to build netsvc subagent.

To operate, NetSVC subagent should be loaded. All configuration parameters related to NetSVC subagent should be placed into **[netsvc]** section of agent's configuration file. The following configuration parameters are supported:

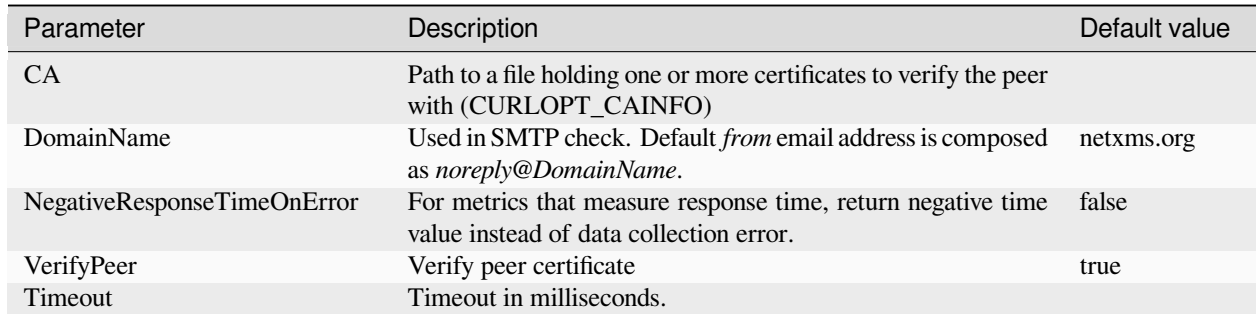

Agent's configuration file example:

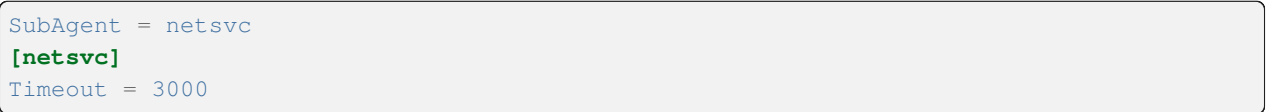

**CHAPTER**

**TWENTYTWO**

# **DATA COLLECTION FROM WEB SERVICES**

NetXMS has a built-in data collection mechanism using web services, allowing to extract data for DCIs from JSON, XML, or plain text responses to HTTP requests. Data collection from web services is done via the NetXMS agent. If zoning is not used (or for the Default zone), the agent running on the NetXMS server is used. If zoning is used, zone proxies are used (and if a zone has no proxies configured, the agent on NetXMS server is used as last resort).

# **22.1 Configuring Web Service Data collection**

### **22.1.1 Agent configuration**

Starting from version 3.8 of the NetXMS agent, data collection from web services is disabled by default. To enable it, add EnableWebServiceProxy=yes to the agent configuration file and restart the agent.

### **22.1.2 Web service definitions**

Common configuration related to multiple metrics and nodes is set up in the web service definition editor accessible via the *Configuration -> Web Service Definitions* menu.

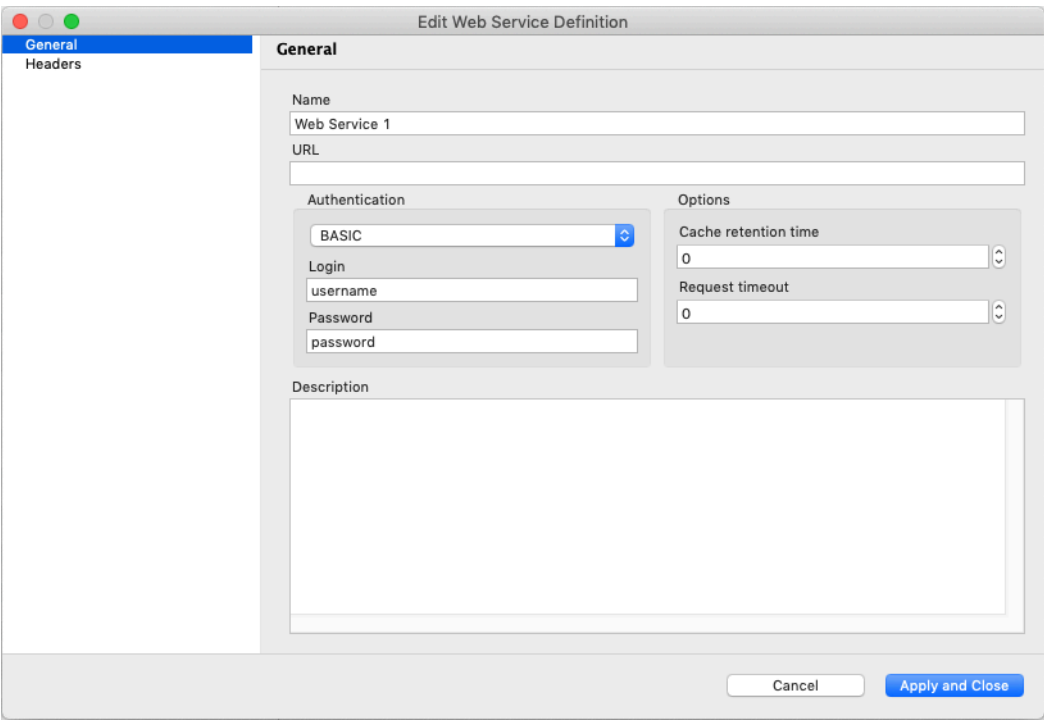

The following parameters can be configured:

- Web service name
- Web service URL
- Additional HTTP headers
- Authentication data (authentication type, login, password)
- Cache retention time (in seconds)
- Request timeout (in seconds)

The web service URL and additional HTTP headers fields can contain macros that are expanded when the actual request is made. So you can, for example, set the URL as  $\{ur1\}$  and keep the actual URL in a custom attribute of the node with the name url.

### **22.1.3 DCI Configuration**

DCI configuration provides the DCI origin "web service". Metric name for this origin contains the web service definition name with optional arguments and the path to the document element that has to be retrieved, or a PCRE compliant regex with one capture group for text responses.

#### **For example:**

- WebService1:/system/cpu/usage
- WebService2(eth0):/stat/bytesIn
- WebService3(10,20,30): $^{\wedge}(\dagger)^*$

Service arguments can be inserted into the request URL or headers using macros %1, %2, and so on. For XML and JSON responses, the path to the document element should start with /. An XML response, according to the standard, should only have one upper level tag. For text responses, the first capture group of the regular expression is returned.

### **22.1.4 Instance discovery**

For web service discovery the "Web Service" instance discovery method can be used. It accepts a web service name with optional arguments and the path to the root element of the document where enumeration will start. Each sub-element of a given root element will be considered as a separate instance.

#### **For example:**

- WebService1:/system/cpu will enumerate all elements under "/system/cpu"
- WebService2(eth0):/stat will enumerate all elements under "/stat"

## **22.2 Data collection process**

The data collection process from the server point of view is:

1. The server finds the web service definition by the given name, passes any parameters to it, and gets back the URL and headers with all macros expanded.

- 2. The server determines the agent to be used for the request based on zone settings, node settings, agent availability, etc.
- 3. The server sends the request to the selected agent. A request consists of an URL, headers, and document path.

4. The server waits for a response from the agent and processes the retrieved data similar to any other DCI type. For instance, the discovery server provides a new instance discovery method - "web service" which accepts a web service name with optional arguments and path to the root element of the document where enumeration will start. Each sub-element of the given root element will be considered a separate instance.

Actual requests and response parsing is implemented on the agent level. This provides the necessary flexibility for accessing services not directly reachable from the management server as well as offloads response parsing from the server to agents.

The data collection process from the agent point of view is:

1. The agent receives a web service request (URL, authentication data, headers) and list of elements to retrieve from the server.

2. The agent checks the document cache if the requested URL was already retrieved and data is within configured cache retention time. If so, values of the requested elements from cached data are returned to the server.

3. The agent performs an HTTP request using the provided service data. If the request is successfully retrieved, the document is parsed into tree form and values of the requested elements are returned to the server. No additional configuration should be required on the agent side.

### **22.3 Examples**

This example shows how to use the same web service JSON output for instances and then to collect data.

We assume that the configuration is already done and we have a web service with the "WebService1" name, that returns a JSON data structure as:

```
[
   {
      "name": "Object1",
      "status": "Online",
      "position": "Front"
   },
   {
      "name": "Object2",
      "position": "Back"
   },
   {
      "name": "Object3",
      "status": "Ofline",
      "position": "Front"
   }
]
```
Form this JSON document we want to get a separate DCI for each object. We will collect status if exist and will set status to Ofline if the object does not contain status parameter.

The DCI will have the following configuration:

- Instance discovery method: Web Service
- Web service request: WebService1:[.[].name]

This will create an array with names. Each name will be taken as an instance:

["Object1", "Object2", "Object3"]

- Origin: Web service
- Metric: (.[] | select(.name == "{instance}").status ) // "failed"

This configuration will get the status for the object with name like {instance} (will be replaced by its real name on instance discovery) and it will return "failed" if this object does not contain the status field.

### **CHAPTER**

# **TWENTYTHREE**

## **MODBUS**

Added in version 4.4.

NetXMS can collect data via the Modbus-TCP protocol. Data collection is performed by the NetXMS server or by NetXMS agents operating in proxy mode.

To enable agent operation as a Modbus proxy, add EnableModbusProxy=yes to the agent configuration file and restart the agent.

The metric for Modbus data collection items has a special format denoting the type of Modbus unit id, register type, register address and the way how obtained data should be interpreted:

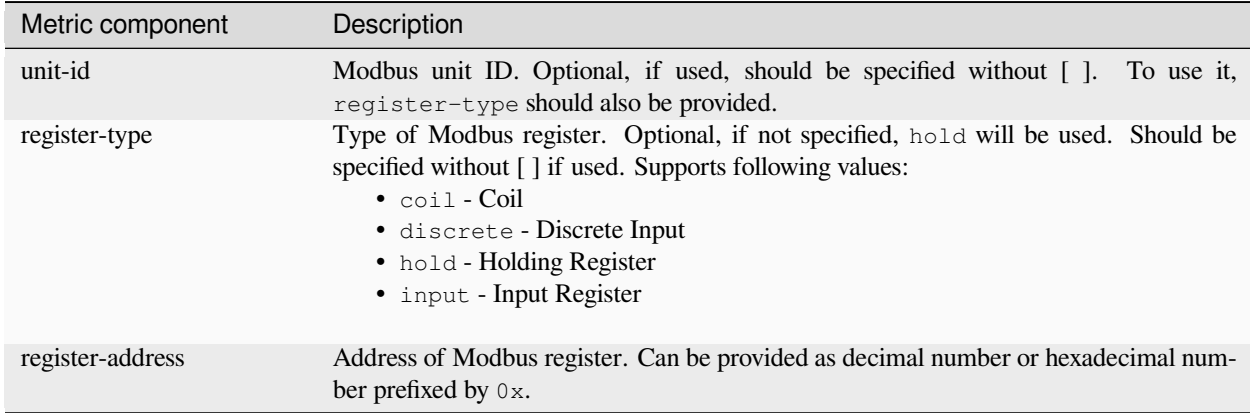

#### **[[unit-id:]register-type:]register-address[|conversion]**

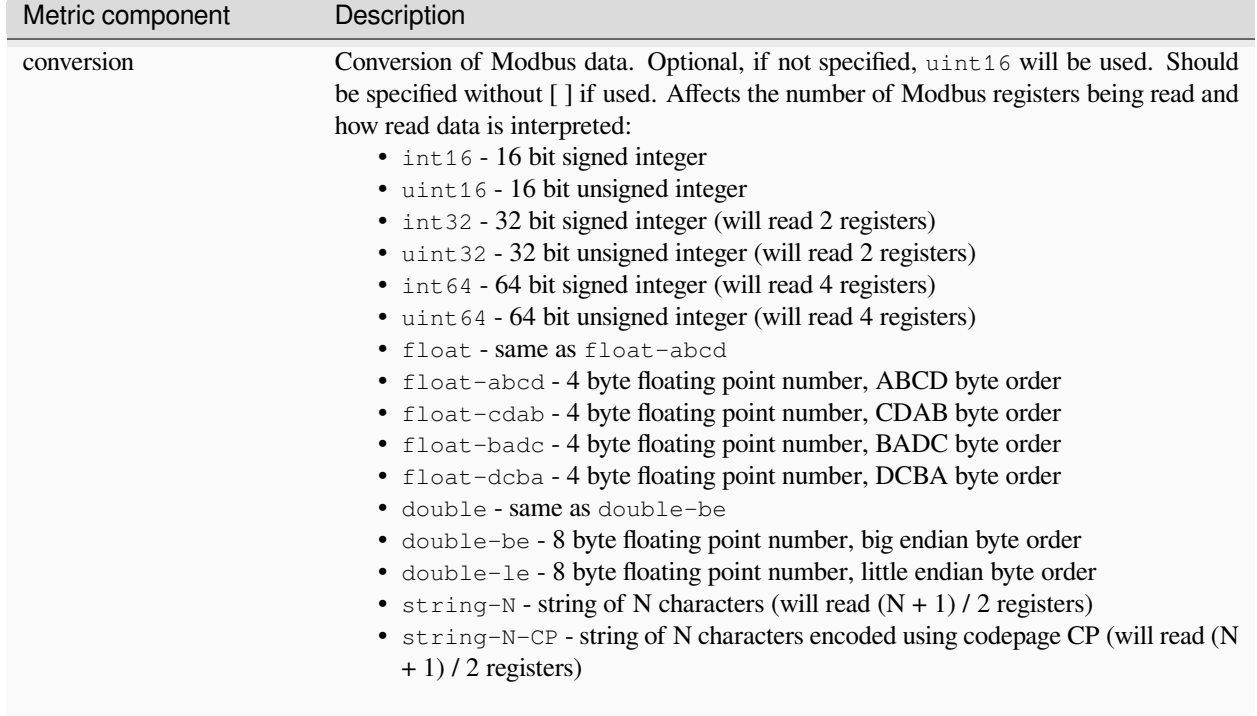

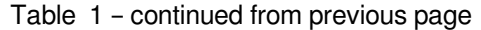

# **23.1 Modbus metric examples**

#### 0x2A

Read holding register at address 2A hexadecimal (42 decimal), interpret as uint16.

#### input:8

Read input register at address 8 decimal, interpret as uint16.

#### 10|int16

Read holding register at address 10 decimal, interpret as int16.

#### input:55|float

Read two input registers starting from 55 decimal, interpret as float with ABCD byte order.

**CHAPTER TWENTYFOUR**

## **DATABASE MONITORING**

There are several *[subagents](#page-75-0)* for database monitoring: DB2, Informix, Oracle, MySQL, MongoDB, PostgreSQL. Below we will describe how to configure and use these subagents. Besides it's also possible to monitor other types of databases supported by NetXMS server(*[link to supported database list](#page-20-0)*) using database query subagent as these databases support receiving performance parameters using queries. This subagent details are described in *[Application Database Monitoring](#page-334-0)* chapter.

## **24.1 Oracle**

NetXMS subagent for Oracle DBMS monitoring (further referred to as Oracle subagent) monitors one or more instances of Oracle databases and reports various database-related metrics.

All metrics available from Oracle subagent are collected or calculated once per minute thus it's recommended to set DCI poll interval for these items to 60 seconds or more. All metrics are obtained or derived from the data available in Oracle's data dictionary tables and views through regular select queries. Oracle subagent does not monitor any of the metrics related to lower level database layers, such as database processes. Monitoring of such metrics can be achieved through the standard NetXMS functionality.

### **24.1.1 Pre-requisites**

An Oracle user with the role **select\_catalog\_role** assigned.

Required rights can be assigned to user with the following query:

**grant** select\_catalog\_role **to user**;

Where *user* is the user configured in Oracle subagent for database access.

### **24.1.2 Configuration file**

Oracle subagent can be configured using XML configuration file (usually created as separate file in configuration include directory), or in simplified INI format, in main agent configuration file (nxagentd.conf).

Database definition supports the following parameters:

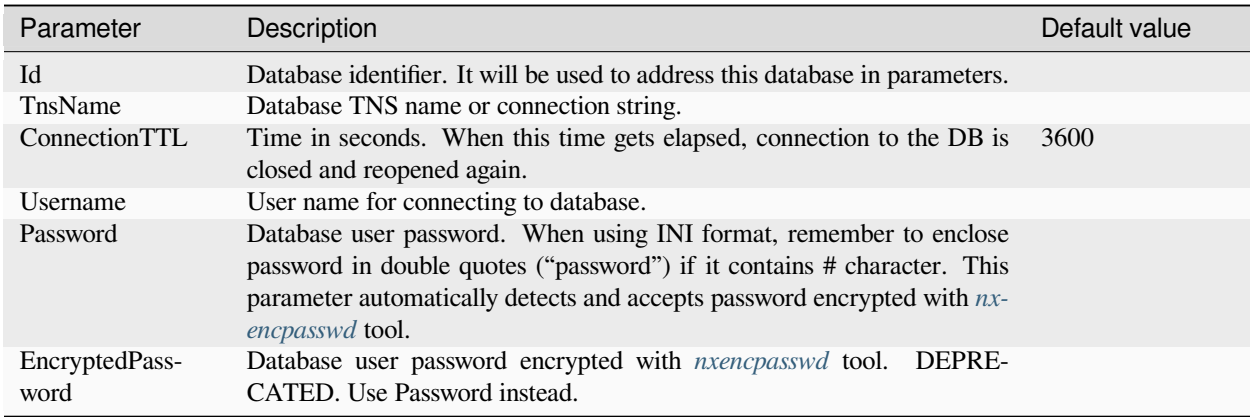

XML configuration allows to specify multiple databases in the **oracle** section. Each database description must be surrounded by database tags with the **id** attribute. It can be any unique integer and instructs the Oracle subagent about the order in which database sections will be processed.

Sample Oracle subagent configuration file in XML format:

```
<config>
    <agent>
        <subagent>oracle.nsm</subagent>
    </agent>
    <oracle>
        <databases>
            <database id="1">
                <id>DB1</id>
                <tnsname>TEST</tnsname>
                <username>NXMONITOR</username>
                <password>NXMONITOR</password>
            </database>
            <database id="2">
                <id>DB2</id>
                <tnsname>PROD</tnsname>
                <username>NETXMS</username>
                <password>PASSWORD</password>
            </database>
        </databases>
    </oracle>
</config>
```
You can specify only one database when using INI configuration format. If you need to monitor multiple databases from same agent, you should use configuration file in XML format.

Sample Oracle subagent configuration file in INI format:

```
[ORACLE]
ID = DB1Name = TEST
Username = dbuser
Password = "mypass123"
```
### **24.1.3 Metrics**

When loaded, Oracle subagent adds the following metrics to agent (all metrics require database ID as first argument):

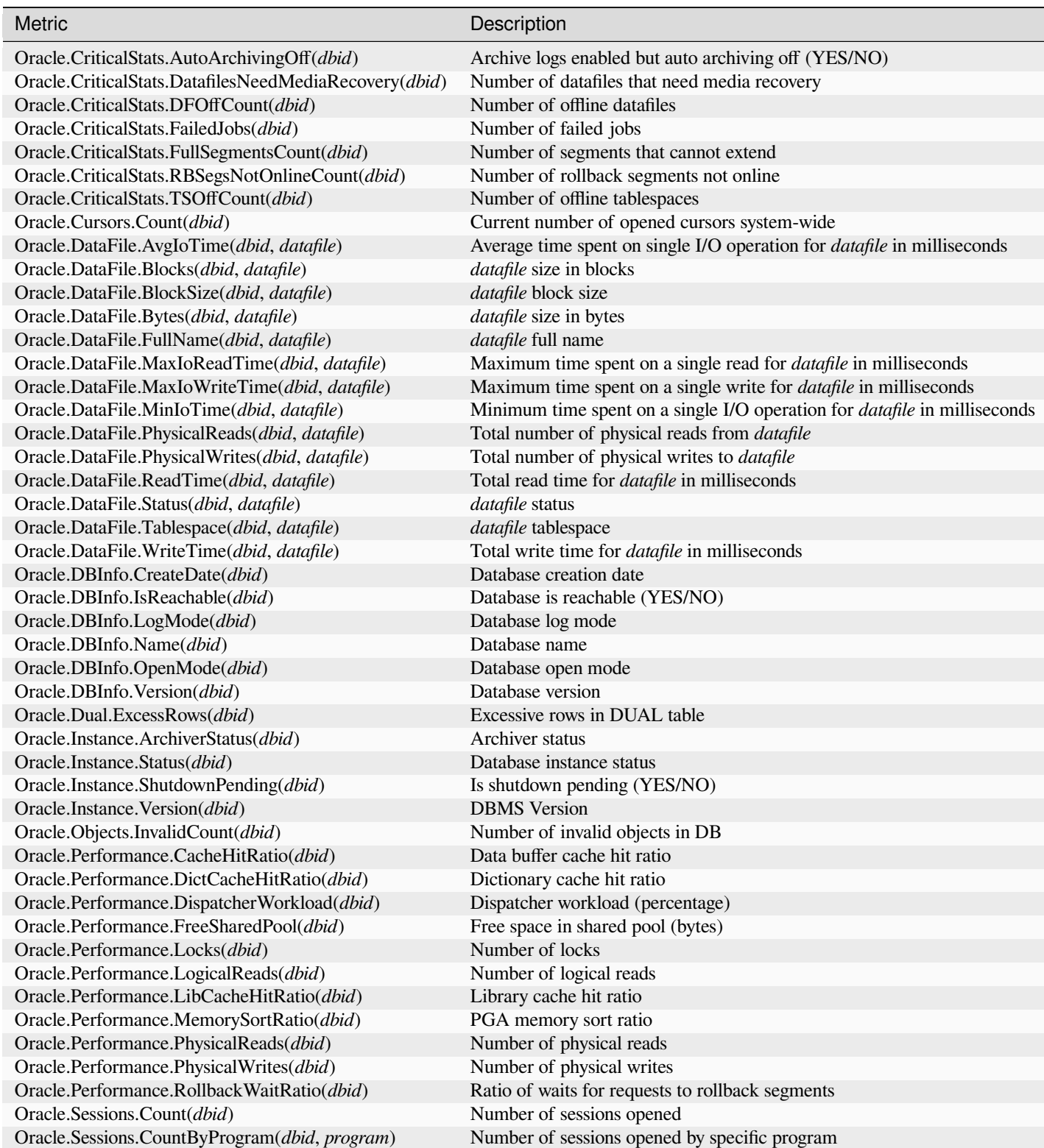

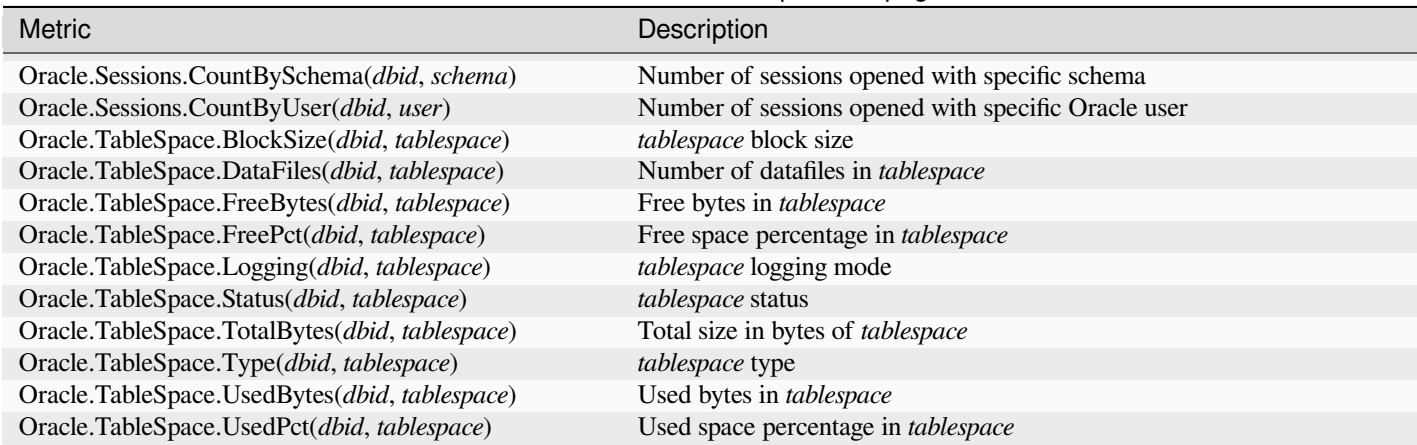

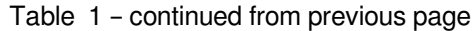

### **24.1.4 Lists**

When loaded, Oracle subagent adds the following lists to agent:

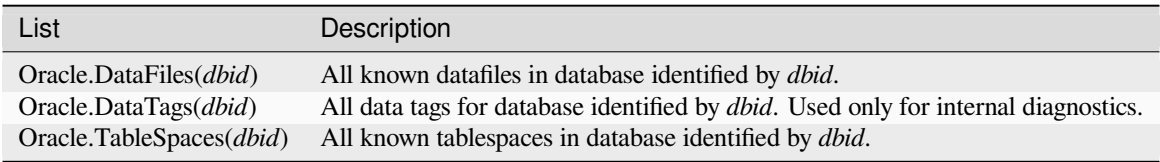

#### **24.1.5 Tables**

When loaded, Oracle subagent adds the following tables to agent:

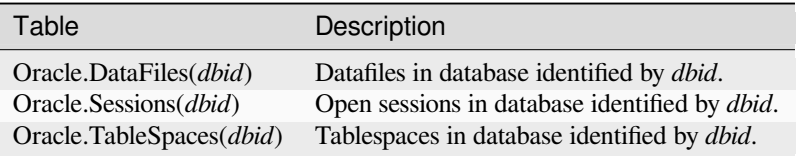

## **24.2 DB2**

NetXMS subagent for DB2 monitoring is designed to provide a way to extract various metrics known as Data Collection Items (DCI) from an instance or several instances of DB2 database.

### **24.2.1 Configuration**

DB2 subagent configuration is specified in agent configuration file (nxagentd.conf). Configuration can be done in two ways, the first one would be a simple INI file and the second one would be an XML configuration file. Please note that to use the XML configuration, you first need to declare the XML file in the DB2 section of the INI configuration file. The details are below.

Database definition supports the following parameters:

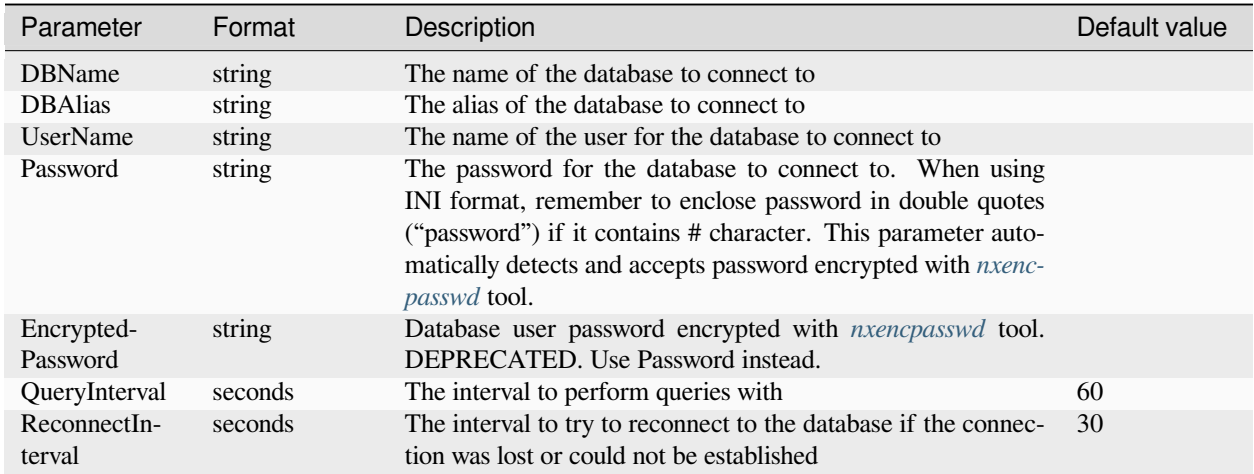

Sample DB2 subagent configuration file in INI format:

```
SubAgent = db2.nsm[DB2]
DBName = \ndbnameDBAlias = dbalias
UserName = dbuser
Password = "mypass123"
QueryInterval = 60ReconnectInterval = 30
```
XML configuration allows the monitoring of several database instances.

To be able to use the XML configuration file, you first need to specify the file to use in the DB2 section of the INI file. The syntax is as follows:

```
SubAgent = db2.nsm
[DB2]
ConfigFile = /myhome/configs/db2.xml
```
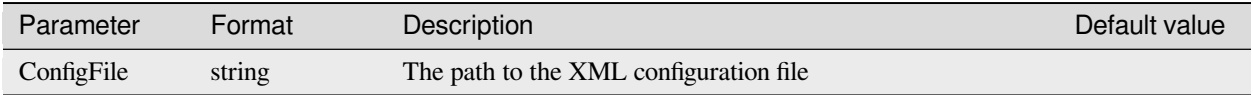

The XML configuration file itself should look like this:

```
<config>
    <db2sub>
        <db2 id="1">
            <dbname>dbname</dbname>
            <dbalias>dbalias</dbalias>
            <username>dbuser</username>
            <password>mypass123</password>
            <queryinterval>60</queryinterval>
```
(continued from previous page)

```
<reconnectinterval>30</reconnectinterval>
        </db2>
        <db2 id="2">
            <dbname>dbname1</dbname>
            <dbalias>dbalias1</dbalias>
            <username>dbuser1</username>
            <password>mypass456</password>
            <queryinterval>60</queryinterval>
            <reconnectinterval>30</reconnectinterval>
        </db2>
    </db2sub>
</config>
```
As you can see, the parameters are the same as the ones from the INI configuration. Each database declaration must be placed under the db2sub tag and enclosed in the db2 tag. The db2 tag must have a numerical id which has to be a positive integer greater than 0.

#### **Provided metrics**

To get a DCI from the subagent, you need to specify the id from the db2 entry in the XML configuration file (in case of INI configuration, the id will be **1**). To specify the id, you need to add it enclosed in brackets to the name of the metric that is being requested (e.g., db2.metric.to.request(\*\*1\*\*)). In the example, the metric db2.metric.to.request from the database with the id **1** will be returned.

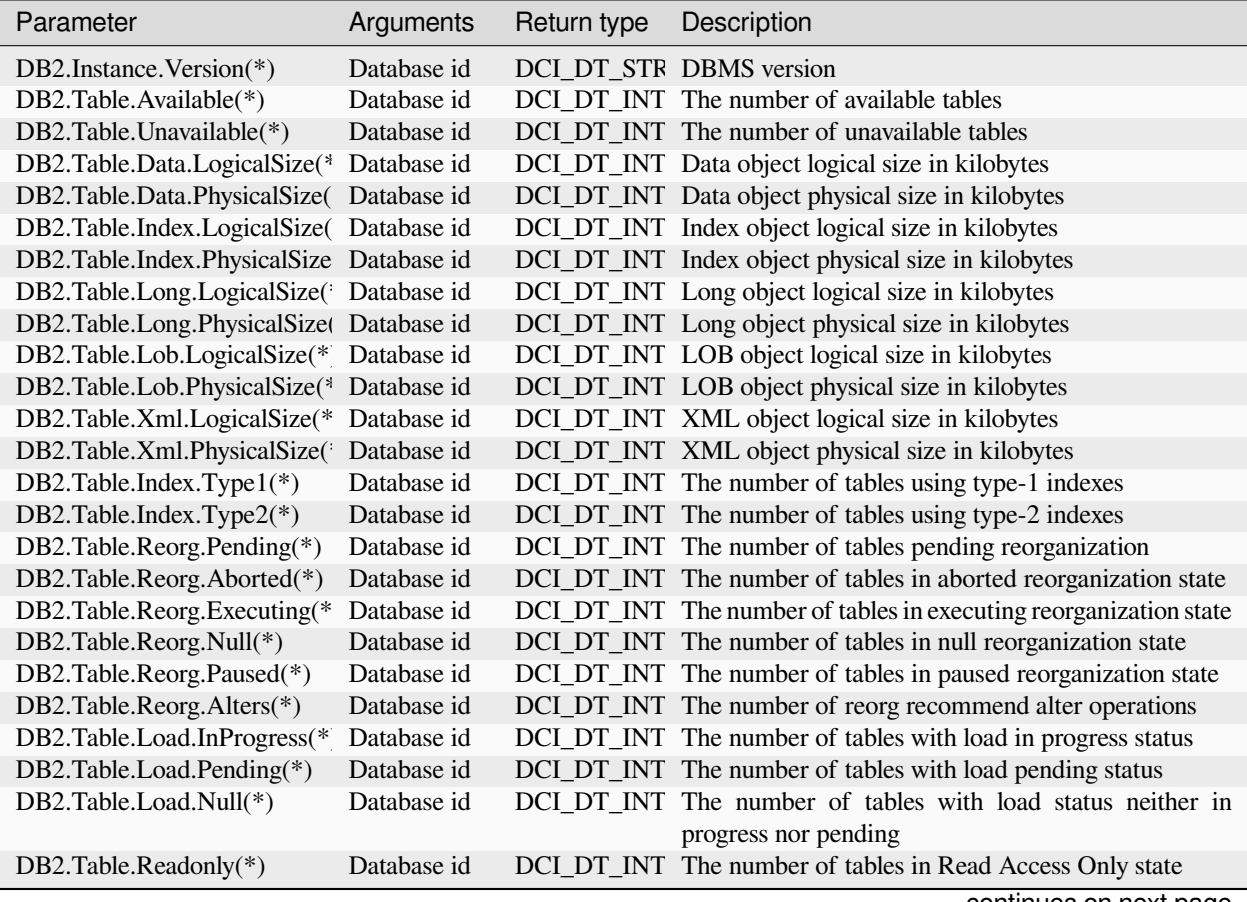

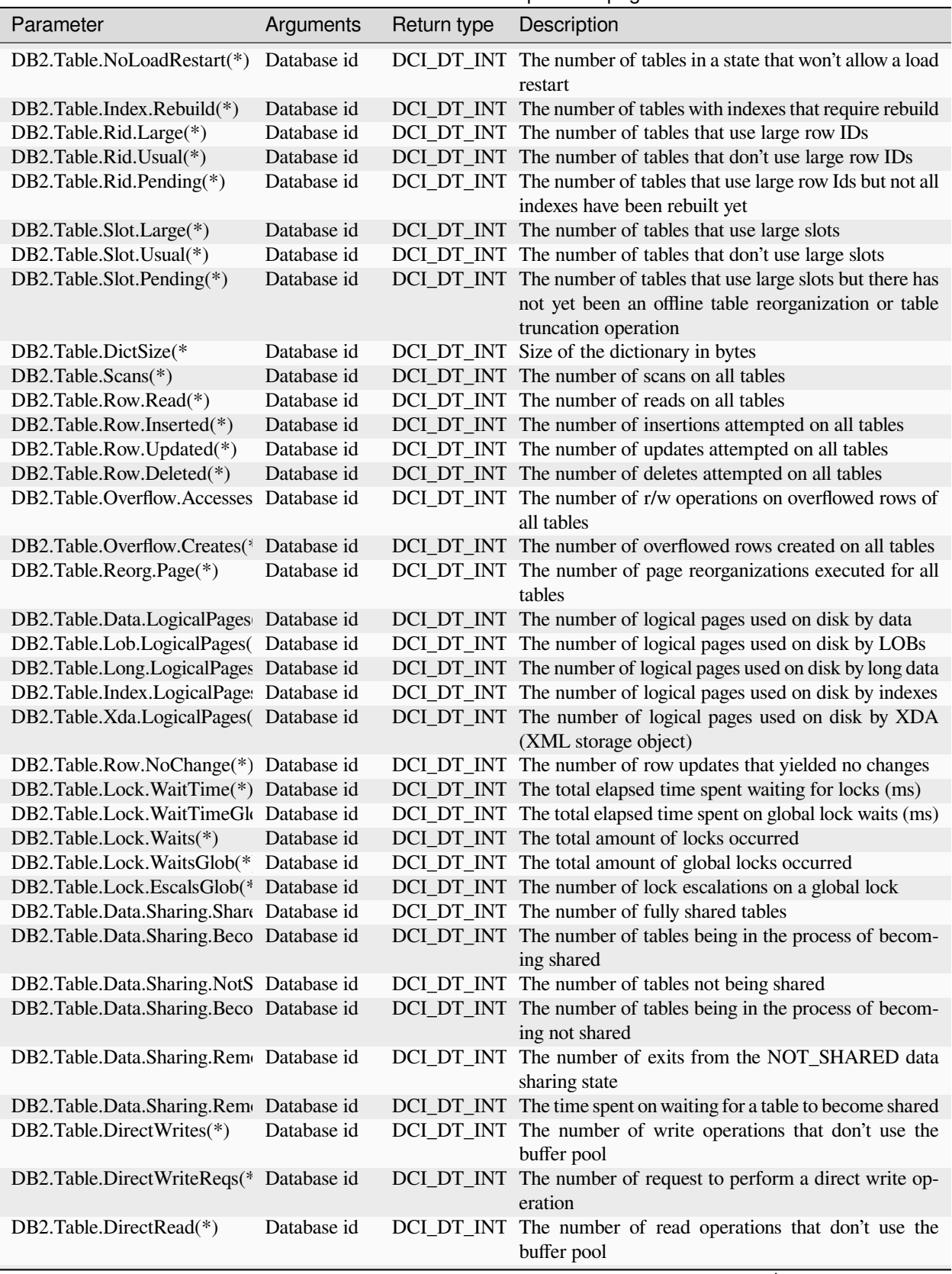

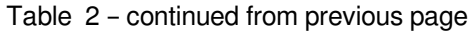

| Parameter                                          | Arguments   | Return type | Description                                                                                                    |
|----------------------------------------------------|-------------|-------------|----------------------------------------------------------------------------------------------------|
| DB2.Table.DirectReadReqs(* Database id             |             |             | DCI_DT_INT The number of request to perform a direct read oper-<br>ation                                                                                                    |
| DB2.Table.Data.LogicalReads Database id            |             |             | DCI_DT_INT The number of data pages that are logically read from<br>the buffer pool                                                                                                    |
| DB2.Table.Data.PhysicalRead Database id            |             |             | DCI_DT_INT The number of data pages that are physically read                                                                                                    |
| DB2.Table.Data.Gbp.LogicalF Database id            |             |             | DCI_DT_INT The number of times that a group buffer pool (GBP)<br>page is requested from the GBP                                                                                         |
| DB2.Table.Data.Gbp.Physical Database id            |             |             | DCI_DT_INT The number of times that a group buffer pool (GBP)<br>page is read into the local buffer pool (LBP)                                                                          |
| DB2.Table.Data.Gbp.InvalidP Database id            |             |             | DCI_DT_INT The number of times that a group buffer pool (GBP)<br>page is requested from the GBP when the version<br>stored in the local buffer pool (LBP) is invalid                    |
| DB2.Table.Data.Lbp.PagesFot Database id            |             |             | DCI_DT_INT The number of times that a data page is present in the<br>local buffer pool (LBP)                                                                                            |
| DB2.Table.Data.Lbp.IndepPa; Database id            |             |             | DCI_DT_INT The number of group buffer pool (GBP) independent<br>pages found in a local buffer pool (LBP)                                                                                |
| DB2.Table.Xda.LogicalReads( Database id            |             |             | DCI_DT_INT The number of data pages for XML storage objects<br>(XDA) that are logically read from the buffer pool                                                                       |
| DB2.Table.Xda.PhysicalReads Database id            |             |             | DCI_DT_INT The number of data pages for XML storage objects<br>(XDA) that are physically read                                                                                           |
| DB2.Table.Xda.Gbp.LogicalR Database id             |             |             | DCI_DT_INT The number of times that a data page for an XML<br>storage object (XDA) is requested from the group<br>buffer pool (GBP)                                                     |
| DB2.Table.Xda.Gbp.PhysicalI Database id            |             | DCI_DT_INT  | The number of times that a group buffer pool (GBP)<br>dependent data page for an XML storage object<br>(XDA) is read into the local buffer pool (LBP)                                   |
| DB2.Table.Xda.Gbp.InvalidPa Database id            |             | DCI_DT_INT  | The number of times that a page for an XML stor-<br>age objects (XDA) is requested from the group buffer<br>pool (GBP) because the version in the local buffer<br>pool (LBP) is invalid |
| DB2.Table.Xda.Lbp.PagesFou Database id             |             |             | DCI_DT_INT The number of times that an XML storage objects<br>(XDA) page is present in the local buffer pool (LBP)                                                                      |
| DB2.Table.Xda.Gbp.IndepPag Database id             |             |             | DCI_DT_INT The number of group buffer pool (GBP) independent<br>XML storage object (XDA) pages found in the local<br>buffer pool (LBP)                                                  |
| DB2.Table.DictNum(*)                               | Database id |             | DCI_DT_INT The number of page-level compression dictionaries<br>created or recreated                                                                                                    |
| DB2.Table.StatsRowsModifier Database id            |             |             | DCI_DT_INT The number of rows modified since the last RUN-<br><b>STATS</b>                                                                                                    |
| DB2.Table.ColObjectLogicalF Database id            |             |             | DCI_DT_INT The number of logical pages used on disk by column-<br>organized data                                                                                                    |
| DB2.Table.Organization.Rows Database id            |             |             | DCI_DT_INT The number of tables with row-organized data                                                                                                    |
| DB2.Table.Organization.Cols( Database id           |             |             | DCI_DT_INT The number of tables with column-organized data                                                                                                    |
| DB2.Table.Col.LogicalReads( Database id            |             |             | DCI_DT_INT The number of column-organized pages that are log-<br>ically read from the buffer pool                                                                                       |
| DB2.Table.Col.PhysicalReads Database id            |             |             | DCI_DT_INT The number of column-organized pages that are phys-<br>ically read                                                                                                    |
| DB2.Table.Col.Gbp.LogicalR <sub>(Database id</sub> |             |             | DCI_DT_INT The number of times that a group buffer pool (GBP)<br>dependent column-organized page is requested from<br>the GBP                                                           |

Table 2 – continued from previous page

| Parameter                               | Arguments | Return type | <b>Description</b>                                                                                                    |
|-----------------------------------------|-----------|-------------|----------------------------------------------------------------------------------------------------|
| DB2.Table.Col.Gbp.PhysicalR Database id |           |             | DCI_DT_INT The number of times that a group buffer pool (GBP)<br>dependent column-organized page is read into the lo-<br>cal buffer pool (LBP) from disk                |
| DB2.Table.Col.Gbp.InvalidPa Database id |           |             | DCI_DT_INT The number of times that a column-organized page is<br>requested from the group buffer pool (GBP) when the<br>page in the local buffer pool (LBP) is invalid |
| DB2.Table.Col.Lbp.PagesFou: Database id |           |             | DCI_DT_INT The number of times that a column-organized page is<br>present in the local buffer pool (LBP)                                                                |
| DB2.Table.Col.Gbp.IndepPag Database id  |           |             | DCI_DT_INT The number of group buffer pool (GBP) independent<br>column-organized pages found in the local buffer pool<br>(LBP)                                          |
| DB2.Table.ColsReferenced(*) Database id |           |             | DCI_DT_INT The number of columns referenced during the execu-<br>tion of a section for an SQL statement                                                                 |
| DB2.Table.SectionExecutions(Database id |           |             | DCI_DT_INT The number of section executions that referenced<br>columns in tables using a scan                                                                           |

Table 2 – continued from previous page

# **24.3 MongoDB**

NetXMS subagent for MongoDB monitoring. Monitors one or more instances of MongoDB databases and reports various database-related metrics.

All metrics available from MongoDB subagent gathered or calculated once per minute thus it's recommended to set DCI poll interval for these items to 60 seconds or more. It is supposed that only databases with same version are monitored by one agent.

### **24.3.1 Building mongodb subagent**

Use --with-mongodb=/path/to/mongoc driver parameter to include MongoDB subagent in build. Was tested with mongo-c-driver-1.1.0.

### **24.3.2 Agent Start**

While start of subagent at least one database should be up and running. Otherwise subagent will not start. On start subagent requests serverStatus to get list of possible DCI. This list may vary from version to version of MongoDB.

### **24.3.3 Configuration file**

### **24.3.4 Metrics**

There are 2 types of metrics: serverStatus metrics, that are generated from response on a subagent start and predefined for database status.

Description of serverStatus metrics can be found there: [serverStatus](http://docs.mongodb.org/manual/reference/command/serverStatus/). In this type of DCI should be given id of server from where the metric should be taken.

Description of database status metrics can be found there: [dbStats.](http://docs.mongodb.org/master/reference/command/dbStats/)

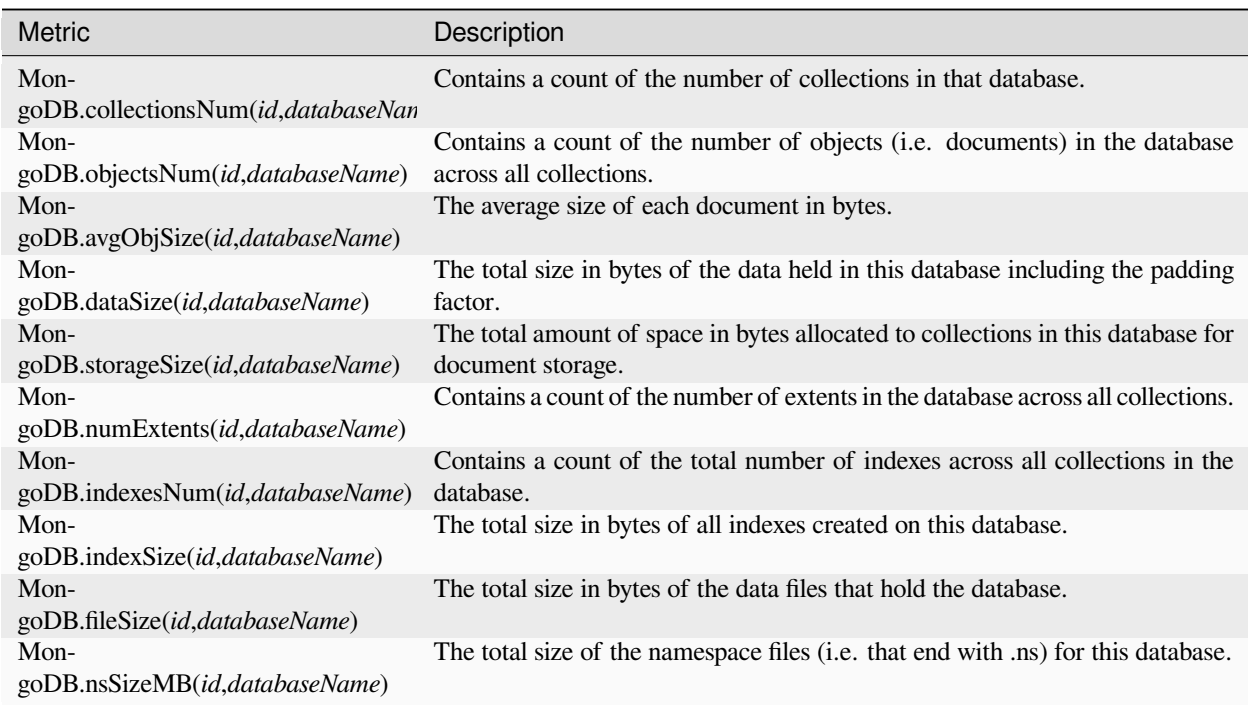

### **24.3.5 List**

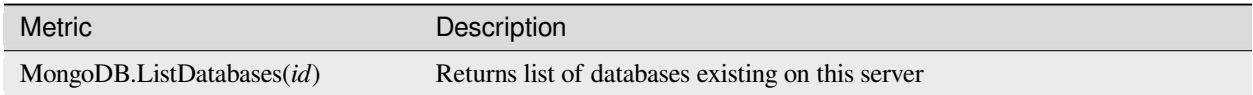

# **24.4 Informix**

NetXMS subagent for Informix (further referred to as Informix subagent) monitors one or more Informix databases and reports database-related metrics.

All metrics available from Informix subagent are collected or calculated once per minute, thus its recommended to set DCI poll interval for these items to 60 seconds or more. All metrics are obtained or derived from the data available in Informix system catalogs. Informix subagent does not monitor any of the metrics related to lower level database layers, such as database processes. Monitoring of such metrics can be achieved through the standard NetXMS functionality.

### **24.4.1 Pre-requisites**

A database user must have access rights to Informix system catalog tables.

### **24.4.2 Configuration**

You can specify multiple databases in the [informix] section of agent configuration file. Each database description must be surrounded by database tags with the id attribute. Id can be any unique integer, it instructs the Informix subagent about the order in which database sections will be processed.

Each database definition supports the following parameters:
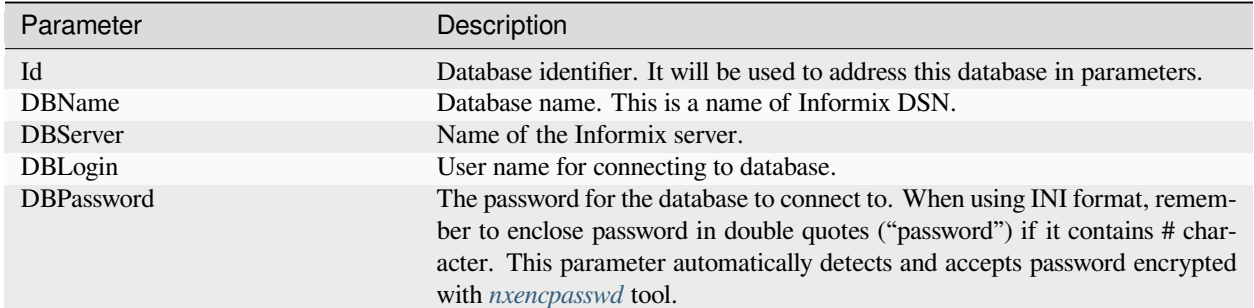

#### Configuration example in INI format:

```
Subagent=informix.nsm
[informix]
ID = db1DBName = instance1
DBLogin = user
DBPassword = "password"
```
#### Configuration example in XML format:

```
<config>
    <agent>
        <subagent>informix.nsm</subagent>
    </agent>
    <informix>
        <databases>
            <database id="1">
                <id>DB1</id>
                <DBName>TEST</DBName>
                <DBLogin>NXMONITOR</DBLogin>
                <DBPassword>NXMONITOR</DBPassword>
            </database>
            <database id="2">
                <id>DB2</id>
                <DBName>PROD</DBName>
                <DBLogin>NETXMS</DBLogin>
                <DBPassword>PASSWORD</DBPassword>
            </database>
        </databases>
    </informix>
</config>
```
#### **Provided metrics**

To get a metric from the subagent, you need to specify the id from the informix entry in configuration file. To specify the id, you need to add it enclosed in brackets to the name of the metric that is being requested (e.g., informix.metric. to.request(\*\*1\*\*)). In the example, the metric informix.metric.to.request from the database with the id **1** will be returned.

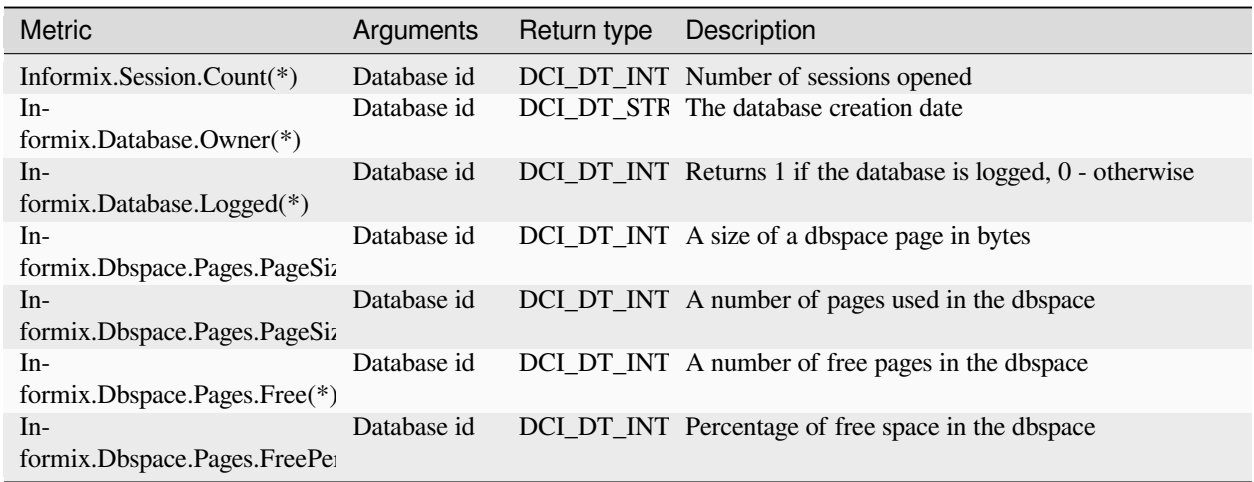

### **24.5 MySQL**

NetXMS subagent for MySQL monitoring. Monitors one or more instances of MySQL databases and reports various database-related metrics.

MySQL subagent requires MySQL driver to be available in the system.

### **24.5.1 Configuration**

Configuration of MySQL subagent is done in agent configuration file (nxagentd.conf). One or multiple MySQL server instances can be specified. In case of single database definition simply set all required parameters under  $[mysq1]$  section. In multi database configuration define each database under mysql/databases/<name> section with unique <name> for each database. If no id provided  $\langle$ name> of the section will be used as a database id.

Each database definition supports the following parameters:

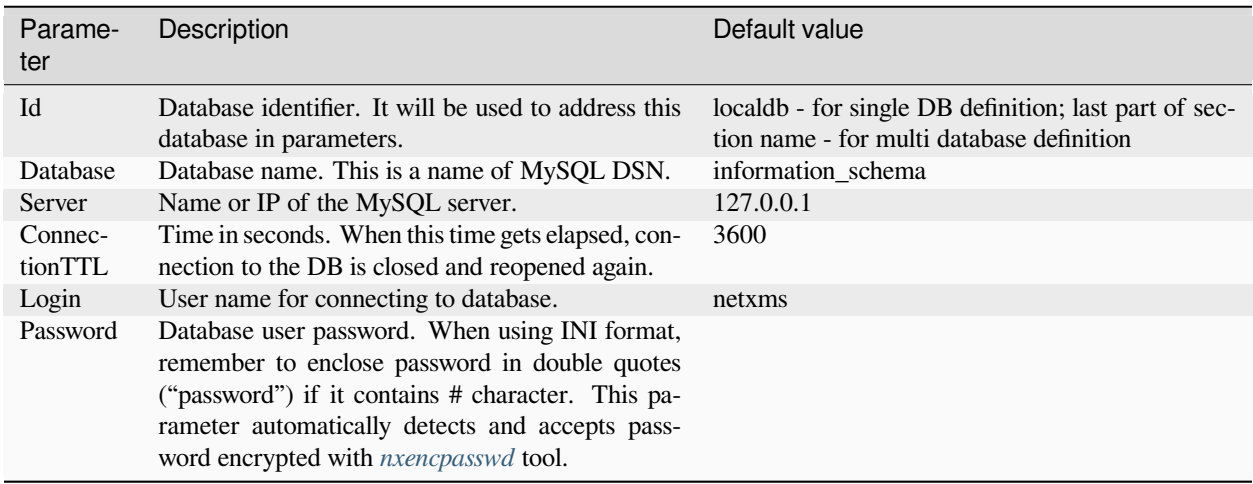

Single database configuration example:

Subagent=mysql.nsm

(continued from previous page)

```
[mysql]
Id=db1
Database = instance1
Login = user
Password = password
```
Multi database configuration example:

Subagent=mysql.nsm

```
[mysql/databases/somedatabase]
Database = instance1
Login = user
Password = password
Server = netxms.demo
```
#### **[mysql/databases/local]**

```
Database = information_schema
Login = user
Password = encPassword
Server = 127.0.0.1
```
#### **24.5.2 Provided metrics**

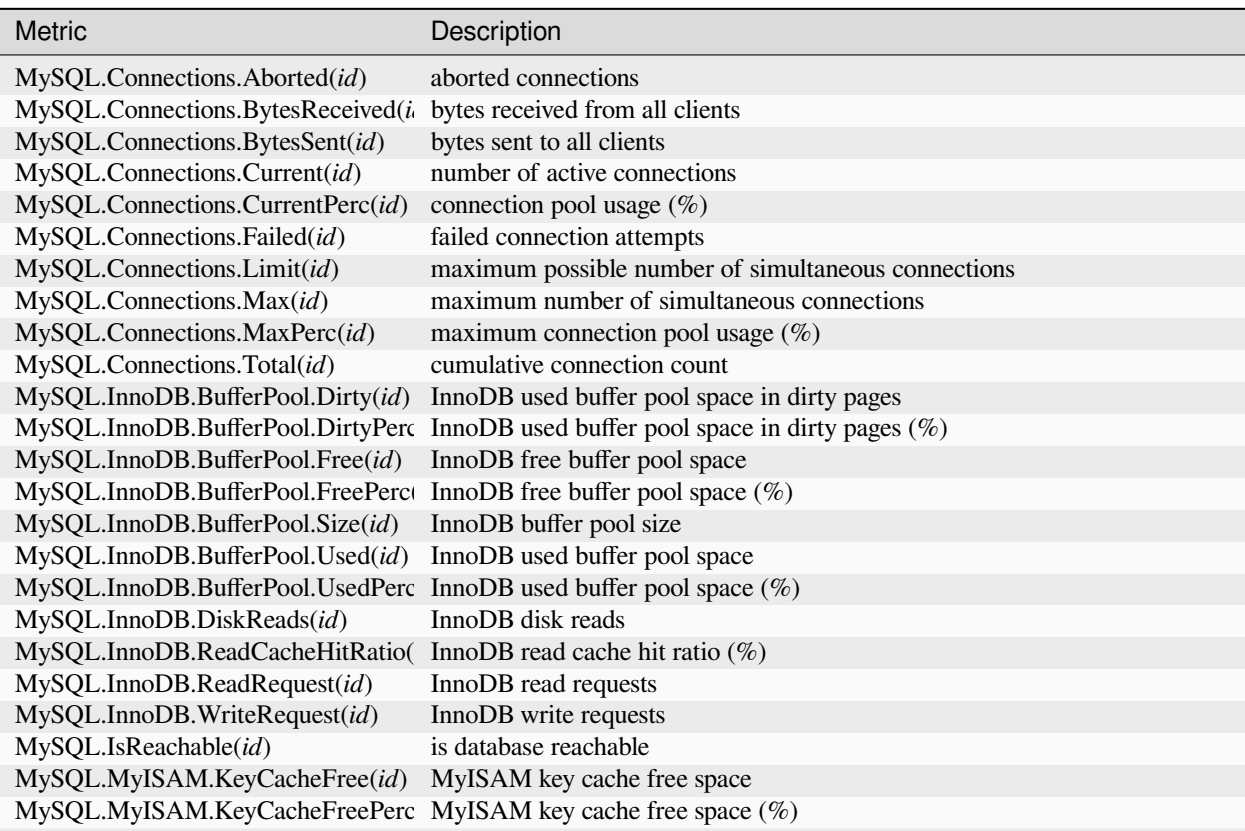

| <b>Metric</b>                                                     | Description                                                           |
|-------------------------------------------------------------------|-----------------------------------------------------------------------|
| MySQL.MyISAM.KeyCacheReadHitl MyISAM key cache read hit ratio (%) |                                                                       |
| MySQL.MyISAM.KeyCacheSize(id)                                     | MyISAM key cache size                                                 |
| MySQL.MyISAM.KeyCacheUsed(id)                                     | MyISAM key cache used space                                           |
| MySQL.MyISAM.KeyCacheUsedPer MyISAM key cache used space (%)      |                                                                       |
|                                                                   | MySQL.MyISAM.KeyCacheWriteHit MyISAM key cache write hit ratio (%)    |
| MySQL.MyISAM.KeyDiskReads(id)                                     | MyISAM key cache disk reads                                           |
| MySQL.MyISAM.KeyDiskWrites(id)                                    | MyISAM key cache disk writes                                          |
| MySQL.MyISAM.KeyReadRequests(                                     | MyISAM key cache read requests                                        |
| MySQL.MyISAM.KeyWriteRequests(                                    | MyISAM key cache write requests                                       |
| MySQL.OpenFiles.Current(id)                                       | open files                                                            |
| MySQL.OpenFiles.CurrentPerc(id)                                   | open file pool usage (%)                                              |
| MySQL.OpenFiles.Limit(id)                                         | maximum possible number of open files                                 |
| MySQL.Queries.Cache.HitRatio(id)                                  | query cache hit ratio (%)                                             |
| MySQL.Queries.Cache.Hits(id)                                      | query cache hits                                                      |
| MySQL.Queries.Cache.Size(id)                                      | query cache size                                                      |
| MySQL.Queries.ClientsTotal(id)                                    | number of queries executed by clients                                 |
| MySQL.Queries.Delete(id)                                          | number of DELETE queries                                              |
| MySQL.Queries.DeleteMultiTable(id)                                | number of multitable DELETE queries                                   |
| MySQL.Queries.Insert(id)                                          | number of INSERT queries                                              |
| MySQL.Queries.Select(id)                                          | number of SELECT queries                                              |
| MySQL.Queries.Slow(id)                                            | slow queries                                                          |
| MySQL.Queries.SlowPerc(id)                                        | slow queries $(\% )$                                                  |
| MySQL.Queries.Total(id)                                           | number of queries                                                     |
| MySQL.Queries.Update(id)                                          | number of UPDATE queries                                              |
|                                                                   | MySQL.Queries.UpdateMultiTable(id number of multitable UPDATE queries |
| MySQL.Server.Uptime(id)                                           | server uptime                                                         |
| MySQL.Sort.MergePasses(id)                                        | sort merge passes                                                     |
| MySQL.Sort.MergeRatio(id)                                         | sort merge ratio $(\%)$                                               |
| MySQL.Sort.Range(id)                                              | number of sorts using ranges                                          |
| MySQL.Sort.Scan(id)                                               | number of sorts using table scans                                     |
| MySQL.Tables.Fragmented(id)                                       | fragmented tables                                                     |
| MySQL.Tables.Open(id)                                             | open tables                                                           |
| MySQL.Tables.OpenLimit(id)                                        | maximum possible number of open tables                                |
| MySQL.Tables.OpenPerc(id)                                         | table open cache usage $(\%)$                                         |
| MySQL.Tables.Opened(id)                                           | tables that have been opened                                          |
| MySQL.TempTables.Created(id)                                      | temporary tables created                                              |
| MySQL.TempTables.CreatedOnDisk(                                   | temporary tables created on disk                                      |
| MySQL.TempTables.CreatedOnDiskI                                   | temporary tables created on disk (%)                                  |
| MySQL.Threads.CacheHitRatio(id)                                   | thread cache hit ratio $(\%)$                                         |
| MySQL.Threads.CacheSize(id)                                       | thread cache size                                                     |
| MySQL.Threads.Created(id)                                         | threads created                                                       |
| MySQL.Threads.Running(id)                                         | threads running                                                       |

Table 3 – continued from previous page

### **24.6 PostgreSQL**

NetXMS subagent for PostgreSQL monitoring. Monitors one or more instances of PostgeSQL servers and reports various database-related metrics.

PostgreSQL subagent requires PostgreSQL driver to be available in the system.

#### **24.6.1 Pre-requisites**

A PostgreSQL user with **CONNECT** right to at least one database on the server.

If the **PostgreSQL.DatabaseSize** metric should be monitored the user must have the **CONNECT** right to other databases on the server too.

Starting from the PostgreSQL version 10, the user must have the the role **pg\_monitor** assigned. Required role can be assigned to user with the following query:

**GRANT** pg\_monitor **TO user**;

Where *user* is the user configured in PostgreSQL subagent for database access.

#### **24.6.2 Configuration**

Configuration of PostgreSQL subagent is done in agent configuration file (nxagentd.conf). One or multiple PostgreSQL server instances can be specified. In case of single server definition simply set all required parameters under [pgsql] section. In multi server configuration define each server instance under  $pgsql/server/s$  came> section with unique <name> for each server. If no id provided <name> of the section will be used as a server id.

It is not necessary to configure connections to more than one database on the same PostgreSQL server instance.

Each server definition supports the following parameters:

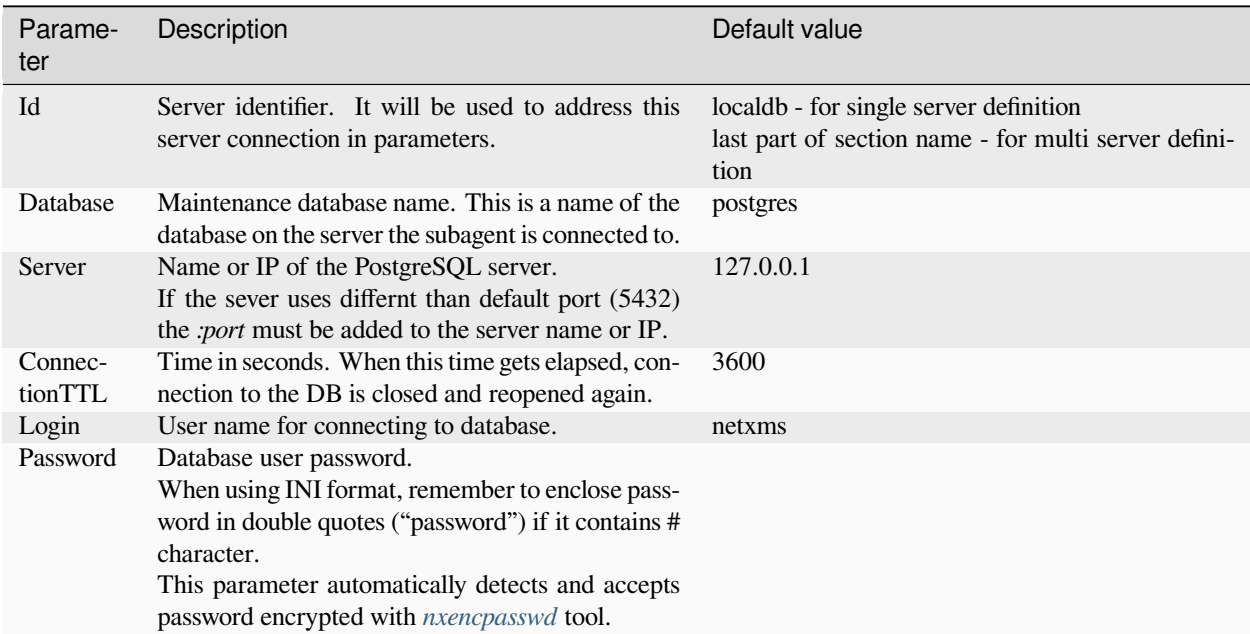

Single server configuration example:

```
Subagent=pgsql.nsm
[pgsql]
Id=production
Server = 10.0.3.5
Database = database1
Login = userPassword = password
```
Multi server configuration example:

```
Subagent=pgsql.nsm
[pgsql/servers/production]
Server = 10.0.3.5
Database = database1
Login = userPassword = password
[pgsql/servers/testing]
Server = 10.0.3.6Database = test_database
Login = user
Password = password
```
#### **24.6.3 Provided Metrics**

When loaded, PostgreSQL subagent adds two types of metrics to the agent.

Database server metrics are common for all databases on the server. These metrics require one argument which is server id from the configuration.

Database metrics are independent for each database on the server. These metrics require two arguments. The first one is server id from the configuration the second one is name of the database. If the second argument is missing the name of the maintenance database from the configuration is used.

Alternatively, these two arguments can be specified as one argument in following format: *datanase\_name@server\_id*. This format is returned by the PostgreSQL.AllDatabases list.

Following table shows the database server metrics:

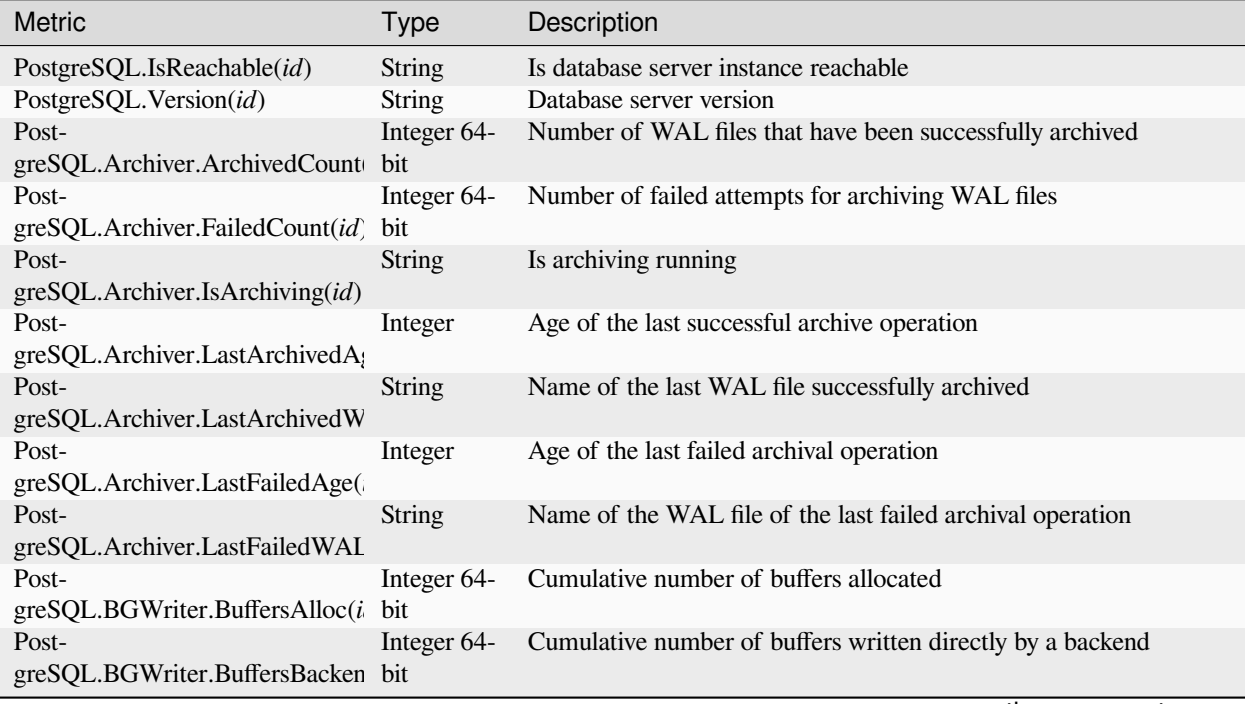

| Metric                                             | <b>Type</b>        | Description                                                                                                    |
|----------------------------------------------------|--------------------|----------------------------------------------------------------------------------------------------|
| Post-<br>greSQL.BGWriter.BuffersBacken bit         | Integer 64-        | Cumulative number of times a backend had to execute its own fsync<br>call                                                                 |
| Post-<br>greSQL.BGWriter.BuffersClean(i bit        | Integer 64-        | Cumulative number of buffers written by the background writer                                                                             |
| Post-<br>greSQL.BGWriter.BuffersCheckt bit         | Integer 64-        | Cumulative number of buffers written during checkpoints                                                                                   |
| Post-<br>greSQL.BGWriter.CheckpointsR bit          | Integer 64-        | Cumulative number of requested checkpoints that have been per-<br>formed                                                                  |
| Post-<br>greSQL.BGWriter.CheckpointsTi bit         | Integer 64-        | Cumulative number of scheduled checkpoints that have been per-<br>formed                                                                  |
| Post-<br>greSQL.BGWriter.CheckpointSy              | Float              | Total amount of time that has been spent in the portion of checkpoint<br>processing where files are synchronized to disk, in milliseconds |
| Post-<br>greSQL.BGWriter.CheckpointWi              | Float              | Total amount of time that has been spent in the portion of checkpoint<br>processing where files are written to disk, in milliseconds      |
| Post-<br>greSQL.BGWriter.MaxWrittenCl              | Integer 64-<br>bit | Cumulative number of times the background writer stopped a clean-<br>ing scan because it had written too many buffers                     |
| Post-<br>greSQL.GlobalConnections.Auto             | Integer            | Maximal number of autovacuum backends                                                                                                    |
| Post-<br>greSQL.GlobalConnections.Total            | Integer            | Total number of connections                                                                                                    |
| Post-<br>greSQL.GlobalConnections.Total            | Integer            | Maximal number of connections                                                                                                    |
| Post-<br>greSQL.GlobalConnections.Total            | Integer            | Used connections $(\%)$                                                                                                    |
| Post-<br>$greSQL$ . Replication. In Recovery $(i)$ | <b>String</b>      | Is recovery in progress (from version 9.6.0)                                                                                              |
| Post-<br>greSQL.Replication.IsReceiver(ia          | <b>String</b>      | Is the server WAL receiver                                                                                                    |
| Post-<br>greSQL.Replication.Lag(id)                | Integer            | Replication lag in seconds (from version 10.0)                                                                                            |
| Post-<br>greSQL.Replication.LagBytes(id)           | Float              | Replication lag in bytes (from version 10.0)                                                                                              |
| Post-<br>greSQL.Replication.WALSenders bit         | Integer 64-        | Number of WAL senders                                                                                                    |
| Post-<br>greSQL.Replication.WALFiles(id bit        | Integer 64-        | Number of the WAL files (from version 10.0)                                                                                               |
| Post-<br>greSQL.Replication.WALSize(id)            | Float              | Size of the WAL files (from version 10.0)                                                                                                 |

Table 4 – continued from previous page

Following table shows the database metrics:

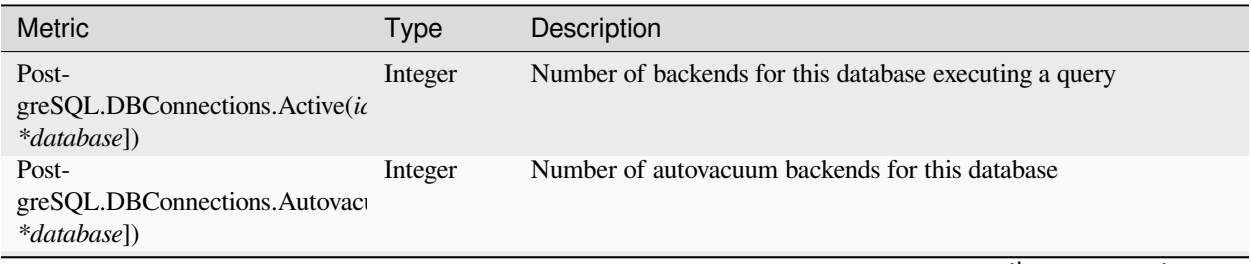

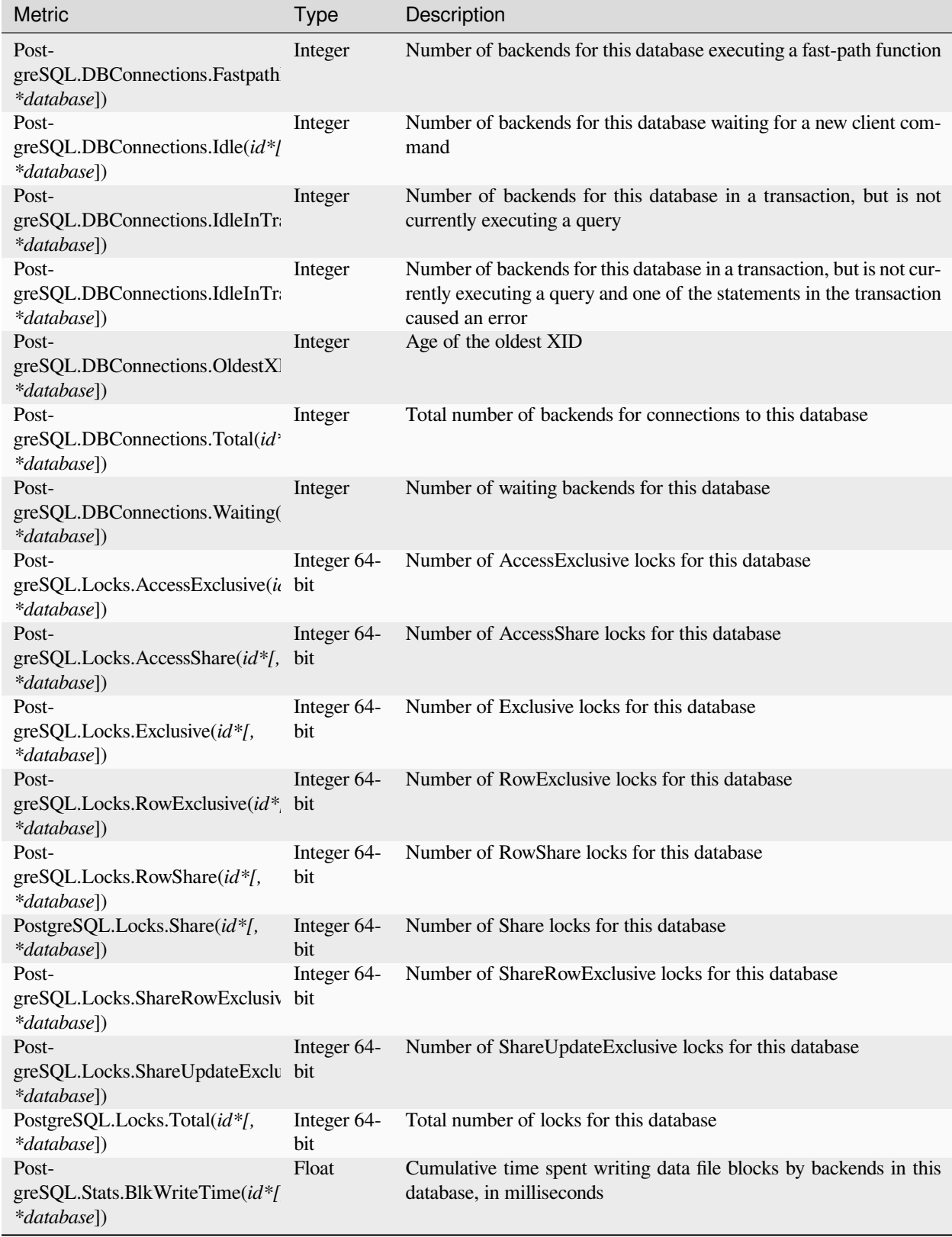

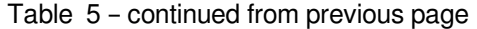

| Metric                                                  | Type               | Description                                                                                                    |
|---------------------------------------------------------|--------------------|----------------------------------------------------------------------------------------------------|
| Post-<br>greSQL.Stats.BlockReadTime(id<br>*database])   | Float              | Cumulative time spent reading data file blocks by backends in this<br>database, in milliseconds                  |
| Post-<br>greSQL.Stats.BlocksRead(id*[,<br>*database])   | Integer 64-<br>bit | Cumulative number of disk blocks read in this database                                                           |
| Post-<br>greSQL.Stats.BloksHit(id*[,<br>*database])     | Integer 64-<br>bit | Cumulative number of times disk blocks were found already in the<br>buffer cache                                 |
| Post-<br>greSQL.Stats.CacheHitRatio(id*/<br>*database]) | Float              | Query cache hit ratio $(\%)$                                                                                     |
| Post-<br>greSQL.Stats.Conflicts(id*[,<br>*database])    | Integer 64-<br>bit | Cumulative number of queries canceled due to conflicts with recov-<br>ery in this database (stanby servers only) |
| Post-<br>greSQL.Stats.DatabaseSize(id*[,<br>*database]) | Integer 64-<br>bit | Disk space used by the database                                                                                  |
| Post-<br>greSQL.Stats.Deadlocks(id*[,<br>*database])    | Integer 64-<br>bit | Cumulative number of deadlocks detected in this database                                                         |
| Post-<br>greSQL.Stats.ChecksumFailures(i<br>*database]) | Integer 64-<br>bit | Cumulative number of data page checksum failures detected in this<br>database (from version 12.0)                |
| Post-<br>greSQL.Stats.NumBackends(id*[<br>*database])   | Integer            | Number of backends currently connected to this database                                                          |
| Post-<br>greSQL.Stats.RowsDeleted(id*[,<br>*database])  | Integer 64-<br>bit | Cumulative number of rows deleted by queries in this database                                                    |
| Post-<br>greSQL.Stats.RowsFetched(id*[,<br>*database])  | Integer 64-<br>bit | Cumulative number of rows fetched by queries in this database                                                    |
| Post-<br>greSQL.Stats.RowsInserted(id*[,<br>*database]) | Integer 64-<br>bit | Cumulative number of rows inserted by queries in this database                                                   |
| Post-<br>greSQL.Stats.RowsReturned(id*[<br>*database])  | Integer 64-<br>bit | Cumulative number of rows returned by queries in this database                                                   |
| Post-<br>greSQL.Stats.RowsUpdated(id*[,<br>*database])  | Integer 64-<br>bit | Cumulative number of rows updated by queries in this database                                                    |
| Post-<br>greSQL.Stats.TempBytes(id*[,<br>*database])    | Integer 64-<br>bit | Total amount of data written to temporary files by queries in this<br>database                                   |
| Post-<br>greSQL.Stats.TempFiles(id*[,<br>*database])    | Integer 64-<br>bit | Cumulative number of temporary files created by queries in this<br>database                                      |

Table 5 – continued from previous page

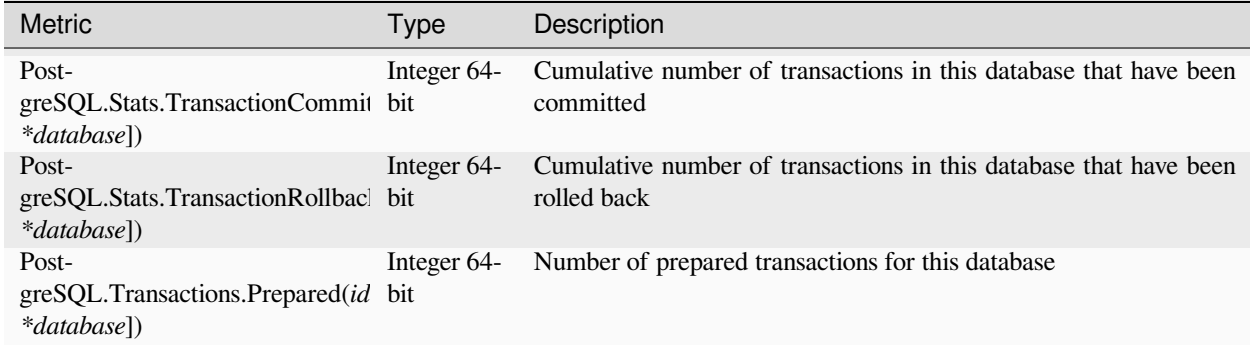

Table 5 – continued from previous page

### **24.6.4 Lists**

When loaded, PostgreSQL subagent adds the following lists to agent:

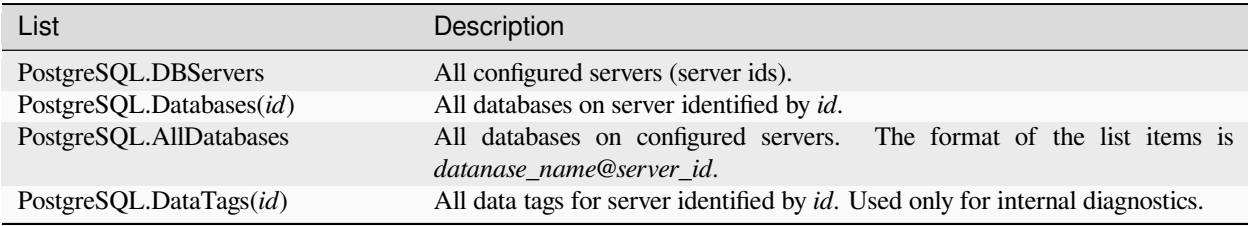

### **24.6.5 Tables**

When loaded, PostgreSQL subagent adds the following tables to agent:

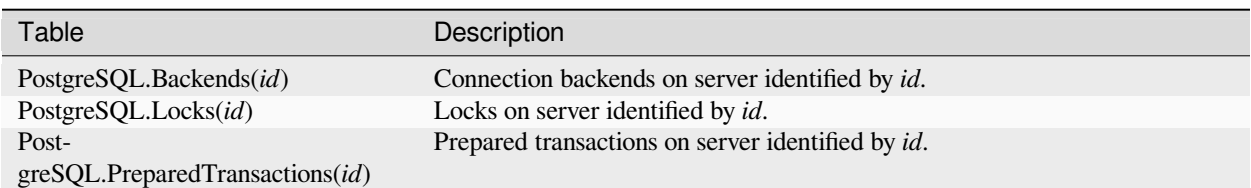

**CHAPTER TWENTYFIVE**

### **APPLICATION MONITORING**

### **25.1 Process monitoring**

Platform subagents support process monitoring. Process metrics have "Process.\*" format. Metrics differ between different OS. Detailed description of each metric can be found in *[List of supported metrics](#page-498-0)*.

# **25.2 Application Database Monitoring**

For application database monitoring you can use database monitoring subagents or database query subagents. Information about database monitoring subagents can be found in *[Database monitoring](#page-314-0)*. This chapter discusses only DBQuery subagents configuration and usage.

DBQuery subagent has 2 types of query execution: background - that periodically executes SQL query and provides result and error code as metrics and synchronous, when query is executed by request. Background query, however, can be also executed per request. Synchronously executed query can have parameters that are supplied along with requested metric. SQL queries are specified in the agent configuration or a full query can be supplied via DB. Query() metric.

For time consuming SQL requests it is highly recommended to use background execution. Heavy SQL can cause request timeout for synchronous execution.

### **25.2.1 Configuration file**

General configuration parameters related to DBQuery subagent are set in **[DBQUERY]** section of agent's configuration file. The following parameters are supported:

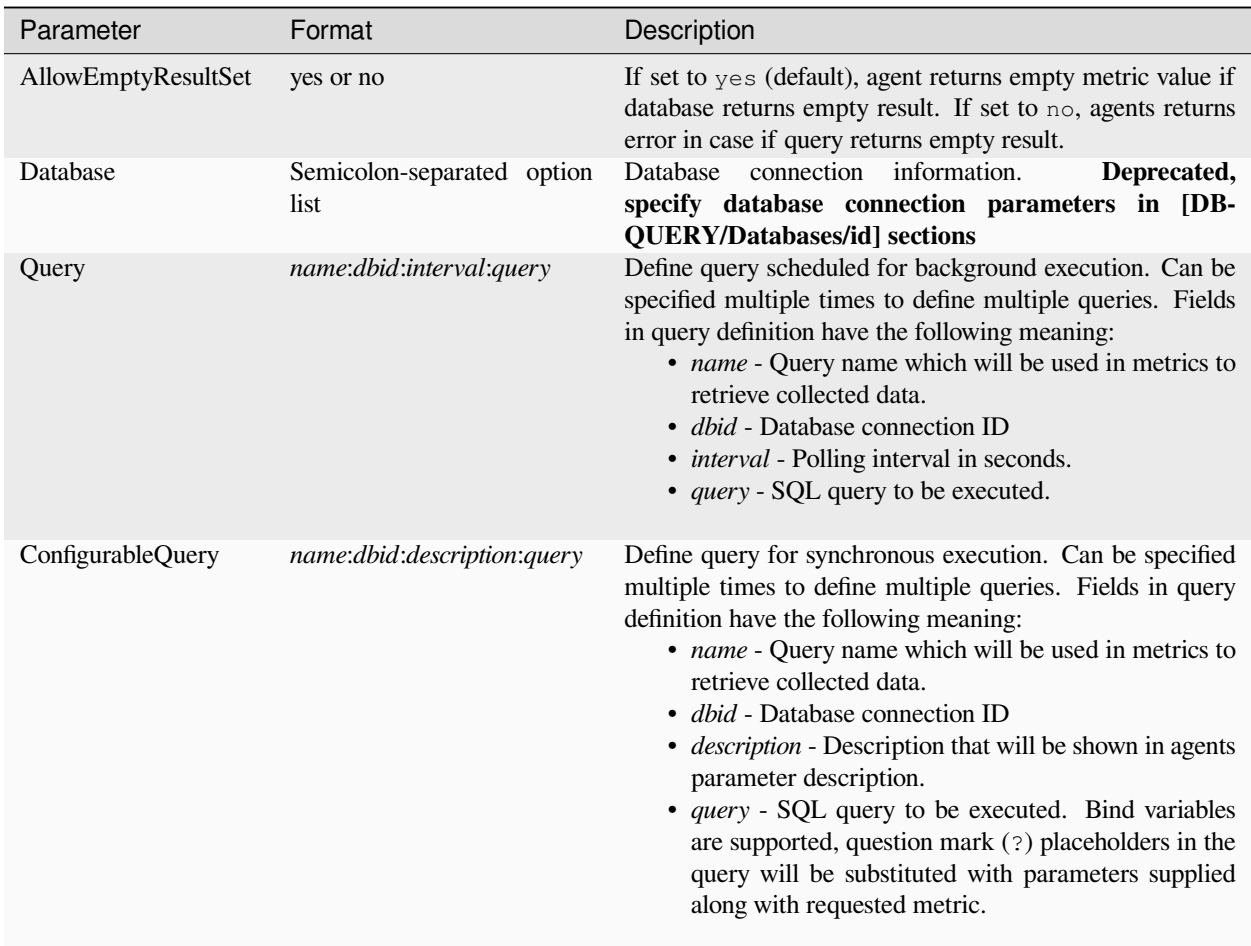

Database connection parameters are set in separate sections named **[DBQUERY/Databases/id]** where id is database connection id used to identify this connection in configuration parameters and agent metrics. The following parameters are supported:

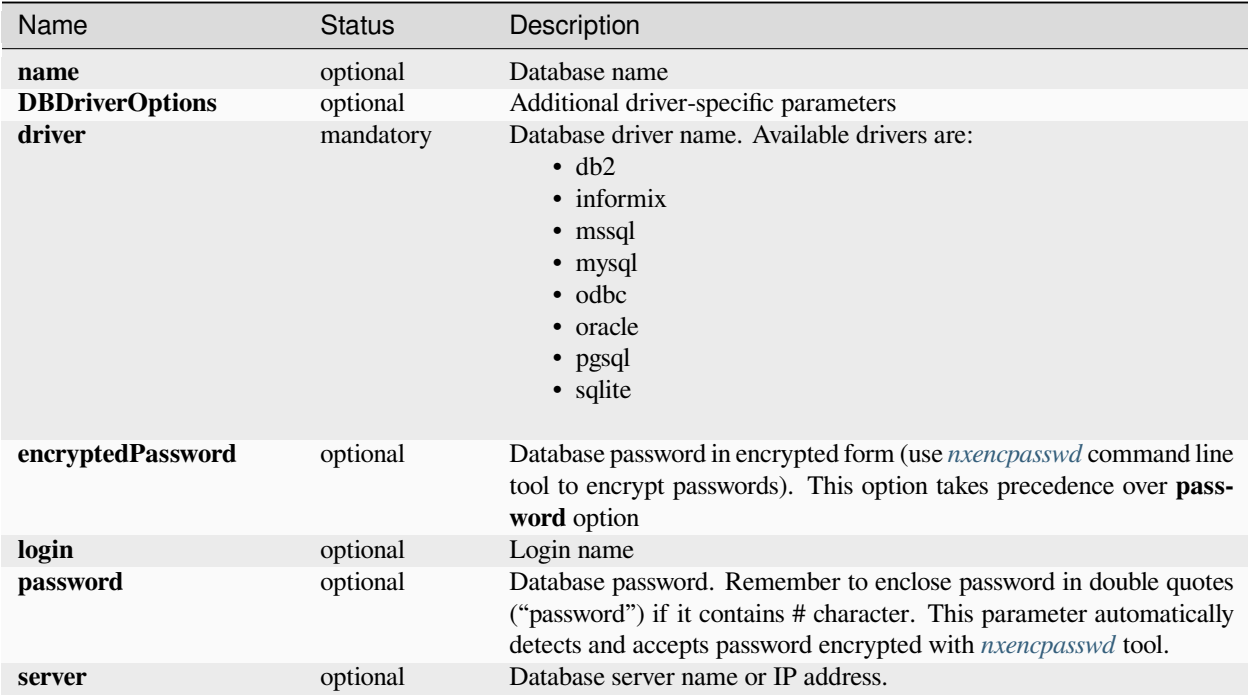

### **25.2.2 Configuration Example**

```
MasterServers = netxms.demo
SubAgent = dbquery.nsm
[DBQUERY]
# Query1 will be executed every 60 seconds (be can be also executed on-demand via␣
,→metric "query1"):
Query = query1:db1:60:SELECT f1 FROM table1
# Query2 will be executed on demand, one parameter should be supplied along with the␣
,→metric
ConfigurableQuery = query2:db1:This query requires one parameter:SELECT f1 FROM␣
,→table2 WHERE f2 LIKE ?
[DBQUERY/Databases/db1]
driver=pgsql
server=10.0.0.4
login=netxms
password=netxms1
name=test_db
```
#### **25.2.3 Metrics**

When loaded, DBQuery subagent adds the following metrics to agent:

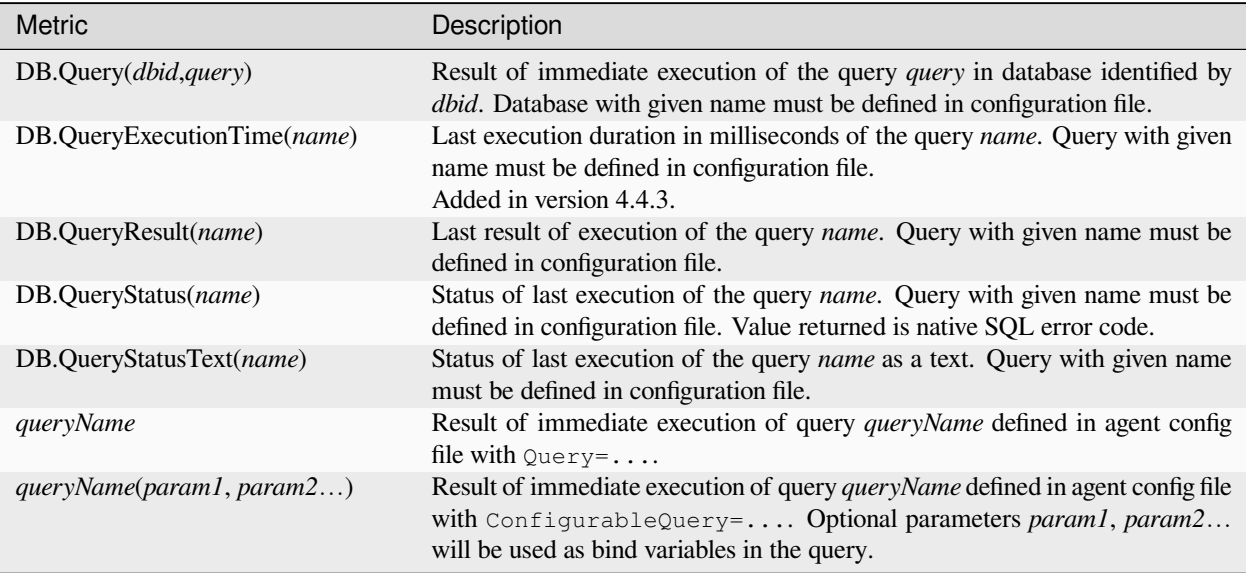

### **25.2.4 Tables**

When loaded, DBQuery subagent adds the following tables to agent:

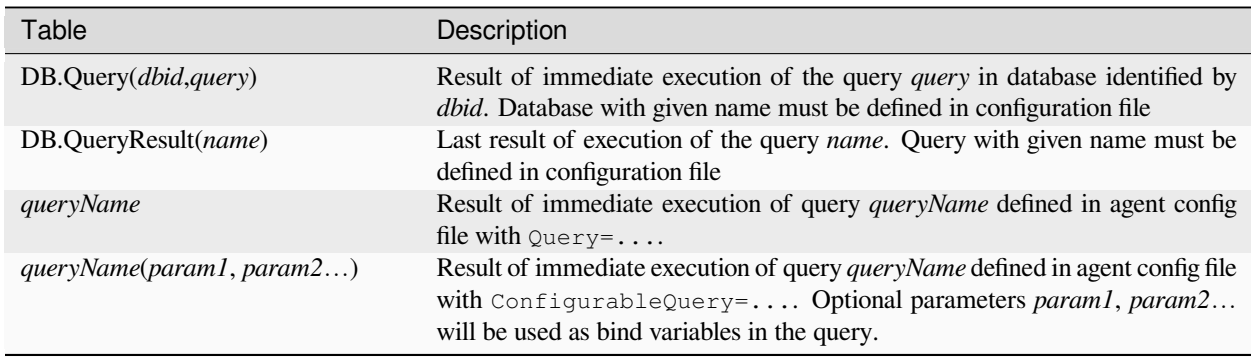

### **25.3 Log monitoring**

Application logs can be added to monitoring. For log monitoring configuration refer to *[Log monitoring](#page-282-0)* chapter.

### **25.4 External Metrics**

It is possible to define External metrics that will get metric data from the script that is executed on the agent. This option can be used to get status from some command line tools or from self made scripts. Information about options and configuration is available in *[Agent External Metrics](#page-79-0)* chapter.

#### **CHAPTER**

### **TWENTYSIX**

### **ICMP PING**

The following options exist to monitor systems using ICMP pings:

- ICMP response statistic collection
- Metrics provided by ping subagent

### **26.1 ICMP response statistic collection**

NetXMS can periodically perform ICMP polls and calculate node availability statistics. This functionality can be controlled globally via the server configuration parameter ICMP.CollectPollStatistics or locally on each node. The ICMP polling interval and statistic calculation period (expressed in number of polls), timeout and ICMP packet size are configured via server configuration parameters. See for more details *[Server configuration parameters](#page-463-0)*.

ICMP requests are sent to the primary IP address of the node. Additional targets can be specified in the node properties. It is also possible to set interfaces of the node as targets by enabling *Collect ICMP response statistic for this interface* in the properties of the interface. Please note that enabling this for the interface that corresponds to the primary IP address will lead to pinging this address twice.

ICMP polling is performed either from the server, from a zone proxy if zoning is used, or from a specific proxy when this is configured in the node properties. The proxying agent should have the ping.nsm subagent enabled.

The results of the ICMP response statistic collection for primary IP address are visible in *Object Details -> Overview* and are available as internal metrics:

- ICMP.ResponseTime.Average
- ICMP.PacketLoss
- ICMP.ResponseTime.Last
- ICMP.ResponseTime.Max
- ICMP.ResponseTime.Min

The results of the ICMP response statistic collection for additional targets and interfaces are available as internal metrics:

- ICMP.ResponseTime.Average(\*)
- ICMP.PacketLoss(\*)
- ICMP.ResponseTime.Last(\*)
- ICMP.ResponseTime.Max(\*)
- ICMP.ResponseTime.Min(\*)

For example, the ICMP. PacketLoss (8.8.8.8) internal metric will provide packet loss for the target with IP address 8.8.8.8.

No historical data is stored by default. It is necessary to configure DCIs using the above mentioned internal metric to store historical data.

### **26.2 Ping subagent**

This subagent can be used to measure ICMP ping response times from one location to another. When loaded, the PING subagent adds a number of metrics to the agent. Measurements can be either requested by the server or scheduled by the agent itself.

#### Metric Description Icmp.Ping(*target*, *timeout*, *psize*, *dontfragmentflag*, *retrycount*) ICMP ping response time from *target*. Agent will send echo request as soon as it receives request for the value of the metric, and will return the response time for that particular request. Arguments: • *target* should be an IP address or hostname. • *timeout* specifies timeout in milliseconds. This is an optional argument. If omitted, the value from the *Timeout* configuration parameter will be used. • *psize* specifies the packet size in bytes including the IP header. This is an optional argument. If omitted, the value from the *DefaultPacketSize* configuration parameter will be used. • *dontfragmentflag* defines if the don't fragment flag is set in ICMP requests. This is an optional argument. If omitted, the value from the DefaultDoNotFragmentFlag configuration parameter will be used. • *retrycount* defines the number of retries. This is an optional argument. If omitted, a default value of 1 is used. Please note that while metrics scheduled by the agent just return the result of the background ping process, this metric waits for actual ping completion and then returns the result. Because of this behavior, it is not recommended to use the **Icmp.Ping** metric for regular monitoring but instead only for occasional tests. For instant monitoring, you should configure targets for background ping and use the **Icmp.AvgPingTime** or **Icmp.LastPingTime** metrics to retrieve results.

### **26.2.1 Metrics requested by the server**

#### **26.2.2 Metrics scheduled by the agent**

There is a number of metrics that are collected based on the background ping process scheduled by the agent (based on the "PacketRate" parameter).

Targets for these metrics can be either defined in the agent configuration file (using one or more "Target" parameters), or registered automatically on first request from server. If targets are registered automatically, the default packet size is used. The first request to a non-existing target will return "0" as a value. Automatically registered targets are automatically removed after a timeout, when the server stops requesting metrics for that target.

#### **Single-value metrics**

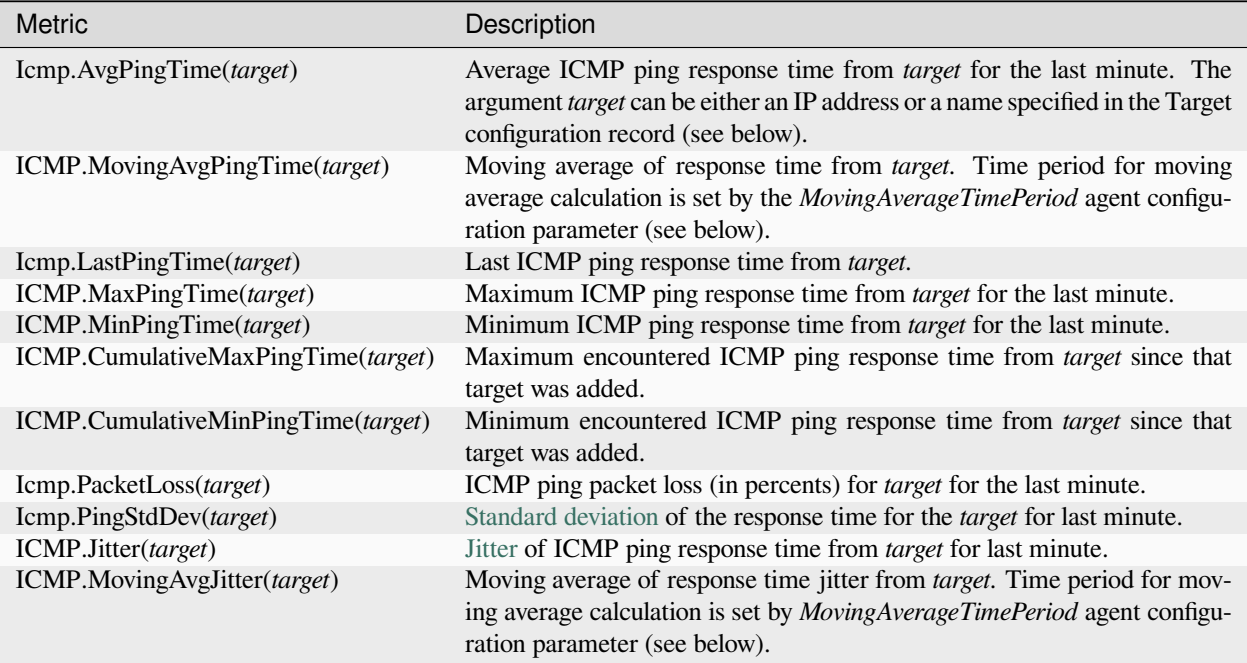

#### **Tables**

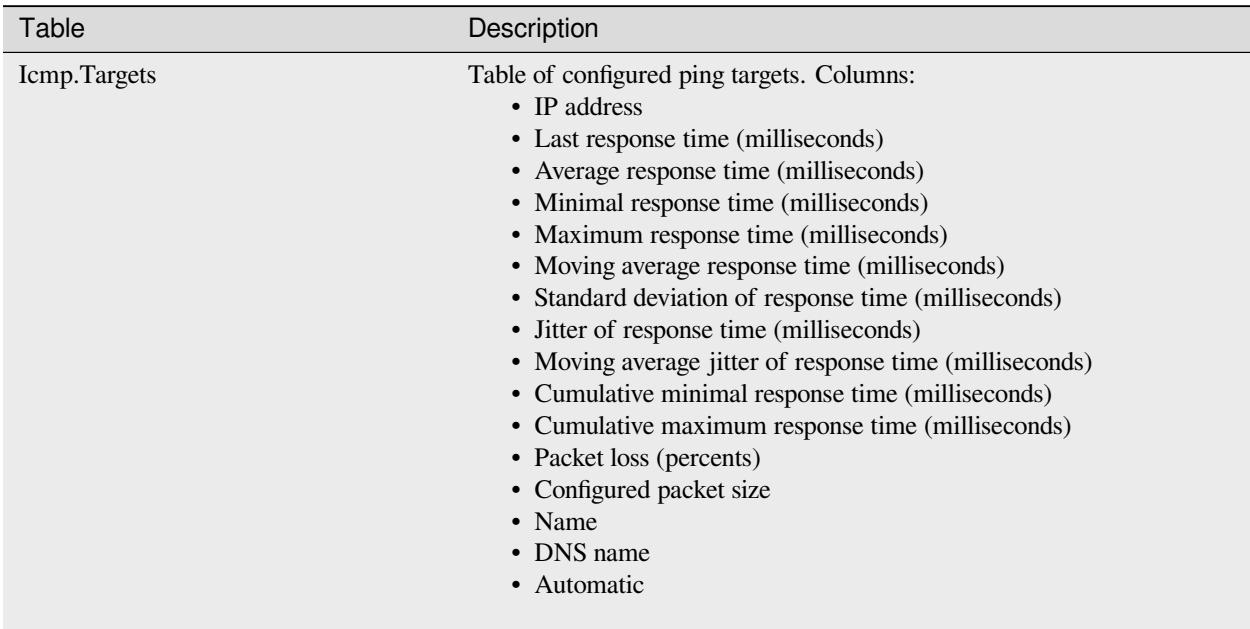

### **Lists**

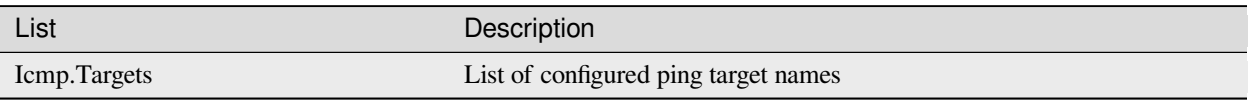

#### **26.2.3 Configuration file**

All configuration parameters related to the PING subagent should be placed into **[PING]** section of the configuration file of the agent. The following configuration parameters are supported:

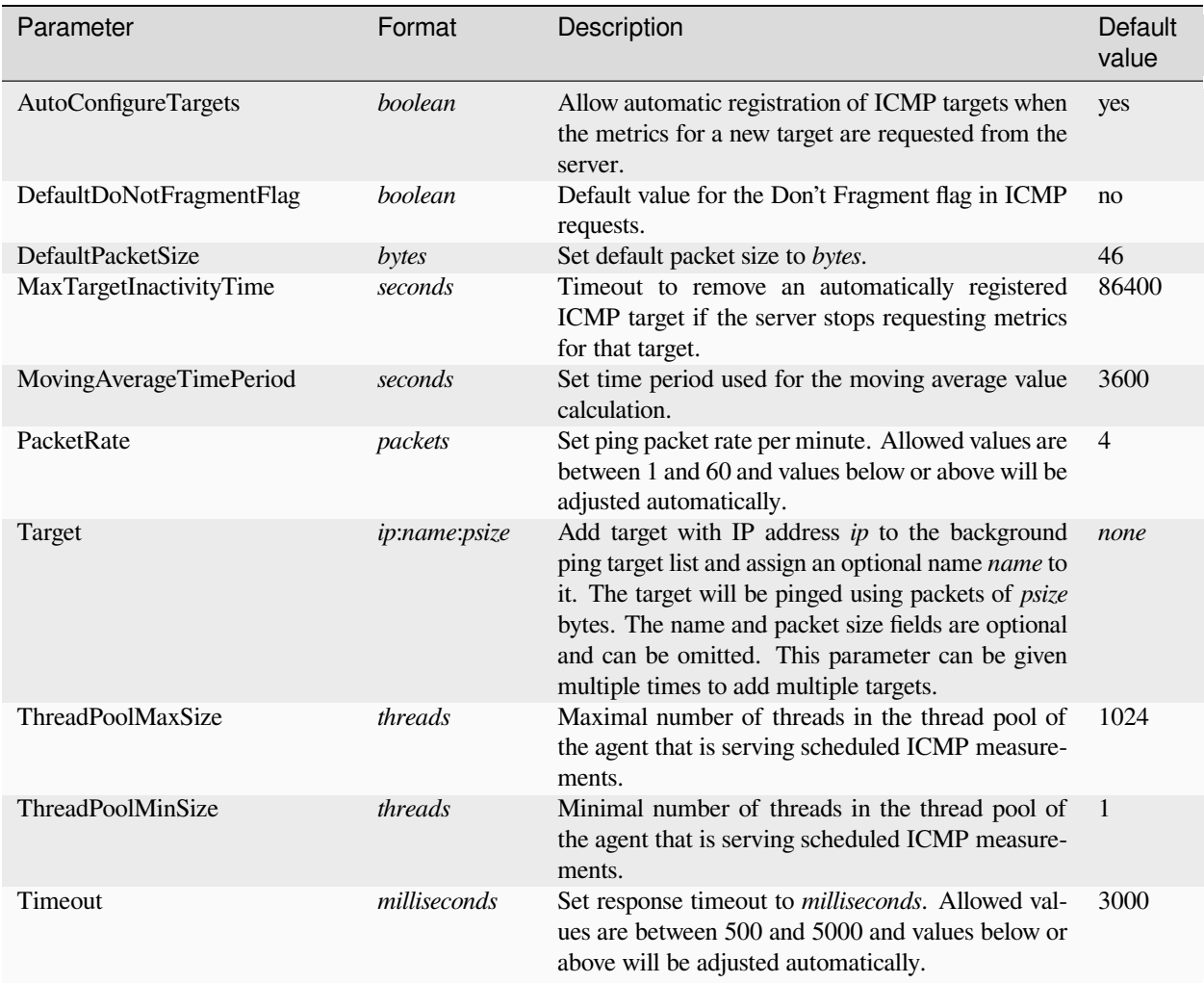

#### Configuration example:

```
# This sample nxagentd.conf instructs agent to:
# 1. load the PING subagent
  # 2. Ping target 10.0.0.1 with default size (46 bytes) packets and 10.0.0.2 with␣
,→1000 bytes packets
# 3. Timeout for ping set to 1 second and pings are sent 12 times per minute (each␣
,→5 seconds)
MasterServers = netxms.demo
SubAgent = ping.nsm
[PING]
Timeout = 1000PacketRate = 12 # every 5 seconds
```
(continued from previous page)

```
Target = 10.0.0.1:target_1Target = 10.0.0.2:target_2:1000
```
#### **Note**

Response time of 10000 indicates timeout

**CHAPTER**

### **TWENTYSEVEN**

### **HARDWARE(SENSOR) MONITORING**

#### **NetXMS has subagents that allow to monitor hardware sensors.**

- lm-sensors Can collect data from all sensors that are supported by [lm-sensors](http://www.lm-sensors.org/wiki/Devices) drivers on Linux.
- DS18x20 This subagent collects temperature data from ds18x20 sensors. Linux only.
- RPI This subagent is created for Raspberry Pi. It can collect data from DHT22 sensor and get the status of any GPIO pin.

### **27.1 lm-sensors**

This subagent can be used to read hardware status using the lm sensors package.

#### **27.1.1 Pre-requisites**

The package lm\_[sensors](http://www.lm-sensors.org/wiki/man/sensors) should be installed and configured properly. The output of the sensors command should produce meaningful output (see example below).

```
alk@b08s02ur:~$ sensors
w83627dhg-isa-0290
Adapter: ISA adapter
Vcore: +1.14 \text{ V} (min = +0.00 \text{ V}, max = +1.74 \text{ V})
in1: +1.61 V (min = +0.05 V, max = +0.01 V) ALARM
AVCC: +3.31 \text{ V} (min = +2.98 \text{ V}, max = +3.63 \text{ V})
VCC: +3.31 \text{ V} (min = +2.98 \text{ V}, max = +3.63 \text{ V})
in4: +1.79 V (min = +1.29 V, max = +0.05 V) ALARM
in5: +1.26 \text{ V} (min = +0.05 \text{ V}, max = +1.67 \text{ V})
in6: +0.10 \text{ V} (min = +0.26 \text{ V}, max = +0.08 \text{ V}) ALARM
3VSB: +3.30 V (min = +2.98 V, max = +3.63 V)
Vbat: +3.18 \text{ V} (min = +2.70 \text{ V}, max = +3.30 \text{ V})
fan1: 3308 RPM (min = 1188 RPM, div = 8)
fan2: 6250 RPM (min = 84375 RPM, div = 8) ALARM
fan3: 0 RPM (min = 5273 RPM, div = 128) ALARM
fan4: 0 RPM (min = 10546 RPM, div = 128) ALARM
fan5: 0 RPM (min = 10546 RPM, div = 128) ALARM
temp1: +39.0^{\circ}C (high = +4.0^{\circ}C, hyst = +1.0^{\circ}C) ALARM sensor = diode
temp2: +17.0^{\circ}C (high = +80.0^{\circ}C, hyst = +75.0^{\circ}C) sensor = diode
temp3: +124.5°C (high = +80.0°C, hyst = +75.0°C) ALARM sensor = thermistor
cpu0_vid: +2.050 V
coretemp-isa-0000
```
(continued from previous page)

```
Adapter: ISA adapter
Core 0: +37.0^{\circ}C (high = +76.0°C, crit = +100.0°C)
coretemp-isa-0001
Adapter: ISA adapter
Core 1: +37.0^{\circ}C (high = +76.0^{\circ}C, crit = +100.0^{\circ}C)
```
#### **27.1.2 Parameters**

When loaded, the lm\_sensors subagent adds the following metrics:

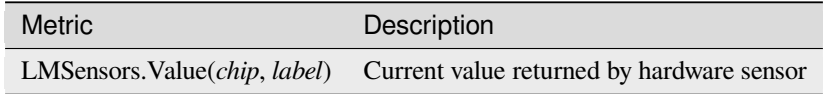

#### **27.1.3 Configuration file**

All configuration parameters related to lthe m\_sensors subagent should be placed into the **\*LMSENSORS** section of agent's configuration file. The following configuration parameters are supported:

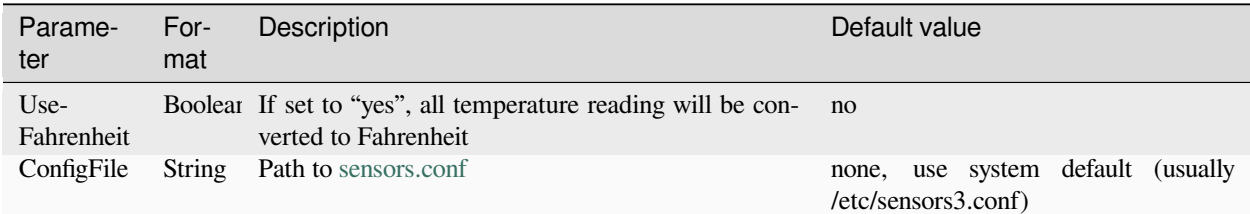

### **27.1.4 Configuration example**

```
MasterServers = netxms.demo
SubAgent = lmsensors.nsm
[LMSENSORS]
UseFahrenheit = yes
ConfigFile = /etc/sensors.netxms.conf
```
### **27.1.5 Sample usage**

(based on output of "sensors" from Pre-requisites section)

```
alk@b08s02ur:~$ nxget netxms.demo 'LMSensors.Value(coretemp-isa-0001,Core 1)'
38.000000
alk@b08s02ur:~$ nxget netxms.demo 'LMSensors.Value(w83627dhg-isa-0290,AVCC)'
3.312000
```
### **27.2 DS18x20**

This subagent collects temperature from DS18x20 sensor. Subagent available for Linux only. To use this subagent the 1-Wire driver should be installed.

### **27.2.1 Metrics**

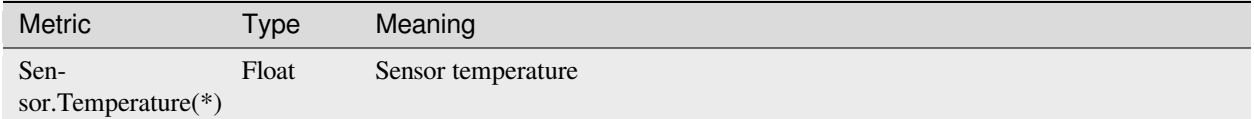

### **27.2.2 Configuration file**

All configuration parameters related to the lm\_sensors subagent should be placed into the **\*DS18X20** section of the configuration file of the agent. The following configuration parameters are supported:

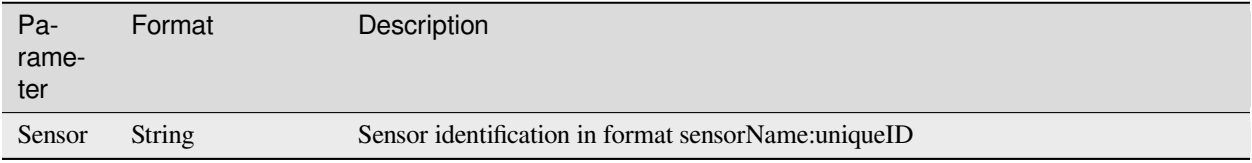

### **27.2.3 Configuration example**

```
MasterServers = netxms.demo
SubAgent = DS18X20.nsm
[DS18X20]
Sensor = sensorName:uiniqueID123456788990
```
### **27.3 RPI**

This subagent collects data from the Raspberry Pi DHT22 sensor as well as the status of GPIO pins.

#### **27.3.1 Metrics**

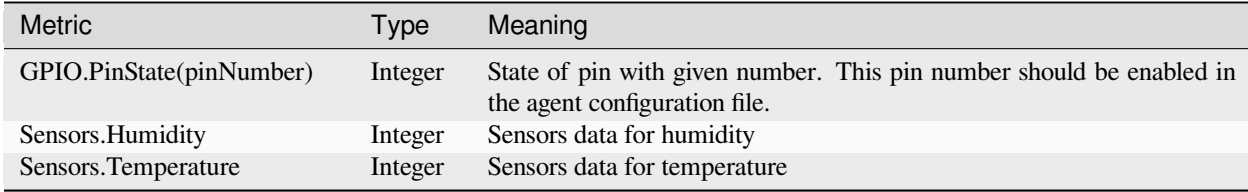

### **27.3.2 Configuration file**

All configuration parameters related to the lm\_sensors subagent should be placed into the **\*RPI** section of the configuration file of the agent. The following configuration parameters are supported:

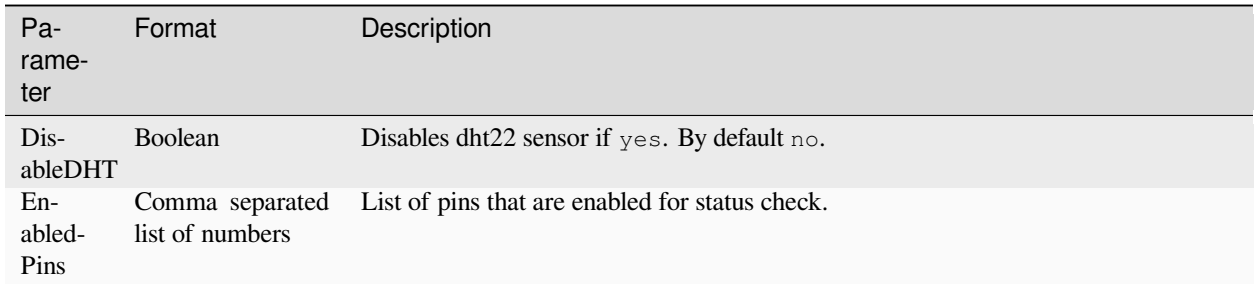

### **27.3.3 Configuration example**

```
MasterServers = netxms.demo
SubAgent = rpi.nsm
[RPI]
DisableDHT22 = no
EnabledPins = 1, 4, 5, 8
```
# **27.4 MQTT**

This is a subagent that can be used to collect data from devices and sensors that use the MQTT protocol for communication. The subagent can be used to connect to existing MQTT brokers, listen to user specified topics, map posted data to metrics and generate events.

There are two ways how to set up data collection for MQTT.

One approach is to specify an MQTT topic - agent metric mapping in agent configuration file. In this case DCIs are created with origin *NetXMS Agent*.

The other approach is to use the *MQTT* origin in DCI properties. The metric has the following format *broker\_name:mqtt\_topic*, where *broker\_name* is name specified in the agent configuration file. The Agent which performs MQTT data collection is selected automatically. If the node is in a zone, the zone proxy is used. If a MQTT proxy is specified in the node properties, that will be used. With this approach there is no need to specify metrics in the agent configuration file - when the server requests mqtt topic for the first time, the agent subscribes to that topic.

### **27.4.1 Configuration file**

These are configuration sections and parameters for the MQTT subagent:

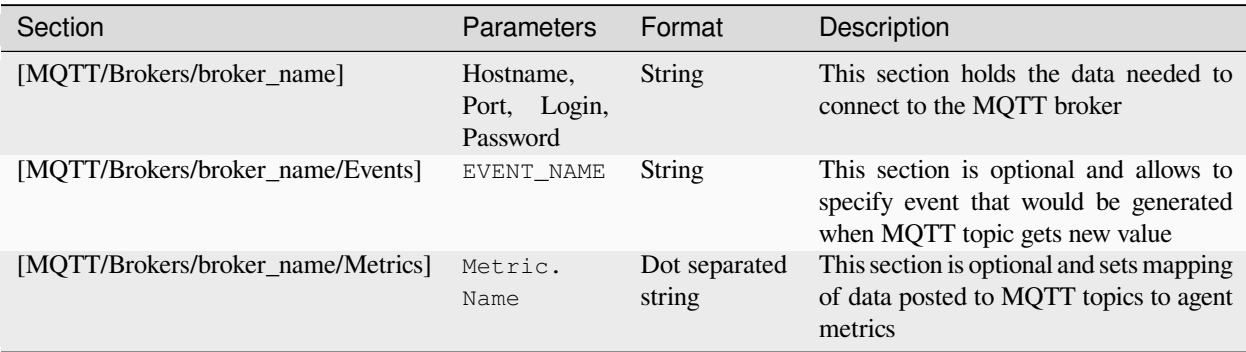

### **27.4.2 Configuration example**

```
SubAgent = mqtt.nsm
```

```
[MQTT/Brokers/Local]
Hostname = 10.10.10.3
```
### **27.4.3 Configuration example with metric and event configuration**

```
SubAgent = mqtt.nsm
[MQTT/Brokers/Office]
Hostname = mqtt.office.radensolutions.com
[MQTT/Brokers/Office/Events]
MQTT_METERHUB_RAW_DATA = "cmnd/5C:CF:7F:25:79:D6/#"
[MQTT/Brokers/Office/Metrics]
MeterHub.Telemetry.RSSI = "tele/5C:CF:7F:25:79:D6/RSSI"
MeterHub.Telemetry.Time = "tele/5C:CF:7F:25:79:D6/TIME"
```
This configuration will connect to an MQTT broker Office at the Hostname. Whenever data is published to the topic cmnd/5C:CF:7F:25:79:D6/#, the event MQTT\_METERHUB\_RAW\_DATA will be triggered. It will also provide two metrics, MeterHub.Telemetry.RSSI and MeterHub.Telemetry.Time which will report data received on the topics tele/5C:CF:7F:25:79:D6/RSSI and tele/5C:CF:7F:25:79:D6/TIME respectively.

# **CHAPTER TWENTYEIGHT**

### **UPS MONITORING**

There are two options to monitor a UPS: the first is through a USB or serial connection with help of a subagent and the second one is through the network with help of SNMP.

A subagent can be used for monitoring a UPS (Uninterruptible Power Supply) attached to a serial or USB port on a computer where the NetXMS agent is running. USB-attached devices are currently only supported on the Windows platform. Serial devices are supported on all platforms. One subagent can monitor multiple attached devices.

### **28.1 USB or serial UPS monitoring**

You can monitor UPS devices attached to the hosts via serial cable or USB via the UPS subagent. Once you have your UPS attached to the host and the NetXMS agent installed, you should configure the UPS subagent. First, add the following line to the agents configuration file main section:

SubAgent = ups.nsm

Second, configure the attached UPS devices. Create a UPS section and for each UPS device attached to the host add a line in the following format:

Device = id:port:protocol

id is an arbitrary but unique number in the range 0 to 127, which is used to distinguish multiple UPS devices in further requests.

device is either the name of the serial port (e.g. *COM1:* or */dev/ttyS0*) or the serial number of the USB device. The keyword *ANY* can be used instead of an exact serial number to select the first available port.

protocol specifies which communication protocol should be used. Supported protocols are:

- APC
- BCMXCP Some of the HP/Compaq, PowerWare, etc.
- MEGATEC
- METASYS
- MICRODOWELL
- USB HID UPS devices (currently Windows only)

A sample configuration section for two devices attached via serial ports where one is an APC device (configured as device 0) and one is a HP device (configured as device 1):

```
# UPS subagent configuration section
[UPS]
Device = 0:/dev/ttyS0:APC
Device = 1:/dev/ttyS1:BCMXCP
```
Once the UPS subagent is configured, you can start monitoring the UPS device status via metrics provided by it:

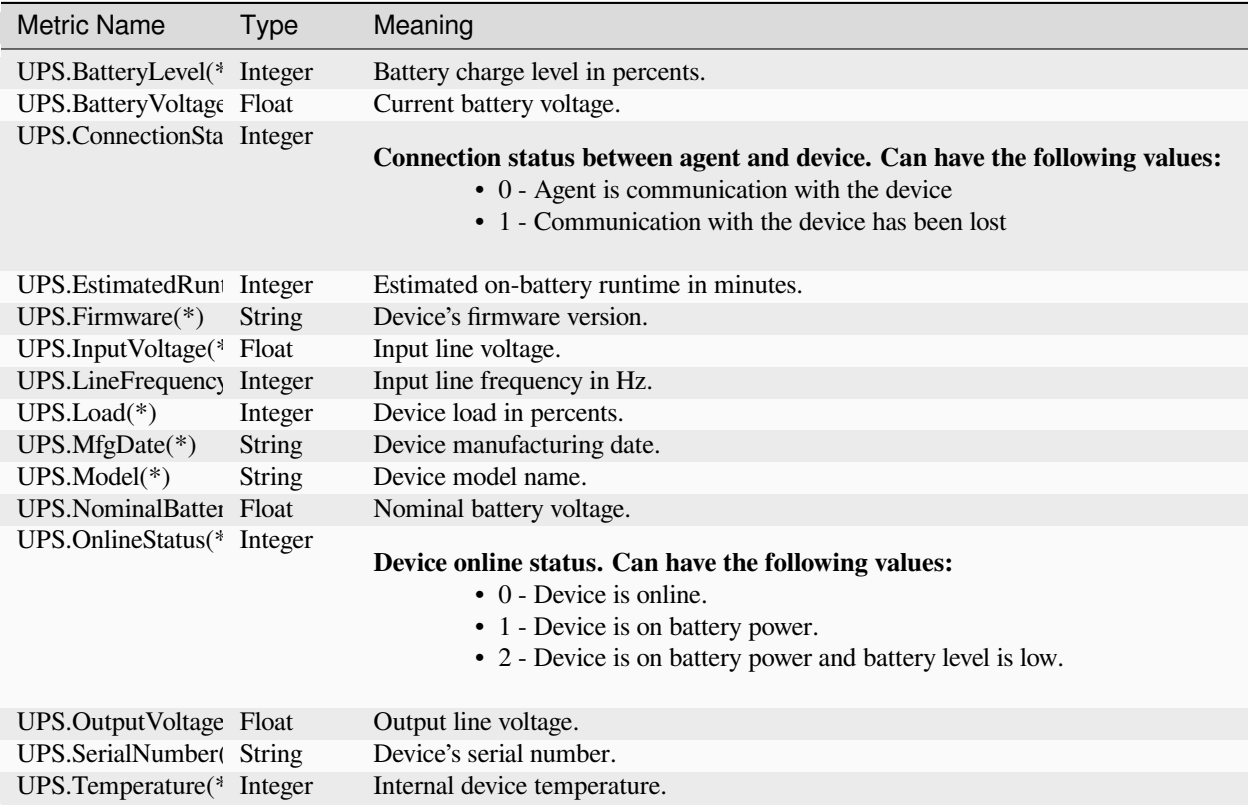

Please note that not all metrics are supported by all UPS devices. Many old or simple models will support only basic metrics like UPS.OnlineStatus. The most typical approach is to monitor UPS.OnlineStatus for going to 1 or 2, and then send notifications to administrators and shutdown affected hosts if needed. You can also monitor the UPS.EstimatedRuntime metric for the same purpose, if your device supports it.

### **28.2 SNMP UPS monitoring**

Another option is to monitor the UPS using SNMP. NetXMS already includes MIBs for some UPSs, like APC UPS and the standard UPS MIB. The description for possible OIDs and some additional information for APC UPS configuration can be found on a [NetXMS wiki](https://wiki.netxms.org/wiki/UPS_Monitoring_(APC)_via_SNMP).

Please check *[Import MIB](#page-100-0)* for MIB loading and *[DCI configuration](#page-165-0)* for metric collection.

# **CHAPTER TWENTYNINE**

# **CLUSTER MONITORING**

### **29.1 Introduction**

Cluster monitoring provides aspects of monitoring needed in high availability setups. There is a special class of object in NetXMS - Cluster.

*[DCIs](#page-565-0)* defined on a cluster object are automatically applied to its nodes. A cluster allows to aggregate data from its nodes, e.g. to calculate sum or average for a metric that is collected from all nodes. A cluster can adequately collect data from services as they move from one node to another, providing uninterrupted data collection.

### **CHAPTER**

### **THIRTY**

# **JVM MONITORING**

NetXMS has a Java plugin that allows to monitor the JVM. This subagent is build using JMX functionality.

# **30.1 Metrics**

# **30.1.1 Single-value Metrics**

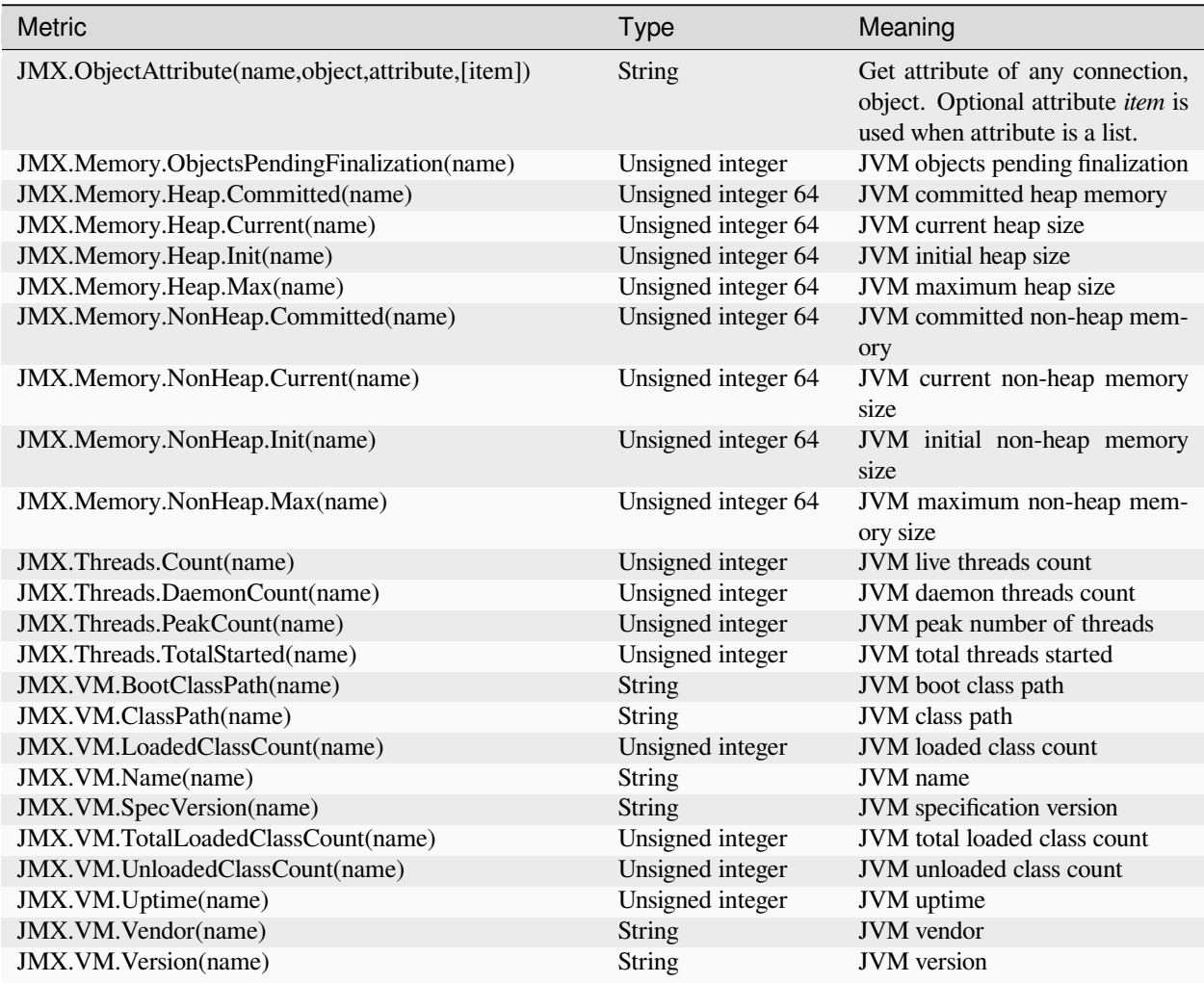

### **30.1.2 Lists**

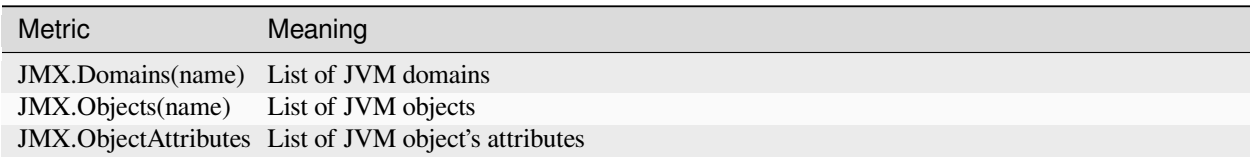

# **30.2 Configuration**

It is required to define the java subagent and its configuration before JMX plugin configuration. More information about the Java subagent and its configuration can be found in the *[Java subagent](#page-76-0)* section. JMS has only one configuration parameter "Server". It is used to define the JMX server connection string.

JMS server connection string declaration options:

- name:url
- name:login@url
- name:login/password@url

### **30.2.1 Configuration example**

In this example there are 2 JMS connections defined: *name* and *serverName2*.

```
MasterServers = netxms.demo
SubAgent=java.nsm
[JAVA]
jvm = /usr/lib/jvm/java-8-oracle/jre/lib/amd64/server/libjvm.so
Plugin = jmx.jar
[JMX]
```

```
Server=name:login/password@localhost
Server=serverName2:admin/pwd123@server1
```
**CHAPTER THIRTYONE**

### **HYPERVISOR MONITORING**

NetXMS has subagents that allow to monitor hypervisors. This subagent is build using libvirt functionality. Due to the fact that libvirt is poorly supported on Windows platforms, vmgr subagent is not provided on Windows.

When installing NetXMS from packages, vmgr subagent is provided as a separate package named netxms-agent-vmgr. If building from source, ./configure should be ran with –with-vmgr.

### **31.1 Configuration**

Configuration is separated into two parts: **vmgr** section defines all monitored hosts, and each host configuration is defined in separate section for each host.

Each host configuration should contain connection URL. Login and password parameters are optional. URL creation rules for each vitalization solution type can be found [in libvirt documentation](http://libvirt.org/drivers.html).

Not all api functions are supported by all hypervisors in libvirt. See [libvirt API support matrix](https://libvirt.org/hvsupport.html) for more information.

#### **31.1.1 Configuration example**

In this example two hosts are defined: **localESX1** and **test**. **localESX1** connection details are described in section **vmgr:localESX1** and **test** connection details are described in section **vmgr:test**.

```
MasterServers = netxms.demo
SubAgent = vmqr.nsm[vmgr]
host = localESX1
host = test
[vmgr:localESX1]
Ur1 = \text{esx:} // \text{root@10.5.0.21}?no_verify=1
Login = root
Password = password
[vmgr:test]
Url = test:///default
```
# **31.2 Provided Metrics**

### **31.2.1 Single-value Metrics**

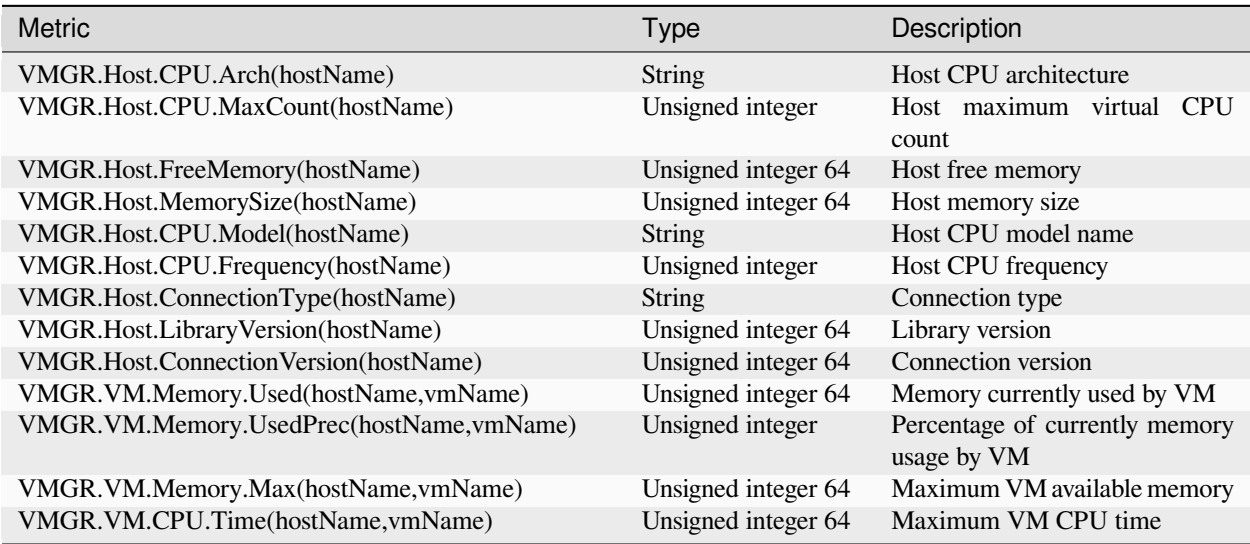

### **31.2.2 Tables**

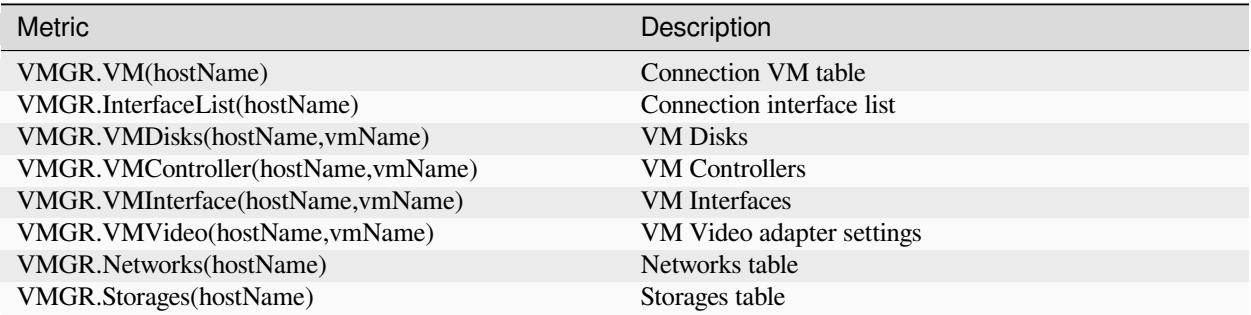

### **31.2.3 Lists**

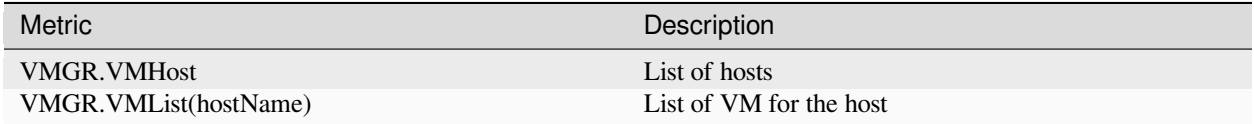

**CHAPTER THIRTYTWO**

### **ASTERISK MONITORING**

NetXMS can be used to monitor health and performance of Asterisk PBX. All monitoring data collected and provided by subagent **asterisk.nsm**. One agent can collect data from multiple Asterisk systems.

### **32.1 Configuration**

All Asterisk systems should be defined in subagent configuration. For simplified setup for single system monitoring subagent supports "local" system. Configuration for local system can be defined in **Asterisk** section of agent configuration file. For each additional system new section should be created in configuration file named **Asterisk/Systems/SystemName** (*SystemName* should be replaced with unique name). Each section can have the following parameters:

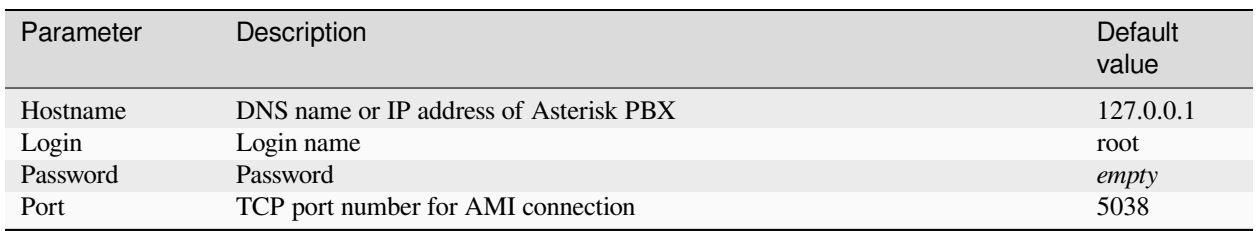

It is also possible to configure subagent to periodically perform SIP registration tests. Each test should be configured in separate configuration section named **Asterisk/SIPRegistrationTests/TestName** for local system and **Asterisk/Systems/SystemName/SIPRegistrationTests/TestName** for other systems. *SystemName* and *TestName* should be replaced with unique system and test names respectively. Each test configuration section can have the following parameters:

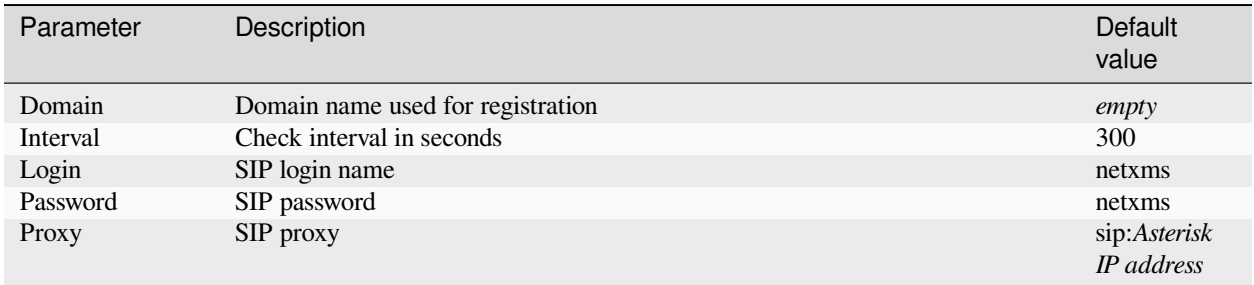

### **32.1.1 Configuration Examples**

Local system without SIP tests:

```
MasterServers = netxms.demo
SubAgent = asterisk.nsm
[Asterisk]
```
Login = root Password = password1

Local system with two SIP tests:

```
MasterServers = netxms.demo
SubAgent = asterisk.nsm
[Asterisk]
Login = root
Password = password1
[Asterisk/SIPRegistrationTests/104]
Login = 104Password = 12345Domain = demo.netxms
[Asterisk/SIPRegistrationTests/115]
Login = 115Password = 12345Domain = demo.netxms
Interval = 60
```
Local system and remote system (named **Remote1**) on address 10.0.0.1 with one SIP test each:

```
MasterServers = netxms.demo
SubAgent = asterisk.nsm
[Asterisk]
Login = root
Password = password1
[Asterisk/SIPRegistrationTests/104]
Login = 104Password = 12345Domain = demo.netxms
[Asterisk/Systems/Remote1]
Hostname = 10.0.0.1
Login = root
Password = password1
[Asterisk/Systems/Remote1/SIPRegistrationTests/120]
Login = 120Password = 12345Domain = remote.netxms
```
# **32.2 Metrics**

### **32.2.1 Single-value metrics**

All metrics accept system name as first argument. Name for default local system is **LOCAL**. If system name is omitted local system is assumed. If system name is the only argument braces can be omitted as well.

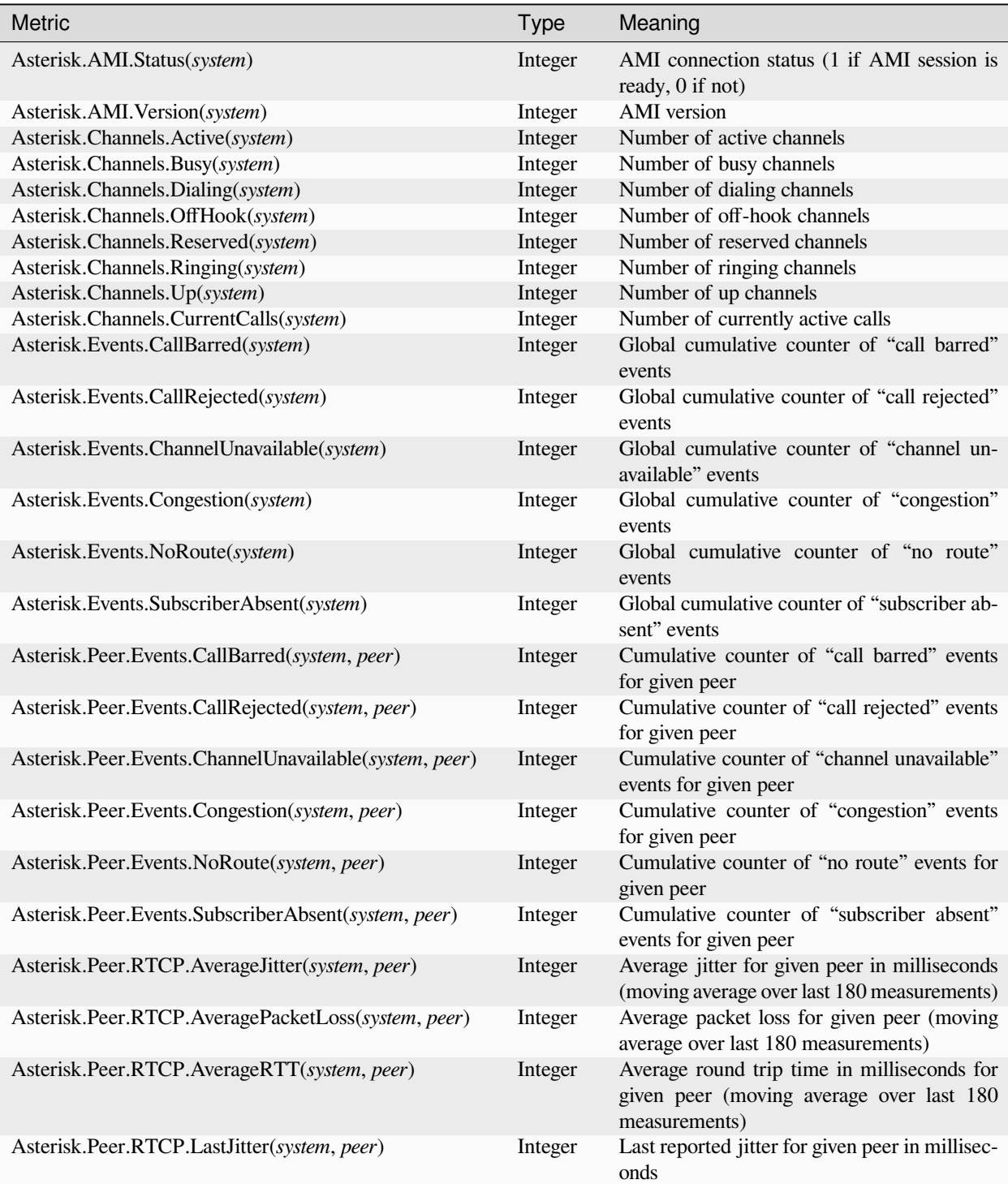

continues on next page

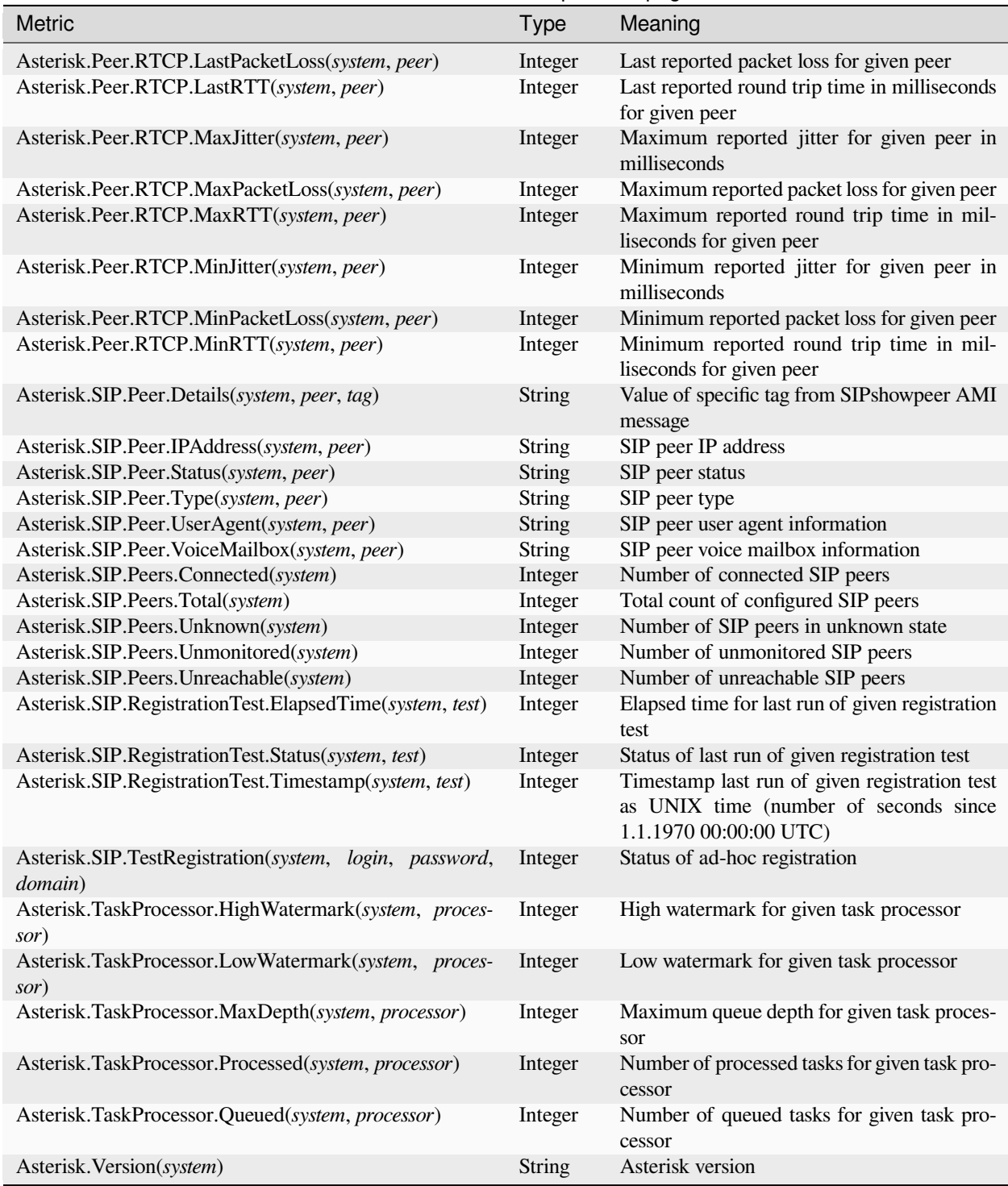

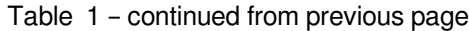

### **32.2.2 Tables**

All tables accept system name as first argument. Name for default local system is **LOCAL**. If system name is omitted local system is assumed. If system name is the only argument braces can be omitted as well.

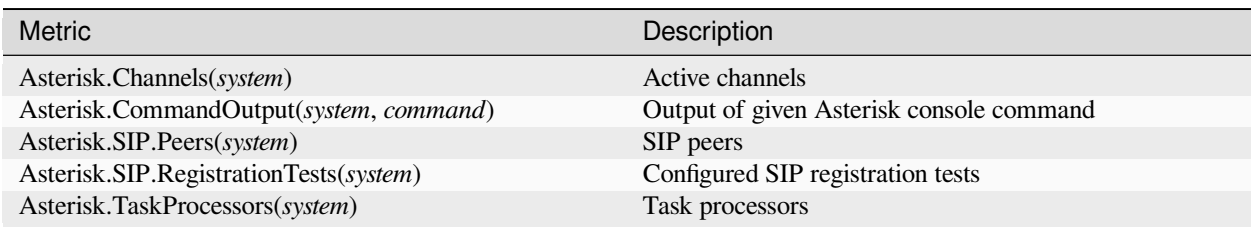

### **32.2.3 Lists**

All lists accept system name as first argument. Name for default local system is **LOCAL**. If system name is omitted local system is assumed. If system name is the only argument braces can be omitted as well.

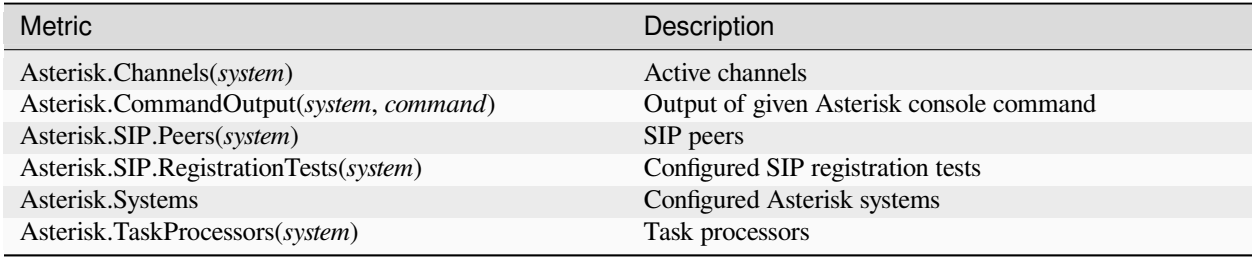

**CHAPTER THIRTYTHREE**

## **NETWORK TOPOLOGY**

### **33.1 Introduction**

NetXMS server automatically creates and maintains network model on different layers. All necessary information taken from ARP cache, routing tables, and switch forwarding database of managed nodes. Topology data provided by CDP, LLDP, and NDP (SONMP) protocols also used in building network model. Having network model instantly available allows NetXMS users to perform various network topology tasks much faster and easier.

Requirements to build network topology:

- All network equipment should be registered in NetXMS system
- Equipment should response to SNMP
- Equipment should have at least STP
- There will be more information if equipment will have LLDP or CDP

Manual topology poll can be started on the network equipment to heave information about information availability.

Based on network topology network correlation is done. Network correlation reduce number of alerts and increase problem resolution speed.

Currently there are 3 states/events regarding connectivity:

- down (event SYS\_NODE\_DOWN) when server cannot contact the node and has no topology information for event correlation or it is really problem with that node
- unreachable (SYS\_NODE\_UNREACHABLE) when server knows that node cannot be contacted due to intermediate router/interface failure
- up (SYS\_NODE\_UP) when node is reachable

So when node becomes unreachable, either SYS\_NODE\_DOWN or SYS\_NODE\_UNREACHABLE event is generated, depending on root cause. But when node became reachable again, SYS\_NODE\_UP being generated.

## **33.2 How topology information is built**

**FDB.** From FDB table we take ports where only one mac address is present - this means that something is directly connected. If this device is present in NetXMS and it's mac address is known (we have agent on it, SNMP, or some other agent on that network communicated to that device and has IP-MAC pair in ARP table) - we have a peer.

**LLDP.** So if we have another switch connected, that switch is sending LLDP packets, the switch that we are polling receives these packets and saves information in LLDP table. We read this table and we know that there's a device with some LLDP ID connected to port X of our device. But we also need NetXMS to read that device via SNMP, in this case LLDP ID will be read and we will be able to match.

**CDP.** Similar to LLDP.

**STP** table on a switch has limited information - only about peers that are on the way to root LLDP switch. But we read that and can get peers from there.

Interfaces tab has *Peer Discovery Protocol`* column which tells, how peer information was obtained.

For debug you can set debug tags poll.topology, topo.\*, topology.\* to level 7 - there will be some information in server log when topology poll is executed.

# **33.3 Find where node is connected**

It is possible to find switch port where any given node is connected (sometimes called "connection point" in management client). To find out node's connection point, right-click on node object, and select *Find switch port* in pop-up menu. Message box with search results will pop up, and if port is found, search results view will be opened (or updated if already open). Search results view looks like this:

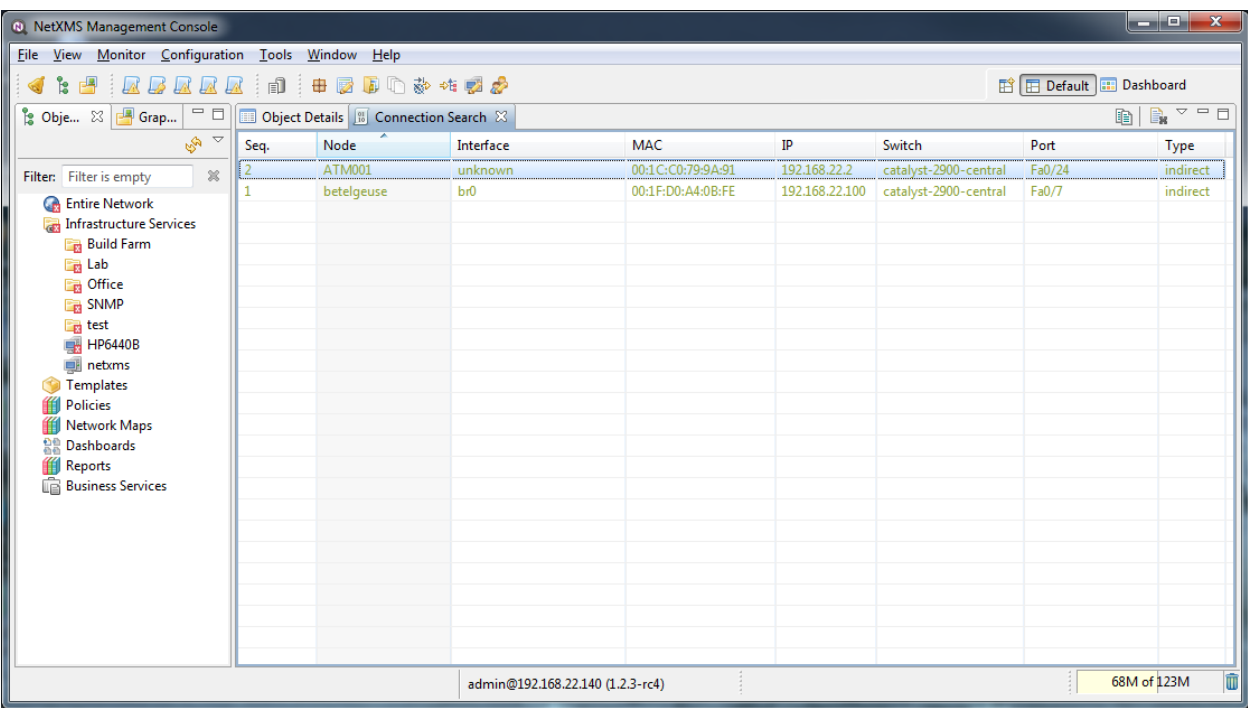

Columns have the following meaning:

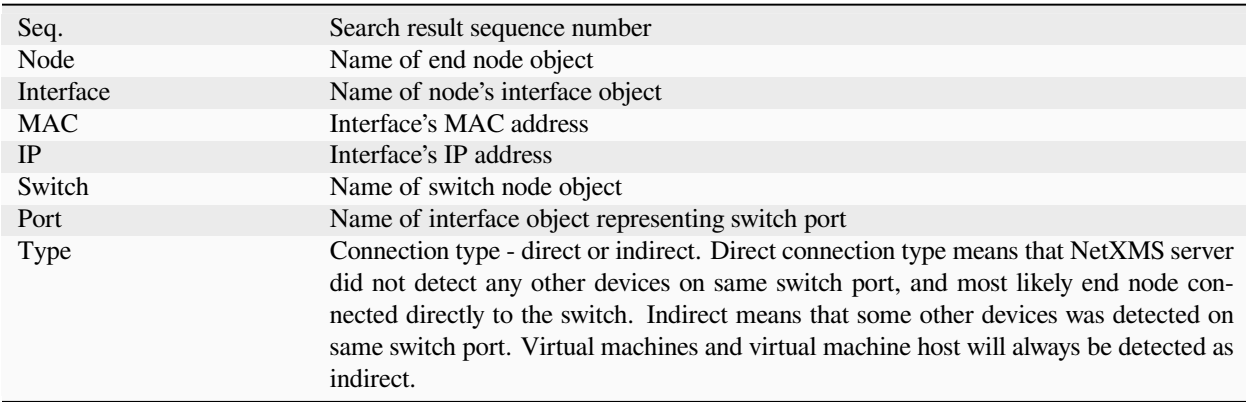

# **33.4 Find MAC address**

It is possible to find location of any known MAC address in the network. To do this, select *Tools ‣ Find MAC address*. Results of a search will be displayed in the same results view. It is not necessary that node with given MAC address be managed by NetXMS server, but if it is, appropriate details will be displayed.

# **33.5 Find IP address**

It is possible to find location of any known IP address in the network. To do this, select *Tools ‣ Find IP address*. Results of a search will be displayed in the same results view. It is not necessary that node with given IP address be managed by NetXMS server, but if it is, appropriate details will be displayed.

**CHAPTER**

### **THIRTYFOUR**

## **HARDWARE ASSET MANAGEMENT**

Added in version 4.4.

NetXMS can store information about hardware assets organized as a hierarchical structure. Asset information is kept in Asset objects under Assets tree. There are Asset group objects which acts as folders.

Assets information attributes are defined globally in *Asset management schema*.

Assets can be linked to Nodes, Access Points, Chassis, Mobile Devices, Racks or Sensors in one-to-one relationship. Linking can be done either manually or automatically, based on serial number information or MAC address of primary network interface (MAC address is used only if serial number is not available).

When asset is linked to Node (or other type of object), Vendor, Model and IP Address fields in the asset can be automatically updated based on information on a Node. Asset fields can also be automatically filled in using Auto Fill Script.

## **34.1 Configuring Asset management schema**

Configuration of information attributes which are present in assets is performed in *Configuration -> Asset management schema*. The schema is global.

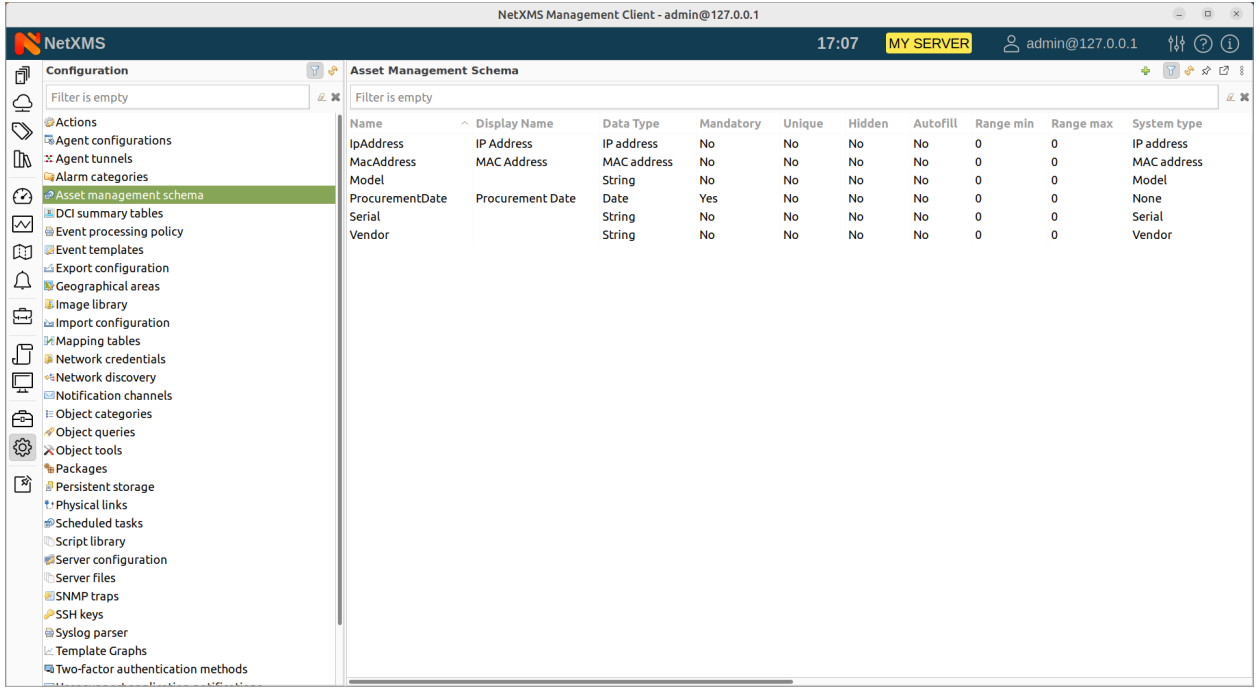

To add a new attribute, select *New attribute…* from context menu or click + button on the toolbar. This will open asset attribute property editor:

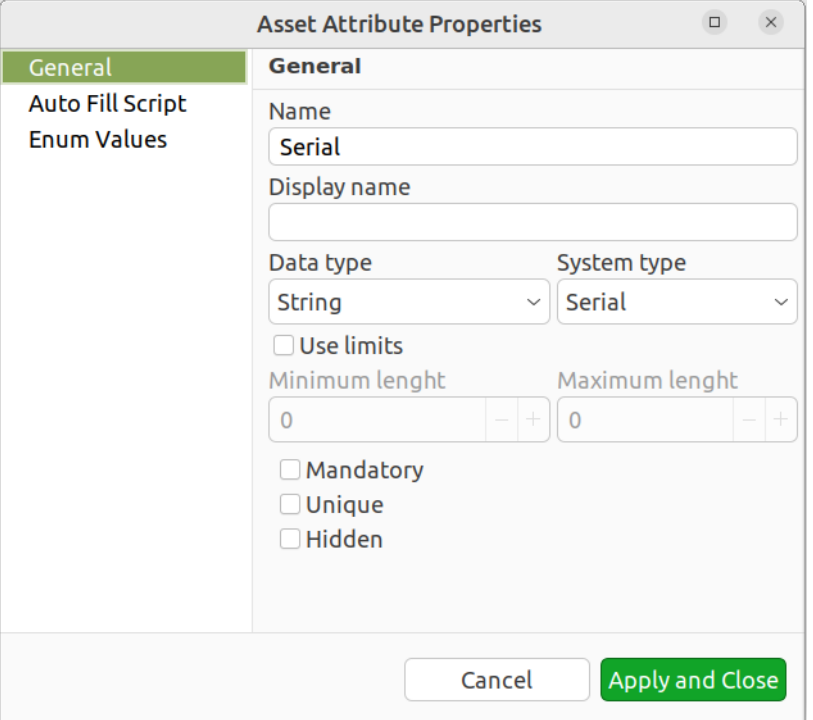

Asset attribute properties has the following settings:

- Name Should be unique and conform to NXSL naming convention. This name is used when accessing asset information from scripts.
- Display name Optional, Name will be used if not filled in.
- Data type The following data types are supported:
	- **–** String Maximum length 2000 characters
	- **–** Integer Int32
	- **–** Number Double
	- **–** Boolean
	- **–** Enum Possible values are configured on *Enum Values* tab.
	- **–** MAC Address
	- **–** IP Address
	- **–** UUID
	- **–** Object Reference
	- **–** Date
- System type enables special processing depending on the selected type:
	- **–** Serial used for automatic linking. Asset will be automatically linked to node if value of this attribute matches serial number of that node.
- **–** MAC Address used for automatic linking. Asset will be automatically linked to node, if value of this attribute matches MAC Address on primary interface of that node (but only if node does not has Serial number)
- **–** IP address used to autofill. This attribute will be automatically created and filled with primary IP address of node (or other object) linked to this asset.
- **–** Vendor used to autofill. This attribute will be automatically created and filled with vendor value of node linked to this asset. Autofill is performed only once, once this attribute has a value, it will not be updated.
- **–** Model used to autofill. This attribute will be automatically created and filled with model value of node linked to this asset. Autofill is performed only once, once this attribute has a value, it will not be updated.

Processing is performed on node's (or other object's) configuration poll or when asset is linked.

- Use limits enables limits for attribute value. For String type minimum and maximum number of characters can be defined. For numeric types minimum and maximum value is defined.
- Mandatory this attribute is mandatory.
- Unique values for this attribute should be unique among all assets.
- Hidden attribute is hidden from summary table displayed on asset groups.
- Auto Fill Script NXSL script that performs auto-fill of asset property. Ignored, if System type is set.
- Enum Values defines list of possible values for Enum data type. Display name is optional, if it's not filled in, Value is used.

### **34.2 Asset Creation**

Assets are managed under *Assets* perspective. Hierarchical structure is built using Asset Group objects, Asset Root is the top object of the hierarchy.

To create a new Asset Group, select *Create->Asset Group* from context menu of Asset Root or Asset Group and provide asset group name.

To create a new Asset, select *Create->Asset* from context menu of Asset Root or Asset Group. Asset creation dialog will be displayed, with asset attributes configured in asset management schema:

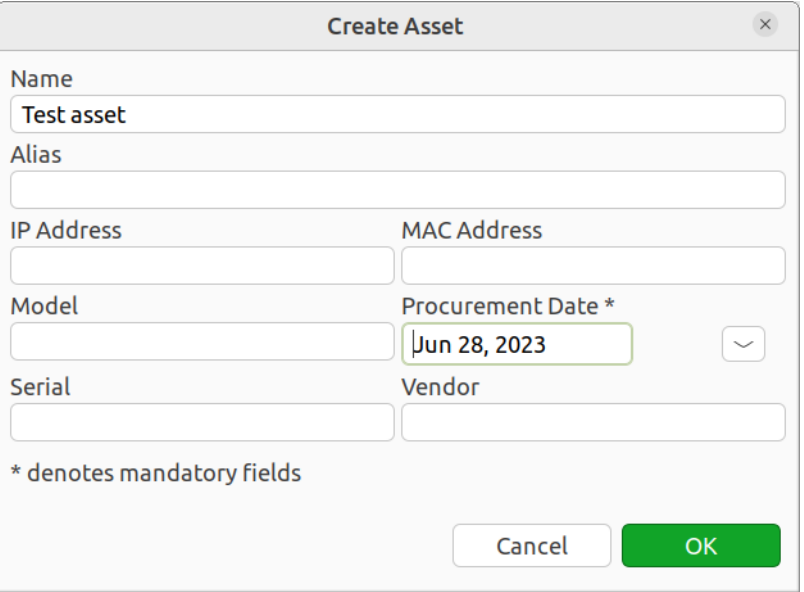

Name and mandatory attributes should be filled in, the rest of attributes can be left empty.

# **34.3 Asset Linking**

To link asset to node (or other type of object), select *Link to…* from context menu of asset and choose a node. If that node already has an asset linked, a warning message will be displayed.

Linking can also be performed by selecting *Link to asset…* from context menu of node (or other type of object) and choosing an asset. If that asset already has a node linked, a warning message will be displayed.

To unlink, select *Unlink* from asset context menu or *Unlink from asset* from node context menu.

# **CHAPTER THIRTYFIVE**

## **BUSINESS SERVICES**

## **35.1 Introduction**

In a nutshell, Business Services is a tool for availability monitoring of logical services. Company email, web site, server farm, call center - all are examples of logical services. Moreover, the services can be combined together to define a "broader" logical service. Company email, web site, name server and firewall all can be referred to as "Company Internet Services" and monitored for availability as a whole. So if the name server goes down then the "Company Internet Services" do not function properly as a whole. This feature can be used both for internal QA and external Service Level Agreement (SLA) monitoring.

## **35.2 Business service object**

### **35.2.1 Business Service**

Business Services represented with service checks and a tree-like hierarchy of other business services. For each service in the hierarchy, NetXMS keeps track of all downtime cases so later user can request calculation of availability percentage for required time period. To check availability at any particular level, select Business Service object in the *Object Browser*, choose *Availability* tab and select time period.

Business service contains two NXSL scripts in configuration: for object automatic binding and for DCI automatic binding. Those scripts can be used to automatically populate Business service with resources that require monitoring. Service checks can be automatically created and also removed if "Auto remove" filter option is selected.

### **35.2.2 Service check**

Service check is a test whose result is used to define the state of the service. There can be 3 types of checks: DCI check, object check and NXSL script. Service check can have one of statuses: OK, Failed or Degraded. Degraded status means that object ot DCI status is not Normal, but is less worse then threshold for this check, this state will not change state of business service to failed and will not affect availability percentage.

### **DCI check**

DCI check is based on the status of DCI. DCI status is calculated from the status of threshold (if it is active) and severity of active threshold. DCI check has its own status threshold starting from which check is counted as failed. Threshold can be set separately for each check. If default value is chosen, value of "BusinessServices.Check.Threshold.DataCollection" server configuration variable is used.

#### **Object check**

Object check is based on object status. Object check has it's own status threshold starting from which check is counted as failed. Threshold can be set separately for each check. If default value is chosen, value of "BusinessServices.Check.Threshold.Objects" server configuration variable is used.

#### **NXSL script check**

NXSL script check either returns success (the test result ok) or failure (the service has failed). For success "true" should be returned, and "false" for failure. In addition failure reason can be returned from the script - script should return textual with the reason, this is interpreted as failed check.

There are the following special variables which can be used in NXSL scripts for service checks:

- \$object points to the object for which the check is executed
- \$node points to the current node for which the check is executed. Will be null, if the object, for which the check is executed is not a node.
- \$service the business service this check belongs to

## **35.3 Business service prototype**

To avoid manually defining of the same business service multiple times (for multiple clients or infrastructure items) you can create business service prototype. The principle behind business service prototype is very similar to DCI instance discovery. There is instance discovery options and script to filter it. For instances that passed the filter business services are created. In object and DCI auto-apply scripts of created business services information about instance value and id of business service prototype are available.

## **35.4 Configuration and usage**

For both configuration and monitoring use *Business Service* perspective.

|              |                                                             | <b>NetXMS Management Console</b>                                     |    | $\Box$ | $\mathsf{x}$ |
|--------------|-------------------------------------------------------------|----------------------------------------------------------------------|----|--------|--------------|
|              | $\Leftrightarrow$ $\blacktriangledown$ $\mathcal{S}$        | <b>Prenters</b><br>厨<br>Poll v Create v<br>$\boldsymbol{\mathsf{x}}$ |    |        |              |
|              | $\n  R\n$<br>Filter: Filter is em O<br>▼ aBusiness Services | Overview Alarms & Checks Availability                                | 今今 |        | ₫            |
|              | • <b>Confirmation</b>                                       | <b>General</b>                                                       |    |        |              |
| ひつつ          | <b>I</b> aNetwork<br><b>最Prenters</b>                       | ID<br>17333<br><b>GUID</b><br>7269d68e-4641-42ef-9130-6a62d87b9645   |    |        |              |
| $\mathbb{C}$ | <b>La Office1</b><br><b>laOffice2</b>                       | <b>BusinessService</b><br>Class<br>Critical<br><b>Status</b>         |    |        |              |
| $\odot$      | <b><i><u>a</u></i></b> Offices                              | Creation time 03.03.2022 15:44:48<br>Service state FAILED            |    |        |              |
|              |                                                             | <b>Comments</b>                                                      |    |        |              |
| \$\$\$\$     |                                                             |                                                                      |    |        |              |
|              |                                                             |                                                                      |    |        |              |
|              |                                                             |                                                                      |    |        |              |
| 囪            |                                                             |                                                                      |    |        |              |
|              |                                                             |                                                                      |    |        |              |
|              |                                                             |                                                                      |    |        |              |
|              |                                                             |                                                                      |    |        |              |
| ಕಿ           |                                                             |                                                                      |    |        |              |
| ြု့          |                                                             |                                                                      |    |        |              |
|              |                                                             |                                                                      |    |        |              |

Fig. 1: Business service perspective

### **35.4.1 Configuration**

To define a new service select *Create business service* from the context menu in *Object Browser* and enter the service name. Then in newly created service you may want to define checks or define check auto apply scripts in business service properties.

|                          |                                                                 |                                | <b>NetXMS Management Console</b>        |             |        |     | $\Box$<br>$\overline{\phantom{0}}$ | $\mathbf x$ |
|--------------------------|-----------------------------------------------------------------|--------------------------------|-----------------------------------------|-------------|--------|-----|------------------------------------|-------------|
| N                        | $\Leftrightarrow \Leftrightarrow \boxed{\blacktriangledown} \&$ | Prenters                       | <b>B</b> X<br>Poll v Create v           |             |        |     |                                    |             |
| $\bigcirc$               | $\bullet$<br>$\mathbb Z$ x<br>Filter: Filter is empty           |                                | Overview 4 Alarms & Checks Availability |             |        |     | 日公司                                |             |
| $\triangle$              | ▼ aBusiness Services<br>- <b>Infrastructure</b>                 | Filter is empty                |                                         |             |        |     |                                    | $\n  x\n$   |
| đ                        | <b>In Network</b><br><b>In</b> Prenters                         | ID<br>$\overline{\phantom{a}}$ | Description                             | <b>Type</b> | Object | DCI | <b>Status</b>                      | Rea         |
|                          | lig Office1                                                     | 15162                          | <b>Check Ink</b>                        | Script      |        |     | Failed                             | Out         |
| 吅                        | <b>L</b> Office2<br><b>Goffices</b>                             |                                |                                         |             |        |     |                                    |             |
| $\odot$                  |                                                                 |                                |                                         |             |        |     |                                    |             |
| $\mathbb{D}$             |                                                                 |                                |                                         |             |        |     |                                    |             |
| $\color{red} \textbf{E}$ |                                                                 |                                |                                         |             |        |     |                                    |             |
| $\circledast$            |                                                                 |                                |                                         |             |        |     |                                    |             |
|                          |                                                                 |                                |                                         |             |        |     |                                    |             |
| හූ                       |                                                                 |                                |                                         |             |        |     |                                    |             |
| 囪                        |                                                                 |                                |                                         |             |        |     |                                    |             |
|                          |                                                                 |                                |                                         |             |        |     |                                    |             |
|                          |                                                                 |                                |                                         |             |        |     |                                    |             |
| å                        |                                                                 |                                |                                         |             |        |     |                                    |             |
| ြုတ္တ                    |                                                                 |                                |                                         |             |        |     |                                    |             |
|                          |                                                                 |                                |                                         |             |        |     |                                    |             |

Fig. 2: Business service checks

Business service prototype is defined the same way, but it is also required to configure Instance Discovery method.

### **35.4.2 Monitoring**

Business service availability for exact period can be checked using *Availability* tab. It has predefined time ranges and a date selector for arbitrary date range. A list of problems occurred for a business service is also shown with detailed information, start time, end time and reason.

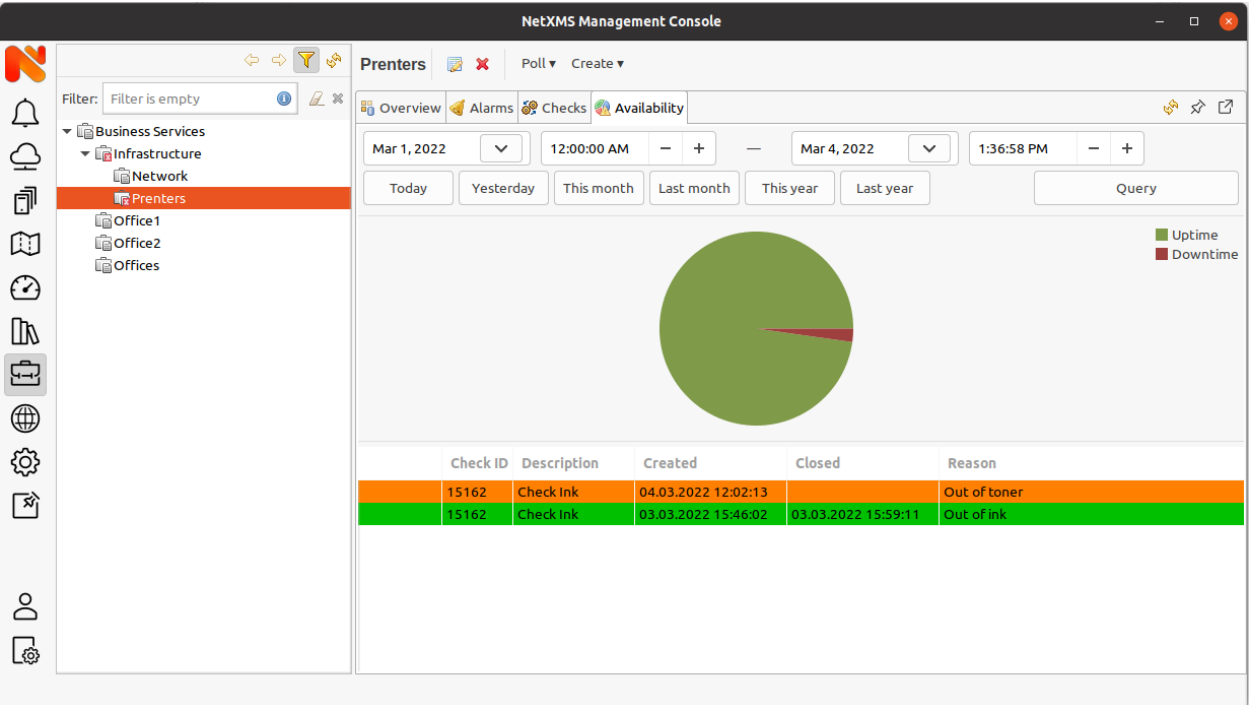

Fig. 3: Availability pie chart and details

### **CHAPTER**

### **THIRTYSIX**

### **REMOTE FILE MANAGEMENT**

### <span id="page-378-0"></span>**36.1 Agent file management**

### **36.1.1 Introduction**

This section describes possibilities to manage files on remote nodes using agent and required configuration for it.

### **36.1.2 Required Configuration**

#### **Subagent configuration**

To do any manipulations with files on a node it is required to load filemng subagent and configure accessible paths. It provides possibility to upload, download, delete, move and rename files.

All configuration parameters related to filemng subagent should be placed into **[filemgr]** section of agent's configuration file. The following configuration parameters are supported:

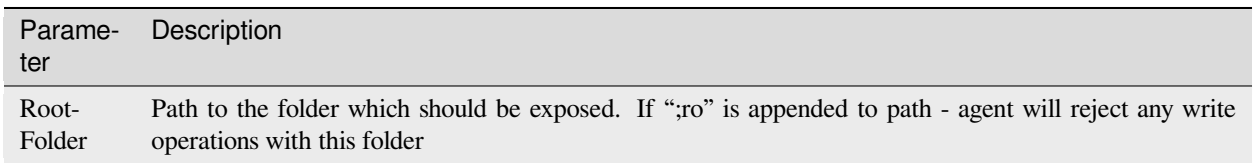

Agent's configuration file example:

```
MasterServers = netxms.demo
SubAgent = filemgr.nsm
[filemgr]
RootFolder = /home/zev # read/write access
RootFolder = /home/zev/etc # read/write access
RootFolder = /logs;ro # read only access
```
#### **Access rights**

To view File Manager View it's enough to have "Read" access to node.

To download files from file manager of through multiple file download there should be "Download file" access for this node and for multiple download "Read server files" access.

To upload file from subagent there should be "Upload file" access for this node.

For moving, renaming and deleting files from node it is required "Manage files" access to node.

### **36.1.3 File Manager view**

For each configured node it is possible to open File Manager. It will display all configured root folders and allow to browse into these folders.

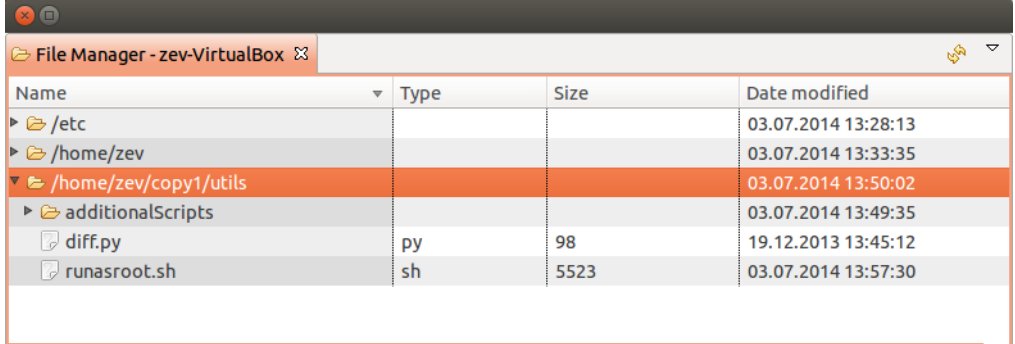

#### **File menu**

- Download… : downloads file to selected folder on local computer
- Show : shows file with tail option 'on'
- Rename : renames file
- Delete : deletes file

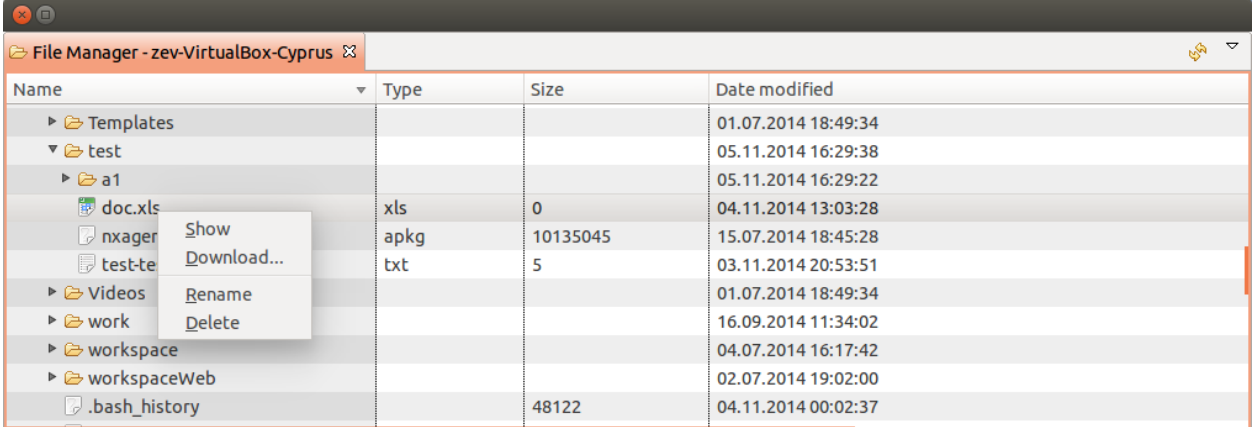

#### **Folder menu**

- Upload file… : uploads local file to selected folder in view
- Upload folder… : uploads local folder to selected folder in view (not supported on web client)
- Download… : download folder to selected folder on local computer (on web client will be advised to save as a zip of the selected folder)
- Rename : renames folder
- Delete : deletes folder and all it's content
- Refresh this folder : refreshes content of selected folder in view

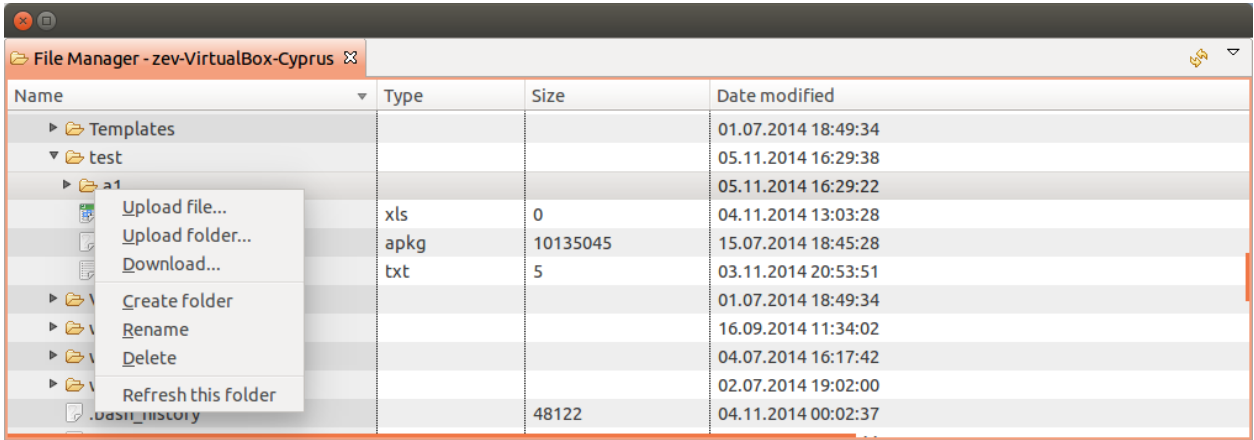

#### **Other options**

- It is possible to move files and folders with help of drag and drop.
- To refresh all view should be used view refresh button (not form folder menu). But in this case all expanded folders will be closed.

## **36.2 Advanced File Management**

There are options to run multiple file upload to agents, file upload jobs on hold and scheduled file upload jobs. All this options are available uploading file from server to agent. That means that before upload file should be uploaded to server for instruction check *[Upload file on server](#page-381-0)* section.

Advanced file upload can be accessed selecting required nodes (can be selected more than one with help of 'Ctrl' key) and in object menu selecting *Upload file…*.

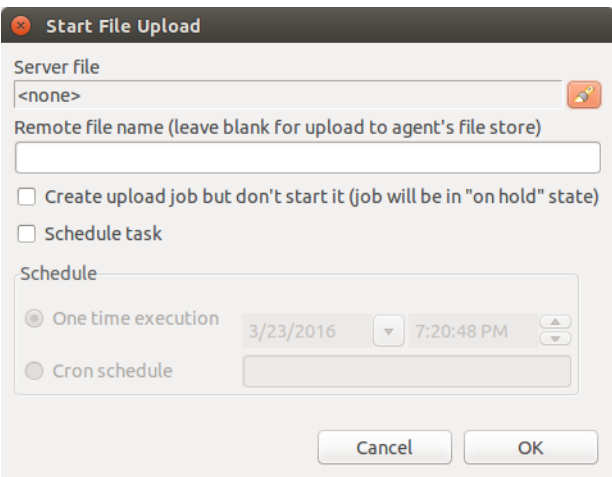

#### **Job configuration:**

- File that should be uploaded on the agent(s).
- Remote file path(If destination will not be set then as a destination will be taken from agent's config parameter 'FileStore'). If path is set agent will check if there is access to this folder. Access is configured by *filemgr* subagent, check *[Agent file management](#page-378-0)*.
- Job can be created "on hold". This mean that job will be created, but not started. After creation it can be manually started selecting job in *Server Jobs* view and clicking *Unhold*.
- Other option is to schedule file upload job. It can scheduled to be executed once at exact time (*One time execution*) or to be executed according to schedule(*Cron schedule*). See *[Cron format](#page-452-0)* for supported cron format options.

Result of file upload job can be checked in *Server Jobs* view. It can be accessed by clicking *View ‣ Server Jobs*.

## **36.3 Server File Management**

### **36.3.1 Access Rights**

#### **There are 2 access rights that can be granted:**

- Read server files : possibility to see files that are download on server
- Manage server files : possibility to remove or upload on server files

### <span id="page-381-0"></span>**36.3.2 Upload file on server**

It can be done in "Server File List" view

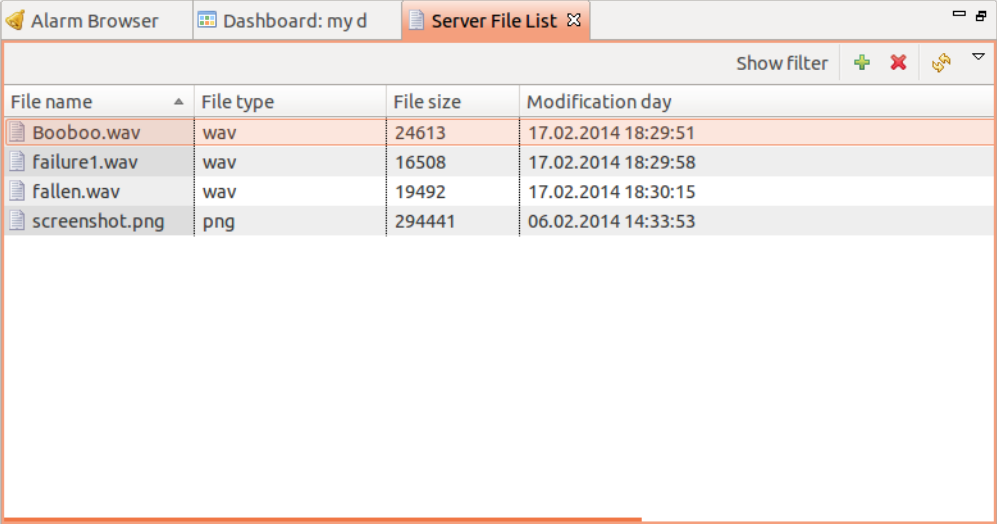

or "Tools"->"Upload file to server…".

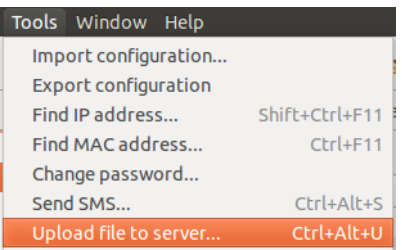

**CHAPTER THIRTYSEVEN**

### **PACKAGE MANAGEMENT**

### **37.1 Introduction**

The package management functionality can upload and execute installers via the NetXMS agent. This allows to perform centralized upgrade of the NetXMS agent, to install other software or upload and extract archive files onto target systems.

To access package management, open the *Configuration* perspective and select *Packages*. Software packages are first uploaded to the NetXMS server. In order to do this, select *Upload to server* and select a file.

For some types of packages, the additional dialog *Edit Package Metadata* is displayed. This allows to specify additional metadata for a package. Whenever possible, metadata information is filled in automatically based on information contained in file name.

You can open the metadata editor by double-clicking on a package in the list. In the metadata editor *Name*, *Version* and *Description* are just informative fields, they are not used in package processing.

*Platform* denotes for which platforms a package is applicable. The actual platform of a node is compared to this field as string value using wildcard characters. Two wildcard characters are supported: \* - represents zero, one or multiple characters. ? - represents any single character. Setting *Platform* to \* would mean any platform. Linux\* would mean both 32 and 64 bit Linuxes.

*Type* defines package type. This defines how the agent should process the package when installing it. The meaning of the *Command* field depends on the package type. See information in the table below.

The following types of package files are supported by package management:

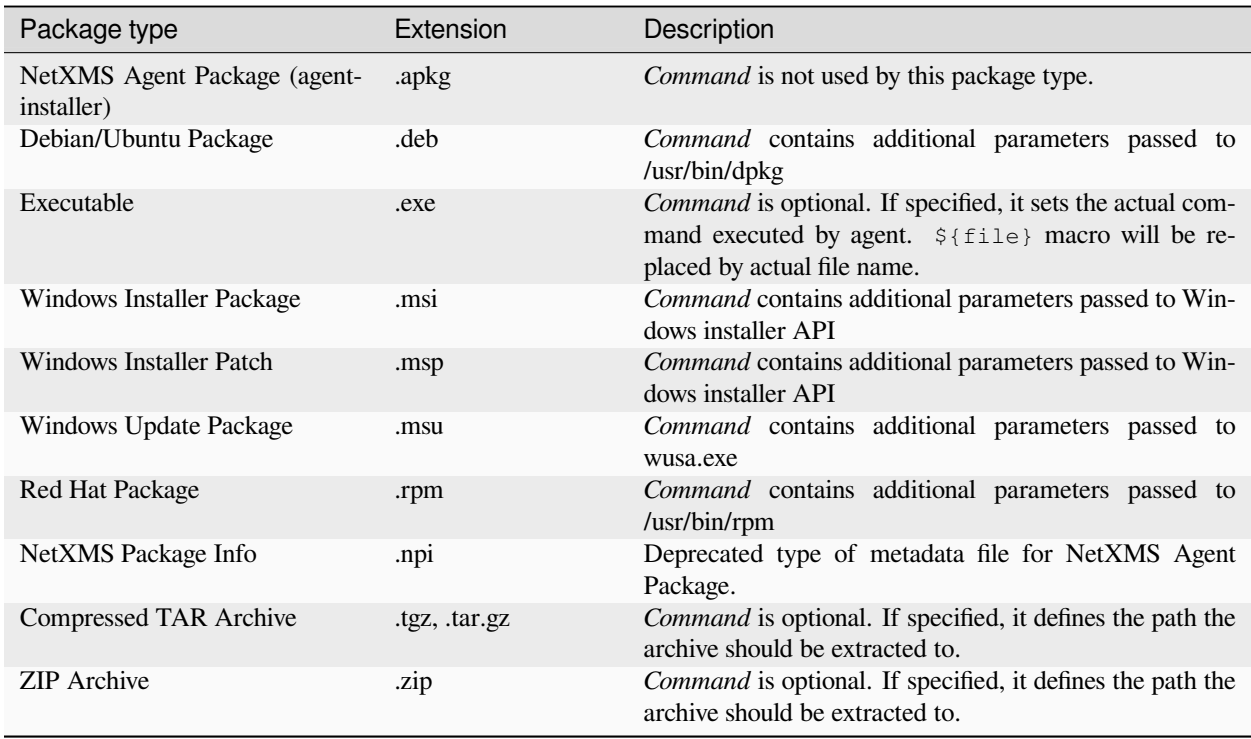

To deploy a package, select one or several nodes from *Infrastructure services* or *Entire Network*. You can also select containers or subnets. Right-click on the selected items and select *Deploy package…*. Select the package and click *OK*.

During the package deployment process, the server will request the platform name from agent and check if it matches *Platform* from the package metadata. The deployment process is shown in the *Package deployment monitor* tab that is visible on all relevant containers, subnets and nodes.

# **CHAPTER THIRTYEIGHT**

## **REPORTING**

Reporting module is an optional component, build on top of well known [JasperReports](http://community.jaspersoft.com/project/jasperreports-library) library, which can produce pixelperfect documents in variety of formats based on historical data collected by NetXMS.

Reporting module is a separate process that communicates with NetXMS and handles execution and rendering of reports.

Report generation is two step process: first step is to collect and process input data, then render output files in desired format. This separation exist for a reason: unlike rendering step, data collection could take hours to complete and it make no sense to repeat same processing process to render Excel file instead of PDF. When first step is finished, all processed information is saved into intermediate file on the reporting server and available for rendering at any time (e.g. user can render and download report from last year, even if source data is already purged).

Reports execution and rendering can be initiated both manually and on schedule.

## **38.1 User Interface**

All reporting-related operations are available in Management Client in a separate *Reporting* perspective. Perspective contains two main areas - list of available reports on the left and report details view on the right. Details view show information about currently selected report.

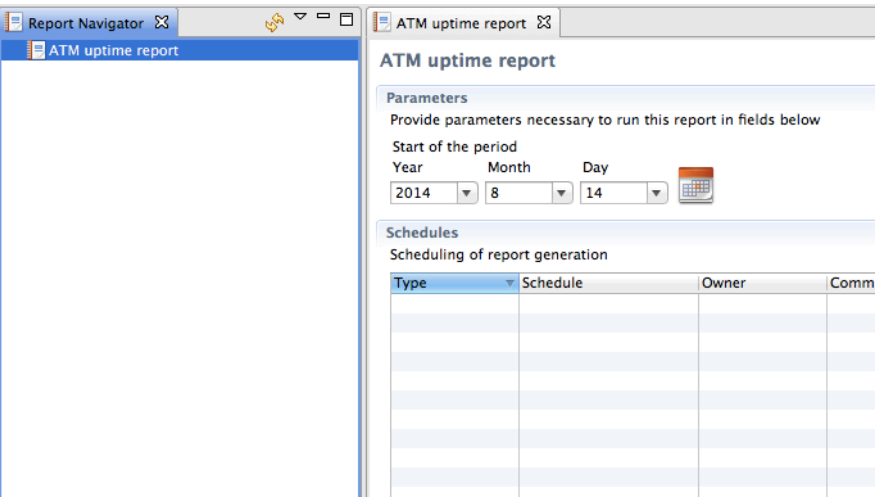

Fig. 1: Reporting perspective.

Details view contains tree main areas: *Parameters*, *Schedules*, and *Results*.

### **38.1.1 Parameters**

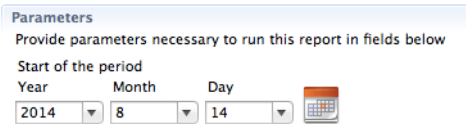

Fig. 2: Execution parameters for report (in this example: *Start date*)

In this section, user can set all input parameters required for report execution, for example data range or list of objects which should be included in the report. List of required parameters is extracted from report definition file and can be empty, if particular report do not require any input data to operate.

### **38.1.2 Schedules**

Each report can have one or more schedules, which define when it should be executed, and optionally rendered. Reporting server can also notify users that new report is executed and available for download, or send resulting file as an attachment.

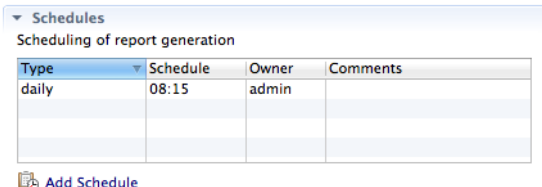

Fig. 3: List of scheduled executions

To add new schedule, click on *Add Schedule* down below, this will open schedule editor.

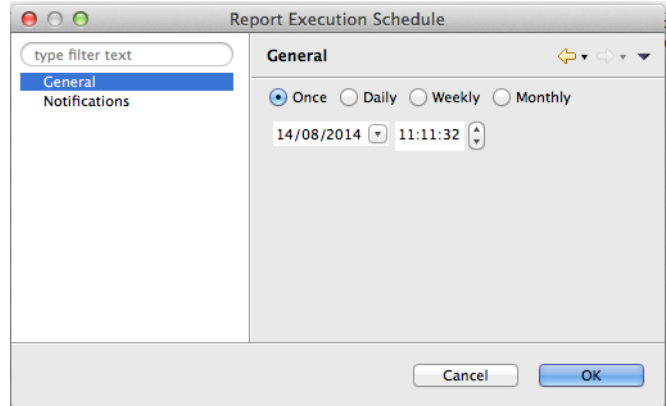

Fig. 4: Schedule editor with two tabs, *General* and *Notifications*

*General* tab contains four scheduling options:

- 1. *Once* execute report once at specified date and time
- 2. *Daily* execute report every day at specified time
- 3. *Weekly* execute report every week on selected days of week at specified time

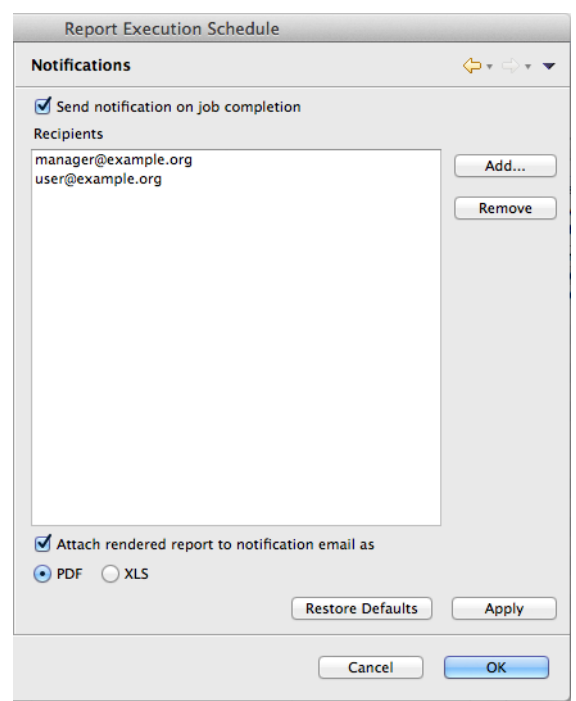

4. *Monthly* - execute report every month on selected days at specified time

Fig. 5: *Notifications* tab of Schedule editor

*Notification* tab allows to control email notifications and report delivery to list of recipients. To enable notifications, select *Send notification on job completion* checkbox.

If checkbox *Attach rendered report* checkbox is enabled, report will be rendered into selected format and attached to notification email.

### **38.1.3 Results section**

| admin<br>14.08.2014 11:59:09<br>admin<br>14.08.2014 08:15:28 |  | <b>Success</b> |
|--------------------------------------------------------------|--|----------------|
|                                                              |  |                |
|                                                              |  | <b>Success</b> |
|                                                              |  |                |
|                                                              |  |                |

Fig. 6: List of generated reports

This section contains list of all generated reports, which are stored on the server and can be rendered on request. To render report in desired format, right click on the record and select *Render to PDF* or *Render to Excel*.

If report is no longer needed, right click on record and select *Delete* to completely remove it from server.

## **38.2 Installation**

On Linux platforms where packages are provided reporting module is available in netxms-reporting package.

On Windows reporting module is a part of NetXMS server installer. Java 11 or later is required by reporting module.

# **38.3 Configuration**

### **38.3.1 NetXMS Server**

NetXMS server maintain persistent connection with reporting server on *localhost:4710*, but it can be changed in configuration.

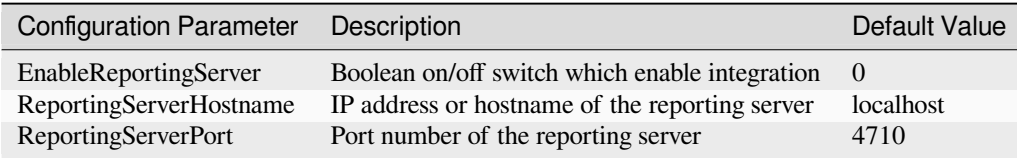

NetXMS server connects and maintains connection to reporting server on the given hostname and port. Via this connection reporting server receives all necessary configuration and database credentials that are needed for operation.

### **38.3.2 Reporting Server**

Reporting module has so-called workspace directory which contains report definitions (in "definitions" subdirectory) and intermediate report data (in "output" subdirectory).

On Linux for reporting module installed from packages workspace directory is /var/lib/netxms/nxreportd.

If \$NETXMS\_HOME environment variable is set, workspace directory is \$NETXMS\_HOME/var/lib/nxreportd.

On Windows workspace directory is located var\nxreportd in NetXMS installation folder, for default installation location it's C:\NetXMS\var\nxreportd.

### **38.3.3 Report definitions**

Report definitions are .jar files prepared by Jaspersoft® Studio. During operation reporting server scans workspace/definitions directory for \*.jar files. Each file is unpacked into it's own folder based on jar name (e.g. "report1.jar" will be unpacked into "report1"). Each archive should contain at least one file - "main.jrxml", which is main report definition. It can also contain subreports, images - or anything else, supported by Jasper Reports. Any additional resources should be referenced using paths relative to root folder of unpacked report, which is set as additional parameter "SUBREPORT\_DIR" (e.g. "\$P{SUBREPORT\_DIR}/logo.png").

Archive can also contain java code, which will be used as data provider (instead of querying SQL database). Reporting server will try to load class "report.DataSource", which should implement interface "com.radensolutions.reporting.custom.NXCLDataSource" (attached sample: Event Processing Policy). Query string language in jrxml should be set to "nxcl" (default - SQL).

Simplest way to create jar files are using Maven, empty project is provided in samples archive. Running "mvn package" will produce complete jar file in "target" directory.

### **CHAPTER**

## **THIRTYNINE**

## **IMAGE LIBRARY**

All images used on maps or as rack, chassis or chassis module images must be uploaded to the Image Library first. It is possible to upload, delete and update images. They can be organized in categories.

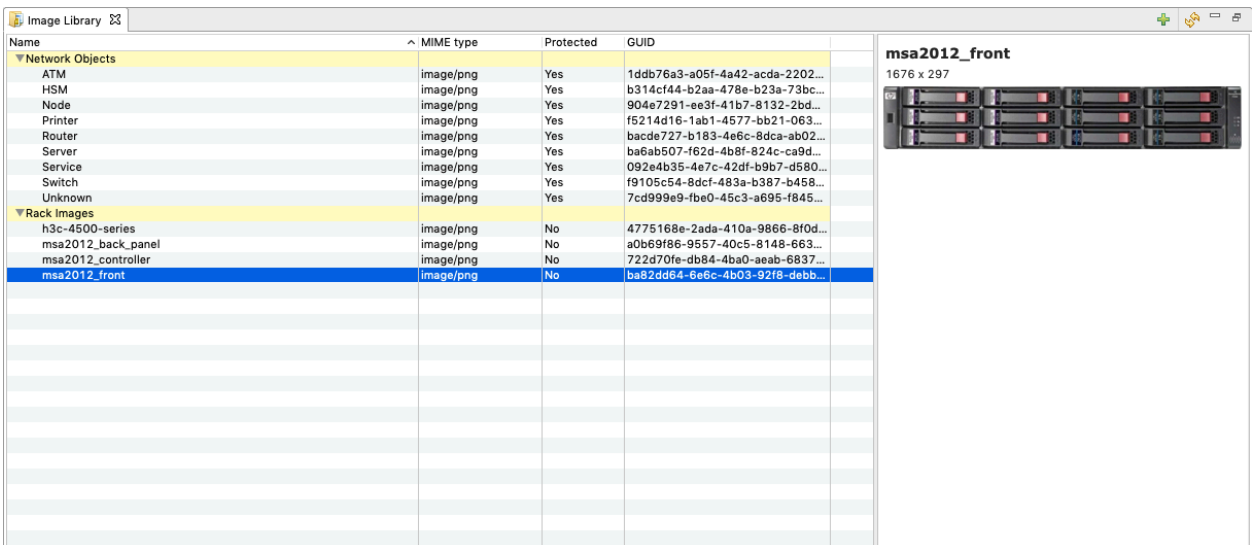

**Tips:**

• Images on maps are displayed without scaling.

### **CHAPTER**

## **FORTY**

## **MOBILE CLIENT**

NetXMS mobile client is a monitoring tool for Android devices running version 2.2. and later.

Currently, only a small subset of the functions present in the Desktop/Web edition are implemented, mainly read/only operations. The next paragraphs briefly describes each section.

## **40.1 Main window**

Here you can see how appears the main window and the underneath levels.

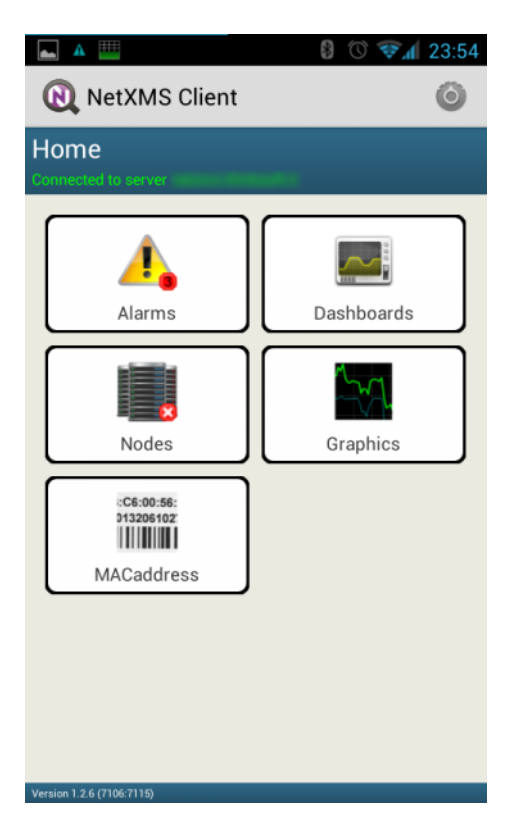

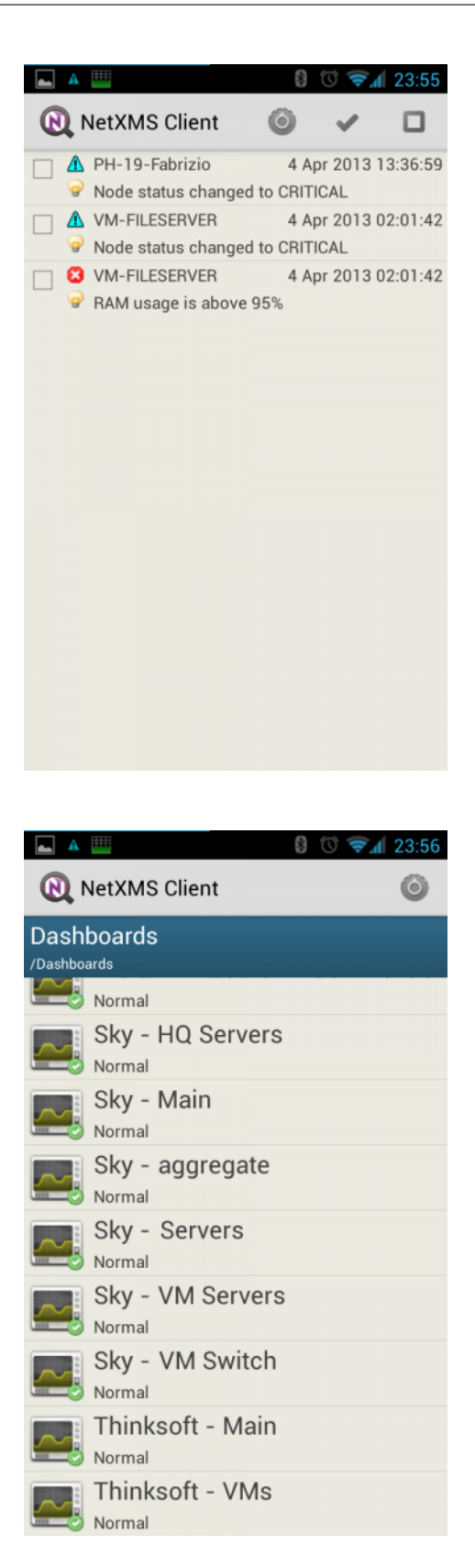

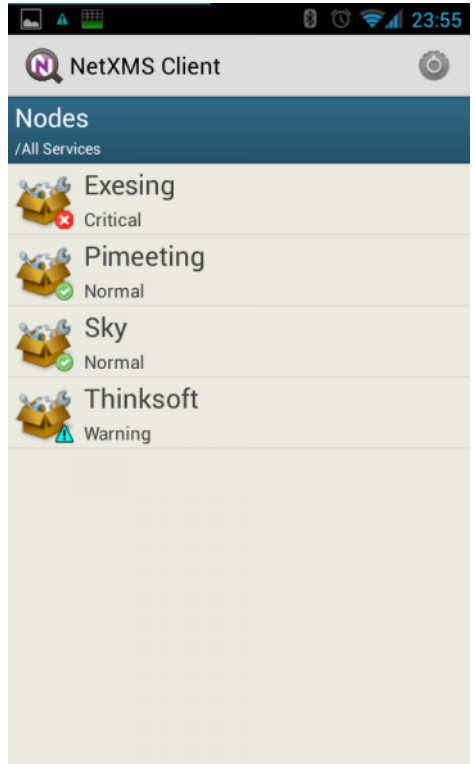

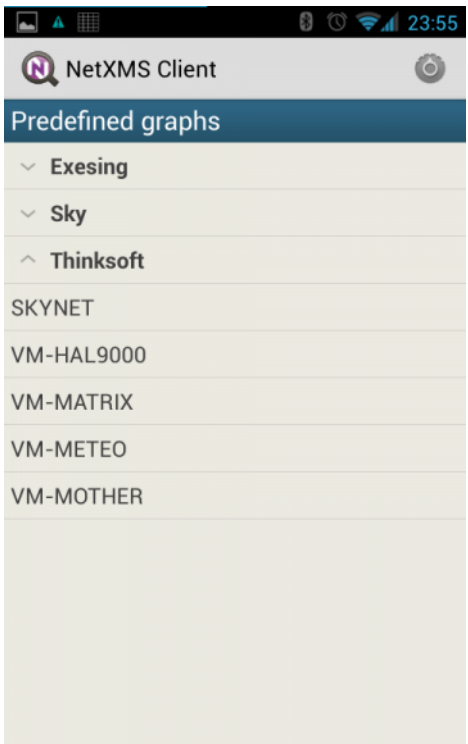

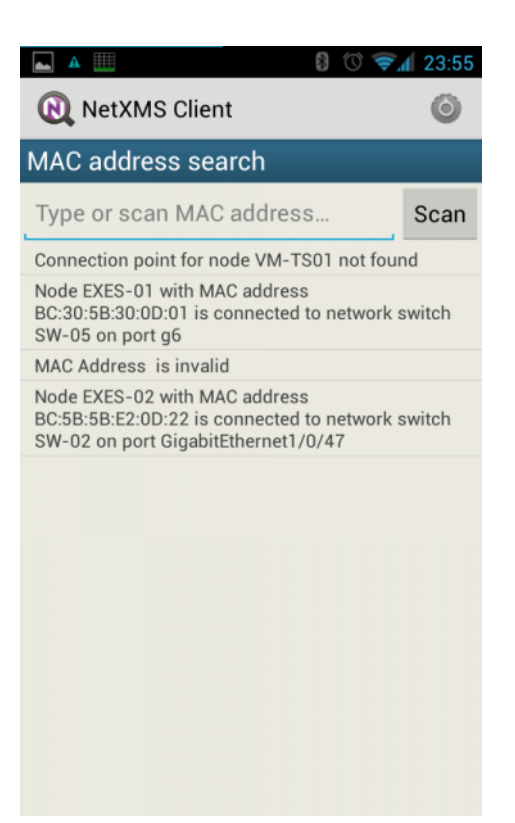

From the main window it is possible to get access to the following menu items:

- *Settings*: select this item to configure the client.
- *Reconnect*: select this item to force a reconnection to the server to gather new collected data.
- *Disconnect & Exit*: select this item to stop the client and exit from the app.

Underneath levels have menu that are context dependent, a detailed description can be found in each section.

### **40.2 Alarms**

Alarms section is used to list and manage all pending alarms, eventually filtered on a particular node/container. Through this view it is possible to manage alarms:

- *Actions***:**
	- **–** *Acknowledge*: acknowledge the alarm.
	- **–** *Sticky acknowledge*: sticky acknowledge the alarm.
	- **–** *Resolve*: resolve the alarm.
	- **–** *Terminate*: terminate the alarm.
	- **–** *View last values*: jump to the node info section to view the last values for the node that generated the alarm.
- *Sort***:**
- **–** *Sort by severity ascending*: sort list using event severity as criteria, ascending.
- **–** *Sort by severity descending*: sort list using event severity as criteria, descending.
- **–** *Sort by date ascending*: sort list using date of event as criteria, ascending.
- **–** *Sort by date descending*: sort list using date of event as criteria, descending.
- **–** *Sort by node name ascending*: sort list using node name that generated the event as criteria, ascending.
- **–** *Sort by node name descending*: sort list using node name that generated the event as criteria, descending.
- *Select all:* select all the alarms from the list
- *Unselect all*: clear any selection of alarms from the list

### **40.3 Dashboard**

Dashboards are defined by administrator and allow to combine any available visualization components with data from multiple sources in order to create high-level views to see network (or parts of it) health at a glance. Not all elements are currently available for the mobile client, dashboards are properly refreshed according to their schedule. Due to dashboard size, keep in mind that Smartphones cannot be the best device to show them, a tablet is much more suitable device. Here an example:

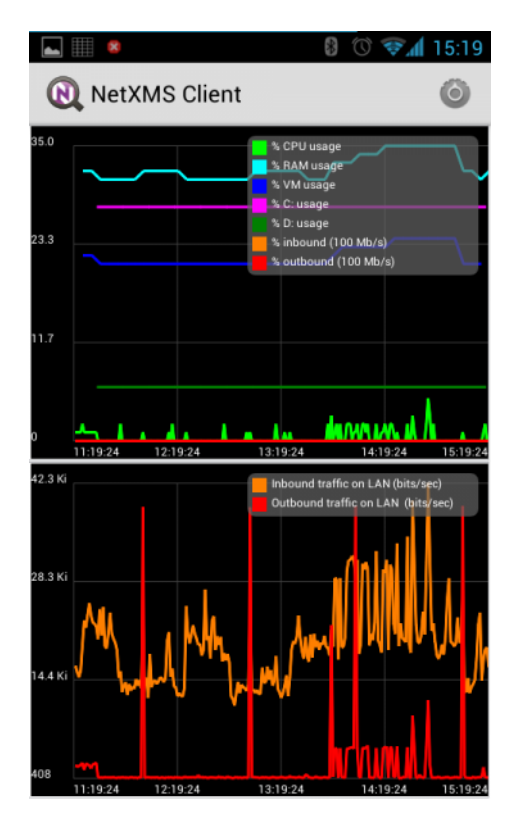

## **40.4 Nodes**

This section is used to list and manage all nodes (all network infrastructure monitored by NetXMS are represented as a set of objects. Each object represents one physical or logical entity, or group of them). Objects can be organized into hierarchical structure, the Nodes section is used to explore them. In the right bottom corner of the icon there is a symbol that indicates the status of the node/container following the same symbology used on the desktop client. Clicking on a container will show the items inside, continuing to click up to an object will show a set of swipeable pages:

• *Overview*: here are presented the main info associated to this node, such as the name, the primary IP, the status, etc.

- *Alarms*: here are presented the list of pending alarms (if any) for this node, with the possibility to manage them with the following commands:
	- **–** *Actions*:
		- ∗ *Acknowledge*: acknowledge the alarm.
		- ∗ *Sticky acknowledge*: sticky acknowledge the alarm.
		- ∗ *Resolve:* resolve the alarm.
		- ∗ *Terminate*: terminate the alarm.
		- ∗ *View last values*: jump to the node info section to view the last values for the node that generated the alarm.
	- **–** *Select all*: select all the alarms from the list
	- **–** *Unselect all*: clear any selection of alarms from the list
- *Last values*: here are presented the DCI collected for this node, as well as the possibility to draw the following graphics (for one or more values):
	- **–** *Last half hour*: draw one or more line graphs for the last half hour collected values
	- **–** *Last hour*: draw one or more line graphs for the last hour collected values
	- **–** *Last two hours*: draw one or more line graphs for the last two hours collected values
	- **–** *Last four hours*: draw one or more line graphs for the last four hours collected values
	- **–** *Last day*: draw one or more line graphs for the last day collected values
	- **–** *Last week*: draw one or more line graphs for the last week collected values
	- **–** *Bar chart*: draw a bar chart with the last collected value
	- **–** *Pie chart*: draw a pie chart with the last collected value
- *Interfaces*: here are presented all the interfaces associated to this node. For each interface it is possible to instruct the following commands:
	- **–** *Manage*: interface will be put in manage state
	- **–** *Unmanage*: interface will be put in unmanaged state
	- **–** *Change expected state*: change the expected interface state, possible values:
		- ∗ *UP*: interface expected state will be put in UP state
		- ∗ *DOWN*: interface expected state will be put in DOWN state
		- ∗ *IGNORE*: interface expected state will be put in IGNORE state
- *Find switch port*: will start the search for a connection point (if available)
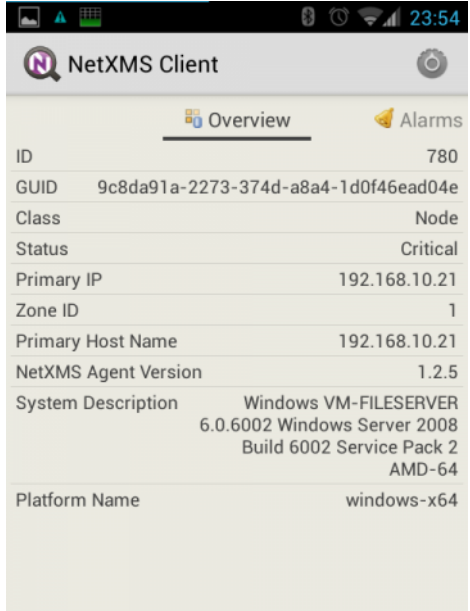

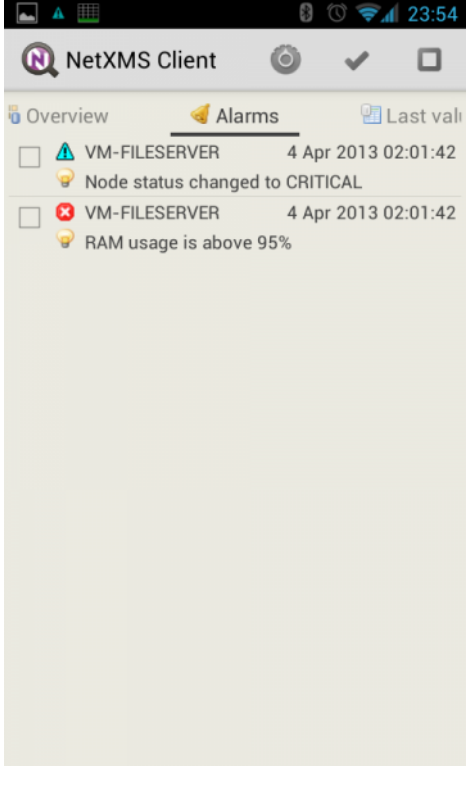

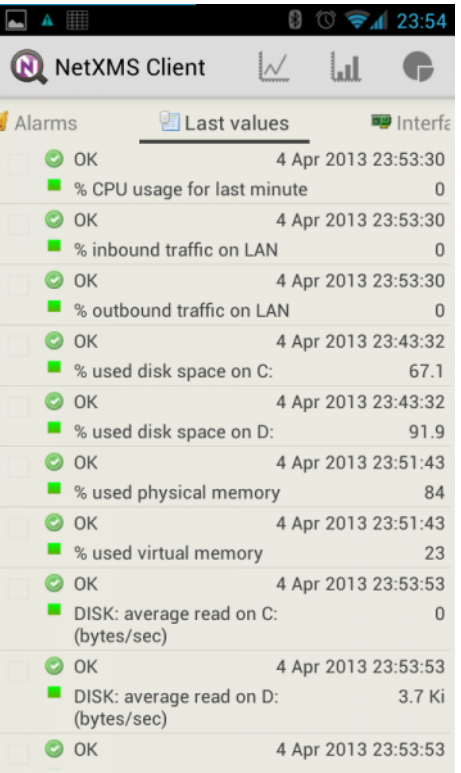

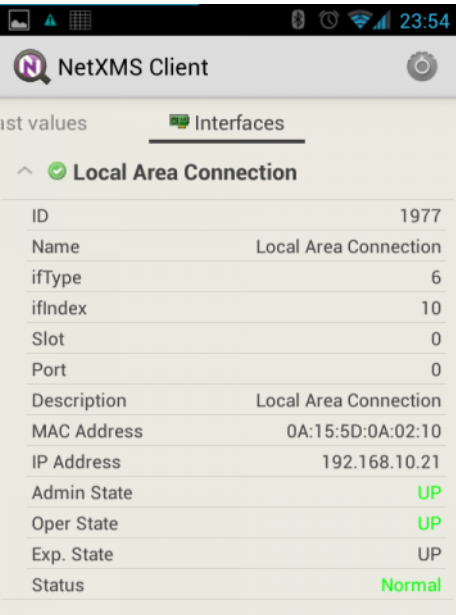

# **40.5 Graphics**

Predefined graphics are defined by administrator and can be used to view collected data in a graphical form (as a line chart). Currently, the mobile client doesn't autorefresh the content of the graphic selected. Here an example of a predefined graphs:

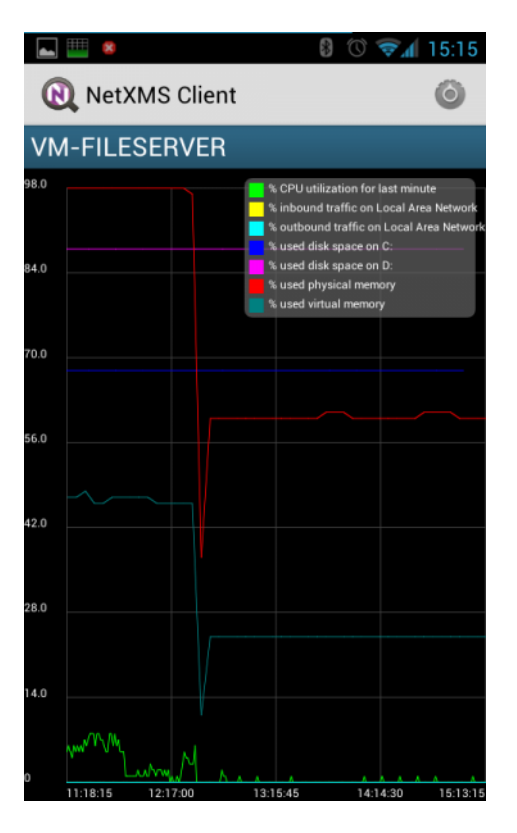

# **40.6 MACaddress**

This section is used to list previously searched MAC addresses or to start a new search by scanning a barcode value (this feature needs the installation of Barcode Scanner from Zxing Team - freely available on the Google Play), by input it manually or by getting it directly from a node via the "Find Switch port" command.

# **40.7 Settings**

This section is used to configure the behavior of the client.

# **40.8 Global settings**

• *Autostart on boot*: check to automatically start the agent on boot (to be effective, app must not be moved to SD card).

# **40.9 Connection**

## **40.9.1 Parameters**

Allows selecting the parameters used to connect to the server:

- *Server*: address of the server (IP or name).
- *Port*: port of the server (default 4701).
- *User name*: username to connect to the server.
- *Password*: password to connect to the server.
- *Encrypt connection*: when selected challenges an encryption strategy with the server (depending on supported/configured providers).

## **40.9.2 Scheduler**

Enables the possibility to define periodic connections to the server. If the scheduler is not enabled the app will try to connect to the server every time it detects a new connection (data or WiFi) and remains always connected as far as the connection remains active:

- *Enable scheduler*: check this to enable the scheduler.
- *Frequency (min)*: amount of time, in minutes, that has to elapse between each tentative of connection to the server to send the gathered info.
- *Duration (min)*: amount of time, in minutes, that has to elapse before disconnect from the server.
- *Daily scheduler***: provides the ability to define a "one range" daily on which the agent is operational. Out of the specified range the app will not try to connect to the server to gather the new events:**
	- **–** *Daily activation on*: start time for daily activation.
	- **–** *Daily activation off*: stop time for daily activation.

# **40.10 Notifications**

## **40.10.1 Connection status**

This section is to manage the notifications related to the connection status.

- *Notification behavior***: defines which kind of action should trigger notifications to the user. Possible options:**
	- **–** Never: ignore connection status
	- **–** When connected: notify when connection is successful
	- **–** When disconnected: notify when connection is unsuccessful
	- **–** Always: notify either connection successful and connection unsuccessful
- *Toast notification*: provides connection notification via "toast", behavior is defined by "Notification behavior".<br/>br />
- *Icon notification*: provides connection notification via icon in the status bar, behavior is defined by "Notification behavior".

## **40.10.2 Alarms**

- *Alarms notification*: select to enable alarms notification in the status bar.
- *Alarms sound by severity***: for each of the following categories:**
	- **–** *Normal*
	- **–** *Warning*
	- **–** *Minor*
	- **–** *Major*
	- **–** *Critical*

# **40.11 Interface**

# **40.11.1 Multipliers**

Allows to select the preferred multipliers to be used to show values. Allowed options: \* *None*: do not apply multiplier, values are extended. \* *Decimal*: applies a decimal multiplier (power of 10, e.g. 1000 -> 1K, 1000000 -> 1M, ...) \* *Binary*: applies a binary multiplier (power of 2, e.g. 1024 -> 1Ki, 1048576 -> 1Mi, …)

# **40.11.2 Graph text size**

Allows to set the text size to be used for axis labels (if the default value is too small for high density devices).

# **40.11.3 Show legend in graphs**

Allows to select to show or not the legend in the top right angle of the graphs. Since legend can be intrusive, especially when there are several lines plotted, user can select to disable the legend.

# **CHAPTER**

# **FORTYONE**

# **WEB API/REST API**

# **41.1 Introduction**

The NetXMS WebAPI is being developed to support larger integration possibilities for the NetXMS server and is based on the RESTful philosophy. API calls are REST-like (although not purely RESTful) and uses JSON for data exchange. The API currently supports Grafana integration and some additional parameters for integration. The NetXMS WebAPI is currently in very early development!

Information about Grafana configuration can be found *[here](#page-260-0)*.

# **41.2 Installation**

## **41.2.1 Requirements**

- A running instance of the NetXMS server.
- Access to a web server.

## **41.2.2 Setup**

- 1. Download netxms-websvc-VERSION.war (example: netxms-websvc-2.2.15.war) file from [http://www.netxms.](http://www.netxms.org/download) [org/download](http://www.netxms.org/download) page.
- 2. Copy the downloaded .war file to your web server.

By default localhost address is used to connect to NetXMS Server. To specify server address or other parameters, create a nxapisrv.properties file and place it in the property file location of your web server. File should have parameters in ini format: NAME=VALUE. The following parameters are supported:

- netxms.server.address
- netxms.server.enableCompression
- netxms.server.port
- session.timeout

Configuration example:

```
netxms.server.address=server.office.radensolutions.com
netxms.server.port=44701
```
# **41.3 Implemented functionality**

# **41.3.1 Authentication**

#### **Login**

Any user account configured in NetXMX can be used to authenticate to Rest API, however this user should have access right to objects that will be requested through the API.

There are 3 implemented options of authentication:

- 1. Basic authentication for Rest API session creation, more information can be found on [Wikipedia](http://en.wikipedia.org/wiki/Basic_access_authentication)
- 2. Through POST request for Rest API session creation
- 3. Through POST request to allow external software user authentication using NetXMS user accounts. To be able to login using this authentication type, user account should have "External tool integration account" access right set.

#### **Creating Rest API session:**

Request type: **POST**

JSON data:

{**"login"**:"admin",**"password"**:"netxms"}

Request path: *API\_HOME*/sessions

Return data:

On success server will set cookie session\_handle and json with session GUID and server version. When performing subsequent requests, session GUID should be provided in *Session-Id:* field of request's header or the cookie should be passed.

### **Performing external authentication:**

Request type: **POST**

JSON data:

{**"login"**:"admin",**"password"**:"netxms"}

Request path: *API\_HOME*/authenticate

Return data:

The API will return a 200 response if the credentials are correct, a 400 response if either login or password is not provided or 401 if the provided credentials are incorrect.

Authentication used to gain Rest API session.

### **Logout**

To log out request with given session ID.

Request type: **DELETE**

Request path: *API\_HOME*/sessions/**{sid}**

Return data:

The API will return a 200 response if log out succeed.

# **41.3.2 Objects**

### **Get multiple objects with filters**

Request to get all objects available to this user or to get objects that fulfill filter requirements and are available to this user.

Request type: **GET**

Request path: *API\_HOME*/objects

Filter options:

- area=*geographical area*
- class=*comma-separated class list*
- name=*pattern or regex, if useRegex=true*
- parent=*parent object id*
- topLevelOnly=*boolean select top level objects only. false by default*
- useRegex=*boolean treat name and custom attribute value as regex. false by default*
- zone=*comma-separated list of zone UINs*
- @custom\_attribute\_name=*pattern or regex, if useRegex=true*

#### Return data:

Will return filtered objects or all objects available to user.

#### **Get object by id**

Request to get exact object identified by ID or GUID.

Request type: **GET**

Request path: *API\_HOME*/objects/**{object-id}**

Return data:

Object information identified by provided ID or GUID.

#### **Create object**

Request to create new object.

Request type: **POST**

JSON data:

JSON object can contain fields form 2 filed entities:

- *[Creation fields](#page-405-0)*
- *[Modification fields](#page-408-0)*

Minimal JSON for node creation under "Infrastructure Services" object:

```
{"objectType": 2, "name":"testNode", "parentId": 2, "primaryName":"10.5.0.12
,→" }
```
Minimal JSON for container creation under "Infrastructure Services" object:

{**"objectType"**: 5, **"name"**:"New container", **"parentId"**: 2}

Request path: *API\_HOME*/objects

Return data:

New object ID.

{ **"id"**: 15130 }

#### **Update object**

Request to update object.

Request type: **PATCH**

Request path: *API\_HOME*/objects/**{object-id}**

JSON data:

JSON object can contain *[Modification fields](#page-408-0)*.

Fields that are not set will not be updated. Array elements will be replaced fully (if new array does not contain old elements - they will be deleted).

Json to update object's custom attributes (json should contain all custom attributes, attributes that are not part of JSON will be deleted):

```
{
  "customAttributes": {
      "test attr2": {
          "value": "new value"
      },
      "test attr": {
          "value": "new value"
      }
  }
}
```
#### **Get object by id**

Request to delete object.

Request type: **DELETE**

Request path: *API\_HOME*/objects/**{object-id}**

Return data:

Object information identified by provided ID or GUID.

### <span id="page-405-0"></span>**Creation fields**

This list represents all fields that are object creation fields. Note that this is common list for any type of object.

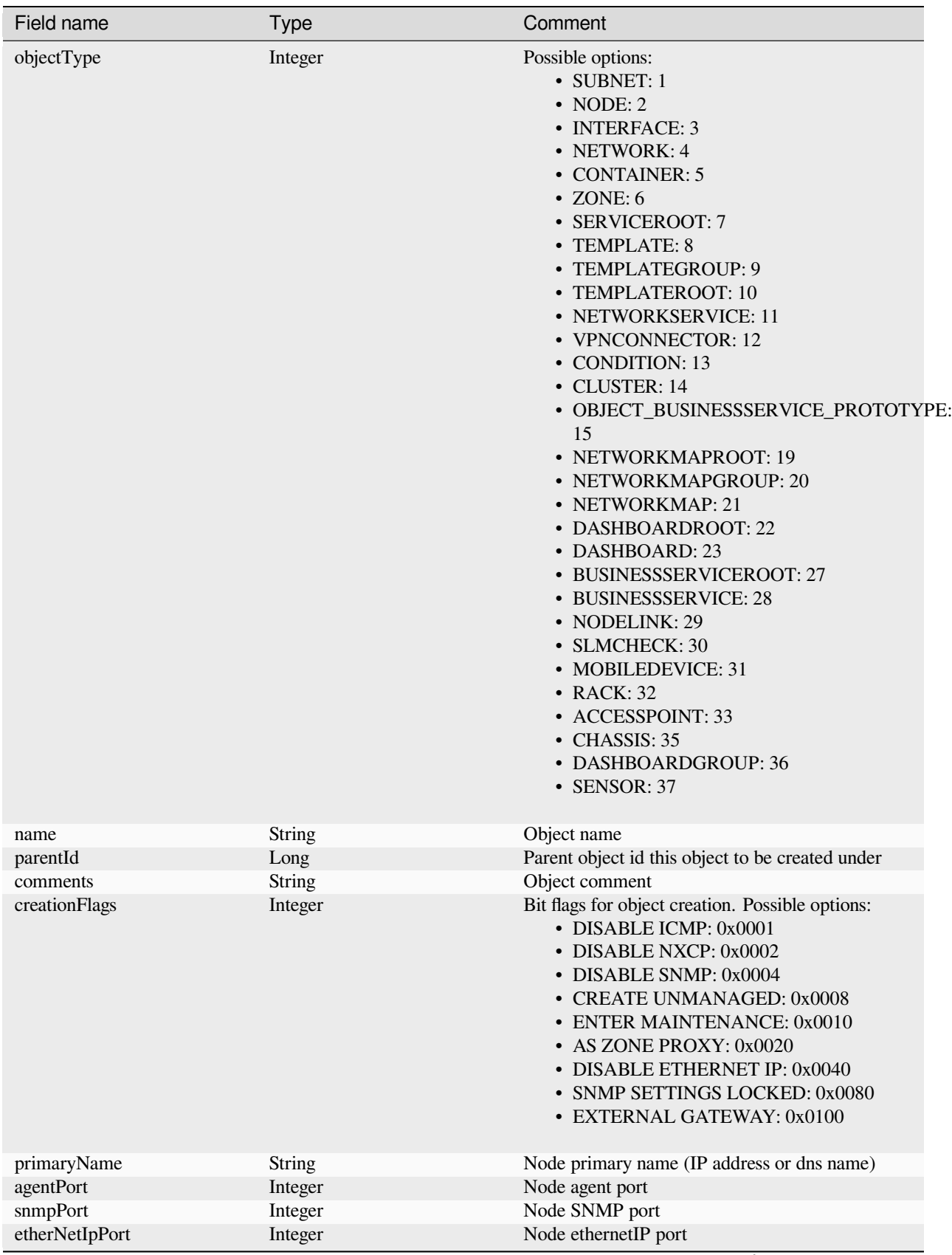

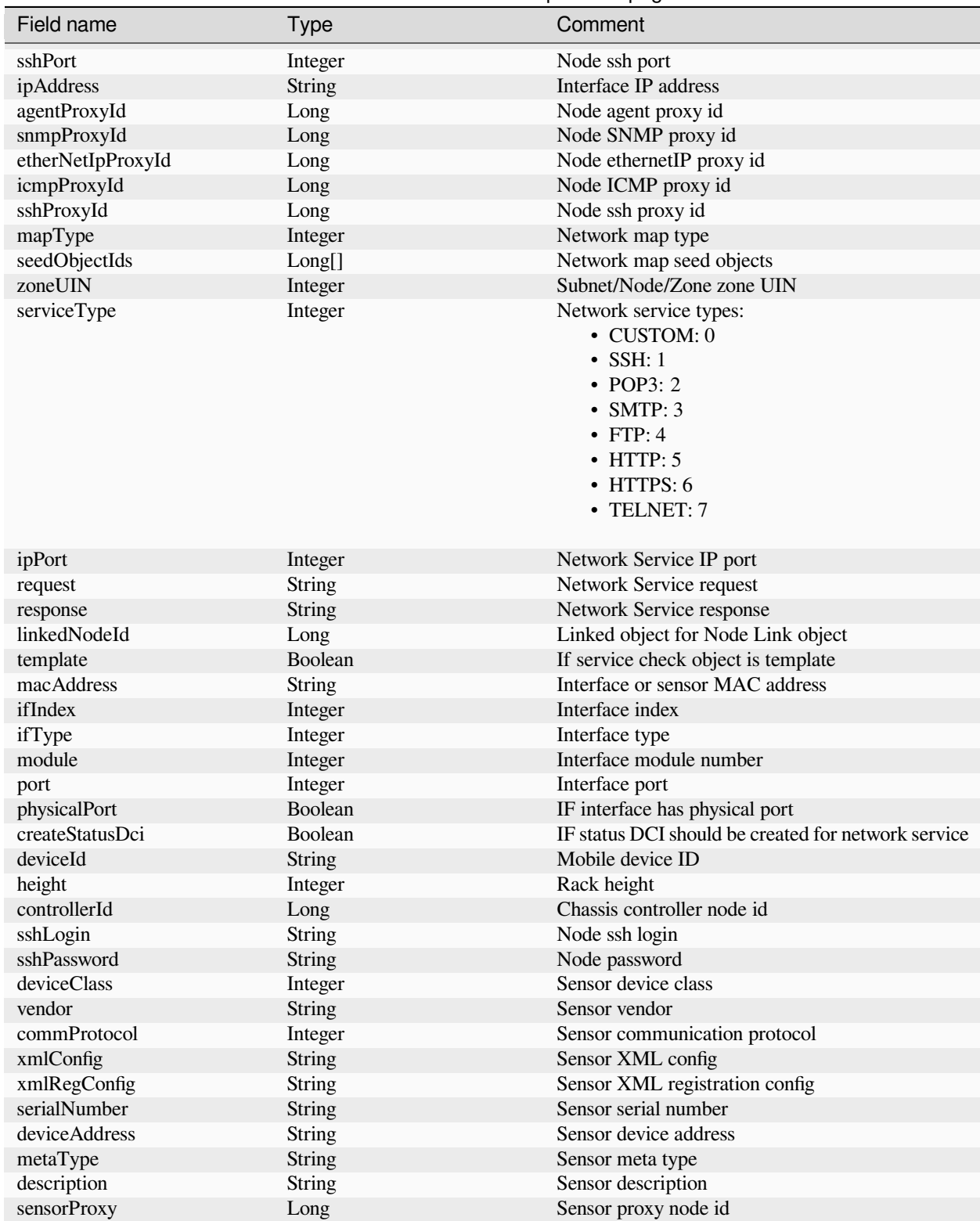

### Table 1 – continued from previous page

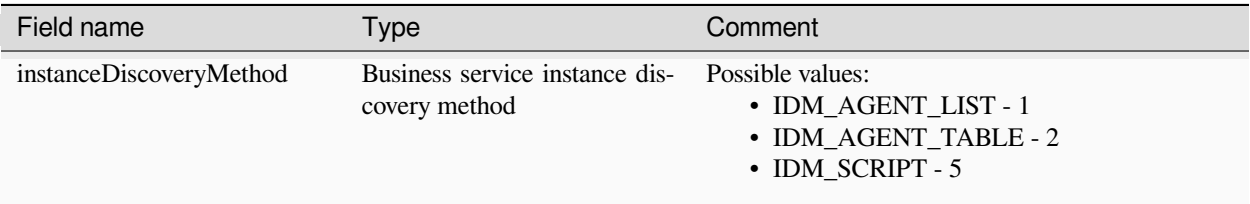

## Table 1 – continued from previous page

## <span id="page-408-0"></span>**Modification fields**

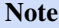

Starting from version 4 isAutoBindEnabled and isAutoUnbindEnabled replaced by autoBindFlags

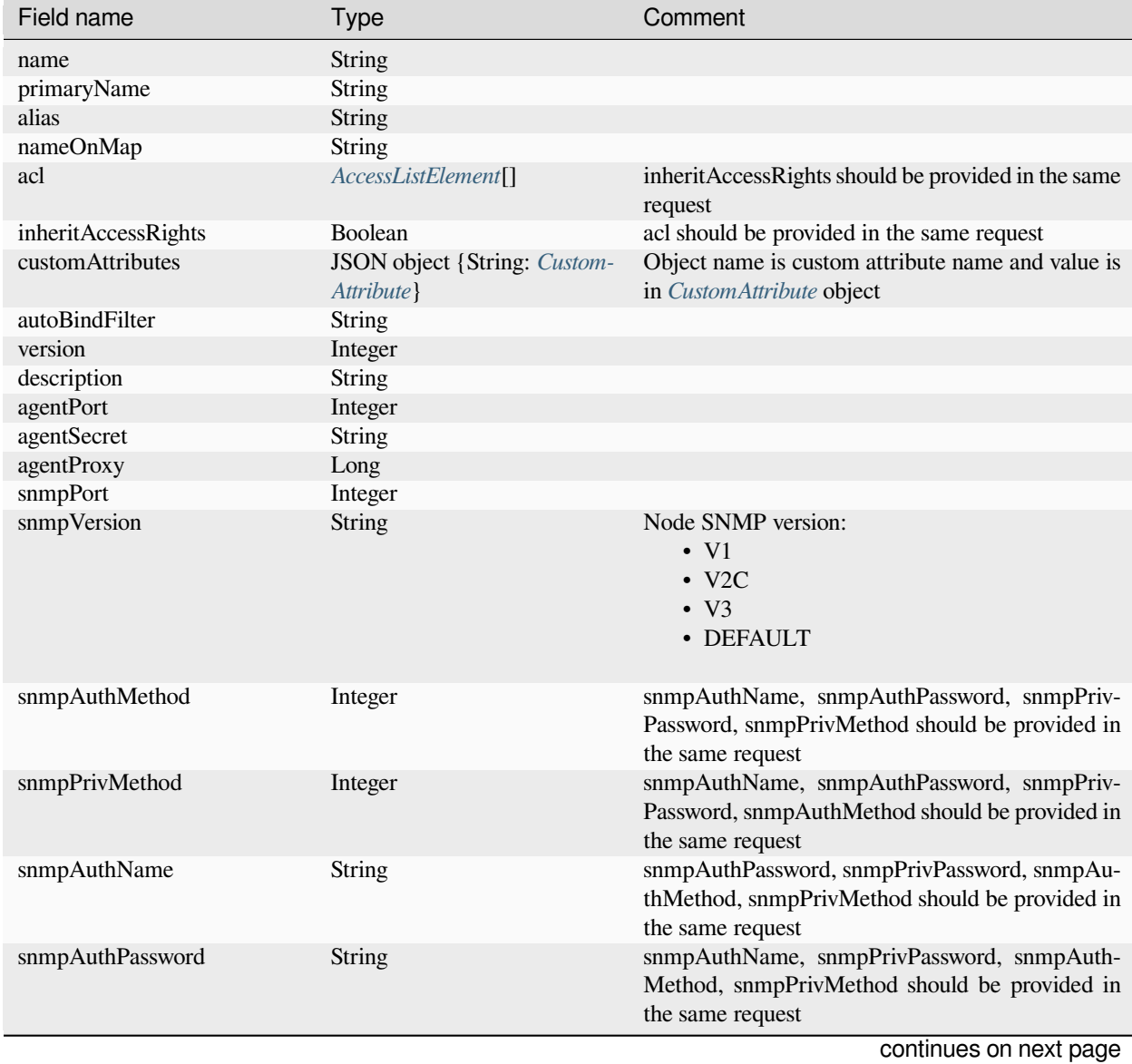

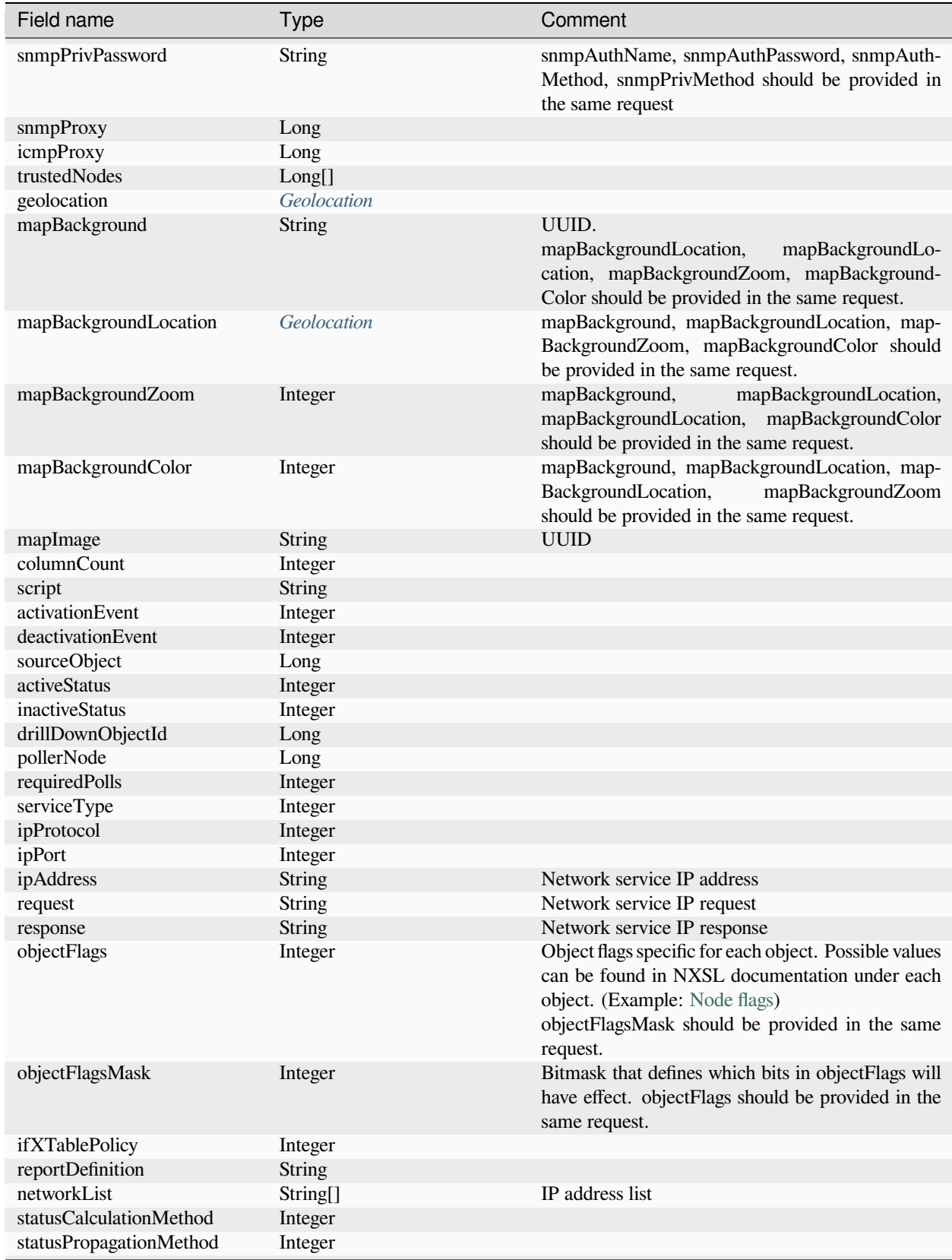

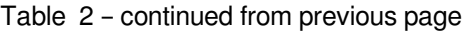

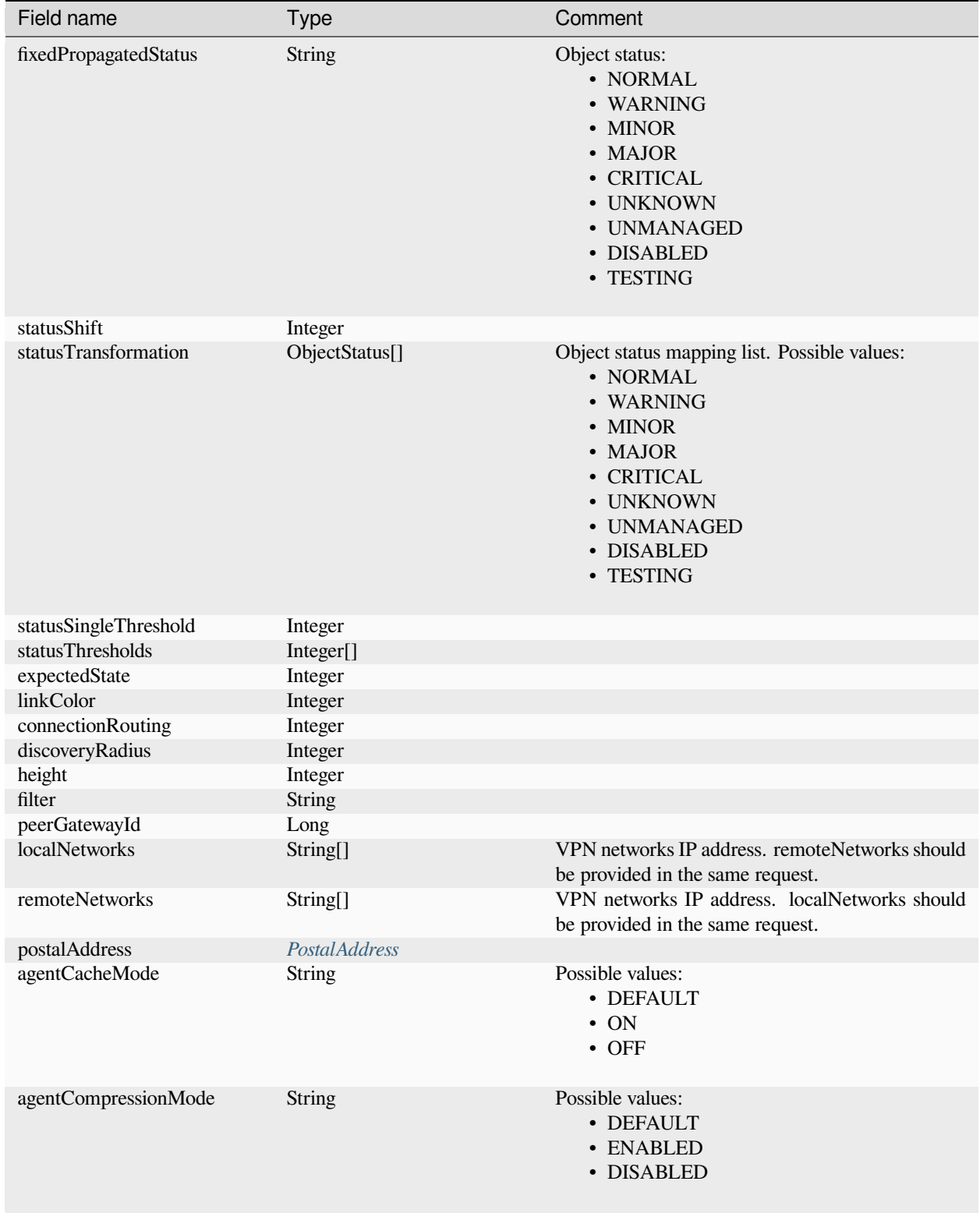

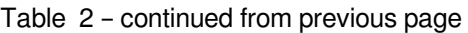

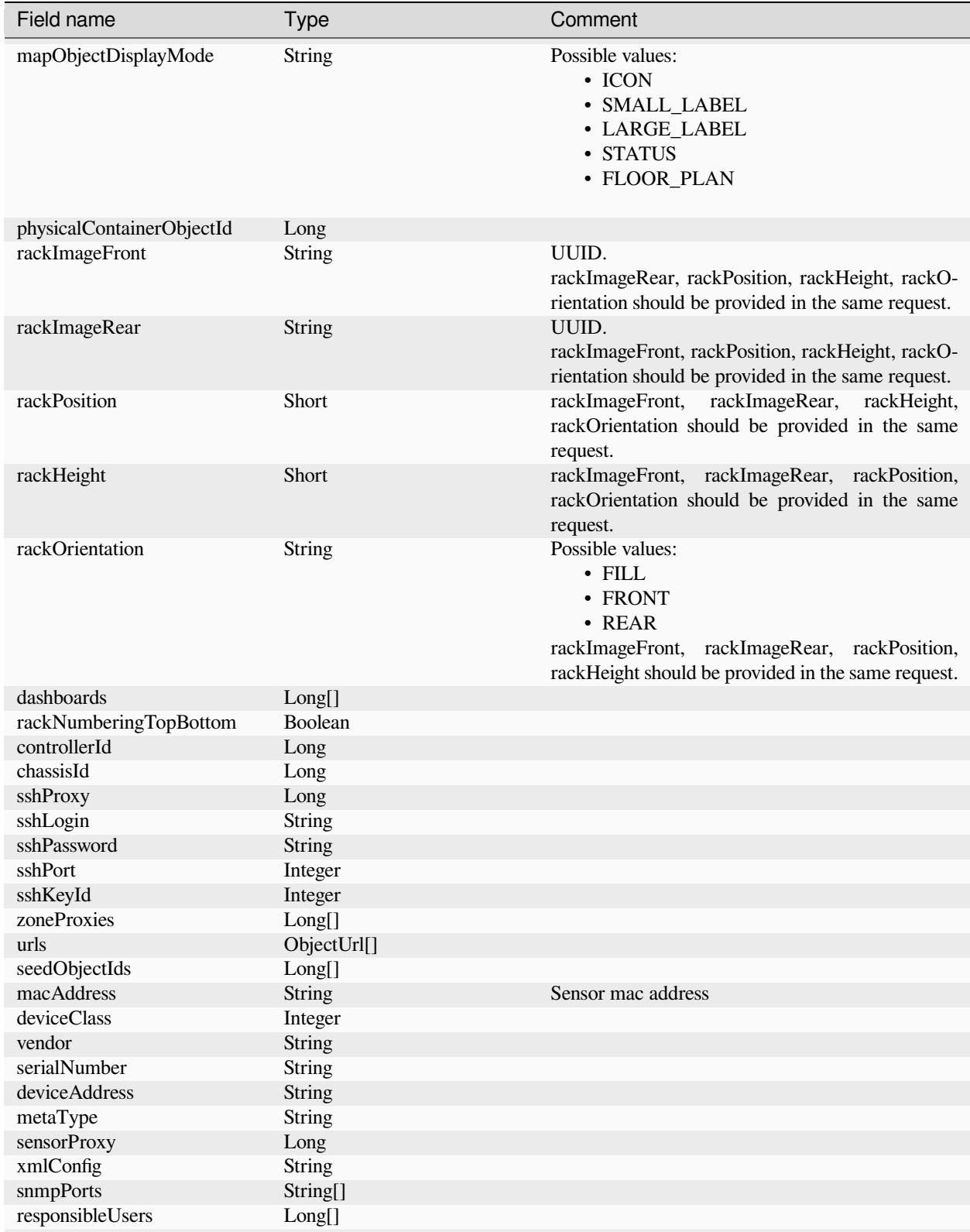

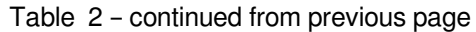

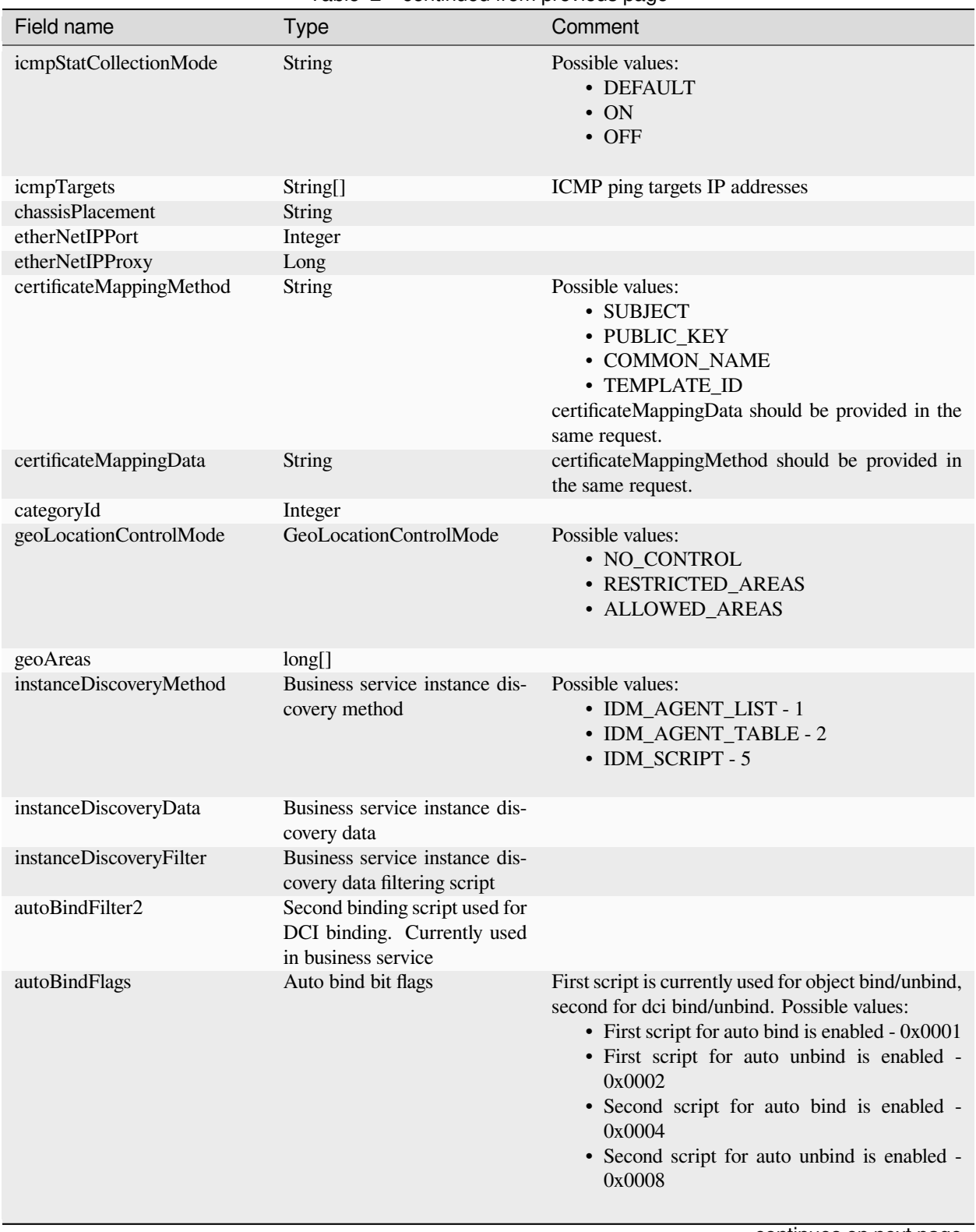

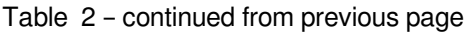

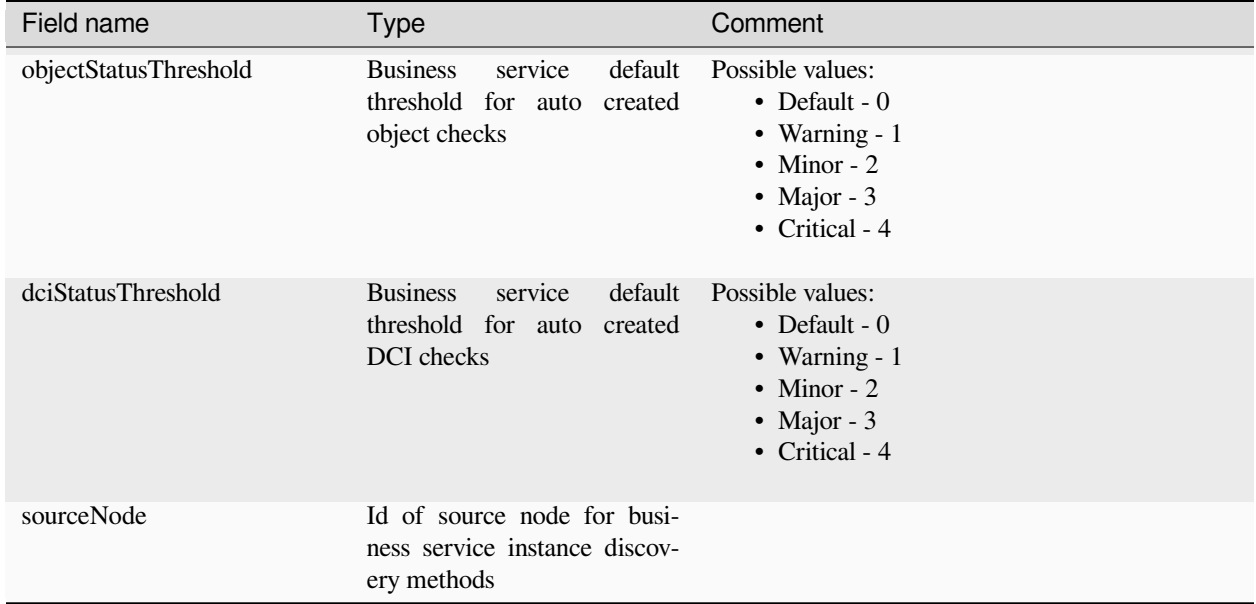

# Table 2 – continued from previous page

## <span id="page-413-1"></span>**GeoLocation fields**

<span id="page-413-0"></span>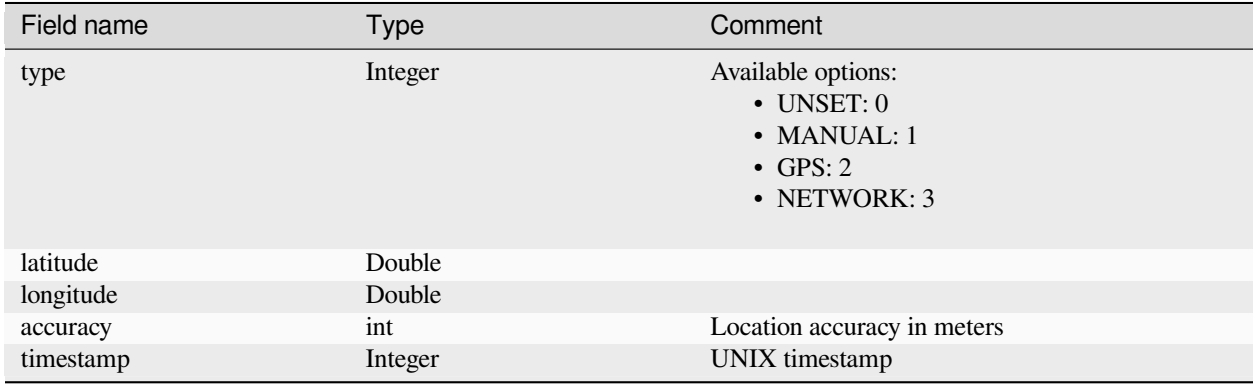

# **AccessListElement fields**

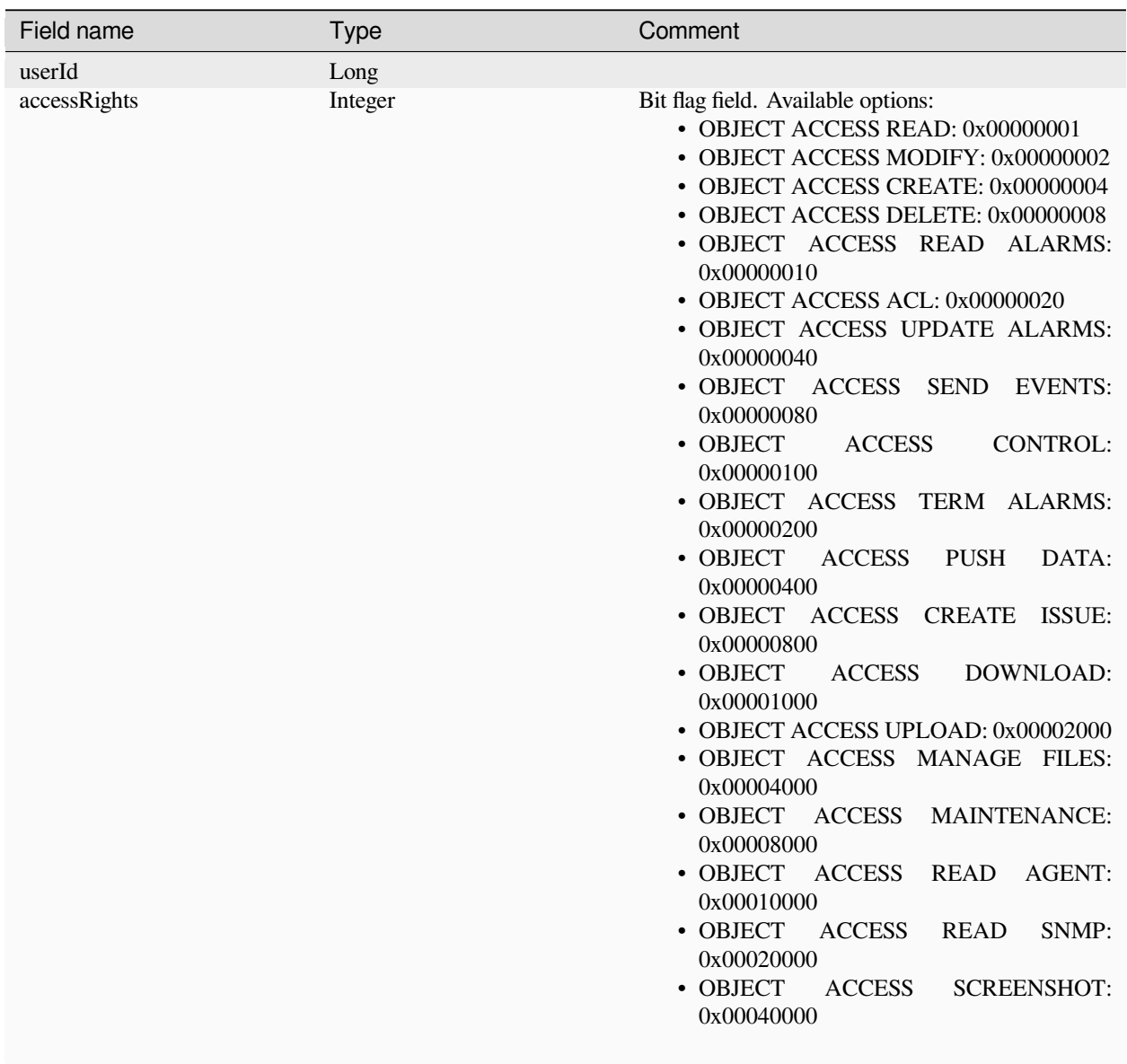

## <span id="page-414-0"></span>**CustomAttribute fields**

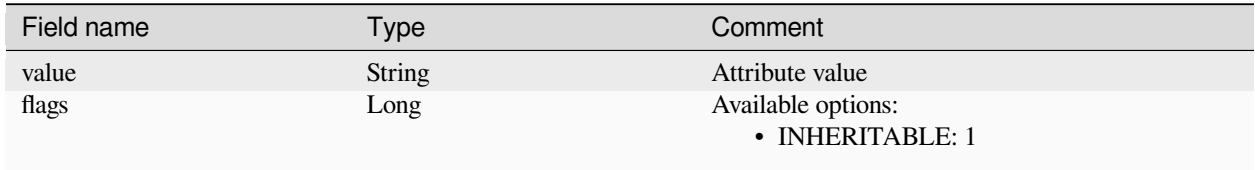

## <span id="page-415-0"></span>**PostalAddress fields**

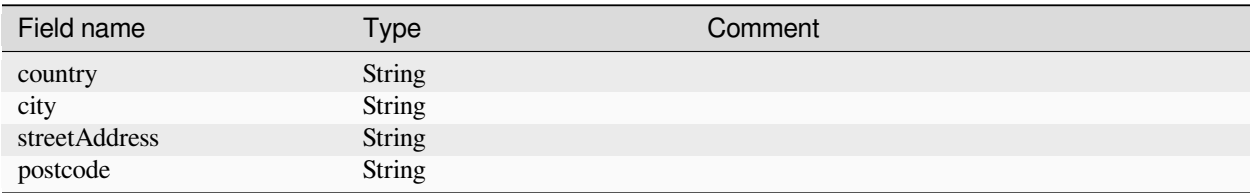

### **Bind object**

Request to bind object to container. Container id is specified in URL, object id in JSON.

Request type: **POST**

JSON data:

Bind object to object in URL:

{**"id"**: 15130}

Request path: *API\_HOME*/objects/**{object-id}**/bind

### **Bind node to**

Request to bind object under container. Container id is specified in JSON, object id in URL.

Request type: **POST**

JSON data:

Bind object in URL to "Infrastructure service":

{**"id"**: 2}

Request path: *API\_HOME*/objects/**{object-id}**/bind-to

## **Unbind node**

Request to unbind object from container. Container id is specified in URL, object id in JSON.

Request type: **POST**

JSON data:

Unbind object from container in URL:

{**"id"**: 15130}

Request path: *API\_HOME*/objects/**{object-id}**/unbind

### **UnbindFrom node**

Request to unbind object from container. Container id is specified in JSON, object id in URL.

Request type: **POST**

JSON data:

Unbind object in URL from "Infrastructure service":

{**"id"**: 2}

Request path: *API\_HOME*/objects/**{object-id}**/unbind-from

#### **Poll object**

Create object poll request

Request type: **POST**

JSON data:

{**"type"**: "status"}

One of the following poll types:

- configuration full
- configuration
- discovery
- interface
- status
- topology

Request path: *API\_HOME*/objects/**{object-id}**/polls

Return data:

Will return UUID of request, that should be used to get request output and request type.

```
{ "id": 15130,
"type": "status" }
```
### **Get object poll data**

Get object poll request data

Request type: **GET**

Request path: *API\_HOME*/objects/**{object-id}**/polls/output/**{request-UUID}**

Return data:

Will return request output data.

```
{ "streamId": 0,
 "completed": false,
 "message": "Poll request accepted..." }
```
### **Change object zone**

Added in version 4.4.4.

Request to move object to new zone. Zone UIN is specified in JSON, object id in URL.

Request type: **POST**

JSON data:

Move object specified in URL to "Default" zone:

{**"zoneUIN"**: 0}

Request path: *API\_HOME*/objects/**{object-id}**/change-zone

## **41.3.3 Business Services**

#### **Get checks**

Request all business service checks

Request type: **GET**

Request path: *API\_HOME*/objects/**{object-id}**/checks

#### **Create new check**

Create new business service check

Request type: **POST**

Request path: *API\_HOME*/objects/**{object-id}**/checks

JSON data:

{

Create new script business service check:

```
"checkType": "SCRIPT",
  "description": "Web created script",
  "script": "return OK;",
  "objectId": 0,
  "dciId": 0,
   "threshold": 0
}
```
### **Update existing check**

Update existing business service check

Request type: **PUT**

Request path: *API\_HOME*/objects/**{object-id}**/checks/**check-id**

JSON data:

Update existing business service check to object check with object ID "166":

```
{
    "checkType": "OBJECT",
    "description": "Web created script",
   "script": "return OK;",
   "objectId": 166,
    "dciId": 0,
    "threshold": 0
}
```
## **Delete existing check**

Delete existing business service check

Request type: **DELETE**

Request path: *API\_HOME*/objects/**{object-id}**/checks/**check-id**

## **Get tickets**

Get ticket list for given time range.

Request type: **GET**

Request path: *API\_HOME*/objects/**{object-id}**/tickets

Time range can be requested in 2 ways.

First option is back from now with given parameters:

- timeUnit=*Type of time range. Possible values: MINUTE, HOUR, DAY*
- timeRage=*Range in given units*

Second option is fixe time range:

- start=*UNIX timestamp*
- end=*UNIX timestamp*

### **Get uptime**

Get uptime for given time range.

Request type: **GET**

Request path: *API\_HOME*/objects/**{object-id}**/uptime

Time range can be requested in 2 ways.

First option is back from now with given parameters:

- timeUnit=*Type of time range. Possible values: MINUTE, HOUR, DAY*
- timeRage=*Range in given units*

Second option is fixe time range:

- start=*UNIX timestamp*
- end=*UNIX timestamp*

## **41.3.4 Alarms**

Full scope of currently active alarms can be obtained or object specific list.

### **Get multiple alarms with filters**

Request to get all active alarms available to this user or to get active alarms that fulfill filter requirements and are available to this user.

Request type: **GET** Request path: *API\_HOME*/alarms Filter options:

- alarm=*list of alarm states. Possible values: outstanding, acknowledged, resolved*
- createdBefore=*UNIX timestamp*
- createdAfter=*UNIX timestamp*
- objectId=*ID or related object*
- objectGuid=*GUID or related object*
- includeChildObjects=*boolean. Set to true to get alarms of container child objects*
- resolveReferences=*resolve IDs into human readable data*
- updatedBefore=*UNIX timestamp*
- updatedAfter=*UNIX timestamp*

#### Return data:

Will return filtered active alarms or all active alarms available to user.

#### **Alarm by id**

Request to get an alarm by it's ID. Request type: **GET** Request path: *API\_HOME*/alarms/**{alarm-id}** Return data:

Will return alarm specified by ID.

## **41.3.5 Data collection configuration**

#### **Get data collection configuration**

#### Request type: **GET**

Request path: *API\_HOME*/objects/**{object-id}**/data-collection

Filter options (all are case-insensitive):

- dciName=*text that name should contain*
- dciNameRegexp=*regular expression for name*
- dciDescription=*text that description should contain*
- dciDescriptionRegexp=*regular expression for description*

#### Return data:

Will return data collection configuration.

#### **Create DCI**

Request type: **POST**

Request path: *API\_HOME*/objects/**{object-id}**/data-collection

JSON data:

Create new DCI (name, description and valueType are obligatory fields):

```
"name": "Agent.Version",
"description": "Version of agent",
"origin": "AGENT",
"pollingInterval": "120",
"pollingScheduleType": "1",
"retentionType": "1",
"retentionTime": "60",
"valueType" : "single"
```
#### **Note**

}

{

valueType should be one of the following: \* single \* table

### **Update DCI**

Request to get last values of DCI identified by ID for exact object identified by ID or GUID.

#### Request type: **PUT**

Request path: *API\_HOME*/objects/**{object-id}**/data-collection/**{dci-id}**

JSON data:

Update existing DCI setting custom polling interval and custom retention time (name and description are obligatory fields):

```
{
   "name": "Agent.Version",
   "description": "Version of agent",
   "pollingInterval": "120",
    "pollingScheduleType": "1",
    "retentionType": "1",
    "retentionTime": "60"
}
```
# **41.3.6 DCI data**

#### **DCI values**

Request to get last values of DCI identified by ID for exact object identified by ID or GUID.

#### Request type: **GET**

Request path: *API\_HOME*/objects/**{object-id}**/data-collection/**{dci-id}**/values

Filter options:

- from=*requested period start time as unix timestamp*
- to=*requested period end time as unix timestamp*
- timeInterval=*requested time interval in seconds*
- itemCount=*number of items to be returned*

#### Return data:

Will return DCI values for requested node limited by filters.

#### **DCI last value**

Request to get last value of DCI identified by ID for exact object identified by ID or GUID.

Request type: **GET**

Request path: *API\_HOME*/objects/**{object-id}**/data-collection/**{dci-id}**/last-value

Filter options:

• rowsAsObjects=*true or false. Determines how table DCI is returned*

Return data:

Will return last value of DCI.

#### **Object last values**

Request to get DCI last values of object.

Request type: **GET**

Request path: *API\_HOME*/objects/**{object-id}**/last-values

Filter options (all are case-insensitive):

- dciName=*text that name should contain*
- dciNameRegexp=*regular expression for name*
- dciDescription=*text that description should contain*
- dciDescriptionRegexp=*regular expression for description*

#### Return data:

Will return DCI last values of object.

#### **Query last values**

Request type: **GET**

Request path: *API\_HOME*/objects/**{object-id}**/data-collection//query?query=\*\*{filter string}\*\*

#### **Filter string options:**

- NOT *negation of following filtering parameter*
- Description
- GUID
- Id
- Name
- PollingInterval
- RetentionTime
- SourceNode

Example filter string:

Name:FileSystem.UsedPerc PollingInterval:60

### **Adhoc summary table**

Option to get last values for multiple nodes(for all nodes under provided container) for the same DCIs. Required DCIs and container are provided in request.

Request type: **POST**

Request path: *API\_HOME*/summary-table/ad-hoc

POST request JSON

```
{
    "baseObject":"ContainerName",
    "columns": [
        {
        "columnName":"Free form name that will be used in return table for this column
,→",
        "dciName":"Name of DCI, that will be used for filtering"
        },
        {
        "columnName":"Name2",
        "dciName":"DCIName2"
        }
   ]
}
```
Return data:

Will return adhoc summary table configured accordingly to request json.

## **41.3.7 Object tools**

### **List of available object tools**

Request to object tools available to specified object.

Request type: **GET**

Request path: *API\_HOME*/objects/**{object-id}**/object-tools

### **Execute object tool**

Request to object tools available to specified object.

Request type: **POST**

Request path: *API\_HOME*/objects/**{object-id}**/object-tools

JSON data:

```
{
  "toolData":{
      "id": "1234",
      "inputFields":{
        "field1": "value1",
        "field2": "1000"
      }
 }
}
```
Return data:

Will return JSON with UUID and toolId. UUID can be supplied to this endpoint (with GET request) to view object tool output: *API\_HOME*/objects/**{object-id}**/object-tools/output/**{uuid}**. With POST request to the same endpoint execution of object tool can be stopped.

## **41.3.8 Persistent storage**

### **Get all persistent storage variables**

Request to get all persistent storage variables available to this user.

Request type: **GET**

Request path: *API\_HOME*/persistent-storage

Return data:

Will return all persistent storages in "*key*":"*value*" format.

### **Get persistent storage variable by key**

Request to get persistent storage value by key.

Request type: **GET**

Request path: *API\_HOME*/persistent-storage/**{key}**

Return data:

Will return corresponding persistent storages value in "value":"*value*" format.

### **Create persistent storage variable**

Request to create new persistent storage variable.

Request type: **POST**

JSON data:

JSON object should contain two fields: key and value.

```
{"key": "a"}
{"value": "10"}
```
Request path: *API\_HOME*/persistentstorage

Return data:

Will return newly created persistent storages in "*key*":"*value*" format.

### **Update persistent storage variable**

Request to update specified persistent storage variable value.

Request type: **PUT**

JSON data:

JSON object should contain one field: new value.

{**"value"**: "10"}

Request path: *API\_HOME*/persistentstorage/**{key}**

Return data:

Will return updated persistent storages in "*key*":"*value*" format.

#### **Delete persistent storage variable**

Request to delete persistent storage variable. Request type: **DELETE** Request path: *API\_HOME*/persistentstorage/**{key}**

## **41.3.9 User agent notifications**

TODO

## **41.3.10 Push DCI data**

Request to push values for one or multiple DCIs. Node and DCI can be specified either by id or by name. If both id and name are provided, id has priority.

Request type: **POST**

JSON data:

{

To send value for one DCI JSON object should contain the following:

```
"nodeId" : 10,
 "dciId" : 20,
 "value" : "Value"
}
```
Or, alternatively using node and DCI names:

```
{
 "nodeName" : "Node name",
 "dciName" : "DCI name",
 "value" : "Value"
}
```
To send value for several DCIs JSON object should contain an array:

```
\sqrt{2}{
    "nodeId" : 10,
    "dciId" : 20,
    "value" : "Value"
  },
  {
    "nodeName" : "Node name",
    "dciName" : "DCI name",
    "value" : "Value"
  }
]
```
Request path: *API\_HOME*/pushData

# **41.3.11 Predefined graphs**

TODO

# **CHAPTER FORTYTWO**

# **ADVANCED TOPICS**

# **42.1 Zones**

As NetXMS server keeps track of an IP topology, it is important to maintain the configuration in which IP addresses do not overlap and that two IP addresses from same subnet are really within one subnet. Sometimes, however, it is needed to monitor multiple sites with overlapping IP address ranges. To correctly handle such situation, zoning must be used. Zone in NetXMS is a group of IP subnets which form non-overlapping IP address space. There is always zone 0 which contains subnets directly reachable by management server. For all other zones server assumes that subnets within that zones are not reachable directly, and proxy must be used.

# **42.1.1 Enable Zoning**

Zoning support is off by default. To turn it on you must set server's configuration variable EnableZoning to 1 and restart server. After restart, server will create default zone with UIN (unique identification number) 0 and put all existing subnets into that zone. Subnet tree will looks like this:

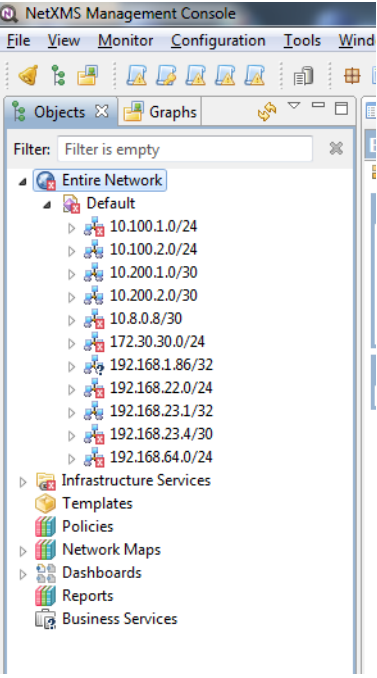

## **42.1.2 Setting communication options for zones**

Server have to know proxy nodes to be able to communicate with nodes in remote zones. Default proxy settings for all nodes in the zone can be set on Communications page in zone object properties:

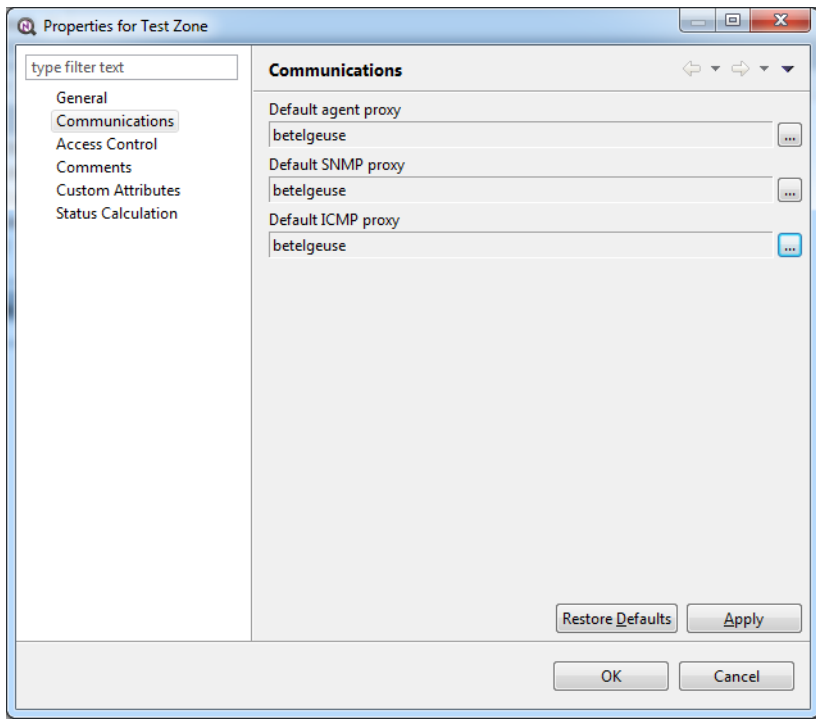

On this page you can set default proxy node for NetXMS agents, SNMP, and ICMP. Note that proxy node must be in default zone and must have primary IP reachable by NetXMS server.

## **42.1.3 Moving nodes between zones**

To move existing node to another zone, select *Change zone* from nodes context menu, then select target zone in zone selection dialog that will appear. After move to another zone, server will immediately do configuration poll on the node.

## **42.1.4 Integration with external HelpDesk**

NetXMS provides possibility to create issues in external helpdesk system directly from NetXMS management client, based on pending alarms. In this situation NetXMS and external helpdesk system will have synchronized issue workflow.

For now integration is done only with JIRA.

## **42.1.5 JIRA Module**

This module provide integration between NetXMS and JIRA.

#### **Required NetXMS configuration**

For NetXMS is required to configure server parameters and restart the server.

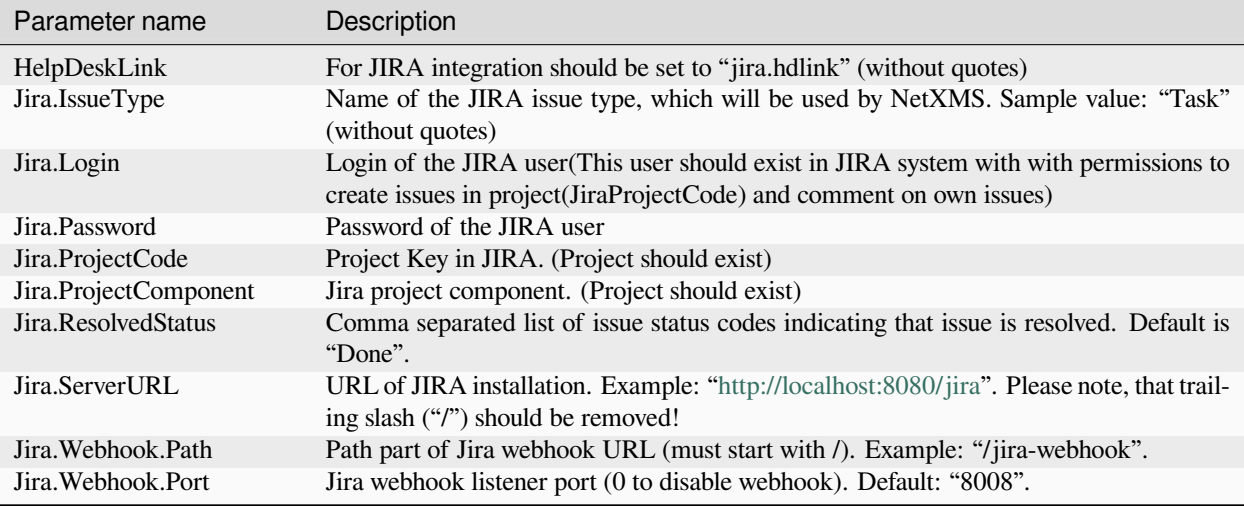

#### **Note**

Starting from version 4.1.283 NetXMS version Webhook can be used for Jira to NetXMS integration. Not a jira plugin.

If all configuration was successfully done after rester in console should be present:

```
[25-Apr-2014 14:16:07.894] [INFO ] Helpdesk link module JIRA (version 1.2.14) loaded␣
,→successfully
```
### **Required JIRA configuration**

NetXMS JIRA plugin should be deployed to JIRA and configured. REST API should be enabled in JIRA configuration (enabled in default configuration).

To access configuration page for the plugin, go to "System → Advanced" and select "NetXMS Integration" tab:

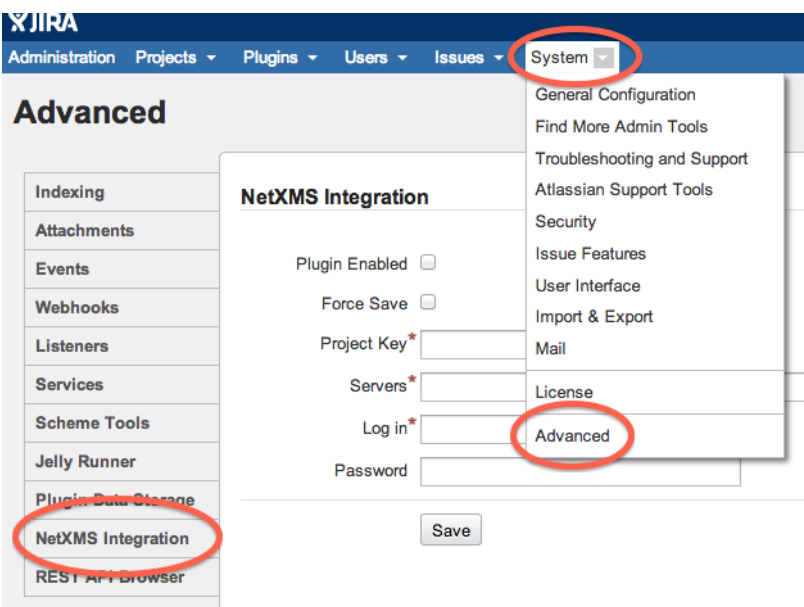

Possible configuration options:

- 1. "Plugin Enabled" global on/off switch, plugin completely cease any activity when turned off (default).
- 2. "Force Save" by default, plugin will verify configuration before saving (connectivity to all servers, credentials). This checkbox allows to bypass this step completely and save configuration even if one of more NetXMS servers are rejecting provided credentials or do not respond at all)
- 3. "Project Key" Key of the project, where issues from NetXMS will be created. This key will be also used in workflow operations — plugin will process events related to this project:

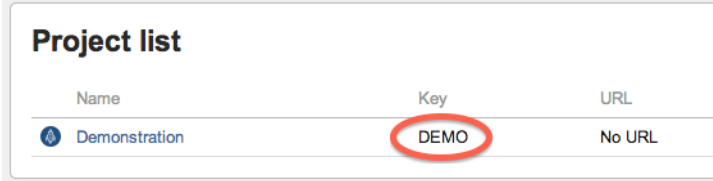

- 4. "Servers" addresses of up to a 3 NetXMS servers, can be either IP address or hostname.
- 5. "Log In" user login in NetXMS (User should exist in NetXMS with Read, View Alarms, Acknowledge Alarms, Terminate Alarms to all nodes)
- 6. "Password" user password in NetXMS

Plugin will verify configuration and provide feedback. If one or more NetXMS servers are not responding (e.g. they are not configured yet), you can select "Force Save" to overrule verification process and save configuration.

#### **Workflow configuration**

Since JIRA workflow can be much more sophisticated than alarm states in NetXMS, JIRA Administrator should decide which workflow transition should change NetXMS alarm state.

NetXMS supports four alarm states:

1. Outstanding — initial state, can't be set from JIRA side

- 2. Acknowledged operator is aware of the problem and it's in progress ("Acknowledge" action)
- 3. Resolved problem is resolved but alarm stays in the list until verified and terminated by supervisor ("Resolve" action)
- 4. Terminated problem is resolved and verified, alarm is removed from the list ("Terminate" action)

Sample workflow (JIRA default workflow):

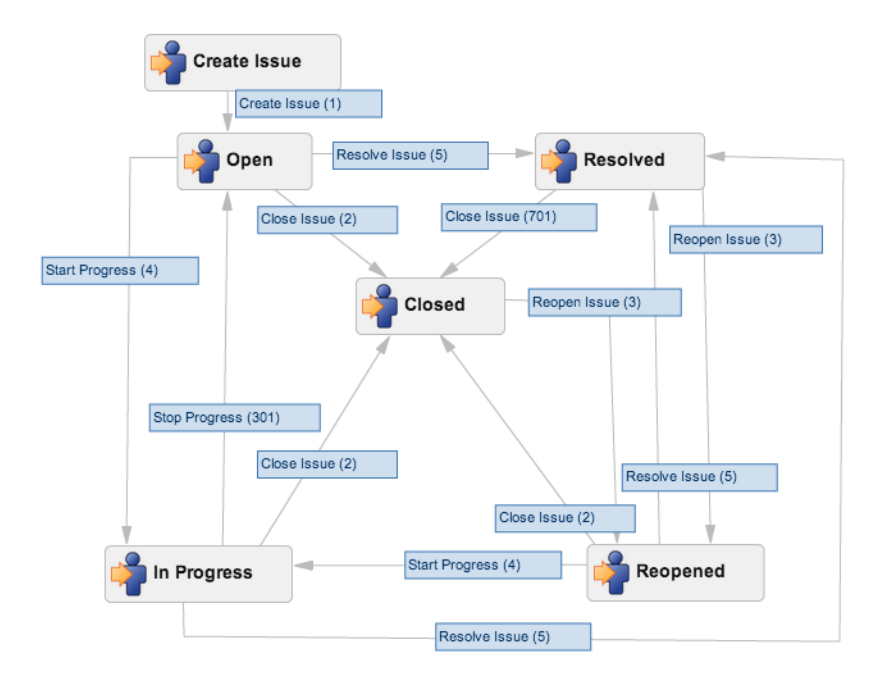

Sample mapping:

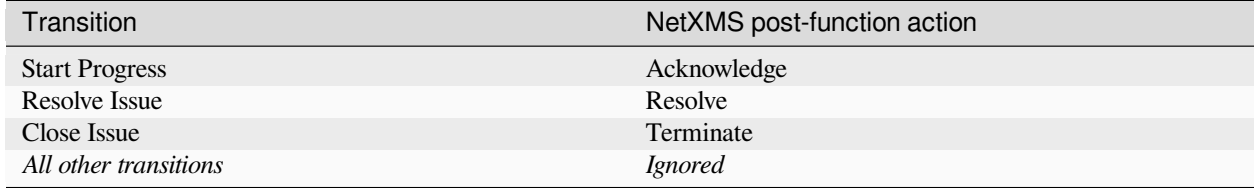

Configure workflow in JIRA:

- 1. Create new Workflow Schema if required
- 2. Copy existing or create new Workflow
- 3. Assign Workflow to the project, where NetXMS will create issues
- 4. Modify transitions to call plugin's post-function and change related alarm in NetXMS
	- a. Click on a "cog" icon on a transition and select "View Post Functions":

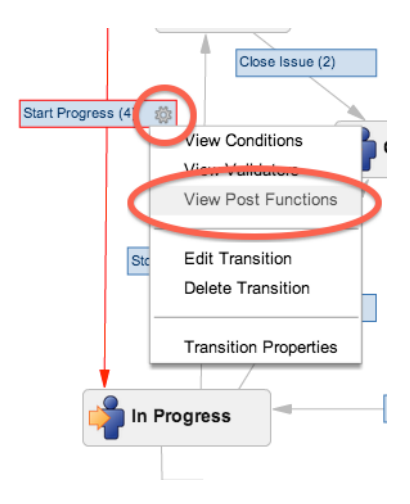

b. Click on "Add a new post function to the unconditional result of the transition":

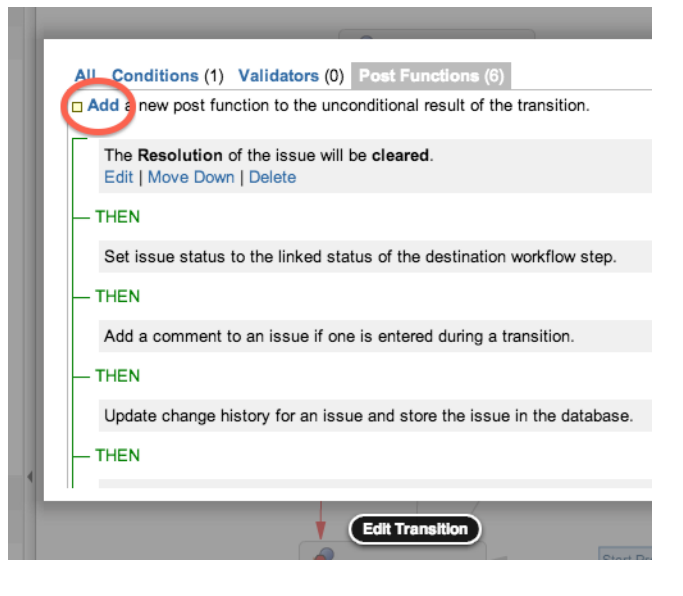

c. Select "NetXMS Modify Alarm" and click "Add":

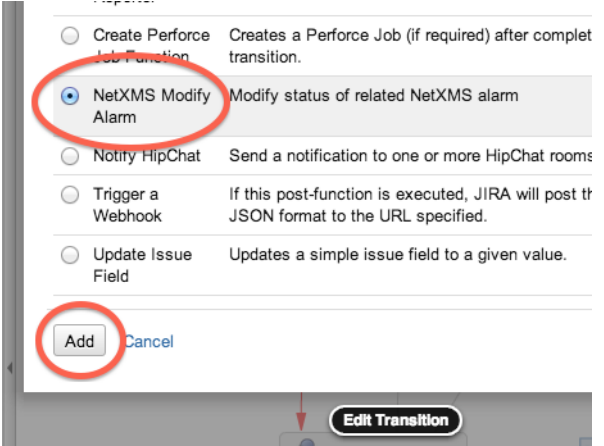

d. Select desired alarm action (Acknowledge / Resolve / Terminate) and click "Add":
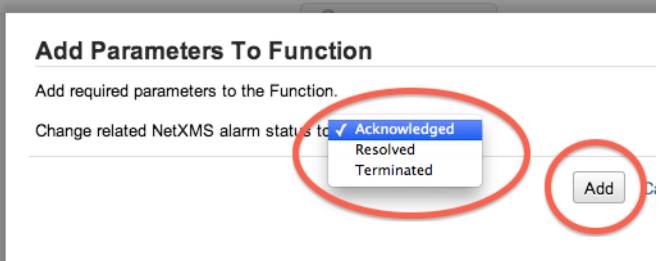

- e. Repeat for all required transitions
- 5. Publish workflow changes

#### **Ticket creation**

Tickets are created from from alarms manually. To create ticket user should have "Create helpdesk tickets" access for required objects.

#### **Steps to create ticket:**

1. Right click on alarm in NetXMS and select "Create ticket in helpdesk system":

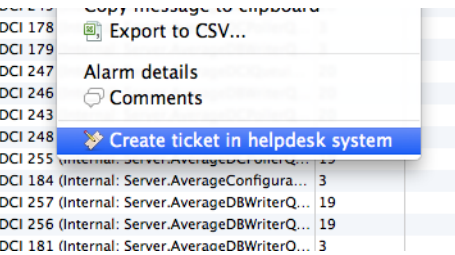

2. In a moment, issue will be created and Helpdesk ID will be show in corresponding column:

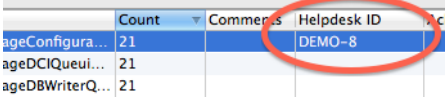

3. Right click on the alarm and select "Show helpdesk ticket in web browser" to navigate to the issue in JIRA:

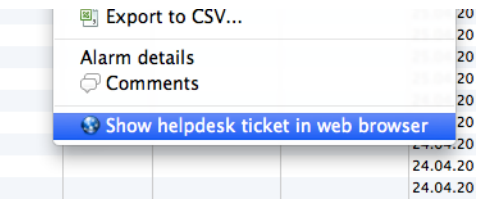

## **42.2 Hooks**

Sometimes it is required to add some additional functionality after poll, object creation or other action - for this purpose hooks were created. Hook is manually created script in *Script Library* that is executed at a special condition like end of the poll or interface creation.

More about poll types and purposes can be found *[there](#page-12-0)* and about script creation *[there](#page-444-0)*.

J. b To be recognized as a hook script should have special name. It should be named according to convention: Hook::*hook\_name*.

Example: Hook::ConfigurationPoll

Full list of hooks:

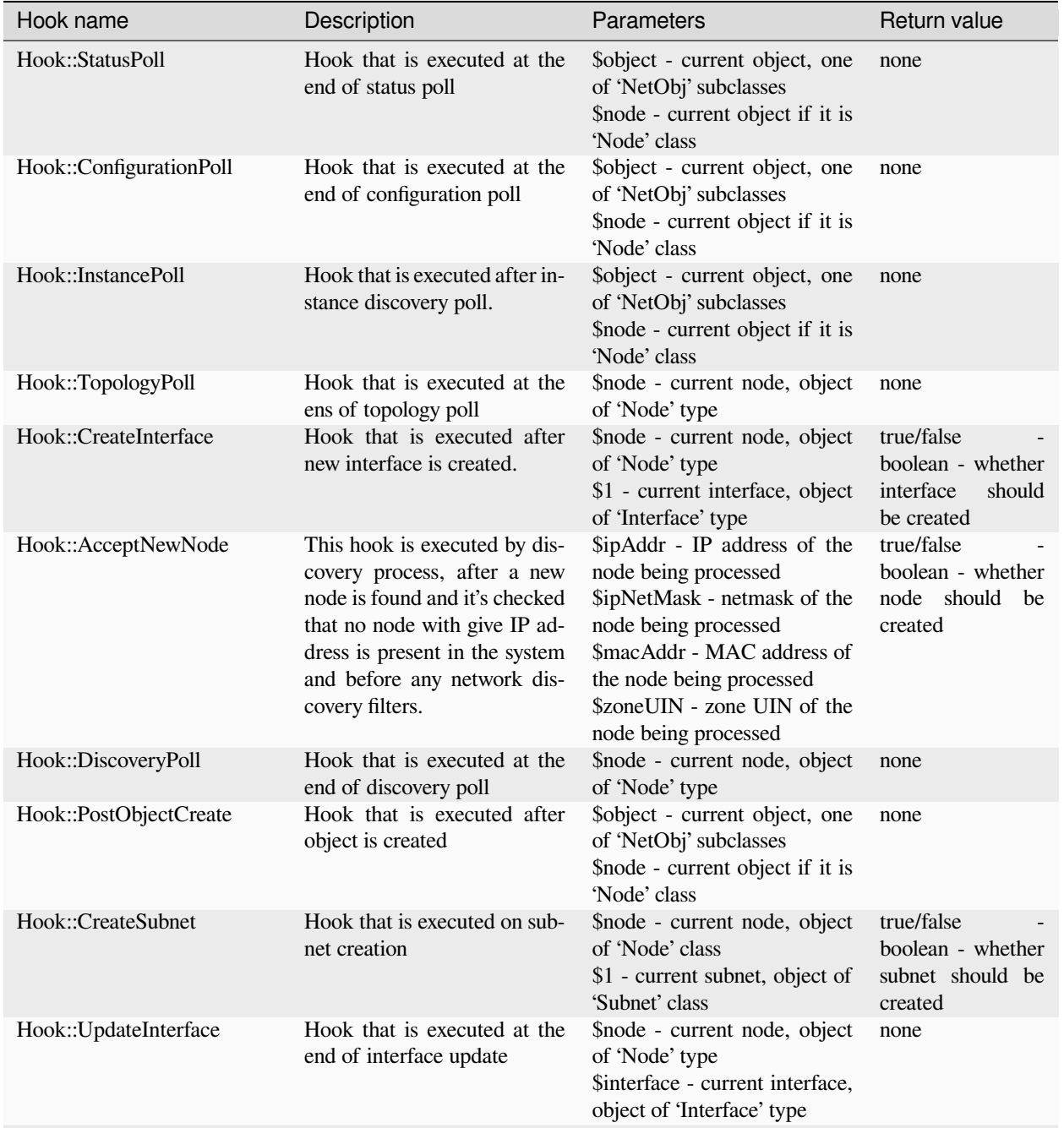

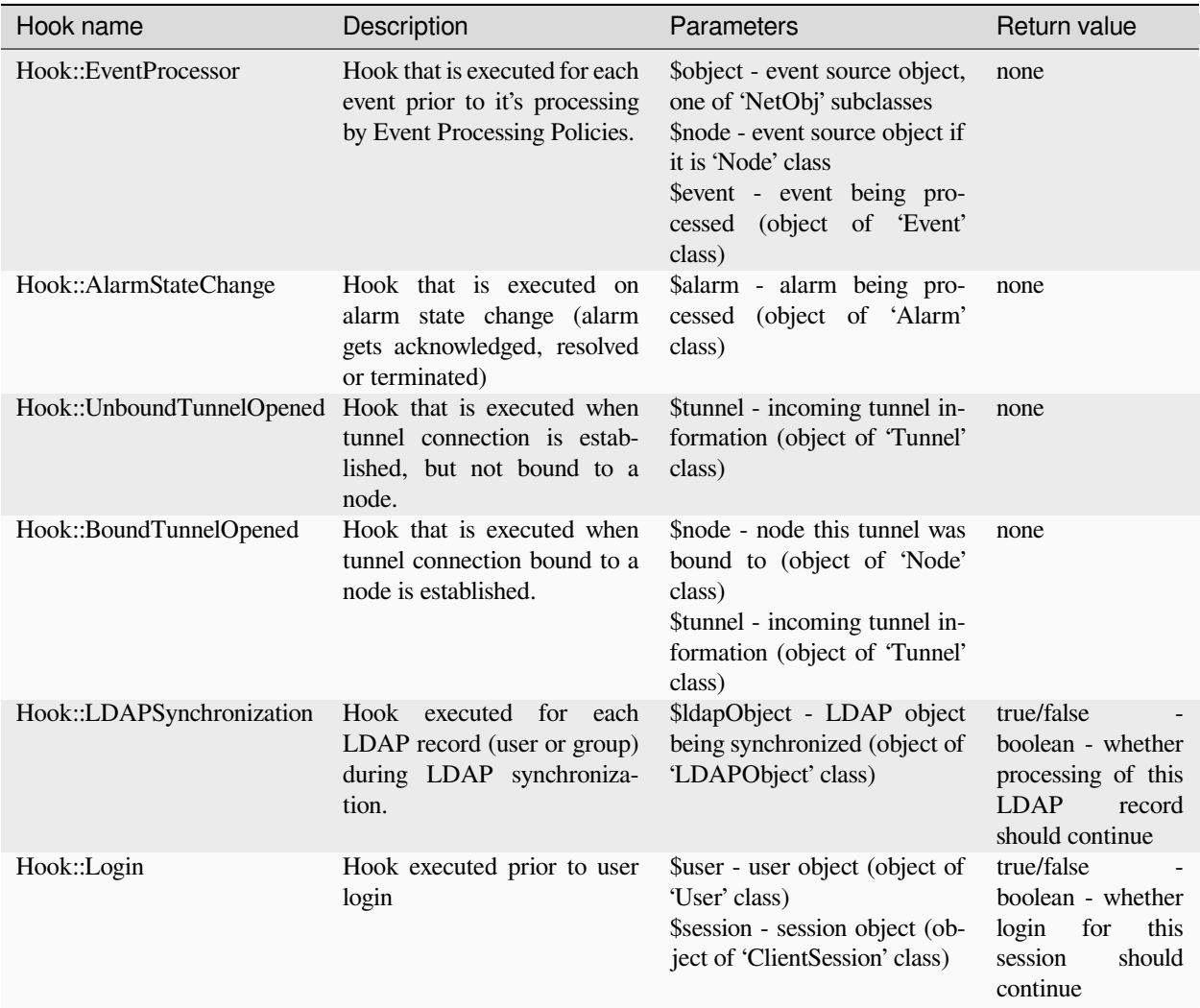

Table 1 – continued from previous page

Usually hooks are used for automatic actions that need to be done on node. For example automatic remove change of expected state of interface depending on some external parameters.

# **42.3 Troubleshooting**

## **42.3.1 Resetting "system" user password**

#### **Warning**

Server ("netxmsd") should be stopped while performing password reset operation!

Passwords in NetXMS are stored in hashed, not-reversible way, so there are no way to recover it, but it can be reset. Use following procedure to reset password and unlock account:

- 1. stop netxmsd
- 2. run "nxdbmgr reset-system-account" to unlock "system" account and change it's password to default ("netxms").
- 3. start netxmsd
- 4. login as "system" using password "netxms"
- 5. In user manager change password for any admin user account
- 6. login as admin user and disable "system" user account

### **42.3.2 Enable Crash Dump Generation**

When running on Windows server is capable of creating crash dumps. To enable crash dump generation, add the following options to netxmsd.conf file:

```
CreateCrashDumps = yes
DumpDirectory = path
```
DumpDirectory must point to directory writable by server process. After each crash server will create two files: info and mdmp. Info file contains basic information about crash, server version, and call stack of current thread. Mdmp file is a minidump which can be read and analyzed using debugger.

### **42.3.3 Force Crash Dump Creation**

It is possible to force creation of crash dump. To do that you'll need access to server debug console. You can access it using nxadm tool or via *Tools • Server Console* menu in management client. Once in server debug console, you can run command dump or raise access. First command works only on Windows and will produce process dump without stopping it. Second command will cause access violation exception which will lead to process crash and crash dump generation.

### **42.3.4 SNMP Device not recognized as SNMP-capable**

Common issues:

- 1. Invalid community string or credentials
- 2. Access control on the device or firewall prevent connections from NetXMS server
- 3. Device do not support System (.1.3.6.1.2.1.1) or Interfaces (.1.3.6.1.2.1.2) MIBs, which are used to detect SNMP-capable devices. To override OIDs used for detection, set node's custom attribute snmp. testoid to any OID supported by device.

## **42.4 Automatic actions on a new node**

On a new node creation is generated SYS\_NODE\_ADDED event. So any automatic actions that should be done on a node can be done by creating *[EPP](#page-565-0)* rule on on this event, that will run script. In such way can be done node bind to container, template auto apply and other automatic actions.

# <span id="page-435-0"></span>**42.5 Autologin for Management Client**

It is possible to connect management client (nxmc) or web management client to server automatically without login dialog. This chapter describes additional command line options and URL parameters for that.

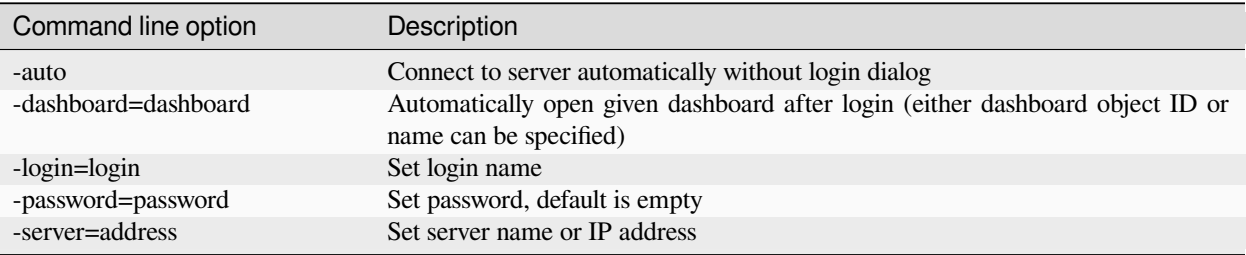

### **42.5.1 Desktop Management Client**

For example, to connect management client to server 10.0.0.2 as user guest with empty password, use command

```
nxmc -auto -server=10.0.0.2 -login=guest
```
### **42.5.2 Web Management Client**

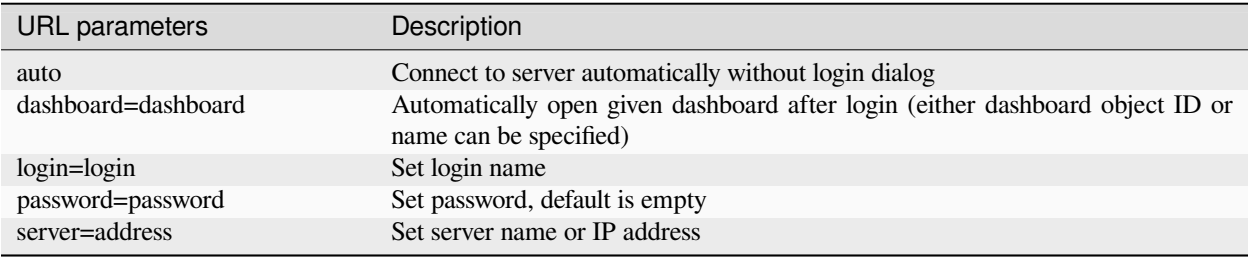

For example, to connect web management console to server 10.0.0.2 as user guest with empty password and open dashboard called "SystemOverview", use URL

http://server/nxmc?auto&server=10.0.0.2&login=guest&dashboard=SystemOverview

# **42.6 NetXMS data usage in external products**

NetXMS provides next options to use data in other applications:

- Use *[autologin](#page-435-0)* and dashboard name in URL to add dashboard to your company documentation(where URL usage is possible).
- Use *[Grafana](#page-260-0)* for graph creation and further usage
- Get data through *[Web API](#page-402-0)*

# **42.7 Find Object**

Management client has an option to filter objects by defined by user criteria. Filter can be access by *Tools->Find Object*. Filter can be used in two different modes: filter and query.

### **42.7.1 Filter**

Filter will search object using class filter, zone filter, IP range and search string that will be checked for each object in all it's text fields (name, comments, custom attributes, Location, etc.).

## **42.7.2 Query**

There can be written any script that will be executed on all objects and if stript returns true - object will be shown in the resulting table. There can be used the same syntax as for *[Object query](#page-237-0)* Dashboard element, but variables will not be added as additional columns for table in this case.

# **42.8 Audit log forwarding**

## **42.8.1 Syslog**

NetXMS allows to forward audit log to another syslog server to have all data in one place.

Next configuration parameters should be set in order to forward audit log to external syslog server:

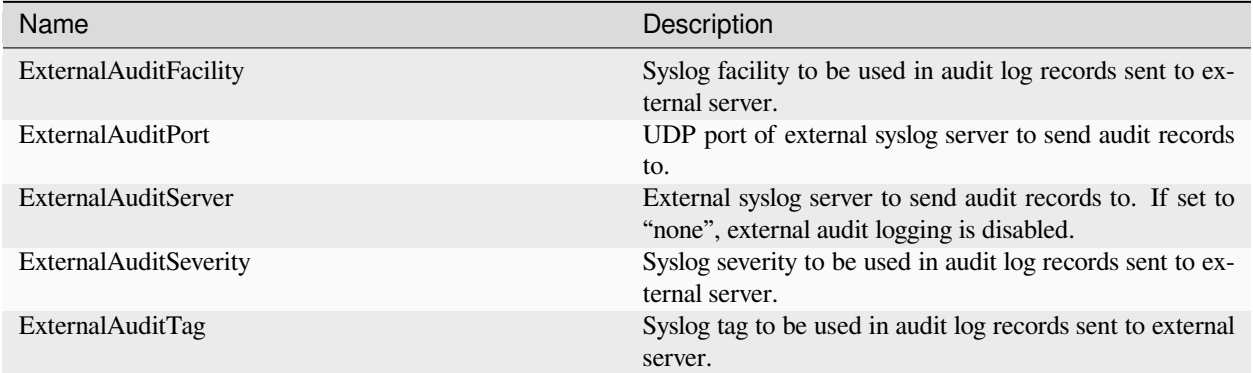

### **42.8.2 LEEF**

LEEF server module provides functionality to send audit log to IBM Security QRadar. The Log Event Extended Format (LEEF) is a customized event format for IBM Security QRadar. More about it can be found [there.](https://www.ibm.com/docs/en/dsm?topic=leef-overview)

LEEF server module should be enabled in server configuraiton file by adding "Module=leef.nxm" line to netxmsd.conf file.

Additionally to module configuration "LEEF" section should be added with required configurations.

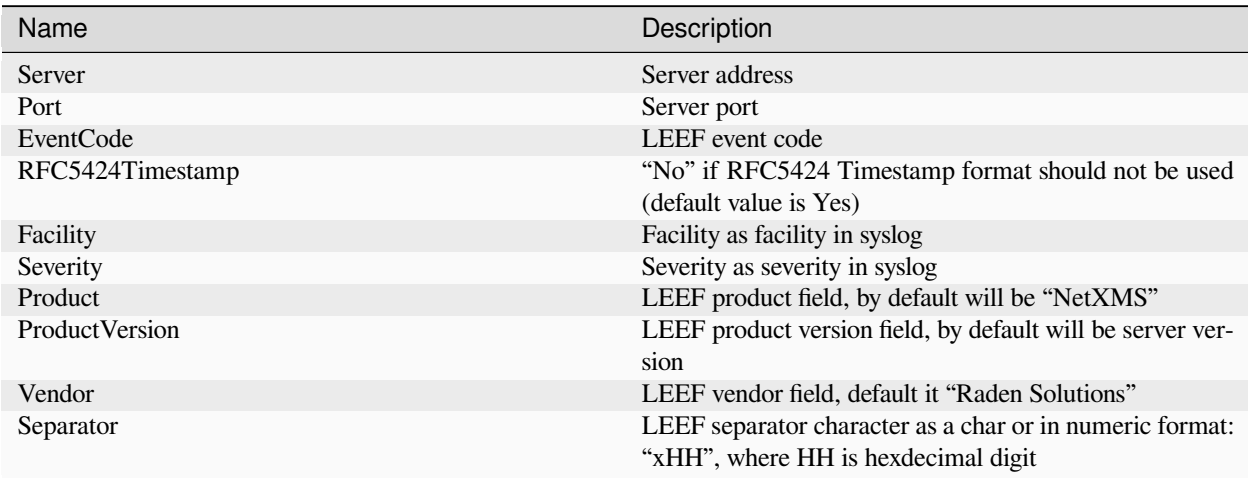

Additional fields can be configured in ExtraData sub section in the same key=value format.

Example:

```
[LEEF]
Server = 127.0.0.1
Port = 514Facility = 13
Severity = 5
EventCode =
Separator = \hat{ }[LEEF/ExtraData]
key = value
key2 = value2
```
# <span id="page-438-0"></span>**42.9 Custom housekeeping scripts**

To customize housekeeper operations it's possible to use custom scripts. Scripts are executed in the end of housekeeping process. Due to security considerations scrips are stored on server file system in <DataDirectory>/housekeeper folder, where <DataDirectory> is path to server data directory (see DataDirectory parameter in *[Server configuration](#page-461-0) [file \(netxmsd.conf\)](#page-461-0)* for more information). Multiple scripts can be present in the mentioned folder.

#### **Two types of scripts are supported:**

- SQL (files with .sql extension) file containing SQL queries. SQL query can take multiple lines, end of query is denoted with semicolon (;) character
- NXSL (files with .nxsl extension) file contains *[NXSL](#page-566-0)* script. In addition to all standard NXSL functionality, SQLQuery() NXSL function is supported, allowing SQL query execution to the database.

To implement custom deletion of DCI and Table DCI data built-in deletion of this data can be disabled by setting server configuration parameter Housekeeper.DisableCollectedDataCleanup.

# <span id="page-438-1"></span>**42.10 Fanout drivers**

NetXMS has concept of fanout driver, which enable collected data sending to an additional database.

## **42.10.1 InfluxDB**

To enable InfluxDB fanout driver, add PerfDataStorageDriver=influxdb to netxmsd.conf file. Driver configuration is specified in [InfluxDB] section.

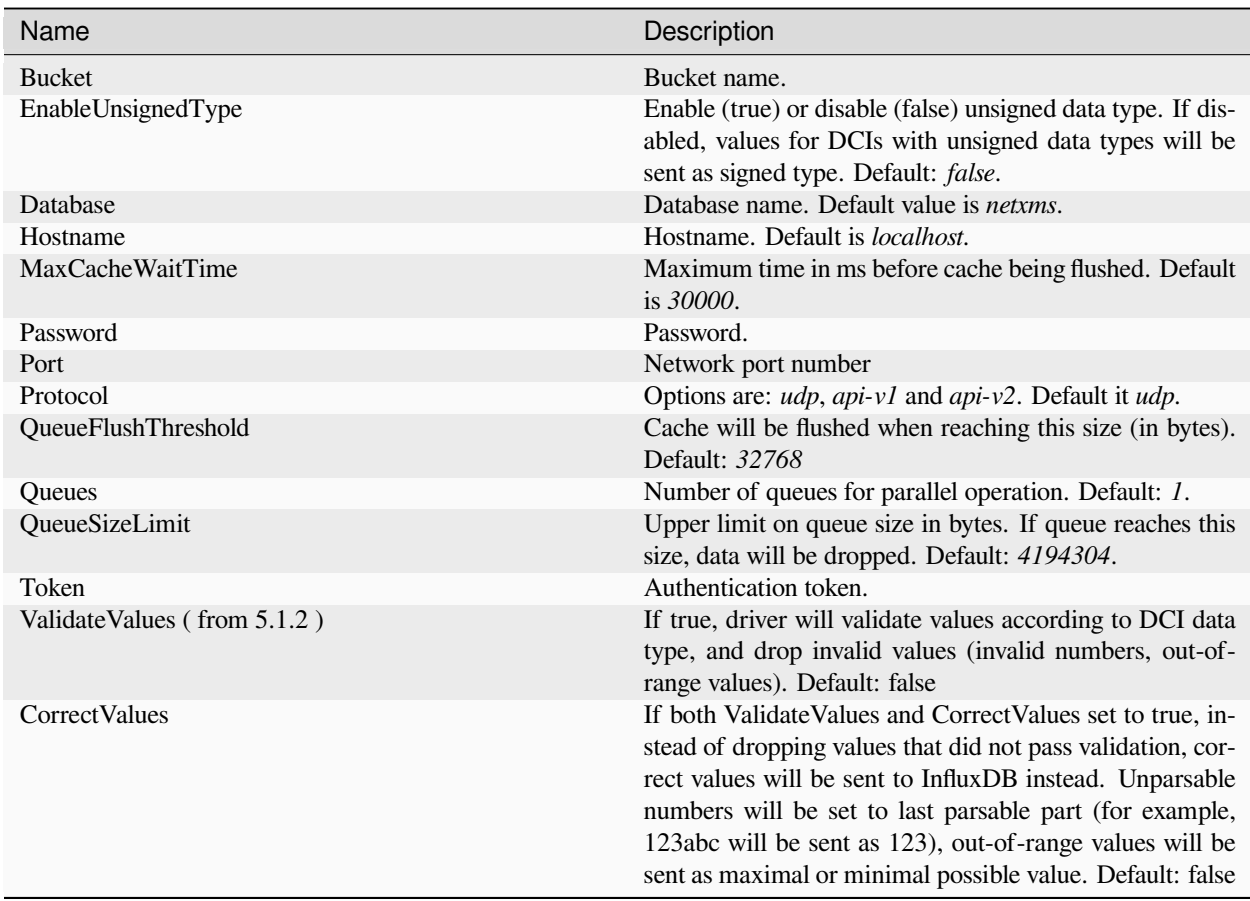

#### Configuration example:

```
PerfDataStorageDriver=influxdb
[InfluxDB]
Protocol=api-v2
Organization=netxms
Bucket=netxms
Token=MJzXfwcNm7uEu4mL31S-iVjZ-DJO9pPbCuDl90XotOS3TyY9VkVMoDr5o4u4w8opucyZ2-
,→MwcrpfC2zymbcj2Q==
```
#### **Details of operation**

Field key is made from DCI's metric name (except for SNMP and internal "Dummy" DCIs where description is used). Space characters are removed, *:-.,#* characters are replaced with *\_*, *\* is replaced with */*.

Empty DCI values are not sent.

If custom attribute named *ignore\_influxdb* (with any value) exists on a node, this node will be excluded from export. Also, if a DCI has Related Object set to an interface and this interface has *ignore\_influxdb* custom attribute, this DCI will be ignored.

If there is custom attribute on the node or on related object with name starting with *tag\_*, it's name (excluding *tag\_* part) and value will be used as tag. There can be several such custom attributes.

# **CHAPTER FORTYTHREE**

# **SCHEDULED TASKS**

NetXMS provides the option to schedule different tasks. Each task has its own parameter count and type. The only common parameter is the node on which task will be executed. The schedule time can be set in two ways: as a one time schedule or as a cron task (see *[Cron format](#page-452-0)* for supported cron format options).

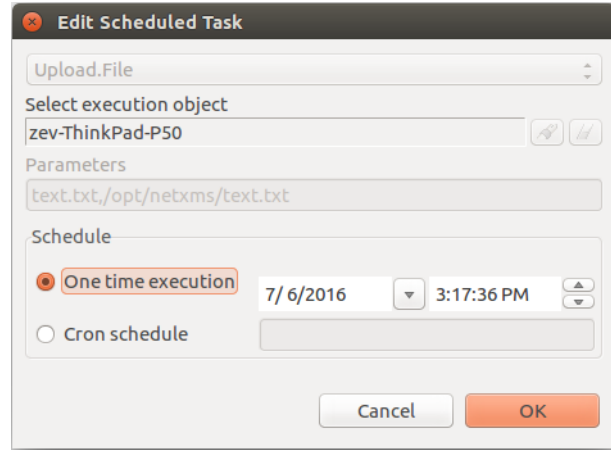

#### **Information about available tasks can be found there:**

- 1. *[File Upload](#page-440-0)*
- 2. *[Script Execution](#page-441-0)*
- 3. *[Maintenance](#page-441-1)*

# <span id="page-440-0"></span>**43.1 File Upload**

The task is named *Upload.File*. This task uploads a file from the server to the agent. The file to be uploaded must exist at the server file storage. Task can be created in the *Schedules* view or in the *Upload file…* dialog.

Parameters:

- 1. File name that should be uploaded
- 2. Path and file name where this file should be uploaded on the agent

Example: Warning-C.wav,/destination/location/Warning-C.wav

# <span id="page-441-0"></span>**43.2 Script Execution**

The task is named *Execute.Script*. This task executes a script from the library. The selected node is set as the *\$node* variable in the script.

Parameters:

1. Server script name

# **43.3 Package deploy**

The task is named *Agent.DeployPackage*. This task schedules package deployment via agent which has been created in Configuration -> Packages section. The task handler Agent.DeployPackage expects parameter string as set of key=value entries separated by semicolons. Currently only one key is supported - "package".

Parameters:

1. Package ID

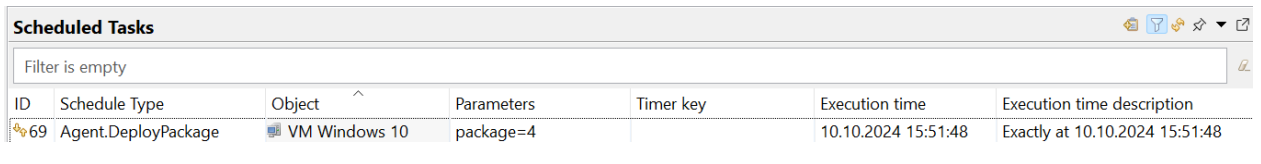

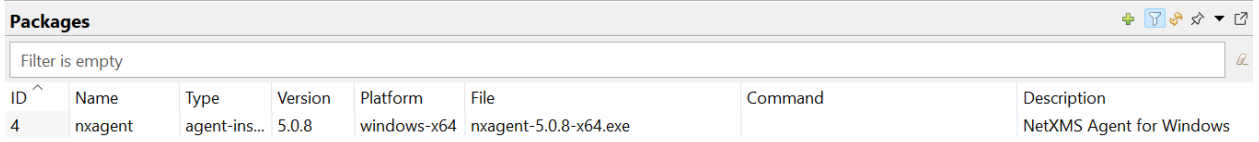

# <span id="page-441-1"></span>**43.4 Maintenance**

The tasks are named *Maintenance.Enter* and *Maintenance.Leave*. These tasks turn on and turn off maintenance mode for selected node. More about maintenance mode can be found *[there](#page-11-0)*.

These tasks do not require parameters.

# **43.5 Access Rights**

Access right for schedules can be separated into two parts. Rights that are required to create, edit and delete tasks and rights that are required to schedule the exact task type. Task can be created by the user or by the system.

Overall access rights:

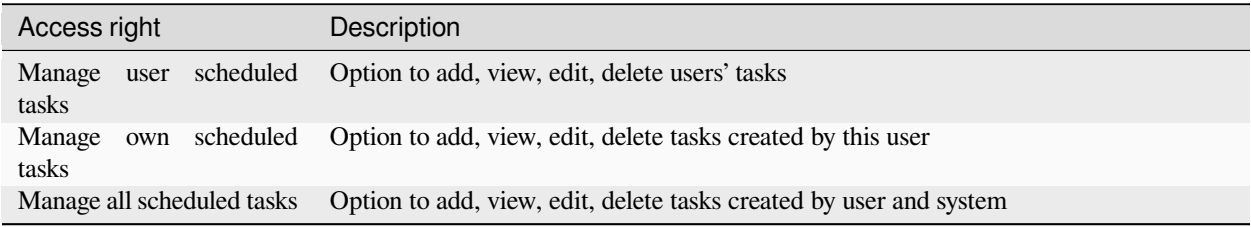

Task specific access rights:

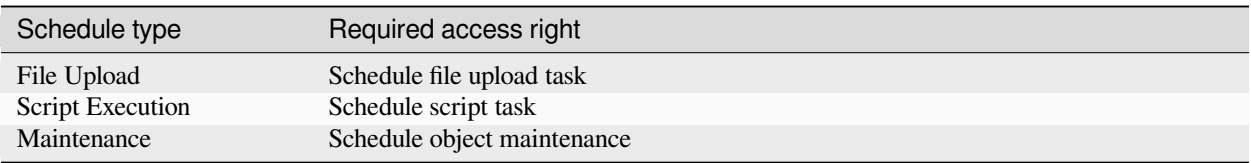

For some tasks like *File.Upload* there is an additional check if the user has permissions to upload the file to this node and if there is access to the specific folder. Access rights like this are checked during task execution, not during scheduling. If the user does not have access, then the task will fail.

## **CHAPTER**

## **FORTYFOUR**

## **SCRIPTING**

## <span id="page-444-0"></span>**44.1 NXSL**

#### **44.1.1 Overview**

In many parts of the system, fine tuning can be done by using NetXMS built-in scripting language called NXSL (stands for NetXMS Scripting Language). NXSL was designed specifically to be used as embedded scripting language within NetXMS, and because of this has some specific features and limitations. Most notable is very limited access to data outside script boundaries - for example, from NXSL script you cannot access files on server, nor call external programs, nor even access data of the node object other than script is running for without explicit permission. NXSL is interpreted language - scripts first compiled into internal representation (similar to byte code in Java), which is then executed inside NXSL Virtual Machine. Language syntax and available functions can be found in [NXSL documentation](https://www.netxms.org/documentation/nxsl-latest/).

#### **List of places where NXSL scripting is used**

- Script library
- DCI transformation scripts
- DCI instance filter script
- DCI scripted threshold
- DCI summary table object filter script
- Container, template, cluster auto-bind script
- SNMP trap transformation script
- EPP filter script
- EPP inline script actions
- Map object filter script
- Map link styling script
- Dashboard scripted chart
- Dashboard status indicator
- Context dashboard auto-bind script
- Business service scripted check
- Business service DCI auto apply script
- Business service object auto apply script
- Business service prototype instance filter script
- Asset attribute auto fill script
- Object query
- Agent configuration filter script
- Condition status calculation script
- Custom housekeeping scripts (see *[Custom housekeeping scripts](#page-438-0)*)

## **44.1.2 Scripting library**

*Script Library* is used to store scripts that can be afterwards executed as macros, part of other script or from debug server console. Scripts can be added, deleted and modified in in this view.

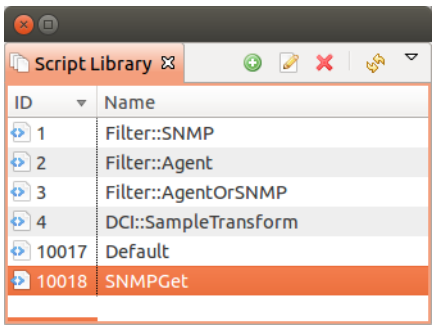

#### **Usage**

#### **Scripts from Script Library can be accessed as:**

- 1. a macros %[*scriptName*]
- 2. used in action of type "Execute NXSL script"
- 3. executed from DCIs with "Script" source
- 4. functions can be called from other scripts either by using "import *scriptName*" and calling functions by name, or without import, by calling "*scriptName*::*functionName*"
- 5. executed from server debug console "execute *scriptName*"
- 6. scripts having name starting with "*Hook::*" are executed automatically, e.g. "Hook::ConfigurationPoll" is being run on each node's configuration poll

#### **Note**

All parameters provided to script are accessible via \$ARGS array. The other option to use parameters is to specify *main()* function in the script and define parameters in it's definition.

### **44.1.3 Execute Server Script**

This view allows to execute arbitrary script. Script can be manually created just before execution, and saved afterwards, can be taken from the script library or modified script can be used from the script library and saved or saved as afterwards. If this view is opened on a node, then in the script  $\epsilon$  node variable is available with node object. All parameters provided to script, like \$node, \$object, \$isCluster, \$ARGV, etc, are accessible via \$ARGS array. Please refer to [NXSL Guide](https://netxms.org/documentation/nxsl-latest/) for more information.

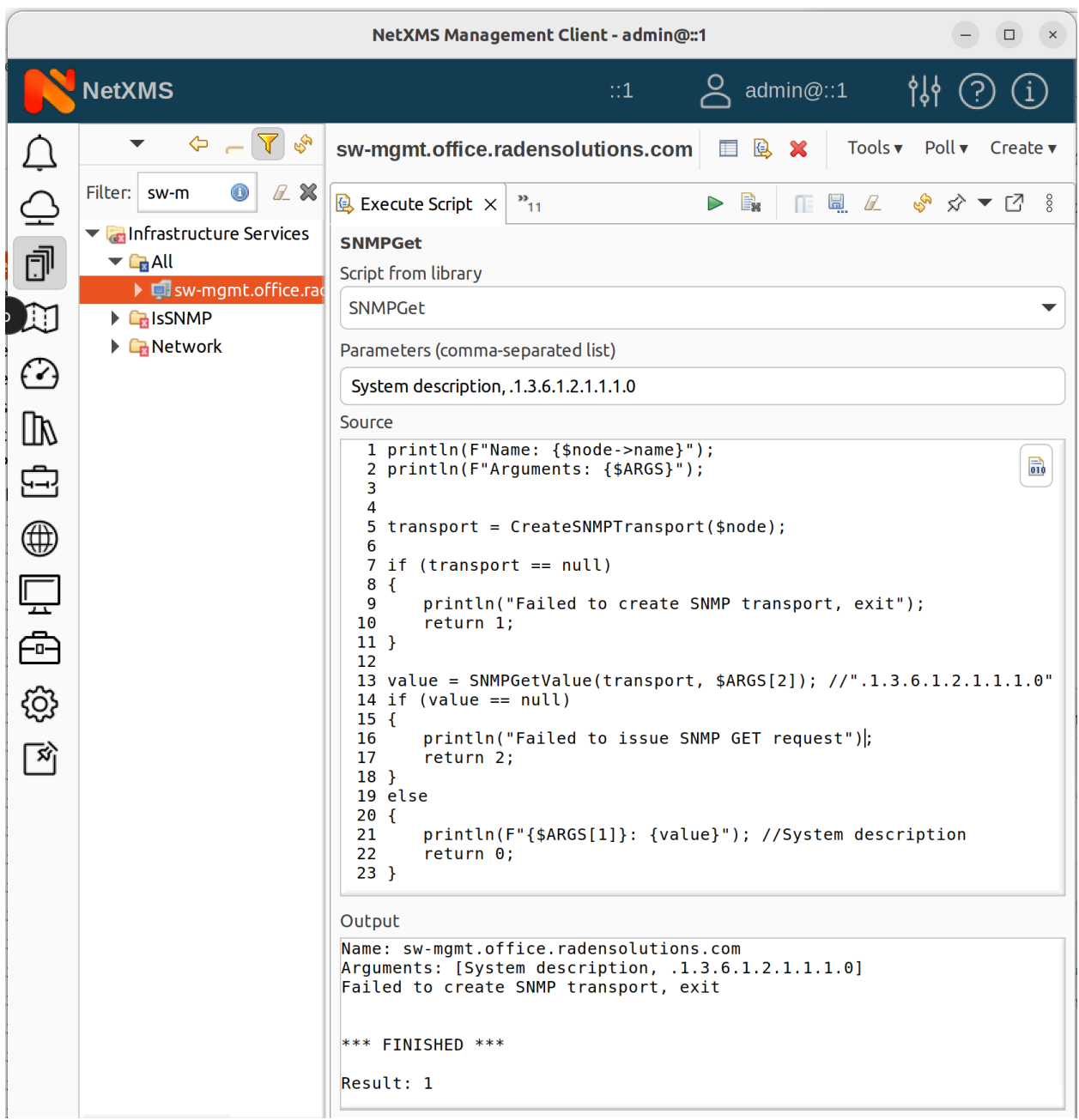

# **44.2 NXShell**

NXShell is based on Jython and provide access to NetXMS Java API using interactive shell. NXShell binary comes with server distribution suite and can be run from shell or crontab. NXShell is also build as single jar file, which includes all required libraries.

Download: <http://www.netxms.org/download/nxshell-VERSION.jar> (example: [http://www.netxms.org/download/](http://www.netxms.org/download/nxshell-5.0.8.jar)  $nxshell-5.0.8.$ jar)

### **44.2.1 Usage**

NXShell binary gets installed in \$NETXMS\_HOME directory, for example /usr/bin/nxshell. As of version 5.1, nxshell launcher accepts command line -r or –properties= for providing path to nxshell properties file.

Usage: nxshell [OPTIONS] [script]

#### **Options:**

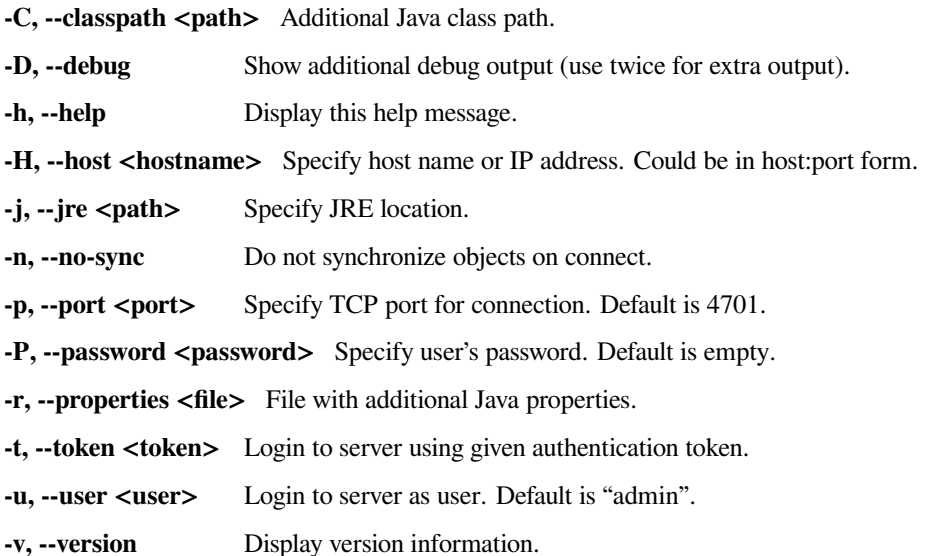

There are two options of this jar usage:

1. it can be started as interactive shell:

java -jar nxshell-5.0.8.jar

2. it can be started with the script name as a first parameter. Then it will just execute this script and exit. Example:

java -jar nxshell-5.0.8.jar test.py

When NXShell is started, it tries to get server IP, login and password from Java properties. In interactive mode, user will be asked for details, otherwise default values will be used.

Start as interactive shell, with IP and Login provided (password will be asked):

java -Dnetxms.server=127.0.0.1 -Dnetxms.login=admin -jar nxshell-5.0.8.jar

#### **Properties**

These properties should be set with JVM's "-D" option. Please make sure that all "-D" options are before "-jar".

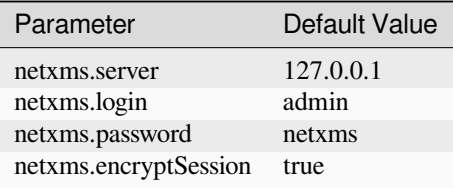

### **44.2.2 Scripting**

For details on API please refer to javadoc at <http://www.netxms.org/documentation/javadoc/latest/>.

NXShell provide user with already connected and synchronized session to simplify scripting. Most required packages are imported as well to minimize typing.

#### **Global Variables**

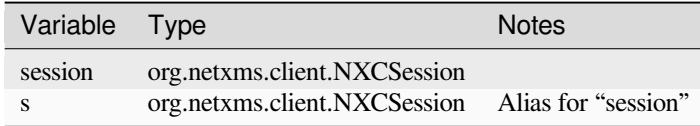

#### **Helper Functions**

#### **Example**

More examples can be found on a [NetXMS wiki.](https://wiki.netxms.org/wiki/Using_nxshell_to_automate_bulk_operations)

```
parentId = objects.GenericObject.SERVICEROOT # Infrastructure Services root
cd = NXCObjectCreationData(objects.GenericObject.OBJECT_CONTAINER, "Sample Container",
,→ parentId);
containerId = session.createObject(cd) # createObject return ID of newly created␣
,→object
print '"Sample Container" created, id=%d' % (containerId, )
flags = NXCObjectCreationData.CF_DISABLE_ICMP | \
       NXCObjectCreationData.CF_DISABLE_NXCP | \
       NXCObjectCreationData.CF_DISABLE_SNMP
for i in xrange(0, 5):
   name = "Node %d" % (i + 1, )
   cd = NXCObjectCreationData(objects.GenericObject.OBJECT_NODE, name, containerId);
   cd.setCreationFlags(flags);
   cd.setPrimaryName("0.0.0.0") # Create node without IP address
   nodeId = session.createObject(cd)
   print '"%s" created, id=%d' % (name, nodeId)
```
### **CHAPTER**

## **FORTYFIVE**

## **HIGH AVAILABILITY SETUP**

## **45.1 Infrastructure**

### **45.1.1 Production**

IP/hostname: netxms-prod PostgreSQL version: 14.3 PostgreSQL systemd service name: postgresql-14.service PostgreSQL data directory: /u0fs1/pg-data/14 PostgreSQL port: 5432 NetXMS installation prefix: /opt/netxms NetXMS system service names: netxmsd.service, nxagentd.service, nxreportd.service

### **45.1.2 DR**

IP/hostname: netxms-dr PostgreSQL version: 14.2 PostgreSQL systemd service name: postgresql-14.service PostgreSQL data directory: /u0fs1/pg-data/14 PostgreSQL port: 5432 NetXMS installation prefix: /opt/netxms NetXMS system service names: netxmsd.service, nxagentd.service, nxreportd.service

# **45.2 Switchover procedure**

Switchover steps:

- 1. Confirm which node is currently active
	- 1. The process "netxmsd" should be running only on active node (check with "ps" or "pgrep")
	- 2. Run "pg\_replica\_state" to get the current state of the database on this server. The active node will be marked as "Sender / Primary".
- 2. Stop netxmsd on active node:
	- 1. Run "systemctl stop netxmsd"
- 2. Make sure it is stopped (with "ps" or "pgrep")
- 3. Switch active database instance to standby (read-only) mode:
	- 1. Run "sudo -u postgres touch /u0fs1/pg-data/14/standby.signal"
	- 2. Run "systemctl restart postgresql-14"
	- 3. Check logs (*/u0fs1/pg-data/14/log/postgresql-\*.log*), it should contain records:
		- 1. "starting PostgreSQL…"
		- 2. "consistent recovery state reached at…"
		- 3. "database system is ready to accept read only connections"
- 4. Promote another node as new PostgreSQL sender node:
	- 1. On second node run *sudo -u postgres psql -c 'select pg\_promote()'*
	- 2. Check log file for following records:
		- 1. "…received promote request"
		- 2. "selected new timeline ID: …"
		- 3. "archive recovery complete"
		- 4. "database system is ready to accept connections" (non-readonly!)
- 5. Start netxmsd on another node

The switchover procedure is identical when switching from PROD to DR and from DR to PROD.

## **45.3 Failover procedure**

Follow the switchover procedure from item 4 onwards.

## **45.4 Failover recovery**

Once a failed server (which was sender before the failover) is up and running, you need to switch it to replica mode.

- 1. Stop PostgreSQL ("systemctl stop postgresql-14") on the failed node
- 2. Run "sudo -u postgres touch /u0fs1/pg-data/14/standby.signal" to switch it to replica mode
- 3. Unwind this DB instance to the state where it is in sync with the current sending server:

run *sudo -u postgres /usr/pgsql-14/bin/pg\_rewind –target-pgdata=/u0fs1/pg-data/14 –sourceserver="host=ACTIVE\_DB user=postgres password=PASSWORD"".*

ACTIVE\_DB should point to the current sender instance (netxms-prod or netxms-dr).

- 4. Start PostgreSQL instance with "systemctl start postgresql-14"
- 5. Check logs and make sure that the database is started and it is in read only mode. Once recovery is completed, a switchover procedure might be performed

### **CHAPTER**

## **FORTYSIX**

## **APPENDIX**

## <span id="page-452-0"></span>**46.1 Cron format**

Record has five fields, separated by spaces: minute, hour, day of month, month, and day of week. In DCI Collection Schedule only, an optional the sixth field can be specified for resolution in seconds (this is a non-standard extension which is not compatible with a regular cron format).

Allowed values and special characters for each field are:

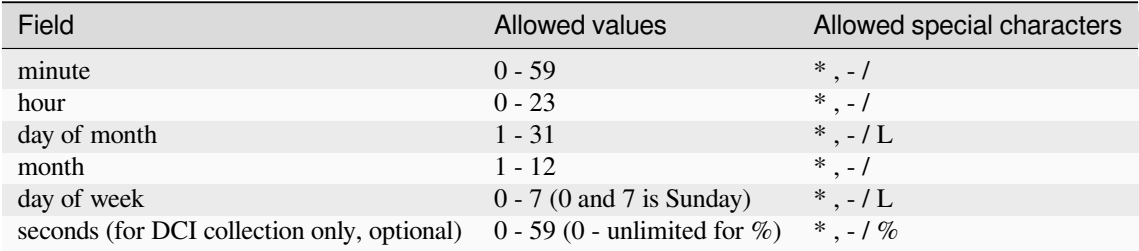

A field may be an asterisk  $(*)$ , which always stands for "any".

Commas (,) are used to separate items of a list. For example, using 1,3,4 in the 5th field (day of week) means Mondays, Wednesdays and Fridays.

Hyphens (-) define ranges. For example, using  $6-8$  in 4th field (month) means June, July and August.

Slashes ( $/$ ) can be combined with ranges to specify step values. For example,  $*/5$  in the minutes field indicates every 5 minutes. If a step value does not evenly divide it's range, there will be an inconsistent "short" period at the end of time-unit.

L stands for "last". When used in the day-of-week field, it allows to specify constructs such as "the last Friday" ("5L") of a given month. In the day-of-month field, it specifies the last day of the month.

The sixth field (but not others) supports additional stepping syntax with a percent sign  $(*)$ , which means that the step in seconds calculated in absolute seconds since the Unix epoch (00:00:00 UTC, 1st of January, 1970). It's not recommended to use seconds in custom schedules as your main data collection strategy though. Use seconds only if it is absolutely necessary.

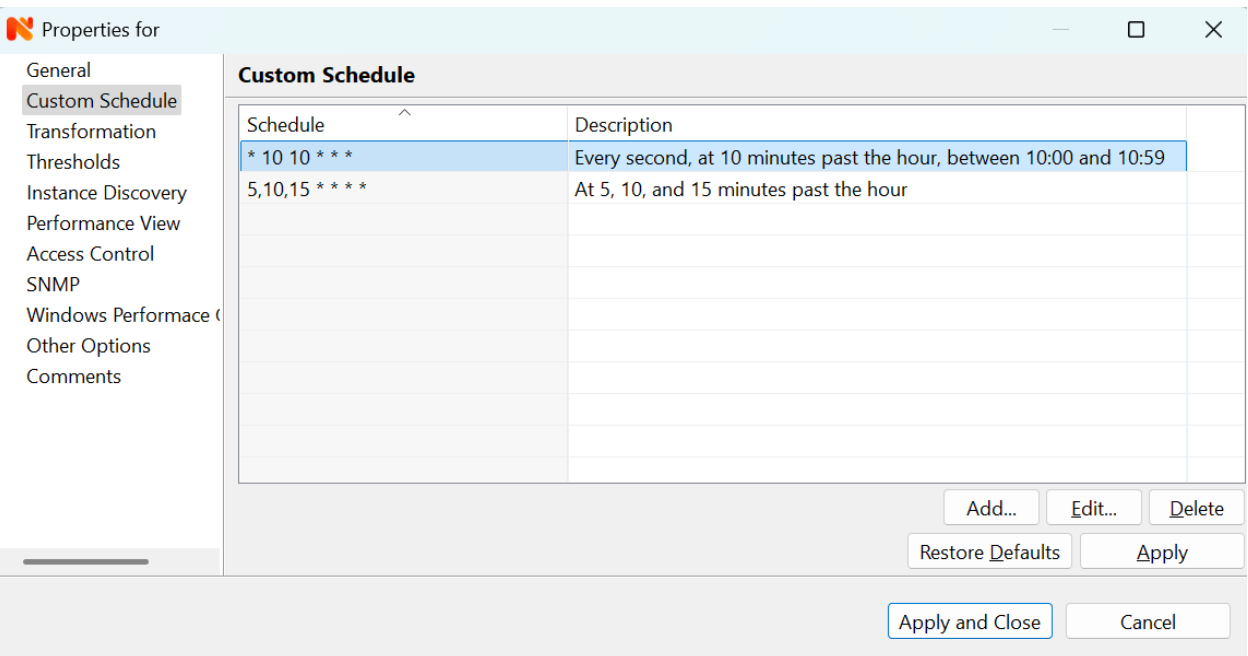

Fig. 1: DCI configuration custom schedule property page

### **46.1.1 Examples**

Run five minutes after midnight, every day:

5 0 \* \* \*

Run at 14:15 on the first day of every month:

15 14 1 \* \*

Run every 5 minutes:

 $*/5$  \* \* \* \*

Run every minute on 10th second:

\* \* \* \* \* 10

Run twice a minute (on seconds 0 and 45):

\* \* \* \* \* \*/45

Run every 45 seconds from Monday till Friday:

\* \* \* \* 1-5 \*  $845$ 

# **46.2 SMS Drivers**

Deprecated since version 3.0.

SMS driver functionality replaces by notification channel functionality. More can be found in *[Notification channels](#page-209-0)*section.

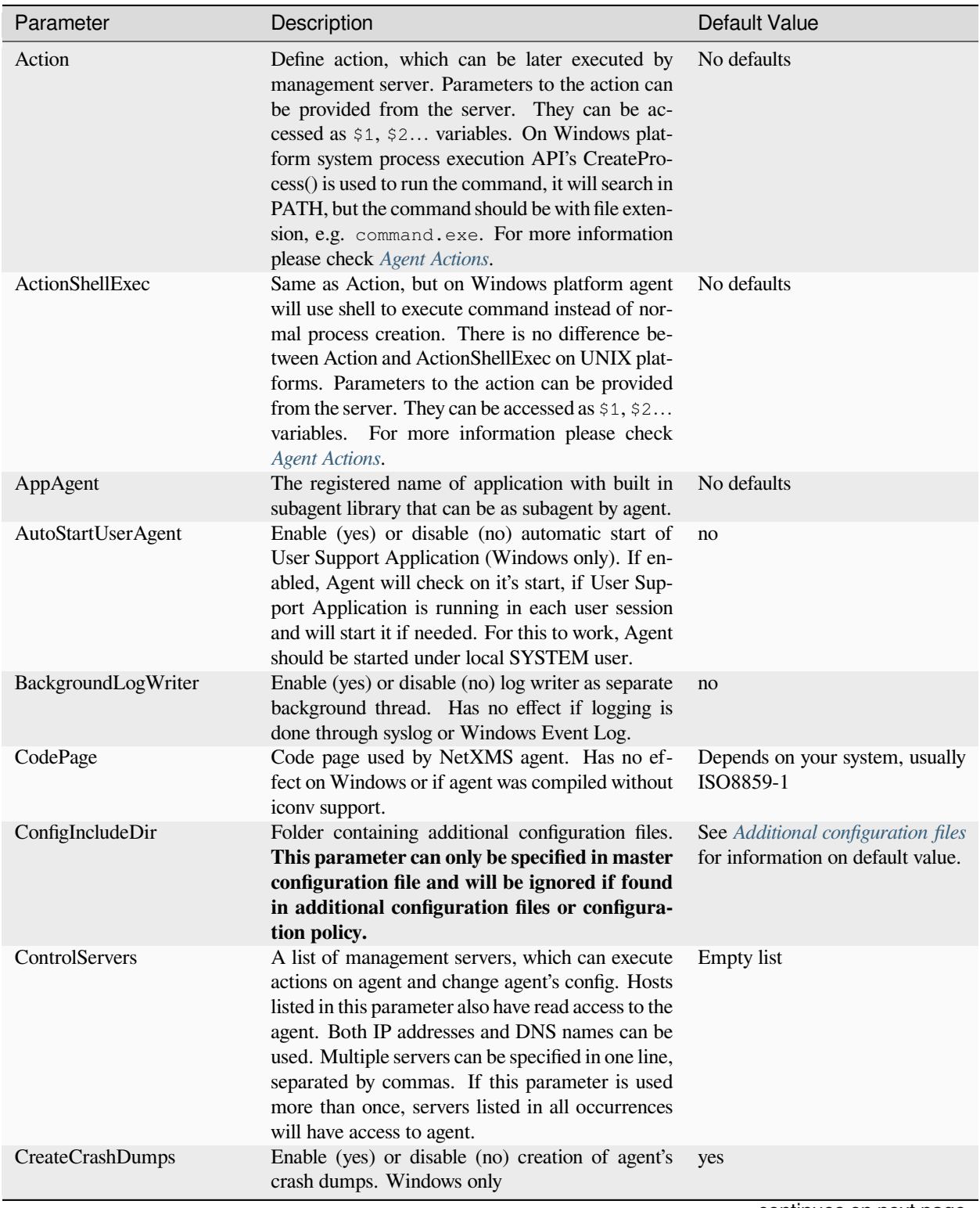

# **46.3 Agent configuration file (nxagentd.conf)**

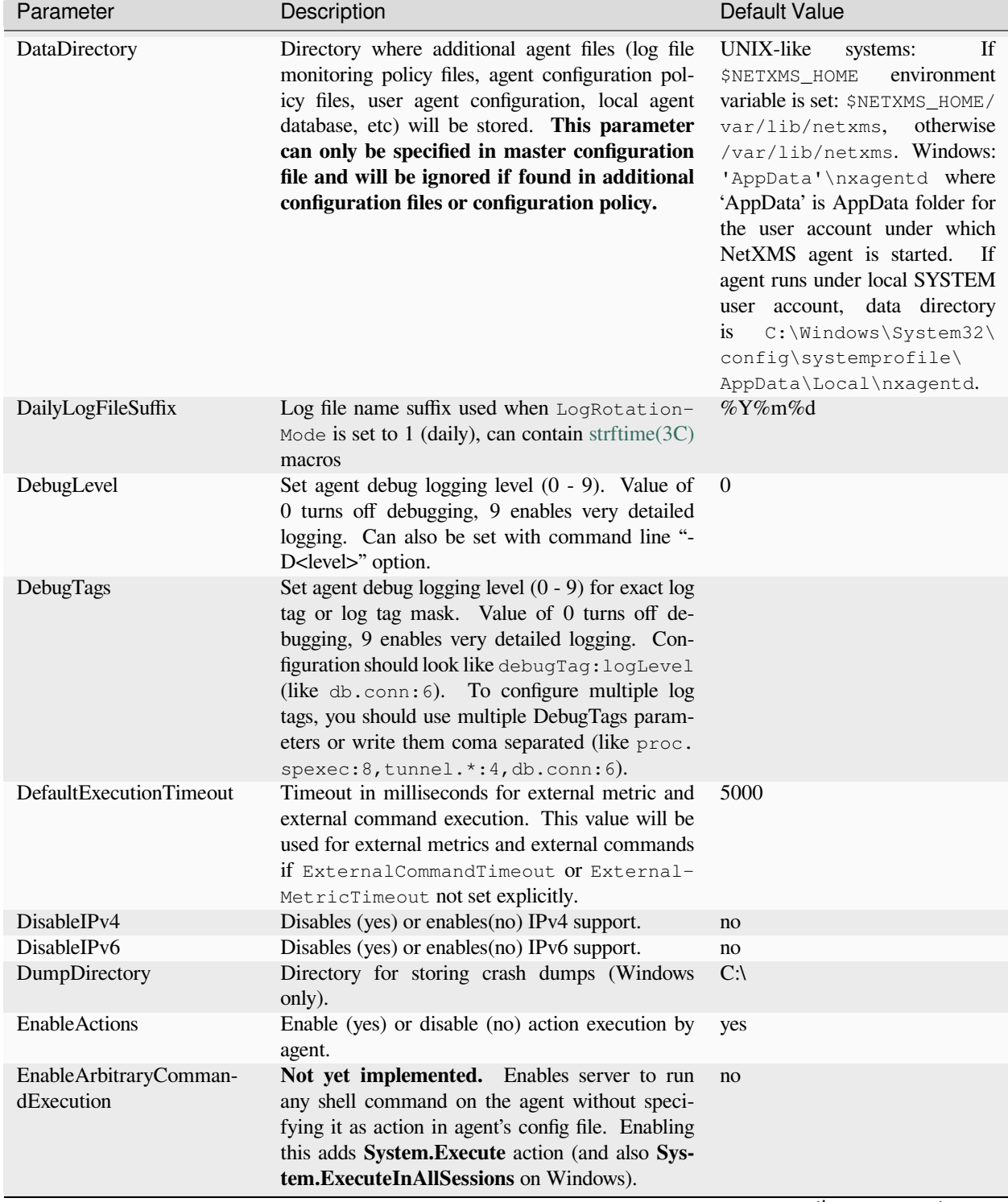

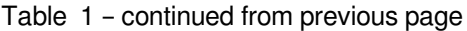

| Parameter                  | Description                                                                                                    | <b>Default Value</b> |
|----------------------------|----------------------------------------------------------------------------------------------------|----------------------|
| EnabledCiphers             | Controls what ciphers agent can use for connec-<br>tion encryption. A value for this parameter is a<br>cipher code. To enable more than one cipher, the<br>codes should be summed up.<br>Possible cipher codes:<br>• $1 - "AES-256"$<br>• 2 - "BLOWFISH-256"<br>$\bullet$ 4 - "IDEA"<br>• 8 - "3DES"<br>• 16 - "AES-128"<br>• 32 - "BLOWFISH-128"<br>Example (enable AES-256 and IDEA):<br>$Enable dCiphers = 5$                  | 63                   |
| EnableControlConnector     | Enables named pipe used by the agent to re-<br>ceive shutdown and delayed restart commands. A<br>command is sent by another instance of agent,<br>launched with -k or -K parameter. Used on Win-<br>dows during upgrade process.                                                                                                    | yes                  |
| EnableProxy                | Enable (yes) or disable (no) agent proxy function-<br>ality.                                                                                                    | no                   |
| EnableModbusProxy          | Enable (yes) or disable (no) Modbus-TCP proxy<br>functionality.                                                                                                    | no                   |
| <b>EnablePushConnector</b> | Enables named pipe / unix socket used by the<br>agent to receive data sent by nxapush command<br>line tool.                                                                                                    | yes                  |
| EnableSNMPProxy            | Enable (yes) or disable (no) SNMP proxy func-<br>tionality.                                                                                                    | no                   |
| EnableSNMPTrapProxy        | Enable (yes) or disable (no) SNMP Trap proxy<br>functionality.                                                                                                    | no                   |
| EnableSSLTrace             | Enable (yes) or disable (no) additional debug mes-<br>sages from SSL library.                                                                                                    | no                   |
| EnableSubagentAutoload     | Enable (yes) or disable (no) automatic loading of<br>subagent(s) depending on the platform on which<br>the agent is running.                                                                                                    | yes                  |
| EnableSyslogProxy          | Enable (yes) or disable (no) Syslog proxy func-<br>tionality.                                                                                                    | no                   |
| EnableTCPProxy             | Enable TCP proxy functionality that allows to for-<br>ward TCP connections inside the connection be-<br>tween NetXMS server and agent. Connection can<br>be established from Management Client when us-<br>ing URL and Local Command Object Tools. It's<br>also possible to use this functionality from third<br>party applications, Java utility called TcpProx-<br>yApp that forwards local ports is provided as an<br>example. | no                   |
| <b>EnableWatchdog</b>      | Enable (yes) or disable (no) automatic agent<br>restart in case of unexpected shutdown.                                                                                                    | no                   |
| EnableWebServiceProxy      | Enable (yes) or disable (no) web service data col-<br>lection proxy functionality.                                                                                                    | no                   |

Table 1 – continued from previous page

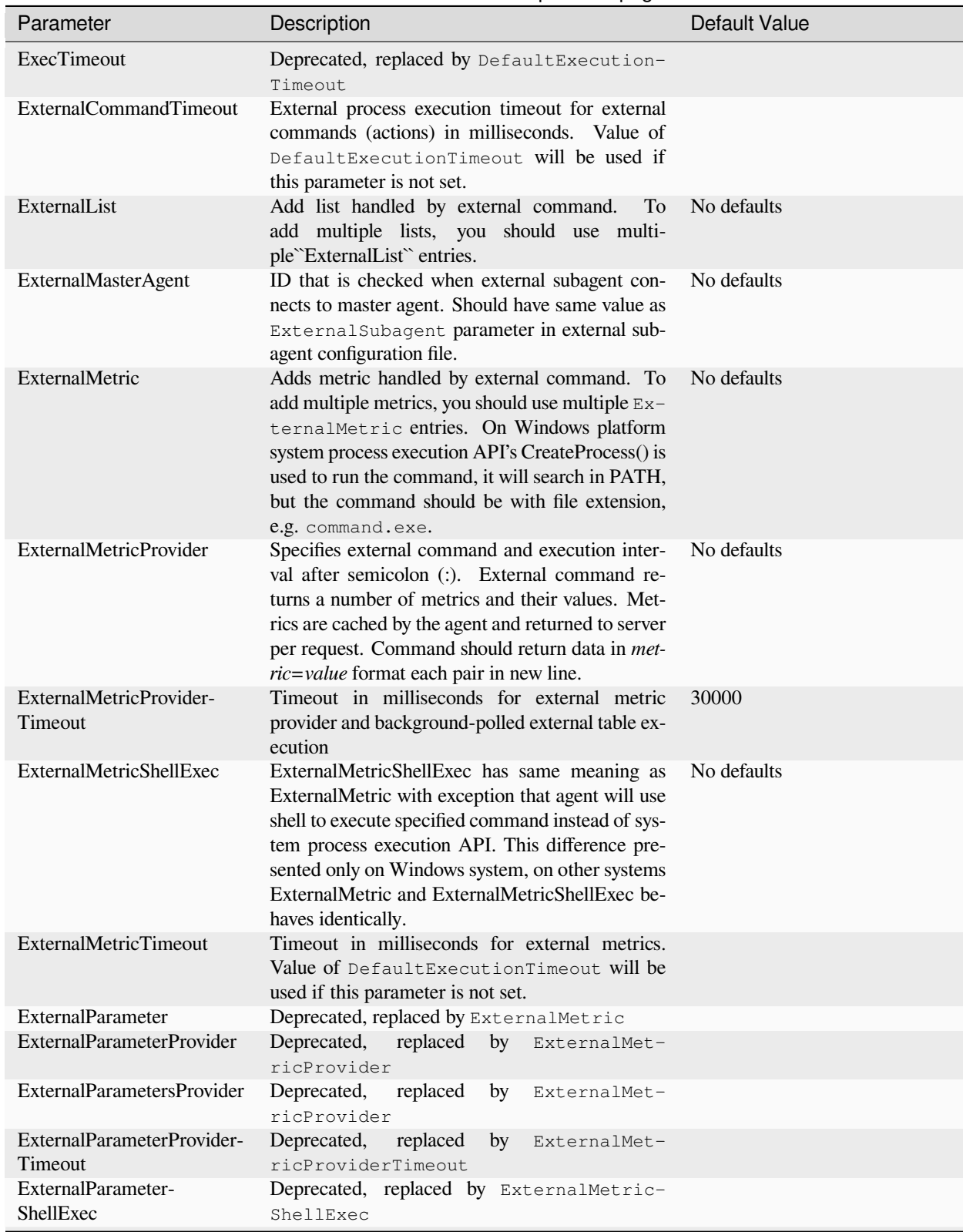

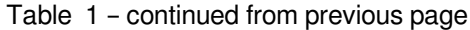

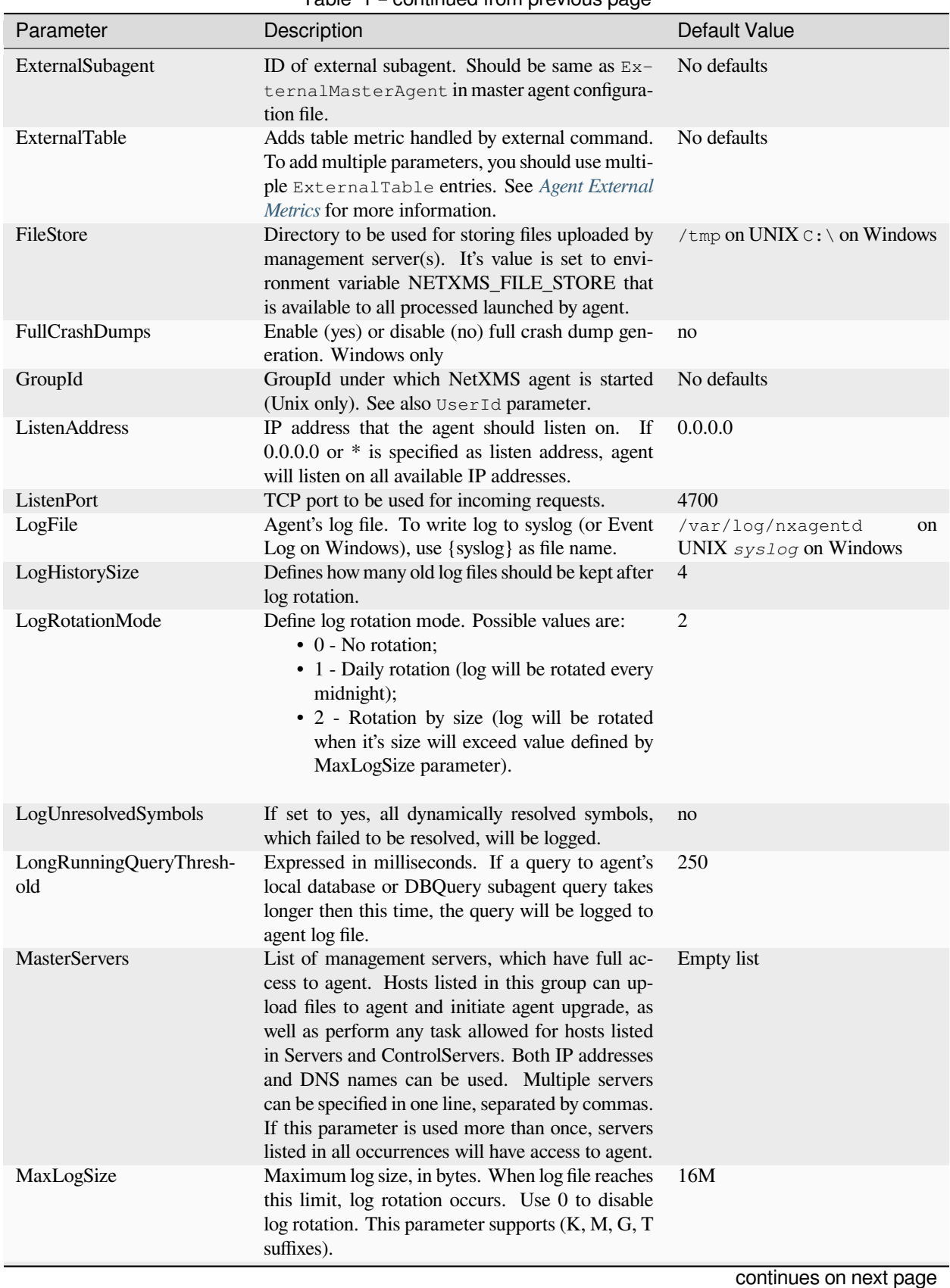

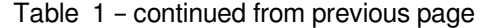

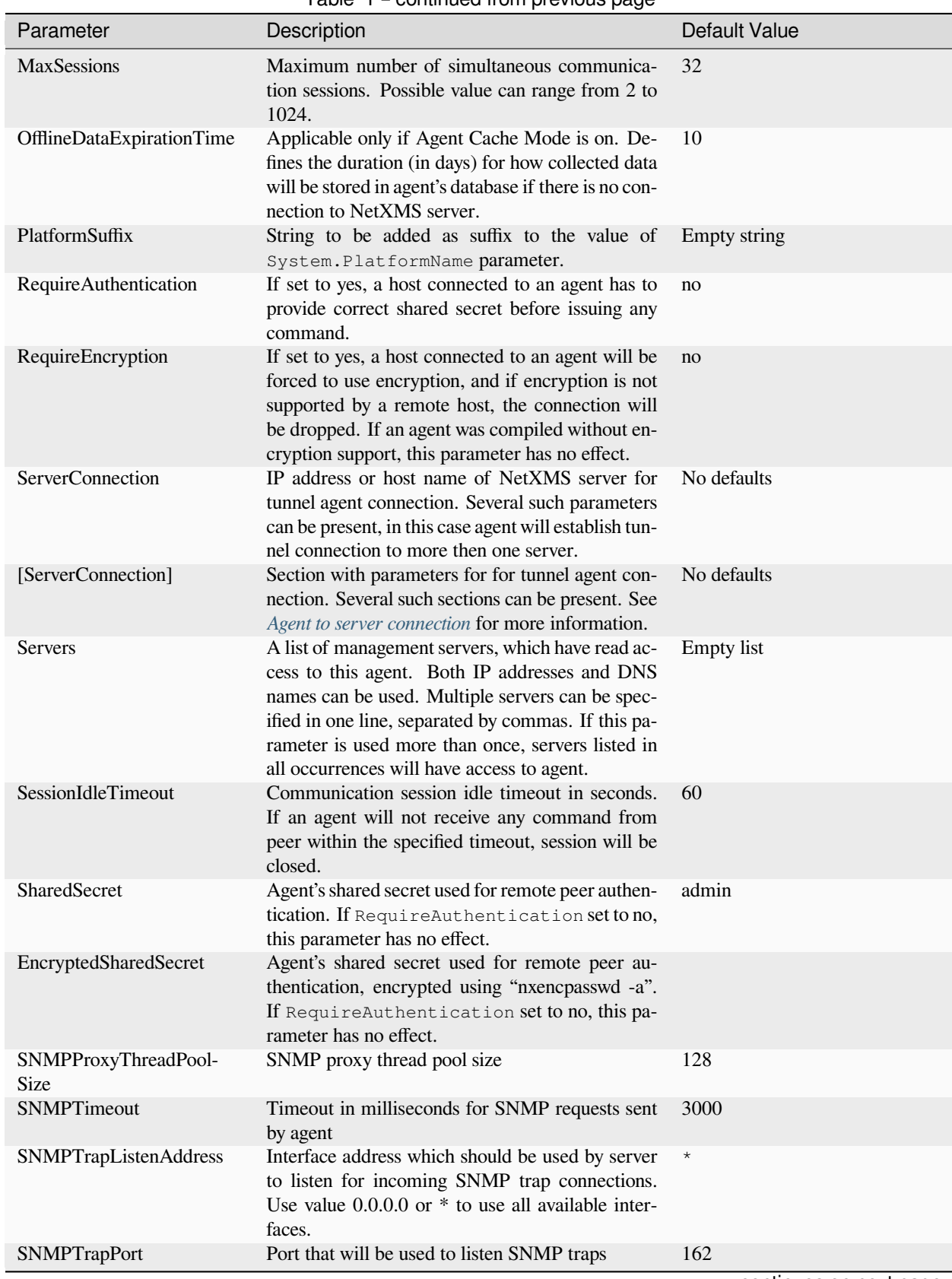

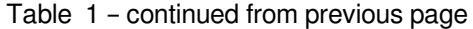

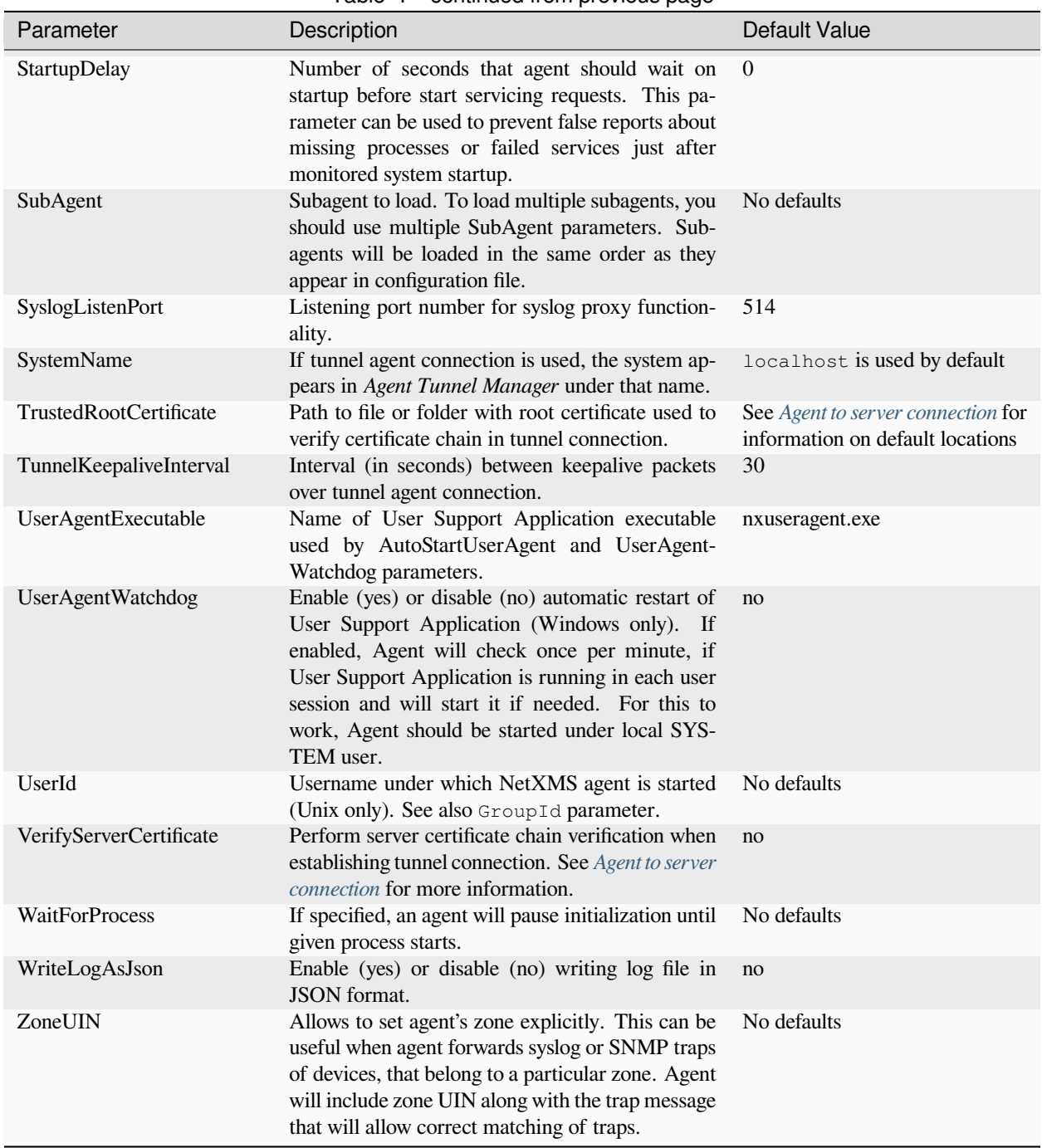

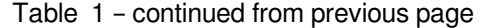

#### **Note**

All boolean parameters understand "Yes/No", "On/Off" and "True/False" values.

# <span id="page-461-0"></span>**46.4 Server configuration file (netxmsd.conf)**

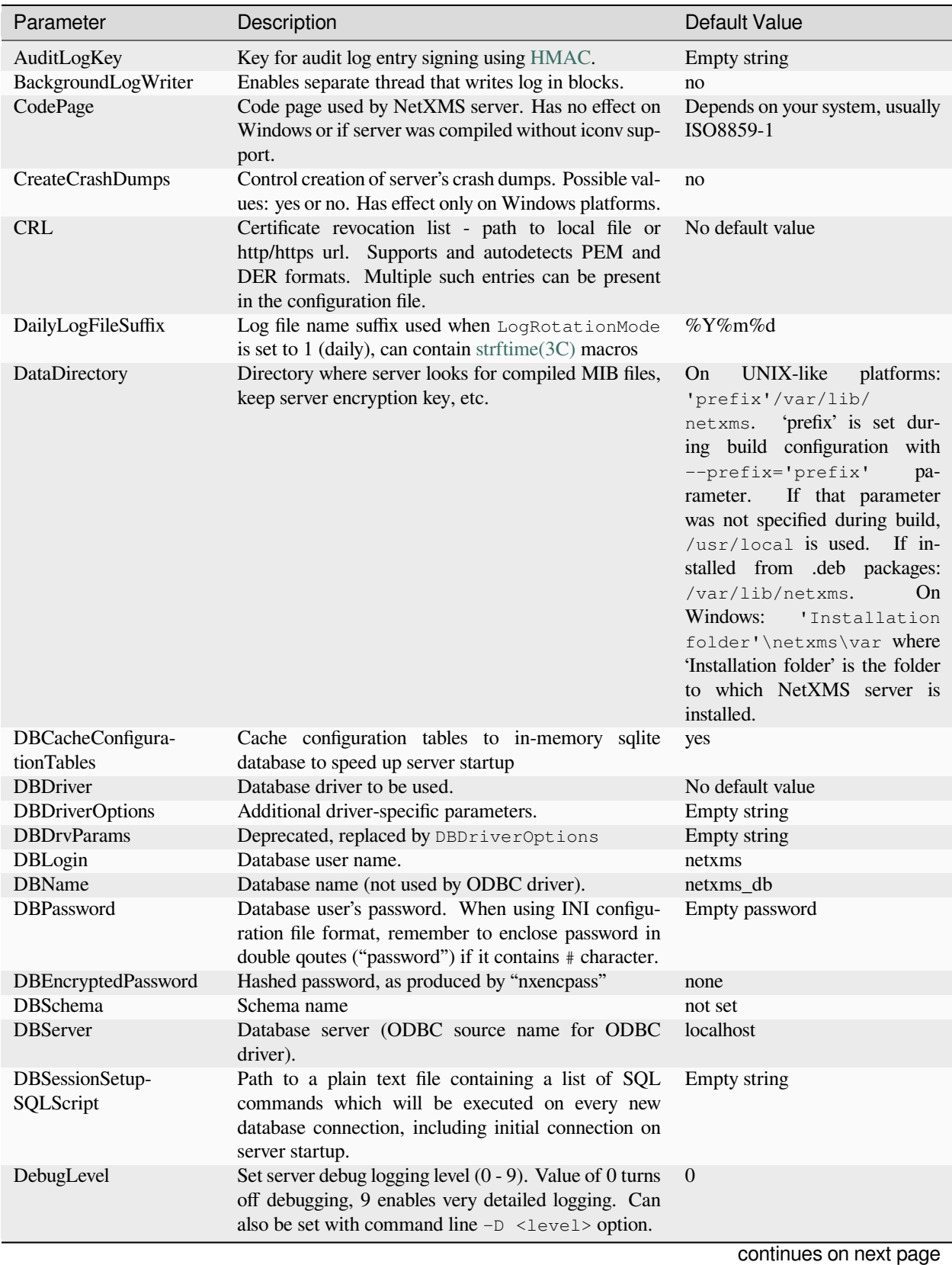

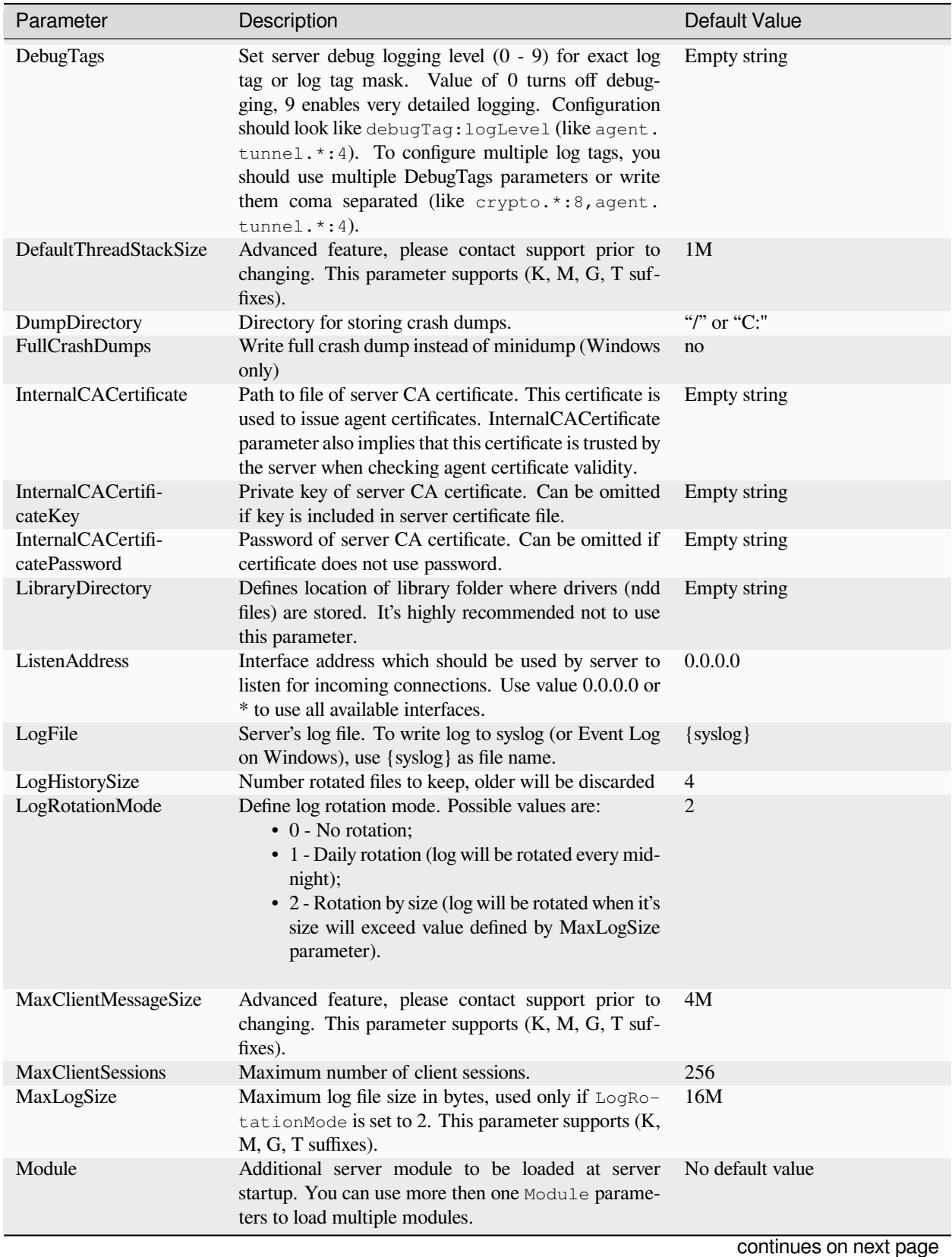

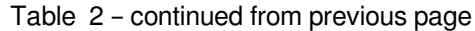

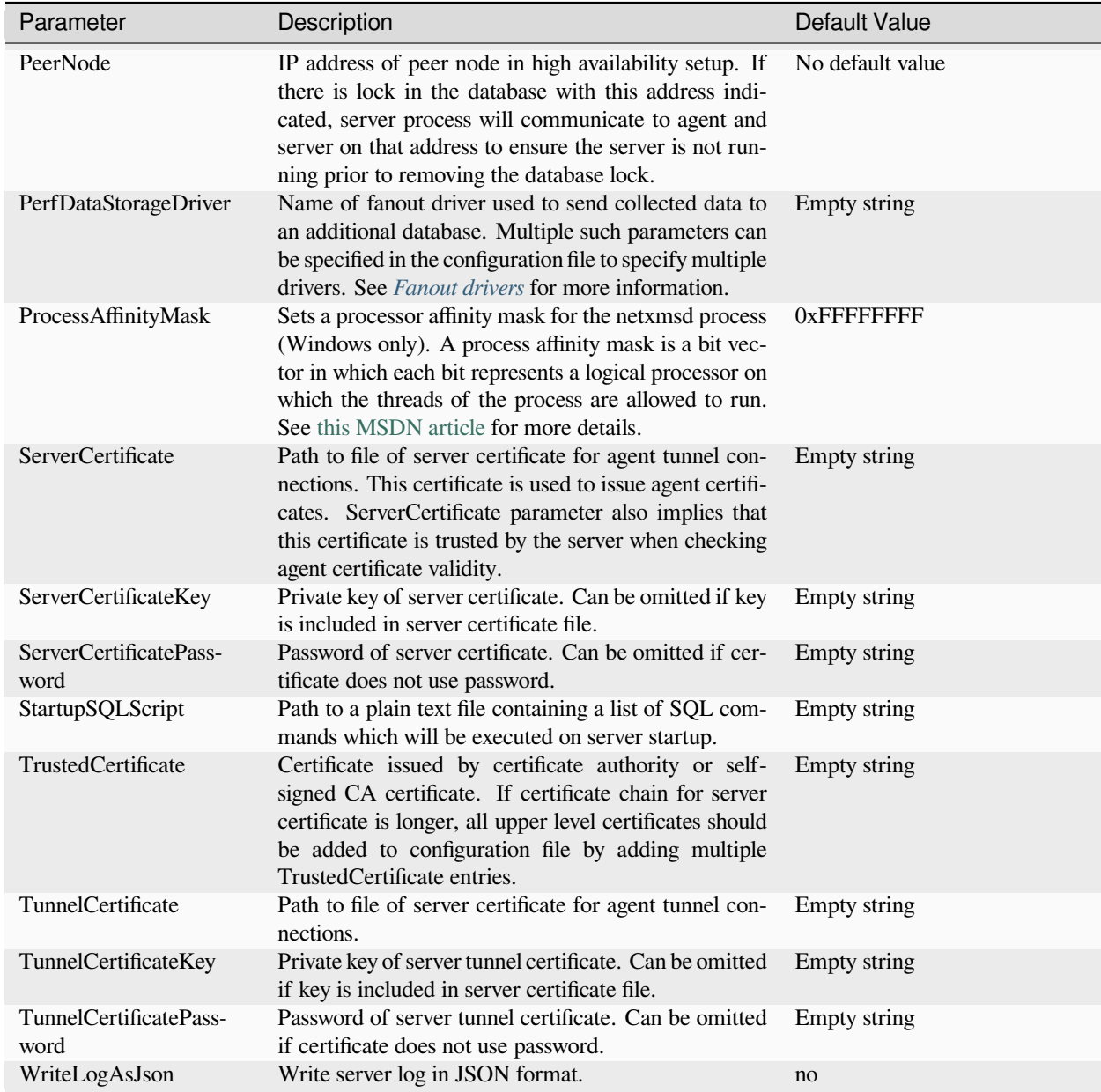

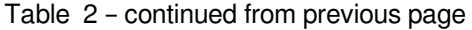

### **Note**

All boolean parameters accept "Yes/No", "On/Off" and "True/False" values.

# **46.5 Server configuration parameters**

These parameters can be changed in *Configuration ‣ Server Configuration*

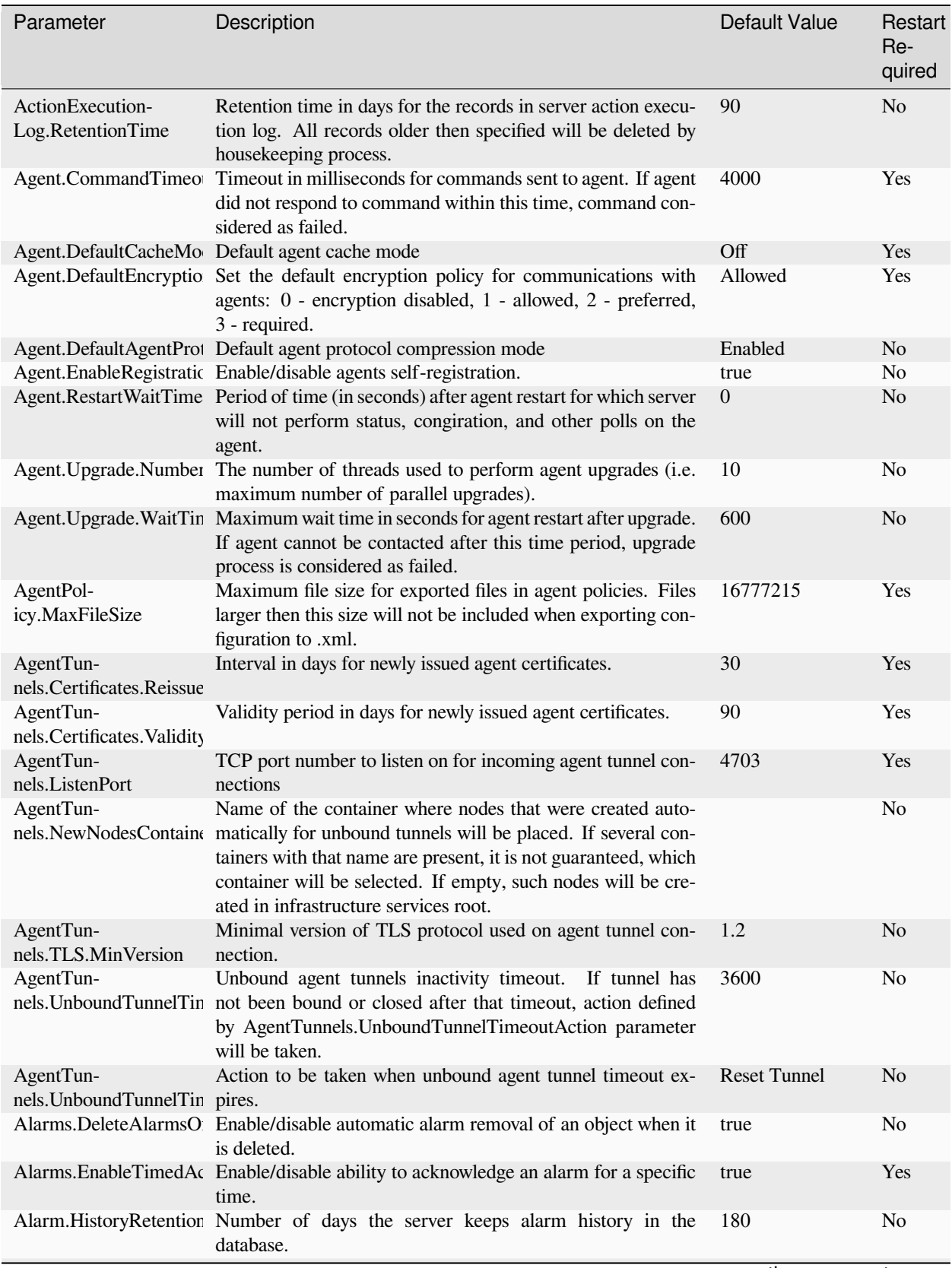

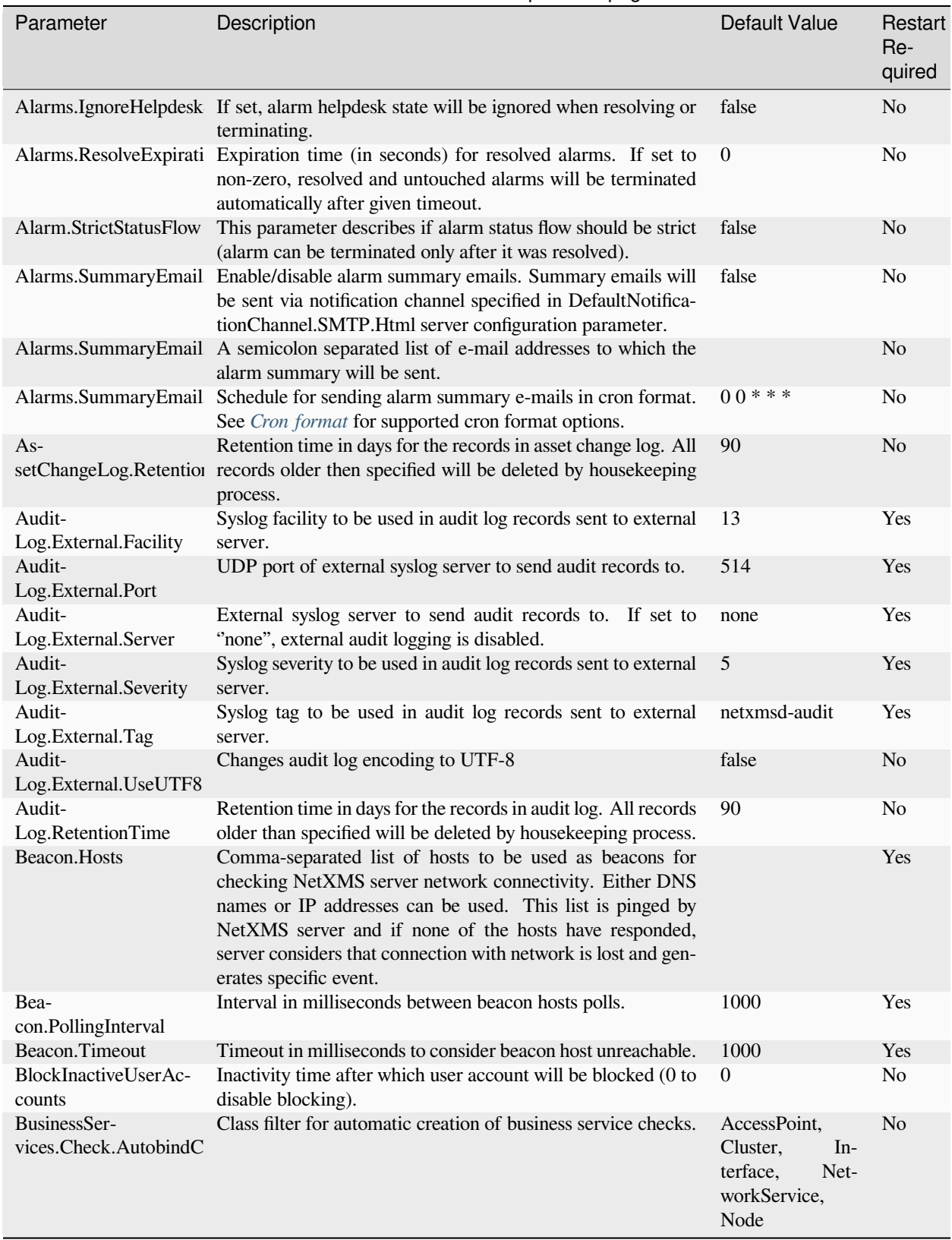

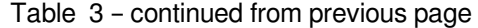

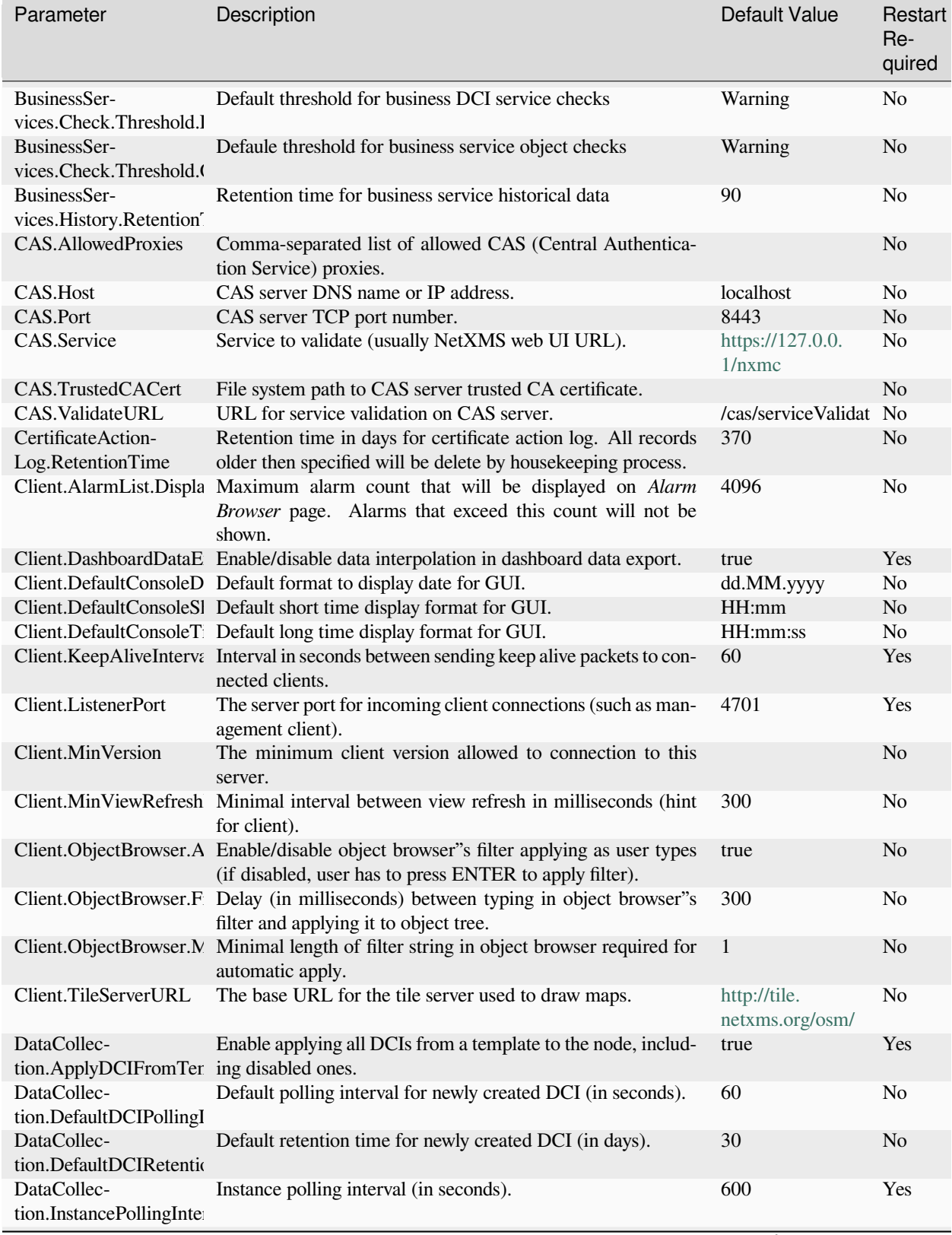

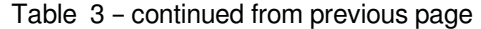

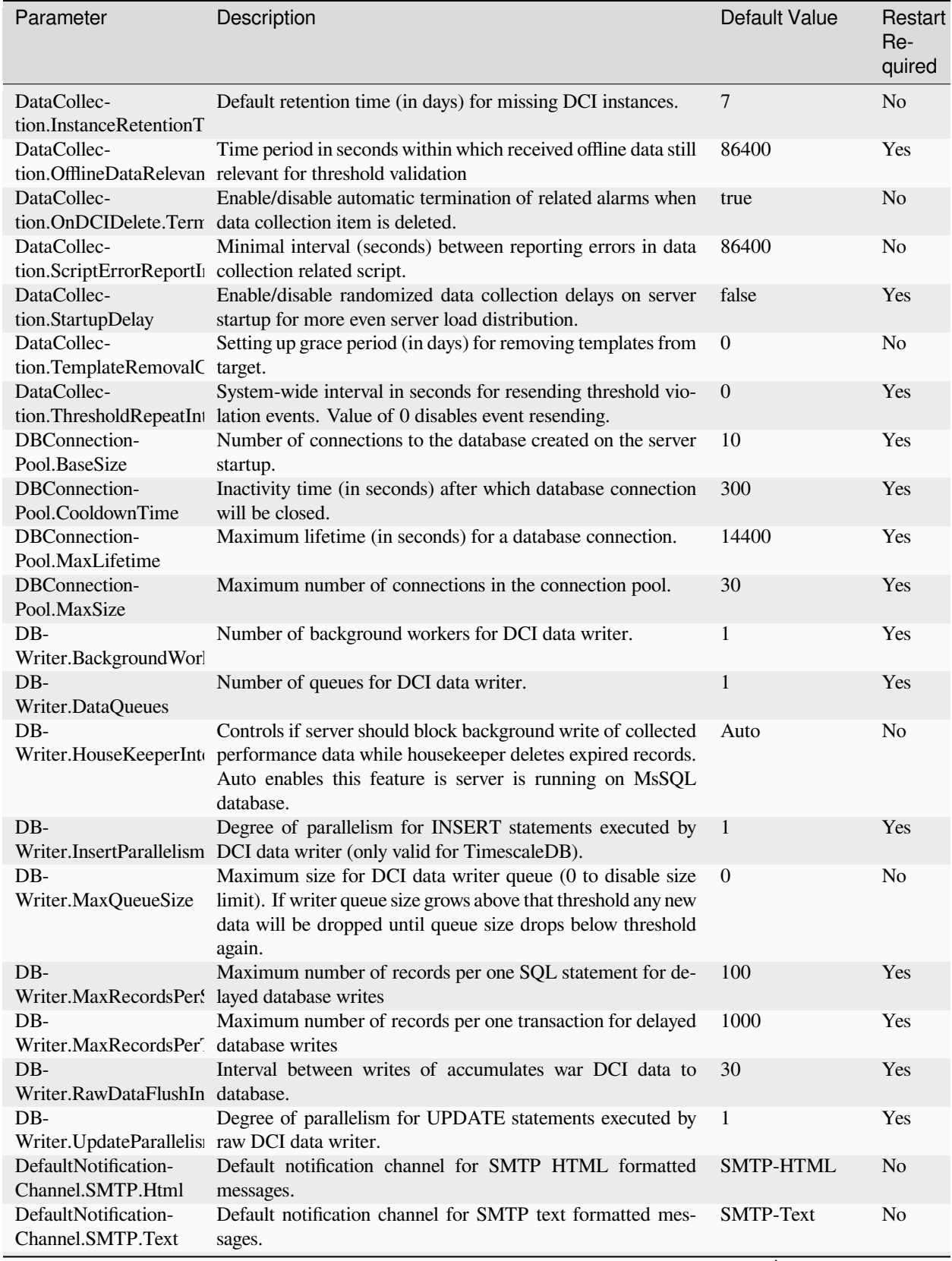

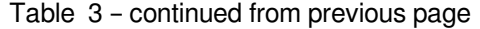
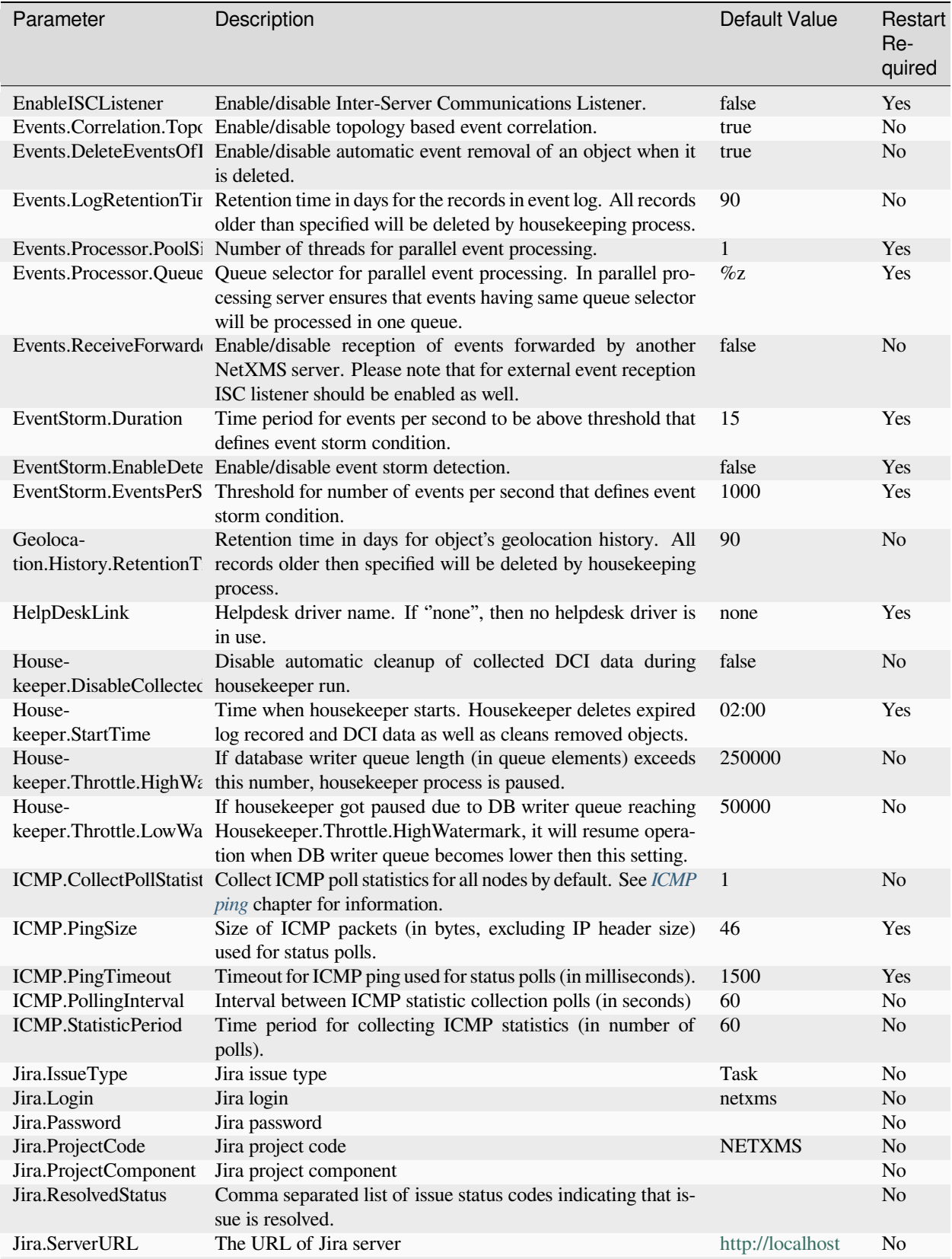

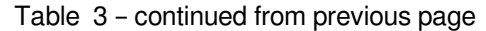

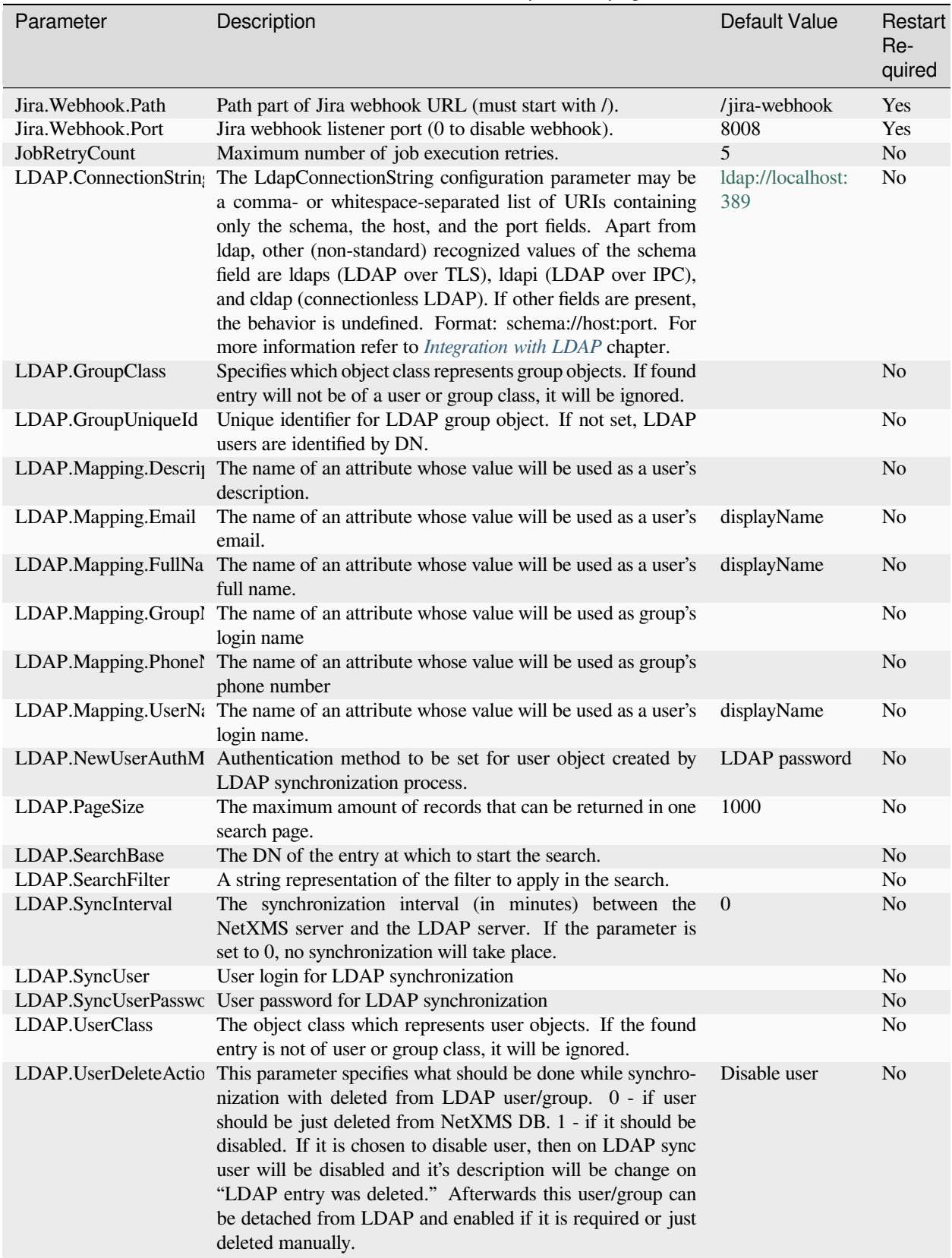

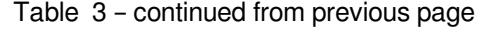

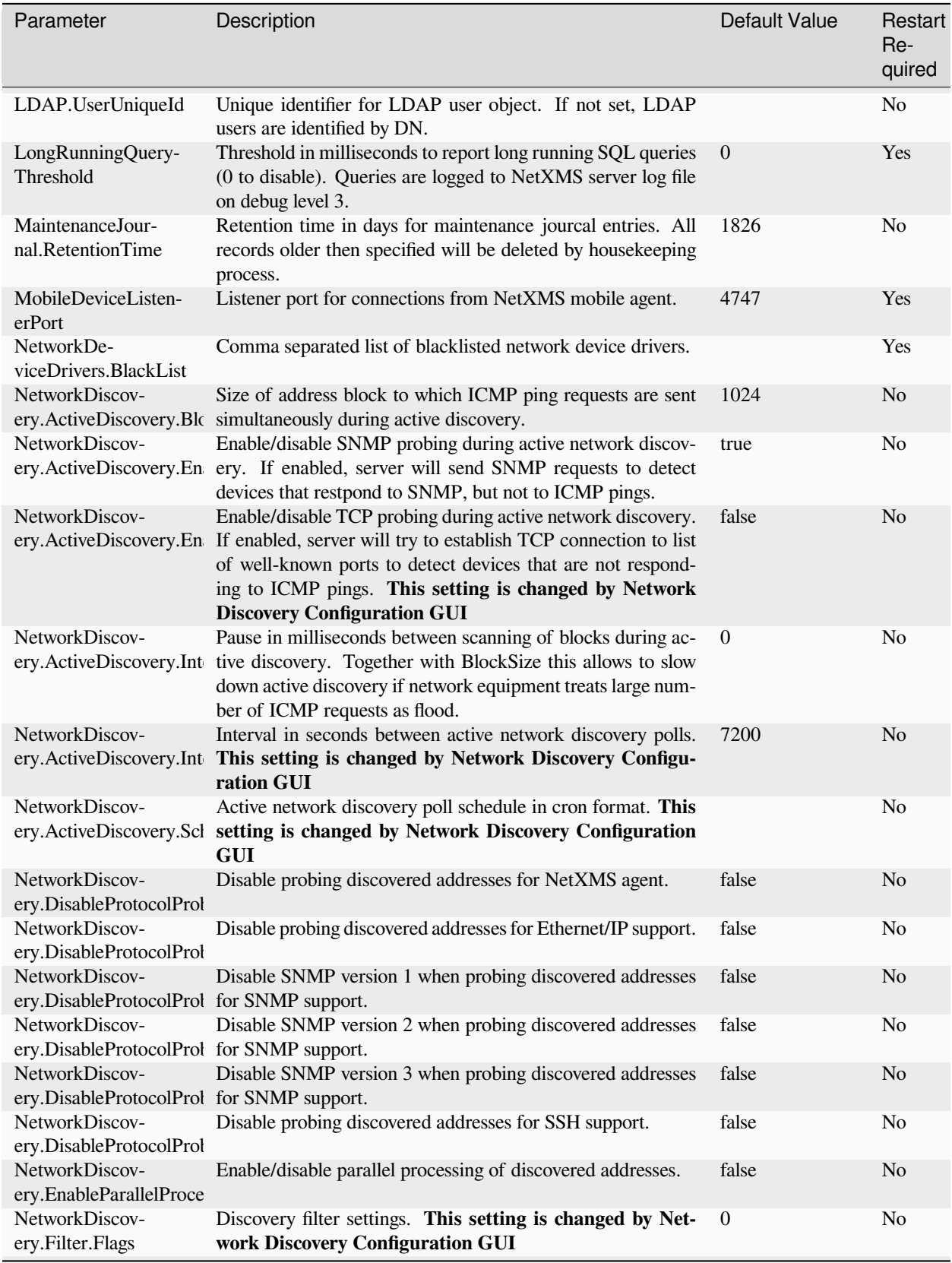

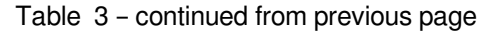

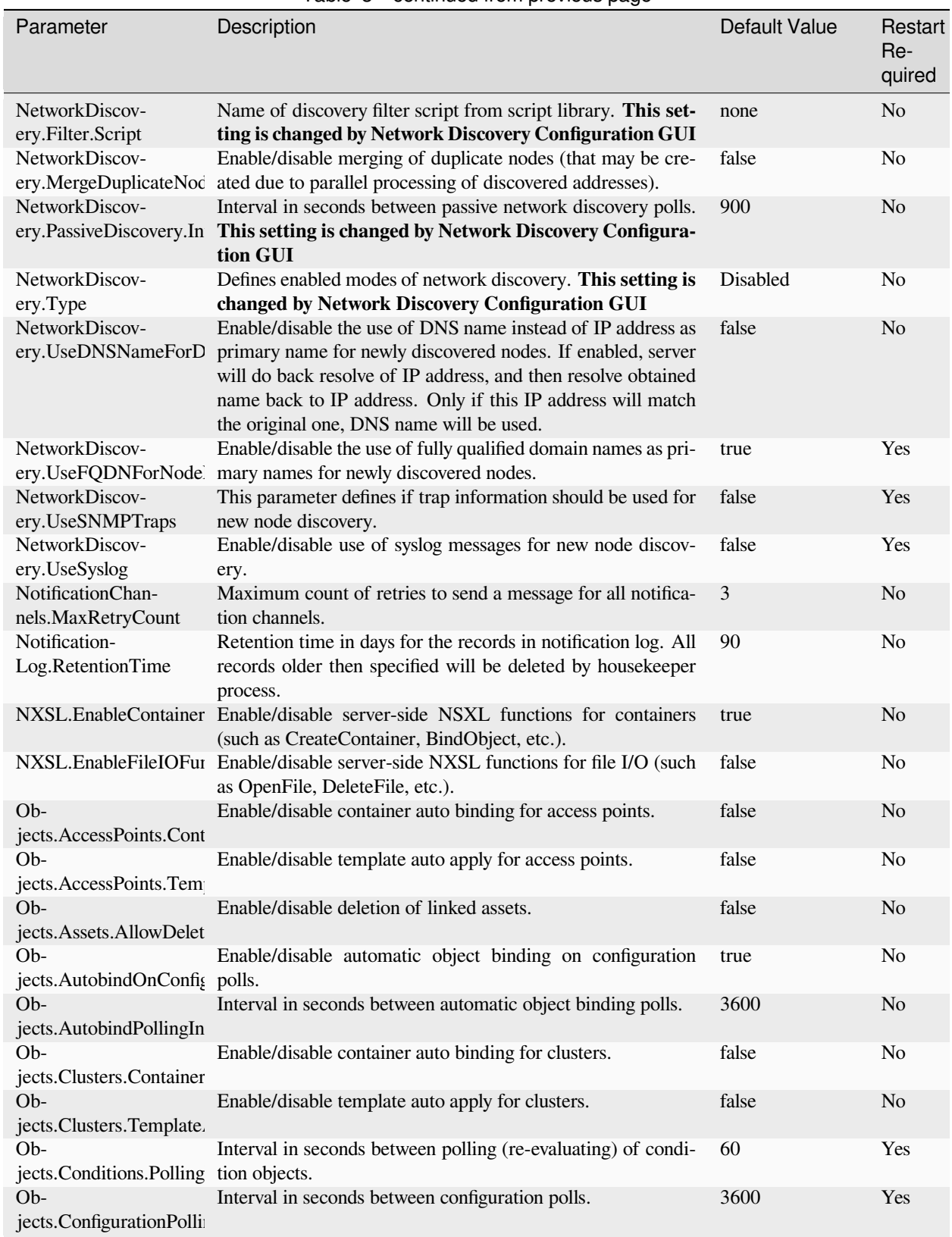

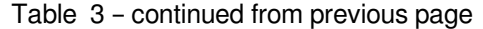

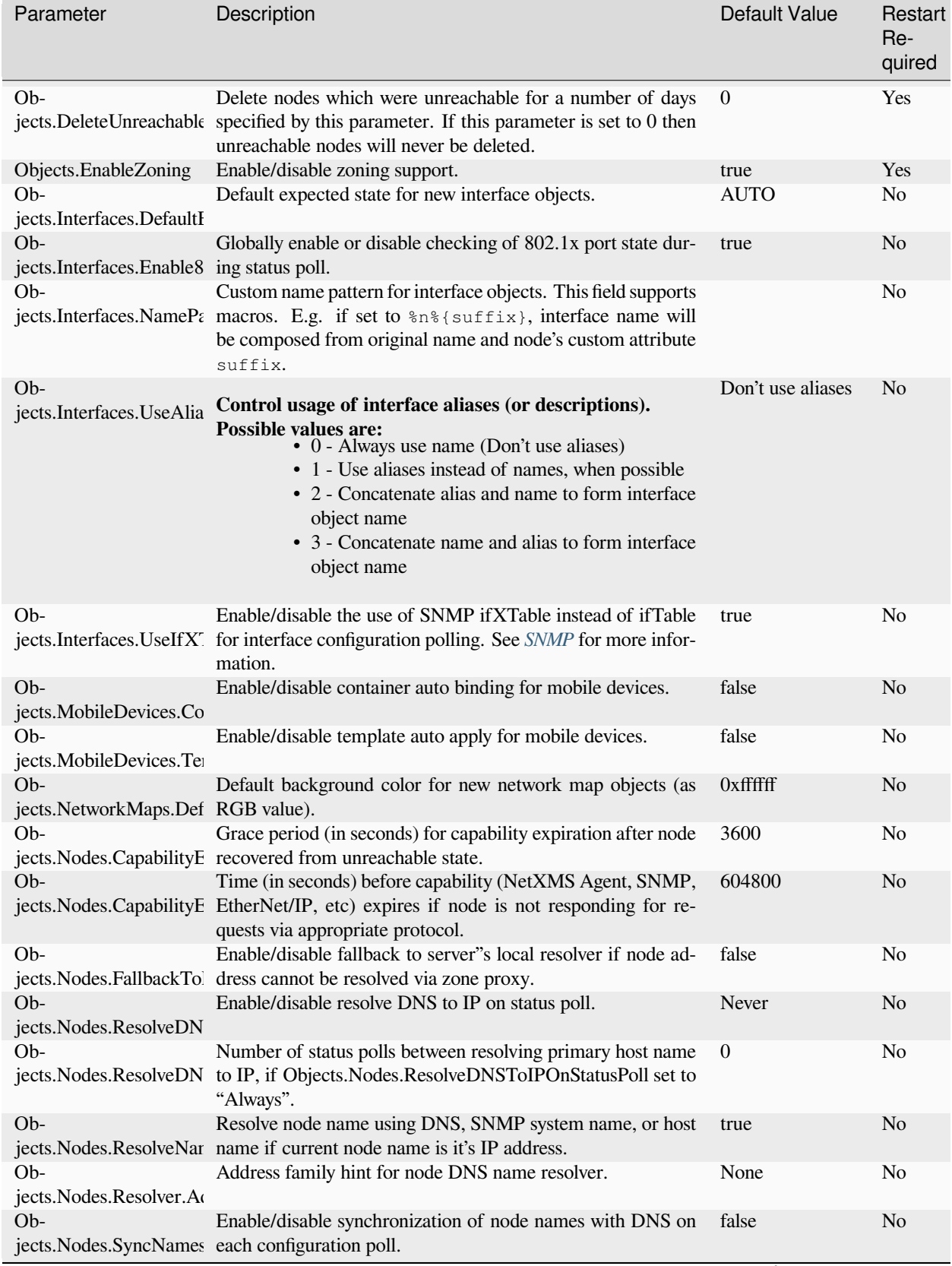

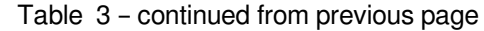

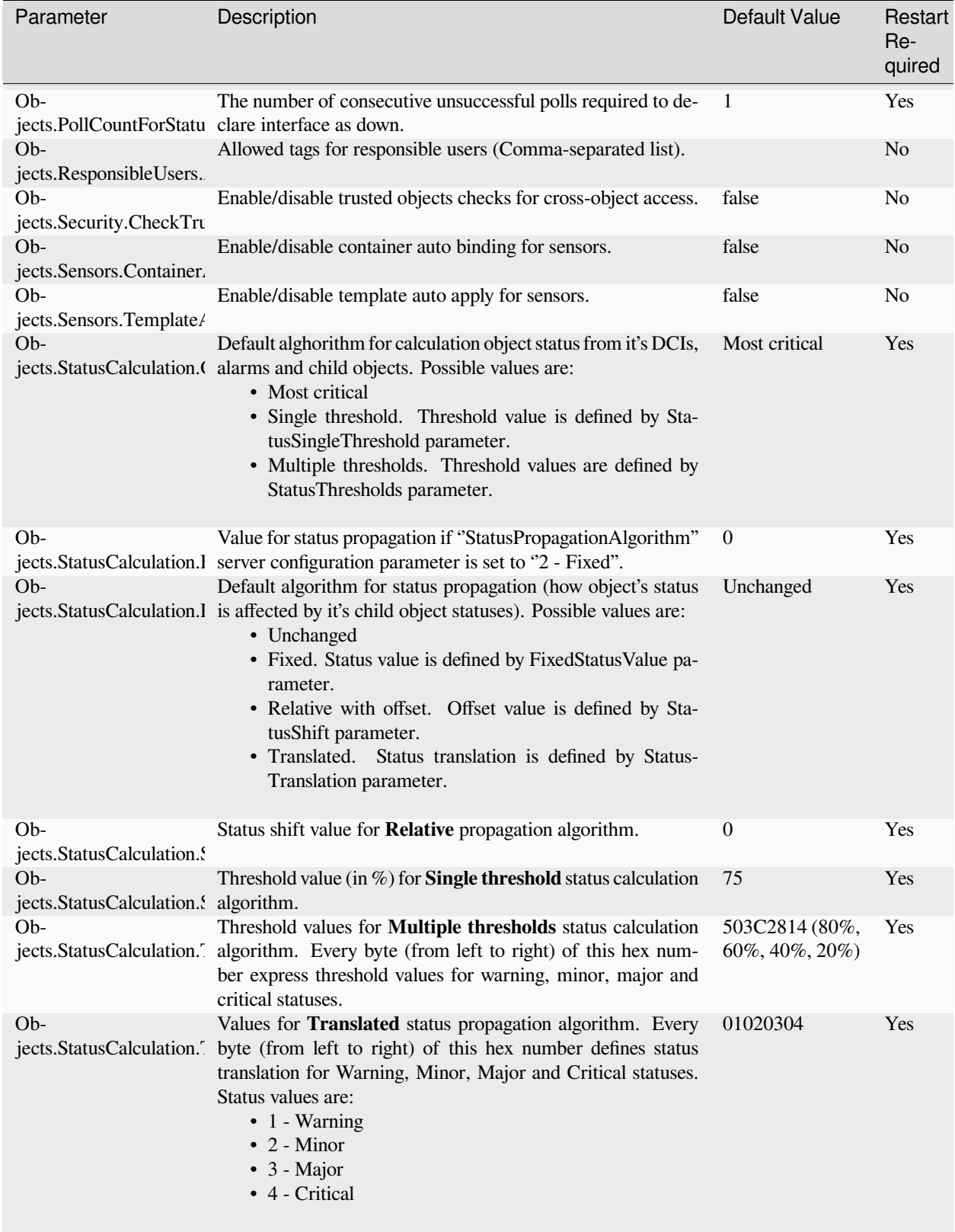

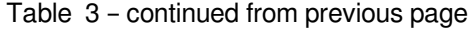

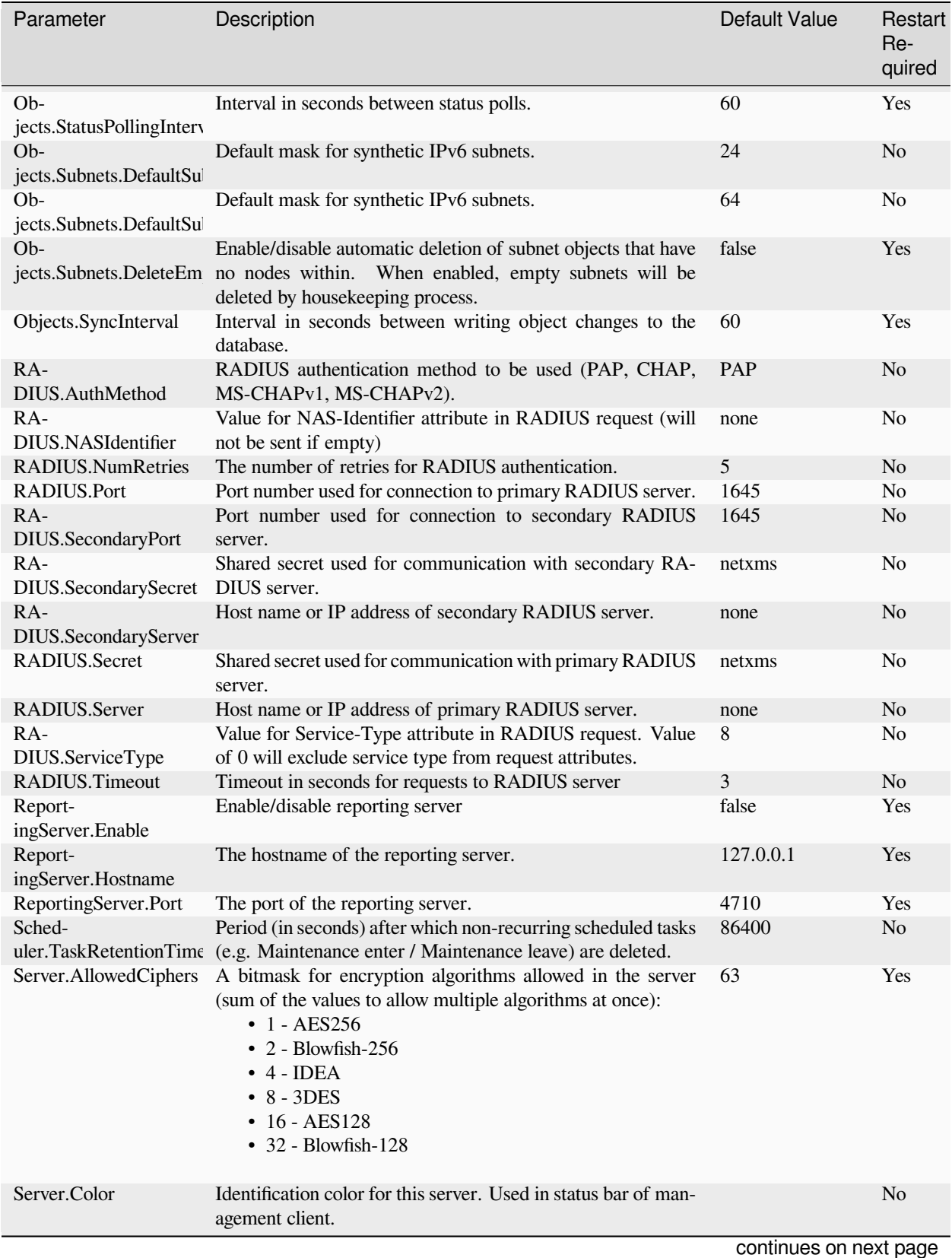

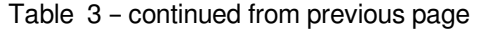

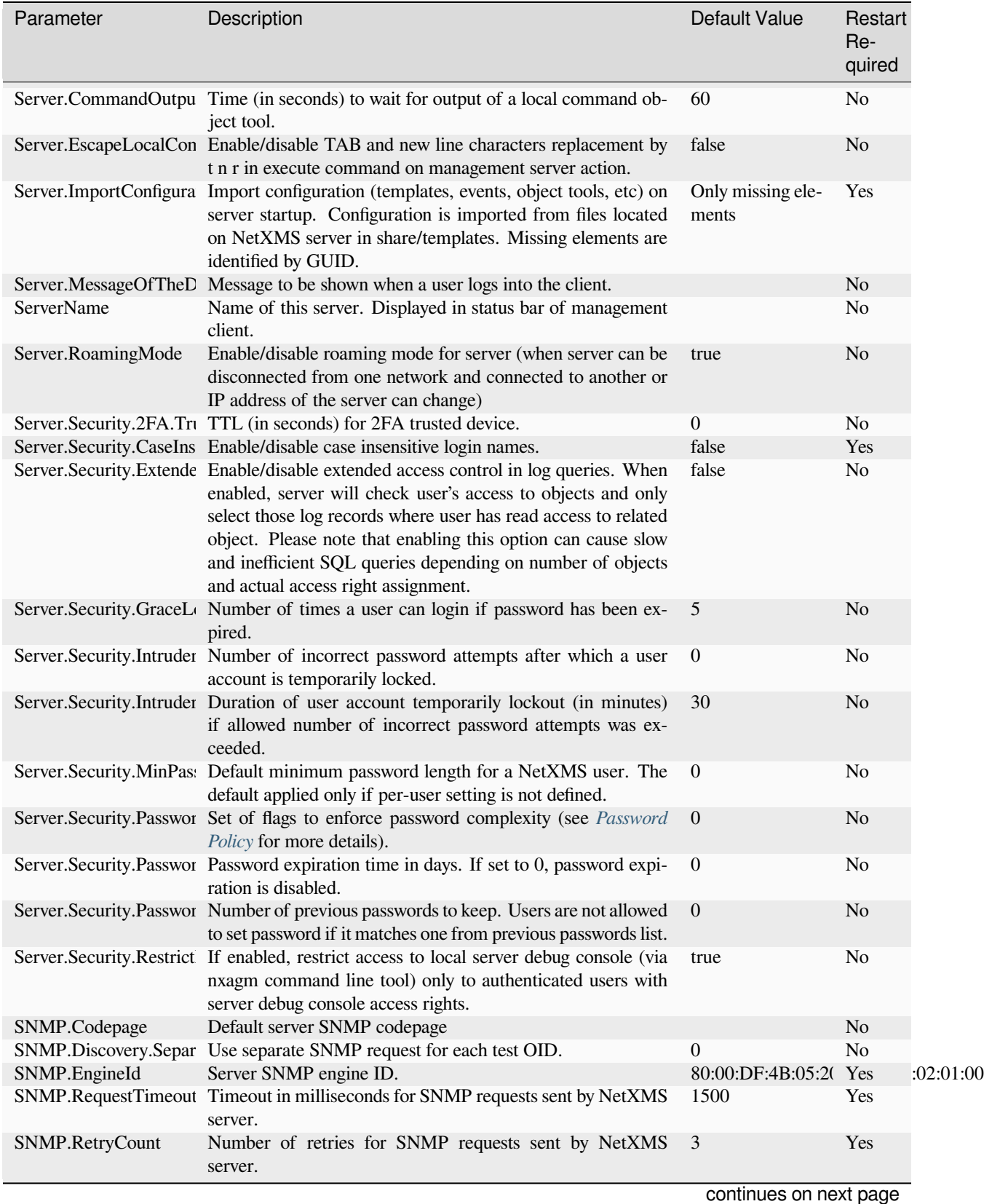

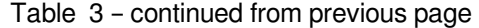

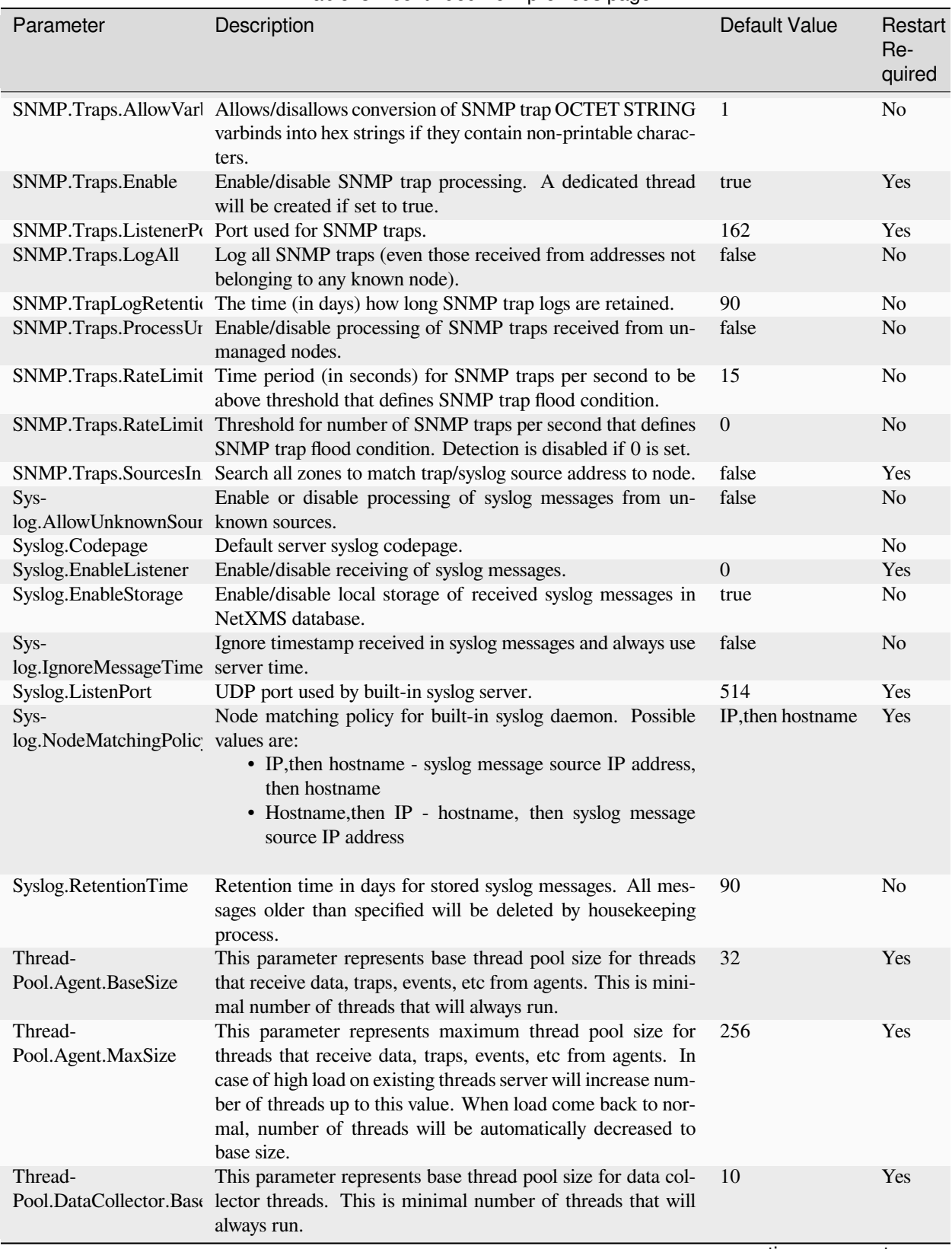

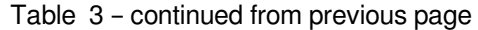

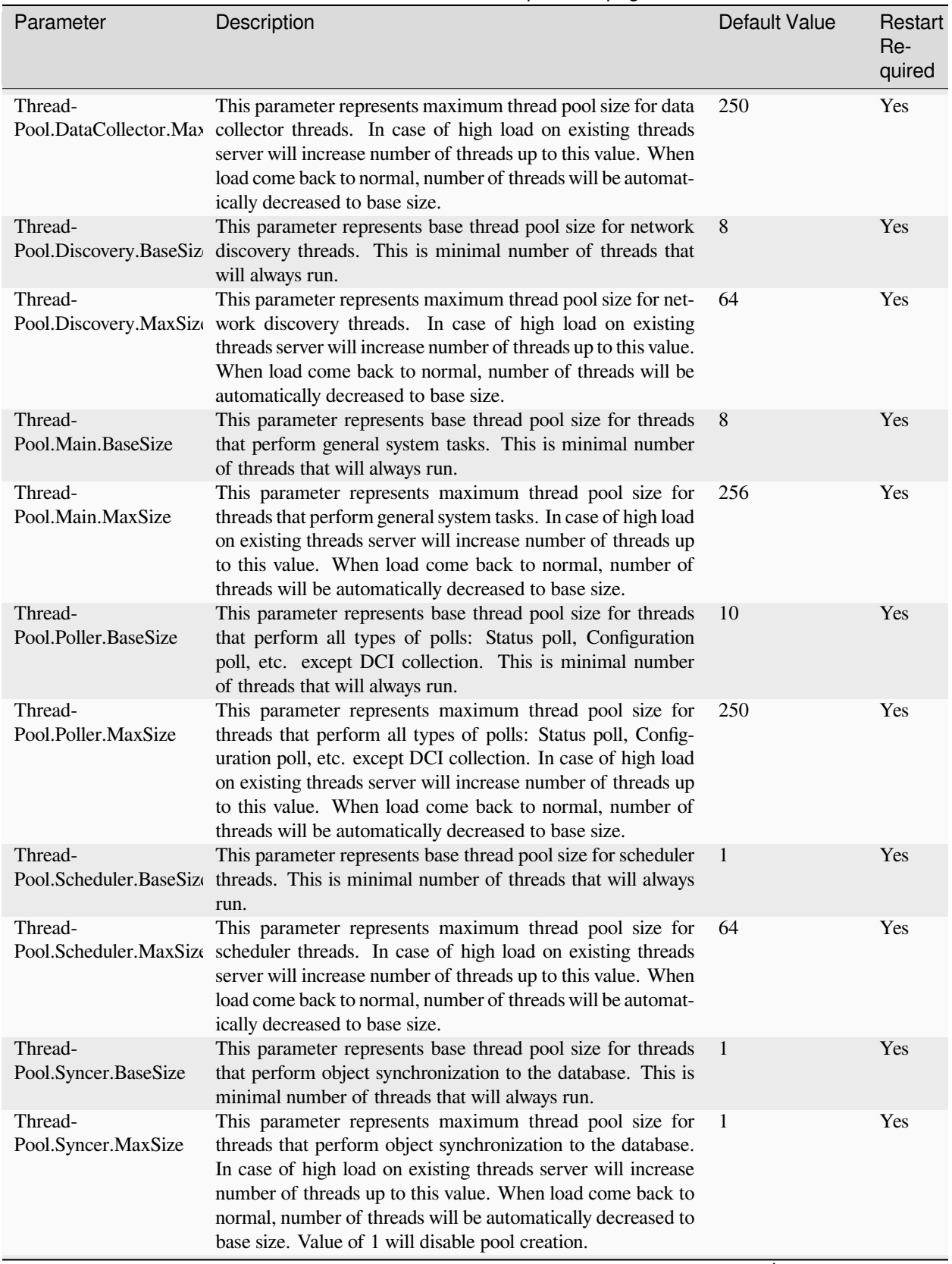

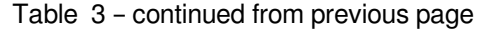

| Parameter                                             | Description                                                                                                    | Default Value | Restart<br>Re-<br>quired |
|-------------------------------------------------------|----------------------------------------------------------------------------------------------------|---------------|--------------------------|
| Topol-                                                | Ad-hoc network topology request expiration time. Server will<br>ogy. AdHocRequest. Exp use cached result of previous request if it is newer than given<br>interval. | 900           | N <sub>o</sub>           |
| Topol-<br>ogy.DefaultDiscoveryR <sub>i</sub> ogy map. | Default number of hops from seed node to be added to topol-                                                                                                    | 5             | N <sub>0</sub>           |
| Topol-<br>ogy.PollingInterval                         | Interval in seconds between topology polls.                                                                                                    | 1800          | Yes                      |
| Topol-<br>ogy.RoutingTableUpdat                       | Interval in seconds between reading routing table from node.                                                                                                    | 300           | Yes                      |
| UserA-<br>gent.DefaultMessageRet                      | Default user agent message retention time (in minutes).                                                                                                    | 10800         | N <sub>0</sub>           |
| UserA-<br>gent.RetentionTime                          | User agent message historical data retention time (in days).                                                                                                    | 30            | N <sub>0</sub>           |
| WindowsEv-<br>ents.EnableStorage                      | Enable/disable local storage of received Windows events in<br>NetXMS database.                                                                                      | true          | N <sub>0</sub>           |
| WindowsEv-<br>ents.LogRetentionTime                   | Retention time in days for records in Windows event log. All<br>records older than specified will be deleted by house keeping<br>process.                           | 90            | N <sub>0</sub>           |

Table 3 – continued from previous page

# **46.6 Bundled Subagents**

# **46.7 Command line tools**

NetXMS provide some additional command line tools. Each tool serves its own purpose.

## **46.7.1 Database Manager**

This is tool used to make manipulations with NetXMS database.

Usage: nxdbmgr [<options>] <command>

Valid commands are:

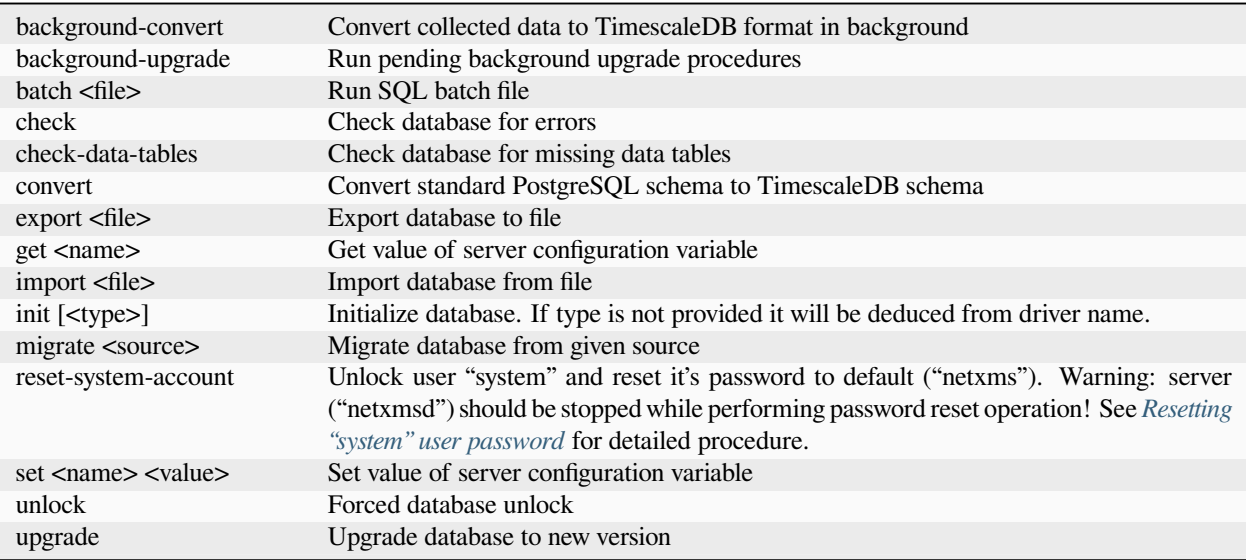

Valid options are:

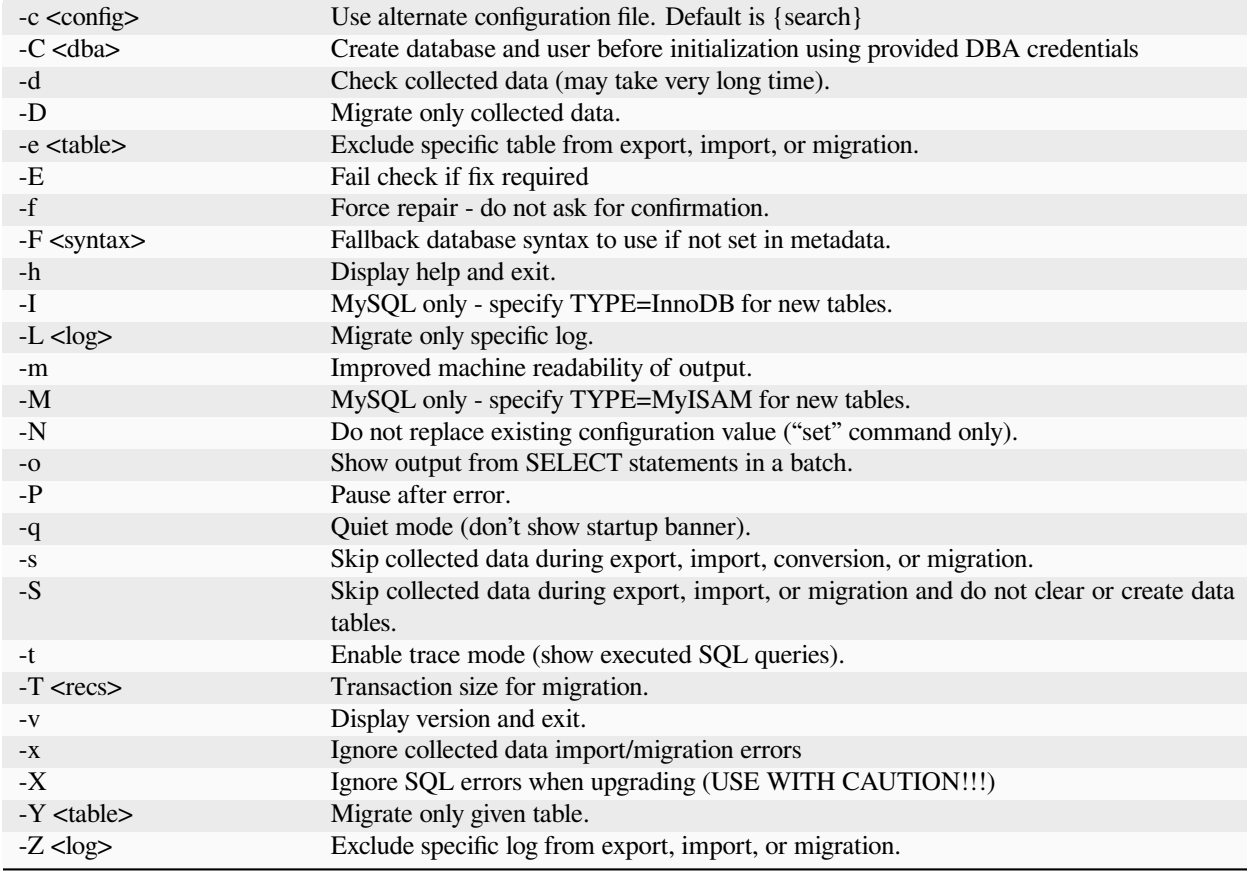

#### **Database initialization**

nxdbmgr init

Used to initialize the database for the first time. Database and user should already exist. Database name and credentials are taken from server configuration file.

#### **Check database for errors**

It's recommended to check database for errors when performing server upgrade or after server process has crashed or was killed. Server process should be stopped when performing the check. To perform the check, execute the following command:

nxdbmgr check

#### **Unlocking database**

When NetXMS server process or nxdbmgr starts, it makes a record in the database meaning that it locked this database and no other server process should work with it. This prevents situations when due to incorrect configuration two server processes connect to same database, as this would corrupt data in the database.

When server process or nxdbmgr stops, it would remove the lock. However, if process was not able to stop correctly, the lock could stay in the database and manual unlocking using nxdbmgr might be needed. The procedure is the following:

1) Make sure that server process is not running, e.g. on Linux you can check by running:

ps aux | grep netxmsd

2) Unlock database by running:

nxdbmgr unlock

#### **Database migration**

nxdbmgr allows to migrate NetXMS database between different database management systems supported by NetXMS (e.g. from MySQL to Postgres). This also allows to migrate the database from one host to another.

Migration is only possible when NetXMS server process is stopped. It is recommended to perform database check prior to migration with the help of nxdbmgr check command.

Connection parameters and credentials for DESTINATION database are taken from server configuration file (or from arbitrary configuration file specified with  $-c$  option).

Connection parameters and credentials for SOURCE database are taken from same format configuration file that is provided as nxdbmgr parameter.

Destination database should be initialized prior to migration by running nxdbmqr init.

To migrate the whole database:

```
nxdbmgr migrate netxmsd-source-db.conf
```
**Note**

You may need to use full path to .conf file

Migration can also be performed as two-step process - on the first step only configuration data is transferred, then server is started on the new database and collected data and logs are transferred in the background. First step:

nxdbmgr -s -Z all migrate netxmsd-source-db.conf

After completion and starting server on the new database, run below two commands to transfer collected data and logs:

```
nxdbmgr -D migrate netxmsd-source-db.conf
nxdbmgr -S -L all migrate netxmsd-old.conf
```
#### **In-place conversion from Postgres to Timescale**

nxdbmgr allows to perform in-place conversion from standard PostgreSQL schema to TimescaleDB schema. This is irreversible operation. It's strongly recommended to have database backup prior to running this. Conversion is only possible when NetXMS server process is stopped.

To convert the whole database:

nxdbmgr convert

Conversion can also be performed in two steps. First step requires server process to be stopped, log tables are converted during that step. Then server can be started and second step - conversion of tables with collected data can be performed. First step:

nxdbmgr -s convert

After completion and starting server, run the second step:

nxdbmgr background-convert

#### **Database export and import**

nxdbmgr allows convenient way to export and import database. To ensure export data consistancy, NetXMS server should be stopped. In large deployments export may take long time.

```
nxdbmgr export mysql_backup.sql
```
It is possible to export configuration without collected DCI data and logs and this can be achieved with -s and -Z switches. Use -e switch to exclude specific tables from export.

```
nxdbmgr -s -Z all -e hardware_inventory -e software_inventory export plsql_
,→backup.sql
```
For database import similar syntax and switches apply. One can export full database, but import only configuration or exclude any specific table.

nxdbmgr -e tdata\_237 import plsql\_backup.sql

## **46.7.2 nxaction**

nxaction - command line tool used to execute preconfigured actions on NetXMS agent

```
Usage: nxaction <host> [<options>] <action> [<action args>]
```
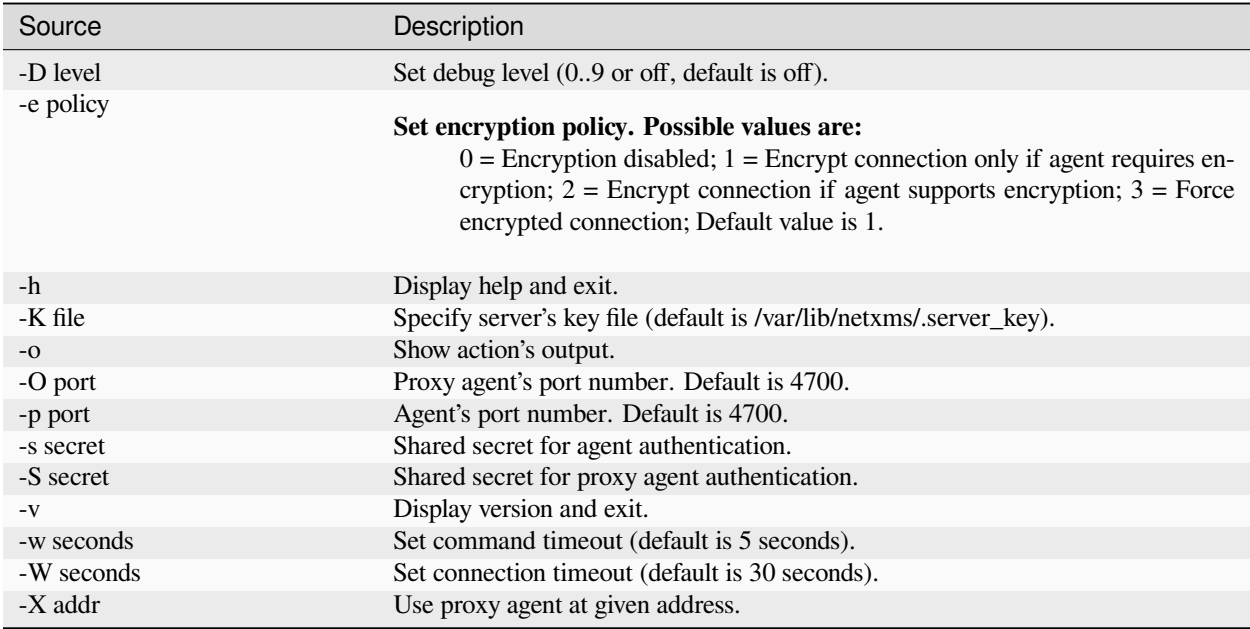

```
$ nxaction 127.0.0.1 Agent.Restart
 Action executed successfully
```
#### **Note**

you can use nxget -l 127.0.0.1 Agent.ActionList to query list of available actions from agent

## **46.7.3 nxadm**

Nxadm is used for server console access and script execution; provides built-in commands for server debugging.

Usage:

- nxadm [-u <login>] [-P|-p <password>] -c <command>
- nxadm [-u <login>] [-P|-p <password>] -i
- nxadm [-u <login>] [-P|-p <password>] [-r] -s <script>
- nxadm -P
- nxadm -p <db password>

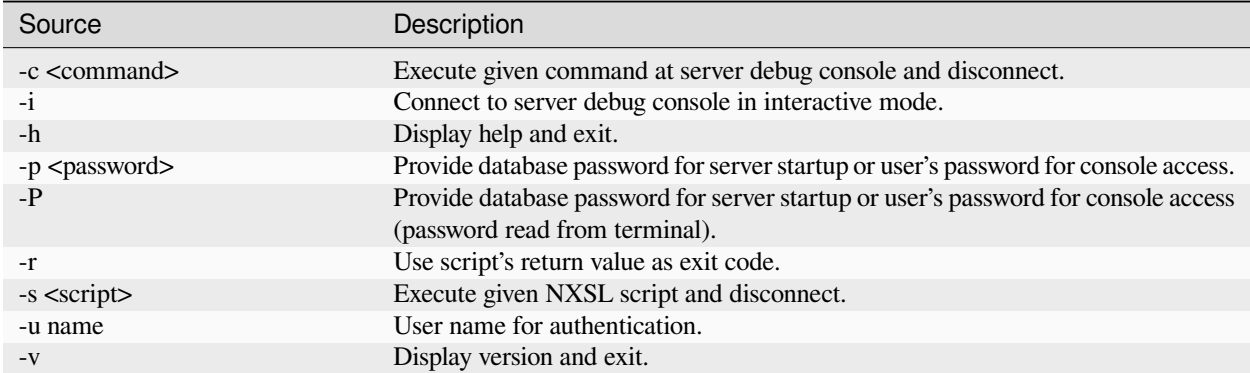

```
$ nxadm -u admin -p admin -i
NetXMS Server Remote Console V5.1.1 Ready
Enter "help" for command list
netxmsd: help
Valid commands are:
at +<sec> <script> [<params>] - Schedule one time script execution task
at <schedule> <script> [<params>] - Schedule repeated script execution task
clear - Show list of valid component names for␣
,→clearing
clear <component> - Clear internal data or queue for given␣
,→component
dbcp reset - Reset database connection pool
debug [<level>|off] - Set debug level (valid range is 0..9)
debug [<debug tag> <level>|off|default]
                          - Set debug level for a particular debug␣
,→tag
debug sql [on|off] - Turn SQL query trace on or off
down - Shutdown NetXMS server
exec <script> [<params>] - Executes NXSL script from script library
exit - Exit from remote session
kill <session> - Kill client session
get <variable> - Get value of server configuration
,→variable
help - Display this help
hkrun - Run housekeeper immediately
ldapsync - Synchronize ldap users with local user
,→database
log <text> - Write given text to server log file
logmark - Write marker ******* MARK ******* to
,→server log file
ping <address> - Send ICMP echo request to given IP
,→address
poll <type> <node> - Initiate node poll
raise <exception> - Raise exception
scan <range start> <range end> [proxy <id>|zone <uin>] [discovery]
                          - Manual active discovery scan for given␣
```
(continued from previous page)

```
,→range. Without 'discovery' parameter prints results only
set <variable> <value> - Set value of server configuration.
,→variable
show arp <node> - Show ARP cache for node
show authtokens - Show user authentication tokens
show components <node> - Show physical components of given node
show dbcp - Show active sessions in database
,→connection pool
show dbstats - Show DB library statistics
show discovery ranges - Show state of active network discovery-,→by address range
show ep - Show event processing threads statistics
show fdb <node> - Show forwarding database for node
show flags - Show internal server flags
show heap details - Show detailed heap information
show heap summary \overline{\phantom{a}} - Show heap usage summary
show index <index> - Show internal index
show modules - Show loaded server modules
show ndd - Show loaded network device drivers
show objects [<filter>] - Dump network objects to screen
show pe - Show registered prediction engines
show pollers - Show poller threads state information
show queues - Show internal queues statistics
show routing-table <node> - Show cached routing table for node
show sessions - Show active client sessions
show stats - Show global server statistics
show syncer - Show syncer statistics
show tasks - Show background tasks
show threads [<pool>] - Show thread statistics
show topology <node> - Collect and show link layer topology for \text{...},→node
show tunnels - Show active agent tunnels
show users \sim Show users
show version - Show NetXMS server version
show vlans <node> - Show cached VLAN information for node
show watchdog - Display watchdog information
tcpping <address> <port> - TCP ping on given address and port
tp loadtest <pool> <tasks> - Start test tasks in given thread pool
trace <node1> <node2> - Show network path trace between two nodes
tunnel bind <tunnel> <node> - Bind agent tunnel to node
tunnel unbind <node> - Unbind agent tunnel from node
Almost all commands can be abbreviated to 2 or 3 characters
You can use the following shortcuts to execute command from history:
!! - Execute last command
!<N> - Execute Nth command from history
!-<N> - Execute Nth command back from last one
```
## **46.7.4 nxaevent**

This tool can be used to push events to NetXMS server via local NetXMS agent.

## **Usage:**

- nxaevent [OPTIONS] event\_code [parameters]
- nxaevent [OPTIONS] -n event\_code [name=parameter ...]

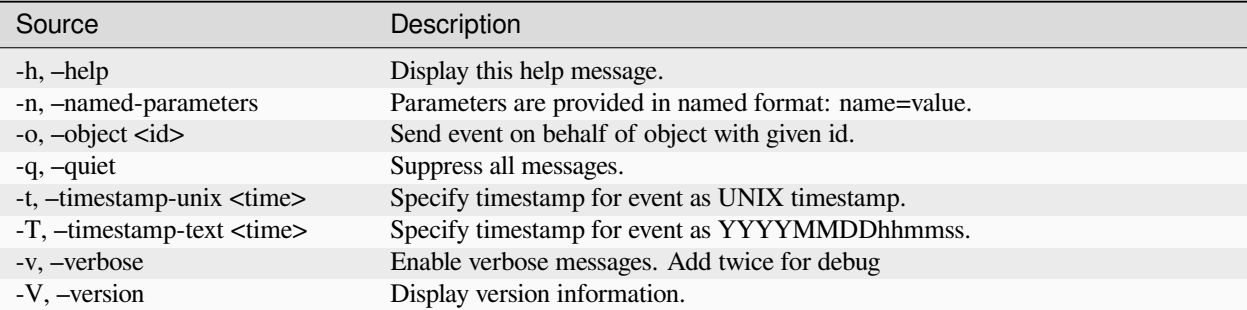

Send event to server via agent:

nxaevent MY\_APP\_EVENT nxaevent -n MY\_APP\_EVENT state=UP desc="Application started"

## **46.7.5 nxalarm**

nxalarm is command line alarm management utility.

```
Usage: nxalarm [<options>] <server> <command> [<alarm_id>]
```
Commands:

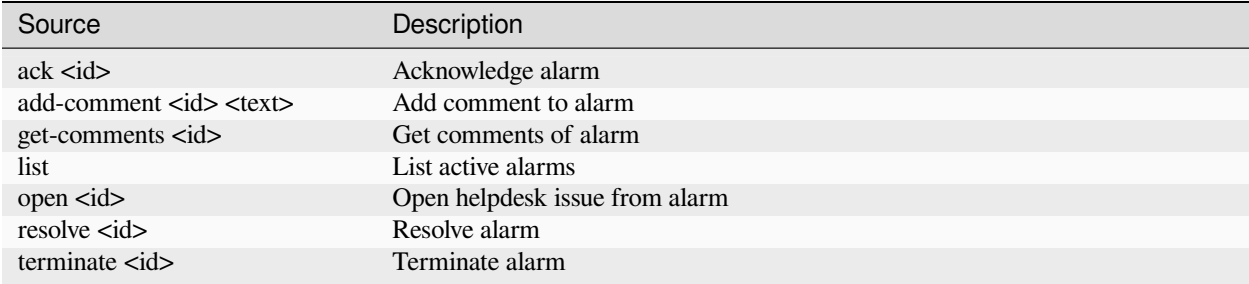

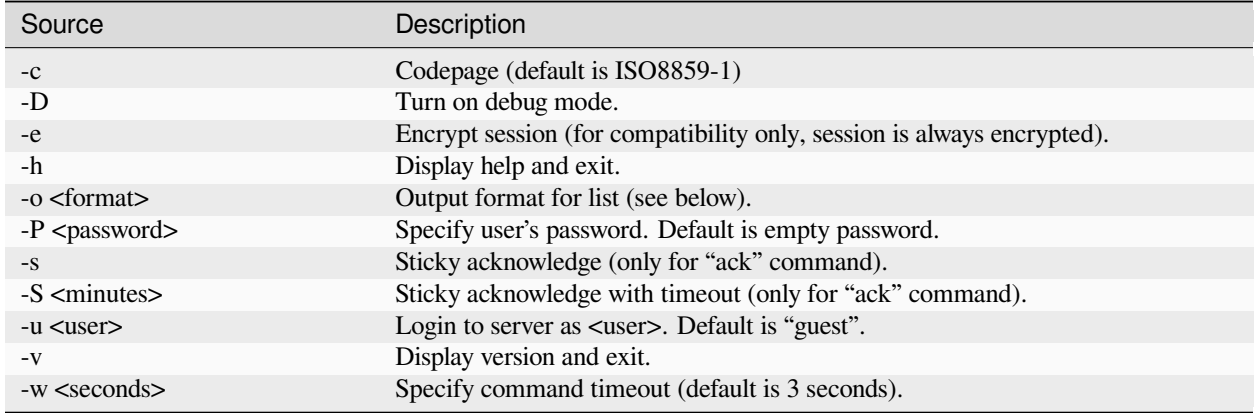

Output format string syntax:

- %a Primary IP address of source object
- %A Primary host name of source object
- *%*c Repeat count
- %d Related DCI ID
- %e Event code
- %E Event name
- %h Helpdesk state as number
- %H Helpdesk state as text
- %i Source object identifier
- %I Alarm identifier
- %m Message text
- %n Source object name
- %s Severity as number
- %S Severity as text
- %x Alarm state as number
- %X Alarm state as text
- %% Percent sign

Default format is %I %S %H %m

#### Examples

List alarms:

nxalarm -u admin -P adminpasswd 127.0.0.1 list

Resolve alarm:

nxalarm -u admin -P adminpasswd 127.0.0.1 resolve 226875

## **46.7.6 nxap**

nxap - command line tool used to manage agent policies

Usage:

- nxap [<options>] -1 <host>
- nxap [<options>] -u <guid> <host>

Options:

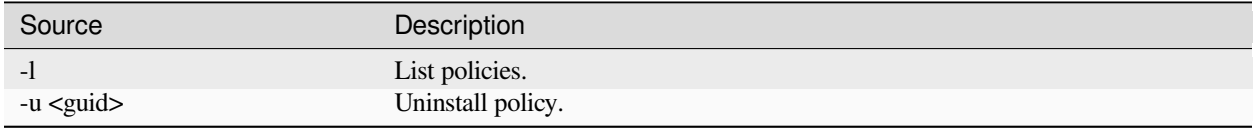

#### Common options:

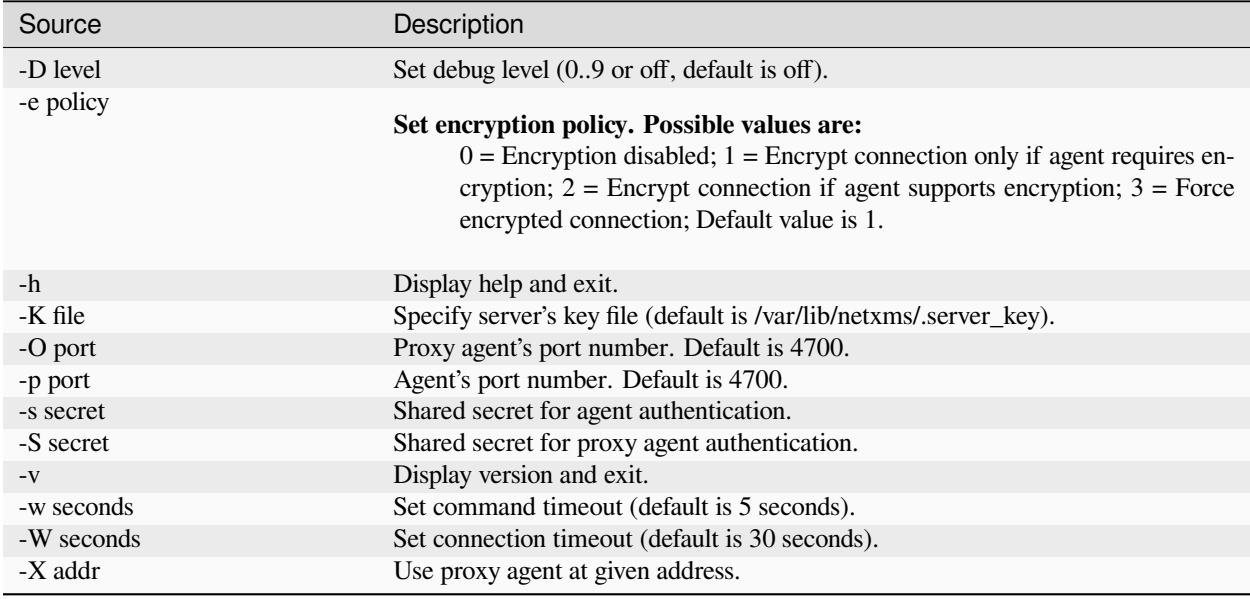

Example

List agent policies:

```
nxap 127.0.0.1 -l
```
## **46.7.7 nxappget**

nxappget - command line tool for reading metrics from application agents

Usage: nxappget agent\_name metric\_name

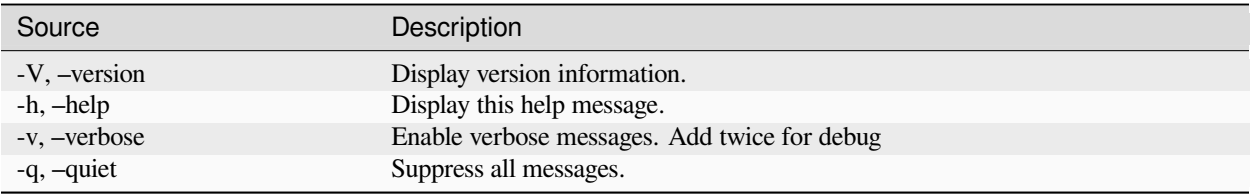

## **46.7.8 nxapush**

This tool has same usage as nxpush, but it sends data through local agent.

When new version of NetXMS is released - version of server protocol is changed. Change of version affects on server communication with other tools like nxpush. So after each server update nxpush tool also should be updated. In case of usage nxapush - only agent should be updated as this tool uses agent protocol to send data.

Usage:

• nxapush [OPTIONS] [@batch\_file] [values]

```
• nxapush [OPTIONS] -
```
Options:

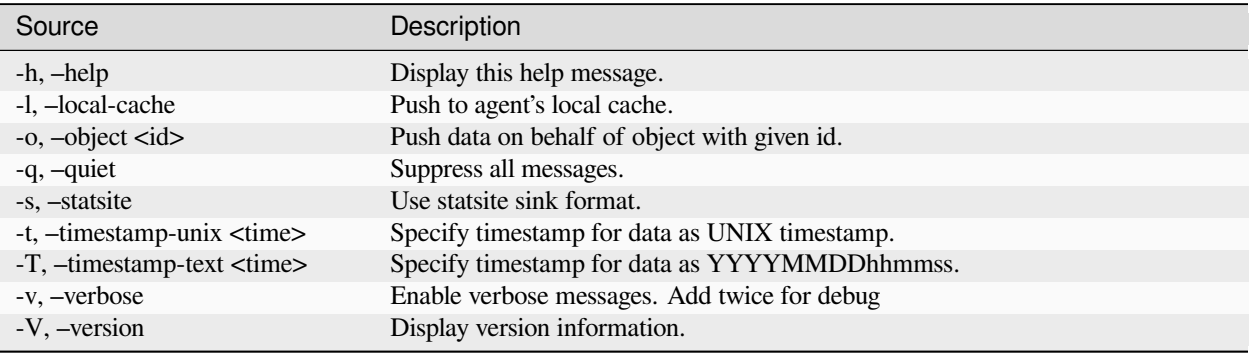

#### **Note**

- Values should be given in format dci=value or (if statsite sink format is selected): dci |value |timestamp where dci can be specified by it's name
- Name of batch file cannot contain character = (equality sign)
- Use character in place of values to read from standard input

#### Examples

Push two values:

nxapush PushParam1=1 PushParam2=4

Push values from file:

nxapush @file

## **46.7.9 nxencpasswd**

This tool can be used to obfuscate passwords stored in server and agent configuration files as well as various places in the system, e.g. ssh passwords, notification channel passwords, etc.

**Usage:**

- nxencpasswd [<options>] <login> [<password>]
- nxencpasswd [<options>] -a [<password>]

Options:

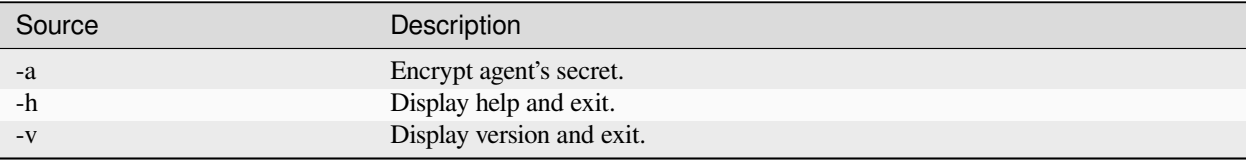

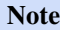

If password is not provided it will be requested from terminal.

## **46.7.10 nxevent**

Nxevent is installed with NetXMS client distribution. Sends events to server using client protocol. On Linux is provided by netxms-client package.

**Usage:**

```
• nxevent [<options>] <server> <event> [<param_1> [... <param_N>]]
```

```
• nxevent [<options>] -n <server> <event> [name=parameter [... name=parameter]]
```
Options:

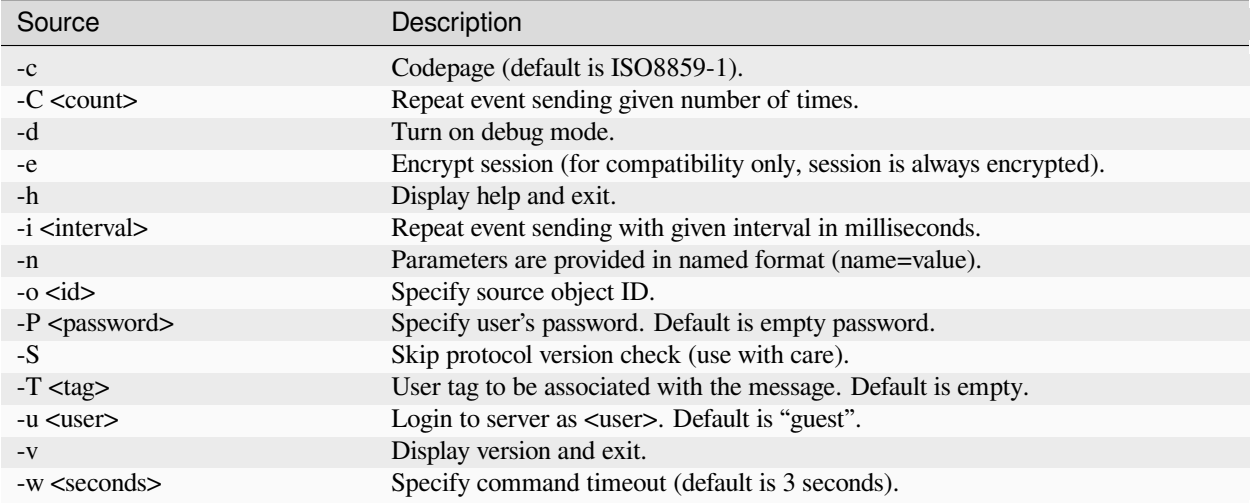

Example

Send event to server:

```
nxevent -u admin -P adminpassword 127.0.0.1 MY_APP_EVENT
nxevent -u admin -P adminpassword 127.0.0.1 MY_APP_EVENT state=UP desc=
,→"Application started"
```
## **46.7.11 nxget**

This tool is intended to get values of *[Metric](#page-566-0)* from NetXMS agent.

Usage: nxget [<options>] <host> [<metric> [<metric> ...]]

Where *host* is the name or IP address of the host running NetXMS agent; and *metric* is a metric, list or table name, depending on given options. When metric is requested without explicitly specifying metric type (table or list), nxget attempts to get values trying types in the following order: singe-value metric, table, list.

#### **Valid options for nxget**

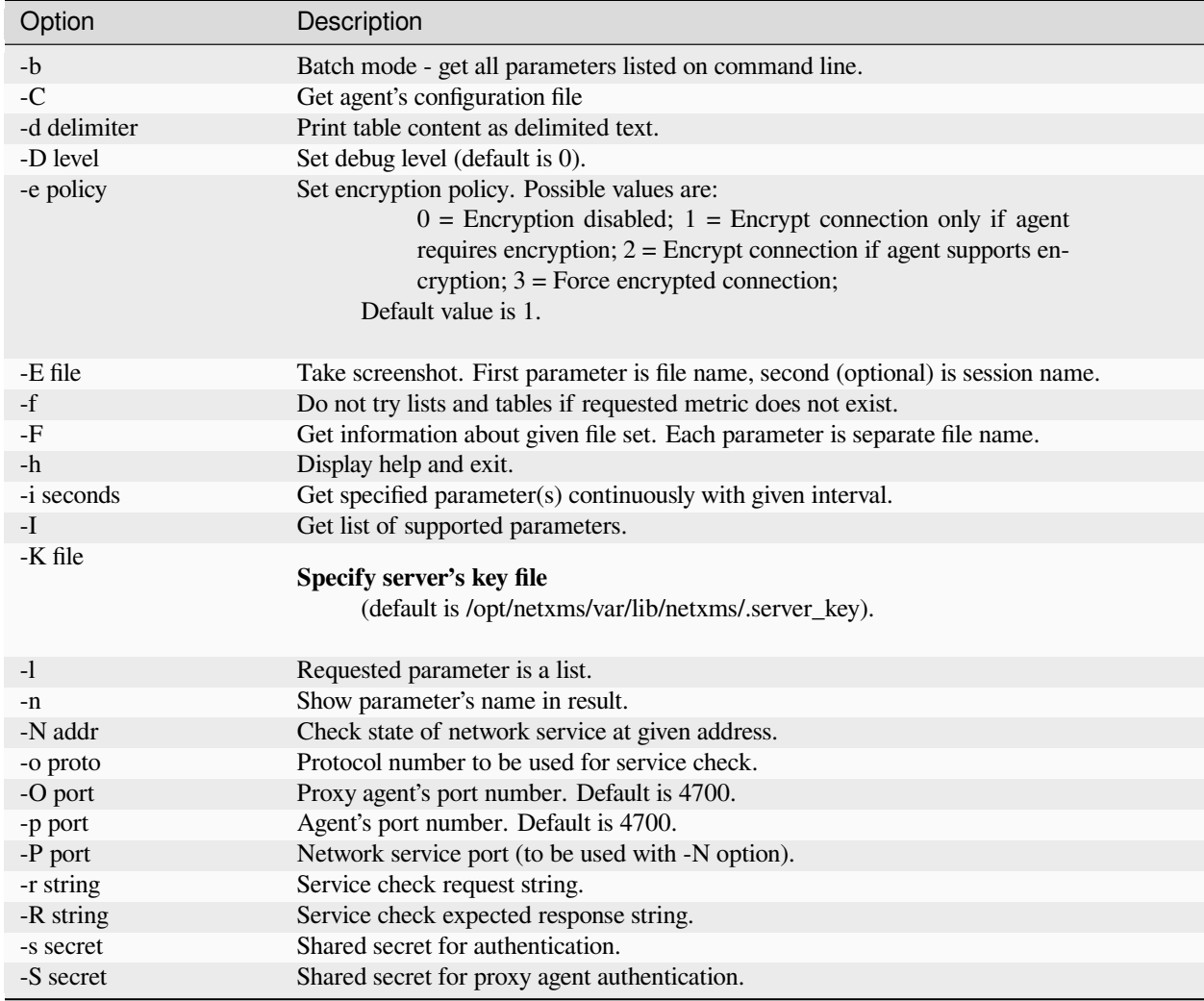

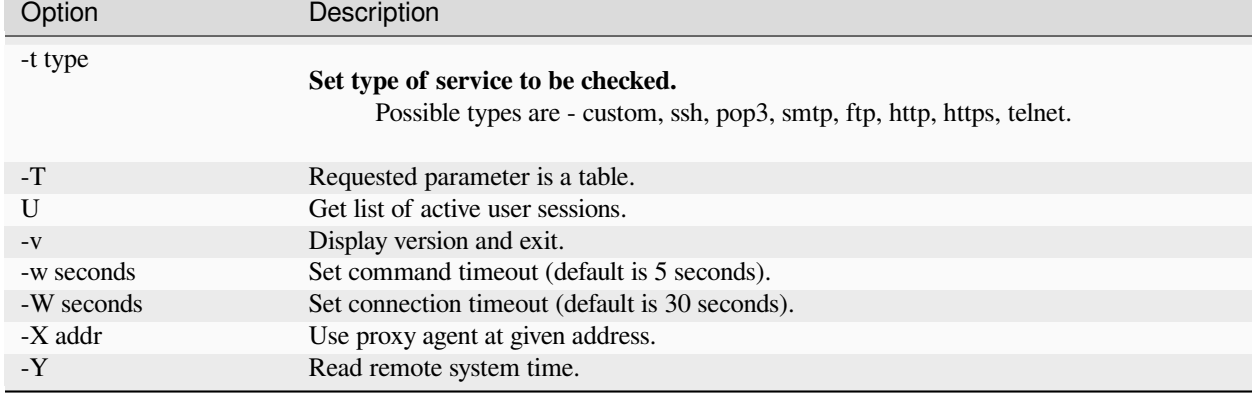

#### Table 4 – continued from previous page

#### **Examples**

Get value of *Agent.Version* metric from agent at host 10.0.0.2:

nxget 10.0.0.2 Agent.Version

Get list of supported parameters from agent at host 10.0.0.2:

nxget 10.0.0.2 -I

Get list of supported lists from agent at host 10.0.0.2:

nxget 10.0.0.2 Agent.SupportedLists -l

Get list of supported tables from agent at host  $10.0.0.2$ :

nxget 10.0.0.2 Agent.SupportedTables -l

Get value of *Agent. Uptime* and *System. Uptime* metrics in one request, with output in metric = value form:

nxget -bn 10.0.0.2 Agent.Uptime System.Uptime

Get agent configuration file from agent at host 10.0.0.2:

nxget -C 10.0.0.2

Get value of *System.PlatformName* metric from agent at host 10.0.0.2, connecting via proxy agent at 172.16.1.1:

nxget -X 172.16.1.1 10.0.0.2 System.PlatformName

Get value of *Agent.AcceptedConnections* enum from agent at host 10.0.0.10, forcing use of encrypted connection:

nxget -e 3 -l 10.0.0.10 Agent.AcceptedConnections

Check POP3 service at host 10.0.0.4 via agent at host 172.16.1.1:

nxget -S 10.0.0.4 -t 2 -r user:pass 172.16.1.1

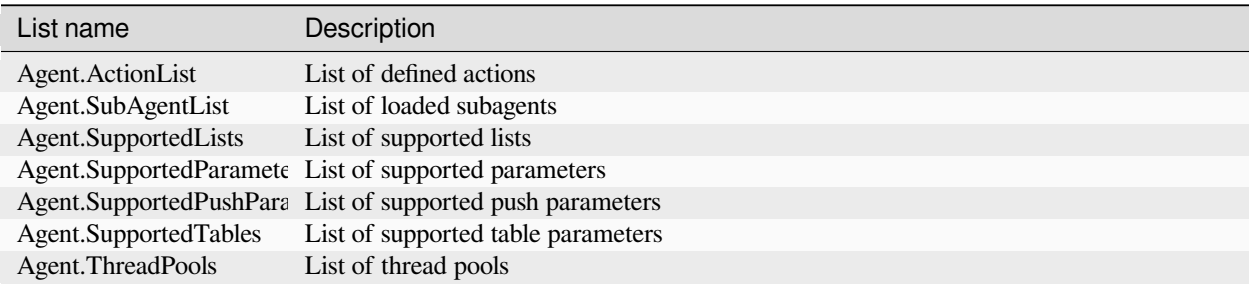

#### **Useful lists for debugging purpose**

## **46.7.12 nxmibc**

nxmibc - cli tool for mib file management. Adding MIB files should be performed using management client, see: *[Import](#page-100-0) [MIB](#page-100-0)*. This tool should not be normally used.

Usage: nxmibc [options] source1 ... sourceN

Options:

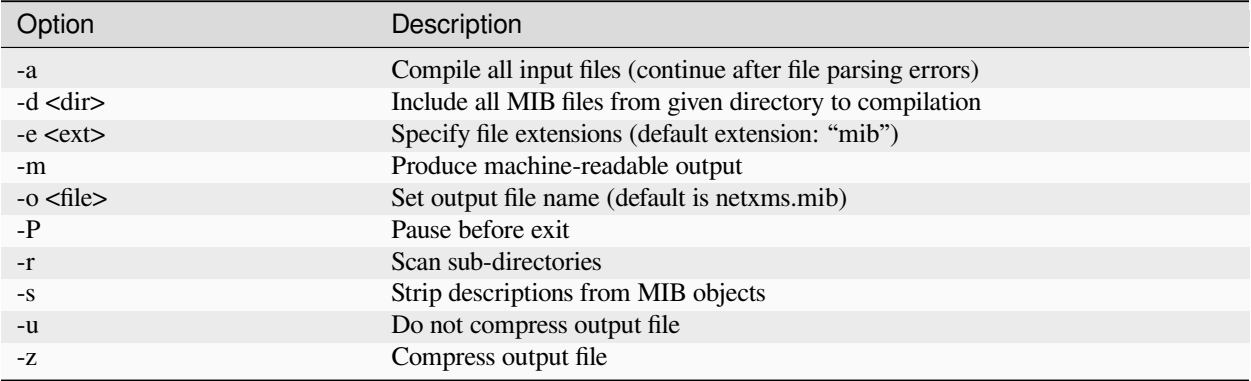

#### **Note**

compression is ON by default, so option -z effectively does nothing and left only for backward compatibility.

Example

Compile and compress mib file:

nxmibc -d /usr/share/netxms/mibs -o /var/lib/netxms/netxms.mib -z

## **46.7.13 nxpush**

nxpush is a command line tool used to push DCI values to NetXMS server.

**There are different options how this tool can be used:**

- with help of this tool data collected with different monitoring system can be pushed also to netxms
- can be used on nodes where agent can not be installed(not the case for nxapush)
- can be used on nodes behind NAT with no port forwarding option

Usage: nxpush [OPTIONS] [server] [@batch\_file] [values]

Options:

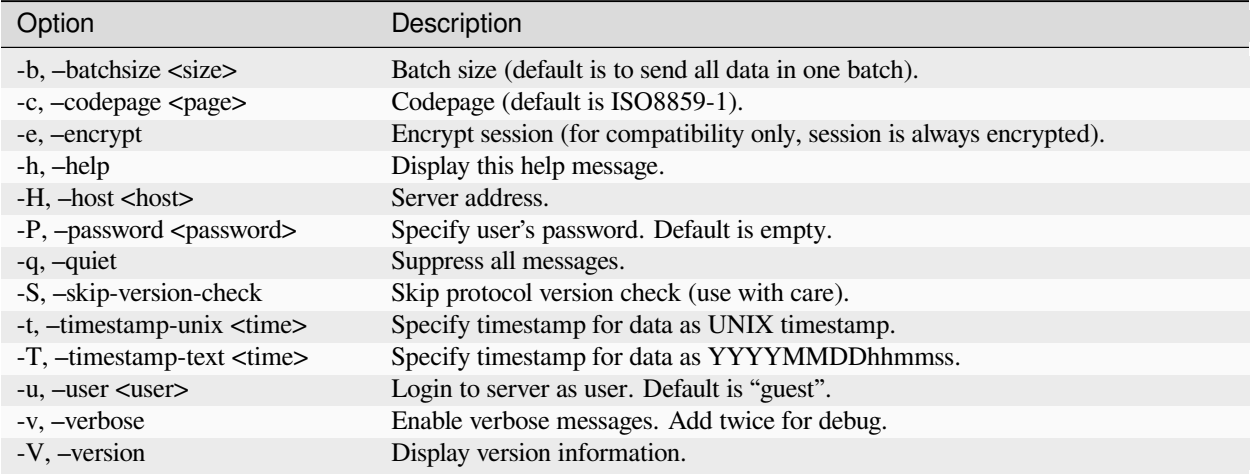

#### **Note**

- Values should be given in the following format: dci=value where DCI can be specified by ID or name and node by ID, object name, DNS name, or IP address. If you wish to specify node by DNS name or IP address, you should prefix it with @ character
- First parameter will be used as "host" if -H/–host is unset
- Name of batch file cannot contain character = (equality sign)

#### Examples:

Push two values to server 10.0.0.1 as user "sender" with password "passwd". Values will be pushed to node with ID 104, first to DCI with ID 4567, second to DCI with metric "PushParam":

nxpush -H 10.0.0.1 -u sender -P passwd 104:4567=1 104:PushParam=4

Push values from file to server 10.0.0.1 as user "guest" without password:

nxpush 10.0.0.1 @file

Required server configurations are described there: *[Push metrics](#page-183-0)*

## **46.7.14 nxscript**

nxscript - command line utility for script management.

```
Usage: nxscript [options] script [arg1 [... argN]]
```
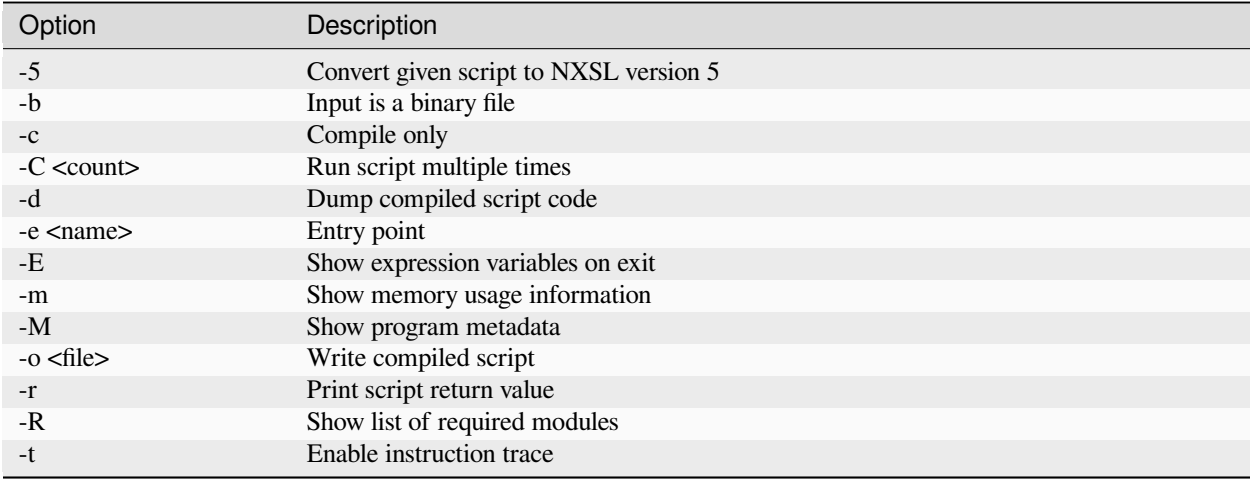

Convert script to NXSL version 5:

nxscript -5 file.nxsl

## **46.7.15 nxsnmpget**

This tool can be used to get *[SNMP](#page-567-0) [Metric](#page-566-0)* from node.

Usage: nxsnmpget [<options>] <host> <variables>

#### Options:

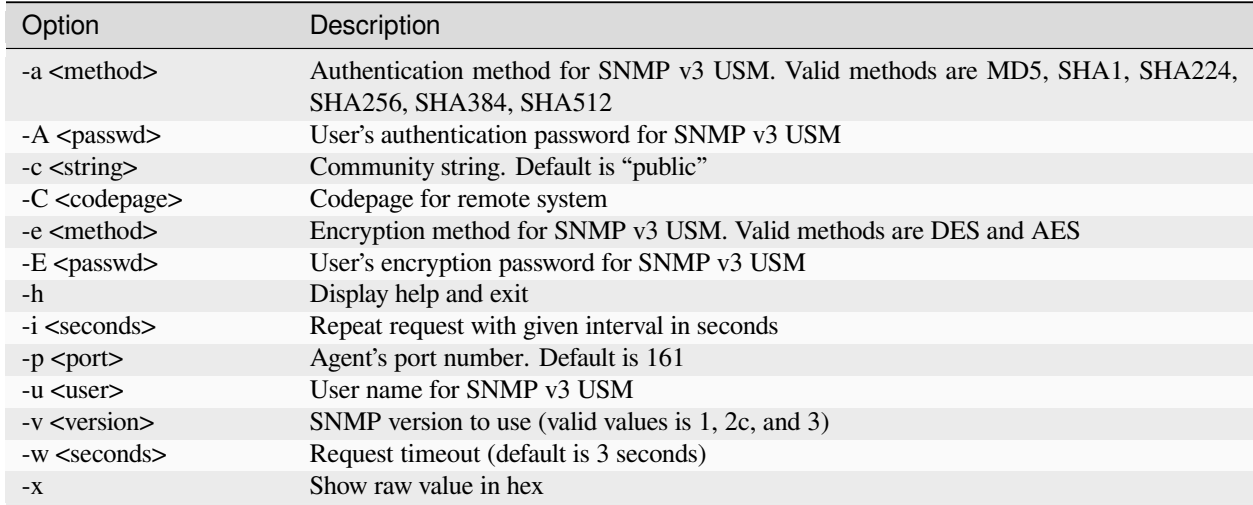

#### Example

Get system description for given IP:

nxsnmpget -c public -v 2c 127.0.0.1 .1.3.6.1.2.1.1.1.0

## **46.7.16 nxsnmpset**

nxsnmpset - command line tool used to set parameters on SNMP agent

Usage: nxsnmpset [<options>] <host> <variable>[@<type>] <value>

#### Options:

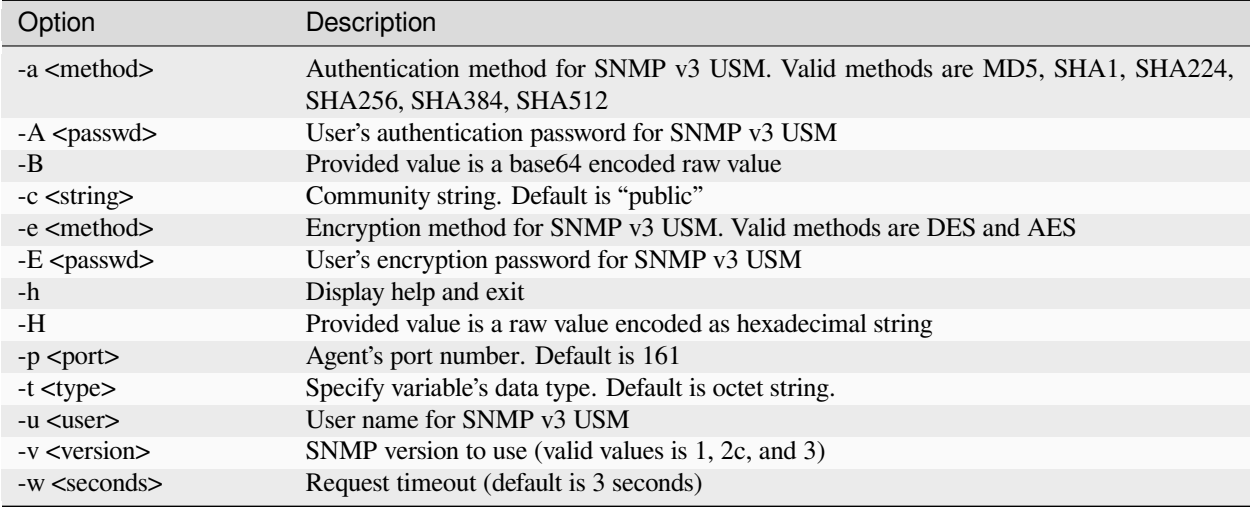

## **Note**

**You can specify data type either as number or in symbolic form. Valid symbolic representations are following:**

- INTEGER
- STRING
- OID
- IPADDR
- COUNTER32
- GAUGE32
- TIMETICKS
- COUNTER64
- UINT32

## **46.7.17 nxsnmpwalk**

nxsnmpwalk - command line tool used to retrieve parameters from SNMP agent

```
Usage: nxsnmpwalk [<options>] <host> <start_oid>
```
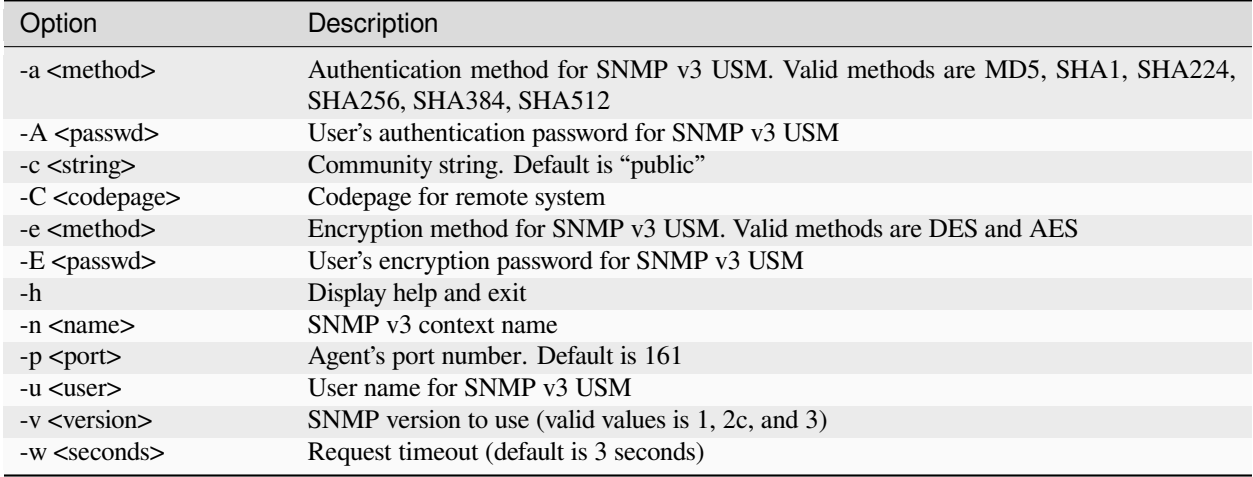

Get system description for given IP:

nxsnmpwalk -c public -v 2c 127.0.0.1 .1.3.6.1.2.1.1.1

## **46.7.18 nxupload**

nxupload - command line tool used to upload files to NetXMS agent

Usage: nxupload [<options>] <host> <file>

#### Tool options:

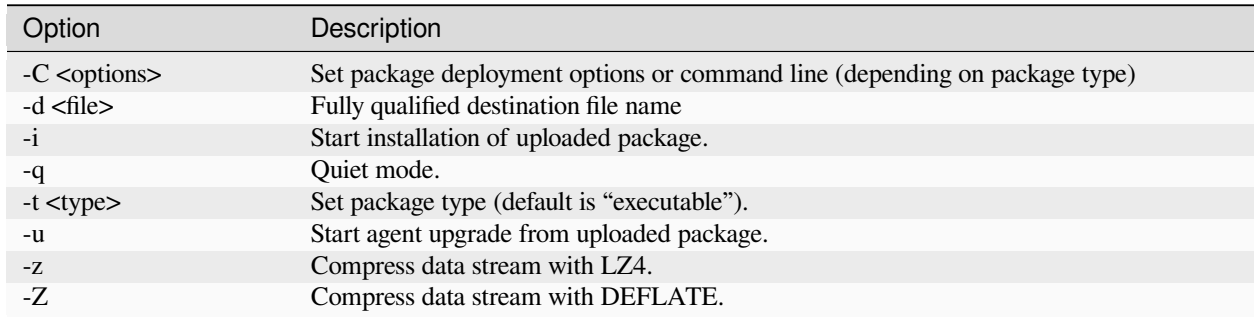

Common options:

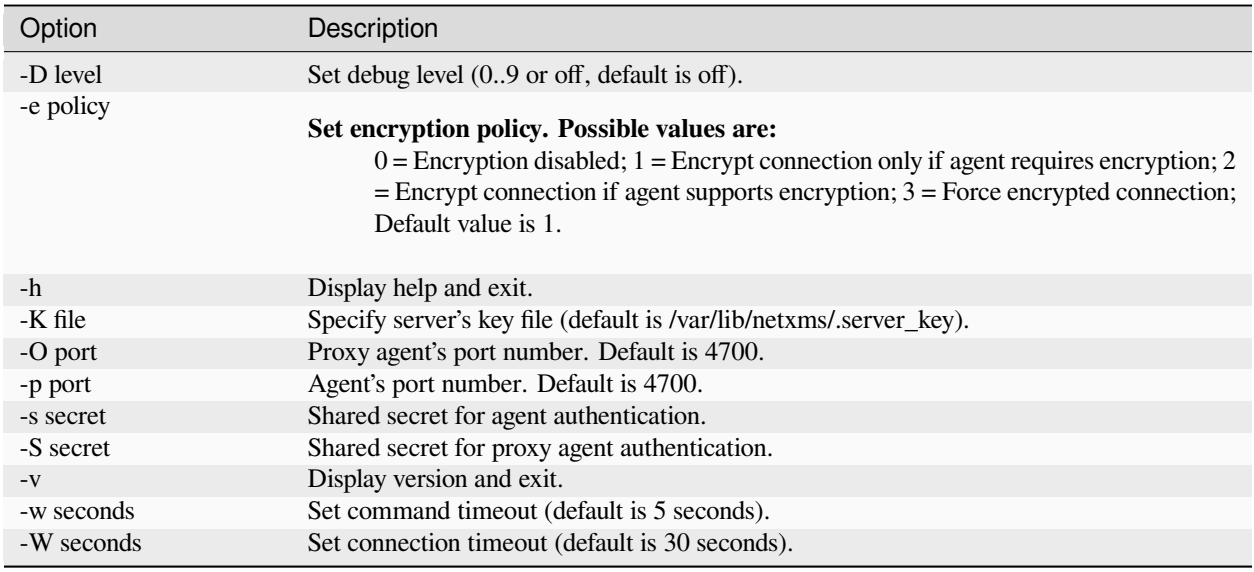

Upload file to agent's data directory:

nxupload localhost test\_script.sh

## **46.7.19 nxwsget**

nxwsget - command line tool used to query web services via NetXMS agent. Such agent needs to have *EnableWebServiceProxy=yes* in its configuration.

Usage: nxwsget [<options>] <host> <URL> <path> [<path> ...]

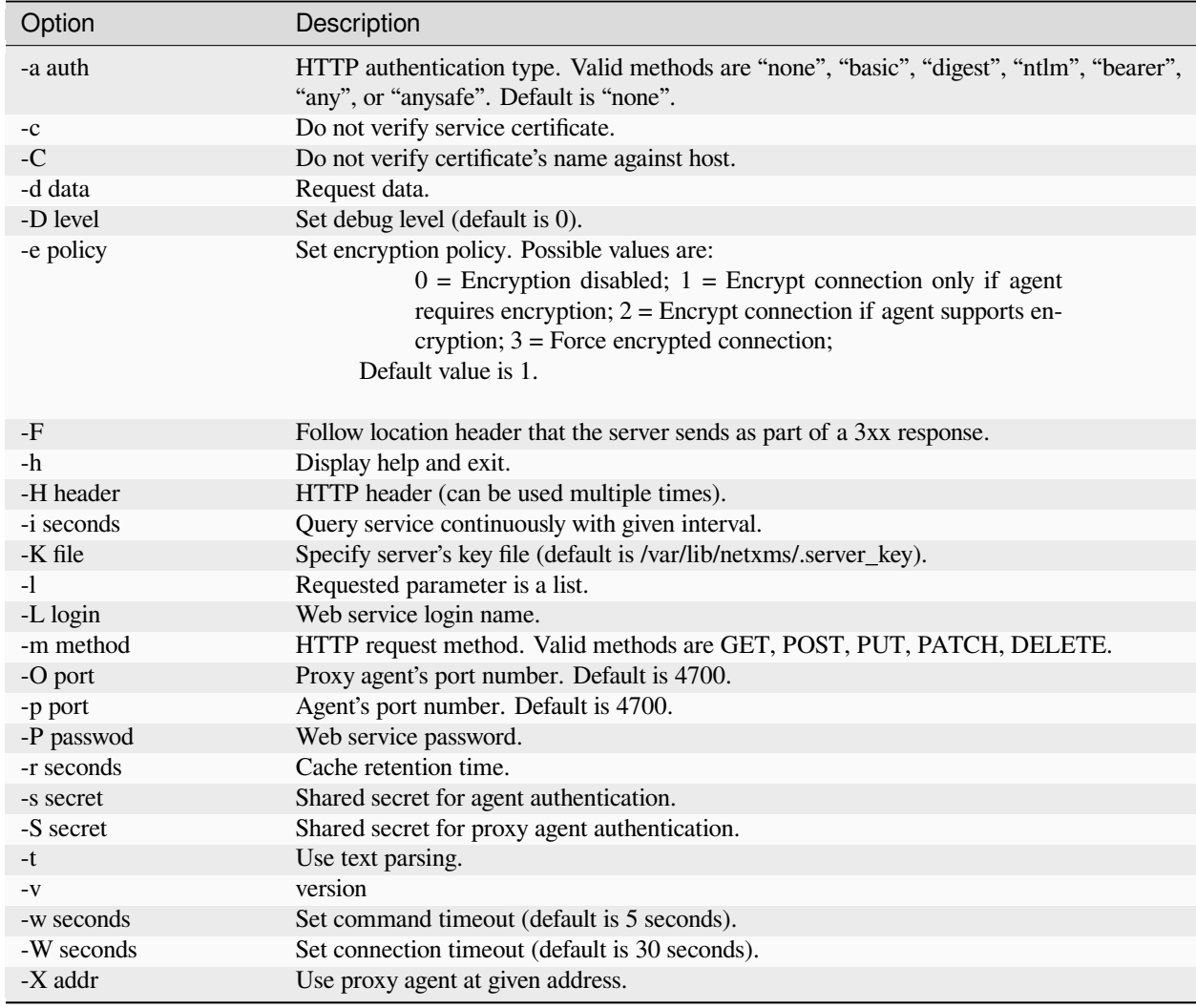

nxwsget 127.0.0.1 "http://api.open-notify.org/astros.json" .number

# **46.8 List of supported metrics**

In this chapter will be described Agent and OS Subagent provided metrics.

## **46.8.1 Single value metrics**

#### **Agent.AcceptedConnections**

Data type: Unsigned Integer

Supported Platforms: Windows, Linux, Solaris, AIX, H\$1-\$3X, FreeBSD, NetBSD, OpenBSD

Cumulative counter of connections accepted by agent

#### **Agent.AcceptErrors**

Data type: Unsigned Integer Supported Platforms: Windows, Linux, Solaris, AIX, HP-UX, FreeBSD, NetBSD, OpenBSD Cumulative counter of agent's accept() system call errors

### **Agent.ActiveConnections**

Data type: Unsigned Integer Supported Platforms: Windows, Linux, Solaris, AIX, HP-UX, FreeBSD, NetBSD, OpenBSD Number of active connections to agent

### **Agent.AuthenticationFailures**

Data type: Unsigned Integer Supported Platforms: Windows, Linux, Solaris, AIX, HP-UX, FreeBSD, NetBSD, OpenBSD Cumulative counter of failed AUTH commands (due to invalid secret)

## **Agent.ConfigurationServer**

Data type: String Supported Platforms: Windows, Linux, Solaris, AIX, HP-UX, FreeBSD, NetBSD, OpenBSD Configuration server address set on agent startup.

#### **Agent.FailedRequests**

Data type: Unsigned Integer

Supported Platforms: Windows, Linux, Solaris, AIX, HP-UX, FreeBSD, NetBSD, OpenBSD Cumulative counter of requests with errors in processing (others than unsupported metrics)

#### **Agent.GeneratedTraps**

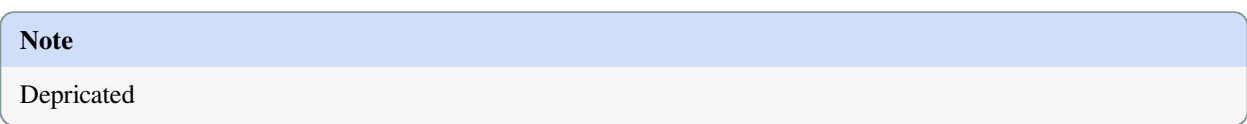

Data type: Unsigned Integer 64-bit Supported Platforms: Windows, Linux, Solaris, AIX, HP-UX, FreeBSD, NetBSD, OpenBSD Nuber of traps generated by agent

## **Agent.IsSubagentLoaded(\*)**

Data type: Integer

#### **Parameters:**

1. subagent name

Supported Platforms: Windows, Linux, Solaris, AIX, HP-UX, FreeBSD, NetBSD, OpenBSD

Check if given subagent is loaded. Return 1 if loaded and 0 if not.

## **Agent.LastTrapTime**

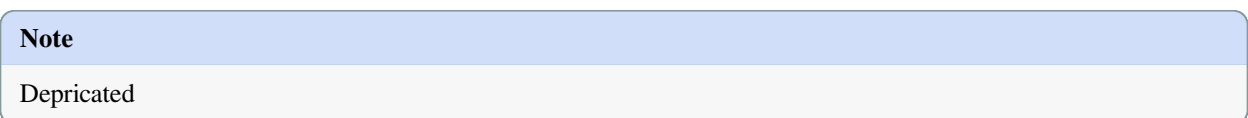

Data type: Unsigned Integer 64-bit Supported Platforms: Windows, Linux, Solaris, AIX, HP-UX, FreeBSD, NetBSD, OpenBSD Timestamp of last generated trap

## **Agent.IsUserAgentInstalled**

Data type: Unsigned Integer Supported Platforms: Windows, Linux, Solaris, AIX, HP-UX, FreeBSD, NetBSD, OpenBSD Check if user support application is installed

## **Agent.LocalDatabase.FailedQueries**

Data type: Unsigned Integer Supported Platforms: Windows, Linux, Solaris, AIX, HP-UX, FreeBSD, NetBSD, OpenBSD Agent local database: failed queries

## **Agent.LocalDatabase.LongRunningQueries**

Data type: Unsigned Integer Supported Platforms: Windows, Linux, Solaris, AIX, HP-UX, FreeBSD, NetBSD, OpenBSD Agent local database: long running queries

## **Agent.LocalDatabase.Status**

Data type: Unsigned Integer Supported Platforms: Windows, Linux, Solaris, AIX, HP-UX, FreeBSD, NetBSD, OpenBSD Agent local database: status

## **Agent.LocalDatabase.TotalQueries**

Data type: Unsigned Integer Supported Platforms: Windows, Linux, Solaris, AIX, HP-UX, FreeBSD, NetBSD, OpenBSD Agent local database: total queries executed

## **Agent.LogFile.Status**

Data type: Unsigned Integer Supported Platforms: Windows, Linux, Solaris, AIX, HP-UX, FreeBSD, NetBSD, OpenBSD Agent log status

#### **Agent.Notification.QueueSize**

Data type: Unsigned Integer Supported Platforms: Windows, Linux, Solaris, AIX, HP-UX, FreeBSD, NetBSD, OpenBSD Agent notification queue size

## **Agent.ProcessedRequests**

Data type: Unsigned Integer Supported Platforms: Windows, Linux, Solaris, AIX, HP-UX, FreeBSD, NetBSD, OpenBSD Cumulative counter of successfully processed requests

### **Agent.Registrar**

Data type: String Supported Platforms: Windows, Linux, Solaris, AIX, HP-UX, FreeBSD, NetBSD, OpenBSD Registrar server address set on agent startup

## **Agent.RejectedConnections**

Data type: Unsigned Integer Supported Platforms: Windows, Linux, Solaris, AIX, HP-UX, FreeBSD, NetBSD, OpenBSD Cumulative counter of connections rejected due to authentication failure

## **Agent.SentTraps**

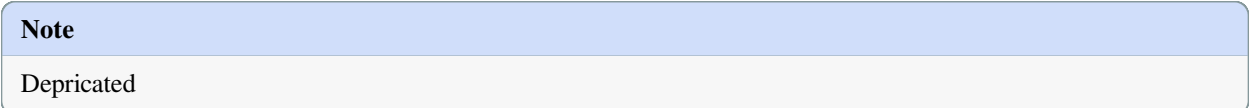

Data type: Unsigned Integer 64-bit

Supported Platforms: Windows, Linux, Solaris, AIX, HP-UX, FreeBSD, NetBSD, OpenBSD

Number of traps successfully sent to server

## **Agent.SourcePackageSupport**

Data type: Integer

Supported Platforms: Windows, Linux, Solaris, AIX, HP-UX, FreeBSD, NetBSD, OpenBSD Non-zero if system is capable of building agent from source

#### **Agent.SupportedCiphers**

Data type: String Supported Platforms: Windows, Linux, Solaris, AIX, HP-UX, FreeBSD, NetBSD, OpenBSD List of ciphers supported by agent

## **Agent.SyslogProxy.IsEnabled**

Data type: Unsigned Integer Supported Platforms: Windows, Linux, Solaris, AIX, HP-UX, FreeBSD, NetBSD, OpenBSD Check if syslog proxy is enabled

## **Agent.SyslogProxy.ReceivedMessages**

Data type: Unsigned Integer 64-bit Supported Platforms: Windows, Linux, Solaris, AIX, HP-UX, FreeBSD, NetBSD, OpenBSD Number of syslog messages received by agent

## **Agent.ThreadPool.ActiveRequests(\*)**

Data type: Unsigned Integer

Supported Platforms: Windows, Linux, Solaris, AIX, HP-UX, FreeBSD, NetBSD, OpenBSD

#### **Parameters:**

1. Thread pool name. Possible options: MAIN, AGENT, POLLERS, SCHEDULER Count of active requests for specified agent thread pool.

## **Agent.ThreadPool.CurrSize(\*)**

Data type: Unsigned Integer

Supported Platforms: Windows, Linux, Solaris, AIX, HP-UX, FreeBSD, NetBSD, OpenBSD

### **Parameters:**

1. Thread pool name. Possible options: MAIN, AGENT, POLLERS, SCHEDULER Current size of specified agent thread pool.

## **Agent.ThreadPool.Load(\*)**

Data type: Unsigned Integer

Supported Platforms: Windows, Linux, Solaris, AIX, HP-UX, FreeBSD, NetBSD, OpenBSD

#### **Parameters:**

1. Thread pool name. Possible options: MAIN, AGENT, POLLERS, SCHEDULER Current load of specified agent thread pool. It's active requests divided by current thread count in precent.

#### **Agent.ThreadPool.LoadAverage(\*)**

Data type: Unsigned Integer

Supported Platforms: Windows, Linux, Solaris, AIX, HP-UX, FreeBSD, NetBSD, OpenBSD

#### **Parameters:**

- 1. Thread pool name. Possible options: MAIN, AGENT, POLLERS, SCHEDULER
- 2. *optional* Normalization flag. If it is set to 1, then the value is divided to max thread count.

Active request moving average load of specified agent thread pool for last minute.

### **Agent.ThreadPool.LoadAverage5(\*)**

Data type: Unsigned Integer

Supported Platforms: Windows, Linux, Solaris, AIX, HP-UX, FreeBSD, NetBSD, OpenBSD

#### **Parameters:**

1. Thread pool name. Possible options: MAIN, AGENT, POLLERS, SCHEDULER

2. *optional* Normalization flag. If it is set to 1, then the value is divided to max thread count. Active request moving average of specified agent thread pool for last 5 minutes.

### **Agent.ThreadPool.LoadAverage15(\*)**

Data type: Unsigned Integer

Supported Platforms: Windows, Linux, Solaris, AIX, HP-UX, FreeBSD, NetBSD, OpenBSD

#### **Parameters:**

1. Thread pool name. Possible options: MAIN, AGENT, POLLERS, SCHEDULER

2. *optional* Normalization flag. If it is set to 1, then the value is divided to max thread count. Active request moving average load of specified agent thread pool for last 15 minutes.

### **Agent.ThreadPool.MaxSize(\*)**

Data type: Unsigned Integer

Supported Platforms: Windows, Linux, Solaris, AIX, HP-UX, FreeBSD, NetBSD, OpenBSD

#### **Parameters:**

1. Thread pool name. Possible options: MAIN, AGENT, POLLERS, SCHEDULER Maximum size of specified agent thread pool.

## **Agent.ThreadPool.MinSize(\*)**

Data type: Unsigned Integer Supported Platforms: Windows, Linux, Solaris, AIX, HP-UX, FreeBSD, NetBSD, OpenBSD **Parameters:**

1. Thread pool name. Possible options: MAIN, AGENT, POLLERS, SCHEDULER Maximum size of specified agent thread pool.

## **Agent.ThreadPool.Usage(\*)**

Data type: Unsigned Integer

Supported Platforms: Windows, Linux, Solaris, AIX, HP-UX, FreeBSD, NetBSD, OpenBSD

#### **Parameters:**

1. Thread pool name. Possible options: MAIN, AGENT, POLLERS, SCHEDULER

Current usage of specified agent thread pool. The value is equal to current thread count divided by max thread count in percent.
## **Agent.TimedOutRequests**

Data type: Unsigned Integer Supported Platforms: Windows, Linux, Solaris, AIX, HP-UX, FreeBSD, NetBSD, OpenBSD Cumulative counter of timed out requests

## **Agent.UnsupportedRequests**

Data type: Unsigned Integer Supported Platforms: Windows, Linux, Solaris, AIX, HP-UX, FreeBSD, NetBSD, OpenBSD Cumulative counter of requests for unsupported metrics

## **Agent.Uptime**

Data type: Unsigned Integer Supported Platforms: Windows, Linux, Solaris, AIX, HP-UX, FreeBSD, NetBSD, OpenBSD Number of seconds since agent start

## **Agent.Version**

Data type: String Supported Platforms: Windows, Linux, Solaris, AIX, HP-UX, FreeBSD, NetBSD, OpenBSD Agent's version

### **Disk.Avail(\*)**

TODO

## **Disk.AvailPerc(\*)**

TODO

## **Disk.Free(\*)**

TODO

```
Disk.FreePerc(*)
```
TODO

## **Disk.Total(\*)**

TODO

## **Disk.Used(\*)**

TODO

## **Disk.UsedPerc(\*)**

TODO

## **File.Content(\*)**

Data type: String

Supported Platforms: Windows, Linux, Solaris, AIX, HP-UX, FreeBSD, NetBSD, OpenBSD

### **Parameters:**

1. Path - it specifies path to file

Returns first line of file content (but no more then 255 characters). Only servers which are in MasterServers in agent configuration file have access to this metric.

The following macros are supported in path and pattern parameters:

- Environment variables as  $\{ENV_VAR_NAME\}$
- [strftime\(3C\)](http://www.unix.com/man-page/opensolaris/3c/strftime/) macros
- Text inside ` braces will be executed as a command and first line of output will be taken (only for servers which are in MasterServers in agent configuration file)

## **File.Count(\*)**

Data type: Unsigned Integer

Supported Platforms: Windows, Linux, Solaris, AIX, HP-UX, FreeBSD, NetBSD, OpenBSD

#### **Parameters:**

- 1. Path is the only mandatory argument. It specifies base directory for search.
- 2. Pattern If pattern is given, only files whose names matched against it will be counted. Since version 3.8.314 it's possible to invert the mask by prefixing this parameter with "!". In this case files NOT maching the mask will be counted.
- 3. Recursive determines if agent should count files in subdirectories. To enable recursion, use values 1 or  $true$ .
- 4. Size filter. If parameter  $< 0$ , only files with size less than abs(value) will match. If parameter  $> 0$ , only files with size greater than value will match.
- 5. Age filter. If parameter  $< 0$ , only files created after now abs(value) will match. If parameter  $> 0$ , only files created before now - value will match.

Number of files in directory

The following macros are supported in path and pattern parameters:

- Environment variables as  $\{ENV_VAR_NAME\}$
- [strftime\(3C\)](http://www.unix.com/man-page/opensolaris/3c/strftime/) macros
- Text inside ` braces will be executed as a command and first line of output will be taken (only for servers which are in MasterServers in agent configuration file)

## **File.FolderCount(\*)**

Data type: Unsigned Integer

Supported Platforms: Windows, Linux, Solaris, AIX, HP-UX, FreeBSD, NetBSD, OpenBSD

- 1. Path is the only mandatory argument. It specifies base directory for search.
- 2. Pattern If pattern is given, only folders whose names matched against it will be counted.
- 3. Recursive determines if agent should count folders in subdirectories. To enable recursion, use values 1 or true.
- 4. Size filter. If parameter  $< 0$ , only folders with size less than abs(value) will match. If parameter  $> 0$ , only folders with size greater than value will match.
- 5. Age filter. If parameter < 0, only folders created after now abs(value) will match. If parameter > 0, only folders created before now - value will match.

Number of folders in directory

#### **File.Hash.CRC32(\*)**

Data type: Unsigned Integer

Supported Platforms: Windows, Linux, Solaris, AIX, HP-UX, FreeBSD, NetBSD, OpenBSD

### **Parameters:**

1. Path - it specifies path to file

CRC32 hash of given file

The following macros are supported in path parameter:

- Environment variables as  ${\rm \S}$ {ENV\_VAR\_NAME}
- [strftime\(3C\)](http://www.unix.com/man-page/opensolaris/3c/strftime/) macros
- Text inside ` braces will be executed as a command and first line of output will be taken (only for servers which are in MasterServers in agent configuration file)

#### **File.Hash.MD5(\*)**

Data type: String

Supported Platforms: Windows, Linux, Solaris, AIX, HP-UX, FreeBSD, NetBSD, OpenBSD

#### **Parameters:**

1. Path - it specifies path to file

MD5 hash of given file

The following macros are supported in path parameter:

- Environment variables as  $\{ENV_VAR_NAME\}$
- [strftime\(3C\)](http://www.unix.com/man-page/opensolaris/3c/strftime/) macros
- Text inside ` braces will be executed as a command and first line of output will be taken (only for servers which are in MasterServers in agent configuration file)

### **File.Hash.SHA1(\*)**

Data type: String

Supported Platforms: Windows, Linux, Solaris, AIX, HP-UX, FreeBSD, NetBSD, OpenBSD

### **Parameters:**

1. Path - it specifies path to file

### SHA1 hash of given file

The following macros are supported in path parameter:

- Environment variables as  $\{ENV_VAR_NAME\}$
- [strftime\(3C\)](http://www.unix.com/man-page/opensolaris/3c/strftime/) macros
- Text inside ` braces will be executed as a command and first line of output will be taken (only for servers which are in MasterServers in agent configuration file)

## **File.Size(\*)**

Data type: Unsigned Integer 64-bit

Supported Platforms: Windows, Linux, Solaris, AIX, HP-UX, FreeBSD, NetBSD, OpenBSD

### **Parameters:**

- 1. Path is the only mandatory argument. It specifies either single file or base directory for calculation.
- 2. If pattern is given, only files whose names matched against it will be counted.
- 3. Recursive determines if agent should count files in subdirectories. To enable recursion, use values 1 or true.
- 4. Size filter. If parameter  $< 0$ , only files with size less than abs(value) will match. If parameter  $> 0$ , only files with size greater than value will match.
- 5. Age filter. If parameter  $< 0$ , only files created after now abs(value) will match. If parameter  $> 0$ , only files created before now - value will match.

Size in bytes of single file or all files in given directory.

The following macros are supported in path and pattern parameters:

- Environment variables as  $\{ENV_VAR_NAME\}$
- [strftime\(3C\)](http://www.unix.com/man-page/opensolaris/3c/strftime/) macros
- Text inside ` braces will be executed as a command and first line of output will be taken (only for servers which are in MasterServers in agent configuration file)

### **File.Time.Access(\*)**

Data type: Unsigned Integer 64-bit

Supported Platforms: Windows, Linux, Solaris, AIX, HP-UX, FreeBSD, NetBSD, OpenBSD

#### **Parameters:**

1. Path - it specifies path to file

File's last access time in seconds since epoch (1 Jan 1970 00:00:00 UTC)

The following macros are supported in path parameter:

- Environment variables as  ${\rm \S}$ {ENV\_VAR\_NAME}
- [strftime\(3C\)](http://www.unix.com/man-page/opensolaris/3c/strftime/) macros
- Text inside ` braces will be executed as a command and first line of output will be taken (only for servers which are in MasterServers in agent configuration file)

## **File.Time.Change(\*)**

Data type: Unsigned Integer 64-bit

Supported Platforms: Windows, Linux, Solaris, AIX, HP-UX, FreeBSD, NetBSD, OpenBSD

#### **Parameters:**

1. Path - it specifies path to file

File's last status change time in seconds since epoch (1 Jan 1970 00:00:00 UTC)

The following macros are supported in path parameter:

- Environment variables as  $\{ENV_VAR_NAME\}$
- [strftime\(3C\)](http://www.unix.com/man-page/opensolaris/3c/strftime/) macros
- Text inside ` braces will be executed as a command and first line of output will be taken (only for servers which are in MasterServers in agent configuration file)

### **File.Time.Modify(\*)**

Data type: Unsigned Integer 64-bit

Supported Platforms: Windows, Linux, Solaris, AIX, HP-UX, FreeBSD, NetBSD, OpenBSD

#### **Parameters:**

1. Path - it specifies path to file

File's last modification time in seconds since epoch (1 Jan 1970 00:00:00 UTC)

The following macros are supported in path parameter:

- Environment variables as  $\{ENV_VAR_NAME\}$
- [strftime\(3C\)](http://www.unix.com/man-page/opensolaris/3c/strftime/) macros
- Text inside ` braces will be executed as a command and first line of output will be taken (only for servers which are in MasterServers in agent configuration file)

## **File.Type(\*)**

Data type: Unsigned Integer

Supported Platforms: Windows, Linux, Solaris, AIX, HP-UX, FreeBSD, NetBSD, OpenBSD

#### **Parameters:**

1. Path - it specifies path to file

Type of a file or directory. Returns one of the following values:

- 0 file does not exist
- 1 file is a directory
- 2 file is a device
- 3 file is a regular file
- 4 file is of other type

The following macros are supported in path parameter:

- Environment variables as  $\{ENV_VAR_NAME\}$
- [strftime\(3C\)](http://www.unix.com/man-page/opensolaris/3c/strftime/) macros

• Text inside ` braces will be executed as a command and first line of output will be taken (only for servers which are in MasterServers in agent configuration file)

### **FileSystem.Avail(\*)**

Data type: Unsigned Integer 64-bit

Supported Platforms: Linux, Solaris, AIX, HP-UX, FreeBSD, NetBSD, OpenBSD

#### **Parameters:**

1. Mountpoint, device name (linux only) or disk name (for Windows)

Available space on file system in bytes

### **FileSystem.AvailInodes(\*)**

TODO

### **FileSystem.AvailInodesPerc(\*)**

TODO

## **FileSystem.AvailPerc(\*)**

Data type: Float

Supported Platforms: Linux, Solaris, AIX, HP-UX, FreeBSD, NetBSD, OpenBSD

### **Parameters:**

1. Mountpoint, device name (linux only) or disk name (for Windows)

Percentage of available space on file system

## **FileSystem.Free(\*)**

Data type: Unsigned Integer 64-bit

Supported Platforms: Windows, Linux, Solaris, AIX, HP-UX, FreeBSD, NetBSD, OpenBSD

#### **Parameters:**

1. Mountpoint, device name (linux only) or disk name (for Windows)

Free space on file system in bytes

### **FileSystem.FreeInodes(\*)**

TODO

## **FileSystem.FreeInodesPerc(\*)**

TODO

## **FileSystem.FreePerc(\*)**

Data type: Float

Supported Platforms: Windows, Linux, Solaris, AIX, HP-UX, FreeBSD, NetBSD, OpenBSD

1. Mountpoint, device name (linux only) or disk name (for Windows) Percentage of free space on file system

## **FileSystem.Total(\*)**

Data type: Unsigned Integer 64-bit

Supported Platforms: Windows, Linux, Solaris, AIX, HP-UX, FreeBSD, NetBSD, OpenBSD

### **Parameters:**

1. Mountpoint, device name (linux only) or disk name (for Windows)

Total number of bytes on file system

## **FileSystem.TotalInodes(\*)**

TODO

## **FileSystem.Type(\*)**

Data type: String

Supported Platforms: Windows, Linux, Solaris, AIX, HP-UX, FreeBSD, NetBSD, OpenBSD

### **Parameters:**

1. Mountpoint or disk name (for Windows)

Type of file system

## **FileSystem.Used(\*)**

Data type: Unsigned Integer 64-bit

Supported Platforms: Windows, Linux, Solaris, AIX, HP-UX, FreeBSD, NetBSD, OpenBSD

### **Parameters:**

1. Mountpoint, device name (linux only) or disk name (for Windows)

Used space on file system in bytes

**FileSystem.UsedInodes(\*)** TODO

### **FileSystem.UsedInodesPerc(\*)**

TODO

## **FileSystem.UsedPerc(\*)**

Data type: Float

Supported Platforms: Windows, Linux, Solaris, AIX, HP-UX, FreeBSD, NetBSD, OpenBSD

## **Parameters:**

1. Mountpoint, device name (linux only) or disk name (for Windows)

Percentage of used space on file system

**DRBD.ConnState(\*)**

TODO

**DRBD.DataState(\*)**

TODO

**DRBD.DeviceState(\*)**

TODO

**DRBD.PeerDataState(\*)**

TODO

**DRBD.PeerDeviceState(\*)**

TODO

**DRBD.Protocol(\*)**

TODO

**DRBD.Version.API**

TODO

**DRBD.Version.Driver**

TODO

**DRBD.Version.Protocol**

TODO

**Hardware.Baseboard.Manufacturer**

TODO

**Hardware.Baseboard.Product**

TODO

**Hardware.Baseboard.SerialNumber**

TODO

**Hardware.Baseboard.Type** TODO

**Hardware.Baseboard.Version** TODO

**Hardware.Battery.Capacity(\*)**

TODO

**Hardware.Battery.Chemistry(\*)** TODO

**Hardware.Battery.Location(\*)**

TODO

**Hardware.Battery.ManufactureDate(\*)** TODO

**Hardware.Battery.Manufacturer(\*)** TODO

**Hardware.Battery.Name(\*)**

TODO

**Hardware.Battery.SerialNumber(\*)**

TODO

**Hardware.Battery.Voltage(\*)** TODO

**Hardware.MemoryDevice.Bank(\*)**

TODO

**Hardware.MemoryDevice.ConfiguredSpeed(\*)** TODO

**Hardware.MemoryDevice.FormFactor(\*)** TODO

**Hardware.MemoryDevice.Location(\*)** TODO

**Hardware.MemoryDevice.Manufacturer(\*)** TODO

**Hardware.MemoryDevice.MaxSpeed(\*)** TODO

**Hardware.MemoryDevice.PartNumber(\*)** TODO **Hardware.MemoryDevice.SerialNumber(\*)** TODO **Hardware.MemoryDevice.Size(\*)** TODO **Hardware.MemoryDevice.Type(\*)** TODO **Hardware.Processor.Cores(\*)** TODO **Hardware.Processor.CurrentSpeed(\*)** TODO **Hardware.Processor.Family(\*)** TODO **Hardware.Processor.Manufacturer(\*)** TODO **Hardware.Processor.MaxSpeed(\*)** TODO **Hardware.Processor.PartNumber(\*)** TODO **Hardware.Processor.SerialNumber(\*)** TODO **Hardware.Processor.Socket(\*)** TODO **Hardware.Processor.Threads(\*)** TODO **Hardware.Processor.Type(\*)** TODO

## **Hardware.Processor.Version(\*)**

## TODO

## **Hardware.System.MachineId**

Data type: String Supported Platforms: Windows, Linux, Solaris, AIX, HP-UX, FreeBSD Unique machine identifier.

## **Hardware.System.Manufacturer**

Data type: String Supported Platforms: Windows, Linux, Solaris, AIX, HP-UX, FreeBSD System manufacturer.

## **Hardware.System.Product**

Data type: String Supported Platforms: Windows, Linux, Solaris, AIX, HP-UX, FreeBSD Product name.

### **Hardware.System.ProductCode**

Data type: String Supported Platforms: Windows, Linux, Solaris, AIX, HP-UX, FreeBSD Product code.

### **Hardware.System.SerialNumber**

Data type: String Supported Platforms: Windows, Linux, Solaris, AIX, HP-UX, FreeBSD System serial number.

### **Hardware.System.Version**

Data type: String Supported Platforms: Windows, Linux, Solaris, AIX, HP-UX, FreeBSD System version.

### **Hardware.WakeUpEvent**

TODO

**Hypervisor.Type** TODO

### **Hypervisor.Version**

### TODO

## **Net.Interface.AdminStatus(\*)**

Data type: Integer

Supported Platforms: Windows, Linux, Solaris, AIX, HP-UX, FreeBSD, NetBSD, OpenBSD

### **Parameters:**

1. Interface name or interface index. Index can be obtained from Net. InterfaceList list. Network interface administrative status (1 = enabled, 2 = disabled, 3 = testing)

## **Net.Interface.BytesIn(\*)**

Data type: Counter32

Supported Platforms: Windows, Linux, Solaris, AIX, HP-UX, FreeBSD, NetBSD, OpenBSD

#### **Parameters:**

1. Interface name or interface index. Index can be obtained from Net.InterfaceList list.

Number of input bytes on interface

## **Net.Interface.BytesIn64(\*)**

Data type: Counter64 Supported Platforms: Windows, Linux, FreeBSD

## **Parameters:**

1. Interface name or interface index. Index can be obtained from Net.InterfaceList list. Number of input bytes on interface

## **Net.Interface.BytesOut(\*)**

Data type: Counter32

Supported Platforms: Windows, Linux, Solaris, AIX, HP-UX, FreeBSD, NetBSD, OpenBSD

### **Parameters:**

1. Interface name or interface index. Index can be obtained from Net. InterfaceList list. Number of output bytes on interface

### **Net.Interface.BytesOut64(\*)**

Data type: Counter64

Supported Platforms: Windows, Linux, FreeBSD

#### **Parameters:**

1. Interface name or interface index. Index can be obtained from Net.InterfaceList list.

Number of output bytes on interface

### **Net.Interface.Description(\*)**

Data type: String

Supported Platforms: Windows, Linux, Solaris, AIX, HP-UX

### **Parameters:**

1. Interface name or interface index. Index can be obtained from Net. InterfaceList list.

Description of interface

#### **Net.Interface.InErrors(\*)**

Data type: Counter32

Supported Platforms: Windows, Linux, Solaris, AIX, HP-UX, FreeBSD, NetBSD, OpenBSD

#### **Parameters:**

1. Interface name or interface index. Index can be obtained from Net.InterfaceList list. Number of input errors on interface

#### **Net.Interface.InErrors64(\*)**

Data type: Counter64

Supported Platforms: Windows, Linux, FreeBSD

#### **Parameters:**

1. Interface name or interface index. Index can be obtained from Net.InterfaceList list. Number of input errors on interface

### **Net.Interface.Link(\*)**

Data type: Integer

Supported Platforms: Windows, Linux, Solaris, AIX, HP-UX, FreeBSD, NetBSD, OpenBSD

### **Parameters:**

1. Interface name or interface index. Index can be obtained from Net. InterfaceList list.

Link status of interface

#### **Net.Interface.MTU(\*)**

Data type: Integer

Supported Platforms: Windows, AIX, HP-UX

### **Parameters:**

1. Interface name or interface index. Index can be obtained from Net.InterfaceList list.

#### **Net.Interface.OperStatus(\*)**

Data type: Integer

Supported Platforms: Windows, Linux, Solaris, HP-UX, FreeBSD, NetBSD, OpenBSD

1. Interface name or interface index. Index can be obtained from Net.InterfaceList list. Network interface operational status  $(0 = down, 1 = up)$ 

### **Net.Interface.OutErrors(\*)**

Data type: Counter32

Supported Platforms: Windows, Linux, Solaris, AIX, HP-UX, FreeBSD, NetBSD, OpenBSD

#### **Parameters:**

1. Interface name or interface index. Index can be obtained from Net. InterfaceList list. Number of output errors on interface

### **Net.Interface.OutErrors64(\*)**

Data type: Counter64

Supported Platforms: Windows, Linux, FreeBSD

#### **Parameters:**

1. Interface name or interface index. Index can be obtained from Net. InterfaceList list.

Number of output errors on interface

### **Net.Interface.PacketsIn(\*)**

Data type: Counter32

Supported Platforms: Windows, Linux, Solaris, AIX, HP-UX, FreeBSD, NetBSD, OpenBSD

### **Parameters:**

1. Interface name or interface index. Index can be obtained from Net.InterfaceList list. Number of input packets on interface

### **Net.Interface.PacketsIn64(\*)**

Data type: Counter64 Supported Platforms: Windows, Linux, FreeBSD

### **Parameters:**

1. Interface name or interface index. Index can be obtained from Net. InterfaceList list. Number of input packets on interface

### **Net.Interface.PacketsOut(\*)**

Data type: Counter32

Supported Platforms: Windows, Linux, Solaris, AIX, HP-UX, FreeBSD, NetBSD, OpenBSD

#### **Parameters:**

1. Interface name or interface index. Index can be obtained from Net.InterfaceList list.

Number of output packets on interface

## **Net.Interface.PacketsOut64(\*)**

Data type: Counter64

Supported Platforms: Windows, Linux, FreeBSD

### **Parameters:**

1. Interface name or interface index. Index can be obtained from Net. InterfaceList list. Number of output packets on interface

## **Net.Interface.Speed(\*)**

Current interface working speed in bits per second.

Data type: UInt32

Supported Platforms: Windows, Linux, FreeBSD, Solaris, AIX, HP-UX

### **Parameters:**

1. Interface name or interface index. Index can be obtained from Net.InterfaceList list.

### **Net.IP.Forwarding**

Data type: Int32 Supported Platforms: Windows, Linux, HP-UX, FreeBSD, NetBSD, OpenBSD IP forwarding status  $(1 =$  forwarding,  $0 =$  not forwarding)

## **Net.IP6.Forwarding**

Data type: Int32 Supported Platforms: Linux, HP-UX, FreeBSD, NetBSD, OpenBSD IPv6 forwarding status (1 = forwarding, 0 = not forwarding)

## **Net.IP.NextHop(\*)**

Data type: String Supported Platforms: Windows, Linux, Solaris, AIX, HP-UX, FreeBSD, NetBSD, OpenBSD Next hop for given destination address according to host's routing table

## **Net.RemoteShareStatus(\*)**

Data type: Int32

Supported Platforms: Windows

### **Parameters:**

- 1. Correct UNC path
- 2. Domain
- 3. Login
- 4. Password

Status of remote shared resource

### **Net.RemoteShareStatusText(\*)**

Data type: String

Supported Platforms: Windows

## **Parameters:**

- 1. Correct UNC path
- 2. Domain
- 3. Login
- 4. Password

Status of remote shared resource as text

## **Net.Resolver.AddressByName(\*)**

Data type: String

Supported Platforms: Windows, Linux, Solaris, AIX, HP-UX, FreeBSD, NetBSD, OpenBSD

### **Parameters:**

1. Name to resolve

Resolves host name to IP address

## **Net.Resolver.NameByAddress(\*)**

Data type: String

Supported Platforms: Windows, Linux, Solaris, AIX, HP-UX, FreeBSD, NetBSD, OpenBSD

#### **Parameters:**

1. Address to resolve

Resolves IP address to host name

## **PDH.CounterValue(\*)**

Data type: UInt32

Supported Platforms: Windows

### **Parameters:**

- 1. Counter path. It should start with single backslash character and not include machine name.
- 2. Optional second argument specifies if counter requires two samples to calculate value (typical example of such counters is CPU utilization). Two samples will be taken if this argument is set to 1.

Current value of given PDH counter.

### **PDH.Version**

Data type: UInt32

Supported Platforms: Windows

Version of PDH.DLL (as returned by PdhGetDllVersion() call).

## **PhysicalDisk.Capacity(\*)**

Data type: Unsigned Integer 64-bit

Supported Platforms: Linux, Windows

### **Parameters:**

1. Physical disk name. Run smartctl --scan (on Linux) or C:\NetXMS\bin\smartctl.exe --scan (on Windows) to see list of available disk names.

Capacity in bytes of provided hard disk.

## **PhysicalDisk.DeviceType(\*)**

Data type: String

Supported Platforms: Linux, Windows

### **Parameters:**

1. Physical disk name

Device type of provided hard disk.

## **PhysicalDisk.Firmware(\*)**

Data type: String

Supported Platforms: Linux, Windows

### **Parameters:**

1. Physical disk name

Firmware version of provided hard disk.

## **PhysicalDisk.Model(\*)**

Data type: String

Supported Platforms: Linux, Windows

### **Parameters:**

1. Physical disk name

Model of provided hard disk.

### **PhysicalDisk.PowerCycles(\*)**

Data type: Unsigned integer

Supported Platforms: Linux, Windows

### **Parameters:**

1. Physical disk name

Number of power cycles of provided hard disk.

## **PhysicalDisk.PowerOnTime(\*)**

Data type: Unsigned integer

Supported Platforms: Linux, Windows

## **Parameters:**

1. Physical disk name

Power on time of provided hard disk.

## **PhysicalDisk.SerialNumber(\*)**

Data type: String Supported Platforms: Linux, Windows

### **Parameters:**

1. Physical disk name

Serial number of provided hard disk.

## **PhysicalDisk.SmartAttr(\*)**

Data type: String

Supported Platforms: Linxu, Windows

### **Parameters:**

- 1. Physical disk name
- 2. SMART attribute name

## **PhysicalDisk.SmartStatus(\*)**

Data type: Integer

Supported Platforms: Linux, Windows

### **Parameters:**

1. Physical disk name

Status of provided hard disk reported by SMART.

## **PhysicalDisk.Temperature(\*)**

Data type: Integer

Supported Platforms: Linux, Windows

### **Parameters:**

1. Physical disk name

Temperature of provided hard disk.

## **Process.Count(\*)**

Data type: Int32

Supported Platforms: Windows, Linux, Solaris, AIX, HP-UX, FreeBSD, NetBSD, OpenBSD

### **Parameters:**

1. Process name

Number of processes with given name

## **Process.CountEx(\*)**

Data type: Int32

Supported Platforms: Windows, Linux, Solaris, FreeBSD, NetBSD, AIX

### **Parameters:**

- 1. Process name.
- 2. Optional parameter that accepts process's command line regular expression, that should match cmd argument. If not set it means "match any".
- 3. Optional parameter that accepts process's owner username regular expression. If not set it means "match any".
- 4. Optional parameter that accepts process's main window title regular expression. If not set it means "match any". Process's window title can be checked only on Windows platform.

Number of processes matching filter

## **Process.CPUTime(\*)**

Data type: Counter64

Supported Platforms: Windows, Linux, Solaris, AIX, HP-UX, FreeBSD, NetBSD

### **Parameters:**

- 1. Process name
- 2. Function is the function that is used to measure data in case if there are more than one process with given name. By default it is used sum function. This parameter can have this options:
	- min minimal value among all processes named proc
	- max maximal value among all processes named proc
	- avg average value for all processes named proc
	- sum sum of values for all processes named proc
- 3. Optional parameter that accepts process's command line regular expression, that should match cmd argument. If not set it means "match any".
- 4. Optional parameter that accepts process's owner username regular expression. If not set it means "match any".
- 5. Optional parameter that accepts process's main window title regular expression. If not set it means "match any". Process's window title can be checked only on Windows platform.

Total execution time for process

### **Process.GDIObjects(\*)**

Data type: Unsigned Integer 64-bit

Supported Platforms: Windows

## **Parameters:**

- 1. Process name
- 2. Function is the function that is used to measure data in case if there are more than one process with given name. By default it is used sum function. This parameter can have this options:
	- min minimal value among all processes named proc
	- max maximal value among all processes named proc
	- avg average value for all processes named proc
	- sum sum of values for all processes named proc
- 3. Optional parameter that accepts process's command line regular expression, that should match cmd argument. If not set it means "match any".
- 4. Optional parameter that accepts process's main window title regular expression. If not set it means "match any". Process's window title can be checked only on Windows platform.

GDI objects used by process

## **Process.Handles(\*)**

Data type: Int32

Supported Platforms: Windows, Linux, Solaris, AIX

### **Parameters:**

- 1. Process name
- 2. Function is the function that is used to measure data in case if there are more than one process with given name. By default it is used sum function. This parameter can have this options:
	- min minimal value among all processes named proc
	- max maximal value among all processes named proc
	- avg average value for all processes named proc
	- sum sum of values for all processes named proc
- 3. Optional parameter that accepts process's command line regular expression, that should match cmd argument. If not set it means "match any".
- 4. Optional parameter that accepts process's owner username regular expression. If not set it means "match any".
- 5. Optional parameter that accepts process's main window title regular expression. If not set it means "match any". Process's window title can be checked only on Windows platform.

Number of handles in process with given name

### **Process.IO.OtherB(\*)**

Data type: Unsigned Integer 64-bit

Supported Platforms: Windows

### **Parameters:**

- 1. Process name
- 2. Function is the function that is used to measure data in case if there are more than one process with given name. By default it is used sum function. This parameter can have this options:
	- min minimal value among all processes named proc
	- max maximal value among all processes named proc
	- avg average value for all processes named proc
	- sum sum of values for all processes named proc
- 3. Optional parameter that accepts process's command line regular expression, that should match cmd argument. If not set it means "match any".
- 4. Optional parameter that accepts process's main window title regular expression. If not set it means "match any". Process's window title can be checked only on Windows platform.

### **Process.IO.OtherOp(\*)**

Data type: Unsigned Integer 64-bit

Supported Platforms: Windows

#### **Parameters:**

- 1. Process name
- 2. Function is the function that is used to measure data in case if there are more than one process with given name. By default it is used sum function. This parameter can have this options:
	- min minimal value among all processes named proc
	- max maximal value among all processes named proc
	- avg average value for all processes named proc
	- sum sum of values for all processes named proc
- 3. Optional parameter that accepts process's command line regular expression, that should match cmd argument. If not set it means "match any".
- 4. Optional parameter that accepts process's main window title regular expression. If not set it means "match any". Process's window title can be checked only on Windows platform.

#### **Process.IO.ReadB(\*)**

Data type: Unsigned Integer 64-bit

Supported Platforms: Windows

- 1. Process name
- 2. Function is the function that is used to measure data in case if there are more than one process with given name. By default it is used sum function. This parameter can have this options:
- min minimal value among all processes named proc
- max maximal value among all processes named proc
- avg average value for all processes named proc
- sum sum of values for all processes named proc
- 3. Optional parameter that accepts process's command line regular expression, that should match cmd argument. If not set it means "match any".
- 4. Optional parameter that accepts process's main window title regular expression. If not set it means "match any". Process's window title can be checked only on Windows platform.

### **Process.IO.ReadOp(\*)**

Data type: Unsigned Integer 64-bit

Supported Platforms: Windows, AIX, HP-UX

#### **Parameters:**

- 1. Process name
- 2. Function is the function that is used to measure data in case if there are more than one process with given name. By default it is used sum function. This parameter can have this options:
	- min minimal value among all processes named proc
	- max maximal value among all processes named proc
	- avg average value for all processes named proc
	- sum sum of values for all processes named proc
- 3. Optional parameter that accepts process's command line regular expression, that should match cmd argument. If not set it means "match any".
- 4. Optional parameter that accepts process's main window title regular expression. If not set it means "match any". Process's window title can be checked only on Windows platform.

#### **Process.IO.WriteB(\*)**

Data type: Unsigned Integer 64-bit

Supported Platforms: Windows

- 1. Process name
- 2. Function is the function that is used to measure data in case if there are more than one process with given name. By default it is used sum function. This parameter can have this options:
	- min minimal value among all processes named proc
	- max maximal value among all processes named proc
	- avg average value for all processes named proc
	- sum sum of values for all processes named proc
- 3. Optional parameter that accepts process's command line regular expression, that should match cmd argument. If not set it means "match any".
- 4. Optional parameter that accepts process's main window title regular expression. If not set it means "match any". Process's window title can be checked only on Windows platform.

### **Process.IO.WriteOp(\*)**

Data type: Unsigned Integer 64-bit

Supported Platforms: Windows, AIX, HP-UX

### **Parameters:**

- 1. Process name
- 2. Function is the function that is used to measure data in case if there are more than one process with given name. By default it is used sum function. This parameter can have this options:
	- min minimal value among all processes named proc
	- max maximal value among all processes named proc
	- avg average value for all processes named proc
	- sum sum of values for all processes named proc
- 3. Optional parameter that accepts process's command line regular expression, that should match cmd argument. If not set it means "match any".
- 4. Optional parameter that accepts process's main window title regular expression. If not set it means "match any". Process's window title can be checked only on Windows platform.

### **Process.KernelTime(\*)**

Data type: Counter64

Supported Platforms: Windows, Linux, Solaris, AIX, HP-UX, NetBSD

#### **Parameters:**

- 1. Process name
- 2. Function is the function that is used to measure data in case if there are more than one process with given name. By default it is used sum function. This parameter can have this options:
	- min minimal value among all processes named proc
	- max maximal value among all processes named proc
	- avg average value for all processes named proc
	- sum sum of values for all processes named proc
- 3. Optional parameter that accepts process's command line regular expression, that should match cmd argument. If not set it means "match any".
- 4. Optional parameter that accepts process's owner username regular expression. If not set it means "match any".
- 5. Optional parameter that accepts process's main window title regular expression. If not set it means "match any". Process's window title can be checked only on Windows platform.

Total execution time in kernel mode for process

### **Process.MemoryUsage(\*)**

Data type: Float

Supported Platforms: Windows, Linux, Solaris, AIX, FreeBSD

- 1. Process name
- 2. Function is the function that is used to measure data in case if there are more than one process with given name. By default it is used sum function. This parameter can have this options:
	- min minimal value among all processes named proc
	- max maximal value among all processes named proc
	- avg average value for all processes named proc
	- sum sum of values for all processes named proc
- 3. Optional parameter that accepts process's command line regular expression, that should match cmd argument. If not set it means "match any".
- 4. Optional parameter that accepts process's owner username regular expression. If not set it means "match any".
- 5. Optional parameter that accepts process's main window title regular expression. If not set it means "match any". Process's window title can be checked only on Windows platform.

Percentage of total physical memory used by process

#### **Process.PageFaults(\*)**

Data type: Counter64

Supported Platforms: Windows, Linux, Solaris, AIX, HP-UX, NetBSD

#### **Parameters:**

- 1. Process name
- 2. Function is the function that is used to measure data in case if there are more than one process with given name. By default it is used sum function. This parameter can have this options:
	- min minimal value among all processes named proc
	- max maximal value among all processes named proc
	- avg average value for all processes named proc
	- sum sum of values for all processes named proc
- 3. Optional parameter that accepts process's command line regular expression, that should match cmd argument. If not set it means "match any".
- 4. Optional parameter that accepts process's owner username regular expression. If not set it means "match any".
- 5. Optional parameter that accepts process's main window title regular expression. If not set it means "match any". Process's window title can be checked only on Windows platform.

Page faults for process

## **Process.RSS(\*)**

Alias to Process.WkSet(\*)

### **Process.Syscalls(\*)**

Data type: UInt64

Supported Platforms: Solaris

### **Parameters:**

- 1. Process name
- 2. Function is the function that is used to measure data in case if there are more than one process with given name. By default it is used sum function. This parameter can have this options:
	- min minimal value among all processes named proc
	- max maximal value among all processes named proc
	- avg average value for all processes named proc
	- sum sum of values for all processes named proc
- 3. Optional parameter that accepts process's command line regular expression, that should match cmd argument. If not set it means "match any".
- 4. Optional parameter that accepts process's main window title regular expression. If not set it means "match any". Process's window title can be checked only on Windows platform.

Number of system calls made by process

## **Process.Threads(\*)**

Data type: Int32

Supported Platforms: Linux, Solaris, AIX, HP-UX, FreeBSD, NetBSD

### **Parameters:**

- 1. Process name
- 2. Function is the function that is used to measure data in case if there are more than one process with given name. By default it is used sum function. This parameter can have this options:
	- min minimal value among all processes named proc
	- max maximal value among all processes named proc
	- avg average value for all processes named proc
	- sum sum of values for all processes named proc
- 3. Optional parameter that accepts process's command line regular expression, that should match cmd argument. If not set it means "match any".
- 4. Optional parameter that accepts process's owner username regular expression. If not set it means "match any".
- 5. Optional parameter that accepts process's main window title regular expression. If not set it means "match any". Process's window title can be checked only on Windows platform.

Number of threads in process

## **Process.UserObjects(\*)**

Data type: UInt64

Supported Platforms: Windows

### **Parameters:**

- 1. Process name
- 2. Function is the function that is used to measure data in case if there are more than one process with given name. By default it is used sum function. This parameter can have this options:
	- min minimal value among all processes named proc
	- max maximal value among all processes named proc
	- avg average value for all processes named proc
	- sum sum of values for all processes named proc
- 3. Optional parameter that accepts process's command line regular expression, that should match cmd argument. If not set it means "match any".
- 4. Optional parameter that accepts process's main window title regular expression. If not set it means "match any". Process's window title can be checked only on Windows platform.

USER objects used by process

## **Process.UserTime(\*)**

Data type: Counter64

Supported Platforms: Windows, Linux, Solaris, AIX, HP-UX, NetBSD

### **Parameters:**

- 1. Process name
- 2. Function is the function that is used to measure data in case if there are more than one process with given name. By default it is used sum function. This parameter can have this options:
	- min minimal value among all processes named proc
	- max maximal value among all processes named proc
	- avg average value for all processes named proc
	- sum sum of values for all processes named proc
- 3. Optional parameter that accepts process's command line regular expression, that should match cmd argument. If not set it means "match any".
- 4. Optional parameter that accepts process's owner username regular expression. If not set it means "match any".
- 5. Optional parameter that accepts process's main window title regular expression. If not set it means "match any". Process's window title can be checked only on Windows platform.

Total execution time in user mode for process

## **Process.VMRegions(\*)**

Data type: Int32

Supported Platforms: Linux

## **Parameters:**

- 1. Process name
- 2. Function is the function that is used to measure data in case if there are more than one process with given name. By default it is used sum function. This parameter can have this options:
	- min minimal value among all processes named proc
	- max maximal value among all processes named proc
	- avg average value for all processes named proc
	- sum sum of values for all processes named proc
- 3. Optional parameter that accepts process's command line regular expression, that should match cmd argument. If not set it means "match any".
- 4. Optional parameter that accepts process's owner username regular expression. If not set it means "match any".
- 5. Optional parameter that accepts process's main window title regular expression. If not set it means "match any". Process's window title can be checked only on Windows platform.

Number of mapped virtual memory regions within process with given name

## **Process.VMSize(\*)**

Data type: Int64

Supported Platforms: Windows, Linux, Solaris, AIX, HP-UX, FreeBSD, NetBSD

#### **Parameters:**

- 1. Process name
- 2. Function is the function that is used to measure data in case if there are more than one process with given name. By default it is used sum function. This parameter can have this options:
	- min minimal value among all processes named proc
	- max maximal value among all processes named proc
	- avg average value for all processes named proc
	- sum sum of values for all processes named proc
- 3. Optional parameter that accepts process's command line regular expression, that should match cmd argument. If not set it means "match any".
- 4. Optional parameter that accepts process's owner username regular expression. If not set it means "match any".
- 5. Optional parameter that accepts process's main window title regular expression. If not set it means "match any". Process's window title can be checked only on Windows platform.

Virtual memory used by process

## **Process.WkSet(\*)**

Data type: Int64

Supported Platforms: Windows, Linux, Solaris, HP-UX, FreeBSD, NetBSD

### **Parameters:**

- 1. Process name
- 2. Function is the function that is used to measure data in case if there are more than one process with given name. By default it is used sum function. This parameter can have this options:
	- min minimal value among all processes named proc
	- max maximal value among all processes named proc
	- avg average value for all processes named proc
	- sum sum of values for all processes named proc
- 3. Optional parameter that accepts process's command line regular expression, that should match cmd argument. If not set it means "match any".
- 4. Optional parameter that accepts process's owner username regular expression. If not set it means "match any".
- 5. Optional parameter that accepts process's main window title regular expression. If not set it means "match any". Process's window title can be checked only on Windows platform.

Physical memory used by process

## **System.AppAddressSpace**

Data type: UInt32 Supported Platforms: Windows Address space available to applications (MB)

## **System.BIOS.Date**

Data type: String Supported Platforms: Windows, Linux, Solaris, FreeBSD BIOS date.

### **System.BIOS.Vendor**

Data type: String Supported Platforms: Windows, Linux, Solaris, FreeBSD BIOS vendor.

## **System.BIOS.Version**

Data type: String Supported Platforms: Windows, Linux, Solaris, FreeBSD BIOS version.

### **System.ConnectedUsers**

Data type: Int32 Supported Platforms: Windows, Linux Number of users connected to system

## **System.CPU.Count**

Data type: Int32

Supported Platforms: Windows, Linux, Solaris, AIX, FreeBSD, NetBSD, OpenBSD, MacOS

Number of CPUs in the system

## **System.CPU.LoadAvg**

Data type: Float

Supported Platforms: Windows, Linux, Solaris, AIX, HP-UX, FreeBSD, NetBSD, OpenBSD, MacOS

CPU load average for last minute

#### **Note**

On Windows this metric is provided by winperf subagent

## **System.CPU.LoadAvg5**

Data type: Float

Supported Platforms: Windows, Linux, Solaris, AIX, HP-UX, FreeBSD, NetBSD, OpenBSD, MacOS

CPU load average for last 5 minutes

### **Note**

On Windows this metric is provided by winperf subagent

### **System.CPU.LoadAvg15**

Data type: Float

Supported Platforms: Windows, Linux, Solaris, AIX, HP-UX, FreeBSD, NetBSD, OpenBSD, MacOS

CPU load average for last 15 minutes

### **Note**

On Windows this metric is provided by winperf subagent

## **System.CPU.Usage**

Data type: Float

Supported Platforms: Windows, Linux, Solaris, AIX, HP-UX, MacOS

Average CPU usage for last minute (percents, all CPUs)

### **Note**

On Windows this metric is provided by winperf subagent

#### **System.CPU.Usage(\*)**

Data type: Float

Supported Platforms: Windows, Linux, Solaris, AIX, MacOS

### **Parameters:**

1. Zero-based index of CPU.

Average CPU usage for last minute (percents, specific CPU)

### **Note**

On Windows this metric is provided by winperf subagent

#### **System.CPU.Usage5**

Data type: Float

Supported Platforms: Windows, Linux, Solaris, AIX, HP-UX, MacOS

Average CPU usage for last 5 minutes (percents, all CPUs)

### **Note**

On Windows this metric is provided by winperf subagent

#### **System.CPU.Usage5(\*)**

Data type: Float Supported Platforms: Windows, Linux, Solaris, AIX, MacOS

#### **Parameters:**

1. Zero-based index of CPU.

Average CPU usage for last 5 minutes (percents, specific CPU)

#### **Note**

On Windows this metric is provided by winperf subagent

### **System.CPU.Usage15**

Data type: Float

Supported Platforms: Windows, Linux, Solaris, AIX, HP-UX, MacOS

Average CPU usage for last 15 minutes (percents, all CPUs)

### **Note**

On Windows this metric is provided by winperf subagent

## **System.CPU.Usage15(\*)**

Data type: Float

Supported Platforms: Windows, Linux, Solaris, AIX, MacOS

### **Parameters:**

1. Zero-based index of CPU.

Average CPU usage for last 15 minutes (percents, specific CPU)

### **Note**

On Windows this metric is provided by winperf subagent

## **System.CPU.Usage.Idle**

Data type: Float Supported Platforms: Linux, AIX, MacOS Average CPU usage (IDLE) for last minute (percents, all CPUs)

### **System.CPU.Usage.Idle(\*)**

Data type: Float Supported Platforms: Linux, AIX, MacOS

### **Parameters:**

1. Zero-based index of CPU.

Average CPU usage (IDLE) for last minute (percents, specific CPU)

### **System.CPU.Usage5.Idle**

Data type: Float Supported Platforms: Linux, AIX, MacOS Average CPU usage (IDLE) for last 5 minutes (percents, all CPUs)

### **System.CPU.Usage5.Idle(\*)**

Data type: Float Supported Platforms: Linux, AIX, MacOS

# **Parameters:**

1. Zero-based index of CPU.

Average CPU usage (IDLE) for last 5 minutes (percents, specific CPU)

## **System.CPU.Usage15.Idle**

Data type: Float Supported Platforms: Linux, AIX, MacOS Average CPU usage (IDLE) for last 15 minutes (percents, all CPUs)

## **System.CPU.Usage15.Idle(\*)**

Data type: Float Supported Platforms: Linux, AIX, MacOS

### **Parameters:**

1. Zero-based index of CPU.

Average CPU usage (IDLE) for last 15 minutes (percents, specific CPU)

## **System.CPU.Usage.IOWait**

Data type: Float Supported Platforms: Linux, AIX Average CPU usage (IOWAIT) for last minute (percents, all CPUs)

## **System.CPU.Usage.IOWait(\*)**

Data type: Float Supported Platforms: Linux, AIX

## **Parameters:**

1. Zero-based index of CPU.

Average CPU usage (IOWAIT) for last minute (percents, specific CPU)

## **System.CPU.Usage5.IOWait**

Data type: Float Supported Platforms: Linux, AIX Average CPU usage (IOWAIT) for last 5 minutes (percents, all CPUs)

## **System.CPU.Usage5.IOWait(\*)**

Data type: Float Supported Platforms: Linux, AIX

## **Parameters:**

1. Zero-based index of CPU.

Average CPU usage (IOWAIT) for last 5 minutes (percents, specific CPU)

## **System.CPU.Usage15.IOWait**

Data type: Float Supported Platforms: Linux, AIX Average CPU usage (IOWAIT) for last 15 minutes (percents, all CPUs)

## **System.CPU.Usage15.IOWait(\*)**

Data type: Float Supported Platforms: Linux, AIX

### **Parameters:**

1. Zero-based index of CPU.

Average CPU usage (IOWAIT) for last 15 minutes (percents, specific CPU)

## **System.CPU.Usage.IRQ**

Data type: Float Supported Platforms: Linux Average CPU usage (IRQ) for last minute (percents, all CPUs)

## **System.CPU.Usage.IRQ(\*)**

Data type: Float Supported Platforms: Linux

## **Parameters:**

1. Zero-based index of CPU.

Average CPU usage (IRQ) for last minute (percents, specific CPU)

### **System.CPU.Usage5.IRQ**

Data type: Float Supported Platforms: Linux Average CPU usage (IRQ) for last 5 minutes (percents, all CPUs)

## **System.CPU.Usage5.IRQ(\*)**

Data type: Float Supported Platforms: Linux **Parameters:**

1. Zero-based index of CPU.

Average CPU usage (IRQ) for last 5 minutes (percents, specific CPU)

## **System.CPU.Usage15.IRQ**

Data type: Float Supported Platforms: Linux Average CPU usage (IRQ) for last 15 minutes (percents, all CPUs)

## **System.CPU.Usage15.IRQ(\*)**

Data type: Float Supported Platforms: Linux

### **Parameters:**

1. Zero-based index of CPU.

Average CPU usage (IRQ) for last 15 minutes (percents, specific CPU)

### **System.CPU.Usage.Nice**

Data type: Float Supported Platforms: Linux, MacOS Average CPU usage (NICE) for last minute (percents, all CPUs)

## **System.CPU.Usage.Nice(\*)**

Data type: Float Supported Platforms: Linux, MacOS

## **Parameters:**

1. Zero-based index of CPU.

Average CPU usage (NICE) for last minute (percents, specific CPU)

## **System.CPU.Usage5.Nice**

Data type: Float Supported Platforms: Linux, MacOS Average CPU usage (NICE) for last 5 minutes (percents, all CPUs)

## **System.CPU.Usage5.Nice(\*)**

Data type: Float Supported Platforms: Linux, MacOS **Parameters:**

1. Zero-based index of CPU.

Average CPU usage (NICE) for last 5 minutes (percents, specific CPU)

## **System.CPU.Usage15.Nice**

Data type: Float Supported Platforms: Linux, MacOS Average CPU usage (NICE) for last 15 minutes (percents, all CPUs)

## **System.CPU.Usage15.Nice(\*)**

Data type: Float Supported Platforms: Linux, MacOS

### **Parameters:**

1. Zero-based index of CPU.

Average CPU usage (NICE) for last 15 minutes (percents, specific CPU)

## **System.CPU.Usage.SoftIRQ**

Data type: Float Supported Platforms: Linux Average CPU usage (SOFTIRQ) for last minute (percents, all CPUs)

## **System.CPU.Usage.SoftIRQ(\*)**

Data type: Float Supported Platforms: Linux

## **Parameters:**

1. Zero-based index of CPU.

Average CPU usage (SOFTIRQ) for last minute (percents, specific CPU)

## **System.CPU.Usage5.SoftIRQ**

Data type: Float Supported Platforms: Linux Average CPU usage (SOFTIRQ) for last 5 minutes (percents, all CPUs)

## **System.CPU.Usage5.SoftIRQ(\*)**

Data type: Float Supported Platforms: Linux

## **Parameters:**

1. Zero-based index of CPU.

Average CPU usage (SOFTIRQ) for last 5 minutes (percents, specific CPU)

## **System.CPU.Usage15.SoftIRQ**

Data type: Float Supported Platforms: Linux Average CPU usage (SOFTIRQ) for last 15 minutes (percents, all CPUs)

## **System.CPU.Usage15.SoftIRQ(\*)**

Data type: Float

Supported Platforms: Linux

### **Parameters:**

1. Zero-based index of CPU.

Average CPU usage (SOFTIRQ) for last 15 minutes (percents, specific CPU)

### **System.CPU.Usage.Steal**

Data type: Float Supported Platforms: Linux Average CPU usage (STEAL) for last minute (percents, all CPUs)

## **System.CPU.Usage.Steal(\*)**

Data type: Float Supported Platforms: Linux

## **Parameters:**

1. Zero-based index of CPU.

Average CPU usage (STEAL) for last minute (percents, specific CPU)

### **System.CPU.Usage5.Steal**

Data type: Float Supported Platforms: Linux Average CPU usage (STEAL) for last 5 minutes (percents, all CPUs)

## **System.CPU.Usage5.Steal(\*)**

Data type: Float Supported Platforms: Linux

## **Parameters:**

1. Zero-based index of CPU.

Average CPU usage (STEAL) for last 5 minutes (percents, specific CPU)
# **System.CPU.Usage15.Steal**

Data type: Float Supported Platforms: Linux Average CPU usage (STEAL) for last 15 minutes (percents, all CPUs)

# **System.CPU.Usage15.Steal(\*)**

Data type: Float

Supported Platforms: Linux

# **Parameters:**

1. Zero-based index of CPU.

Average CPU usage (STEAL) for last 15 minutes (percents, specific CPU)

# **System.CPU.Usage.System**

Data type: Float Supported Platforms: Linux, AIX, MacOS Average CPU usage (SYSTEM) for last minute (percents, all CPUs)

# **System.CPU.Usage.System(\*)**

Data type: Float Supported Platforms: Linux, AIX, MacOS

# **Parameters:**

1. Zero-based index of CPU.

Average CPU usage (SYSTEM) for last minute (percents, specific CPU)

# **System.CPU.Usage5.System**

Data type: Float Supported Platforms: Linux, AIX, MacOS Average CPU usage (SYSTEM) for last 5 minutes (percents, all CPUs)

# **System.CPU.Usage5.System(\*)**

Data type: Float Supported Platforms: Linux, AIX, MacOS

# **Parameters:**

1. Zero-based index of CPU.

Average CPU usage (SYSTEM) for last 5 minutes (percents, specific CPU)

## **System.CPU.Usage15.System**

Data type: Float Supported Platforms: Linux, AIX, MacOS Average CPU usage (SYSTEM) for last 15 minutes (percents, all CPUs)

# **System.CPU.Usage15.System(\*)**

Data type: Float Supported Platforms: Linux, AIX, MacOS

#### **Parameters:**

1. Zero-based index of CPU.

Average CPU usage (SYSTEM) for last 15 minutes (percents, specific CPU)

#### **System.CPU.Usage.User**

Data type: Float Supported Platforms: Linux, AIX, MacOS Average CPU usage (USER) for last minute (percents, all CPUs)

# **System.CPU.Usage.User(\*)**

Data type: Float Supported Platforms: Linux, AIX, MacOS

# **Parameters:**

1. Zero-based index of CPU.

Average CPU usage (USER) for last minute (percents, specific CPU)

#### **System.CPU.Usage5.User**

Data type: Float Supported Platforms: Linux, AIX, MacOS Average CPU usage (USER) for last 5 minutes (percents, all CPUs)

# **System.CPU.Usage5.User(\*)**

Data type: Float Supported Platforms: Linux, AIX, MacOS **Parameters:**

1. Zero-based index of CPU.

Average CPU usage (USER) for last 5 minutes (percents, specific CPU)

# **System.CPU.Usage15.User**

Data type: Float Supported Platforms: Linux, AIX, MacOS Average CPU usage (USER) for last 15 minutes (percents, all CPUs)

# **System.CPU.Usage15.User(\*)**

Data type: Float Supported Platforms: Linux, AIX, MacOS

# **Parameters:**

1. Zero-based index of CPU.

Average CPU usage (USER) for last 15 minutes (percents, specific CPU)

#### **System.CPU.VendorId**

Data type: String Supported Platforms: Windows, Linux, FreeBSD CPU vendor ID.

# **System.CurrentTime**

Data type: Float Supported Platforms: Windows, Linux Current system time

# **System.CurrentTime.ISO8601.Local**

Data type: String Supported Platforms: Windows, Linux Current system local time in ISO 8601 format

# **System.CurrentTime.ISO8601.UTC**

Data type: String Supported Platforms: Windows, Linux Current system UTC time in ISO 8601 format

# **System.HandleCount**

Data type: Int32 Supported Platforms: Windows, Linux, Solaris, AIX Total handles count at the moment

# **System.Hostname**

Data type: String Supported Platforms: Windows, Linux, Solaris, AIX, HP-UX, FreeBSD, NetBSD, OpenBSD Host name

# **System.IO.BytesReadRate**

Data type: Int64 Supported Platforms: Linux, Solaris, AIX, HP-UX Average number of bytes read per second for last minute

# **System.IO.BytesReadRate(\*)**

Data type: Int64 Supported Platforms: Linux, Solaris, AIX, HP-UX

#### **Parameters:**

1. Device name

Average number of bytes read per second on specific device for last minute

# **System.IO.BytesWriteRate**

Data type: Int64 Supported Platforms: Linux, Solaris, AIX, HP-UX Average number of bytes written per second for last minute

# **System.IO.BytesWriteRate(\*)**

Data type: Int64 Supported Platforms: Linux, Solaris, AIX, HP-UX

#### **Parameters:**

1. Device name

Average number of bytes written per second on specific device for last minute

#### **System.IO.DiskQueue**

Data type: Float Supported Platforms: Windows, Linux, Solaris, AIX, HP-UX Average disk queue length for last minute

# **Note**

On Windows this metric is provided by winperf subagent

# **System.IO.DiskQueue(\*)**

Data type: Float

Supported Platforms: Linux, Solaris, AIX, HP-UX

## **Parameters:**

1. Device name

Average disk queue length for last minute for specific device

# **System.IO.DiskTime**

Data type: Float Supported Platforms: Windows, Linux Average disk busy time for last minute (percents)

# **Note**

On Windows this metric is provided by winperf subagent

# **System.IO.DiskTime(\*)**

Data type: Float Supported Platforms: Linux

# **Parameters:**

1. Device name

Average disk busy time for last minute for specific device (percents)

# **System.IO.ReadRate**

Data type: Float Supported Platforms: Linux, Solaris, AIX, HP-UX Average number of read operations per second for last minute

# **System.IO.ReadRate(\*)**

Data type: Float

Supported Platforms: Linux, Solaris, AIX, HP-UX

# **Parameters:**

1. Device name

Average number of read operations per second on specific device for last minute

# **System.IO.TransferRate**

Data type: Float Supported Platforms: AIX, HP-UX Average number of data transfers per second for last minute

# **System.IO.TransferRate(\*)**

Data type: Float

Supported Platforms: AIX, HP-UX

# **Parameters:**

1. Device name

Average number of data transfers per second on specific device for last minute

# **System.IO.OpenFiles**

Data type: Int32 Supported Platforms: HP-UX Number of open files

#### **System.IO.WaitTime**

Data type: UInt32 Supported Platforms: AIX, HP-UX Average I/O wait time in milliseconds for last minute

# **System.IO.WaitTime(\*)**

Data type: UInt32 Supported Platforms: AIX, HP-UX

# **Parameters:**

1. Device name

Average I/O wait time on specific device in milliseconds for last minute

# **System.IO.WriteRate**

Data type: Float Supported Platforms: Linux, Solaris, AIX, HP-UX Average number of write operations per second for last minute

# **System.IO.WriteRate(\*)**

Data type: Float Supported Platforms: Linux, Solaris, AIX, HP-UX

#### **Parameters:**

1. Device name

Average number of write operations per second on specific device for last minute

# **System.IsRestartPending**

Data type: Integer

Supported Platforms: Windows

Indicator of pending system restart. Returns 1 when there are pending file renaming or deletion operations that cannot be immediately completed by the system because the files are currently in use.

# **System.IsVirtual**

Data type: Integer

Supported Platforms: Windows, Linux, Solaris, AIX, HP-UX, FreeBSD, NetBSD, OpenBSD

Virtual system indicator. Returns 1 if system is virtual, 0 if not.

# **System.KStat(\*)**

Data type: Undefined

Supported Platforms: Solaris

#### **Parameters:**

- 1. Module
- 2. Instance
- 3. Name
- 4. Statistic

Solaris kstat data. More information can be found in kstat man.

# **System.Memory.Physical.Available**

Data type: UInt64 Supported Platforms: Linux Available physical memory in bytes

#### **System.Memory.Physical.AvailablePerc**

Data type: Float Supported Platforms: Linux Percentage of available physical memory

# **System.Memory.Physical.Buffers**

Data type: UInt64 Supported Platforms: Linux Physical memory used for buffers.

# **System.Memory.Physical.BuffersPerc**

Data type: Float Supported Platforms: Linux Percentage of physical memory used for buffers.

# **System.Memory.Physical.Cached**

Data type: UInt64 Supported Platforms: Linux Physical memory used for cache.

# **System.Memory.Physical.CachedPerc**

Data type: Float Supported Platforms: Linux Percentage of physical memory used for cache.

# **System.Memory.Physical.Free**

Data type: UInt64 Supported Platforms: Windows, Linux, Solaris, AIX, HP-UX, FreeBSD, NetBSD, OpenBSD Free physical memory in bytes

#### **System.Memory.Physical.FreePerc**

Data type: Uint Supported Platforms: Windows, Linux, Solaris, AIX, HP-UX, FreeBSD Percentage of free physical memory

## **System.Memory.Physical.Total**

Data type: UInt64 Supported Platforms: Windows, Linux, Solaris, AIX, HP-UX, FreeBSD, NetBSD, OpenBSD Total amount of physical memory in bytes

#### **System.Memory.Physical.Used**

Data type: UInt64 Supported Platforms: Windows, Linux, Solaris, AIX, HP-UX, FreeBSD, NetBSD, OpenBSD Used physical memory in bytes

#### **System.Memory.Physical.UsedPerc**

Data type: Float Supported Platforms: Windows, Linux, Solaris, AIX, HP-UX, FreeBSD Percentage of used physical memory

# **System.Memory.Swap.Free**

Data type: UInt64 Supported Platforms: Linux, AIX, HP-UX, FreeBSD, NetBSD, OpenBSD Free swap space in bytes

# **System.Memory.Swap.FreePerc**

Data type: Float Supported Platforms: Linux, AIX, HP-UX, FreeBSD Percentage of free swap space

# **System.Memory.Swap.Total**

Data type: UInt64 Supported Platforms: Linux, AIX, HP-UX, FreeBSD, NetBSD, OpenBSD Total amount of swap space in bytes

# **System.Memory.Swap.Used**

Data type: UInt64 Supported Platforms: Linux, AIX, HP-UX, FreeBSD, NetBSD, OpenBSD Used swap space in bytes

#### **System.Memory.Swap.UsedPerc**

Data type: Float Supported Platforms: Linux, AIX, HP-UX, FreeBSD Percentage of used swap space

## **System.Memory.Virtual.Active**

Data type: UInt64 Supported Platforms: AIX Active virtual memory

#### **System.Memory.Virtual.ActivePerc**

Data type: Float Supported Platforms: AIX Percentage of active virtual memory

#### **System.Memory.Virtual.Free**

Data type: UInt64 Supported Platforms: Windows, Linux, AIX, HP-UX, FreeBSD, NetBSD, OpenBSD Free virtual memory in bytes

# **System.Memory.Virtual.FreePerc**

Data type: Float Supported Platforms: Windows, Linux, AIX, HP-UX, FreeBSD Percentage of free virtual memory

# **System.Memory.Virtual.Total**

Data type: UInt64 Supported Platforms: Windows, Linux, AIX, HP-UX, FreeBSD, NetBSD, OpenBSD Total amount of virtual memory in bytes

# **System.Memory.Virtual.Used**

Data type: UInt64 Supported Platforms: Windows, Linux, AIX, HP-UX, FreeBSD, NetBSD, OpenBSD Used virtual memory in bytes

# **System.Memory.Virtual.UsedPerc**

Data type: Float Supported Platforms: Windows, Linux, AIX, HP-UX, FreeBSD Percentage of used virtual memory

#### **System.MsgQueue.Bytes(\*)**

Data type: UInt64 Supported Platforms: Linux, Solaris, AIX, HP-UX **Parameters:**

# 1. Queue ID or key

Bytes in given message queue.

# **System.MsgQueue.BytesMax(\*)**

Data type: UInt64 Supported Platforms: Linux, Solaris, AIX, HP-UX

#### **Parameters:**

1. Queue ID or key

Maximum allowed bytes in given message queue.

# **System.MsgQueue.ChangeTime(\*)**

Data type: UInt64

Supported Platforms: Linux, Solaris, AIX, HP-UX

#### **Parameters:**

1. Queue ID or key

Time of the last change for given message queue.

# **System.MsgQueue.Messages(\*)**

Data type: UInt

Supported Platforms: Linux, Solaris, AIX, HP-UX

## **Parameters:**

1. Queue ID or key

Number of messages in given message queue.

# **System.MsgQueue.RecvTime(\*)**

Data type: UInt64

Supported Platforms: Linux, Solaris, AIX, HP-UX

#### **Parameters:**

1. Queue ID or key

Last recieved message time in given message queue.

# **System.MsgQueue.SendTime(\*)**

Data type: UInt64

Supported Platforms: Linux, Solaris, AIX, HP-UX

#### **Parameters:**

1. Queue ID or key

Last sent message time in given message queue.

# **System.OS.Build**

Data type: String Supported Platforms: Windows, Linux, FreeBSD Operating system build.

### **Note**

Might be not available on some Linux family platforms.

# **System.OS.LicenseKey**

Data type: String Supported Platforms: Windows Operating system license key.

## **System.OS.ProductId**

Data type: String Supported Platforms: Windows Operating system ID.

# **System.OS.ProductName**

Data type: String Supported Platforms: Windows, Linux, AIX, FreeBSD, Solaris Operating system name.

# **System.OS.ProductType**

Data type: String Supported Platforms: Windows, Linux, FreeBSD Operating system type.

#### **Note**

Might be not available on some Linux family platforms.

# **System.OS.ServicePack**

Data type: String Supported Platforms: Windows, AIX Operating system service pack.

### **System.OS.Version**

Data type: String Supported Platforms: Windows, Linux, AIX, FreeBSD, Solaris Operating system version.

#### **System.PlatformName**

Data type: String Supported Platforms: Windows, Linux, Solaris, AIX, HP-UX, FreeBSD, NetBSD, OpenBSD Unified platform name (used by agent upgrade component)

#### **System.ProcessCount**

Data type: UInt32 Supported Platforms: Windows, Linux, Solaris, AIX, HP-UX, FreeBSD, NetBSD, OpenBSD Total number of processes in system

# **System.ServiceState(\*)**

Data type: Int32

Supported Platforms: Windows

## **Parameters:**

1. Windows service name

#### **State of system service. Possible values:**

- 0 service running
- 1 service paused
- 2 service starting (start pending)
- 3 service pausing (pause pending)
- 4 service starting after pause (continue pending)
- 5 service stopping (stop pending)
- 6 service stopped
- 255 unable to get current service state

# **System.ThreadCount**

Data type: UInt32 Supported Platforms: Windows, Linux, AIX, FreeBSD, NetBSD Total number of threads in system

#### **System.TimeZone**

Data type: String Supported Platforms: Windows, Linux System time zone offset and name

#### **System.TimeZoneOffset**

Data type: Int32 Supported Platforms: Windows, Linux System time zone offset from UTC time

#### **System.Uname**

Data type: String Supported Platforms: Windows, Linux, Solaris, AIX, HP-UX, FreeBSD, NetBSD, OpenBSD Output of uname command

# **System.Uptime**

Data type: Int32

Supported Platforms: Windows, Linux, Solaris, AIX, HP-UX, FreeBSD, NetBSD, OpenBSD

Number of seconds since system boot

# **Note**

On Windows this metric is provided by winperf subagent

# **X509.Certificate.ExpirationDate**

Data type: String

Supported Platforms: Windows, Linux, Solaris, AIX, HP-UX, FreeBSD, NetBSD, OpenBSD

#### **Parameters:**

1. Path to the certificate file.

Expiration date (YYYY-MM-DD) of X.509 certificate from provided file.

#### **X509.Certificate.ExpirationTime**

Data type: UInt64

Supported Platforms: Windows, Linux, Solaris, AIX, HP-UX, FreeBSD, NetBSD, OpenBSD

#### **Parameters:**

1. Path to the certificate file.

Expiration date in UNIX timestamp format.

#### **X509.Certificate.ExpiresIn**

Data type: Int32

Supported Platforms: Windows, Linux, Solaris, AIX, HP-UX, FreeBSD, NetBSD, OpenBSD

#### **Parameters:**

1. Path to the certificate file.

Days until expiration of X.509 certificate from provided file.

#### **X509.Certificate.Issuer**

Data type: String

Supported Platforms: Windows, Linux, Solaris, AIX, HP-UX, FreeBSD, NetBSD, OpenBSD

### **Parameters:**

1. Path to the certificate file.

Issuer of X.509 certificate from provided file.

## **X509.Certificate.Subject**

Data type: String

Supported Platforms: Windows, Linux, Solaris, AIX, HP-UX, FreeBSD, NetBSD, OpenBSD

#### **Parameters:**

1. Path to the certificate file.

Subject of X.509 certificate from provided file.

# **X509.Certificate.TemplateID**

Data type: String Supported Platforms: Windows, Linux, Solaris, AIX, HP-UX, FreeBSD, NetBSD, OpenBSD

#### **Parameters:**

1. Path to the certificate file.

Template ID of X.509 certificate from provided file.

# **46.8.2 List metrics**

#### **DRBD.DeviceList**

Data type: List of String Supported Platforms: Linux List of configured DRBD devices

# **FileSystem.MountPoints**

Data type: List of String Supported Platforms: Linux, Windows, Solaris, AIX, FreeBSD Currently available mount points

#### **Hardware.Batteries**

Data type: List of String Supported Platforms: Linux, Windows, Solaris Information about batteries installed on the device

#### **Hardware.MemoryDevices**

Data type: List of String Supported Platforms: Linux, Windows, Solaris Information about available memory devices

#### **Hardware.Processors**

Data type: List of String Supported Platforms: Windows Information about available processors

#### **Hardware.StorageDevices**

Data type: List of String Supported Platforms: Windows Information about available storage devices

#### **LVM.LogicalVolumes**

Data type: List of String Supported Platforms: AIX Logical Volume Manager information - all logical volumes

# **LVM.LogicalVolumes(\*)**

Data type: List of String Supported Platforms: AIX Logical Volume Manager information - logical volumes of the specified volume group

# **LVM.PhysicalVolumes**

Data type: List of String Supported Platforms: AIX Logical Volume Manager information - all physical volumes

#### **LVM.PhysicalVolumes(\*)**

Data type: List of String Supported Platforms: AIX

#### **Parameters:**

1. Volume group name.

Logical Volume Manager information - physical volumes of the specified volume group

#### **LVM.VolumeGroups**

Data type: List of String Supported Platforms: AIX Logical Volume Manager information - volume groups' names

#### **Net.ArpCache**

Data type: List of String Supported Platforms: Linux, Windows, FreeBSD Local ARP cache

# **Net.InterfaceList**

Data type: List of String Supported Platforms: Linux, Windows, Solaris, AIX, FreeBSD Interface index, IP address, subnet mask, type, maximum transmission unit, MAC address and name The format is: [*index*] [*IP*]/[*mask*] [*type*]([*MTU*]) [*MAC*] [*name*]

# **Net.InterfaceNames**

Data type: List of String Supported Platforms: Linux, Windows, Solaris, AIX, FreeBSD Names of available interfaces

# **Net.IP.RoutingTable**

Data type: List of String Supported Platforms: Linux, Windows, FreeBSD IP routing table

# **System.ActiveUserSessions**

Data type: List of String Supported Platforms: Linux, Windows Currently active user sessions

# **System.Desktops(\*)**

Data type: List of String Supported Platforms: Windows Currently active desktops

#### **System.IO.Devices**

Data type: List of String Supported Platforms: Linux, Windows Currently available input and output devices' names

# **System.ProcessList**

Data type: List of String Supported Platforms: Linux, Windows, Solaris, AIX, FreeBSD Running processes' names

#### **System.Services**

Data type: List of String Supported Platforms: Windows Running services' names

# **System.WindowStations**

Supported Platforms: Windows

Window stations' names

# **46.8.3 Table metrics**

# **Note**

Columns marked with \* are instance columns (primary keys). Such columns (or combination of columns) are designated to uniquely identify each table record.

# **FileSystem.Volumes**

Supported Platforms: Linux, Windows, Solaris, AIX

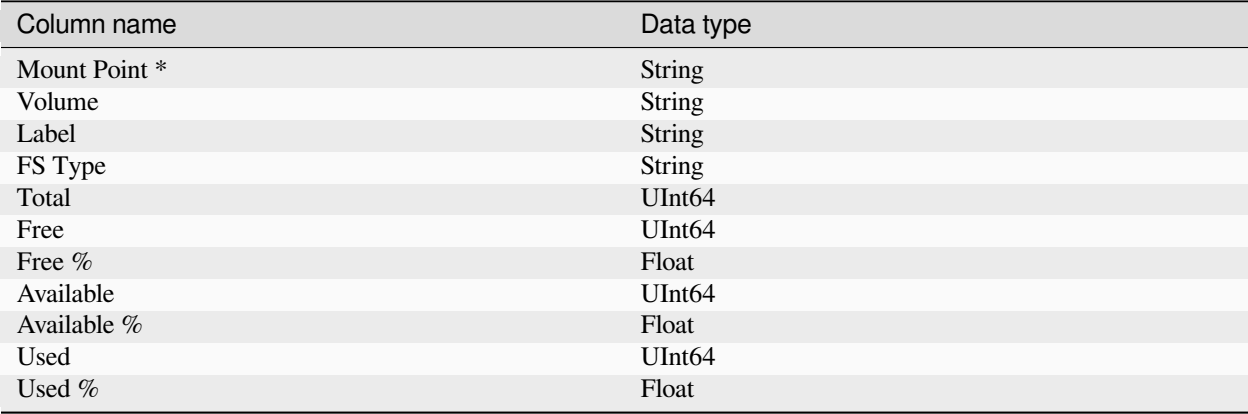

Available file system volumes

#### **Hardware.Batteries**

Supported Platforms: Linux, Windows, Solaris

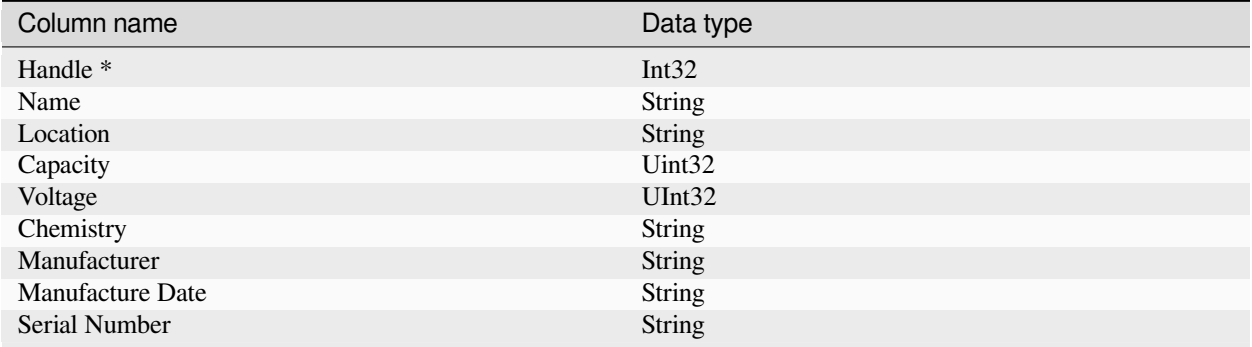

Hardware information about batteries installed on the device

# **Hardware.MemoryDevices**

Supported Platforms: Linux, Windows, Solaris

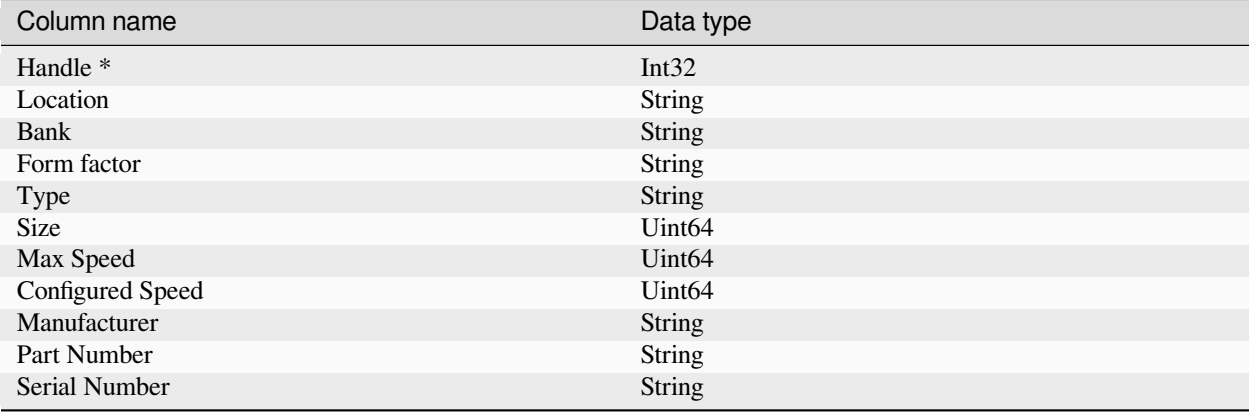

Hardware information about available memory devices

# **Hardware.NetworkAdapters**

Supported Platforms: Linux, Windows

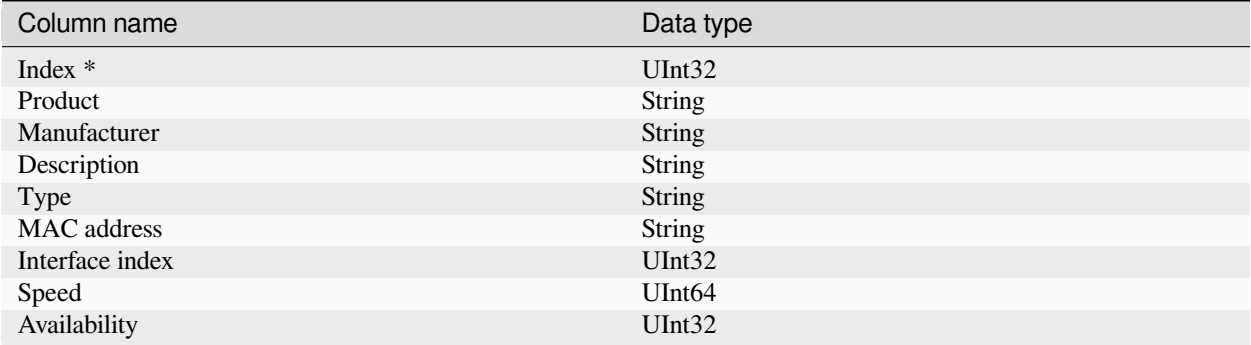

Hardware information about available network adapters

# **Hardware.Processors**

Supported Platforms: Linux, Windows, Solaris

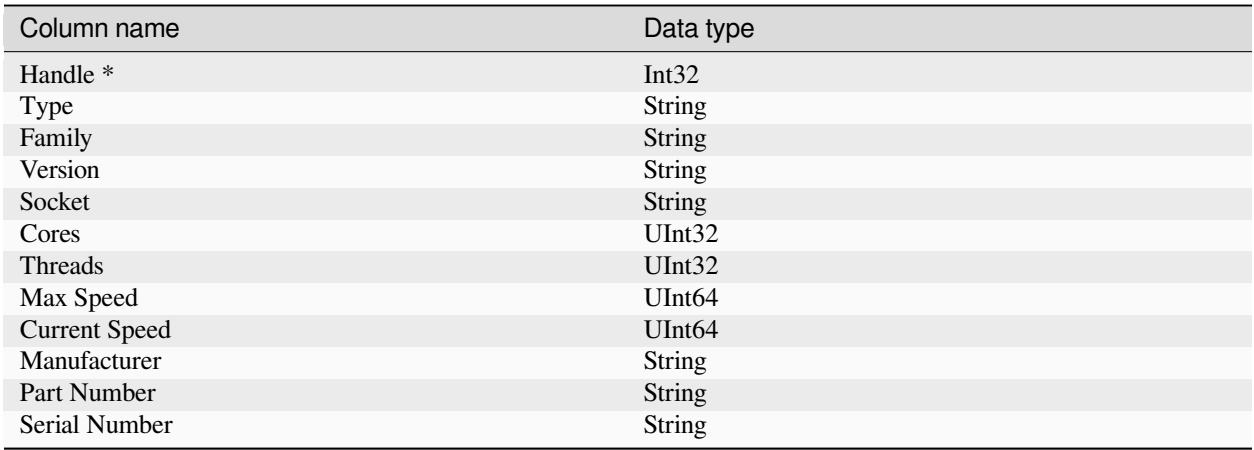

Hardware information about available processors

# **Hardware.StorageDevices**

Supported Platforms: Linux, Windows

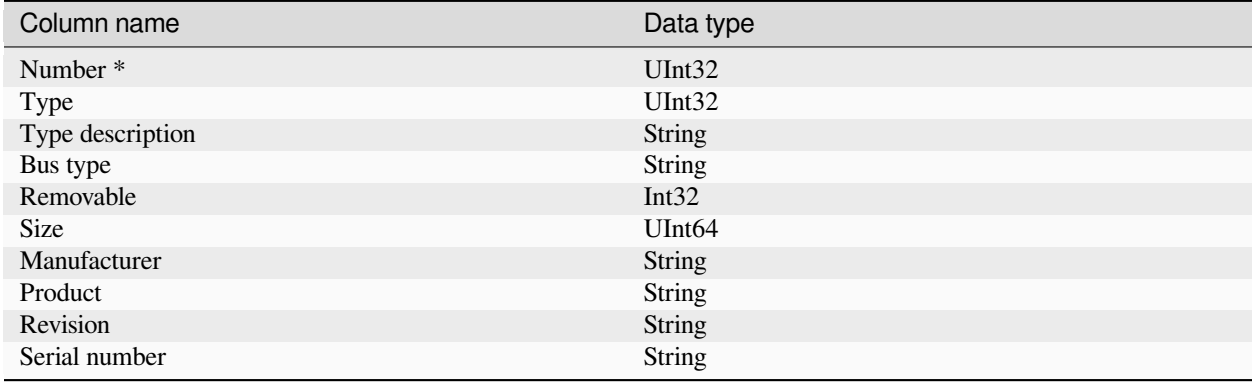

Hardware information about available storage devices

# **Net.Wireguard.Interfaces**

Supported Platforms: Linux, BSD, Mac OS X

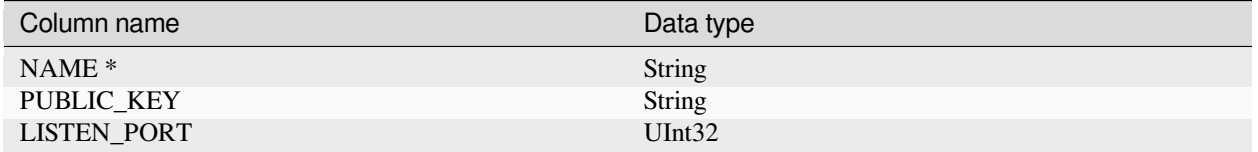

Example output:

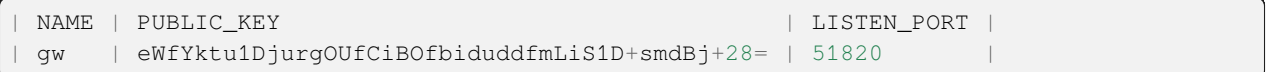

# **Net.Wireguard.Peers**

Supported Platforms: Linux, BSD, Mac OS X

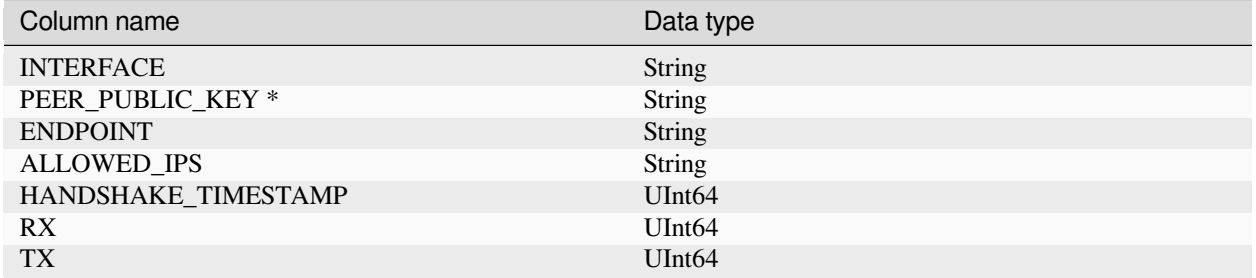

Example output:

```
| INTERFACE | PEER_PUBLIC_KEY | ENDPOINT
,→ | ALLOWED_IPS | HANDSHAKE_TIMESTAMP | RX | TX |
| gw | BWEY+dXnkkhl836PVpkDaAwImnFeCQogfZrnVz1Svmo= |␣
,→[fd42:5c39:7438:816b:216:3eff:fed3:fd0a]:10687 | 192.168.1.2/32 | 1722296581 ␣
,→ | 3676 | 1012 |
| gw | TN77lQm65yIJIKWGJyWwFSfa8QCuLYasap5m0x+/CBM= | 10.107.72.157:6802 ␣
                   ,→ | 192.168.2.2/32 | 1722296582 | 3676 | 1012 |
```
# **System.ActiveUserSessions**

Supported Platforms: Windows

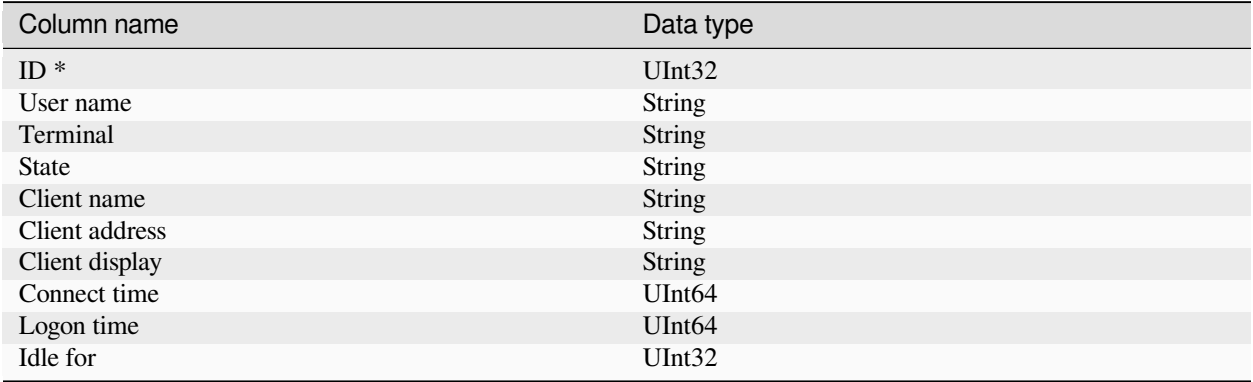

Currently active user sessions

# **System.InstalledProducts**

Supported Platforms: Linux, Windows, Solaris, AIX, FreeBSD

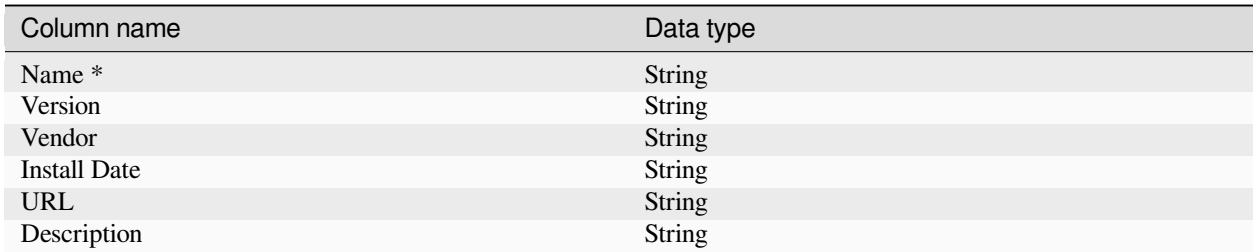

Products installed on the system

# **System.OpenFiles**

Supported Platforms: Linux

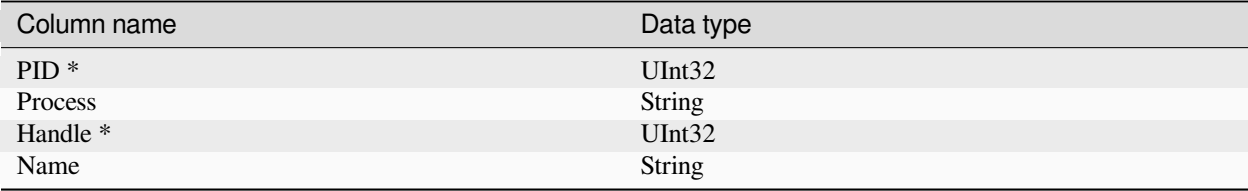

Files opened by processes

# **System.Processes**

Supported Platforms: Linux, Windows, Solaris, AIX, FreeBSD

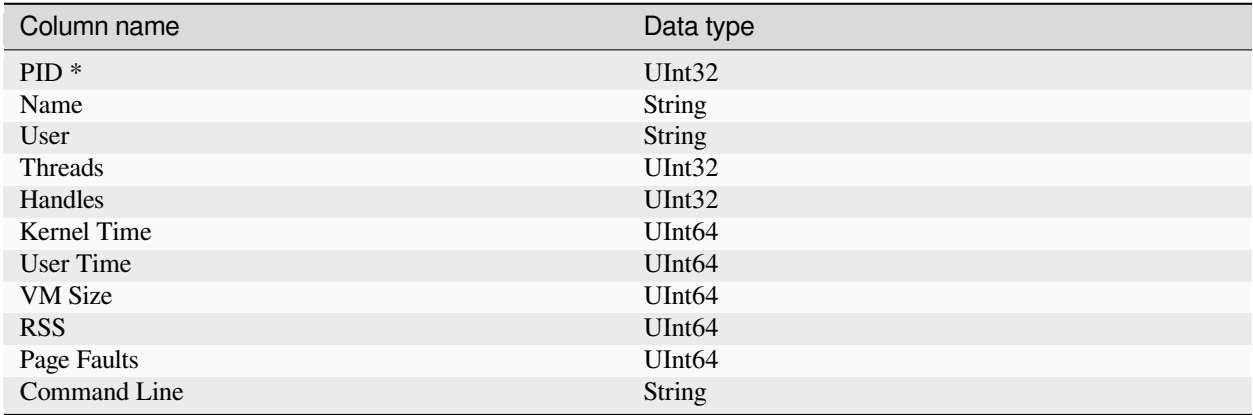

Running processes information

# **System.Services**

Supported Platforms: Windows

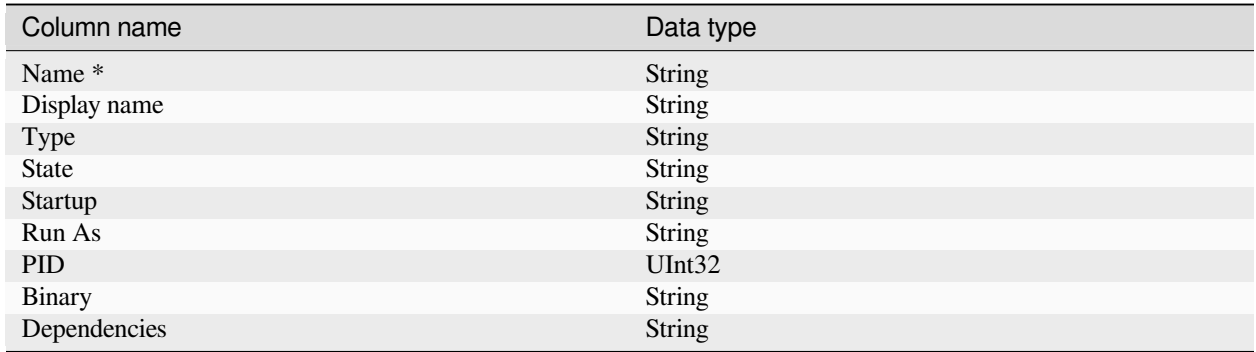

Running services information

# **CHAPTER**

# **FORTYSEVEN**

# **GLOSSARY**

#### <span id="page-564-2"></span>**802.1x**

IEEE 802.1X (also known as Dot1x) is an IEEE Standard for Port-based Network Access Control (PNAC). It is part of the IEEE 802.1 group of networking protocols. It provides an authentication mechanism to devices wishing to attach to a *[LAN](#page-565-0)* or WLAN. More details in [Wikipedia](http://en.wikipedia.org/wiki/IEEE_802.1X)

#### **Action**

Configurable operation which can be executed by the system when *[Event](#page-565-1)* is passing thru *[Event Processing Pol](#page-565-2)[icy](#page-565-2)*. Multiple action types are supported, including email or notifications (SMS, instant messages), executing OS commands and forwarding events to another instance of NetXMS server.

#### **Alarm**

Outstanding issue which require operator attention. Alarms are created by the system as a result of *[Event](#page-565-1)* passing thru *[Event Processing Policy](#page-565-2)*.

#### **Alarm Browser**

<span id="page-564-1"></span>*[View](#page-567-0)* in user interface, which shows all active alarms in the system and allow user to interact with them.

#### **ARP**

The Address Resolution Protocol (ARP) is a telecommunication protocol used for resolution of network layer addresses into link layer addresses, a critical function in multiple-access networks. More details in [Wikipedia](http://en.wikipedia.org/wiki/Address_Resolution_Protocol)

#### **Business Service**

An IT Service that directly supports a Business Process, as opposed to an Infrastructure Service which is used internally by the IT Service Provider and is not usually visible to the Business.

#### **CA**

Certification authority is an entity that issues digital certificates. More details in [Wikipedia](http://en.wikipedia.org/wiki/Certificate_authority)

#### **CDP**

Cisco Discovery Protocol is a Cisco proprietary protocol that runs between direct connected network entities (routers, switches, remote access devices, IP telephones etc.). The purpose of the protocol is to supply a network entity with information about its direct connected neighbors. More details in [Wikipedia](http://en.wikipedia.org/wiki/Cisco_Discovery_Protocol).

#### **Condition**

(Create condition in infrastructure services)

#### **Container**

<span id="page-564-0"></span>*[Object](#page-566-0)* that can store other containers and *[nodes](#page-566-1)*.

#### **CSR**

Certificate signing request is a message sent from an applicant to a certificate authority in order to apply for a digital identity certificate. More details in [Wikipedia](http://en.wikipedia.org/wiki/Certificate_signing_request)

#### **Dashboard**

Manually generated *[Object](#page-566-0)* that can combine any available visualization components with data from multiple sources in order to create high-level views to see network or parts of it, and it's health.

#### <span id="page-565-6"></span>**Data Collection Item**

<span id="page-565-5"></span><span id="page-565-3"></span>Configuration entity of a single *[Metric](#page-566-2)*.

#### **DCI**

Abbreviation for *[Data Collection Item](#page-565-3)*

#### **DNS**

Domain Name System. More details in [Wikipedia](http://en.wikipedia.org/wiki/Domain_Name_System)

#### **Entire Network**

Automatically generated object hierarchy that contains all nodes and IP subnets known to NetXMS.

#### **EPP**

<span id="page-565-1"></span>Abbreviation for *[Event Processing Policy](#page-565-2)*

# **Event**

<span id="page-565-2"></span>TBD A change of state which has significance for the management of IT Service.

#### **Event Processing Policy**

List of rules which defines system reaction on *[events](#page-565-1)*. All events are matched against list of rules in Event Processing Policy, if match is found - configured actions are executed.

#### **Event Template**

**TBD** 

# **GPL**

GNU General Public License. *Full text of the License, version 2 <http://www.gnu.org/licenses/gpl-2.0.html>*

#### **GUID**

A Globally Unique Identifier is a unique reference number used as an identifier in computer software. More details in [Wikipedia](http://en.wikipedia.org/wiki/Globally_unique_identifier)

#### **ICMP**

<span id="page-565-4"></span>The Internet Control Message Protocol (ICMP) is one of the main protocols of the Internet Protocol Suite. It is used by network devices, like routers, to send error messages indicating, for example, that a requested service is not available or that a host or router could not be reached. More details in [Wikipedia](http://en.wikipedia.org/wiki/Internet_Control_Message_Protocol).

#### **Infrastructure services**

<span id="page-565-0"></span>System *[container](#page-564-0)* which can be used by Administrator to define logical structure of the network.

#### **LAN**

A local area network (LAN) is a computer network that interconnects computers within a limited area such as a home, school, computer laboratory, or office building, using network media. The defining characteristics of LANs, in contrast to wide area networks (WANs), include their smaller geographic area, and non-inclusion of leased telecommunication lines. More details in [Wikipedia](http://en.wikipedia.org/wiki/Local_area%0Anetwork).

#### **LDAP**

The Lightweight Directory Access Protocol (LDAP) is an open, vendor-neutral, industry standard application protocol for accessing and maintaining distributed directory information services over an Internet Protocol (IP) network. More details in [Wikipedia](http://en.wikipedia.org/wiki/Lightweight%0ADirectory_Access_Protocol)

#### **LLDP**

The Link Layer Discovery Protocol (LLDP) is a vendor-neutral link layer protocol in the Internet Protocol Suite used by network devices for advertising their identity, capabilities, and neighbors on an IEEE 802 local area network, principally wired Ethernet. The protocol is formally referred to by the IEEE as Station and Media Access Control Connectivity Discovery specified in standards document IEEE 802.1AB. More details in [Wikipedia](http://en.wikipedia.org/wiki/Link_Layer_Discovery_Protocol)

#### **MAC address**

A media access control address (MAC address) is a unique identifier assigned to network interfaces for communications on the physical network segment. MAC addresses are used as a network address for most IEEE 802 <span id="page-566-3"></span>network technologies, including Ethernet and WiFi. Logically, MAC addresses are used in the media access control protocol sublayer of the OSI reference model. More details in [Wikipedia.](http://en.wikipedia.org/wiki/MAC_address)

#### **Management Client**

<span id="page-566-2"></span>NetXMS user interface. Available in form of [rich client](http://en.wikipedia.org/wiki/Rich_client) for both desktop and mobile or as web user interface.

#### **Metric**

One entity of collected data

#### **MIB Explorer**

*[View](#page-567-0)* in user interface, which allows to navigate SNMP MIB tree and run SNMP walk on *[nodes](#page-566-1)*.

#### **Mobile Device Object**

Special type of *[Node](#page-566-1)* that represents monitored mobile device.

#### **Monitoring Agent**

NetXMS or SNMP agent that provides information to NetXMS Server.

#### **NDP**

The Neighbor Discovery Protocol (NDP) is a protocol in the Internet protocol suite used with Internet Protocol Version 6 (IPv6). More details in [Wikipedia](http://en.wikipedia.org/wiki/Neighbor_Discovery_Protocol)

#### **Network Discovery**

Network investigation in order to find new *[nodes](#page-566-1)*. There are 2 types of discovery: active and passive. In passive mode, information about new hosts and devices obtained from *[ARP](#page-564-1)* tables and routing tables of already known devices. In active discovery mode, NetXMS server will send an *[ICMP](#page-565-4)* echo requests to all IP addresses in given range, and consider each responding address for adding to database.

#### **Network Map**

Visual representation of network topology.

#### **NetXMS Agent**

<span id="page-566-1"></span>NetXMS daemon that is installed on monitored *[Node](#page-566-1)* to provide additional monitoring options.

#### **Node**

*[Object](#page-566-0)* that represents server or device.

#### **NXSL**

<span id="page-566-0"></span>NetXMS Scripting Language.

#### **Object**

Representation of logical or physical entity.

#### **Object tool**

Configurable operation that can be executed on *[Node](#page-566-1)*.

#### **Package Manager**

*[View](#page-567-0)* that manages update packages for NetXMS agents.

#### **Perspective**

A perspective defines the initial set and layout of views in the Eclipse Workbench window.

#### **Policy**

Configuration parameter set that can be applied on a *[Node](#page-566-1)*.

#### **Polling**

Polling is process of gathering information by server from nodes. This is usually done automatically at specified intervals of time, but can be triggered manually also. There are different types of polling: Status, Configuration, Topology, Discovery and Routing.

#### **Proxy Agent**

NetXMS Agent capable of forwarding requests to *[nodes](#page-566-1)* which are not directly accessible to NetXMS server. Agent support proxying of native agent protocol as well as SNMP.

#### <span id="page-567-2"></span>**Push parameter**

Type of *[DCI](#page-565-5)*, where collected data is pushed into the server by the agent.

#### **RADIUS**

Remote Authentication Dial In User Service (RADIUS) is a networking protocol that provides centralized Authentication, Authorization, and Accounting (AAA) management for users who connect and use a network service. More details in [Wikipedia](http://en.wikipedia.org/wiki/RADIUS)

# **SMCLP**

<span id="page-567-1"></span>Server Management Command Line Protocol

#### **SNMP**

Simple Network Management Protocol (SNMP) is an "Internet-standard protocol for managing devices on IP networks". Devices that typically support SNMP include routers, switches, servers, workstations, printers, modem racks and more. SNMP is used mostly in network management systems to monitor network-attached devices for conditions that warrant administrative attention. SNMP is a component of the Internet Protocol Suite as defined by the Internet Engineering Task Force (IETF). It consists of a set of standards for network management, including an application layer protocol, a database schema, and a set of data objects. More details in [Wikipedia](http://en.wikipedia.org/wiki/Simple_Network_Management_Protocol).

#### **SNMP Trap**

Asynchronous notification from *[SNMP](#page-567-1)* agent to *[SNMP](#page-567-1)* manager. SNMP traps enable an agent to notify the management station of significant events by way of an unsolicited SNMP message. More details in [Wikipedia.](http://en.wikipedia.org/wiki/Simple_Network_Management_Protocol%23Trap)

#### **STP**

The Spanning Tree Protocol (STP) is a network protocol that ensures a loop-free topology for any bridged Ethernet local area network. The basic function of STP is to prevent bridge loops and the broadcast radiation that results from them. Spanning tree also allows a network design to include spare (redundant) links to provide automatic backup paths if an active link fails, without the danger of bridge loops, or the need for manual enabling/disabling of these backup links. More details in [Wikipedia](http://en.wikipedia.org/wiki/Spanning_Tree_Protocol)

#### **Subagent**

Extension module (shared library) which can be loaded into NetXMS agent to provide additional functionality.

#### **Syslog**

Widely used standard for message logging. More details in [Wikipedia.](http://en.wikipedia.org/wiki/Syslog)

#### **Template**

A preset of one or more *[DCIs](#page-565-5)* that can be applied on *[Node](#page-566-1)*.

#### **Threshold**

Part of *[DCI](#page-565-5)* configuration, which define events to be generated when collected value is outside of expected range.

#### **TLS**

Transport Layer Security is a cryptographic protocols that provide communications security over a computer network. More details in [Wikipedia](http://en.wikipedia.org/wiki/Transport_Layer_Security).

#### **Trim Stack**

*[View Stack](#page-568-0)* in minimized state, represented as a set of buttons, one for each *[View](#page-567-0)* in the stack.

# **UPS**

An uninterruptible power supply, also uninterruptible power source, UPS or battery/flywheel backup, is an electrical apparatus that provides emergency power to a load when the input power source, typically mains power, fails. More details in [Wikipedia](http://en.wikipedia.org/wiki/Uninterruptible_Power_Supply)

#### **URL**

A uniform resource locator (URL) is a reference to a resource that specifies the location of the resource on a computer network and a mechanism for retrieving it. More details in [Wikipedia](http://en.wikipedia.org/wiki/Uniform%0Aresource_locator)

#### **View**

<span id="page-567-0"></span>In the Eclipse Platform a view is typically used to navigate a hierarchy of information, open an editor, or display properties for the active editor.

### <span id="page-568-1"></span>**View Stack**

<span id="page-568-0"></span>Multiple *[views](#page-567-0)* combined into single one, with tab navigation on top of it.

#### **VLAN**

In computer networking, a single layer-2 network may be partitioned to create multiple distinct broadcast domains, which are mutually isolated so that packets can only pass between them via one or more routers; such a domain is referred to as a virtual local area network, virtual LAN or VLAN. More details in [Wikipedia](http://en.wikipedia.org/wiki/Virtual_LAN).

#### **VPN**

A virtual private network (VPN) extends a private network across a public network, such as the Internet. It enables a computer or network-enabled device to send and receive data across shared or public networks as if it were directly connected to the private network, while benefiting from the functionality, security and management policies of the private network. A VPN is created by establishing a virtual point-to-point connection through the use of dedicated connections, virtual tunneling protocols, or traffic encryptions. Major implementations of VPNs include OpenVPN and IPsec. More details in [Wikipedia](http://en.wikipedia.org/wiki/Virtual_private_network).

#### **VRRP**

The Virtual Router Redundancy Protocol (VRRP) is a computer networking protocol that provides for automatic assignment of available Internet Protocol (IP) routers to participating hosts. This increases the availability and reliability of routing paths via automatic default gateway selections on an IP subnetwork. More details in [Wikipedia](http://en.wikipedia.org/wiki/Virtual_Router_Redundancy_Protocol)

#### **Zone**

Zone in NetXMS is a group of IP subnets which form non-overlapping IP address space. There is always zone 0 which contains subnets directly reachable by management server. For all other zones server assumes that subnets within that zones are not reachable directly, and proxy must be used. It is used to monitor subnets with overlapping IP address space.

# **INDEX**

# Non-alphabetical

802.1x , **[561](#page-564-2)**

# A

Action , **[561](#page-564-2)** Alarm , **[561](#page-564-2)** Alarm Browser , **[561](#page-564-2)** ARP , **[561](#page-564-2)**

# B

Business Service , **[561](#page-564-2)**

# C

CA , **[561](#page-564-2)** CDP , **[561](#page-564-2)** Condition , **[561](#page-564-2)** Container , **[561](#page-564-2)** CSR , **[561](#page-564-2)**

# D

Dashboard , **[561](#page-564-2)** Data Collection Item , **[562](#page-565-6)** DCI , **[562](#page-565-6)** DNS , **[562](#page-565-6)**

# E

Entire Network , **[562](#page-565-6)** EPP , **[562](#page-565-6)** Event , **[562](#page-565-6)** Event Processing Policy , **[562](#page-565-6)** Event Template , **[562](#page-565-6)**

# G

GPL , **[562](#page-565-6)** GUID , **[562](#page-565-6)**

# I

ICMP , **[562](#page-565-6)** Infrastructure services , **[562](#page-565-6)**

# L

LAN , **[562](#page-565-6)**

LDAP , **[562](#page-565-6)** LLDP , **[562](#page-565-6)**

# M

MAC address , **[562](#page-565-6)** Management Client , **[563](#page-566-3)** Metric , **[563](#page-566-3)** MIB Explorer , **[563](#page-566-3)** Mobile Device Object , **[563](#page-566-3)** Monitoring Agent , **[563](#page-566-3)**

# N

NDP , **[563](#page-566-3)** Network Discovery , **[563](#page-566-3)** Network Map , **[563](#page-566-3)** Node , **[563](#page-566-3)** NXSL , **[563](#page-566-3)**

# O

Object , **[563](#page-566-3)** Object tool , **[563](#page-566-3)**

# P

Package Manager , **[563](#page-566-3)** Perspective , **[563](#page-566-3)** Policy , **[563](#page-566-3)** Polling , **[563](#page-566-3)** product\_name Agent , **[563](#page-566-3)** Proxy Agent , **[563](#page-566-3)** Push parameter , **[564](#page-567-2)**

# R

RADIUS , **[564](#page-567-2)**

# S

SMCLP , **[564](#page-567-2)** SNMP , **[564](#page-567-2)** SNMP Trap , **[564](#page-567-2)** STP , **[564](#page-567-2)** Subagent , **[564](#page-567-2)** Syslog , **[564](#page-567-2)**

# T

Template, **[564](#page-567-2)** Threshold, **[564](#page-567-2)** TLS, **[564](#page-567-2)** Trim Stack, **[564](#page-567-2)**

# $\bigcup$

UPS, **[564](#page-567-2)** URL, **[564](#page-567-2)**

# V

View, **[564](#page-567-2)** View Stack, **[565](#page-568-1)** VLAN, **[565](#page-568-1)** VPN, **[565](#page-568-1)** VRRP, **[565](#page-568-1)**

# Z

Zone, **[565](#page-568-1)**